# **IBM Sterling Connect:Direct**

**Process Language Reference Guide**

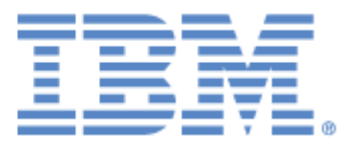

This edition applies to IBM® Sterling Connect:Direct® for Microsoft Windows, IBM® Sterling Connect:Direct® for UNIX, IBM® Sterling Connect:Direct® for z/OS®, IBM® Sterling Connect:Direct® for OpenVMS, IBM® Sterling Connect:Direct® for HP NonStop, IBM® Sterling Connect:Direct® for VM, IBM® Sterling Connect:Direct® for VSE, and IBM® Sterling Connect:Direct® for i5/OS®, and IBM® Sterling B2B Integrator - Connect:Direct® Service Adapater. Before using this information and the product it supports, read the information in Notices.

DOCUMENT ID: CD\_ProcLangRef\_11.09.2011

Licensed Materials - Property of IBM

IBM® Sterling Connect:Direct® for Microsoft Windows

IBM® Sterling Connect:Direct® for UNIX

IBM® Sterling Connect:Direct® for z/OS®

IBM® Sterling Connect:Direct® for OpenVMS

IBM® Sterling Connect:Direct® for HP NonStop

IBM® Sterling Connect:Direct® for VM

IBM® Sterling Connect:Direct® for VSE

IBM® Sterling Connect:Direct® for i5/OS®

IBM® Sterling B2B Integrator - Connect:Direct® Service Adapater

© Copyright IBM Corp. 1999, 2011. All Rights Reserved.

US Government Users Restricted Rights - Use, duplication or disclosure restricted by GSA ADP Schedule Contract with IBM Corp

# **Contents**

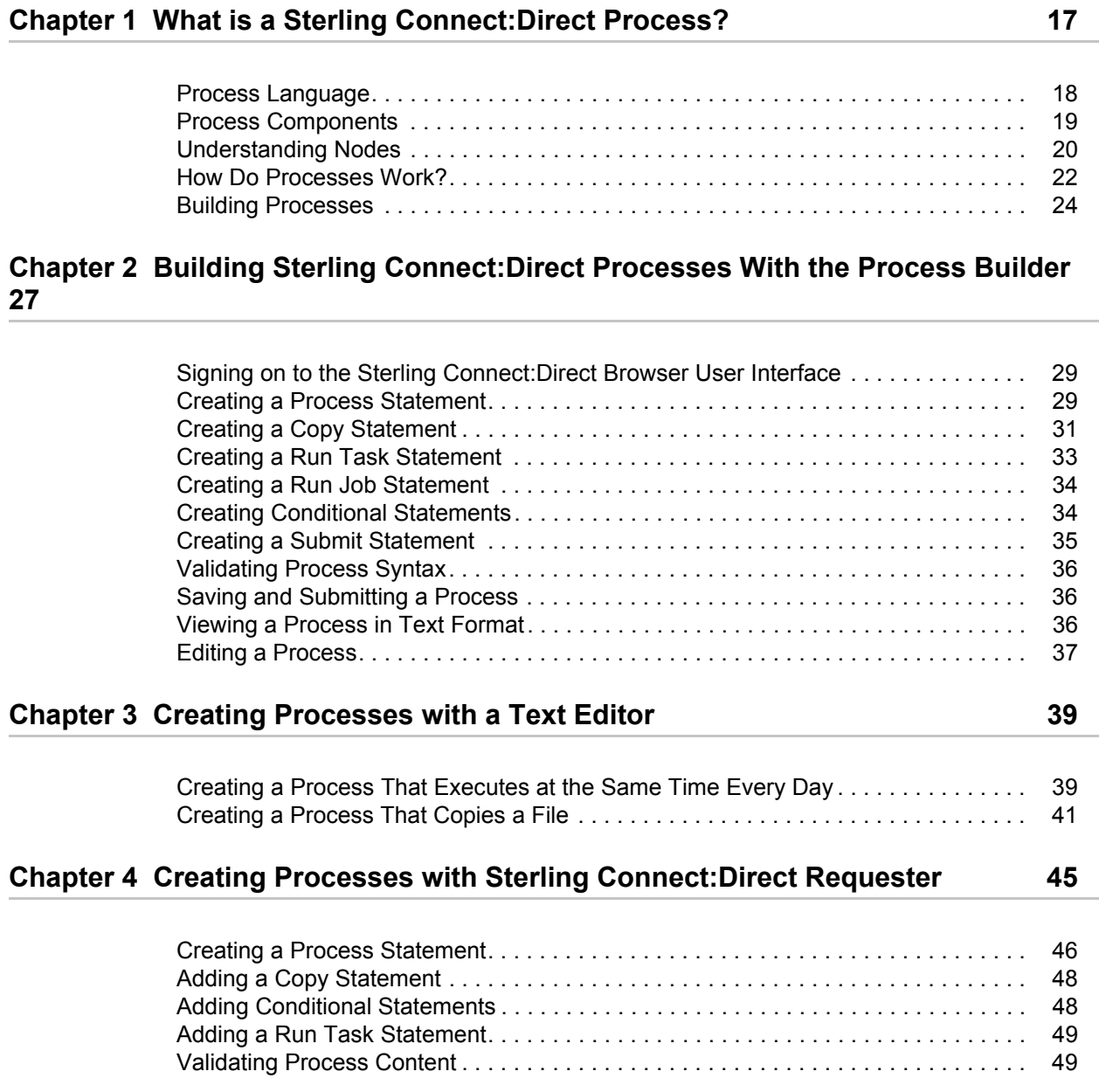

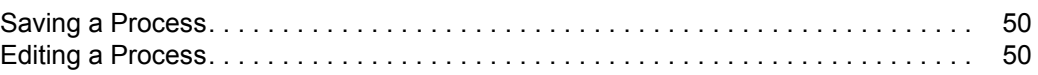

### **Chapter 5 Process Language Syntax 61 51**

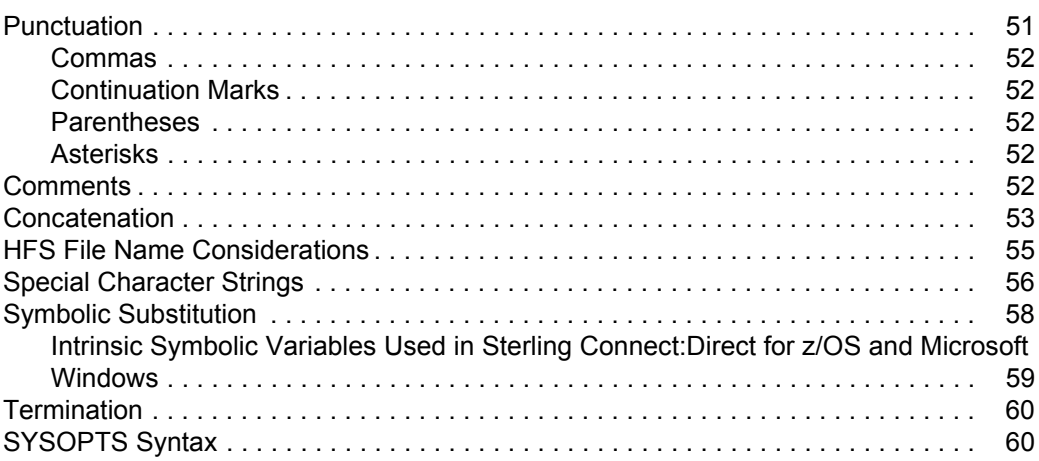

### **[Chapter 6 Sterling Connect:Direct for z/OS Process Statements 65](#page-64-0)**

[Sterling Connect:Direct for z/OS Process Statement . . . . . . . . . . . . . . . . . . . . . . . . 65](#page-64-1) [Sterling Connect:Direct for z/OS Copy Statement. . . . . . . . . . . . . . . . . . . . . . . . . . . 66](#page-65-0) [Sterling Connect:Direct for z/OS Run Job Statement . . . . . . . . . . . . . . . . . . . . . . . . 70](#page-69-0) [Sterling Connect:Direct for z/OS Run Task Statement . . . . . . . . . . . . . . . . . . . . . . . 71](#page-70-0) [Sterling Connect:Direct for z/OS Submit Statement . . . . . . . . . . . . . . . . . . . . . . . . . 71](#page-70-1) [Sterling Connect:Direct for z/OS Conditional Statements . . . . . . . . . . . . . . . . . . . . . 73](#page-72-0) [Sterling Connect:Direct for z/OS Symbol Statement . . . . . . . . . . . . . . . . . . . . . . . . . 73](#page-72-1) [Creating Processes from z/OS Statement Models . . . . . . . . . . . . . . . . . . . . . . . . . . 73](#page-72-2) [PDS Support . . . . . . . . . . . . . . . . . . . . . . . . . . . . . . . . . . . . . . . . . . . . . . . . . . . . . . . 74](#page-73-0) [VSAM Support. . . . . . . . . . . . . . . . . . . . . . . . . . . . . . . . . . . . . . . . . . . . . . . . . . . . . . 76](#page-75-0) [SMS Support . . . . . . . . . . . . . . . . . . . . . . . . . . . . . . . . . . . . . . . . . . . . . . . . . . . . . . . 76](#page-75-1) [SMS-Specific Parameters . . . . . . . . . . . . . . . . . . . . . . . . . . . . . . . . . . . . . . . . . . . . . 77](#page-76-0) [SMS Propagation . . . . . . . . . . . . . . . . . . . . . . . . . . . . . . . . . . . . . . . . . . . . . . . . . . . 77](#page-76-1) [MBCS Support. . . . . . . . . . . . . . . . . . . . . . . . . . . . . . . . . . . . . . . . . . . . . . . . . . . . . . 78](#page-77-0)

### **[Chapter 7 Sterling Connect:Direct for Microsoft Windows Process Statements81](#page-80-0)**

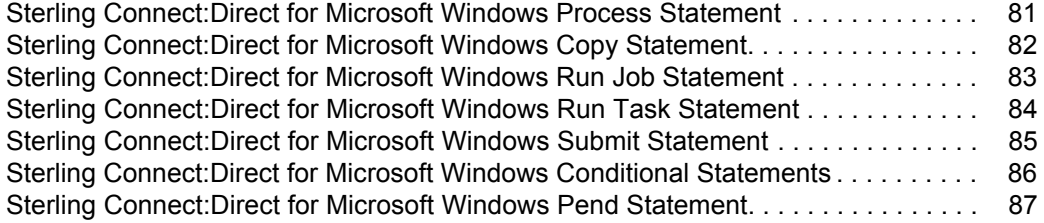

### **[Chapter 8 Sterling Connect:Direct for UNIX Process Statements 89](#page-88-0)**

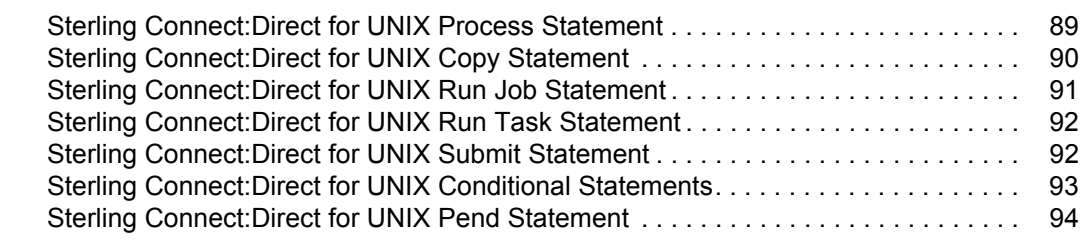

### **[Chapter 9 Sterling Connect:Direct for i5/OS Process Statements 95](#page-94-0)**

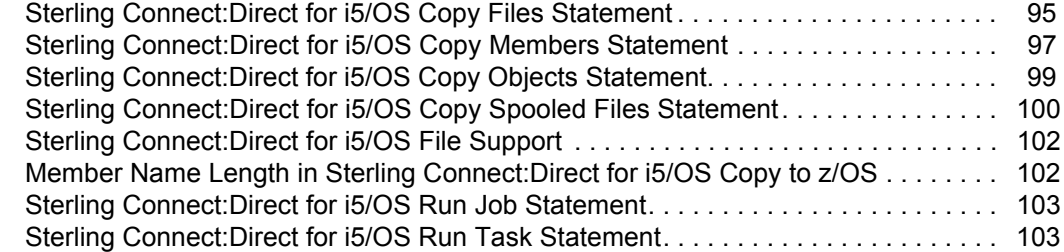

### **[Chapter 10 Sterling Connect:Direct for HP NonStop Process Statements 105](#page-104-0)**

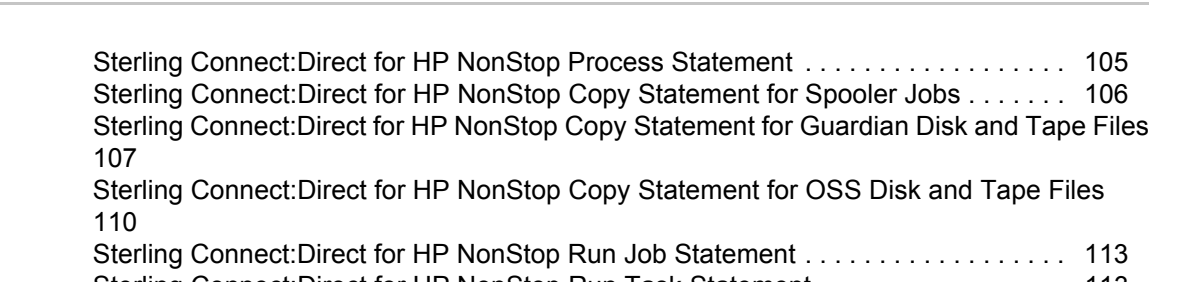

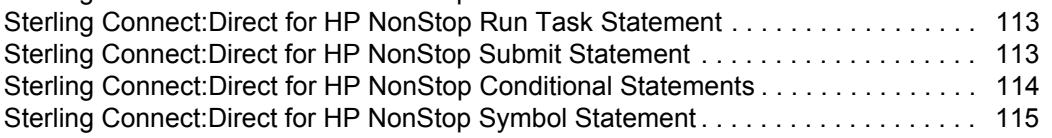

### **[Chapter 11 Sterling Connect:Direct for OpenVMS Process Statements 117](#page-116-0)**

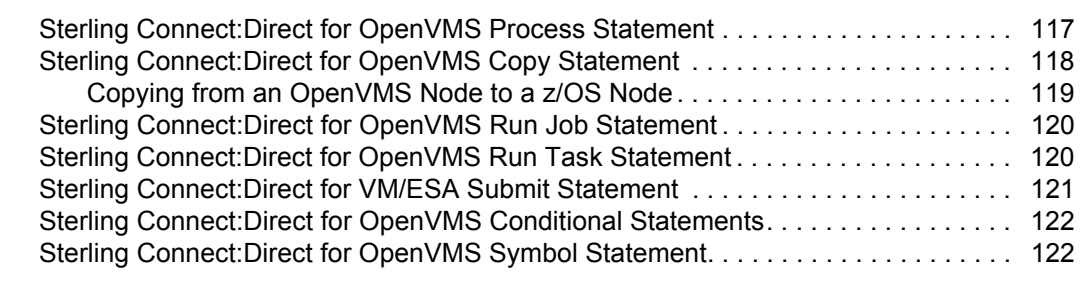

## **[Chapter 12 Sterling Connect:Direct for VM/ESA Process Statements 123](#page-122-0)**

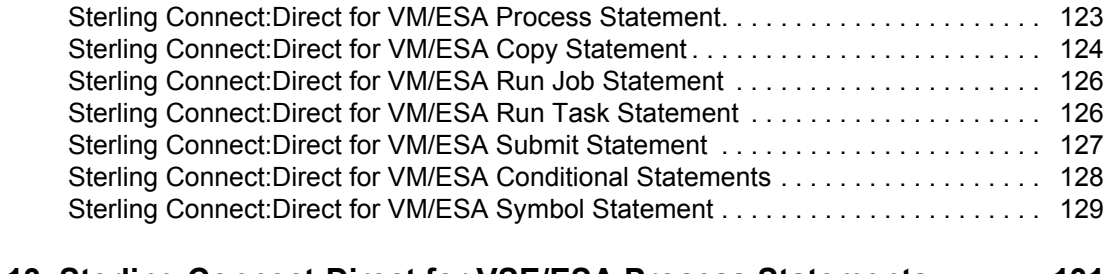

### **[Chapter 13 Sterling Connect:Direct for VSE/ESA Process Statements 131](#page-130-0)**

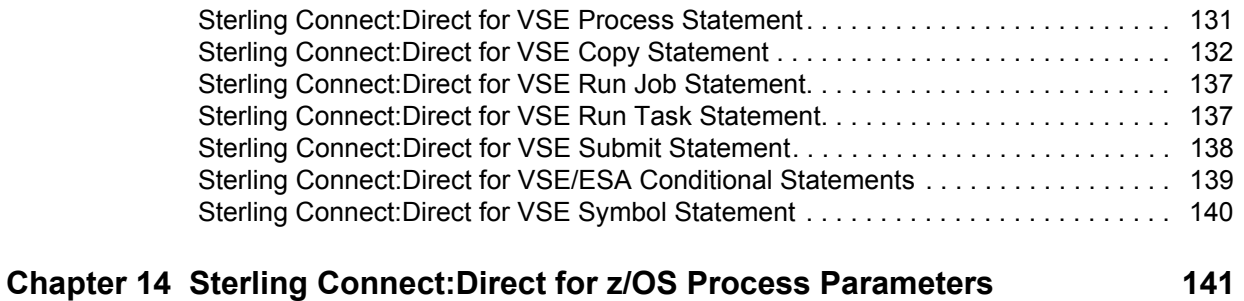

### **[Chapter 15 Sterling Connect:Direct for Microsoft Windows Process Parameters](#page-182-0) 183**

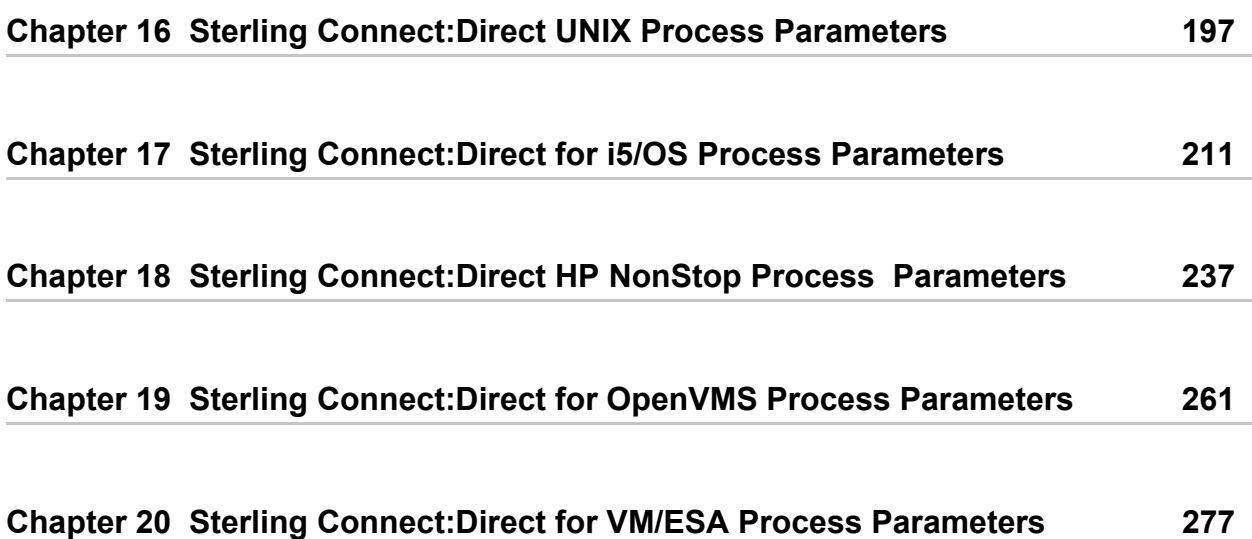

### **[Chapter 21 Sterling Connect:Direct for VSE/ESA Process Parameters 295](#page-294-0)**

### **[Chapter 22 Sterling B2B Integrator-Connect:Direct Server Adapter Syntax 327](#page-326-0)**

[Transmitting Files between Sterling Connect:Direct and Sterling B2B Integrator . . . 327](#page-326-1) [COPY Statement Keywords for Communicating with Sterling B2B Integrator . . 327](#page-326-2)  [Submitting a Sterling B2B Integrator Business Process from Sterling Connect:Direct](#page-331-0)  332

[Sterling Connect:Direct Parameters for Communicating with Sterling B2B Integrator 332](#page-331-1)

### **[Chapter 23 Sterling B2B Integrator-Connect:Direct Server Adapter Examples 335](#page-334-0)**

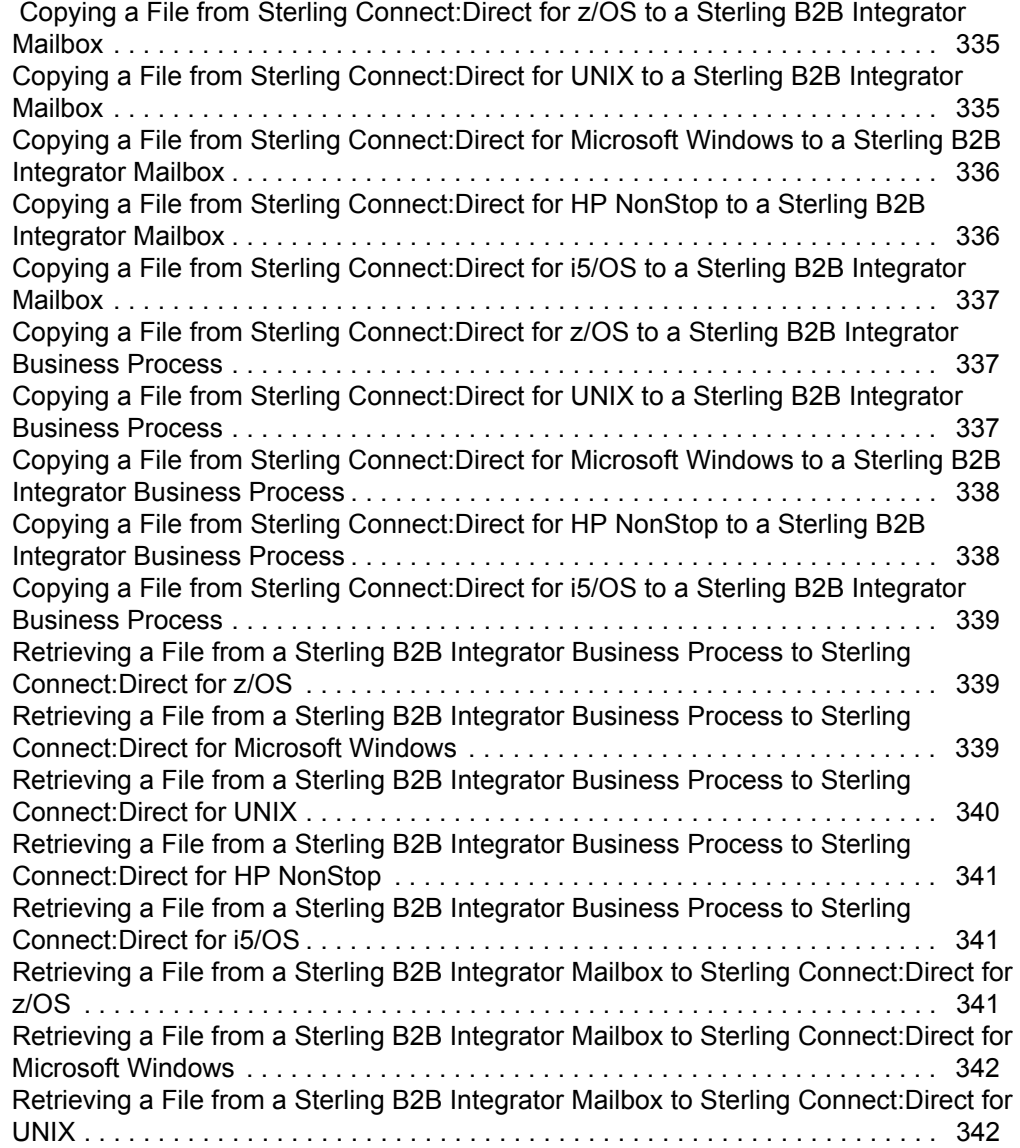

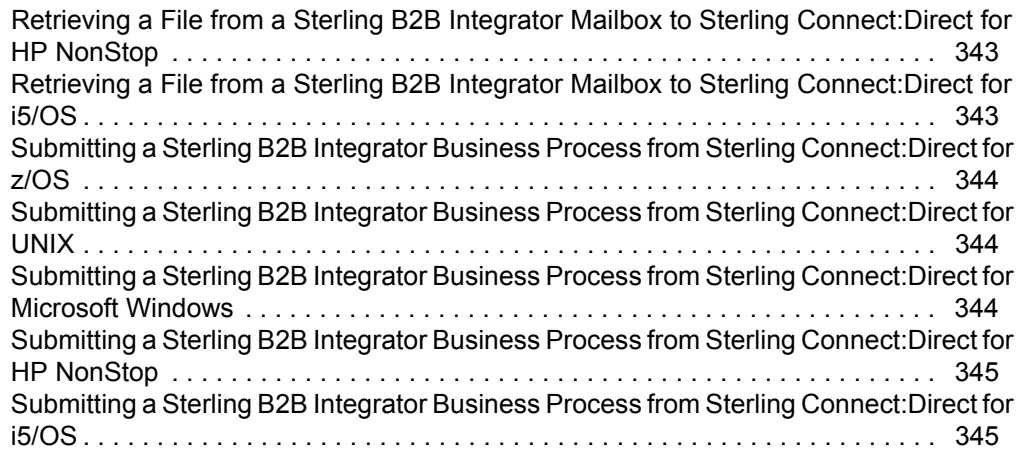

### **[Chapter 24 PROCESS Statement Examples 347](#page-346-0)**

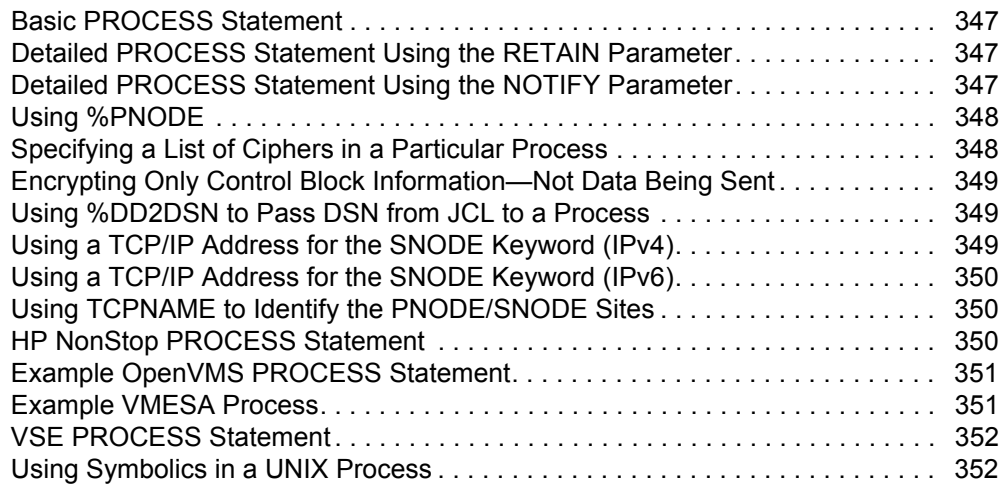

### **[Chapter 25 COPY Statement Examples 355](#page-354-0)**

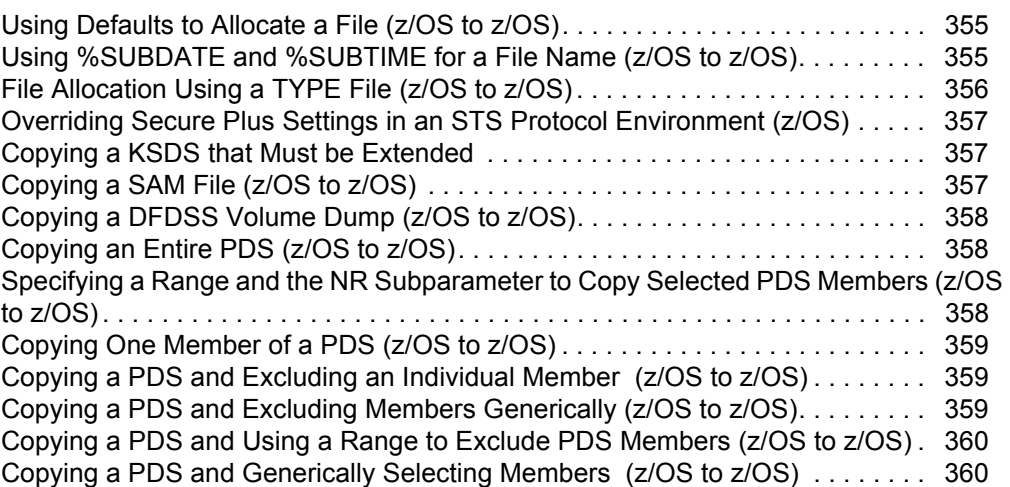

[Copying PDS Members Using the EXCLUDE and SELECT Parameters \(z/OS to z/OS\)](#page-359-2) 360

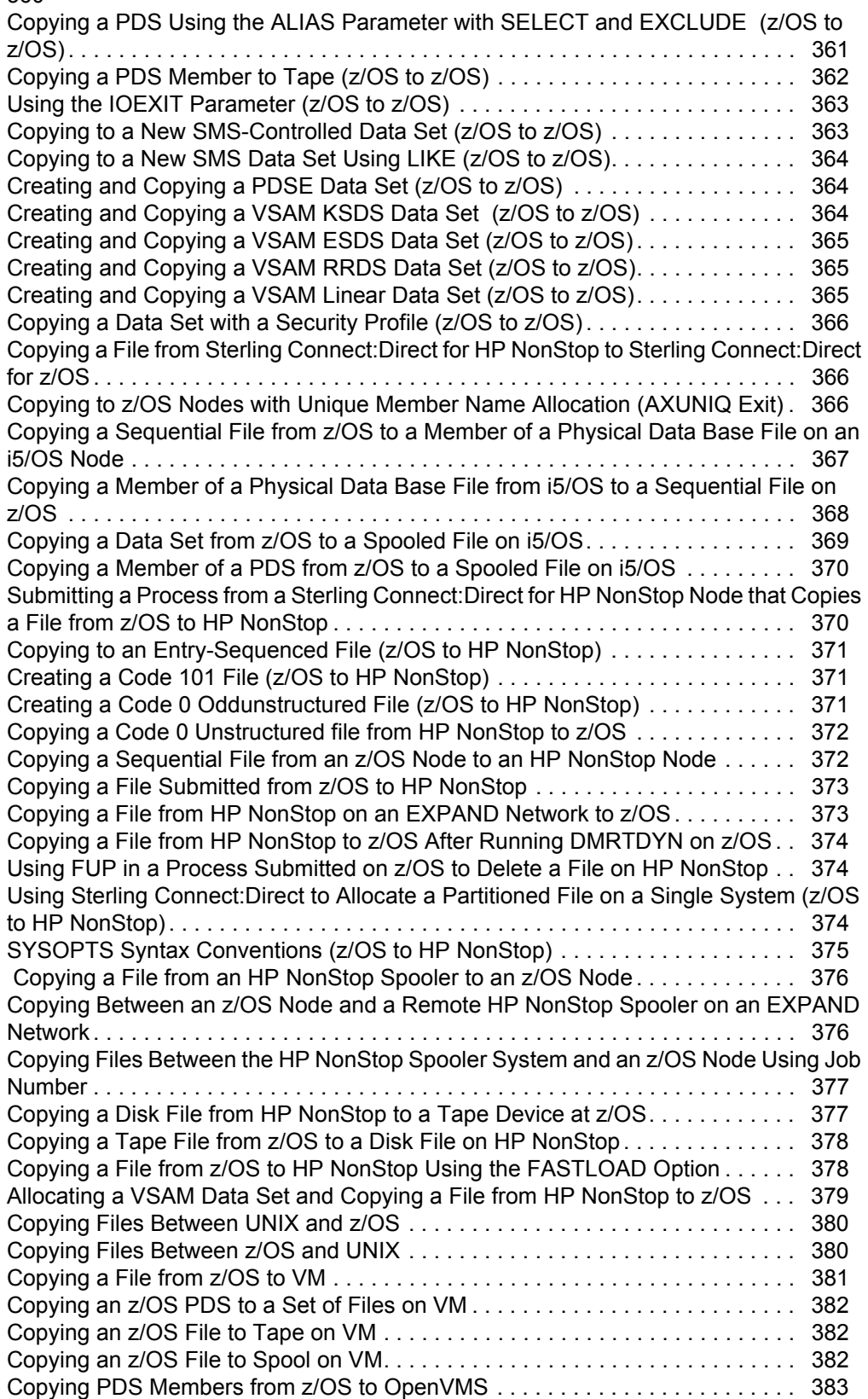

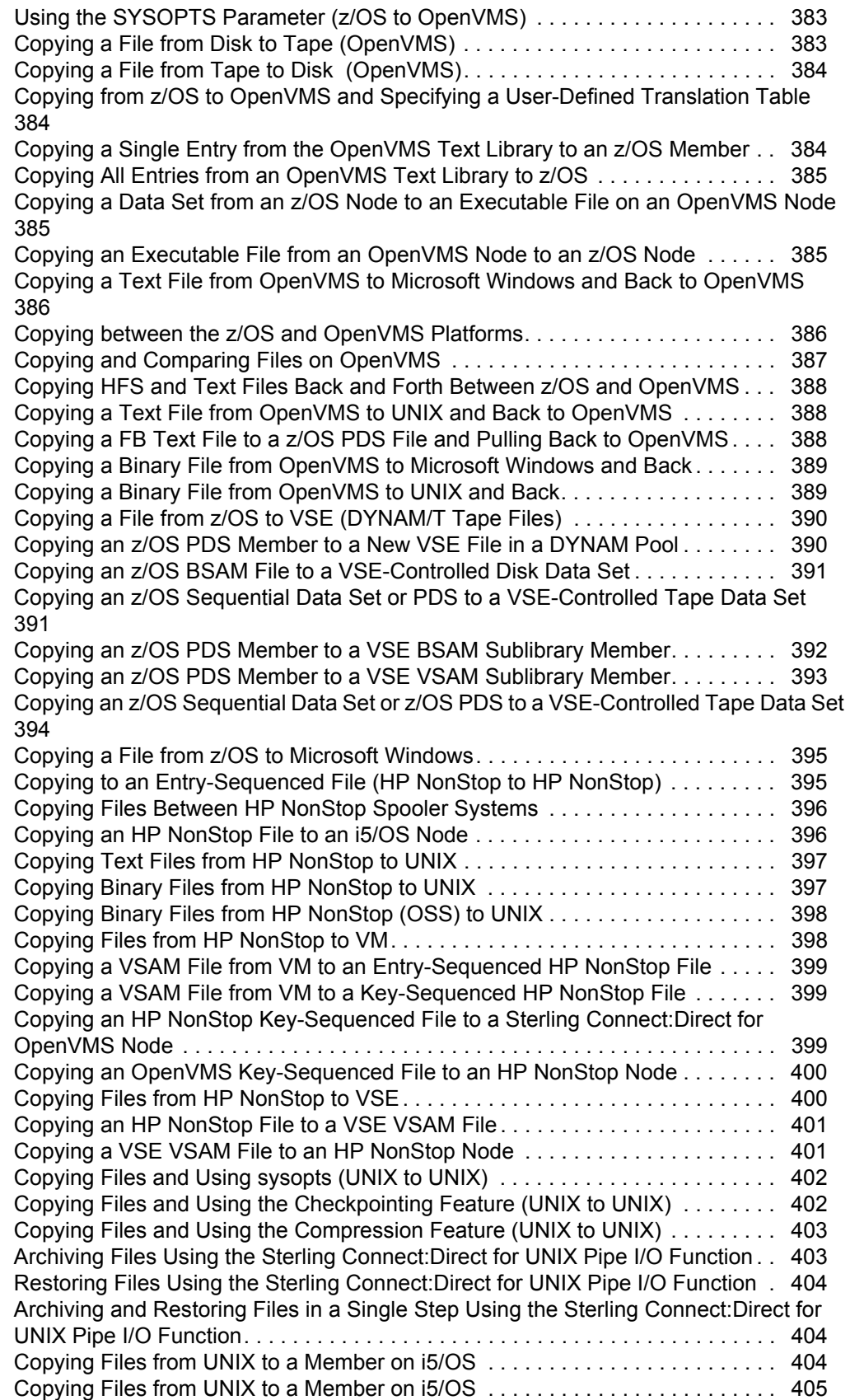

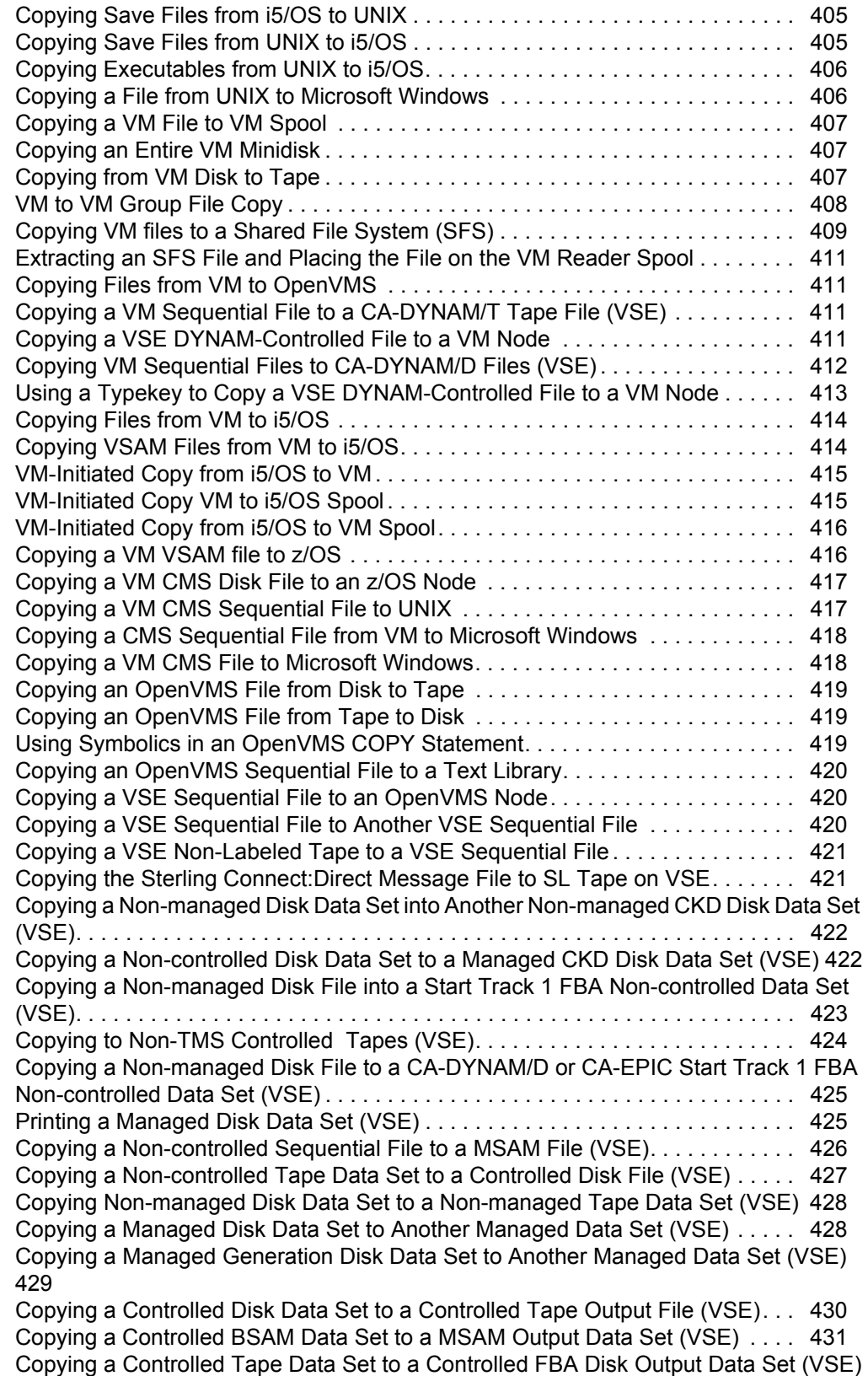

#### [432](#page-431-0)

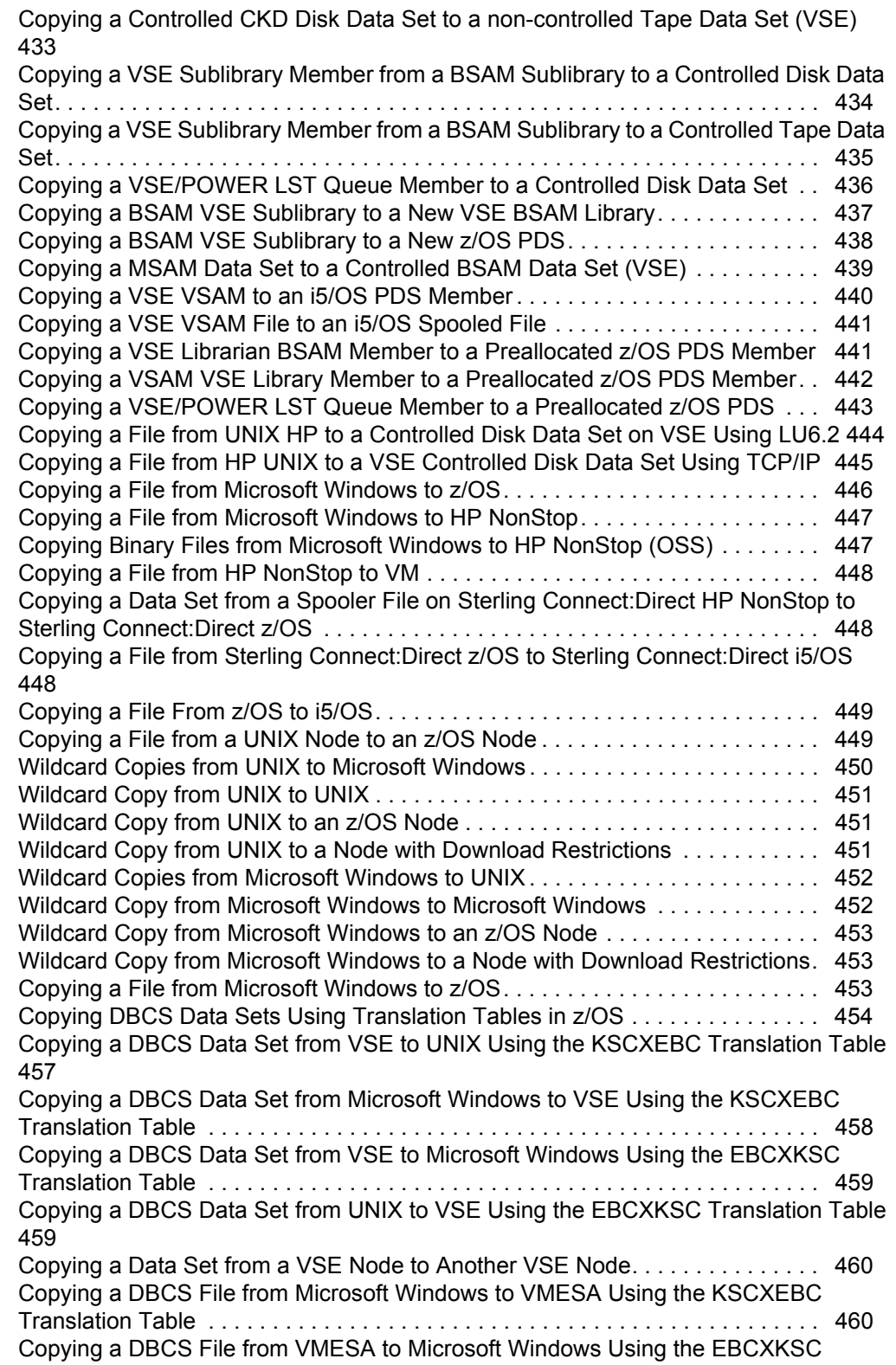

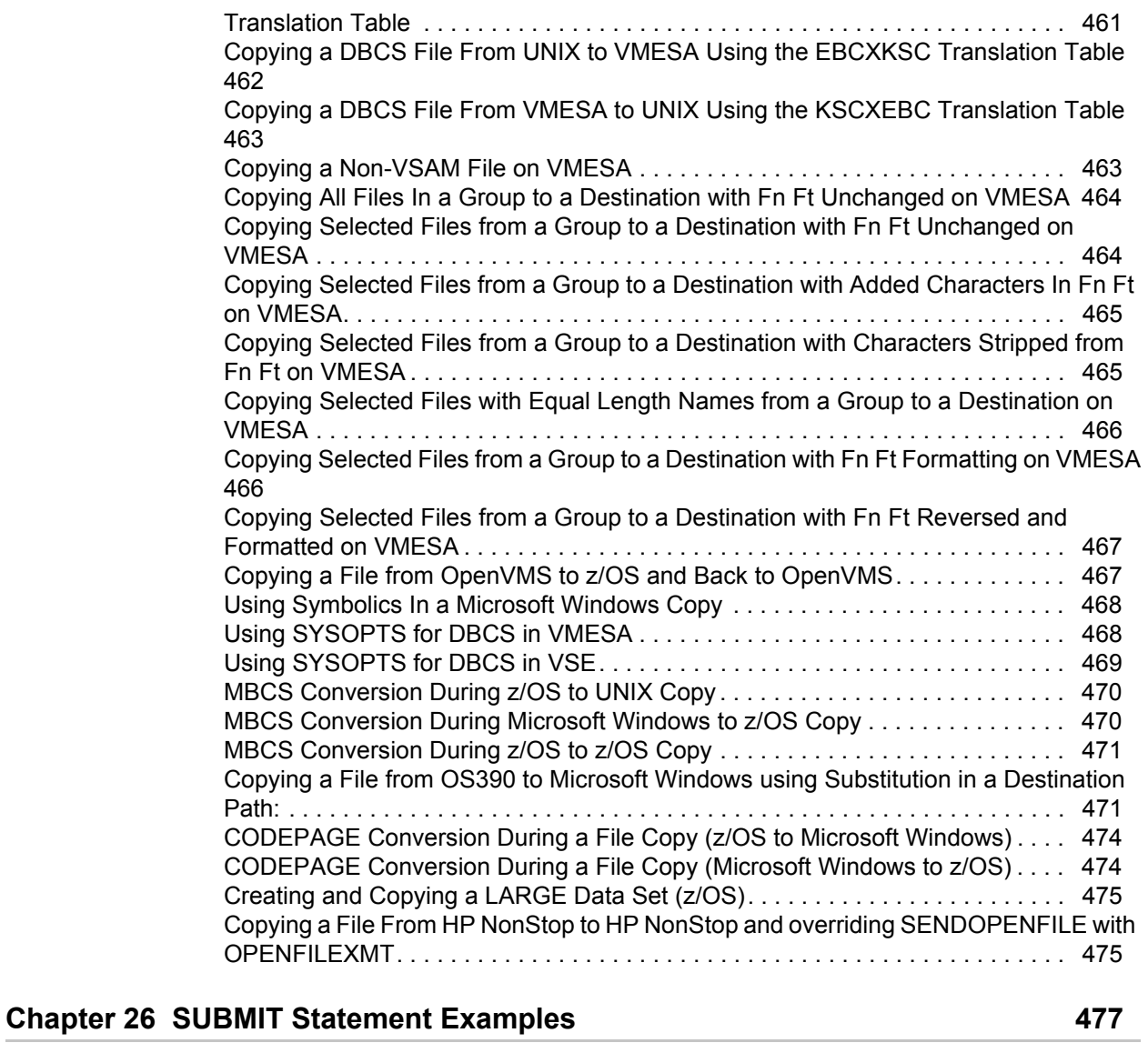

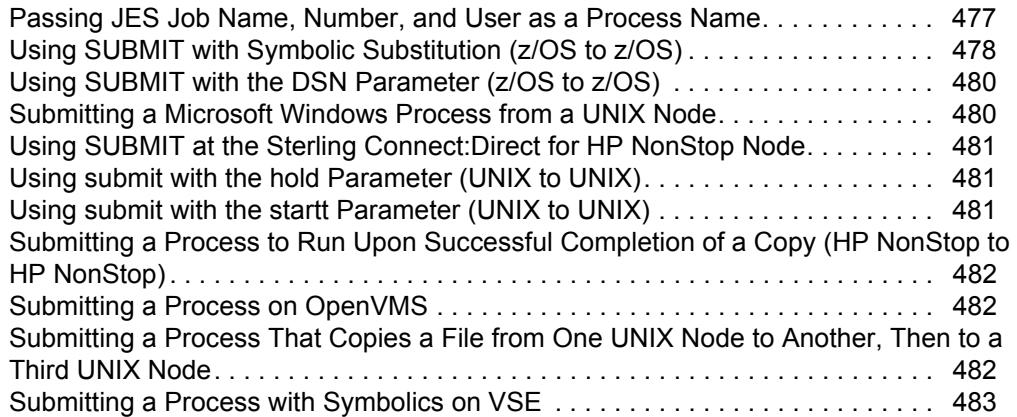

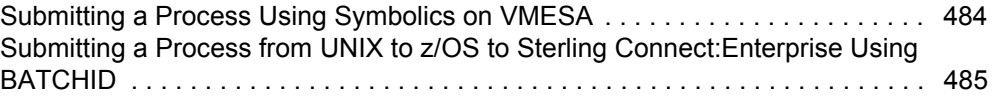

### **[Chapter 27 RUN TASK Statement Examples 491](#page-490-0) 491**

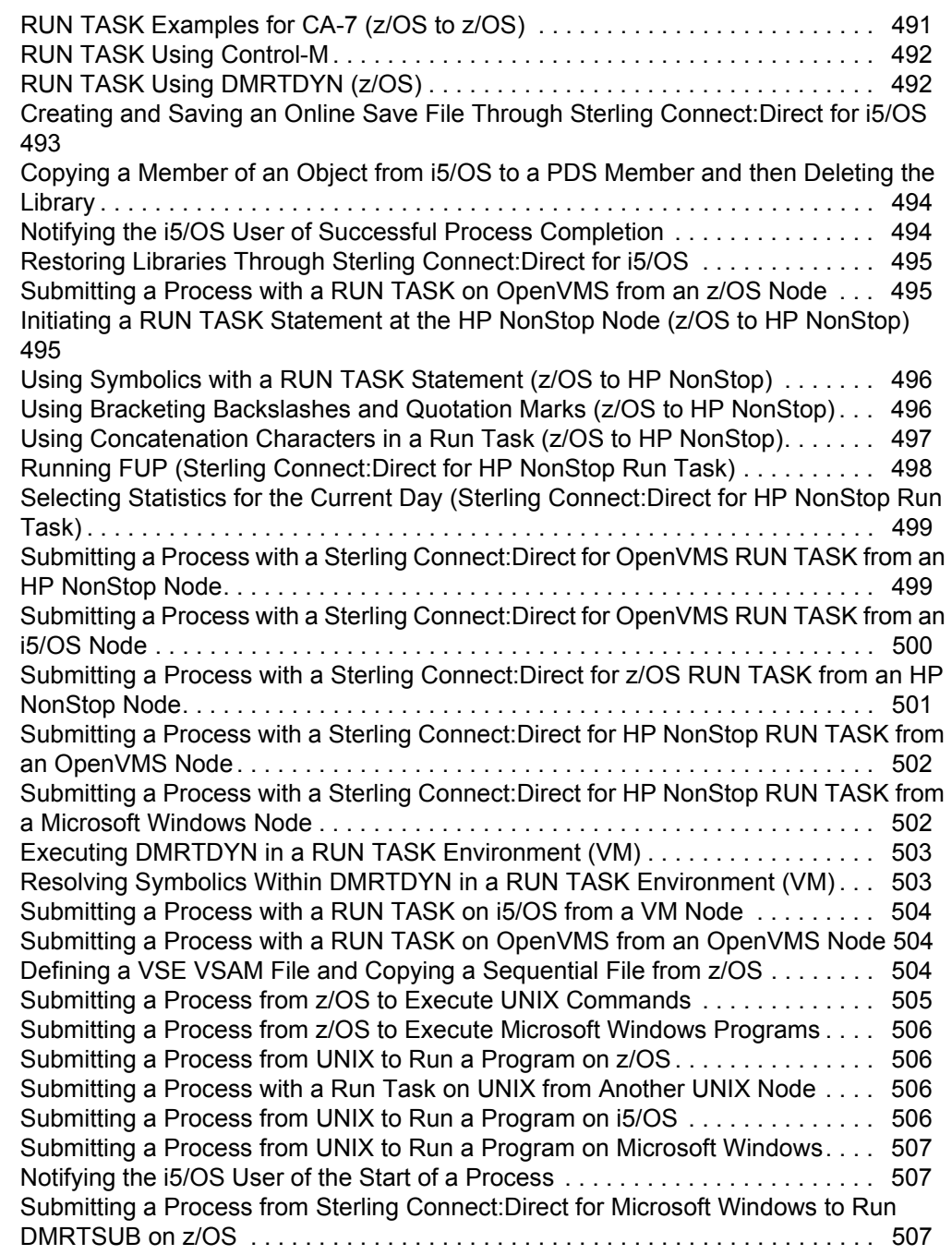

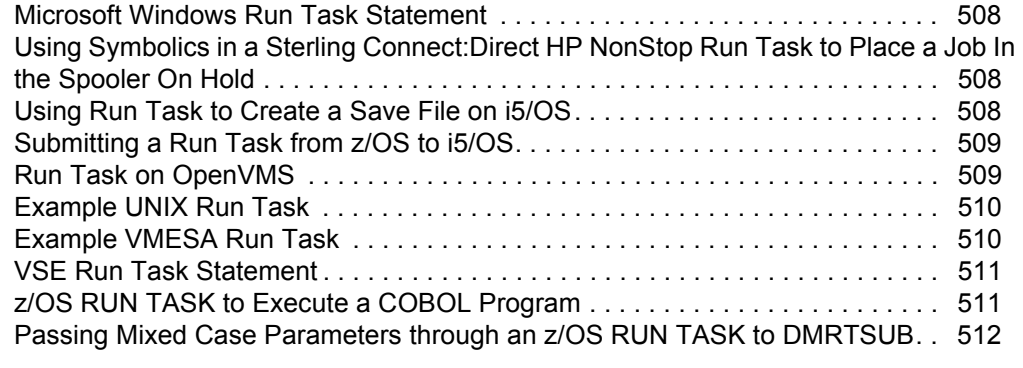

## **Chapter 28 RUN JOB Statement Examples 613**

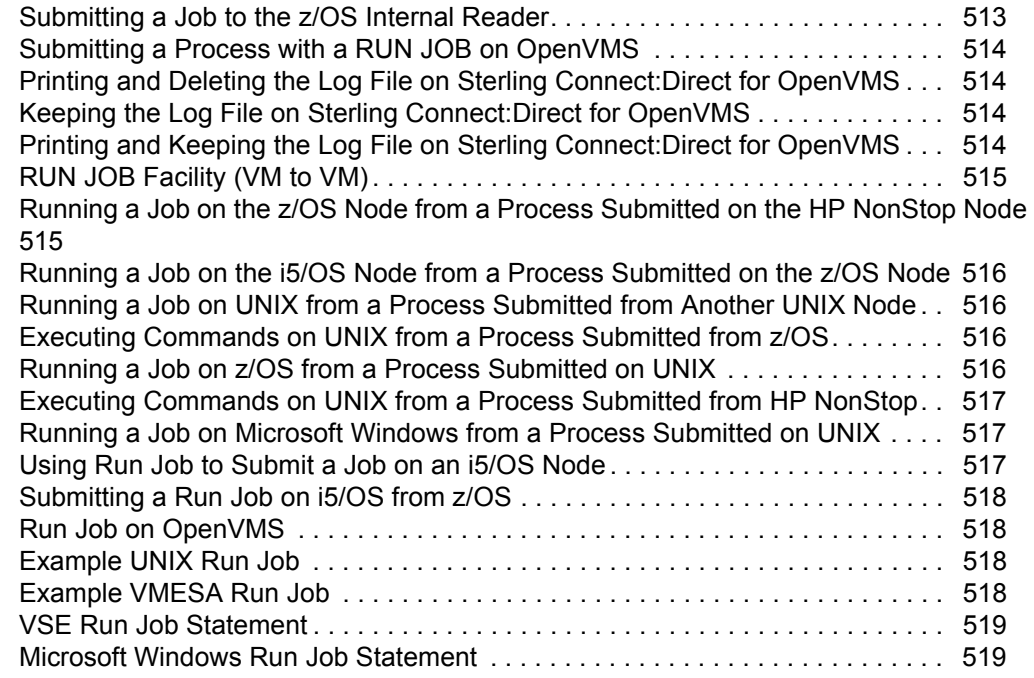

## **[Chapter 29 Conditional Statements Examples 521](#page-520-0)**

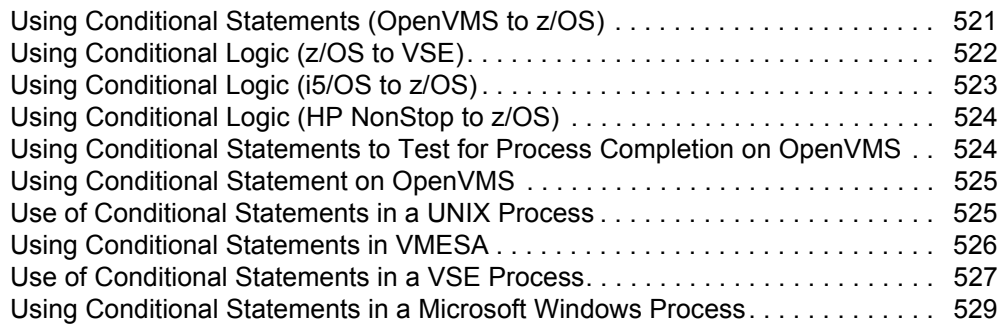

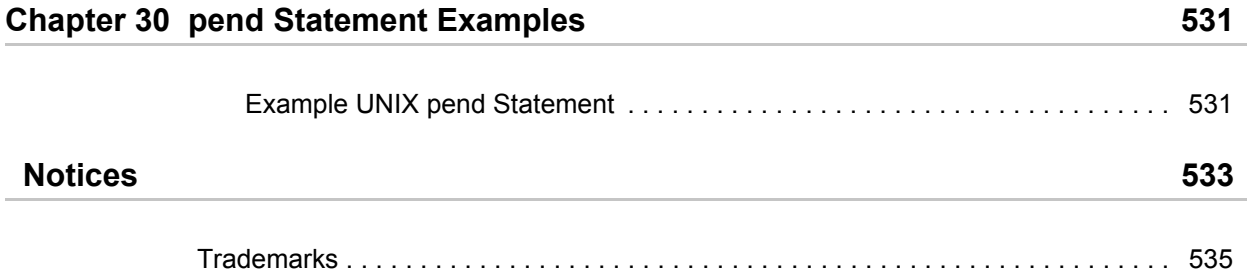

## <span id="page-16-0"></span>**What is a Sterling Connect:Direct Process?**

A Sterling Connect:Direct Process is a series of statements and parameters that perform data movement and manipulation activities such as:

- ✦ moving files between different IBM® Sterling Connect:Direct® servers
- ✦ running jobs, programs, and commands on the Sterling Connect:Direct server
- ✦ starting other Processes
- ✦ monitoring and controlling Processes
- ✦ handling processing errors

Processes can be linked to network and application activities, generating a continuous cycle of processing. For example, a network message can trigger a file transfer that is used by another application.

As a Process executes and after it completes, audit information is available to analyze and use for future processing.

Features that you can specify in a Process include:

- ✦ Scheduling–Setting a Process to run at a specific day and time. Processing can be scheduled to run automatically at a specified date or interval, without any operator intervention.
- $\triangleq$  Integration with native applications–Invoke native applications from within a Sterling Connect:Direct Process.
- ✦ Integration with existing security systems–Specify user IDs and passwords within a Process that allow it to work within your existing network security system
- ✦ Data transmission integrity–Specifying checkpoint and restart intervals within a file transmission, so that if a transmission fails at some point, it can be restarted automatically from the most recent checkpoint.
- ✦ User notification–Automatically notify users of successful and unsuccessful transfers.

## <span id="page-17-0"></span>**Process Language**

A Sterling Connect:Direct Process uses its own scripting language that defines the work that you want the Process to do. The following are the statements used in Sterling Connect:Direct Processes:

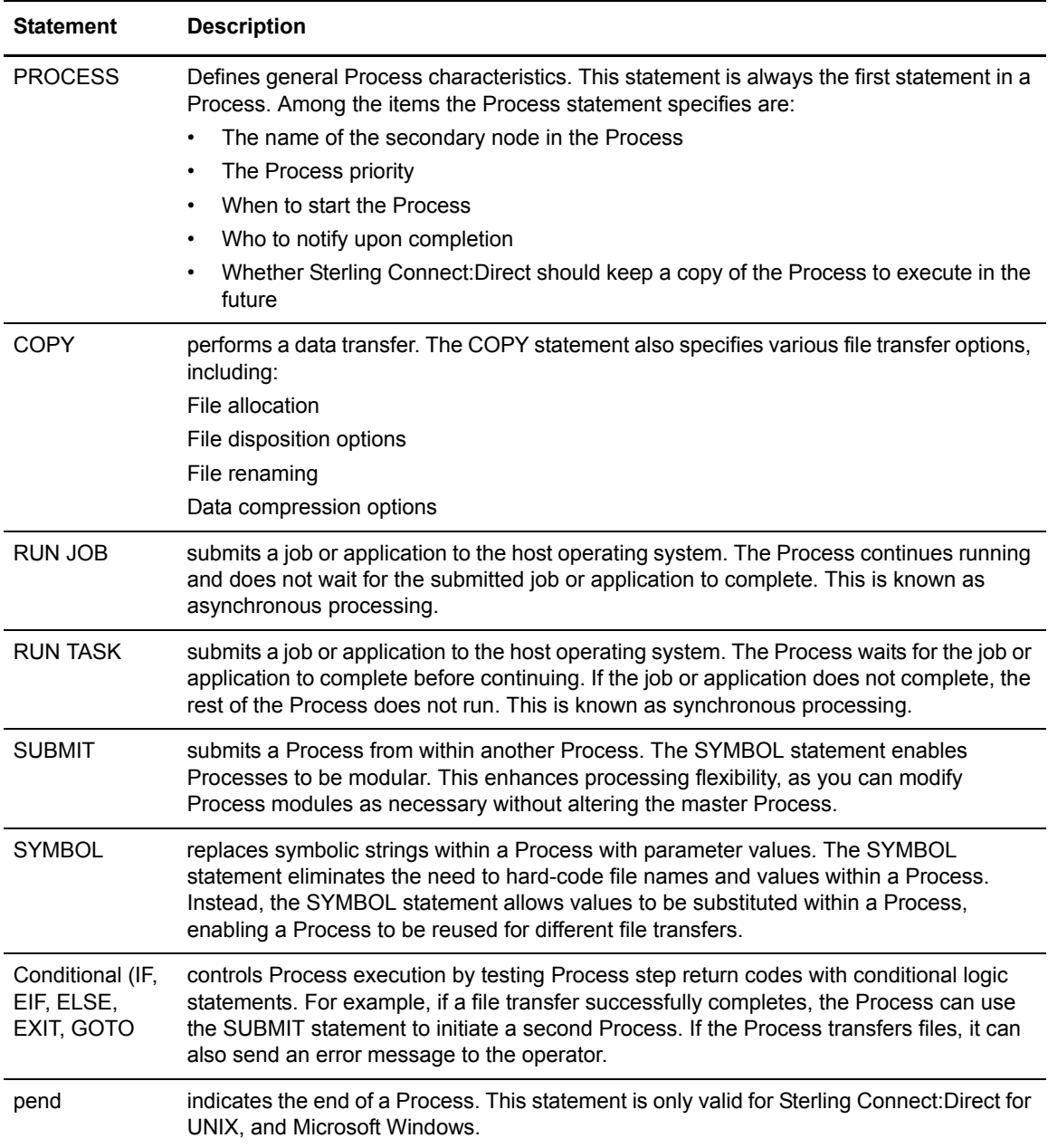

The Process statement must be the first statement in a Process. The statements after the Process statement can follow in any sequence. Each statement uses parameters to control Process activities such as execution start time, user notification, security, or accounting data. These parameters can be specified within the Process or you can specify them when you submit the Process. The parameters for a statement vary according to platform.

## <span id="page-18-0"></span>**Process Components**

The following example shows the components of a Sterling Connect:Direct Process:

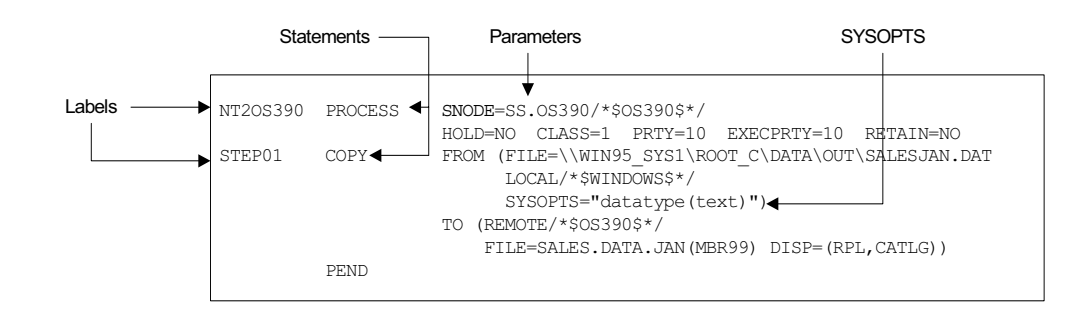

#### **Note:** The maximum size allowed for a Process is 1 MB.

The following table describes these components:

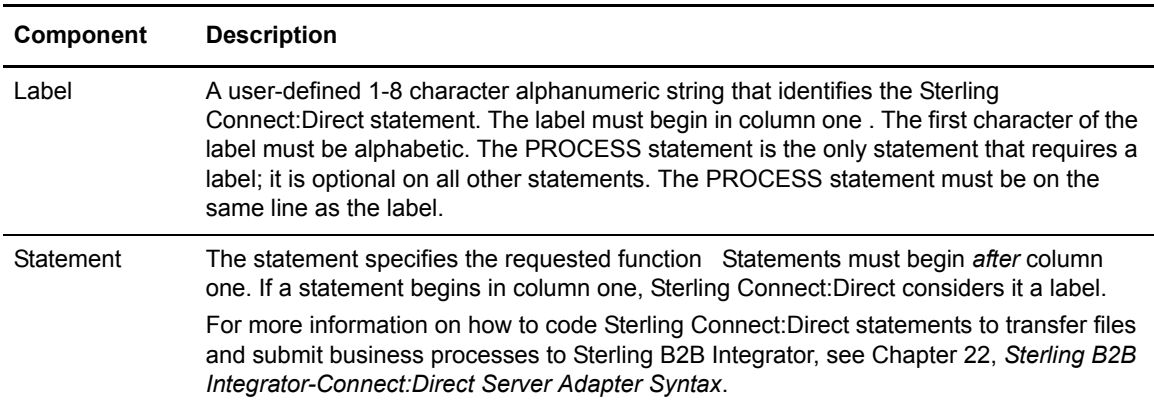

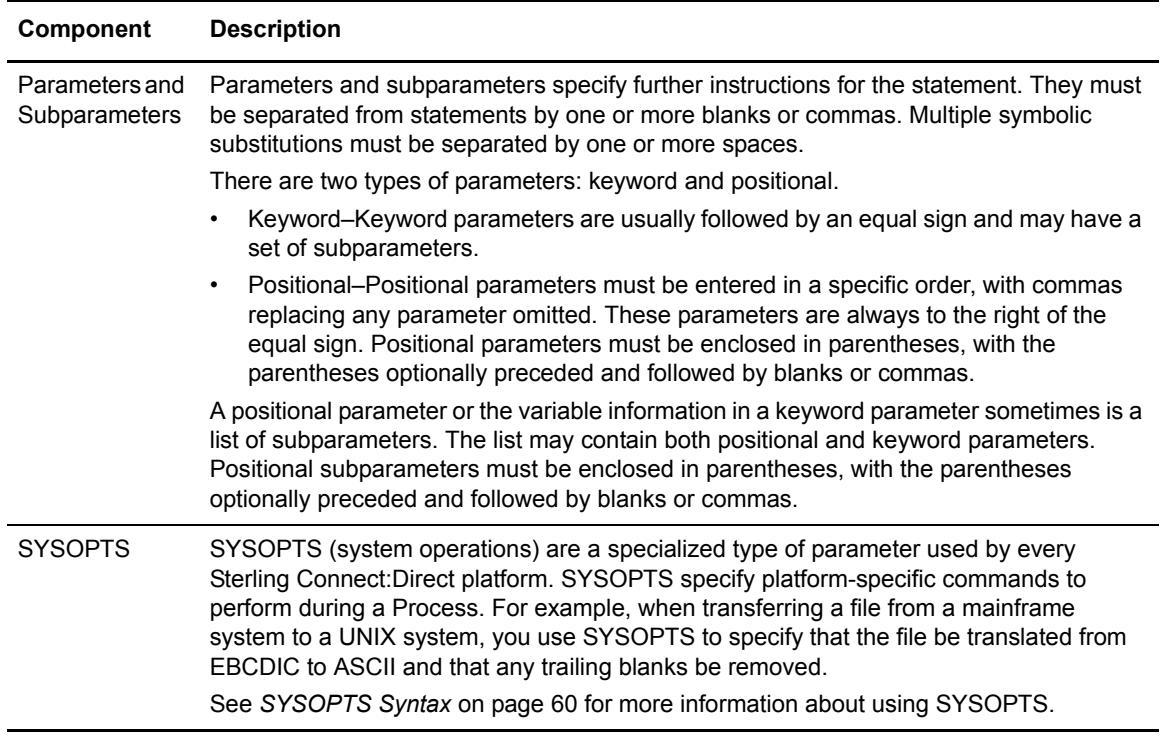

## <span id="page-19-0"></span>**Understanding Nodes**

Understanding the concept of nodes is critical to understanding how Processes work. A node is a computer in a network, as shown in the following example:

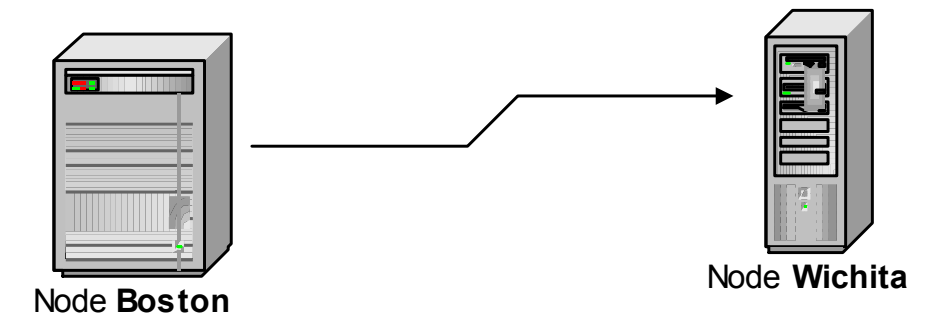

In this example, a computer in the node Boston communicates with a computer in the node Wichita. A computer network can have numerous nodes, as shown in the following example:

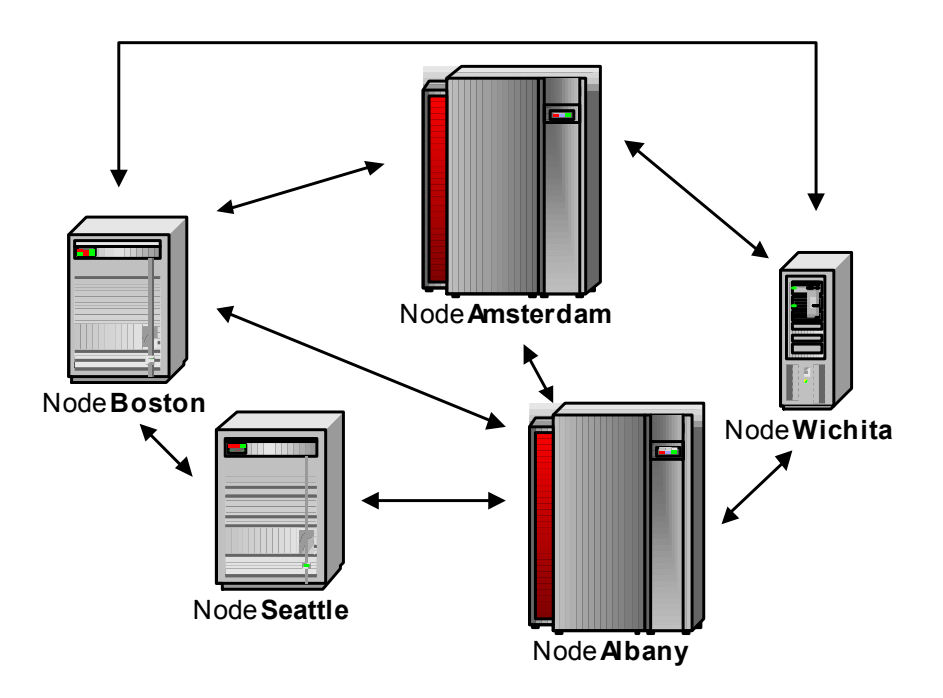

In a Sterling Connect:Direct network, each Sterling Connect:Direct server is considered a node. A Sterling Connect:Direct server can be one of two node types:

- ✦ The primary node (PNODE). This is the Sterling Connect:Direct server that initiates and controls the processing. It is the server where the Sterling Connect:Direct Process is submitted.
- ✦ The secondary node (SNODE). This is the Sterling Connect:Direct server that works with the PNODE to accomplish the processing. For example, it may be the Sterling Connect:Direct server that receives a file, or the Sterling Connect:Direct server that sends a file to the PNODE.

The Process defines which node is the PNODE and which is the SNODE. A node can be a PNODE in one Process and an SNODE in another Process, as shown in the following examples.

The first example shows a simple file transfer. A Process is submitted to a Sterling Connect:Direct for Microsoft Windows node to send, or push, a file to a Sterling Connect:Direct for UNIX node. In this example, the Sterling Connect:Direct for Microsoft Windows node is the PNODE and the Sterling Connect:Direct for UNIX node is the SNODE.

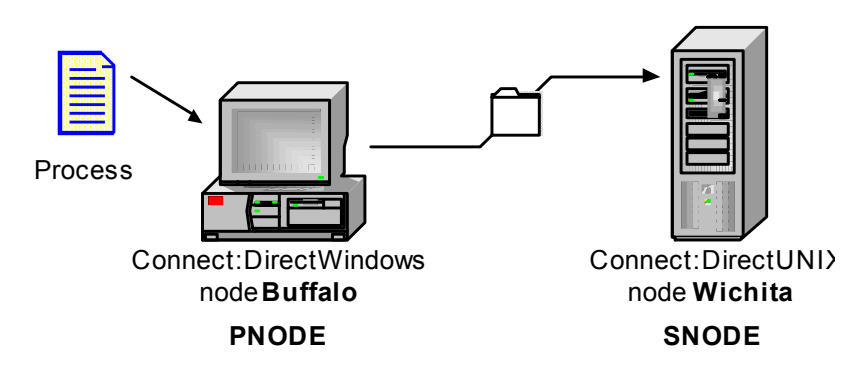

In the next example a Process is submitted to a Sterling Connect:Direct for UNIX node to receive, or pull, a file from the Sterling Connect:Direct for Microsoft Windows node. In this example, the Sterling Connect:Direct for UNIX node is the PNODE and the Sterling Connect:Direct for Microsoft Windows node is the SNODE.

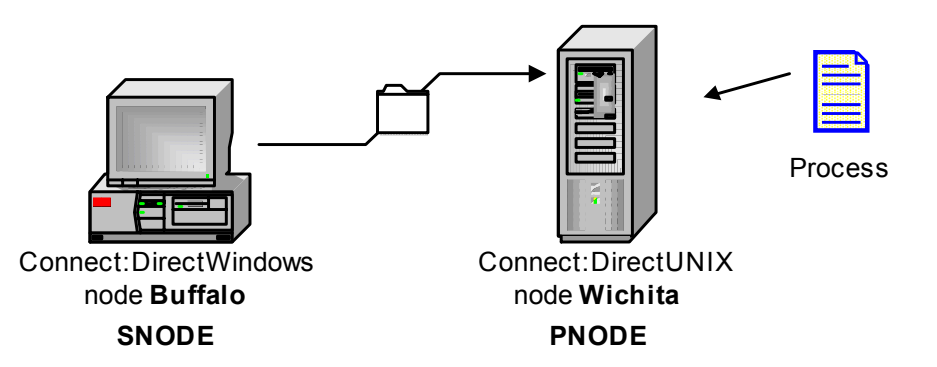

Note that the PNODE or SNODE designation has nothing to do with the file transfer direction. The PNODE and SNODE can both send or receive files.

For information about communicating with IBM® Sterling B2B Integrator, see *[Transmitting Files](#page-326-4)  [between Sterling Connect:Direct and Sterling B2B Integrator](#page-326-4)* on page 327.

## <span id="page-21-0"></span>**How Do Processes Work?**

The following illustration shows how a Process executes:

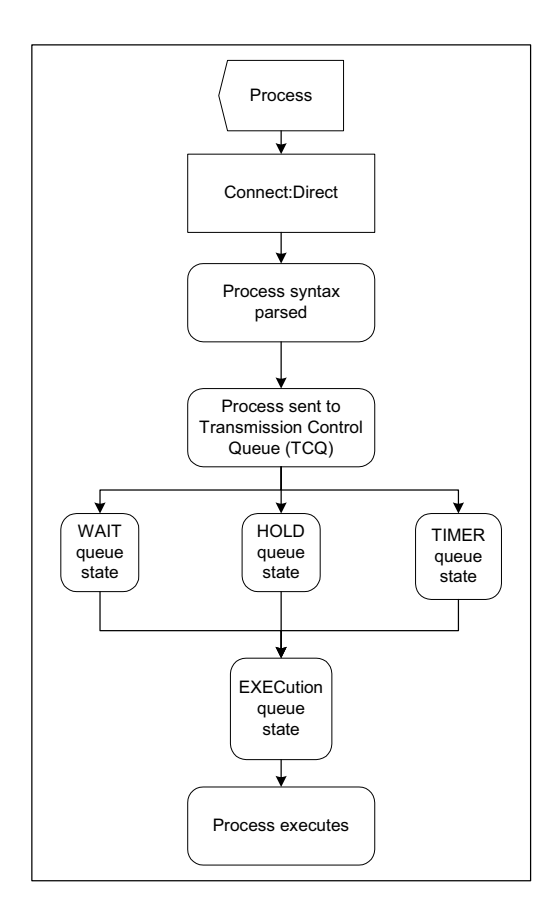

The following explains the Process steps:

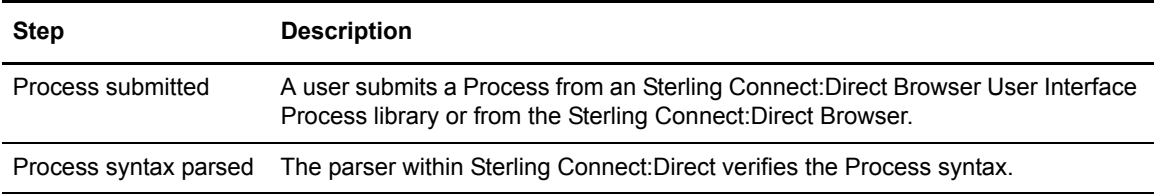

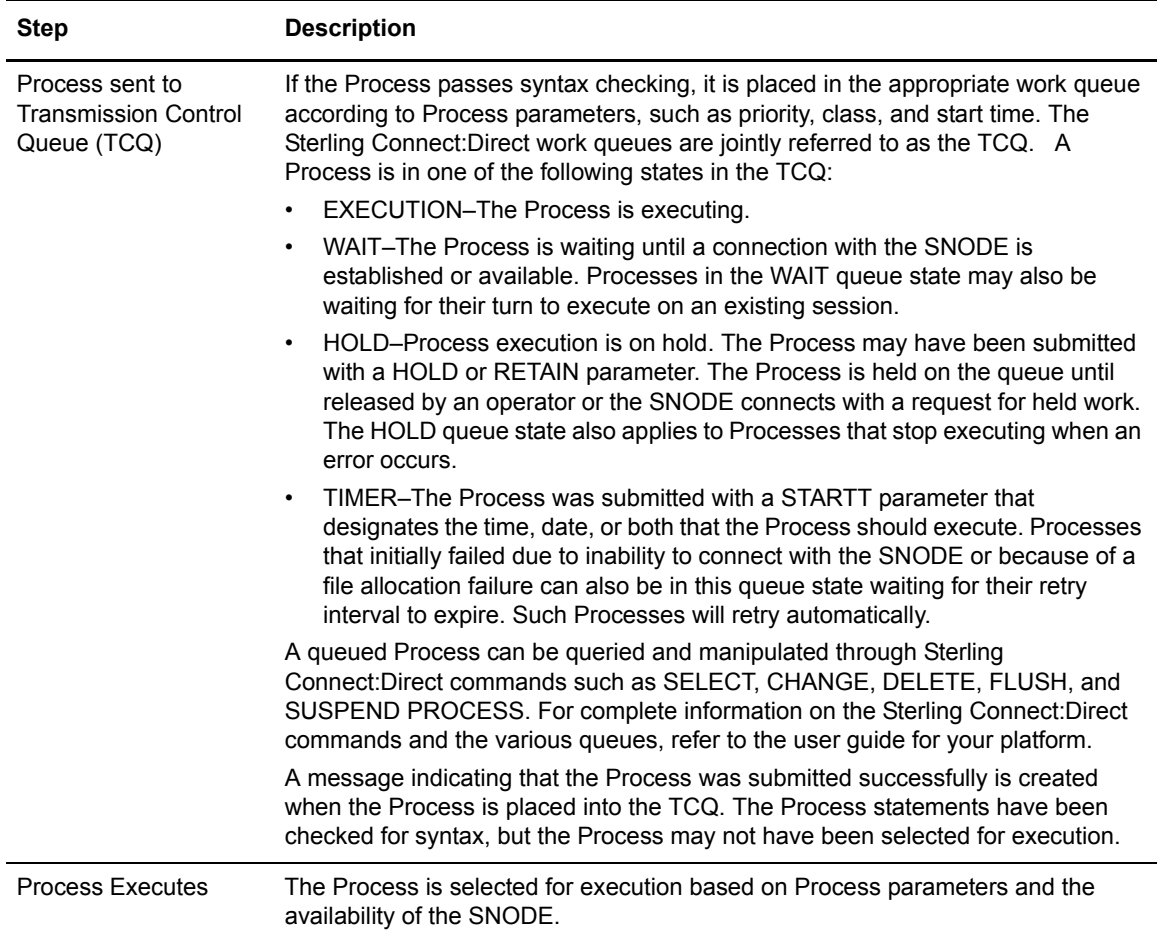

## <span id="page-23-0"></span>**Building Processes**

Building a Process involves analyzing the business task and creating and submitting a Process

### **Analyzing the Business Task**

The first and most important step in creating a Process is to analyze the business task you want to accomplish. Most Sterling Connect:Direct Processes copy files from one location to another (although Processes can also call external programs or even other Processes).

Consider the following factors before creating a Process.

- $\leftrightarrow$  What files do you want to copy?
- ✦ Where do you want to copy the files from, and where to?
- ✦ What Sterling Connect:Direct platforms are involved in the transfer?
- ✦ Will the Process run at regular dates and times?
- ✦ What security is required to access the Sterling Connect:Direct servers that will execute the Process?
- ✦ Should the files be compressed during transmission?
- ✦ Do you want to perform checkpoint/restart on the transmission, enabling the transmission to resume at a defined point in case of failure?
- ✦ Who needs to be notified of Process status and completion?
- ✦ Will the Process call an external program?
- ✦ Will the Process need branching to perform additional or alternate processing, depending on previous results?

You may find it helpful to create a flow chart of the Process before creating it.

### **Creating and Submitting a Process**

After you define your business need, you can create and submit a Process for execution in the following ways:

✦ Through the Process Builder feature of the IBM® Sterling Connect:Direct® Browser User Interface, a Web-based interface to a Sterling Connect:Direct server. The Sterling Connect:Direct Browser User Interface is distributed with Sterling Connect:Direct for z/OS, HP NonStop, UNIX, and Microsoft Windows.

The Process Builder is a Graphical User Interface that enables you to build, modify, and save Processes. The Process Builder handles Sterling Connect:Direct Process syntax rules automatically. The Process Builder eliminates the typographical mistakes made when creating Processes with a text editor. You can also validate Process syntax and submit completed Processes from the Process Builder.

You can use the Process Builder to modify Processes created with a text editor. Likewise, Processes created with the Process Builder feature can be edited with a text editor.

See Chapter 2, *[Building Sterling Connect:Direct Processes With the Process Builder](#page-26-1)* for procedures to create a Process with the Sterling Connect:Direct Browser User Interface Process Builder.

- ✦ Through the Sterling Connect:Direct Requester for Microsoft Windows, which is a graphical interface to Sterling Connect:Direct Microsoft Windows. See Chapter 4, *[Creating Processes](#page-44-1)  [with Sterling Connect:Direct Requester](#page-44-1)* for procedures to create a Process with the Sterling Connect:Direct Requester for Microsoft Windows.
- ✦ A text file that is submitted to a Sterling Connect:Direct server through a batch utility, command line, or a user written program through the Sterling Connect:Direct Application Program Interface (API). See Chapter 3, *[Creating Processes with a Text Editor](#page-38-2)* for procedures to create a Process with a text editor.
- ✦ Through the Sterling Connect:Direct for z/OS. See the *IBM Sterling Connect:Direct for z/OS User Guide* for information about the IUI.

Chapter 1 What is a Sterling Connect:Direct Process?

**Chapter 2**

## <span id="page-26-1"></span><span id="page-26-0"></span>**Building Sterling Connect:Direct Processes With the Process Builder**

The Process Builder is a graphical interface within the Sterling Connect:Direct Browser User Interface that enables you to build, modify, and save Processes. The Process Builder handles Sterling Connect:Direct Process syntax rules automatically, such as inserting quotes in SYSOPTS statements. The Process Builder eliminates the typographical mistakes made when creating Processes with a text editor. You can also validate Process syntax and submit completed Processes from the Process Builder.

**Note:** The maximum size allowed for a Process is 1 MB.

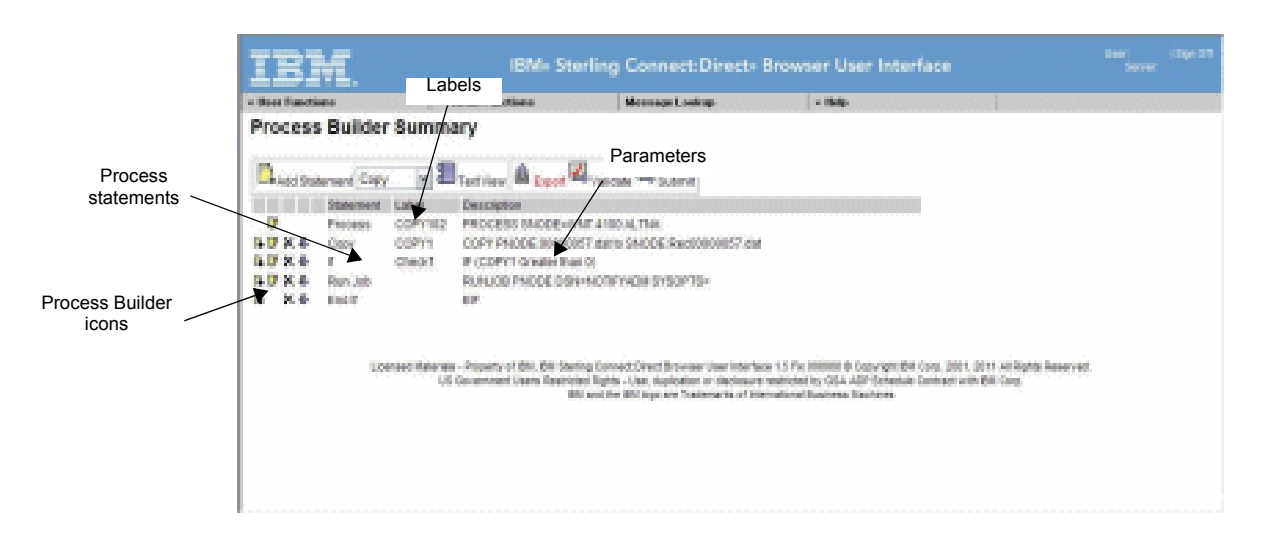

The following is the Process Builder home page:

The following table explains the icons on the Process Builder Summary page:

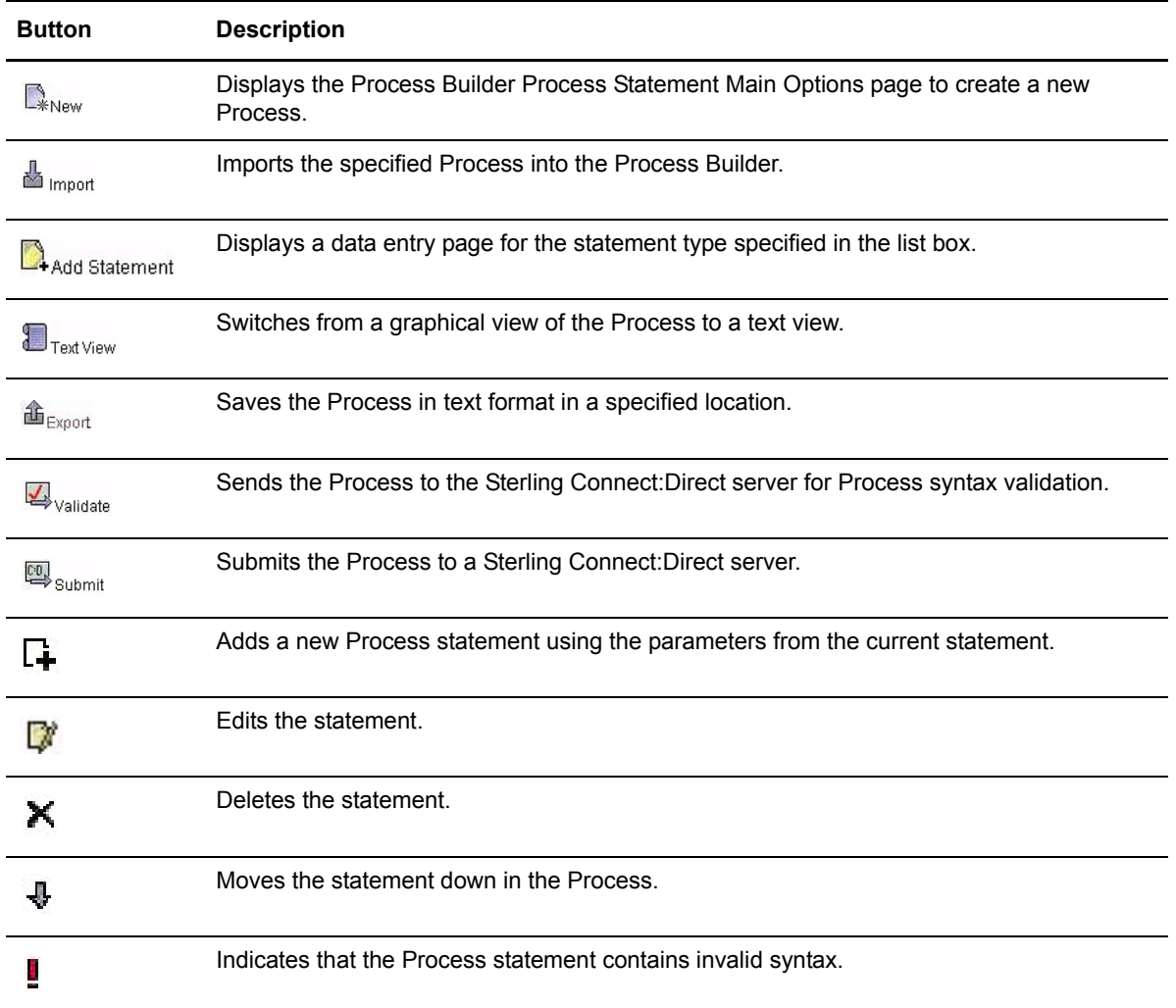

Building a Process with the Process Builder consist of the following tasks:

- ✦ Signing on to the Sterling Connect:Direct Browser User Interface
- ✦ Creating a Process statement
- ✦ Adding statements for the tasks you want to accomplish
- ✦ Validating the Process
- ✦ Executing the Process

## <span id="page-28-0"></span>**Signing on to the Sterling Connect:Direct Browser User Interface**

- 1. Enter the URL for the Sterling Connect:Direct Browser User Interface through your browser. Acquire this URL from the system administrator if you do not know it.
- 2. Select the Sterling Connect:Direct node to sign on to from the Select Node box, or type the node name. If this node is already configured in the Sterling Connect:Direct Browser User Interface, go to Step 5.
- 3. Type the IP address or host name of the Sterling Connect:Direct system that you want to sign on to.
- 4. Type the port number of the Sterling Connect:Direct system that you want to sign on to.

**Note:** If the node you are signing on to is already configured in the Sterling Connect:Direct Browser User Interface, you can leave the three previous fields blank.

- 5. Specify the protocol to use. Default specifies to use the value defined in the node. If there is no node definition, default specifies to use TCP/IP.
- 6. Type your user ID.
- 7. Type your password.
- 8. Click **Sign On**.

### <span id="page-28-1"></span>**Creating a Process Statement**

Every Process begins with a Process statement that defines general Process information. In the Sterling Connect:Direct Browser User Interface, the Process statement consists of five pages of options that define various processing options, such as when and where the Process is submitted, if a user is notified when a task completes, who can run the Process, and symbolic variables to be substituted in the Process.

To build a Process statement with the Process Builder:

- 1. From the **User Functions** menu, select **Process Builder** to display the Process Builder Summary page.
- 2. Click  $\mathbb{L}_{\text{New}}^{\bullet}$  to display the Process Builder Process Statement Main Options page. Asterisks indicate required fields on this page.
- 3. Type a name for the Process.
- 4. Type the PNODE for the Process.

This field already contains the node that you are signed on to. You can change it to any defined node. You do not need to be signed onto the node to specify it.

- 5. Select the PNODE platform.
- 6. Type the SNODE for the Process.
- 7. Select the SNODE platform.
- 8. Select another Process Statement option, or click  $\bigcirc$  to return to the Process Builder Summary page.

To set the options that control when a Process executes and notification:

- 1. Click **Control** to display the Process Builder Process Statement Control Options page. All fields on this page are optional.
- 2. Type the Start Time if you want to the process to execute at a particular time.
- 3. Select the Hold Status.
- 4. Select the Priority for the Process.
- 5. Select the Retain Option.
- 6. Select the class.
- 7. Type the user ID of the person to notify when the Process finishes. This feature is not available for Sterling Connect:Direct for HP NonStop.
- 8. Select another Process Statement option, or click  $\bigcirc$  to return to the Process Builder Summary page.

To set Process security options:

- 1. Click **Security** to display the Process Builder Process Statement Security Options page. All fields on this page are optional.
- 2. Type the PNODE User ID.
- 3. Type the PNODE Password.
- 4. Type the SNODE User ID.
- 5. Type the SNODE password.
- 6. Select another Process Statement option, or click  $\bigcirc$  to return to the Process Builder Summary page.

To supply accounting data:

Accounting data is a free-form information that you define and use to track Process execution and data transfers. You can track data transfers by cost centers, department numbers, satellite locations, or any other type of code or identification that would benefit the management of data tracking.

1. Click **Accounting** to display the Process Builder Process Statement Accounting Data page.

All fields on this page are optional.

- 2. Type a text string to use as accounting information for the PNODE. You can enter up to 256 characters.
- 3. Type a text string to use as accounting information for the SNODE. You can enter up to 256 characters.

4. Select another Process Statement option, or click to return to the Process Builder Summary page.

To define symbolic variables for this process:

You use the Symbolic Variables page to specify or override symbolic variables when submitting a Process. Sterling Connect:Direct substitutes the assigned value for the variable during Process execution.

- 1. Click **Variables** to display the Process Builder Process Statement Symbolic Variables page. All fields on this page are optional.
- 2. Type the variable names and values you have created.
- 3. Select another Process Statement option, or click  $\bigcirc$  to return to the Process Builder Summary page.

## <span id="page-30-0"></span>**Creating a Copy Statement**

The Copy statement copies a file from one Sterling Connect:Direct node to another. The Copy Statement page contains several subpages that allow you to specify copy options. Copy options vary according to platform.

To add a Copy statement:

1. From the Process Builder Summary page, select Copy and  $\Box$  Add Statement to display the Process Builder Copy Statement Main Options page.

Asterisks indicate required fields on this page.

- 2. Type a label for the Copy step.
- 3. Select the Copy Direction.
- 4. Type the Source File name. If the file is on the PNODE, you can click  $\mathbb{R}$  to browse to the file.

**Note:** The browse feature is only available on Sterling Connect:Direct for z/OS 4.4, Sterling Connect:Direct for UNIX 3.6, Sterling Connect:Direct for Microsoft Windows 4.1, and Sterling Connect:Direct for HP NonStop 3.4 or later releases. Special characters (such as single quotes) in the directory name or file name are not supported for the browse feature.

- 5. Select the Source DISP.
- 6. Type the Destination File name. If the file is on the PNODE, you can click  $\left\| \cdot \right\|$  to browse to the file.
- 7. Select the Destination DISP.
- 8. Select the Compression characteristics if you want to compress the file during transmission.
- 9. Select the Checkpoint/Restart characteristics if you want Sterling Connect:Direct to set checkpoints when it transmits the file.
- 10. Select another Copy Statement option, or click  $\bigcirc$  to return to the Process Builder Summary page.

To specify Copy From options:

You use the Copy Statement From page to specify additional copy options for the platform that you are copying a file from. You are presented with options for the operating system you are copying from.

The following procedure describes the Copy From options for the z/OS platform. See the Sterling Sterling Connect:Direct Browser User Interface Help for information about other platforms

- 1. Type the Source File Name. If the file is on the PNODE, you can click  $\|\cdot\|$  to browse to the file.
- 2. Type the Data Control Block (DCB).
- 3. Select the disposition of the source file using the following three subfields:
	- ◆ Access
	- Normal Term
	- Abnormal Term
- 4. Type the Unit address.
- 5. Type the Volume number.
- 6. Type the Label.
- 7. Type the SYSOPTS.
- 8. Do one of the following:
	- Click to return to the Process Builder Summary page
	- Click Main to return to the Process Builder Copy Statement Main Options page.
	- $\bullet$  Click  $\cos y$  T<sub>0</sub> to display the Process Builder Copy Statement To Options page.

To specify Copy To options:

Use the Copy Statement To page to specify options for the platform that you are copying a file to. You are presented with options for the operating system you are copying to.

The following procedure describes the Copy To options for the z/OS platform. See the Sterling Sterling Connect:Direct Browser User Interface Help for information about other platforms

- 1. Type the Destination File Name. If the file is on the PNODE, you can click  $\Box$  to browse to the file.
- 2. Type the Data Control Block (DCB).
- 3. Select the destination file disposition using the following three subfields:
	- Access
- Normal Term
- Abnormal Term
- 4. Type the Space value.
- 5. Type the Unit address.
- 6. Type the Volume number.
- 7. Type the Label.
- 8. Type the Typekey.
- 9. Type the SYSOPTS.
- 10. Do one of the following:
	- Click  $\bullet$  to return to the Process Builder Summary page
	- Click Main to return to the Process Builder Copy Statement Main Options page.
	- Click Copy From to display the Process Builder Copy Statement From Options page.

## <span id="page-32-0"></span>**Creating a Run Task Statement**

The Run Task statement calls external programs to run on a Sterling Connect:Direct node. The Process waits until the external program completes before continuing. When the external program completes, the Run Task returns a completion code that indicates program success. This completion code can be used by subsequent Process conditional statements (see *[Creating Conditional](#page-33-1)  Statements* [on page 34](#page-33-1)).

You can pass parameters to the external program as Run Task statement SYSOPTS.

The following are items to remember when writing programs called by Run Task statements:

- ✦ Do not specify programs in the Run Task statement that require user intervention.
- ✦ Do not use a completion code of 16 in the external program, or the Process will fail.

To create a Run Task statement:

- 1. From the Process Builder Summary page, select **Run Task** and  $\Box$  Add Statement to display the Process Builder Run Task Statement page.
- 2. Type a label for the Run Task step.
- 3. Select whether the Run Task is submitted from the PNODE or on the SNODE.
- 4. Type the full path to the external program. If the program is on the PNODE, you can click to browse to it.
- 5. Type the System Operations (SYSOPTS) or any optional parameters to pass to the program.
- 6. Click  $\bigcirc$  to return to the Process Builder Summary page.

## <span id="page-33-0"></span>**Creating a Run Job Statement**

The Run Job statement executes external programs or commands to run on a Sterling Connect:Direct node. These programs run concurrently with the Process. Unlike the Run Task statement (see *[Creating a Run Task Statement](#page-32-0)* on page 33), the Process does not wait for the program to finish.

When the Run Job statement completes, it returns a completion code. This completion code indicates the success of the Run Job statement, and not the success of the program or command.

You can pass parameters to the external program as Run Job statement SYSOPTS.

To create a Run Job statement:

- 1. From the Process Builder Summary page, select **Run Job** and  $\Box$  Add Statement to access the Process Builder Run Job Statement page.
- 2. Type a label for the Run Job step.
- 3. Select whether the Run Job is submitted from the PNODE or on the SNODE.
- 4. Type the full path to the external program. If the program is on the PNODE, you can click to browse to it.
- 5. Type the System Operations (SYSOPTS) or any optional parameters to pass to the program.
- 6. Click  $\bigcirc$  to return to the Process Builder Summary page.

## <span id="page-33-1"></span>**Creating Conditional Statements**

Conditional statements are used to branch processing within a Process, based on the result of a previous Process step. For example, when a Process performs a file copy, a conditional statement can test if the copy was successful. If the copy was successful, the Process continues processing subsequent statements. If the copy was unsuccessful, the Process can call a user-defined program that sends an error to the console operator and stops processing.

Conditional statements test against the completion code of a previous step. Conditional statements can be nested so that a Process can test for multiple results and react accordingly.

To create a conditional statement:

This procedure shows how to create a simple conditional statement that tests if a copy was successful. If the copy was successful, the Process executes the next statement. If the copy was not successful, the Process executes a Run Task that calls another program.

- 1. Use the Process Builder to create a new Process (see *[Creating a Process Statement](#page-28-1)* on [page 29](#page-28-1)).
- 2. Create a Copy statement and label it STEP1 (see *[Creating a Copy Statement](#page-30-0)* on page 31).
- 3. From the Process Builder Summary page, select If and **A**<sub>Add Statement</sub> to access the Process</sub> Builder If Statement page.
- 4. Type a label for the If step.
- 5. Select the label that you want to test against from the list box (STEP1 in this example). You can also type the name in the Label field, if you have not created the label yet.
- 6. Select **GT** (greater than) from the Operator field.
- 7. Select **4** from the Value field.
- 8. Click to return to the Process Builder Summary page.

The If statement is added to the Process. Note that Process Builder appends Then to the end of the statement.

- 9. From the Process Builder Summary page, select **Run Task** and  $\mathbb{R}_{\text{Add Statement}}$  to access the Process Builder Run Task Statement page.
- 10. Create a Run Task statement that calls another program (*[Creating a Run Task Statement](#page-32-0)* on [page 33](#page-32-0)).
- 11. Click  $\bullet$  to return to the Process Builder Summary page.
- 12. Select **Endif** and  $\sum_{\text{Add Statement}}$ .

The conditional statement is completed. You can continue adding other statements as necessary to continue processing.

## <span id="page-34-0"></span>**Creating a Submit Statement**

The Submit statement submits another Process from within a Process. The submitted Process can execute on either the PNODE or SNODE.

To create a Submit statement:

- 1. From the Process Builder Summary page, select **Submit** and  $\Box$  Add Statement to display the Process Builder Submit Statement page.
- 2. Type a label for the Submit step.
- 3. Select whether the Process is submitted from the PNODE or on the SNODE.
- 4. Type the full path and name of the Process. If the Process is on the PNODE, you can click to browse to it.
- 5. Type a new 1-8 character name for the submitted Process, if you want to rename it when it executes.
- 6. Click  $\bullet$  to return to the Process Builder Summary page.

## <span id="page-35-0"></span>**Validating Process Syntax**

To validate Process syntax, click  $\Box$  validate from the Process Builder Summary page.

The Process is sent to the Sterling Connect:Direct server for syntax validation. If the Process syntax is valid, the message *Validation completed successfully* is displayed.

If the Process syntax is not valid, an error message is displayed. Investigate and correct any errors before submitting the Process.

## <span id="page-35-1"></span>**Saving and Submitting a Process**

To save a Process:

1. From the Process Builder Summary page, click  $\mathbf{\hat{\mathbb{B}}}_{\text{Exact}}$ .

The Process Save page is displayed.

2. Click the file name **Link** to display the Save As window.

**Note:** On some Web servers, clicking the file name **Link** displays the Process instead of the Save As window. If this happens, click the browser's **Back** button to return to the Process Save page. Then right-click the file name **Link** and select **Save Target As**.

- 3. From the Save As window, select a location to save the Process file, rename the file if desired, and click **Save**.
- 4. To submit a Process, click  $\Box$ <sub>Submit</sub> from the Process Builder Summary page.

## <span id="page-35-2"></span>**Viewing a Process in Text Format**

To view a Process in text format:

1. From the Process Builder Summary page, click  $\sum_{\text{Text View}}$ .
The Process is displayed in text format. This view is read-only. You cannot make changes in this view.

- **Note:** Sterling Connect:Direct Browser User Interface adds a /\*BEGIN\_REQUESTER\_COMMENTS comment block to the beginning of the Process. This block contains operating system and PNODE/SNODE information. This comment block maintains compatibility with Processes built with the Sterling Connect:Direct Requester.
- 2. Click  $\bullet$  to return to the Process Builder Summary page.

## **Editing a Process**

To edit an existing Process:

- 1. From the Process Builder Summary page, click Browse... to navigate to and select the Process.
- 2. Click  $\mathbb{E}_{\text{Import}}$ .

The Process statements are displayed.

3. Click one of the following icons next to a Process statement to edit that statement:

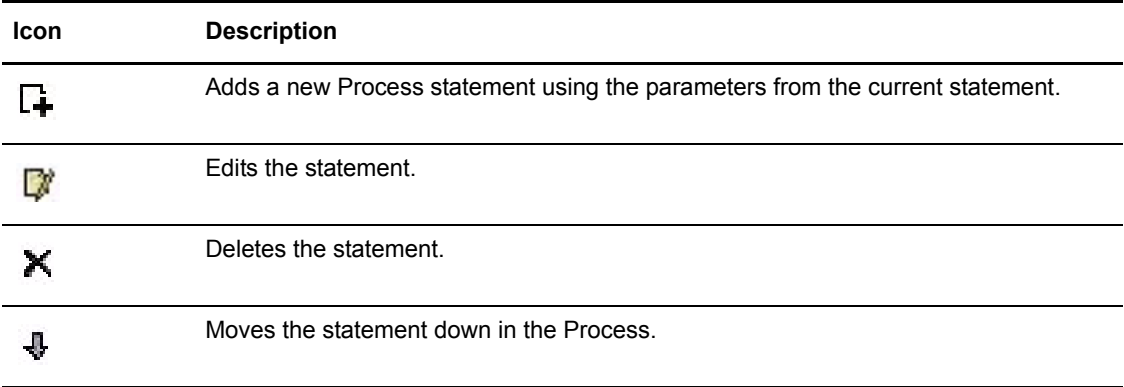

4. When finished, click  $\hat{\mathbf{a}}_{\text{Export}}$  to save the file.

Chapter 2 Building Sterling Connect:Direct Processes With the Process Builder

# **Creating Processes with a Text Editor**

A Sterling Connect:Direct Process is a series of statements and parameters that perform data movement and manipulation activities such as moving files, running jobs, programs, and commands, and handling processing errors.

A Sterling Connect:Direct Process uses its own scripting language that defines the work that you want the Process to do. This topic describes how to create a Process using a text editor, such as Notepad (or an ISPF Sterling Connect:Direct IUI panel on a mainframe). It provides several example Processes.

**Note:** The maximum size allowed for a Process is 1 MB.

### **Creating a Process That Executes at the Same Time Every Day**

This example creates a simple Process that executes at 4:00 p.m. daily. The Process runs on a Sterling Connect:Direct for z/OS node. The parameters are:

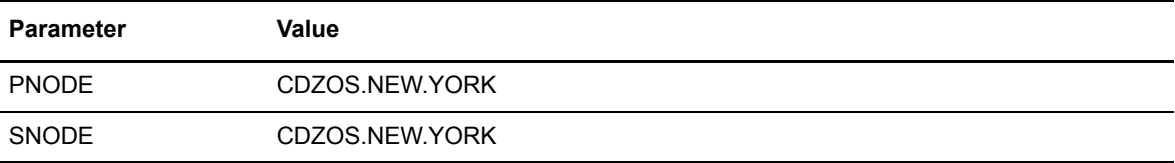

To create a Process that executes at the same time every day:

- 1. Open a text editor (on a mainframe, create a new member in the PDS public process library dataset).
- 2. Type a 1-8 character name for the Process. This name must begin with an alphabetic charter in position 1. In this example, the Process is named DAILYPRC.

DAILYPRC

3. Type a few spaces, then type the keyword PROCESS.

DAILYPRC PROCESS

The number of spaces separating keywords does not matter. Use whatever helps you understand the statement.

4. Type a few spaces, then type the PNODE parameter followed by the PNODE value.

DAILYPRC PROCESS PNODE=CDZOS.NEW.YORK

5. Because we will add additional parameters for the PROCESS statement, we must use a continuation mark to show that parameters continue on a separate line. So, add a few more spaces, then type a hyphen and press RETURN to move to the next line.

DAILYPRC PROCESS PNODE=CDZOS.NEW.YORK

6. Type some spaces until you are under the PNODE parameter, then type the SNODE parameter and its value.

DAILYPRC PROCESS PNODE=CDZOS.NEW.YORK SNODE =CDZOS.NEW.YORK

7. Type some more spaces, then type a hyphen continuation mark and press RETURN.

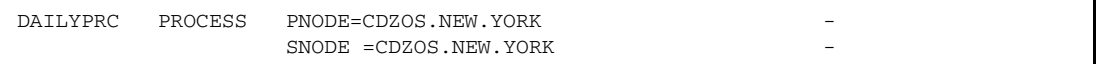

8. Type some spaces until you are under the SNODE parameter, then type the STARTT parameter and its value (4:00 p.m. in this example).

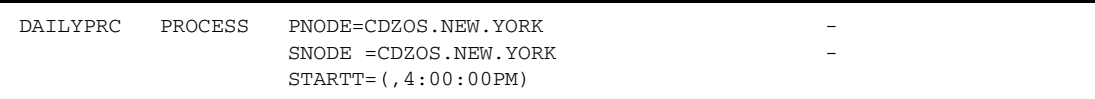

The value *(,4:00:00PM)* indicates that this Processes will run daily at 4:00 p.m.

9. Type some more spaces, then type a hyphen continuation mark and press RETURN.

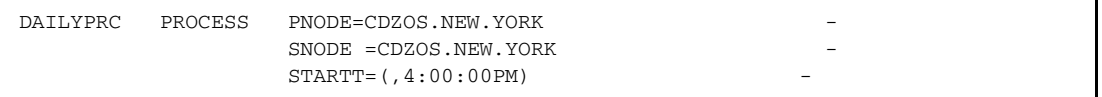

10. Type some spaces until you are under the STARTT parameter, then type RETAIN=YES

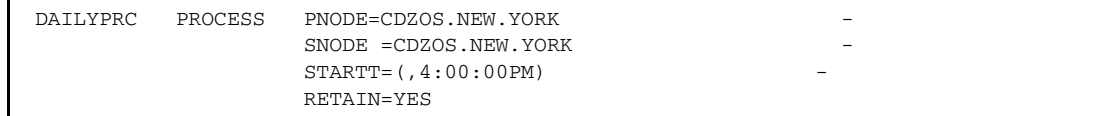

- 11. The RETAIN parameter saves the Process on the Process queue after it executes, so that it can run again.
- 12. Save the file to a library that can be accessed by Sterling Connect:Direct.
- 13. Use the Sterling Connect:Direct SUBMIT command to submit the Process (or use the SB option on a Sterling Connect:Direct for z/OS IUI panel.)

## **Creating a Process That Copies a File**

This example creates a Process that copies a file from one z/OS node to another. The copy excludes all members that begin with DM. It allocates a data set on the destination node using the source file attributes. After the copy completes, a user notification is sent. The parameters are:

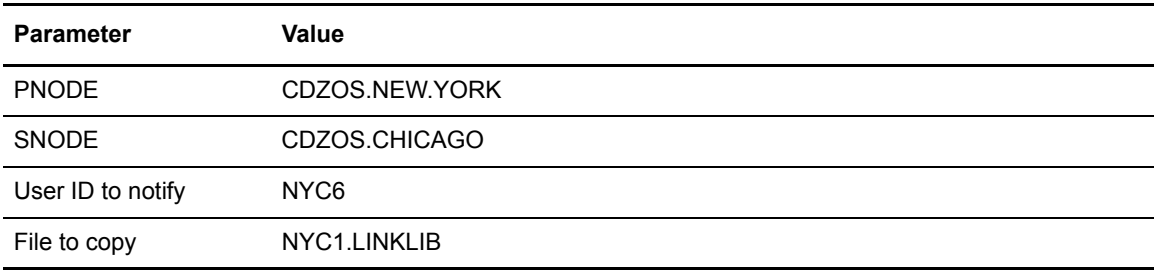

To create a Process that copies a file:

- 1. Open a text editor (on a mainframe, create a new member in the PDS public process library dataset).
- 2. Type a 1-8 character name for the Process. In this example, the Process is named PROCCOPY.

PROCCOPY

3. Type a few spaces, then type the PROCESS keyword and the PNODE parameter and values.

PROCCOPY PROCESS PNODE=CDZOS.NEW.YORK

4. Type some more spaces, then type a hyphen continuation mark and press RETURN.

PROCCOPY PROCESS PNODE=CDZOS.NEW.YORK

5. Type spaces until you are under the PNODE keyword, then type SNODE parameter and value, followed by a hyphen continuation mark. Press RETURN.

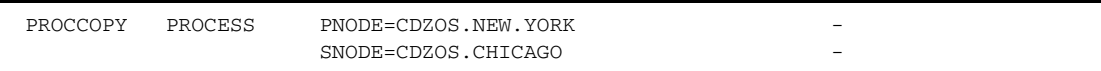

6. Under the SNODE keyword type the NOTIFY parameter followed by the user ID to notify upon Process completion. As this is the last parameter for the PROCESS keyword, do not add a continuation mark.

Press **Enter**.

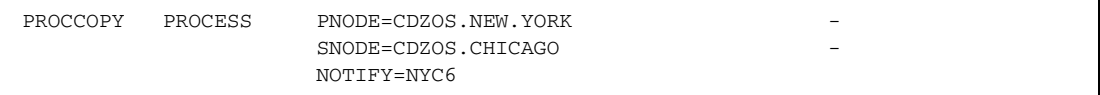

7. Next we will add the COPY statement. Type a 1-8 character label for the statement, beginning in position one. In this example, the label is called STEP1.

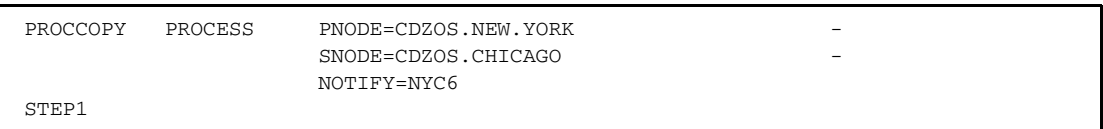

8. Type some spaces, then type the COPY FROM statement followed by an open parenthesis, the DSN parameter and value.

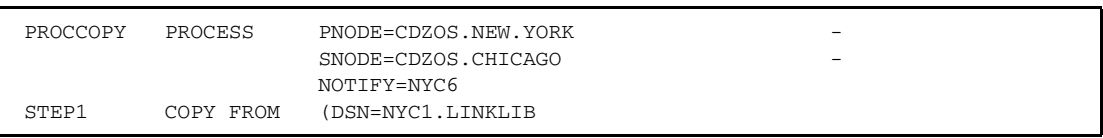

9. Type some more spaces followed by a hyphen continuation mark and press RETURN.

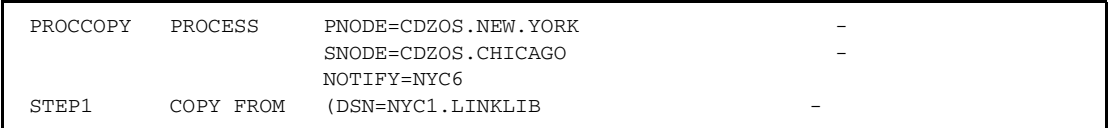

10. Type some spaces followed by the EXCLUDE parameter.

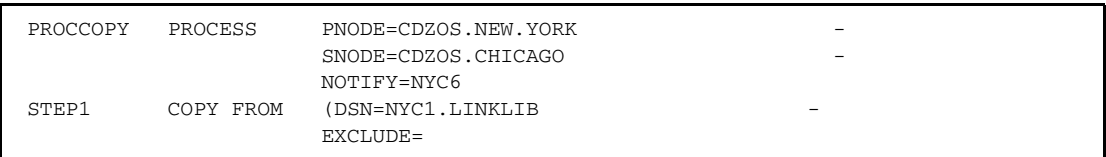

11. We want to exclude all members that begin with DM from the copy, so type (DM\*) followed by a close parenthesis (to close the DSN parameter) and the hyphen continuation mark.

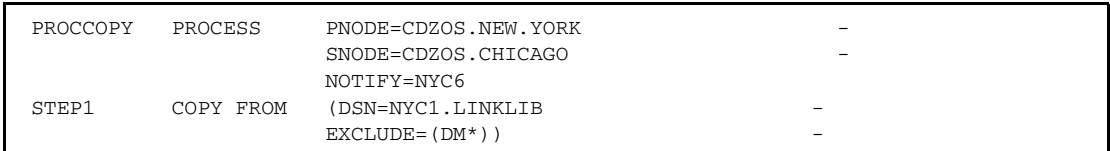

12. Press RETURN to move to the next line. Type spaces until you are under FROM, then TYPE the TO parameter followed by the DSN to assign the file on the destination node.

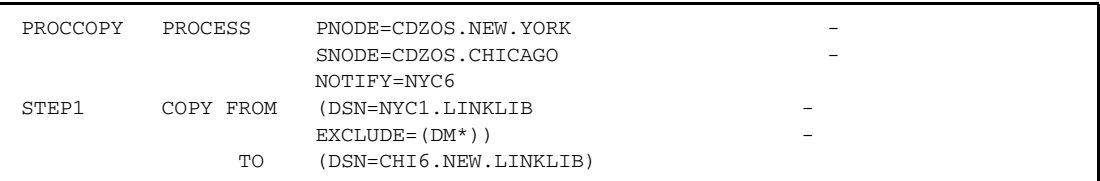

- 13. Save the file to a library that can be accessed by Sterling Connect:Direct.
- 14. Use the Sterling Connect:Direct SUBMIT command to submit the Process.

Chapter 3 Creating Processes with a Text Editor

## **Chapter 4**

# **Creating Processes with Sterling Connect:Direct Requester**

Sterling Connect:Direct Requester for Microsoft Windows provides a graphical interface to build, modify, and save Processes. You can select parameters from a drop-down list and automatically insert the correct syntax for each parameter. After you define a Process, you can validate the syntax.

**Note:** The maximum size allowed for a Process is 1 MB.

The following is a sample Process built using Sterling Connect:Direct Requester for Microsoft Windows. The Process copies a binary file from a Microsoft Windows node to a UNIX node. If the copy is successful, a run task statement is performed on the Microsoft Windows node to delete the source file on the Microsoft Windows node.

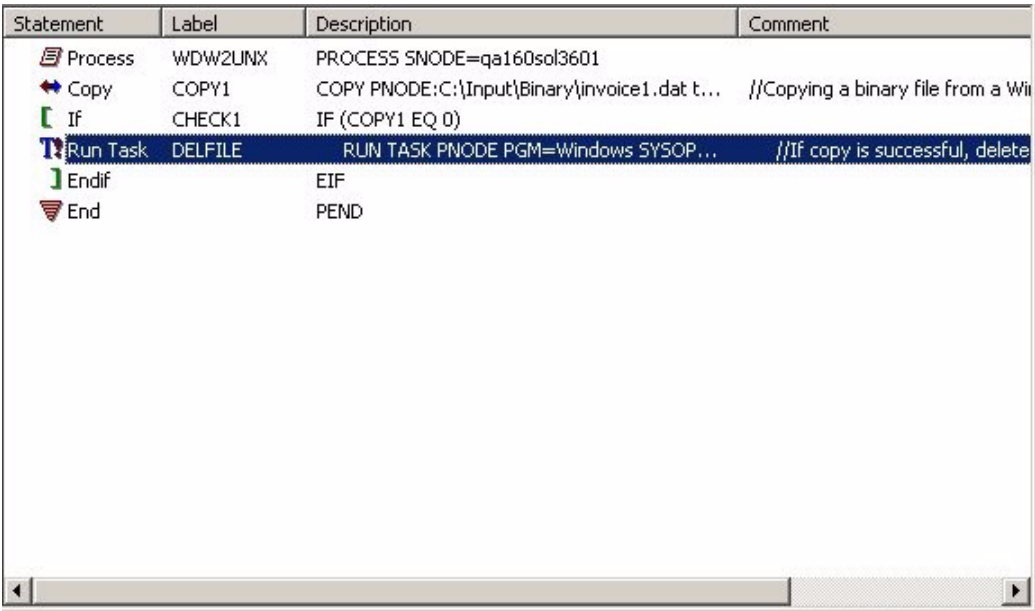

To make it easier to create a process using Sterling Connect:Direct Requester for Microsoft Windows, first attach to the node where the Process will begin. This gives you access to the network map. Since the nodes you communicate with are defined in the network map, accessing a network map allows you to identify the node that communicate with in the Process you are defining.

Building a Process in Sterling Connect:Direct Requester for Microsoft Windows requires the following tasks:

- ✦ Creating a Process statement
- ✦ Adding other statements to perform the work
- ✦ Validating the Process
- $\triangleleft$  Saving the Process file

The Sterling Connect:Direct Requester for Microsoft Windows Help contains more detailed information about how to create a Sterling Connect:Direct Process.

### **Creating a Process Statement**

Every Process begins with a Process statement. To create a Process statement:

- 1. Select **Start > Programs > Sterling Commerce Connect Direct > CD Requester**.
- 2. From the **File** menu, select **New > Process**.
- 3. Type a Process name, from 1 to 8 alphanumeric characters, in the **Process Name** field.
- 4. Type or select the name of the Pnode in the **Pnode Name** field.
- 5. To issue a warning message if an attempt is made to submit the Process on a different Pnode, click **Warn if submitted to a different node**.
- 6. To issue a warning message if an attempt is made to submit the Process on a Pnode with a different operating system, click **Warn if submitted to a different operating system**.
- 7. Specify the Snode by selecting the node from the drop-down menu, typing the name of the node, or specifying an IP address and port, using the following format:

hostname|IPaddress;portnumber|servicename

8. Click one of the tabs to further define the Process options.

To identify when to run a Process:

- 1. Open the Process and click the **Control** tab.
- 2. Specify the date to run the Process: **Today,** select a specific Date, or identify a day to run the Process
- 3. Specify the time to run the task. Options include:
	- **Immediate** to run the Process as soon as it is activated. This option is only available if you selected **Today** or **Date** in the **Start Date** field.
	- **Time** to run the Process at a designated time. Type a time to start the Process in the format hh:mm:ss.

4. Click **OK** to save your changes and close the dialog box or click another tab to continue defining other control functions.

To place the Process in the Hold or Retain queue to run at a later time:

- 1. Open the Process and click the **Control** tab.
- 2. To place the Process in the Hold queue for future execution, select one of the following options in the **Hold** field:
	- Select **Yes** to hold the Process in the queue in Held Initially status (HI) until explicitly released.
	- Select **Call** to hold the Process until a connection is established between the Pnode and the Snode. The Process executes if another Process establishes connection between the nodes.
- 3. To place the Process in the Retain queue, select one of the following options in the **Hold** field:
	- Select **Yes** to retain the Process in the Hold queue in Hold Retain status (HR) after execution.
	- Select **Initial** to retain the Process in the Hold queue in HR status for automatic execution every time the Process Manager initializes.
- 4. Click **OK** to close the dialog box or click one of the other tabs to continue modifying Process options.

```
Note: If you select Yes as the value in the Retain Execution Option and you specify a start time, the 
       value defined in the Hold Execution Option takes precedence. If you set the value of the Hold 
       Execution Option to Call, and set RETAIN to Yes, the value in the Hold Execution Option is 
       ignored.
```
To notify a User when a Process is run:

- 1. Open the Process and click the **Control** tab.
- 2. Type the user ID in the **Notify Userid** field.
- 3. Click **OK** to close the dialog box or click one of the other tabs to continue modifying Process options.

To specify the user IDs and passwords used to access the PNODE and SNODE.

- 1. Open the Process or command and click the **Security** tab.
- 2. Type the PNODE user ID in the **Pnode Userid** fields.
- 3. Type the PNODE password in the **Password field.**
- 4. Type the SNODE user ID in the **Snode Userid** field.
- 5. Type the SNODE password in the **Snode Password** fields.
- 6. To change the password for the user ID on the SNODE, type the new password in the **New Password** field.
- 7. Type the new password a second time in the **Verify New Password** field to validate the change.

8. Click **OK** to close the dialog box or click one of the other tabs to continue modifying Process options.

### **Adding a Copy Statement**

A copy statement copies a file from one node to another. To add a Copy statement to a Process:

- 1. From the **Process** menu, select **Insert > Copy**.
- 2. To identify the step within the Process, type a label of up to 8 alphanumeric characters in the **Copy Statement Label** box.
- 3. To copy the file to the Snode, select **Send**.
- 4. To copy a file from the Snode, select **Receive**.
- 5. Type the name of the source file in the **Source Filename** field.
- 6. Type the name of the file in the **Destination Filename** field.
- 7. Select the method to use to save the destination file: NEW to create a new file, RPL to replace information in an existing file or to create a new file, if the file does not exist, or MOD to append the transferred information to an existing file.
- 8. Click **OK**.

See the Sterling Connect:Direct Requester for Microsoft Windows Help for all Copy statement parameters.

### **Adding Conditional Statements**

Conditional statements branch processing within a Process, based on the result of a previous Process step. For example, when a Process copies a file, a conditional statement can test if the copy was successful. If the copy was successful, the Process continues processing additional steps. If the copy was unsuccessful, the Process can call a user-defined program that sends an error message to the console and stops processing.

Conditional processing tests against the completion code of the previous step. Conditional steps can be nested so that a Process can test for multiple results and react accordingly.

To add a conditional statement:

This procedure shows how to create a simple conditional statement that tests if a copy was successful. If the copy was successful, the Process executes the next statement.

- 1. From the **Process** menu, select **Insert > If** to add an If statement to a Process.
- 2. Type CHECK1 as the label for this step in the **If Statement Label** field.
- 3. Select COPY1 as the step label to test against from the list box.
- 4. Select EQ as the comparison statement in the **Operator** field.
- 5. Select 0 in the **Value** field to check if the copy process was successfully performed.
- 6. Click **OK** to save the statement. The If statement is displayed in the Process window.
- 7. To add the End If statement, from the **Process** menu, select **Insert > End If**.
- 8. Click **OK** to save the statement. The Endif statement is displayed in the Process window.

### **Adding a Run Task Statement**

You can run programs and commands by adding the Run Task statement to a Process. The Run Task statement executes programs on the PNODE or the SNODE. In the example, the Run Task statement deletes the source file from the Microsoft Windows computer if the Copy step is successful. The Run Task statement must be added after the conditional If statement.

To add a Run Task statement to a Process:

- 1. From the **Node** menu, select **Run Task**.
- 2. Type DELFILE as the label for the Run Task step.
- 3. Type Microsoft Windows as the name of the program that executes the command.
- 4. Type sysopts=cmd(del c:\data\out\invoice1.dat) as the command to execute if the copy step is successful.
- 5. Click **OK**.

### **Validating Process Content**

After creating a Process, validate the content. Validating Process content checks the syntax for errors or missing information. Validation does not check the content of the statements, only that they are formatted correctly. The Process validation sends messages to the Output window. A Validation Successful message means that the syntax is formatted correctly.

To validate Process content:

- 1. Open the Process file.
- 2. From the **Process** menu, select **Validate**.
- 3. View the messages displayed in the Output window. If messages indicate invalid statements, edit the statements and validate the content of the Process again.

## **Saving a Process**

To save a Process:

- 1. From the **File** menu, select **Save**.
- 2. Type a name for the Process, including the.CDP extension.

Processes are saved in the Process directory.

### **Editing a Process**

To edit an existing Process:

- 1. From the Sterling Connect:Direct Requester for Microsoft Windows window, open the Process to edit.
- 2. Double-click the statement to edit.
- 3. Change the statement.
- 4. Click **OK**.

To delete a statement, highlight the statement and click **Delete**.

To add a new statement, right-click inside the Process and select **Insert**.

# **Process Language Syntax**

This topic describes the syntax used in Sterling Connect:Direct Processes. If you use the Sterling Connect:Direct Browser User Interface Process Builder or the Sterling Connect:Direct Requester to create Processes, some of these syntax rules are performed automatically by the software.

Those following symbols are defined as special characters, delimiters, and operators in Sterling Connect:Direct:

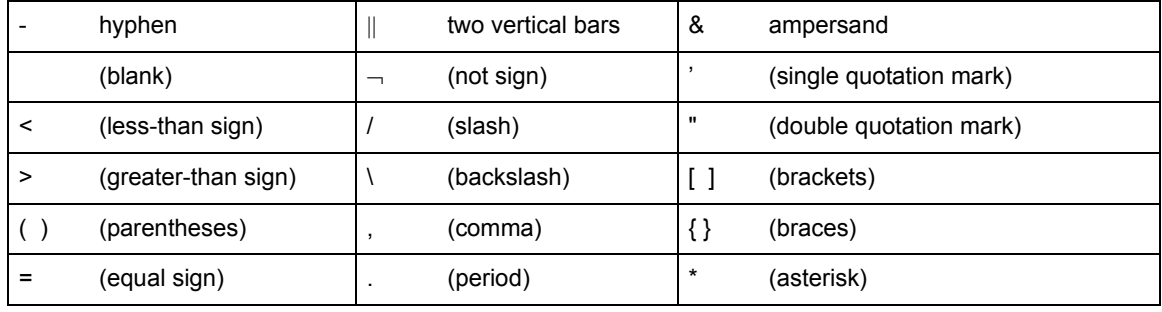

Note: The EBCDIC Hex value for the slash ( $\land$ ) is x'61' and x'EO' for the backslash (\). The EBCDIC Hex value for the vertical bar (|) is  $X^24F$ .

### **Punctuation**

This topic includes the following:

- ✦ [Commas](#page-51-0)
- ✦ [Continuation Marks](#page-51-1)
- ✦ [Parentheses](#page-51-2)
- ✦ [Asterisks](#page-51-3)

#### <span id="page-51-0"></span>Commas

Commas have two functions:

- $\triangleleft$  Separate items within a list
- $\triangle$  Control the order of values specified as positional parameters

Use a comma to indicate omission of a positional parameter.

SIGNON USERID=(id,,newpswd)

Do not use commas to separate multiple symbolics in a Process. Separate multiple symbolics with one or more spaces.

#### <span id="page-51-1"></span>Continuation Marks

Use a hyphen as a continuation mark when a statement continues on multiple lines. Separate the hyphen from the preceding characters by at least one blank.

For Sterling Connect: Direct HP NonStop: Both hyphen (-) and ampersand ( $\&$ ) are supported as continuation characters.

For Sterling Connect:Direct UNIX, and OpenVMS: Continuation characters are not required.

#### <span id="page-51-2"></span>**Parentheses**

Parentheses enclose lists and associate a group of values. For example, the FROM clause of the COPY statement is enclosed in one set of parentheses. Lists in the FROM clause are nested in subsequent pairs of parentheses.

#### <span id="page-51-3"></span>Asterisks

Asterisks indicate generic specifications of parameters. With generics, you request information by specifying a single asterisk (\*) or a character string plus an asterisk.

For example, the following FROM clause of a COPY statement selects all member names beginning with ACCT (the first four characters of the data set names) from the PDS named PDS.SOURCE.

```
COPY FROM (DSN=PDS.SOURCE SELECT=(ACCT*))
```
For Sterling Connect:Direct for i5/OS Processes: Asterisks precede some subparameters and must be typed as shown in the statement format.

### **Comments**

Comments include additional information within a Sterling Connect:Direct Process. Comments are allowed in the following formats:

- ✦ An asterisk (\*) in column one, followed by the comment. You must use this format for statements processed by DMBATCH.
- ✦ Preceded by a slash-asterisk (/\*) and followed by an asterisk-slash (\*/). This format can be used after a continuation mark as well as at the beginning of a line.
- $\triangleq$  Preceded by a slash-asterisk ( $\neq$ ), continuing over multiple lines, and terminated by an asterisk-slash (\*/). The terminating \*/ cannot begin in column one.

The following example shows every way that you can use comments.

```
This type of comment can be written on one line*/
/*
It can also continue across multiple lines. Remember that 
the terminating asterisk-slash cannot begin in column one.
 */
\text{COPY} FROM ( - /* INPUT */
              \begin{array}{ccc} & - \end{array} \begin{array}{ccc} \text{DSN} = \& \text{DSN} & \text{SET} & \star \end{array} UNIT=SYSDA)
* After submitting this Process,
* enable the Connect:Direct UNIX node.
```
#### **Concatenation**

Concatenation joins separate character strings into a single string. Different platforms use different characters to indicate concatenation.

#### **Concatenation for Sterling Connect:Direct z/OS, VM/ESA, VSE/ESA, and i5/OS**

The operator blank-vertical bar-vertical bar-blank ( || ) indicates concatenation. For example:

DSN=CD || NODE

Resolves to:

DSN=CDNODE

#### **Concatenation for Sterling Connect:Direct HP NonStop**

Sterling Connect:Direct HP NonStop supports two concatenation operators:

- $\blacklozenge$  Vertical bars (||)
- $\triangle$  Ampersand (&) for the PACCT and SACCT parameters

Typically, concatenation is not necessary for any other parameters.

The following example PROCESS statements illustrate the differences between the two types of concatenation for the SACCT parameter. In both examples, ampersands are used to indicate continuation of the PROCESS statement.

The following example shows an ampersand  $(\&)$  used as a concatenation character. When used for concatenation, the ampersand  $(\&)$  must be in column 80 and the remainder of the string must begin

in column one of the next line to ensure that blanks are not added to the string. The entire string must be enclosed in single quotation marks.

```
PROC1 PROCESS SNODE=CD.OS390.NODE &
             SACCT='1234567890123456789012345678901234567890123456789 &
             012345678901234567890' &
             SNODEID=(USERID,PASWRD)
```
The following example shows two vertical bars (||) used as a concatenation character. Do not use blanks before or after the two vertical bars (||) to prevent blanks from being added to the string. Each line of the SACCT string must begin and end with single quotation marks.

```
PROC1 PROCESS SNODE=CD.OS390.NODE &
           SACCT='12345678901234567890'|| &
               '1234567890123456789' &
           SNODEID=(USERID,PASWRD)
```
#### **Concatenation for Sterling Connect:Direct OpenVMS**

Either double quotation marks ("") or single quotation marks (") can be used with the continuation character to concatenate a string spanning multiple records. The second and subsequent records must begin in column one. For example:

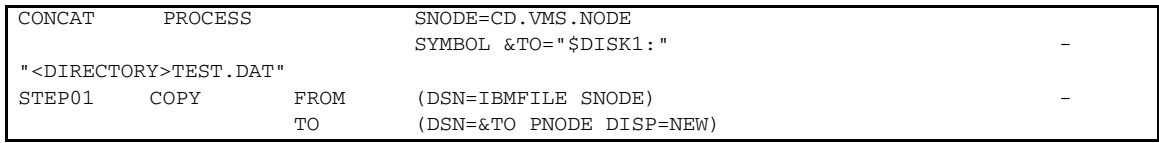

#### **Concatenation for Sterling Connect:Direct UNIX and Sterling Connect:Direct VM/ESA**

Use stream input instead of concatenation or continuation symbols as required by other Sterling Connect:Direct operating environments. Also, grammar is based on the sequence of parameters and arguments instead of position within the inline buffer. The exception is that comment identifiers (asterisks [\*] and pound [#] signs) in column one are positional.

Concatenation is also used in conjunction with Special Purpose Bracketing and in Symbolic Substitution to join values that are represented as symbolic parameters. See the following sections for more information.

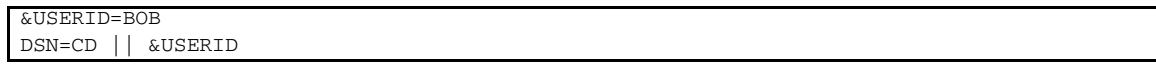

Resolves to:

DSN=CDBOB

Symbolic resolution occurs before concatenation.

### **HFS File Name Considerations**

When HFS file names contain internal Sterling Connect:Direct for z/OS keywords, single quote delimiters are required. For example, coding:

DSN=/u/myspace/DCB/test.file

would be rejected at submit time because DCB is an internal Sterling Connect:Direct for z/OS keyword that requires an equal sign.

Surrounding the entire file name within single quotes resolves this issue unless variable substitution is being used. If a Sterling Connect:Direct for z/OS keyword is being used along with variable substitution, then a more complex syntax is required. For example, coding:

```
SYMBOL &FILE="file"
Experience of the Community
                   DSN=/u/myspace/ -
                        'DCB/' -
                        test.&FILE
```
would produce:

DSN='/u/myspace/DCB/test.file'

All Sterling Connect:Direct for z/OS keywords used in DSN= or FILE= should be treated in this manner.

The following is a list of keywords that must receive special consideration if contained in an HFS file name:

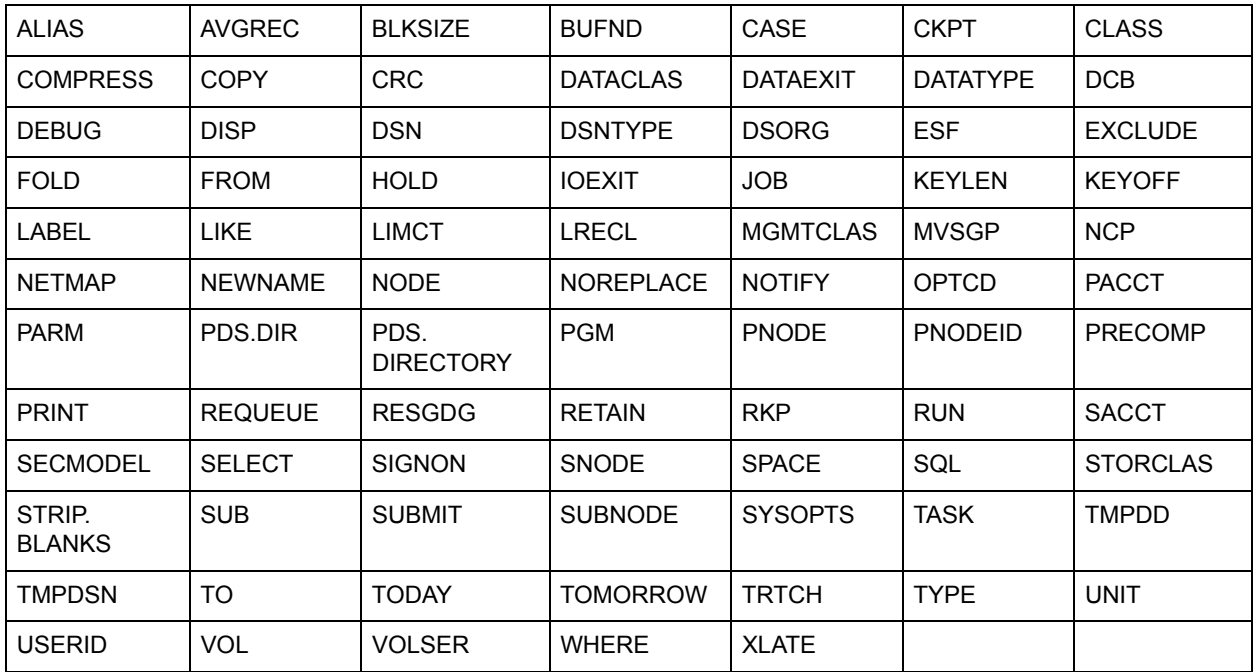

### **Special Character Strings**

To maintain a special characters as part of a string, enclose the string within bracketing characters. The bracketing characters are:

- $\blacklozenge$  backslashes (\\)
- $\blacklozenge$  single quotation marks ('')
- $\blacklozenge$  double quotation marks ("").

#### **Backslashes**

Backslashes indicate a character string and are not maintained as part of the string at its final resolution. The following table indicates the platforms that accept backslashes:

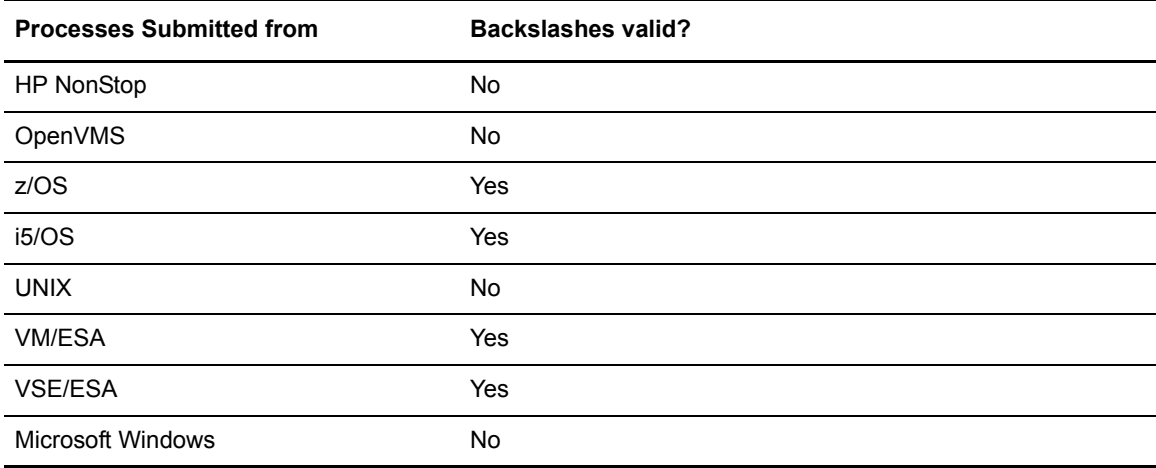

Use backslashes to:

- ✦ Continue a string containing special characters across multiple lines.
- $\triangle$  Ensure that quotation marks in the string are maintained.

Both backslashes must be on the same line. If a string containing special characters continues across multiple lines, each line containing a special character must be enclosed in backslashes and concatenated. For example, the following SYSOPTS parameter for Sterling Connect:Direct for i5/OS is a quoted string and must be enclosed in backslashes when it continues across multiple lines:

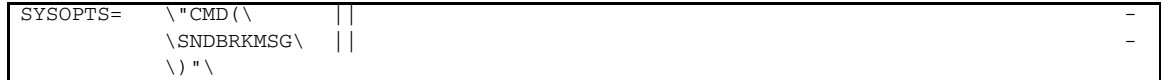

Resolves to:

SYSOPTS="CMD(SNDBRKMSG)"

If the character string includes a backslash, precede it with an additional backslash. For example:

 $PACCT=$  \'DEPT\\MIS\  $|$ \602'\

Resolves to:

```
PACCT='DEPT\MIS602'
```
#### **Single and Double Quotation Marks**

Use single and double quotation marks to embed special characters or blanks within a parameter or subparameter value. For example:

COPY TO (DSN='VMFILE FILETYPE')

COPY TO (DSN=\"C:\\PCDIR\\BAT.EXE"\)

Strings within apostrophes (single quotes) allow the parsing of parameters as entered. Strings within quotes (double quotes) allow the resolution of &values in a quoted string.

For Sterling Connect:Direct for i5/OS and OpenVMS: Enclose the entire SYSOPTS string in double quotation marks (" ").

For Sterling Connect:Direct z/OS: Enclose parameters in double quotation marks ("").

For Sterling Connect:Direct UNIX: Use double quotation marks, unless otherwise specified.

#### **Special Character Parsing in the SUBMIT Command**

Parsing of special bracketing and single and double quotes is performed differently in a SUBMIT command than in a SUBMIT statement within a Process.

For example, a SUBMIT command executed from DMBATCH, resolves:

 $SYMBOL$  &BATCHID2=\'''\ || BATCHID

to:

'''BATCHID'''

A SUBMIT statement within a Process resolves the same string to:

'BATCHID'

This is important to remember when a SUBMIT is performed between different platforms and products, such as from Sterling Connect:Direct UNIX to Sterling Connect:Direct z/OS to IBM® Sterling Connect:Enterprise®.

### **Symbolic Substitution**

Symbolic substitution substitutes information in a Process. When Sterling Connect:Direct encounters an ampersand  $(\&)$  followed by 1-8 alphanumeric characters, it substitutes a string represented by the ampersand and alphanumeric characters. For example:

&USERID=BOB DSN=CD || &USERID

Resolves to:

DSN=CDBOB

Separate multiple symbolics with spaces, as shown in the following:

SUBMIT PROC=TSTSEND &DSN1=TSTSEND.VAR0001.S200010 &RUNDATE=200012 &TSTDATE=200010

Symbolic resolution occurs before concatenation.

The following example encloses a string in double quotation marks to resolve the symbolic &FILTYP.

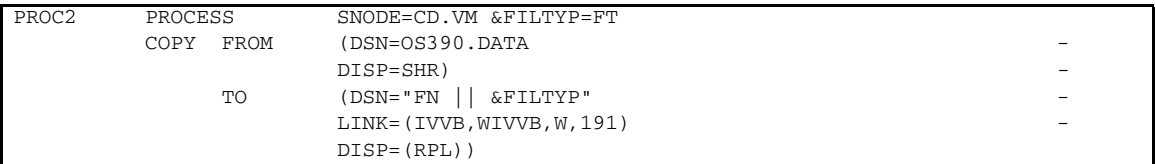

Double quotation marks are not valid for symbolic substitution in Microsoft Windows. Use the SYMBOL statement and concatenation instead.

If you are using symbolic substitution for SNODEID and want to pass both a user ID and password, you must have separate symbolic names for each entity, that is, a symbolic name for the user ID and another for the password.

For example, if you code the following:

```
&MYSTUFF=myid,mypass
SNODED=(&MYSTUFF)
```
Sterling Connect:Direct will interpret &MYSTUFF as one block rather than as two entities–a user ID and password.

To pass two pieces of information in this example, code it like the following:

```
&MYNAME=myid
&MYPASS=mypass
SNODEID=(&MYNAME,&MYPASS)
```
### Intrinsic Symbolic Variables Used in Sterling Connect:Direct for z/OS and Microsoft Windows

Sterling Connect:Direct provides the following intrinsic symbolic variables that you can use to substitute user-defined values when a Process is executed. This flexibility lets you use the same Process for multiple applications when these values change.

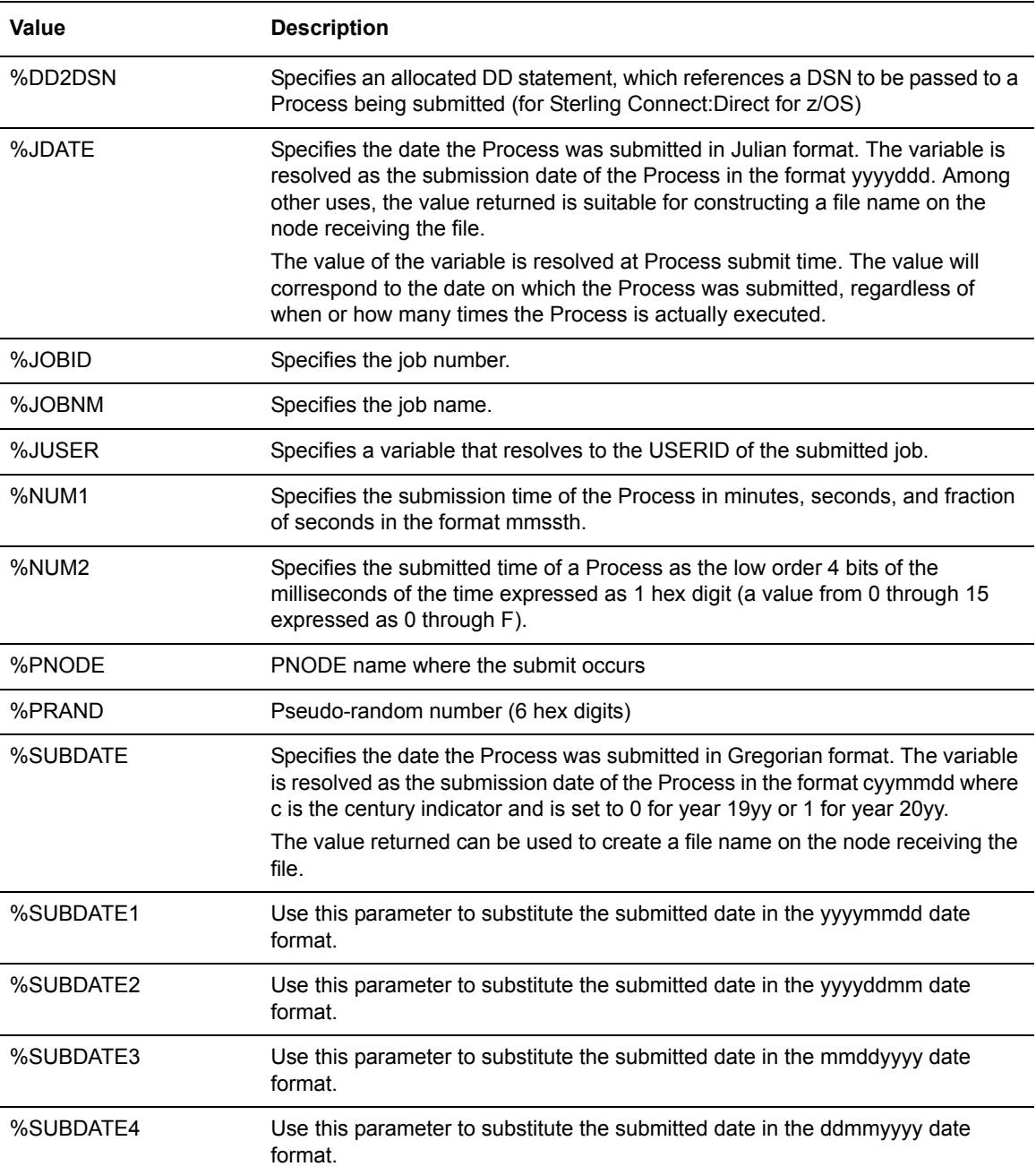

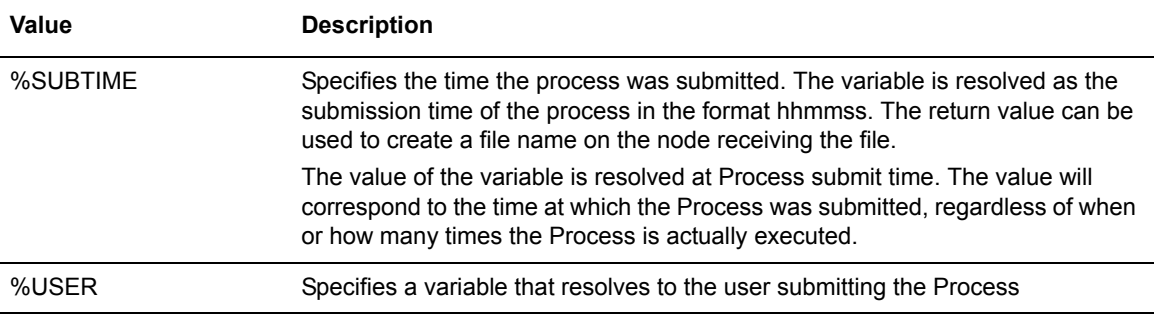

In the following example for Sterling Connect:Direct for z/OS, the DSN specified in the FROMDD statement is DALLAS.DATA.FILE.

```
&DSN = %DD2DSN(FROMDD)
```
The DSN resolves to DALLAS.DATA.FILE when Sterling Connect:Direct for z/OS executes the Process containing the intrinsic symbolic variable

### **Termination**

A statement is terminated by the end of data without a continuation mark.

### **SYSOPTS Syntax**

SYSOPTS (system operations) are a specialized type of parameter used by every Sterling Connect:Direct platform. SYSOPTS specify platform-specific commands to perform during a Process. For example, when transferring a file from a mainframe system to a Microsoft Windows system, you use SYSOPTS to specify that the file be translated from EBCDIC to ASCII and that any trailing blanks be removed.

All Sterling Connect:Direct platforms use SYSOPTS on the Copy statement. Some platforms also use SYSOPTS on the Run Job and Run Task statements to pass parameters to the external program.

Because of operating system differences, SYSOPTS parameters and syntax vary by platform. This can be confusing when you create Processes with a text editor. (However, the Sterling Connect:Direct Requester and the Sterling Connect:Direct Browser User Interface Process Builder both automatically handle Process syntax.)

You must use the SYSOPTS syntax for the platform that is performing the work. For example, if you are copying a file from z/OS to HP NonStop, then performing a Run Task on the copied file, you use the Run Task's SYSOPTS syntax for HP NonStop.

If you are sending files to Sterling B2B Integrator and want to use SYSOPTS parameters to customize the format of those files, see *[Specifying File Formats using SYSOPTS](#page-330-0)* on page 331.

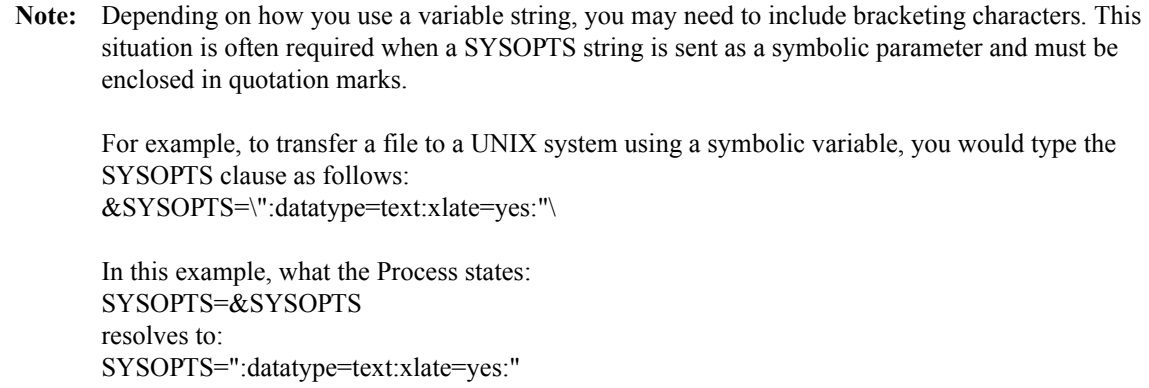

The following list explains the SYSOPTS syntax differences between platforms. Remember, Sterling Connect:Direct Requester and the Sterling Connect:Direct Browser User Interface Process Builder handle Process syntax automatically, so you do not need to worry about these conventions if you use those tools.

#### **Processes Submitted from HP NonStop**

**Copy Statement:** Copy statement SYSOPTS are expressed as HP NonStop SET commands. Enclose each SYSOPTS string in double quotation marks except when copying from Microsoft Windows to HP NonStop. For example:

SYSOPTS=("SET parameter")

When copying from Microsoft Windows to HP NonStop, enclose each SET parameter in single quotation marks and enclose the entire SYSOPTS string in double quotation marks. For example:

SYSOPTS="'SET parameter' 'SET parameter' 'SET parameter'"

There are two ways to express multiple SET command parameters:

✦ SET precedes each parameter. For example:

SYSOPTS=("SET parameter" "SET parameter")

✦ SET precedes the first parameter, and commas separate subsequent parameters. For example:

SYSOPTS=("SET parameter, parameter")

Do not use continuation marks.

**Run Task Statement:** Enclose a Run Task statement's SYSOPTS string in either single or double quotation marks. Enclose any literal parameter values to be passed in single quotation marks. Enclose any symbolic values (&value) in double quotation marks

#### **Processes Submitted from z/OS**

Enclose the complete SYSOPTS string in double quotation marks. Separate individual SYSOPTS parameters with spaces and use the delimiter appropriate to the platform. For example, if you are copying to Microsoft Windows, you would enclose keyword values in parentheses:

SYSOPTS = "DATATYPE(BINARY) XLATE(YES) STRIP.BLANKS(NO)"

Use backslashes (\) and concatenation characters (||) to continue the SYSOPTS string over multiple lines when the Process. For example:

```
SYSOPTS=\"TYPE(MBR)\
         \TEXT('CREATED BY PROC#001')\
         \RCDLEN(133)"\
```
**Processes Submitted from i5/OS**

**Copy Statement:** Enclose all SYSOPTS parameter values in parentheses. Enclose the entire SYSOPTS string in double quotation marks. Separate subparameters with blanks. For example:

SYSOPTS="TYPE(FILE) PRECMPR(\*YES) XTRAN(EBCXKSC) XTRANLDATA(MIXED)"

**Run Job Statement:** Enclose the string to be passed in double quotation marks. For example:

SYSOPTS = "string"

**Run Task Statement:** Enclose the CL command in parentheses. Enclose the entire SYSOPTS string in double quotation marks. For example:

SYSOPTS = "cmd(CL command)"

#### **Processes Submitted from OpenVMS**

**Copy Statement:** Enclose the SYSOPTS string in double quotation marks. Enclose each subparameter string in single quotation marks. Separate the subparameters by blanks. For example:

SYSOPTS="MOUNT='MUA0 TAPELABEL' NODISMOUNT"

**Run Job Statement:** Enclose the SYSOPTS string in double quotation marks. Enclose each subparameter string in single quotation marks. Separate the subparameters by blanks. For example:

SYSOPTS ="KEEP LOG='*log-name*' NOPRINT"

**Run Task Statement:** Enclose the entire SYSOPTS string in double quotation marks. Enclose each subparameter string in single quotation marks. Separate the subparameters by blanks. For example:

SYSOPTS="[OUTPUT='file specification']

If you are calling a DCL command procedure that contains embedded blanks and quotation marks, replace the embedded blanks with underscores and remove the quotation marks. For example, specify the DCL command *MAIL/SUBJECT "two words" filename* as:

SYSOPTS="CMD='MAIL/SUBJECT=two\_words filename'"

#### **Processes Submitted from UNIX**

**Copy Statement:** Enclose the SYSOPTS string in double quotes. For example:

sysopts=":datatype=text:xlate=no:pipe=yes:"

**Run Job and Run Task Statements:** Enclose the SYSOPTS string in double quotes. Separate the UNIX commands with semicolons. For example:

sysopts = "unix command;unix command;unix command"

#### **Processes Submitted from VM**

Enclose the SYSOPTS string in single or double quotes. For example:

SYSOPTS='!SPOOL CLASS B DIST VM1500'

or

SYSOPTS="!SPOOL CLASS B DIST VM1500"

#### **Processes Submitted from VSE**

Enclose each SYSOPTS parameter string in double quotation marks. For example:

SYSOPTS = "DBCS=(*tablename*,so,si,PAD)" "*parameter1*,*parameter2*"

#### **Processes Submitted from Microsoft Windows**

Enclose the entire string in double quotation marks. Separate the parameters by spaces. For example:

"xlate(yes) xlate.tbl(tbl)"

Chapter 5 Process Language Syntax

## **Chapter 6**

# **Sterling Connect:Direct for z/OS Process Statements**

### **Sterling Connect:Direct for z/OS Process Statement**

The PROCESS statement defines the attributes of a Process and is always the first statement in a Process.

The maximum storage area allowed for a Process statement is 1MB. To accommodate a larger Process, split the Process into two separate Processes. Include a SUBMIT statement in the first Process to run the second Process.

To ensure that the Transmission Control Queue has adequate space to store a large Process, see *Planning the Installation* in *IBM Sterling Connect:Direct for z/OS Configuration Guide*.

The following is the Sterling Connect:Direct for z/OS Process statement format. Refer to [Chapter](#page-140-0)  14, *[Sterling Connect:Direct for z/OS Process Parameters](#page-140-0)* for more information.

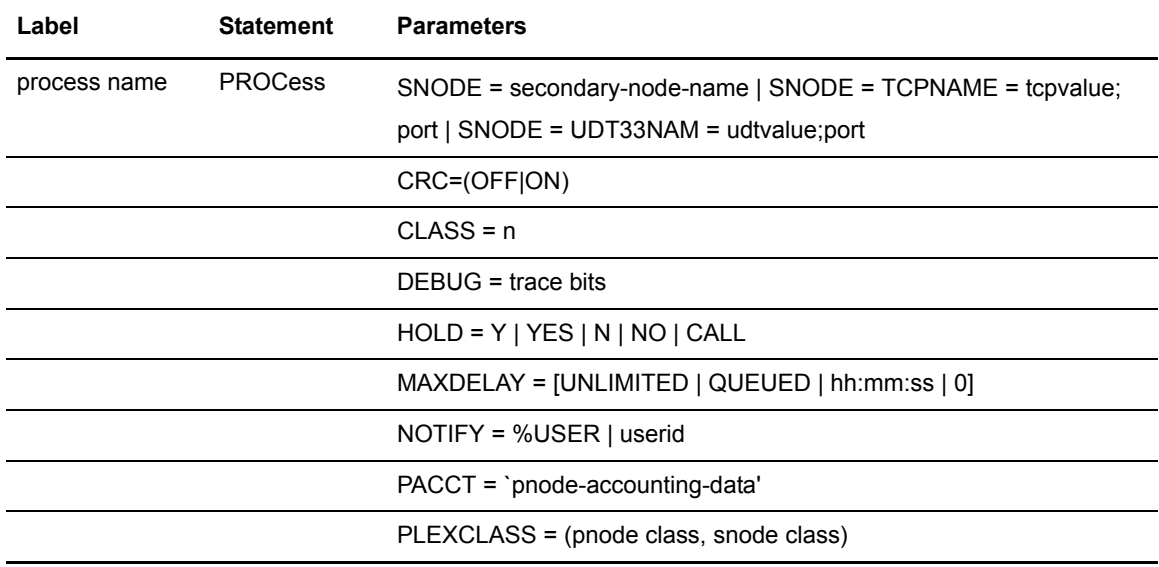

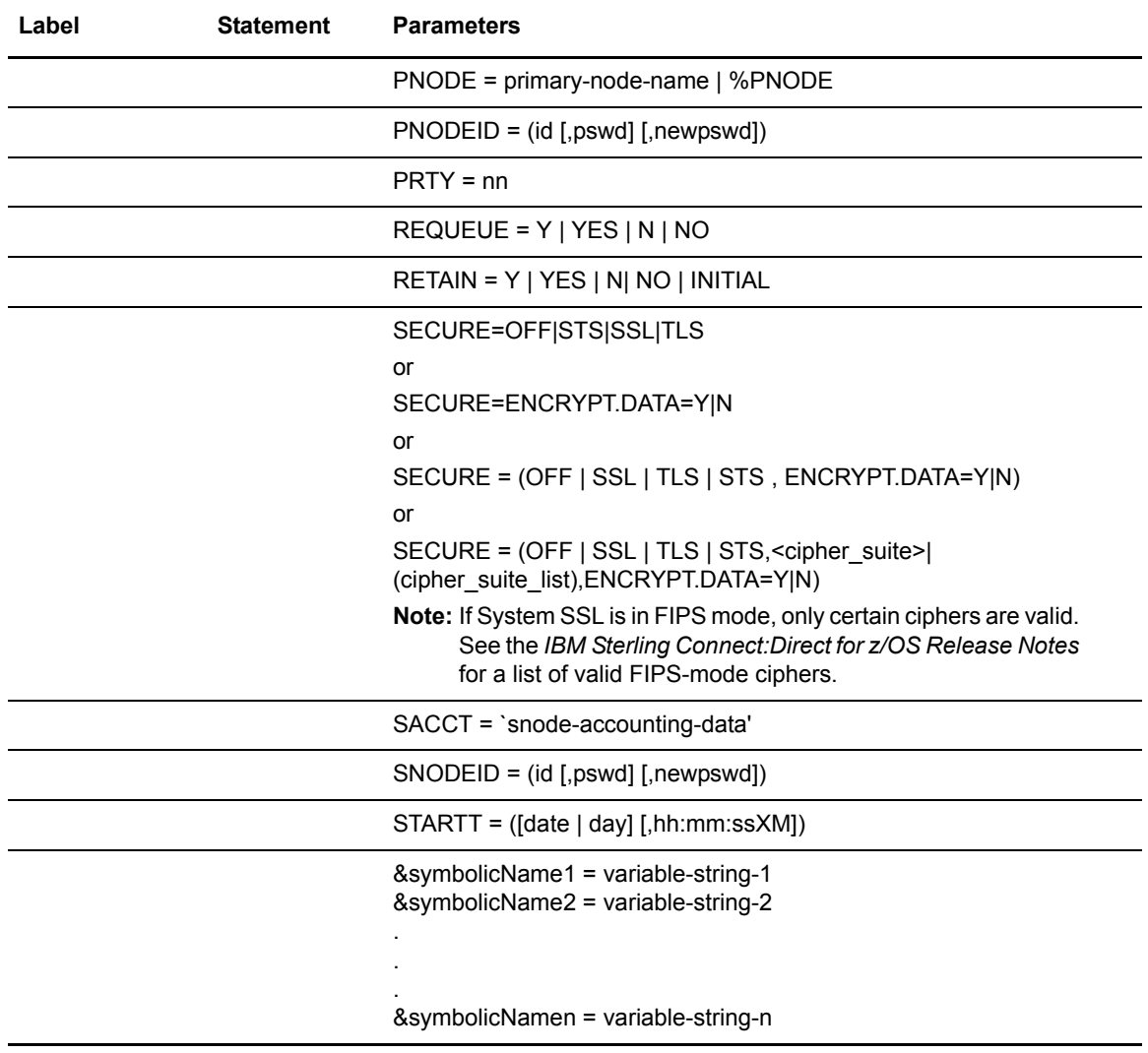

## **Sterling Connect:Direct for z/OS Copy Statement**

The Sterling Connect:Direct for z/OS COPY statement copies the following file types from one Sterling Connect:Direct node to another:

- ✦ Sequential Access Method (SAM)
- ✦ Virtual Storage Access Method (VSAM)
- ✦ Basic Direct Access Method (BDAM)
- ✦ Generation Data Group (GDG)
- ✦ Partitioned Data Sets (PDS)
- ✦ Library (PDSE)
- ✦ Linear
- ✦ IBM Data Facility Data Set Services (DFDSS) volumes

The Sterling Connect:Direct for z/OS COPY statement supports both disk and tape transfers.

The COPY statement contains a FROM parameter that specifies the source file name and a TO parameter that specifies the destination file name. You can specify additional parameters to customize the file transfer.

To copy from one Sterling Connect:Direct platform to another, use the COPY FROM and COPY TO statements for the applicable platforms. For example, if the source file is on a Sterling Connect:Direct for z/OS node, use the z/OS COPY FROM parameters. If the file destination is a Sterling Connect:Direct for HP NonStop node, use the Sterling Connect:Direct for HP NonStop COPY TO parameters.

The length of the entire COPY statement cannot exceed 2040 bytes.

The COPY statement supports Multibyte Character Set (MBCS) conversion.

See the following links for information on supported files types:

- ✦ PDS support
- ✦ SMS support
- ✦ VSAM support
- ✦ GDG support

The following is the Sterling Connect:Direct for z/OS COPY statement format. Refer to [Chapter](#page-140-0)  14, *[Sterling Connect:Direct for z/OS Process Parameters](#page-140-0)* for more information.

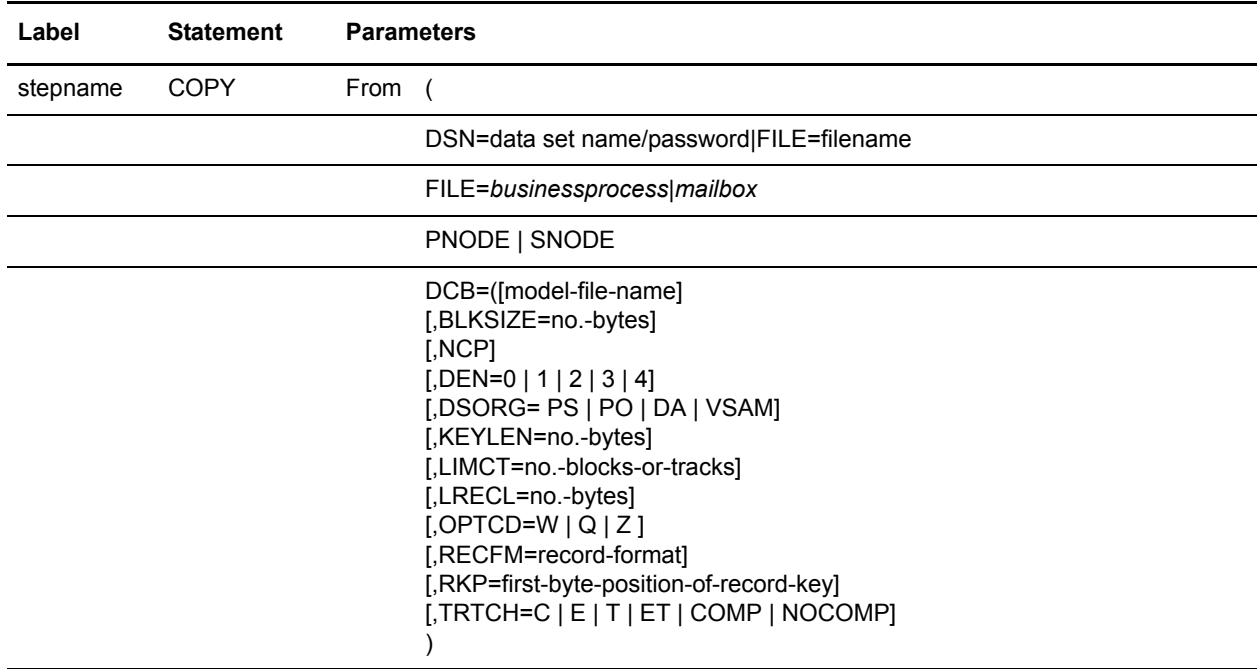

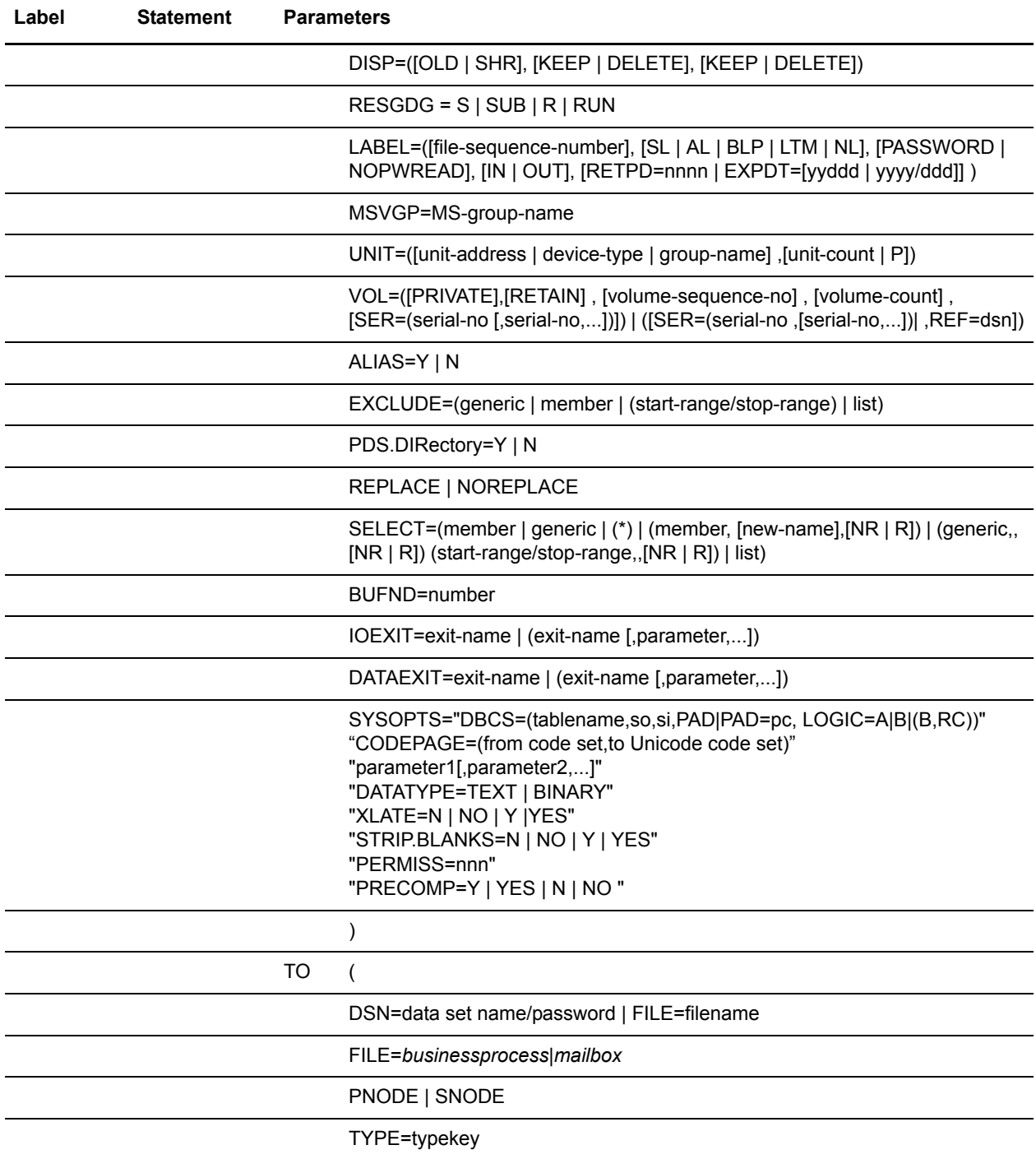

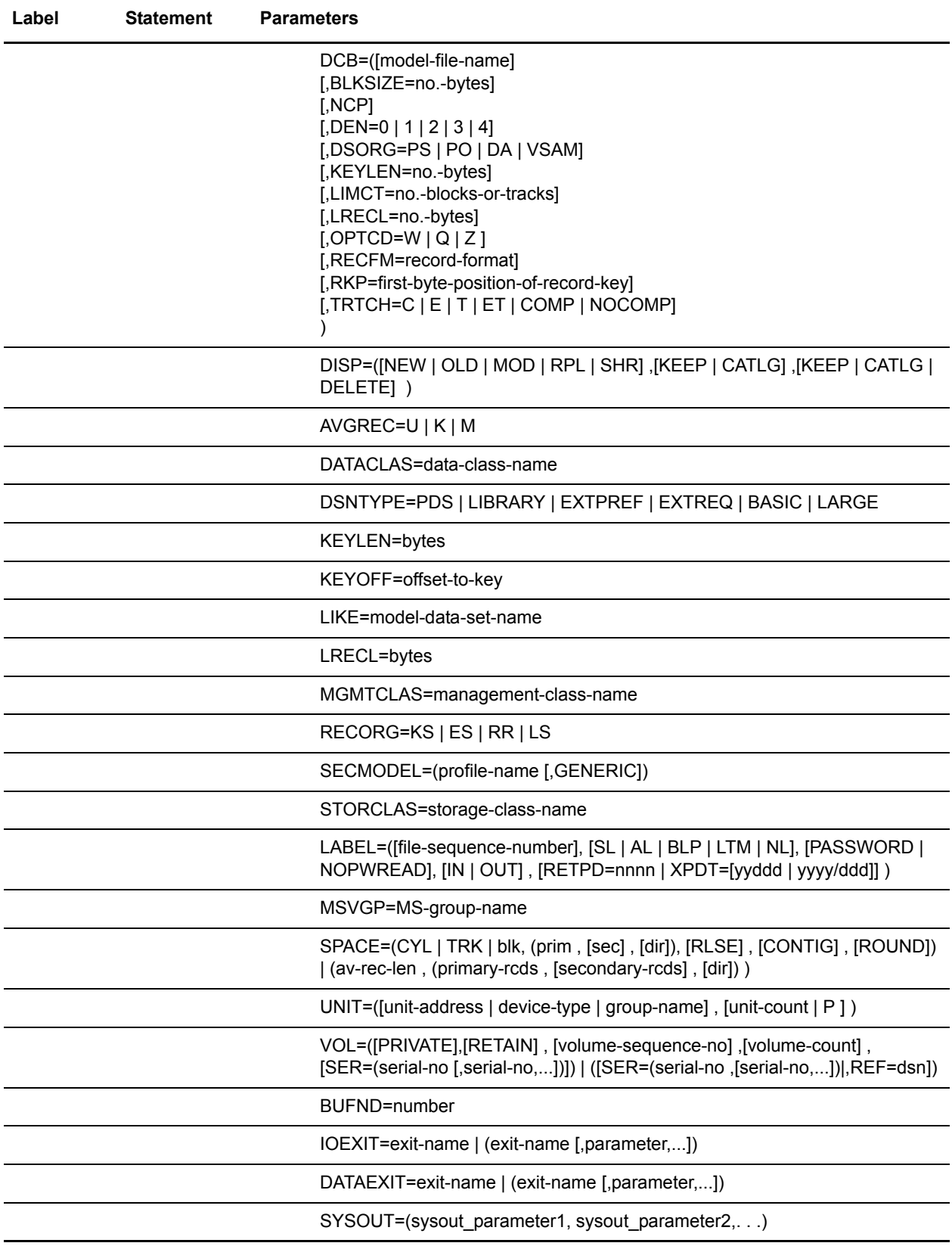

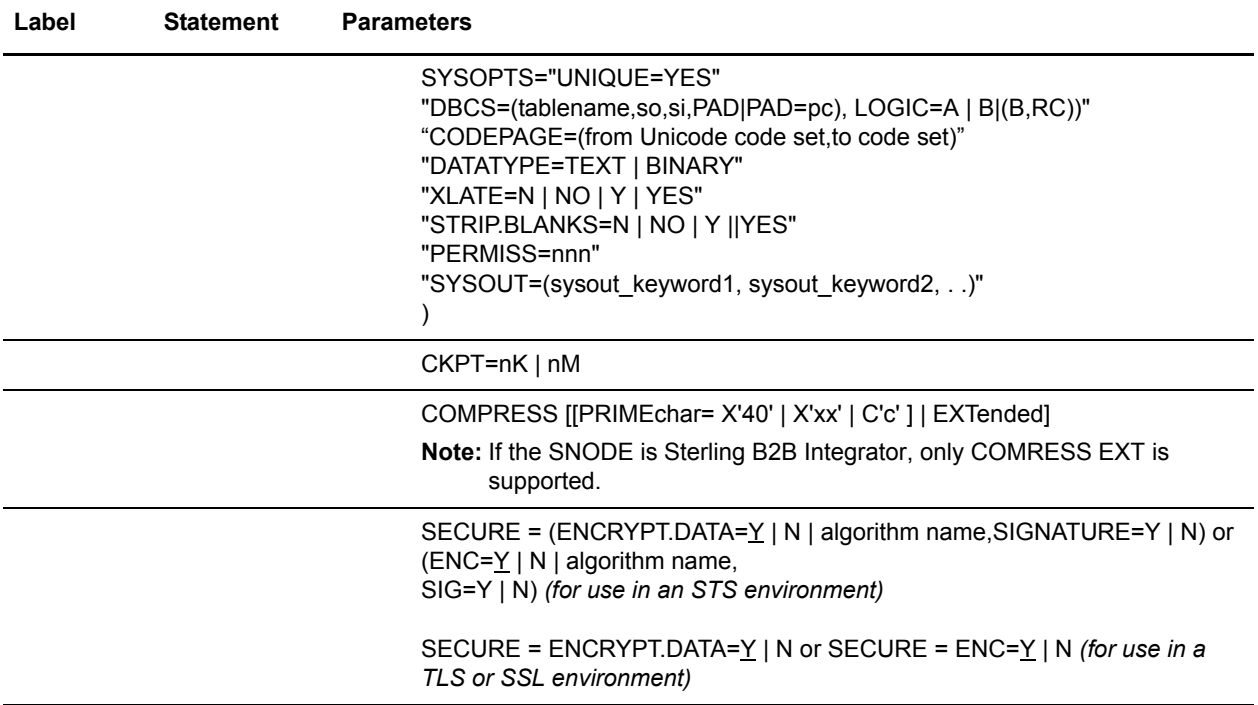

### **Sterling Connect:Direct for z/OS Run Job Statement**

The RUN JOB statement submits a job through the z/OS internal reader, a facility that transfers jobs to the job entry subsystem (JES). The job must reside in a file on the node that executes the RUN JOB statement.

Sterling Connect:Direct does not verify job statements. To determine the completion status of a RUN JOB statement, check your Sterling Connect:Direct statistics records.

The following is the Sterling Connect:Direct for z/OS RUN Job statement format. Refer to [Chapter](#page-140-0)  14, *[Sterling Connect:Direct for z/OS Process Parameters](#page-140-0)* for more information.

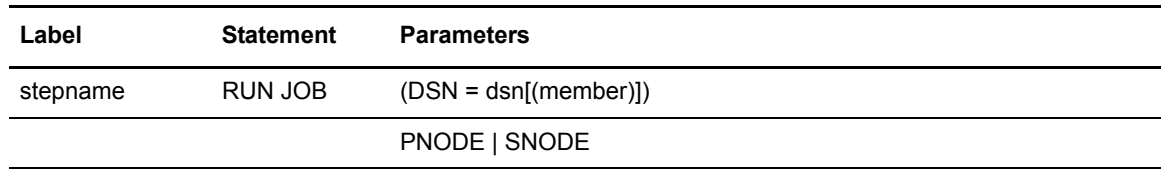

## **Sterling Connect:Direct for z/OS Run Task Statement**

The RUN TASK statement attaches user programs or subtasks during Process execution. When a Sterling Connect:Direct Process issues a RUN TASK statement, the Sterling Connect:Direct Process waits until the subtask finishes before executing the next Sterling Connect:Direct Process step.

You can pass a list of user parameters to the subtask from the RUN TASK statement. The RUN TASK statistics log records the return code of the subtask, program name, parameter list, and dates and times for starting and completing the subtask.

Parameters are passed in upper case using the PARM parameter. Parameters are passed in mixed case using the SYSOPTS parameter. (A double-quoted SYSOPTS string can contain up to 1816 bytes.)

The subtask can be attached at either the PNODE or SNODE. The subtask must reside in a load library that can be accessed by the target (SNODE or PNODE) Sterling Connect:Direct server.

Note: Run Task cannot execute C or C<sup>++</sup> programs that contain a "main()" routine or enclave. Using Run Task to execute such a program results in a U4093 ABEND and creates error CEE5151C in SYSOUT. The return code 156 is generated with a reason code of 0D070201.

The following is the Sterling Connect:Direct for z/OS RUN TASK statement format. Refer to Chapter 14, *[Sterling Connect:Direct for z/OS Process Parameters](#page-140-0)* for more information.

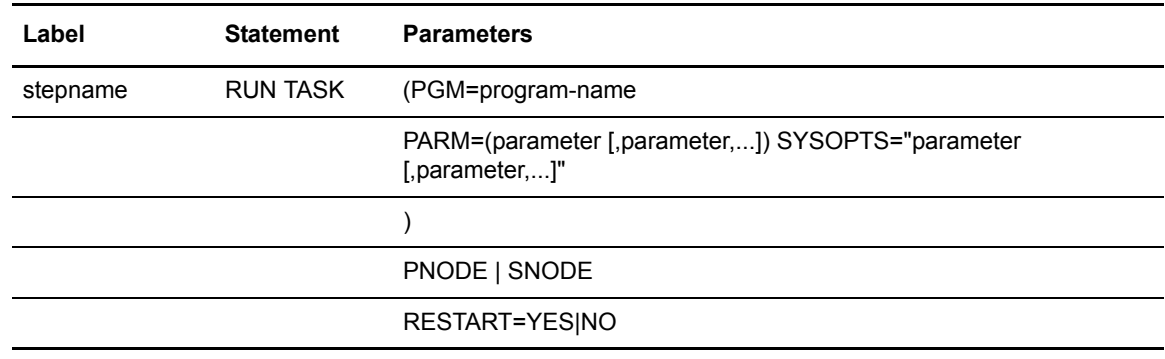

### **Sterling Connect:Direct for z/OS Submit Statement**

The SUBMIT statement submits another Process to either the PNODE or SNODE, from within an executing Process. The Process to be submitted must reside in a file on the node where the SUBMIT statement executes. This node is referred to as the SUBNODE.

The SUBMIT statement is not the same as the SUBMIT command. The SUBMIT statement parses special characters differently from the SUBMIT command. See Process Language Syntax for a discussion of special character parsing. See the *IBM Sterling Connect:Direct for z/OS User Guide* for SUBMIT command syntax and parameters.

The following is the Sterling Connect:Direct for z/OS SUBMIT statement format. Refer to [Chapter](#page-140-0)  14, *[Sterling Connect:Direct for z/OS Process Parameters](#page-140-0)* for more information.

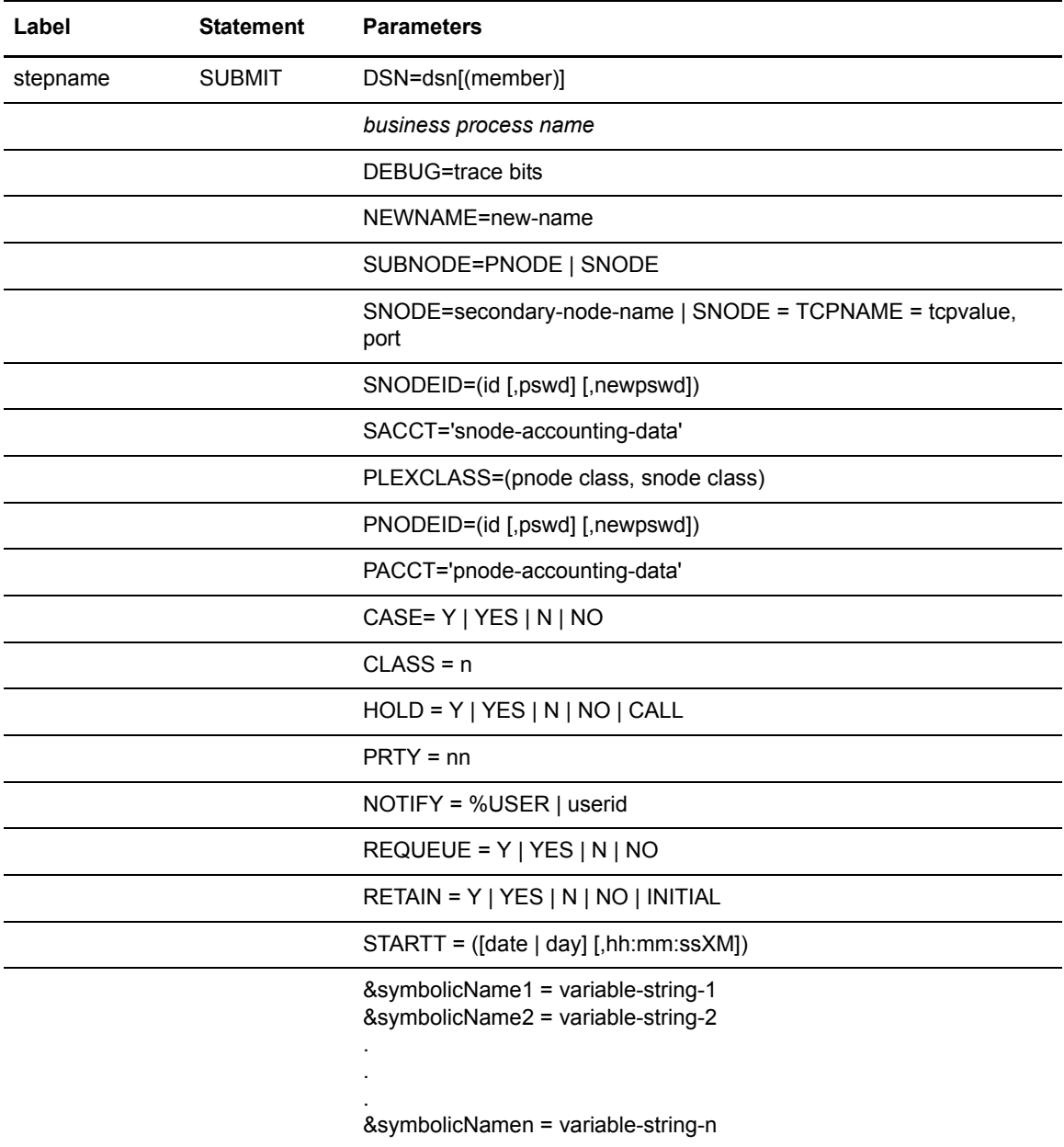
# **Sterling Connect:Direct for z/OS Conditional Statements**

Conditional statements alter the sequence of Sterling Connect:Direct Process execution based on the completion of the previous step in the Process. For example, if a file copy fails, the Process may call an external program to generate a console message and stop the Process. If the file copy succeeds, the Process continues with the next step.

The following is the Sterling Connect:Direct for z/OS Conditional statement format. Refer to Chapter 14, *[Sterling Connect:Direct for z/OS Process Parameters](#page-140-0)* for more information.

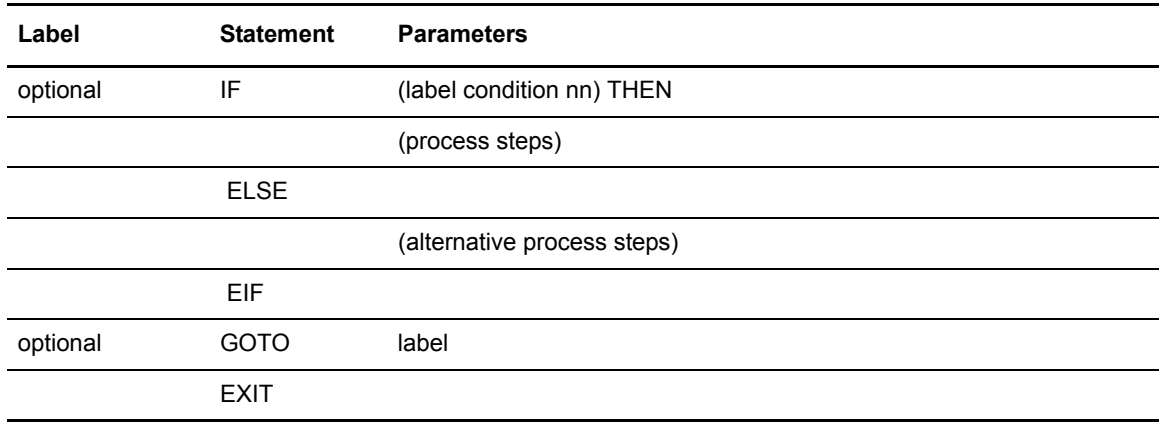

#### **Sterling Connect:Direct for z/OS Symbol Statement**

The SYMBOL statement creates symbolic substitution values, and can contain up to 254 bytes.

The following is the Sterling Connect:Direct for z/OS Symbol statement format. Refer to [Chapter](#page-140-0)  14, *[Sterling Connect:Direct for z/OS Process Parameters](#page-140-0)* for more information.

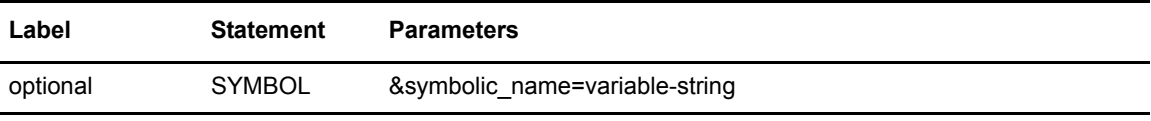

## **Creating Processes from z/OS Statement Models**

Sterling Connect:Direct for z/OS has a sample Process library that contains Process statement models. You can use these models as templates for building Sterling Connect:Direct Processes.

There are two types of the Process statement models in the Process library:

- $\blacklozenge$  Commented files have a file name preceded by the at sign  $(Q)$ .
- $\blacklozenge$  Files without comments have a file name preceded by a pound sign (#).

To create a Process from a Process model,

- 1. Use either the Sterling Connect:Direct for z/OS Interactive User Interface (IUI) or the Interactive System Productivity Facility (ISPF) EDIT facility.
- 2. Access the Process definition screen (DF on the Sterling Connect:Direct for z/OS Primary Option Menu), and specify a new PDS member.
- 3. Press ENTER .
- 4. Type COPY on the command line at the top of the blank member.
- 5. Press ENTER . An ISPF Edit-Copy screen is displayed.
- 6. In the DATA SET NAME field, type the name of the Process library and the member name of the model you want copied into your new member, and press ENTER.

For example, you build your Process by first including the PROCESS statement. If you specify @PROCESS with the Process library, the commented Sterling Connect:Direct PROCESS statement model is copied into the member. (Use #PROCESS if you do not want to include the comments in your Process.)

The PROCESS statement model is copied into your new member.

7. To add additional statement models, type a over the 0 (zero) in the number column of the last line of the member and repeat steps 4 thorugh 6.

Each specified Sterling Connect:Direct statement model is copied into the member following the PROCESS statement.

- 8. Continue adding statement models until your Process is complete.
- 9. Edit the statements:
	- Replace underscores with the appropriate parameter values.
	- Provide an appropriate Process name in the PROCESS statement.
	- Delete any lines that are not applicable.
	- Continuation marks are necessary on all but the last line of each statement model.
	- Delete any unwanted Comment lines.
- 10. Save the Process to the PDS member. You can now submit it from the Submit panels in the IUI. See the *IBM Sterling Connect:Direct for z/OS User Guide* for instructions on executing Processes.

#### **PDS Support**

Sterling Connect:Direct for z/OS supports transmission of all PDS files, including load modules and overlay files. You can specify whether:

- ✦ An entire PDS is sent.
- ✦ Specific members are selected for transmission (SELECT parameter).
- ✦ Specific members are excluded from transmission (EXCLUDE parameter).
- $\triangleleft$  One member is sent to a sequential file.
- ✦ A sequential file is sent to a PDS member.
- ✦ File aliases are sent along with the requested file (ALIAS parameter).
- ✦ A member is renamed (NEWNAME parameter).
- $\triangle$  Members replace existing members of the same name at the receiving node
- ✦ (REPLACE and NOREPLACE parameters, R and NR subparameters of the SELECT parameter).

The following are the guidelines for copying a PDS:

- ✦ EXCLUDE or SELECT cannot be used if the FROM DSN parameter contains a member name or if the TO clause specifies SYSOPTS="UNIQUE=YES".
- ✦ The hierarchy for the SELECT and EXCLUDE parameters proceeds from top to bottom (highest override priority to lowest) as follows:
	- Exclude by member name
	- Select by member name
	- Exclude by generic (or range)
	- Select by generic (or range)
	- Combine various specifications in a list after the EXCLUDE parameter

If EXCLUDE is specified and SELECT is not specified, all members not excluded are copied. If EXCLUDE is not specified and SELECT is specified, only selected members are copied.

- ✦ If a non-PDS file is specified in the FROM DSN, the TO DSN must specify a single member.
- ✦ When the COPY statement involves two PDS files, all members are sent unless one of the following conditions exists:
	- The SELECT option is specified.
	- The EXCLUDE option is specified.
	- A member name is specified in the COPY FROM statement.
	- A member name is specified in the COPY TO statement.
	- UNIQUE=YES is specified in the COPY TO SYSOPTS statement. With UNIQUE=YES, only single-member transfers are supported.
- ✦ When the TO DSN contains a member name, EXCLUDE (in the COPY FROM statement) cannot be used. Also, the SELECT entry (also in the COPY FROM statement) is only valid if it contains one member.
- ✦ The FROM DSN must specify a single member when a non-PDS is specified in the TO DSN.
- $\triangleq$  If specifying a non-PDS in the TO DSN, only the data portion of a PDS member is stored in a SAM file. Directory information is ignored.
- ✦ When the TO DSN is a tape file, the FROM DSN must specify a single member.

## **VSAM Support**

Copies to existing VSAM files are processed in EXTEND mode. The VSAM file is extended rather than replaced. To completely copy over an existing VSAM file (to copy to a VSAM file in LOAD mode) set the DISP parameter to DISP=RPL. You must define the destination file with the REUSE attribute; otherwise OPEN will fail.

Copies to new VSAM files propagate those attributes supported by SMS. Specifically, attributes supported by SVC 99 for dynamic allocation are propagated. See SMS Support for the specific attributes that are propagated. If the file requires other VSAM attributes, you must pre-allocate the file outside of Sterling Connect:Direct using IDCAMS, or in a Process step using the DMRTAMS utility prior to the COPY step. See the *IBM Sterling Connect:Direct for z/OS User Guide* for information about DMRTAMS.

#### **SMS Support**

The Sterling Connect:Direct for z/OS COPY statement supports transmitting and creating data sets with SMS attributes. The following restrictions apply to the transmission of these data sets:

- ✦ If the TO data set is specified with SMS attributes, DCB or SPACE parameters are not propagated by default from the FROM data set, because dynamic allocation treats them as overrides and they replace attributes from the SMS DATA CLASS. Use the DATACLAS parameter and an appropriate SMS definition at the receiving site to acquire default values for DCB and SPACE. See SMS Propagation for more information.
- ✦ VSAM data sets can be created as new data sets as part of the COPY TO statement. All forms of VSAM data sets (KSDS, ESDS, RRDS, and LINEAR) are supported as new data sets.

If allocating a NEW VSAM file, the following VSAM attributes are propagated to the receiving node if they are not specifically coded in the process or in the TYPE file definition, and no DATACLAS or LIKE= keywords are coded in the process or TYPE file definition (and no data class is propagated):

- KEYLEN For KSDS data sets only. The length of the key.
- KEYOFF For KSDS data sets only. The offset where the key starts.
- LRECL The MAX RECSIZE. If this is propagated, the output file will be allocated with a MAX and AVG record size of the input file's MAX RECSIZE.
- RECORG The record organization (KS, RR, ES, or LS).

This way, you do not need to code any file attributes for the TO file when dynamically allocating a NEW VSAM file.

The parameters not supported by SMS cannot be propagated by Sterling Connect:Direct.

✦ For platforms other than z/OS, all SMS parameters must be specified as subparameters in SYSOPTS. SYSOPTS is a mechanism that allows you to pass system-specific parameters between platforms. See the COPY statement of the appropriate platform for syntax requirements for the SYSOPTS parameter.

- ✦ For a data set to be SMS-controlled, it must be created with either a STORAGE CLASS or a MANAGEMENT CLASS or both.
- ✦ SMS attributes are not propagated from the FROM data set by default because dynamic allocation treats them as overrides. See SMS Propagation for more information.
- ✦ The disposition of all SMS controlled data sets is always CATLG. For example, if you code DISP=(NEW, KEEP) on the COPY TO statement, the system uses DISP=(NEW, CATLG) to control the data set.

#### **SMS-Specific Parameters**

The following parameters are specific to SMS support:

- ✦ AVGREC
- ✦ DATACLAS
- ✦ DSNTYPE
- ✦ KEYLEN
- ✦ KEYOFF
- ✦ LIKE
- ✦ LRECL
- ✦ MGMTCLAS
- ✦ RECORG
- ✦ SECMODEL
- ✦ STORCLAS
- ✦ SYSOPTS

The AVGREC parameter is valid only when SPACE is coded on the COPY TO statement.

#### **SMS Propagation**

You can propagate any SMS class name from the sending side to the receiving side by coding a value of \$\$\$\$\$\$\$\$ for the class name that you want to propagate. Following is an example:

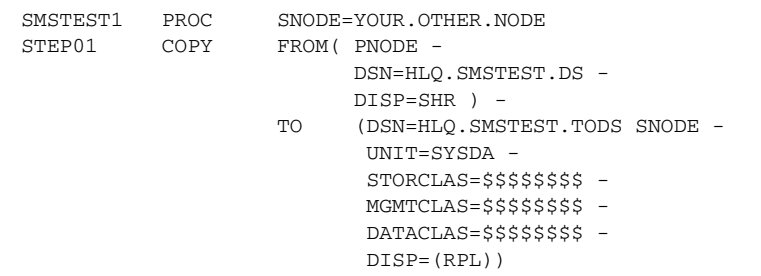

When a class contains the class name value of \$\$\$\$\$\$\$\$\$\$, Sterling Connect: Direct performs an INFO call to dynamic allocation to obtain the SMS classes associated with the sending data set. If Sterling Connect:Direct returns an SMS class, this class is substituted for the \$\$\$\$\$\$\$ value. If Sterling Connect:Direct does not return an SMS class, the keyword and value are not passed to the receiving node. The propagated class name must be defined on the receiving node (if the receiving node is a z/OS) or an error occurs.

# **MBCS Support**

Sterling Connect:Direct for z/OS Multibyte Character Set (MBCS) support enables you to convert between Unicode and other code sets supported on the z/OS platform. To perform an MBCS conversion, use the CODEPAGE parameter of the COPY statement FROM and/or TO SYSOPTS clauses .

You can perform MBCS conversions in the following ways:

- ✦ Perform a conversion on the FROM node only and then send the Unicode file to the TO node.
- ✦ Send a file to the TO node and let that node perform the conversion.
- ✦ Perform a conversion from one z/OS compatible code set to a Unicode code set supported on the local node (specified in the FROM clause CODEPAGE parameter). Then send the encoded Unicode file to the remote node to be converted to another z/OS compatible code set.

Instead of requiring that each Sterling Connect:Direct node provide the capability to convert from any supported character set to any other supported character set, the recommended approach is to convert the original character set to a common intermediate form (UTF-8 or UCS-2) on the local node, transmit the intermediate form to the remote node, and then perform the conversion to the final desired character set on the remote node. This way, each node is responsible only for conversion between the Unicode encoding and the character sets relevant to and supported by the node.

To display the CODEPAGE specification for a COPY step in a Process after step completion, use the Select Statistics command for an SY Statistics record. Each node involved in a COPY generates an SY record containing the SYSOPTS relevant to that node.

Except for syntax, the CODEPAGE parameter is not validated when the Process is submitted. However, when the Process is executed, an MBCS001E error will result on the node attempting the conversion if an invalid code set is specified.

The following are examples of COPY performing MBCS conversion:

- ✦ [MBCS Conversion During z/OS to UNIX Copy](#page-469-0)
- ✦ [MBCS Conversion During Microsoft Windows to z/OS Copy](#page-469-1)
- ✦ [MBCS Conversion During z/OS to z/OS Copy](#page-470-0)

**Note:** To convert between Unicode (ISO 10646) and other code sets, Sterling Connect:Direct makes calls to system routines which are part of the optional z/OS Language Environment component – National Language Support. Verify that your z/OS installation supports the code set conversions specified in the Process language.

Chapter 6 Sterling Connect:Direct for z/OS Process Statements

# **Sterling Connect:Direct for Microsoft Windows Process Statements**

#### **Sterling Connect:Direct for Microsoft Windows Process Statement**

The Process statement defines the attributes of a Sterling Connect:Direct Process and must be the first statement in a Process.

The following is the Sterling Connect:Direct for Microsoft Windows process statement format. Refer to Chapter 15, *[Sterling Connect:Direct for Microsoft Windows Process Parameters](#page-182-0)* for more information.

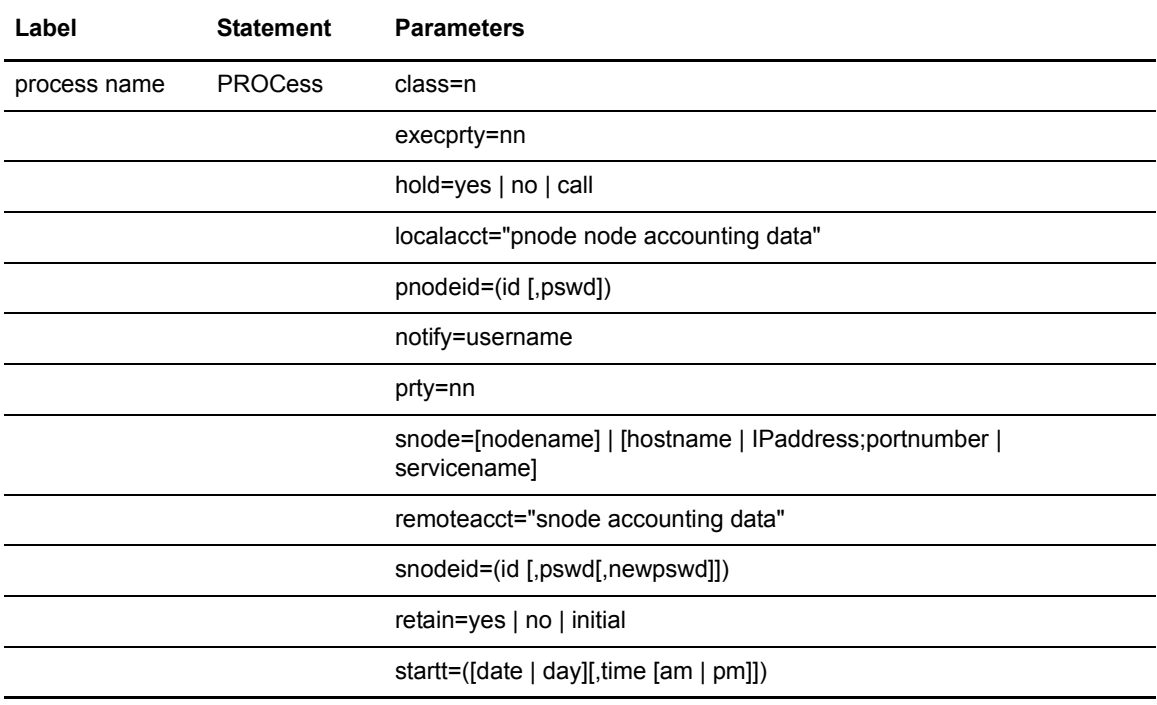

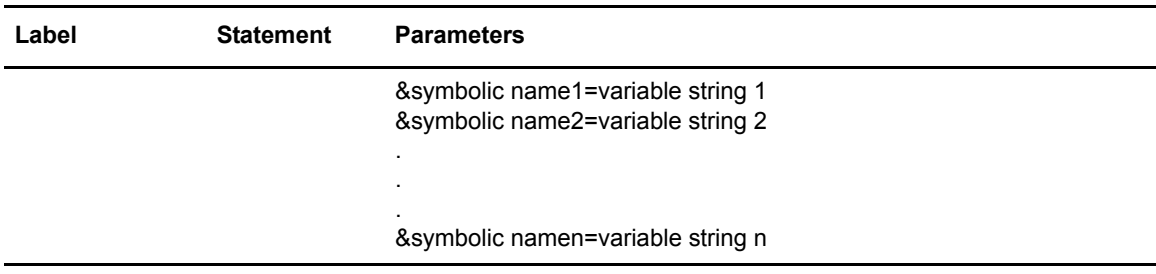

#### **Sterling Connect:Direct for Microsoft Windows Copy Statement**

The copy statement copies text or binary files with a remote Sterling Connect:Direct nodes.

The copy statement contains a from clause that specifies the source file name and a to clause that specifies the destination file name. You can specify additional parameters to customize the file transfer operation.

To copy from one Sterling Connect:Direct platform to another, refer to the appropriate Copy Statement chapters for the platforms.

The copy statement produces a return code that can be used in conditional statements.

The following is the Sterling Connect:Direct for Microsoft Windows copy statement format. Refer to Chapter 15, *[Sterling Connect:Direct for Microsoft Windows Process Parameters](#page-182-0)* for more information.

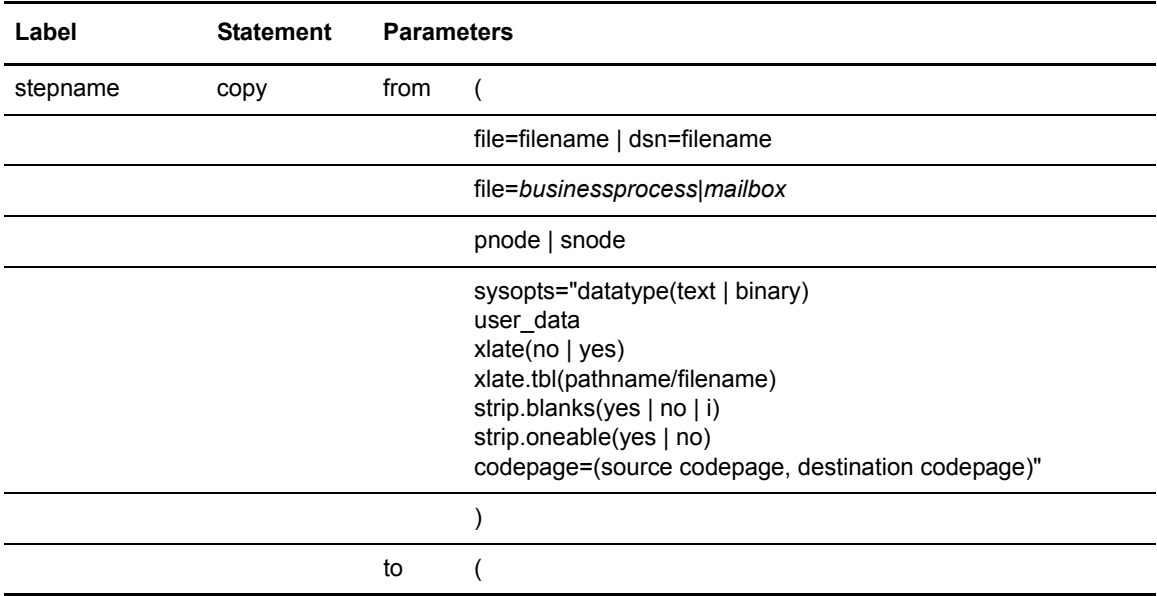

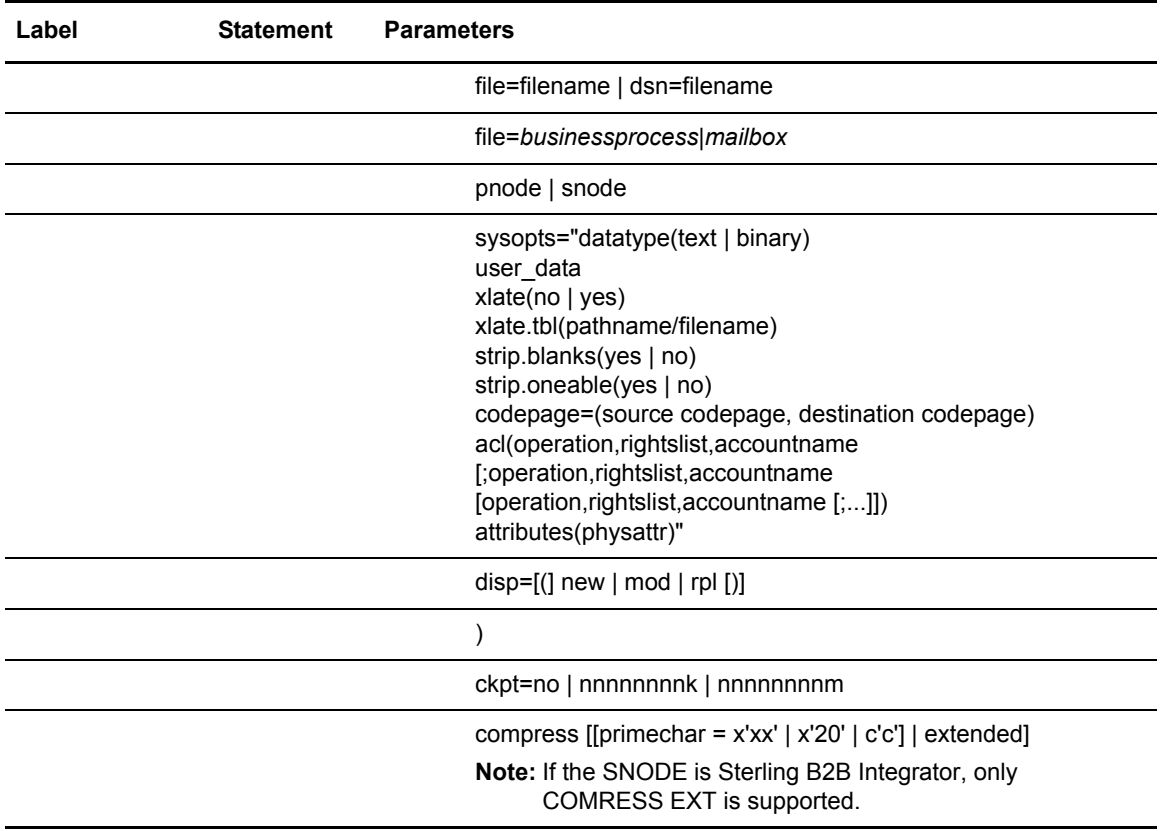

#### **Sterling Connect:Direct for Microsoft Windows Run Job Statement**

The run job statement calls external programs that run on the same system as Sterling Connect:Direct for Microsoft Windows.

The called program runs as a separate Microsoft Windows process. Process statements that follow the run job statement do not wait for the submitted job to complete.

Sterling Connect:Direct does not verify the validity of the submitted job statements or commands. A Sterling Connect:Direct return code indicates the success or failure of the run job statement, not the success or failure of the submitted job.

The following is the Sterling Connect:Direct for Microsoft Windows run job statement format. Refer to Chapter 15, *[Sterling Connect:Direct for Microsoft Windows Process Parameters](#page-182-0)* for more information.

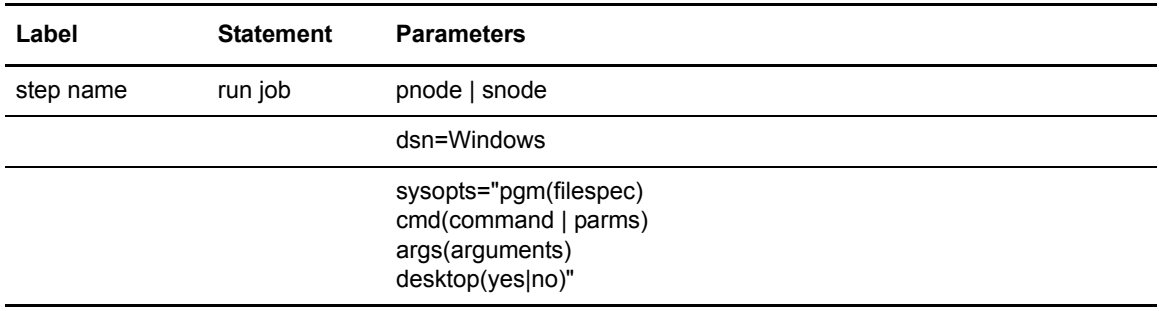

#### **Sterling Connect:Direct for Microsoft Windows Run Task Statement**

The Sterling Connect:Direct for Microsoft Windows run task statement calls external programs that run on the same system as Sterling Connect:Direct for Microsoft Windows.

The new program runs as a separate Microsoft Windows process. The Sterling Connect:Direct Process waits for the completion of the command or program specified before continuing.

The run task execution results in a return code which is the exit code for the program executed using run task.

**Caution:**When using an external program executed by the Sterling Connect:Direct run task statement, do not use a return code of 16 in the external program or the Sterling Connect:Direct Process will fail.

The following is the Sterling Connect:Direct for Microsoft Windows run task statement format. Refer to Chapter 15, *[Sterling Connect:Direct for Microsoft Windows Process Parameters](#page-182-0)* for more information.

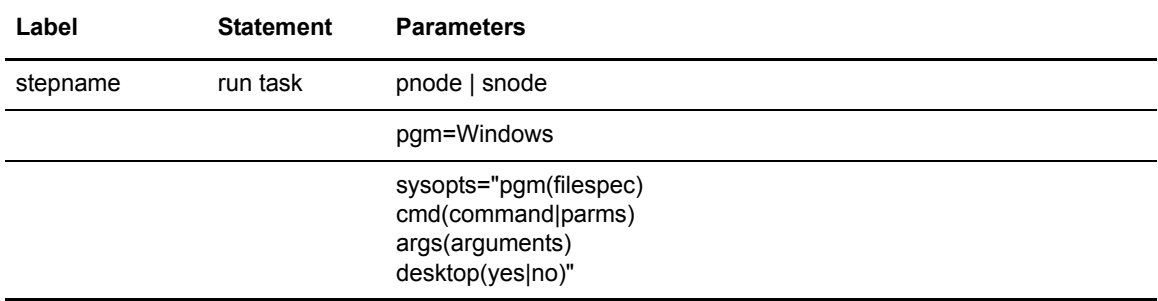

**Caution:**Do not specify programs in the run task statement that cannot complete without user intervention. Unless you explicitly allow Sterling Connect:Direct to interact with the desktop through the Control Panel's Services applet, you cannot provide input to the program and it will not complete execution.

**Label Statement Parameters**

restart(yes) | restart (no)

#### **Sterling Connect:Direct for Microsoft Windows Submit Statement**

The submit statement submits a Sterling Connect:Direct Process from within an executing Sterling Connect:Direct Process.

The Process to be submitted must reside on the node where the submit statement executes. This node is referred to as the subnode.

Any parameter values in the submit statement override the parameter values contained in a process statement.

The submit statement produces a return code. The return code indicates the success of the submit statement, not the success of the submitted Process.

The SUBMIT statement is not the same as the SUBMIT command.

The following is the Sterling Connect:Direct for Microsoft Windows submit statement format. Refer to Chapter 15, *[Sterling Connect:Direct for Microsoft Windows Process Parameters](#page-182-0)* for more information.

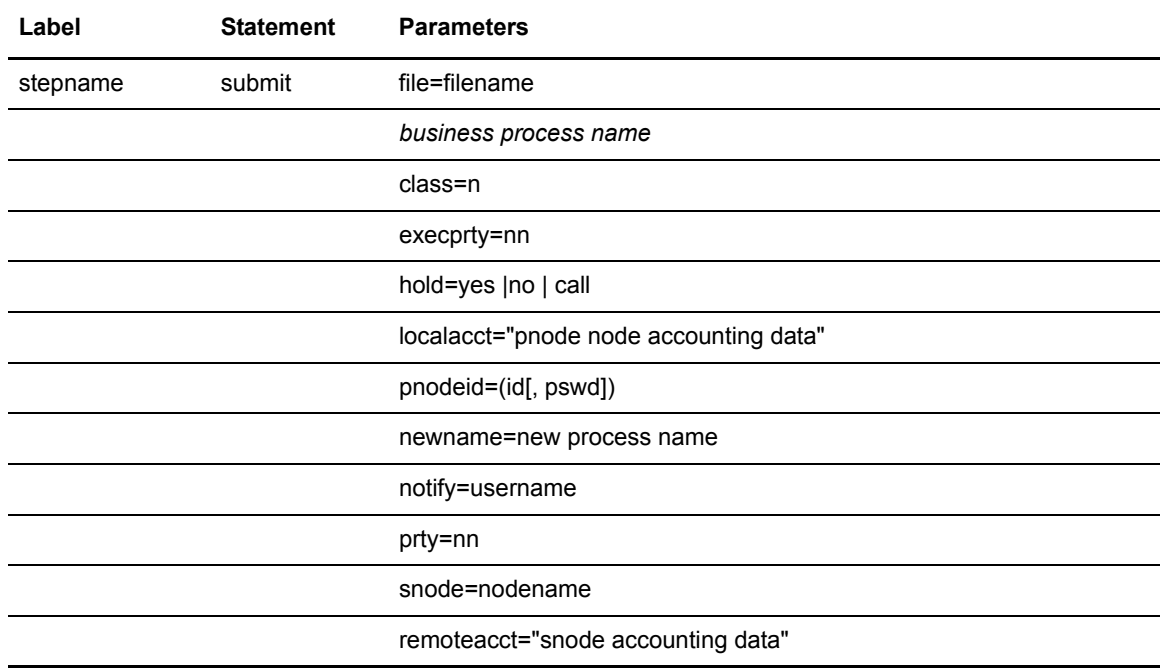

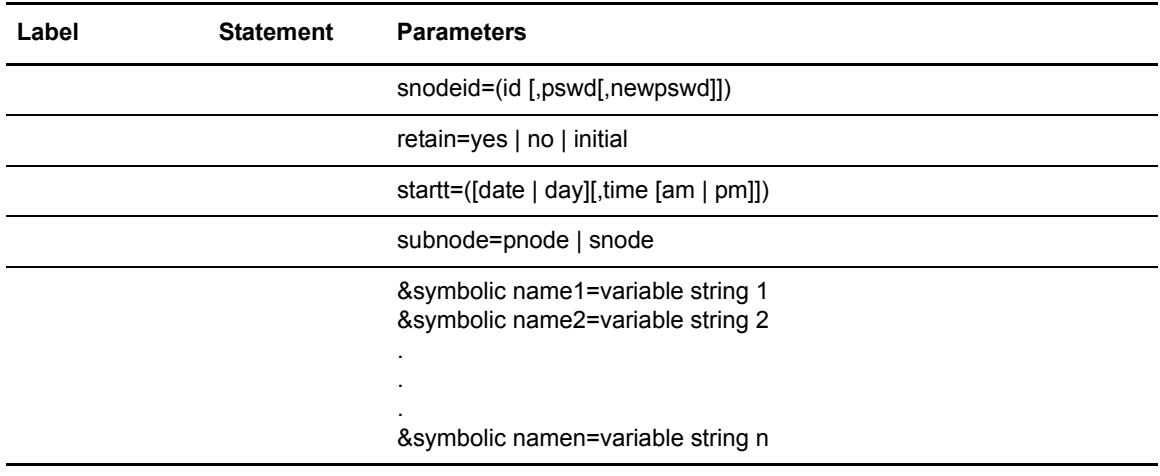

#### **Sterling Connect:Direct for Microsoft Windows Conditional Statements**

Conditional statements alter the sequence of Sterling Connect:Direct Process execution based on the completion of the previous step in the Process. For example, if a file copy fails, the Process may call an external program to generate a console message and stop the Process. If the file copy succeeds, the Process continues with the next step.

The following is the Sterling Connect:Direct Wondows Conditional statement format. Refer to Chapter 15, *[Sterling Connect:Direct for Microsoft Windows Process Parameters](#page-182-0)* for more information.

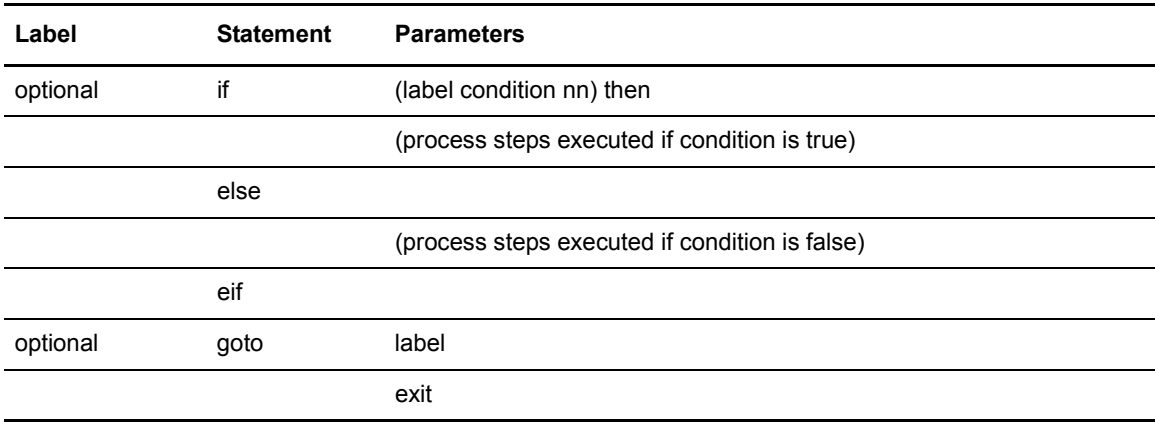

## **Sterling Connect:Direct for Microsoft Windows Pend Statement**

The optional pend statement indicates the end of an Sterling Connect:Direct for Microsoft Windows Process. There are no parameters for the pend statement.

Chapter 7 Sterling Connect:Direct for Microsoft Windows Process Statements

# **Chapter 8**

# **Sterling Connect:Direct for UNIX Process Statements**

#### **Sterling Connect:Direct for UNIX Process Statement**

A process statement defines the attributes of a Sterling Connect:Direct Process and is always the first statement in a Process.

The following is the Sterling Connect:Direct for UNIX Process statement format. Refer to [Chapter](#page-196-0)  16, *[Sterling Connect:Direct UNIX Process Parameters](#page-196-0)* for more information.

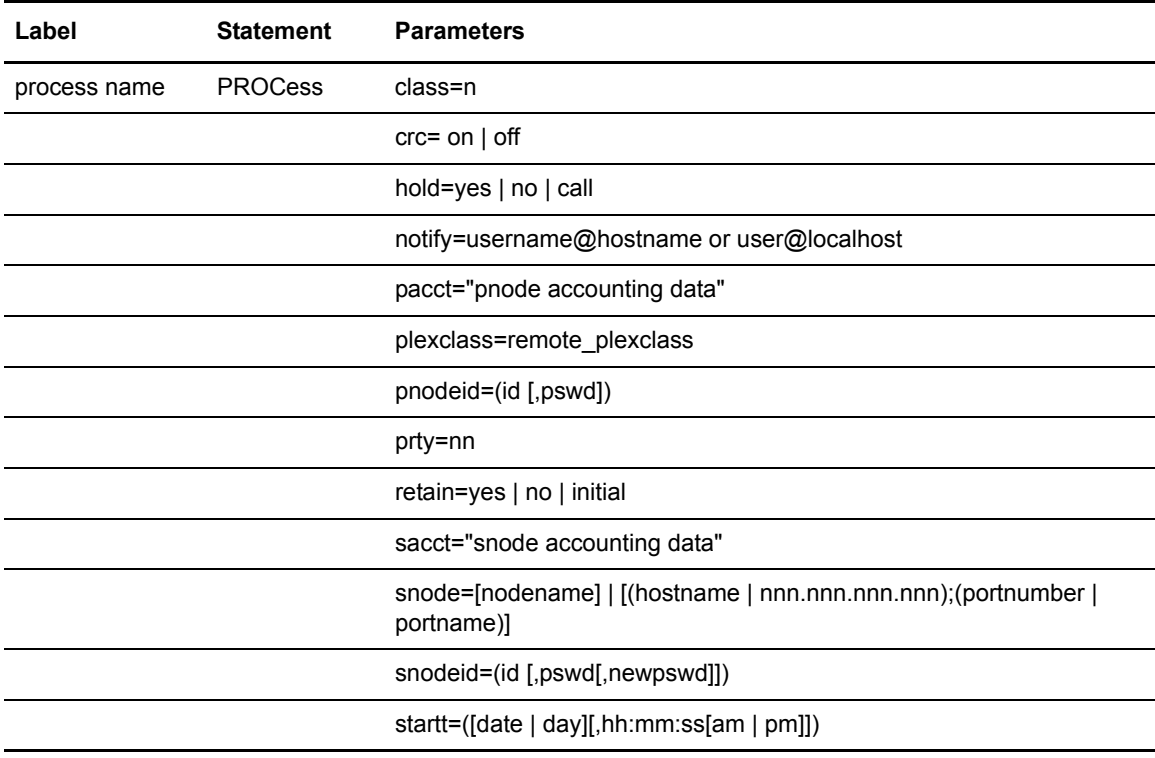

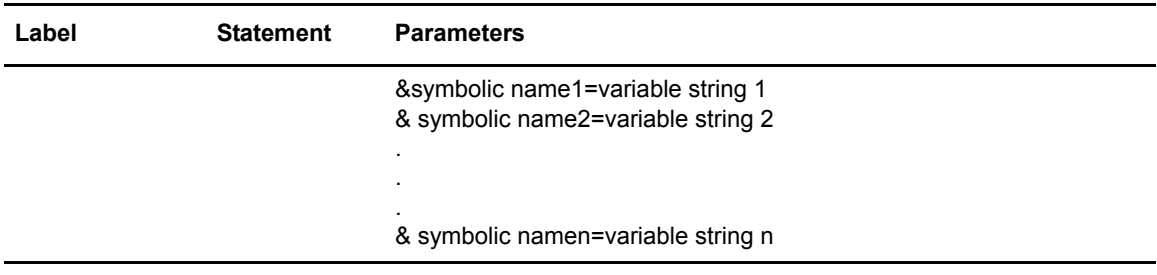

### **Sterling Connect:Direct for UNIX Copy Statement**

The copy statement copies a file from one Sterling Connect:Direct node to another.

The copy statement contains a from clause that specifies the source file name and a to clause that specifies the destination file name. You can specify additional parameters to customize the file transfer.

To copy from one Sterling Connect:Direct platform to another, refer to the appropriate Copy Statement chapters for the platforms.

The copy statement produces a return code that can be used in conditional statements.

The following is the Sterling Connect:Direct for UNIX copy statement format. Refer to [Chapter](#page-196-0)  16, *[Sterling Connect:Direct UNIX Process Parameters](#page-196-0)* for more information.

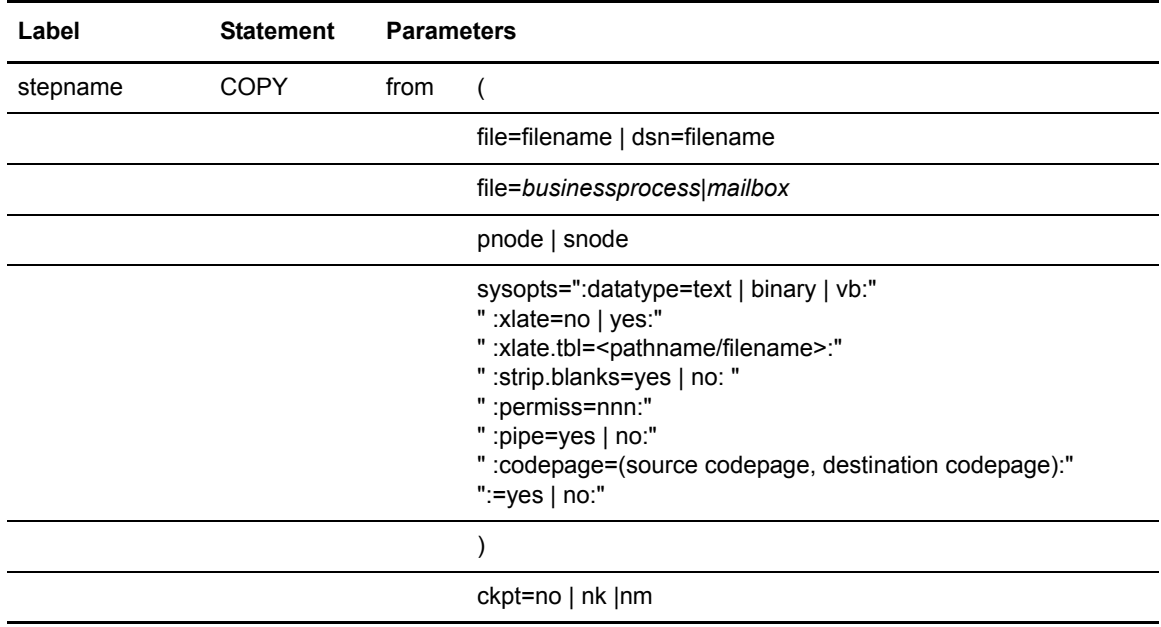

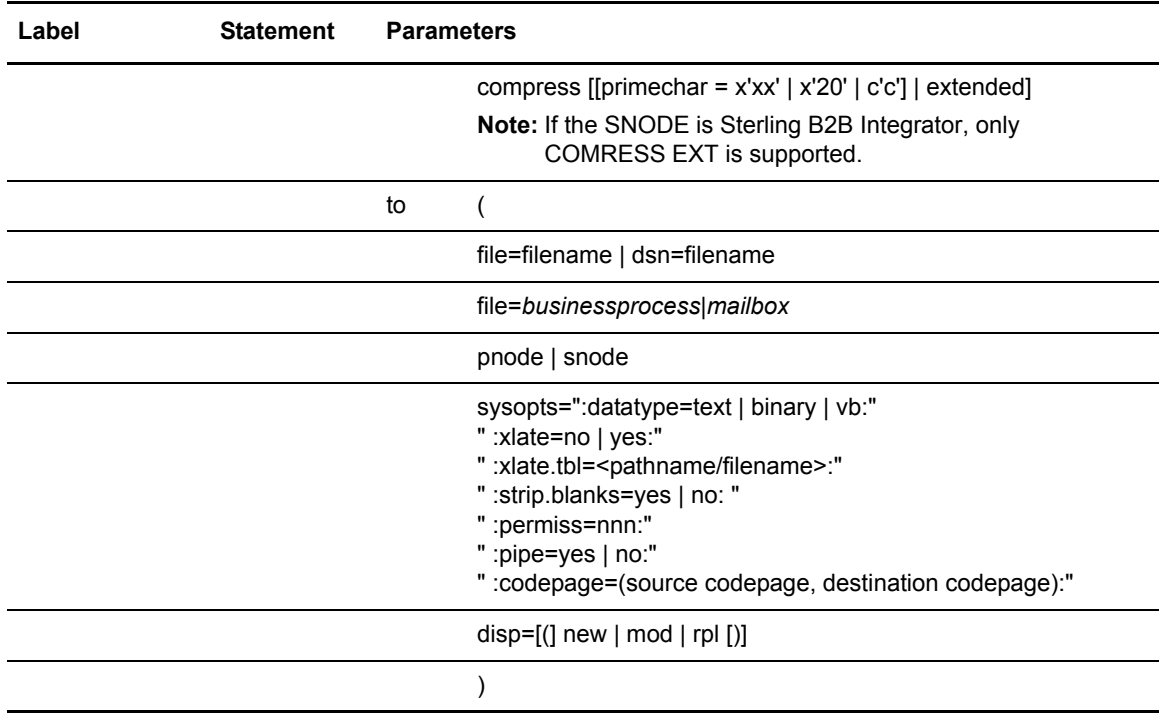

#### **Sterling Connect:Direct for UNIX Run Job Statement**

The run job statement invokes a UNIX command shell to execute one or more UNIX commands from within a Process. The Process does not wait until the UNIX commands finish running before executing the next step in the Process.

The run job execution produces a return code.The return code does not indicate if the UNIX command successfully executed. The return code only indicates if Sterling Connect:Direct successfully submitted the run job statement.

The following is the Sterling Connect:Direct for UNIX Run Job statement format. Refer to [Chapter](#page-196-0)  16, *[Sterling Connect:Direct UNIX Process Parameters](#page-196-0)* for more information.

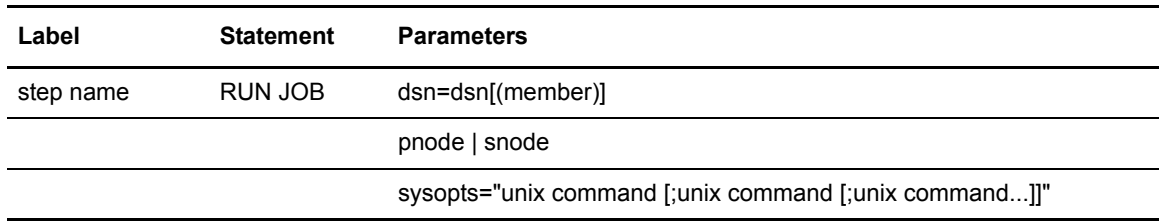

# **Sterling Connect:Direct for UNIX Run Task Statement**

The run task statement invokes a UNIX command shell to execute one or more UNIX commands within a Process. The Process waits until the UNIX commands finish running before executing the next step in the Process.

**Note:** Do not specify programs in the run task statement that cannot complete without user intervention, because they will not be completed.

Process statements that follow the run task statement do not execute until the command completes. The run task execution results in a return code which is the exit code for the program executed using run task.

The following is the Sterling Connect:Direct for UNIX Run Task statement format. Refer to Chapter 16, *[Sterling Connect:Direct UNIX Process Parameters](#page-196-0)* for more information.

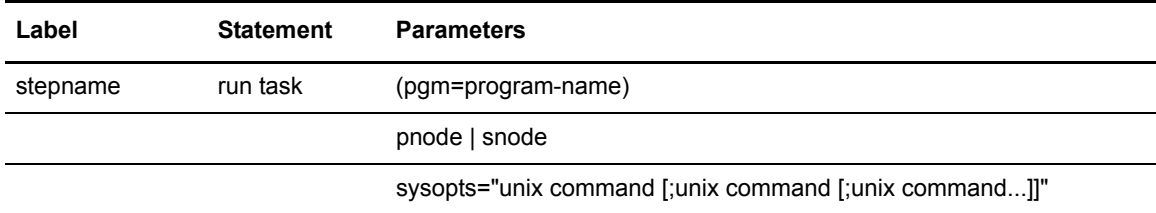

### **Sterling Connect:Direct for UNIX Submit Statement**

The submit statement submits another Sterling Connect:Direct Process from within an executing Process. The Process can be submitted to either the pnode or the snode.

The submitted Process must reside on the node where the submit statement executes. This node is referred to as the subnode.

Any values specified in the submit statement override the values contained in the process statement.

The submit statement execution produces a return code.

The submit statement is not the same as the submit command.

The following is the Sterling Connect:Direct for UNIX Submit statement format. Refer to [Chapter](#page-196-0)  16, *[Sterling Connect:Direct UNIX Process Parameters](#page-196-0)* for more information.

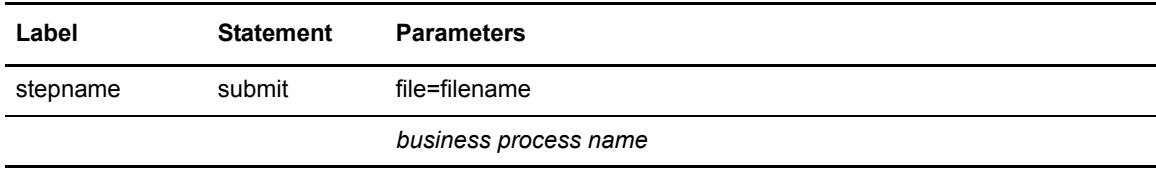

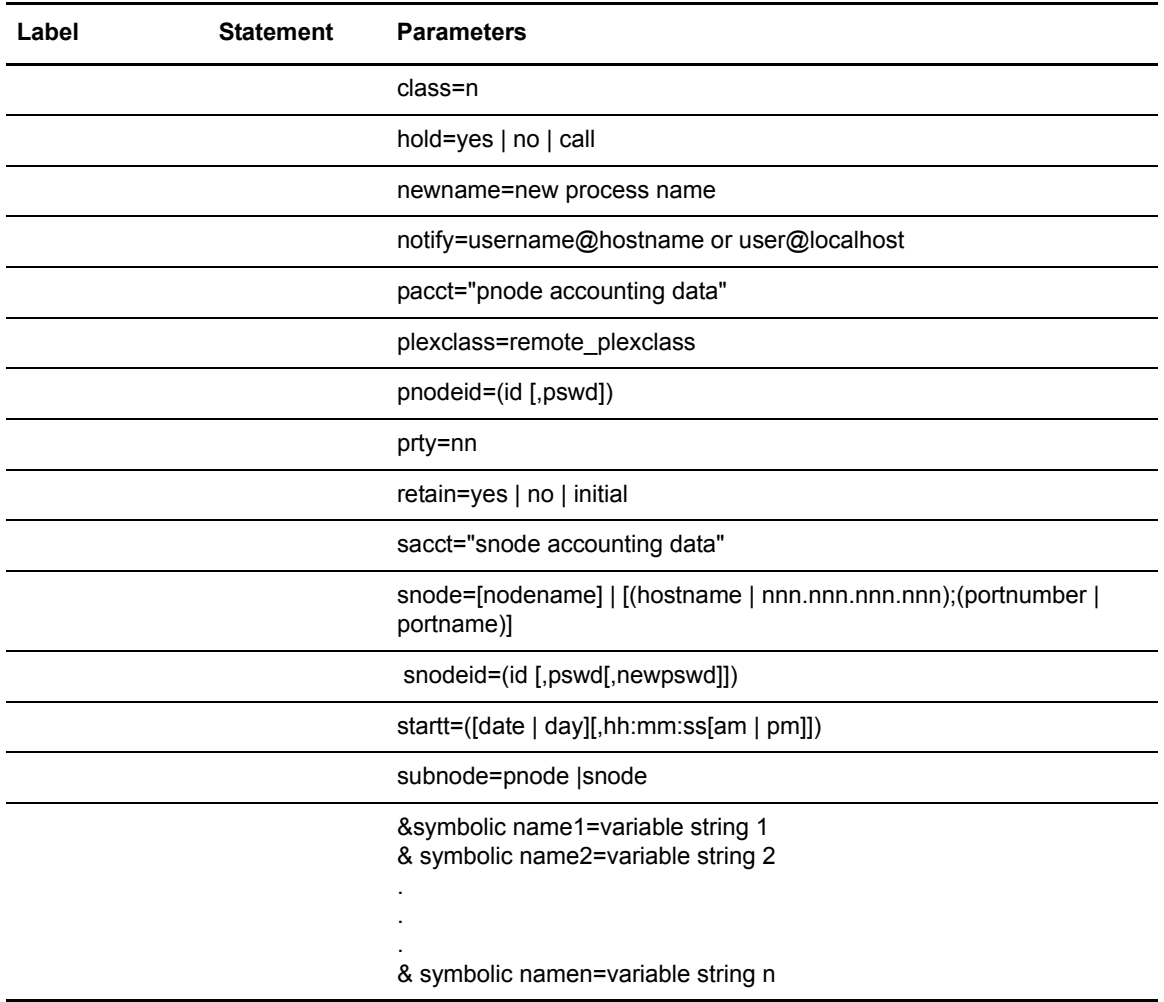

# **Sterling Connect:Direct for UNIX Conditional Statements**

Conditional statements alter Process execution sequence based on the completion of the previous step in the Process.

The following is the Sterling Connect:Direct for UNIX Conditional statements format.

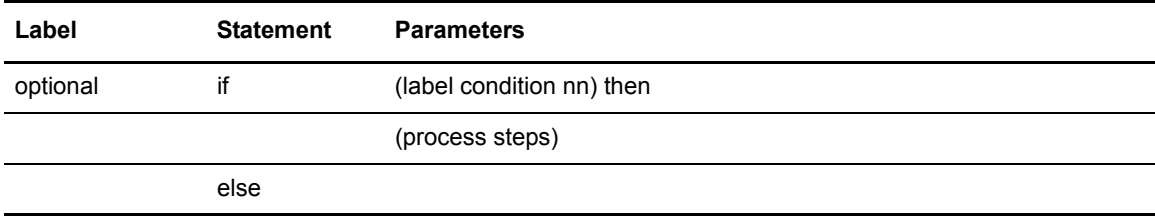

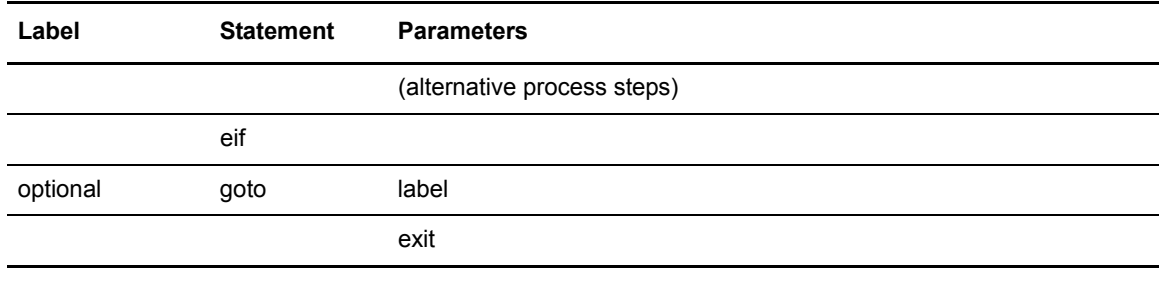

# **Sterling Connect:Direct for UNIX Pend Statement**

The optional pend statement indicates the end of an Sterling Connect:Direct for UNIX Process. There are no parameters for the pend statement.

# **Chapter 9**

# **Sterling Connect:Direct for i5/OS Process Statements**

Sterling Connect:Direct for i5/OS uses CL commands instead of the Sterling Connect:Direct Process language to initiate Processes using LU6.2 or TCP/IP sessions to remote Sterling Connect:Direct nodes. The Sterling Connect:Direct for i5/OS statements are used in Processes where Sterling Connect:Direct for i5/OS is the remote node.

Sterling Connect:Direct for z/OS, VSE, VM, and HP NonStop users can submit Processes to connect to Sterling Connect:Direct for i5/OS using SNA LU0 sessions. Sterling Connect:Direct for z/OS, VM, UNIX, VSE, and Microsoft Windows users can submit Sterling Connect:Direct Processes to initiate SNA LU6.2 independent or dependent LU sessions. Sterling Connect:Direct for z/OS, VSE, OpenVMS, HP NonStop, UNIX, and Microsoft Windows users can submit Processes to connect to Sterling Connect:Direct for i5/OS using TCP/IP.

When writing a Process for a platform, use the PROCESS, SYMBOL, and conditional statements for that operating environment. Use the COPY FROM and COPY TO formats from the appropriate FROM and TO platforms. Use the RUN JOB and RUN TASK format of the platform on which the job will execute. For example, to run a program on z/OS, you will use the RUN JOB statement for Sterling Connect:Direct for z/OS.

Sterling Connect:Direct for i5/OS CL commands are used to initiate connections to remote nodes running Sterling Connect:Direct using LU6.2 sessions or TCP/IP. See the *IBM Sterling Connect:Direct for i5/OS User's Guide* for a description of CL commands, their syntax and parameters.

#### **Sterling Connect:Direct for i5/OS Copy Files Statement**

The Sterling Connect:Direct for i5/OS COPY statement is used in a Process initiated on a non-i5/OS node to copy files, members, objects, and spooled files to or from an i5/OS node.

The COPY statement consists of a COPY FROM clause that specifies the source object name and a COPY TO clause that specifies the destination object name. You can specify additional parameters to customize the file transfer operation.

Use the file format to copy a physical database file to and from a Sterling Connect: Direct for i5/OS node.

Refer to *[Sterling Connect:Direct for i5/OS File Support](#page-101-0)* on page 102 for guidelines when copying files in Sterling Connect:Direct for i5/OS.

The PROCESS statement defines the attributes of a Process and is always the first statement in a Process.

The following is the Sterling Connect:Direct for i5/OS Copy-Files statement format. Refer to Chapter 17, *[Sterling Connect:Direct for i5/OS Process Parameters](#page-210-0)* for more information.

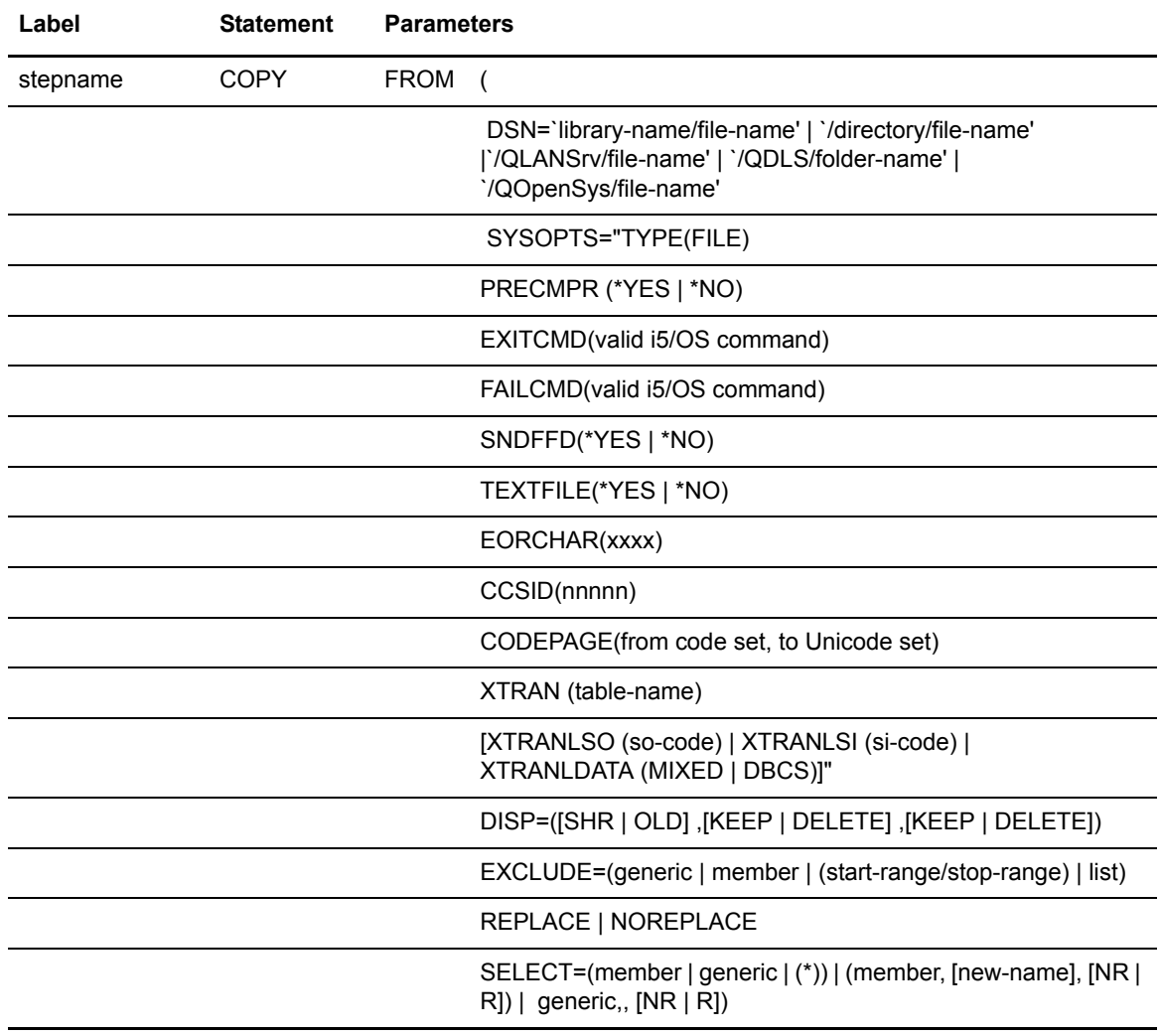

**Note:** z/OS member naming conventions can have unexpected results when you copy a file from i5/OS to z/OS. Refer to *[Member Name Length in Sterling Connect:Direct for i5/OS Copy](#page-101-1)  to z/OS* [on page 102](#page-101-1) for more information.

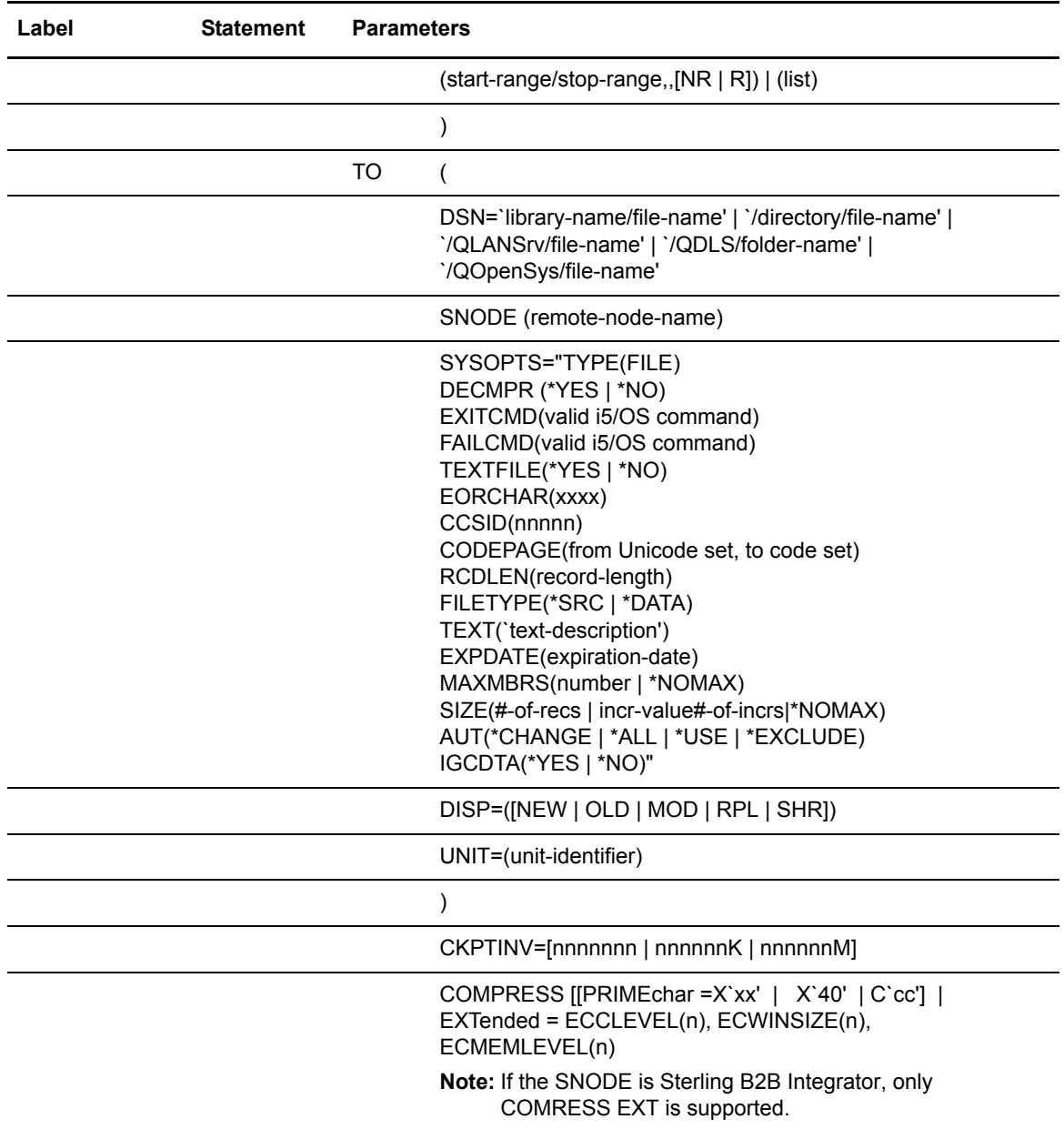

# **Sterling Connect:Direct for i5/OS Copy Members Statement**

The Sterling Connect:Direct for i5/OS COPY statement is used in a Process initiated on a non-i5/OS node to copy files, members, objects, and spooled files to or from an i5/OS node.

The COPY statement consists of a COPY FROM clause that specifies the source object name and a COPY TO clause that specifies the destination object name. You can specify additional parameters to customize the file transfer operation.

Use this format to copy a physical database file member to and from a Sterling Connect:Direct for i5/OS node.

The following is the Sterling Connect:Direct for i5/OS Members statement format. Refer to [Chapter](#page-210-0)  17, *[Sterling Connect:Direct for i5/OS Process Parameters](#page-210-0)* for more information.

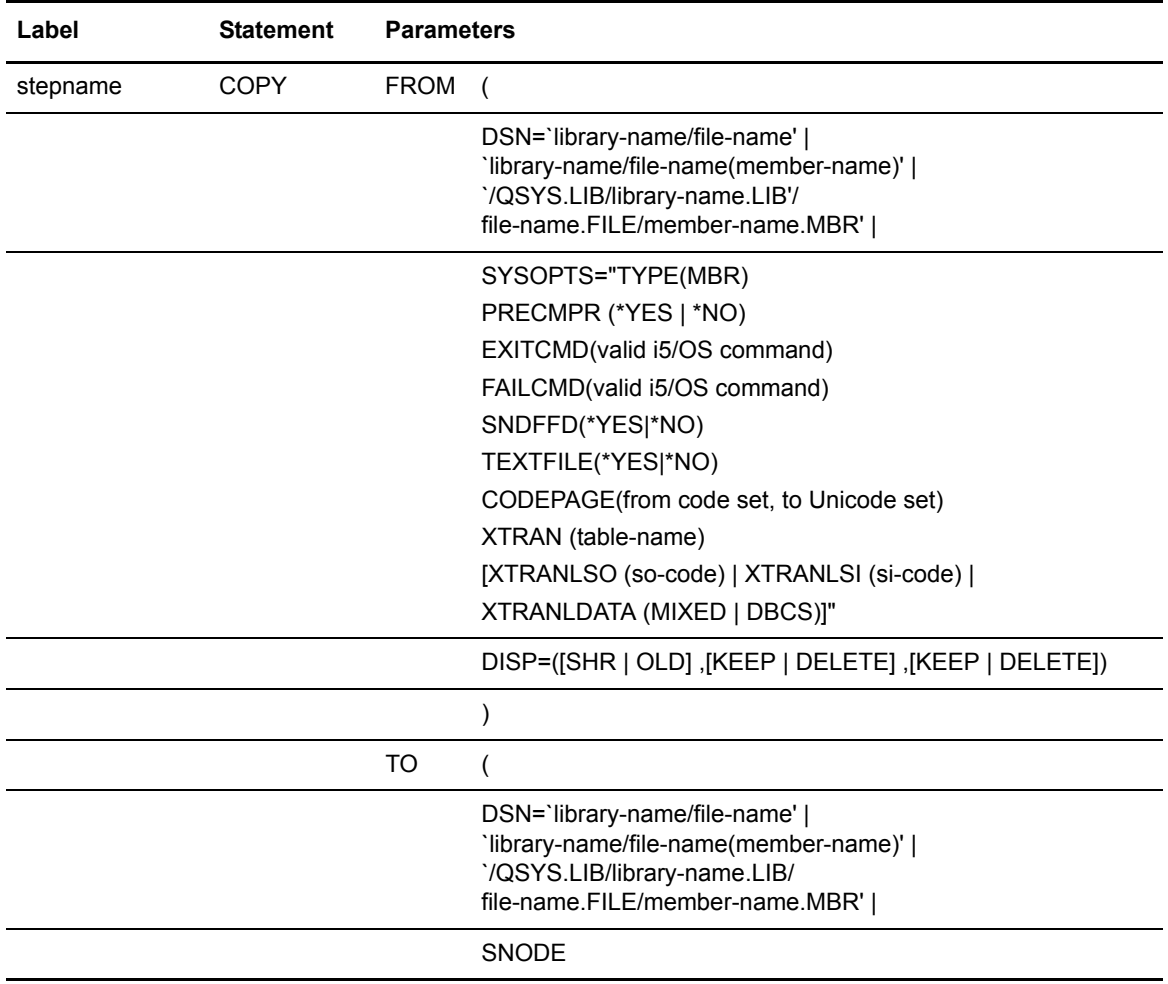

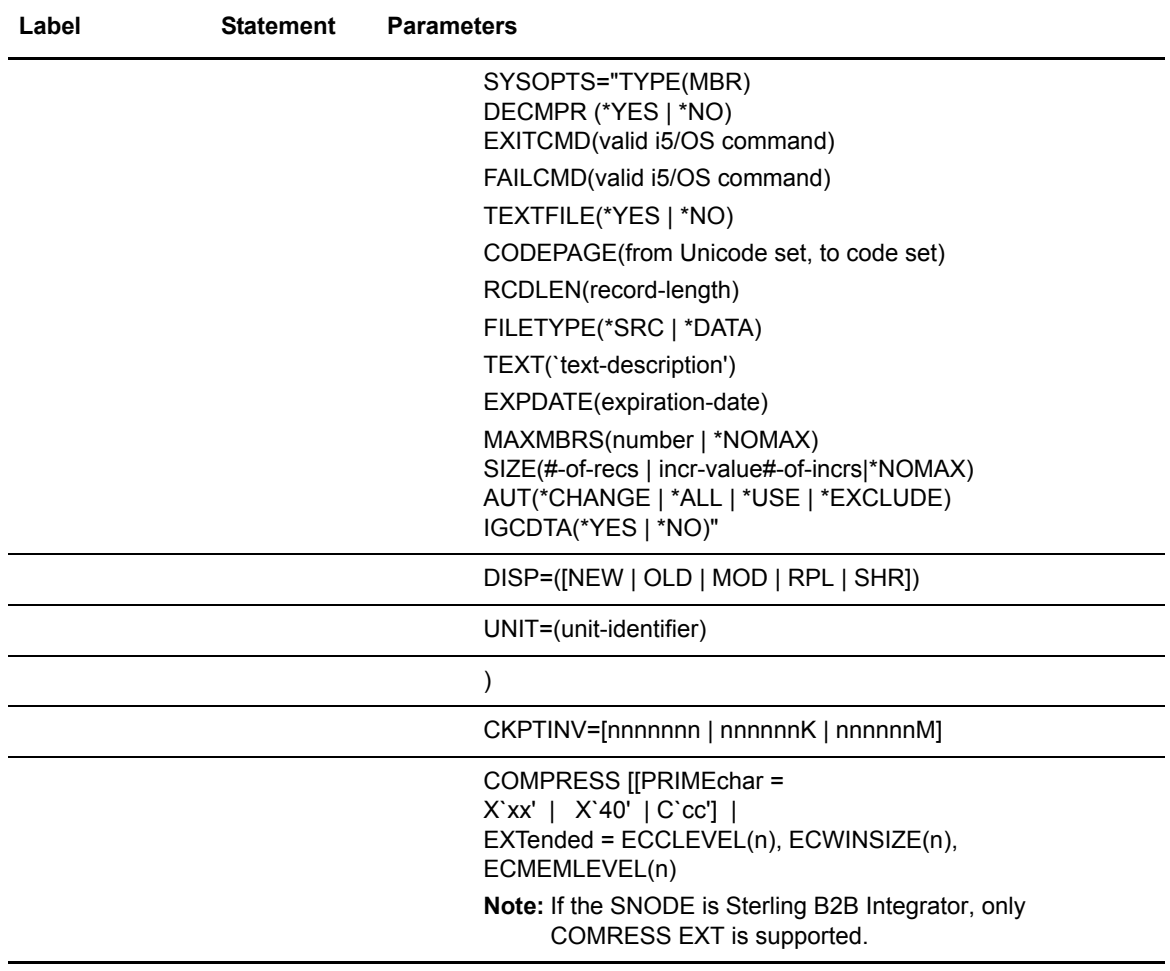

# **Sterling Connect:Direct for i5/OS Copy Objects Statement**

The Sterling Connect:Direct for i5/OS COPY statement is used in a Process initiated on a non-i5/OS node to copy files, members, objects, and spooled files to or from an i5/OS node.

The COPY statement consists of a COPY FROM clause that specifies the source object name and a COPY TO clause that specifies the destination object name. You can specify additional parameters to customize the file transfer operation.

Use this format to copy one or more objects to and from a Sterling Connect:Direct for i5/OS node. The object must be in save file format on the i5/OS prior to copying. You can view the save file information by displaying the save files on the i5/OS.

The following is the Sterling Connect:Direct for i5/OS Copy Objects statement format. Refer to Chapter 17, *[Sterling Connect:Direct for i5/OS Process Parameters](#page-210-0)* for more information.

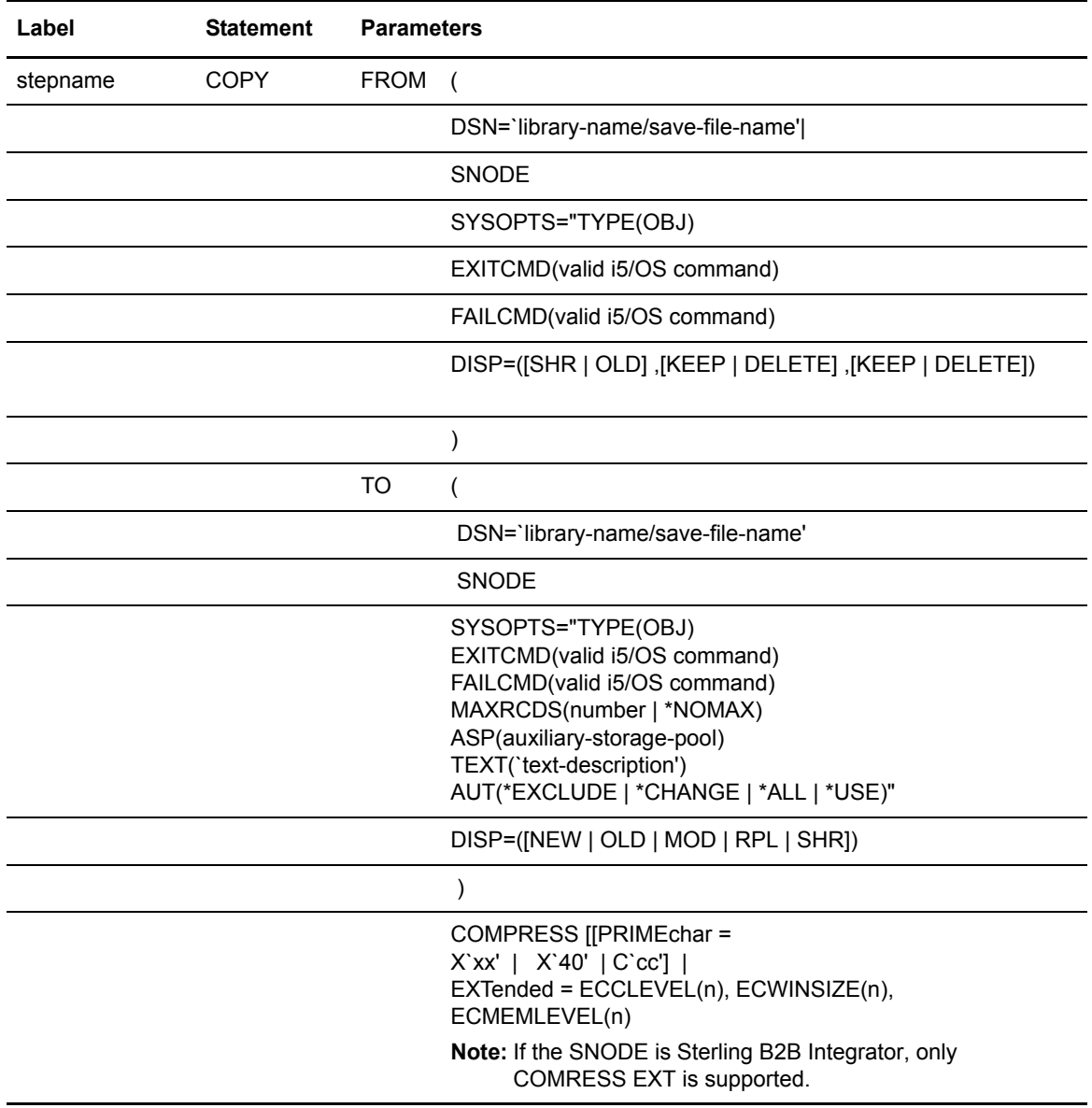

#### **Sterling Connect:Direct for i5/OS Copy Spooled Files Statement**

The Sterling Connect:Direct for i5/OS COPY statement is used in a Process initiated on a non-i5/OS node to copy files, members, objects, and spooled files to or from an i5/OS node.

This format is used to copy to a spooled file on a Sterling Connect:Direct for i5/OS node. There is no FROM clause.

The following is the Sterling Connect:Direct for i5/OS Copy-Spooled Files statement format. Refer to Chapter 17, *[Sterling Connect:Direct for i5/OS Process Parameters](#page-210-0)* for more information.

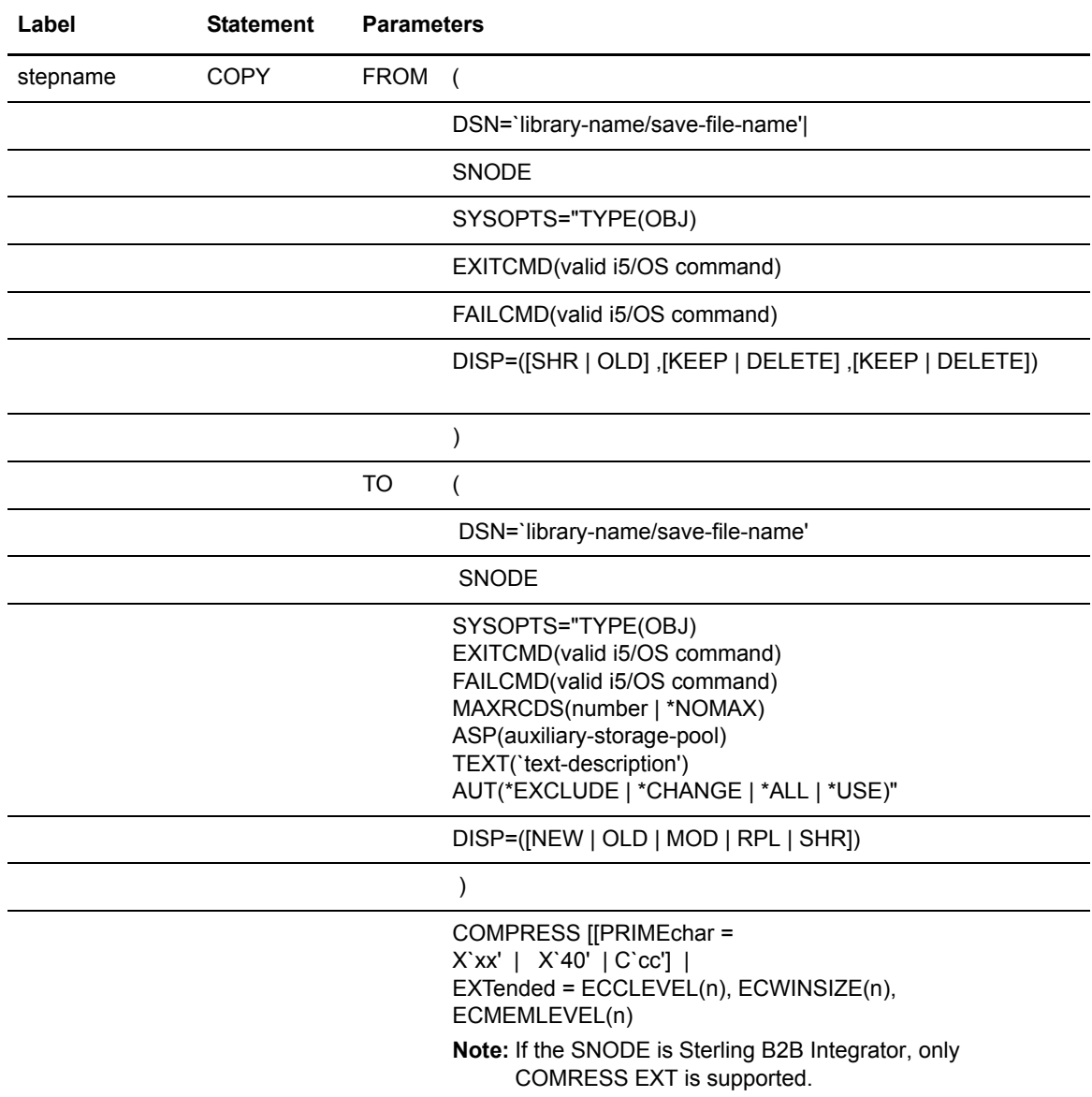

# <span id="page-101-0"></span>**Sterling Connect:Direct for i5/OS File Support**

A file is an object that contains a set of related records grouped as members. A file must have one or more members.

When copying a file to or from a Sterling Connect:Direct for i5/OS node, you can specify whether:

- $\triangleleft$  To send an entire file.
- $\triangleleft$  To send one specific file member.
- ✦ To select certain members for transmission (with the SELECT parameter).
- $\triangleq$  To exclude certain members from transmission (with the EXCLUDE parameter).
- ✦ To rename a member (with the NEWNAME parameter).
- ✦ To replace existing members of the same name at the receiving node (with the REPLACE and NOREPLACE parameters, or the R and NR subparameters of the SELECT parameter).

Use the following guidelines when copying a file:

- ✦ You cannot use EXCLUDE and SELECT if the FROM DSN or TO DSN contains a member name.
- ✦ The hierarchy for the SELECT and EXCLUDE parameters from highest override priority to lowest, is:
	- Exclude by member name
	- Select by member name
	- Exclude by generic (or range)
	- $\bullet$  Select by generic (or range)
	- Combine various specifications in a list after the EXCLUDE parameter
- ✦ If you specify EXCLUDE and do not specify SELECT, all members not excluded are copied. If you do not specify EXCLUDE and specify SELECT, only selected members are copied.
- $\blacklozenge$  When copying to a file, all members are sent unless one of the following conditions exists:
	- The SELECT option is specified.
	- The EXCLUDE option is specified.
	- A member name is specified.

### <span id="page-101-1"></span>**Member Name Length in Sterling Connect:Direct for i5/OS Copy to z/OS**

i5/OS allows 10-character member names. z/OS only allows 8-character member names. When you copy a file from a Sterling Connect:Direct for i5/OS node to a PDS on a Sterling Connect:Direct for z/OS node, the ninth and tenth characters of the member name are dropped on z/OS.

This can have unwanted results with members whose names have the same first eight characters. For example:

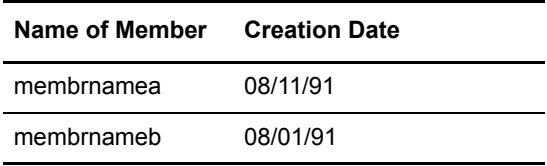

Both member names will be truncated to membrnam on z/OS. The first member name is written to z/OS. The second membrnam will overwrite the previous membrnam, unless NO REPLACE (NR) is specified.

## **Sterling Connect:Direct for i5/OS Run Job Statement**

The Sterling Connect:Direct for i5/OS RUN JOB statement is used in a non-i5/OS Process to execute i5/OS CL commands on a remote Sterling Connect:Direct for i5/OS node. The i5/OS CL command is submitted to the i5/OS to run as a separate job through the SBMJOB command. The Process does not wait until the i5/OS command finishes before executing the next step in the Process.

The RUN JOB execution results in a return code but Sterling Connect:Direct does not verify the execution of the CL commands.

The following is the Sterling Connect:Direct for i5/OS Run Job statement format. Refer to [Chapter](#page-210-0)  17, *[Sterling Connect:Direct for i5/OS Process Parameters](#page-210-0)* for more information.

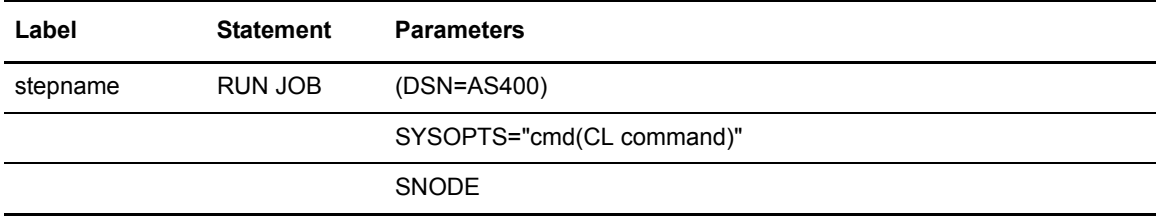

### **Sterling Connect:Direct for i5/OS Run Task Statement**

The Sterling Connect:Direct for i5/OS RUN TASK statement is used in a non-i5/OS Process to execute i5/OS CL commands on a remote Sterling Connect:Direct for i5/OS node. Possible uses include:

- ✦ Calling programs before or after copying files (CALL command)
- ✦ Submitting jobs before or after copying files (SBMJOB command)
- ✦ Creating save files prior to transport (CRTSAVF and SAVxxx commands)
- ✦ Restoring save files after transport (RSTxxx command)
- ✦ Sending notification to a user on the Sterling Connect:Direct for i5/OS node (SNDBRKMSG, SNDMSG, or an equivalent command

The following is the Sterling Connect:Direct for i5/OS Run Task statement format. Refer to [Chapter](#page-210-0)  17, *[Sterling Connect:Direct for i5/OS Process Parameters](#page-210-0)* for more information.

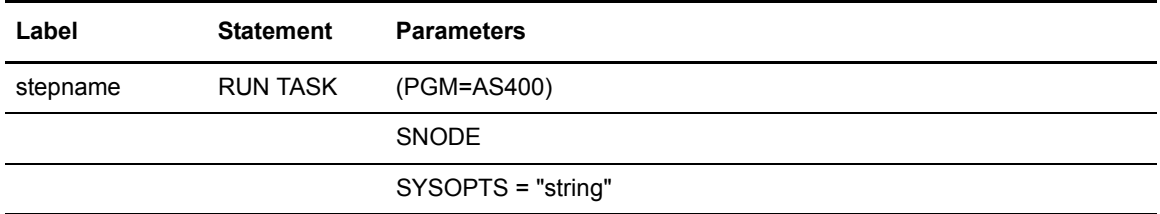

# **Sterling Connect:Direct for HP NonStop Process Statements**

# **Sterling Connect:Direct for HP NonStop Process Statement**

The PROCESS statement defines the attributes of a Process and is always the first statement in a Process.

The following is the Sterling Connect:Direct for HP NonStop Process statement format. Refer to Chapter 18, *[Sterling Connect:Direct HP NonStop Process Parameters](#page-236-0)* for more information.

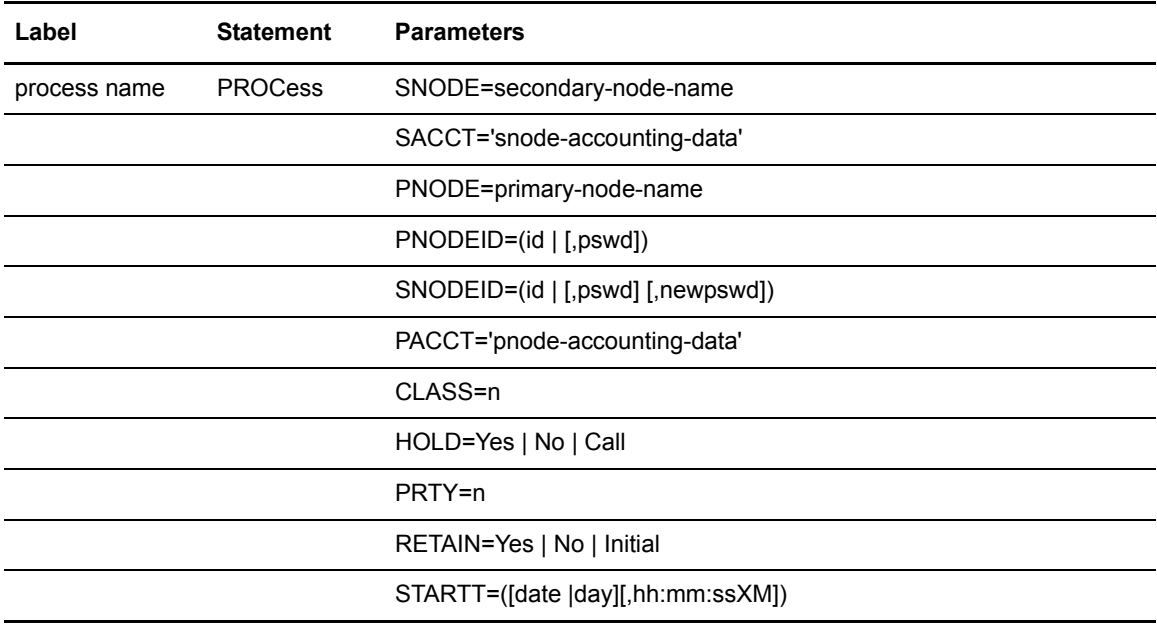

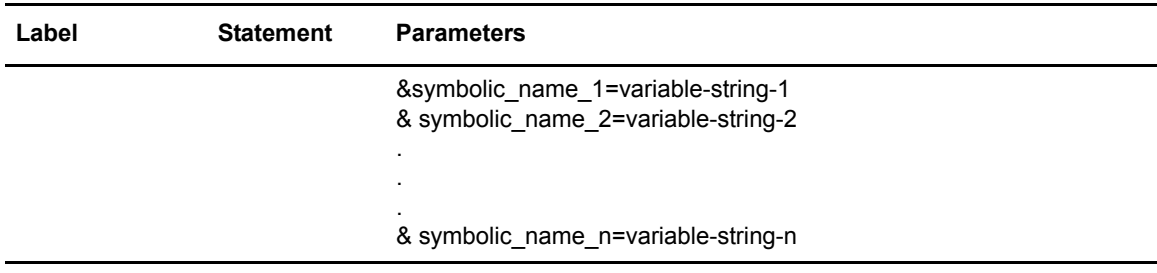

#### **Sterling Connect:Direct for HP NonStop Copy Statement for Spooler Jobs**

Sterling Connect:Direct for HP NonStop supports the use of ISO/ANSI printer control characters between files on an IBM 370 node and the HP NonStop spooler system. These characters provide carriage control instructions to the printer. A description of these characters follows:

- ` ' skips one line before printing a record (single-spacing).
- `0' skips two lines before printing a record (double-spacing).
- `-' skips three lines before printing a record (triple-spacing).
- `+' suppresses spacing before printing a line (used for overstriking).
- `1' begins a new page.

When transferring jobs defined as including ANSI carriage control between an IBM 370 node and the HP NonStop spooler system, the Sterling Connect:Direct system converts HP NonStop carriage control to ANSI or ANSI to HP NonStop carriage control as appropriate. A RECFM that includes the A characteristic must be specified on the clause of the COPY statement pertaining to the IBM 370 node.

The following is the Sterling Connect:Direct for HP NonStop Copy statement for Spooler Jobs.

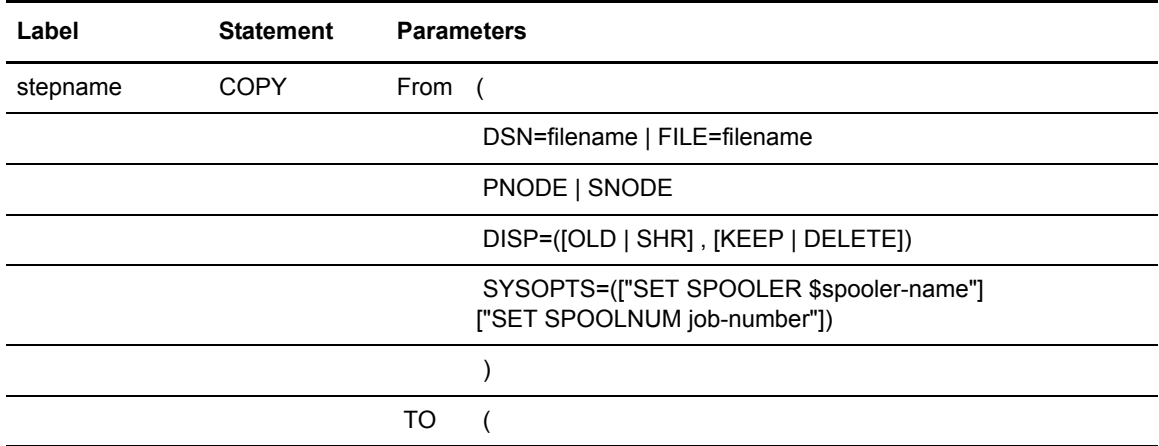

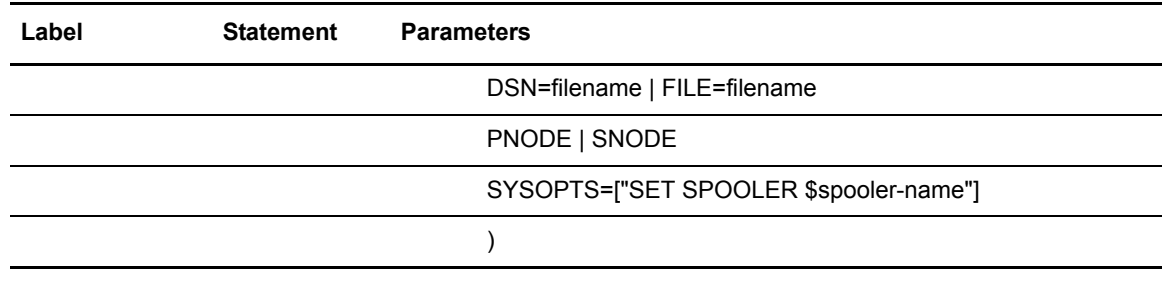

## **Sterling Connect:Direct for HP NonStop Copy Statement for Guardian Disk and Tape Files**

The COPY statement allows you to copy files from one node to another.

The COPY statement contains a FROM parameter that specifies the source file name and a TO parameter that specifies the destination file name. Additional parameters and subparameters can be specified to customize the file transfer operation.

To copy from one Sterling Connect:Direct platform to another, refer to the appropriate COPY FROM and TO pages for those platforms. For example, if the source file is located on a Sterling Connect:Direct for z/OS node, refer to the Sterling Connect:Direct z/OS COPY FROM information. If the destination node is Sterling Connect:Direct for HP NonStop, refer to the TO information for this platform.

**Note:** Use SYSOPTS parameters, not DCB, when creating HP NonStop files, as not all z/OS DCB statements have an exact correlation to HP NonStop file attributes.

If a time-out occurs before a tape is loaded on an adjacent node, the operator must cancel the tape mount. This action cancels the Process on the adjacent node.

The following is the Sterling Connect:Direct for HP NonStop Copy statement for Guardian Disk and Tape Files.

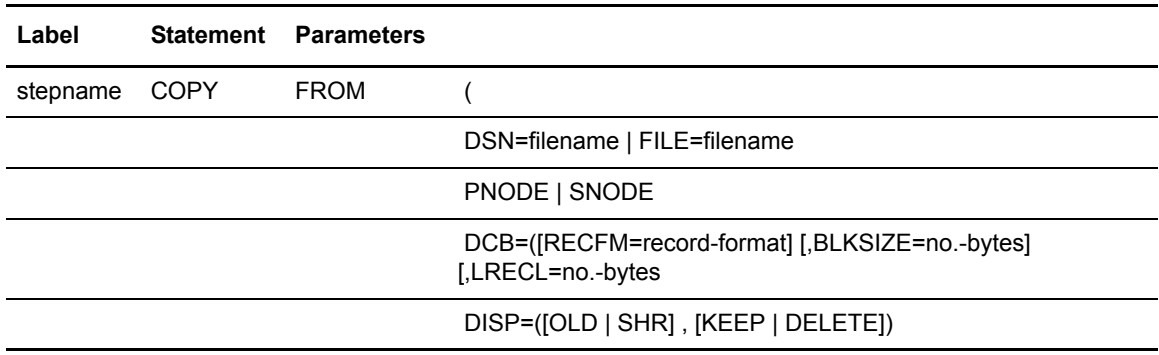

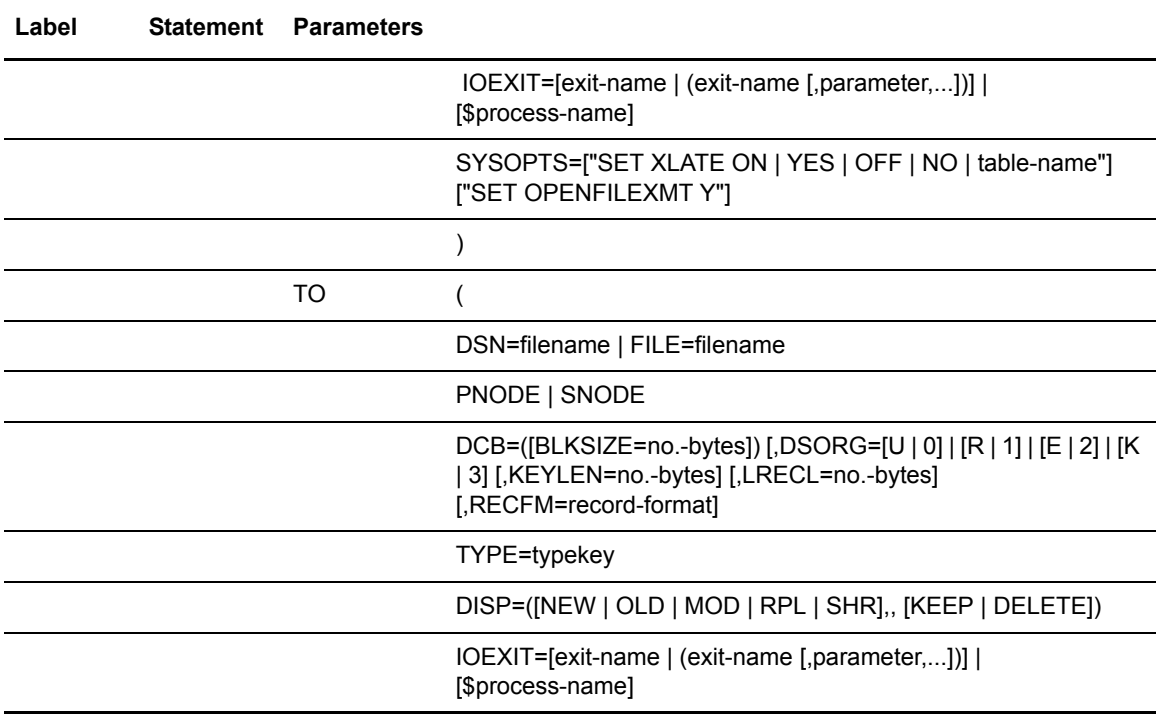
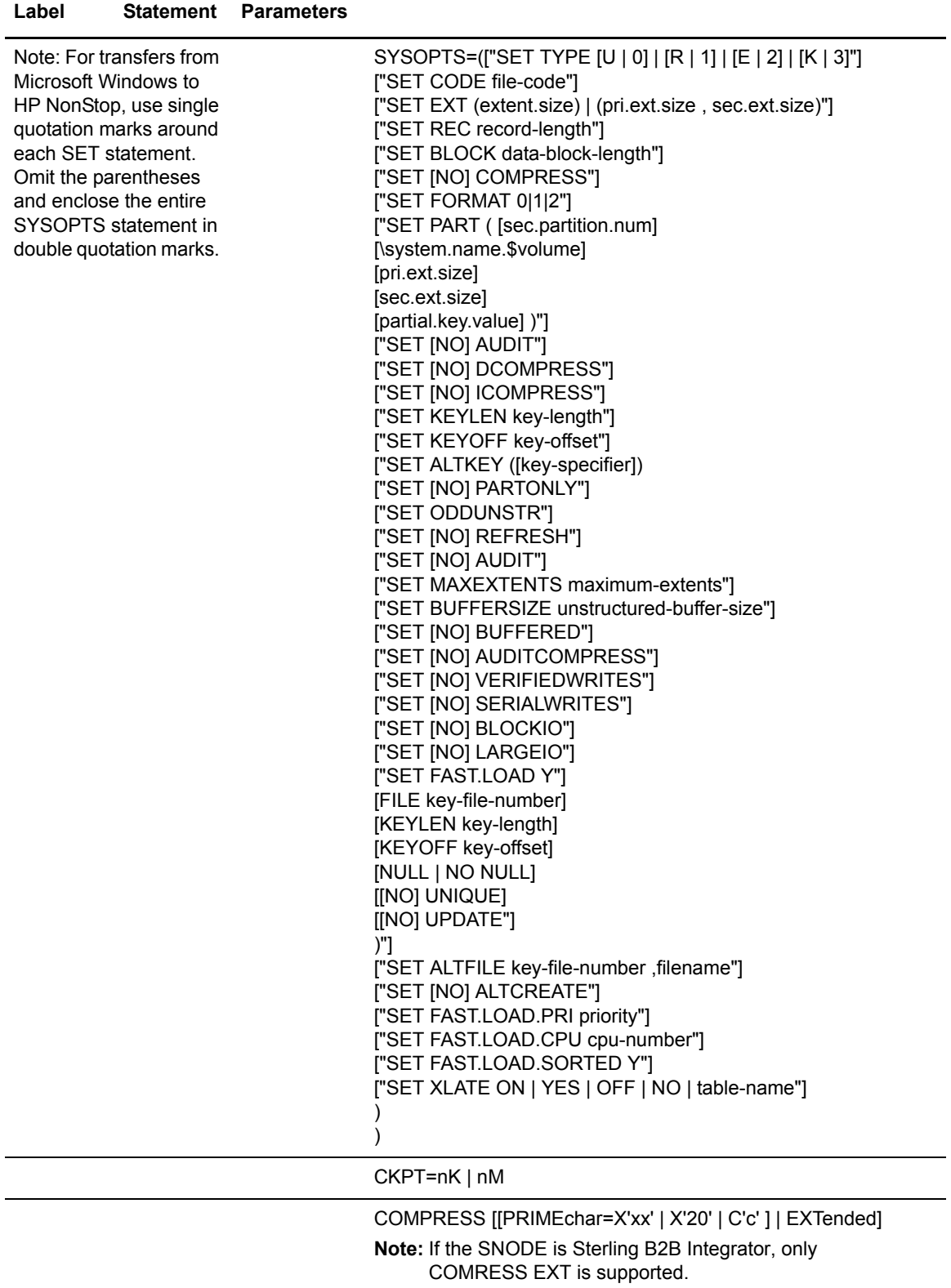

### **Sterling Connect:Direct for HP NonStop Copy Statement for OSS Disk and Tape Files**

The COPY statement allows you to copy files from one node to another.

The COPY statement contains a FROM parameter that specifies the source file name and a TO parameter that specifies the destination file name. Additional parameters and subparameters can be specified to customize the file transfer operation.

To copy from one Sterling Connect:Direct platform to another, refer to the appropriate COPY FROM and TO pages for those platforms. For example, if the source file is located on a Sterling Connect:Direct for z/OS node, refer to the Sterling Connect:Direct for z/OS COPY FROM information. If the destination node is Sterling Connect:Direct for HP NonStop, refer to the TO information for this platform.

If a time-out occurs before a tape is loaded on an adjacent node, the operator must cancel the tape mount. This action cancels the Process on the adjacent node.

The following is the Sterling Connect:Direct for HP NonStop Copy statement for Guardian Disk and Tape Files.

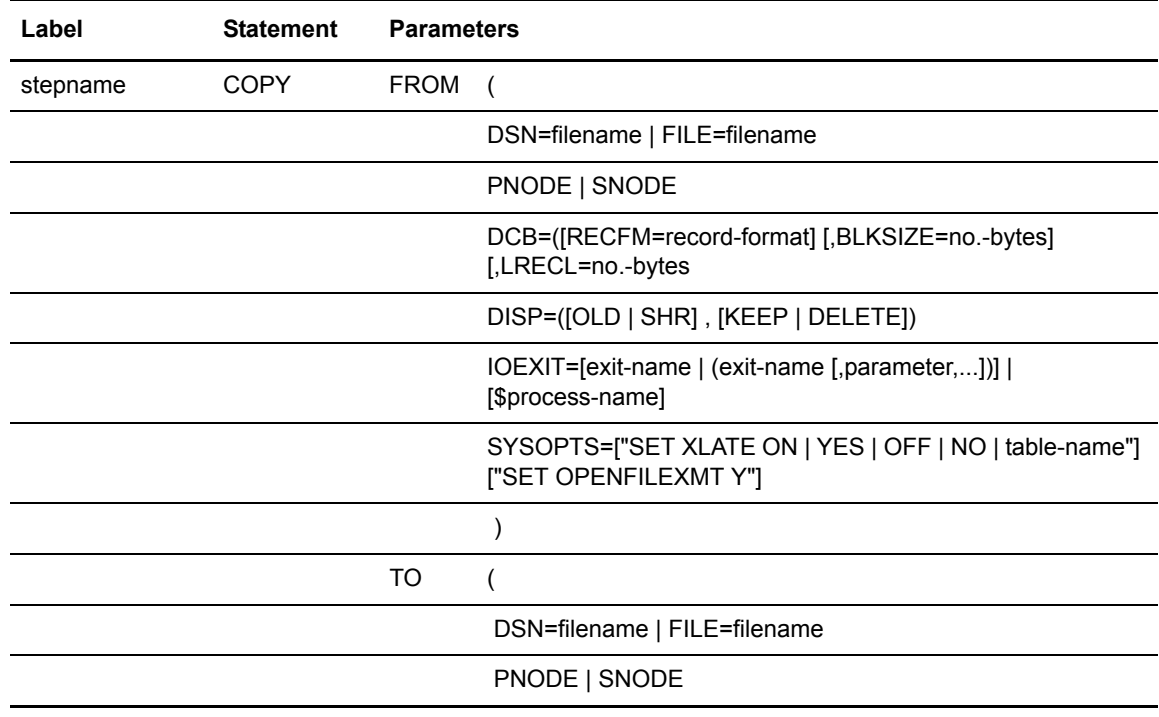

**Note:** Use SYSOPTS parameters, not DCB, when creating HP NonStop files, as not all z/OS DCB statements have an exact correlation to HP NonStop file attributes.

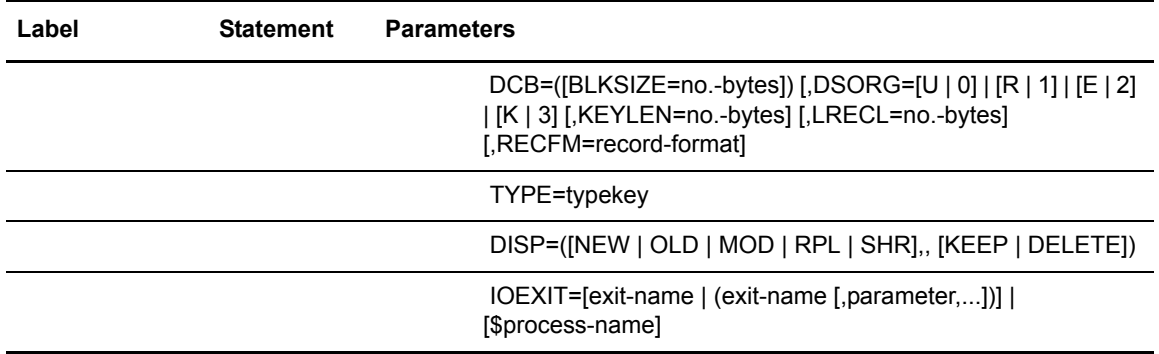

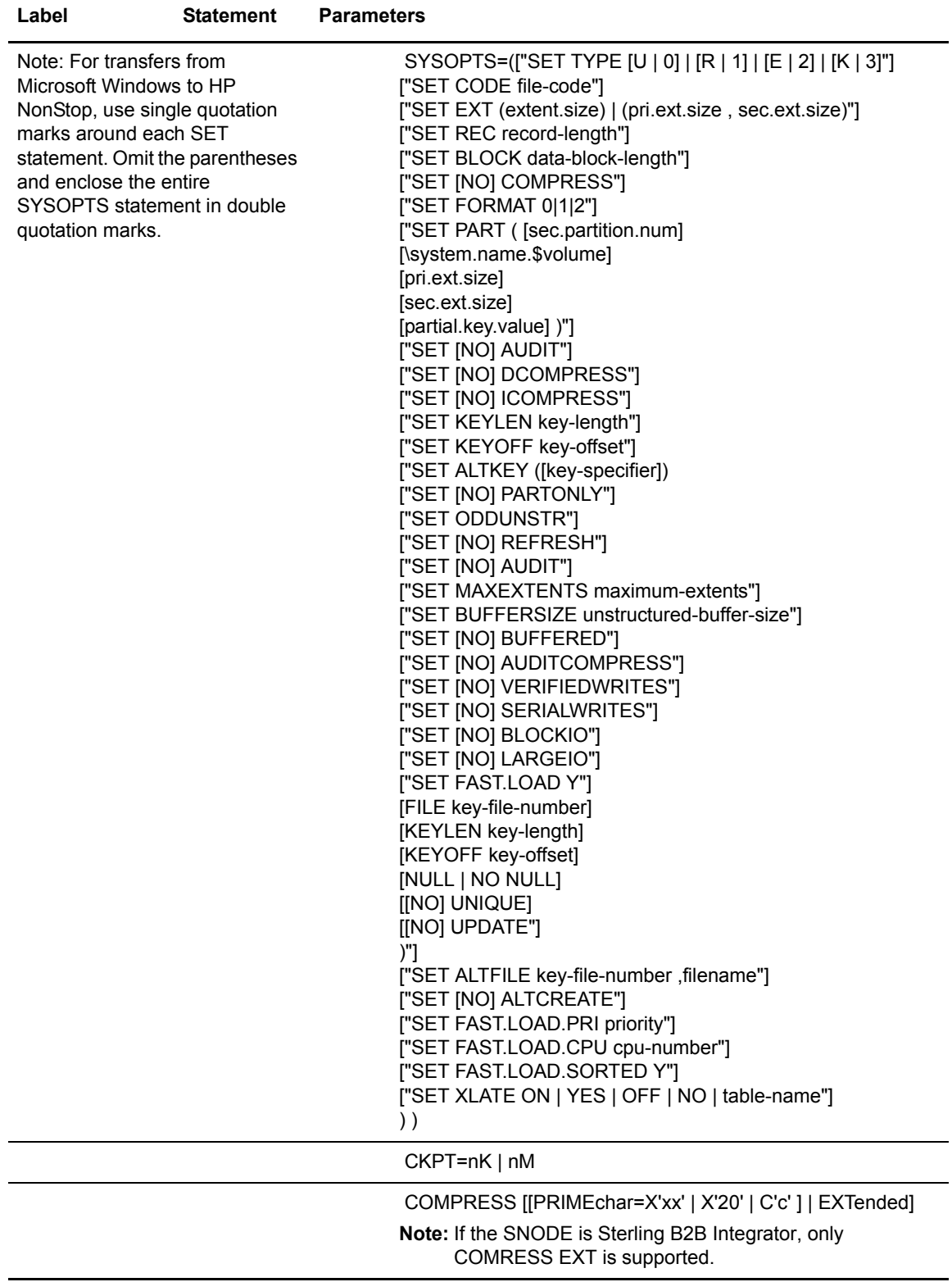

# **Sterling Connect:Direct for HP NonStop Run Job Statement**

While Sterling Connect:Direct for HP NonStop cannot execute the RUN JOB statement, it supports a RUN JOB statement executed on the Sterling Connect:Direct for z/OS and Sterling Connect:Direct for VSE nodes (RUN JOB SNODE). See the RUN JOB Statement syntax for the appropriate platform.

# **Sterling Connect:Direct for HP NonStop Run Task Statement**

The RUN TASK statement executes user-written or system programs during a Process. With a RUN TASK, the Process waits until the program completes before executing the next step in the Process.

Sterling Connect:Direct for HP NonStop issues a return code of zero if the program starts successfully. If the program does not start successfully, Sterling Connect:Direct generates a failure return code. Once the external program begins, Sterling Connect:Direct has no control of it and no knowledge of the outcome.

You can specify a list of parameters for the program in the RUN TASK statement. The program can run at either the PNODE or SNODE.

The RUN TASK statistics log records the program name, HP NonStop process id (PID), and the date and time the program began

The following is the Sterling Connect:Direct for HP NonStop Run Task statement format. Refer to Chapter 18, *[Sterling Connect:Direct HP NonStop Process Parameters](#page-236-0)* for more information.

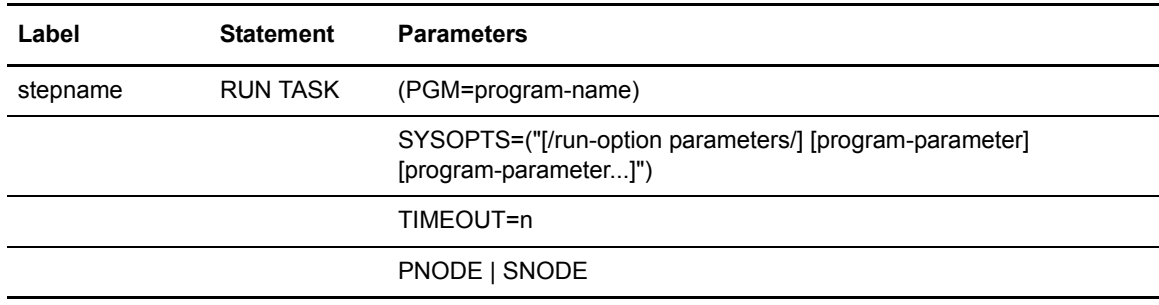

### **Sterling Connect:Direct for HP NonStop Submit Statement**

The SUBMIT statement submits another Process to either the PNODE or to the SNODE during Process execution. The submitted Process must reside on the node where the SUBMIT statement will execute. This node is referred to as the SUBNODE.

The following is the Sterling Connect:Direct for HP NonStop Submit statement format. Refer to Chapter 18, *[Sterling Connect:Direct HP NonStop Process Parameters](#page-236-0)* for more information.

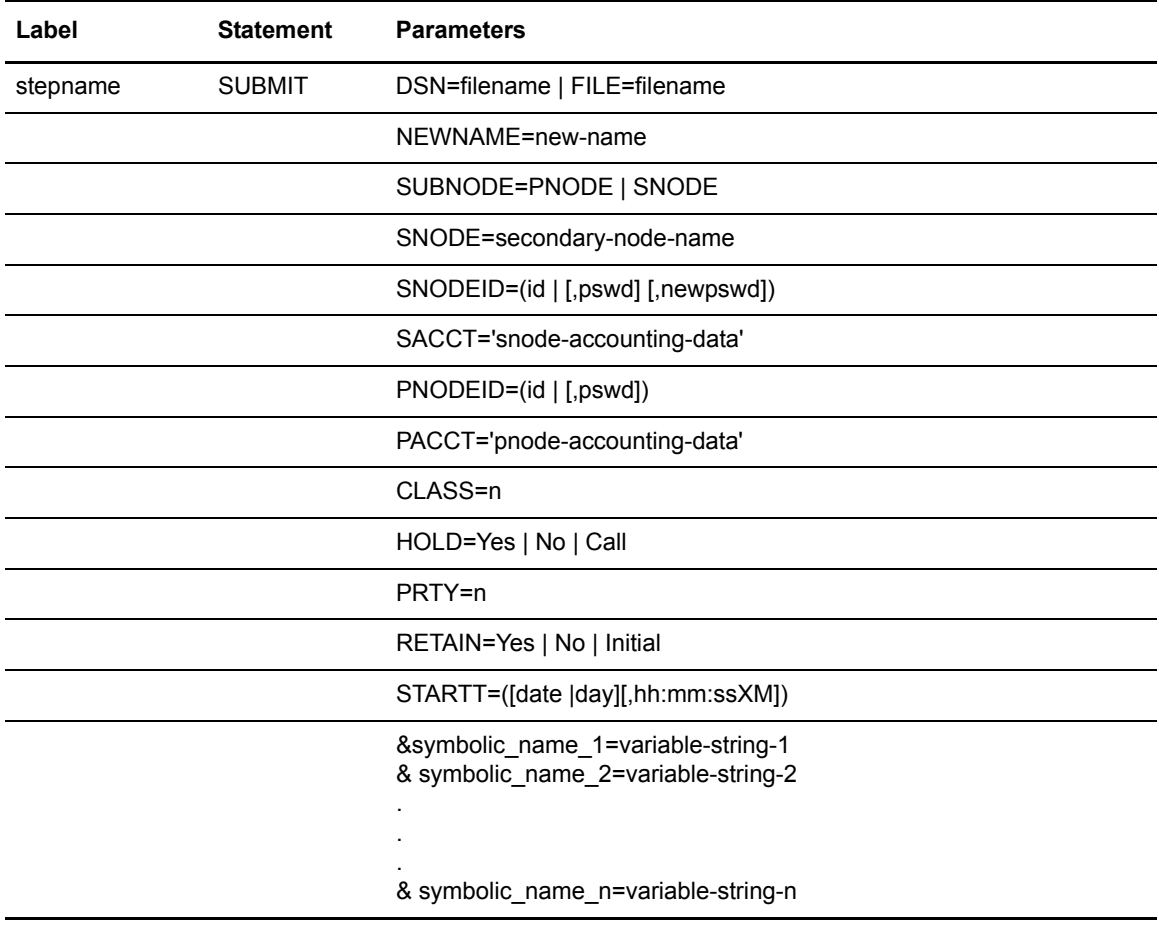

### **Sterling Connect:Direct for HP NonStop Conditional Statements**

Conditional statements alter Process execution sequence based on the completion of the previous step in the Process.

The following is the Sterling Connect:Direct for HP NonStop Conditional statements format.

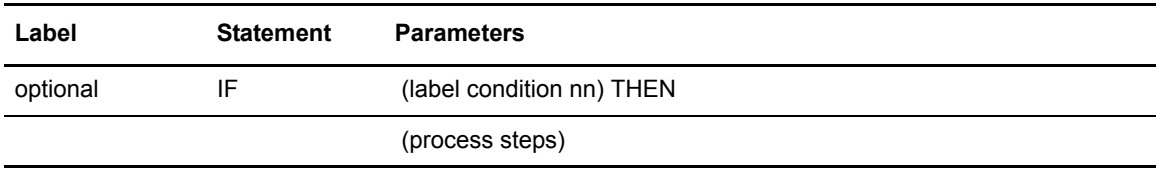

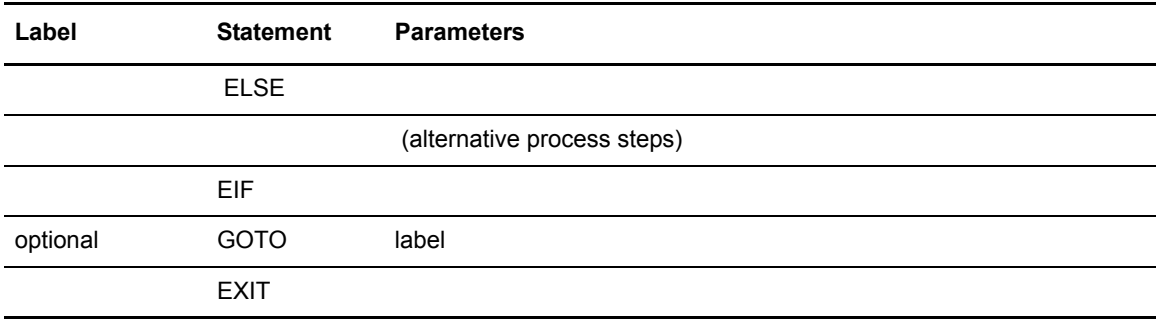

# **Sterling Connect:Direct for HP NonStop Symbol Statement**

The Symbol statement creates symbolic substitution values.

The following is the Sterling Connect:Direct for HP NonStop Symbol statement format. Refer to Chapter 18, *[Sterling Connect:Direct HP NonStop Process Parameters](#page-236-0)* for more information.

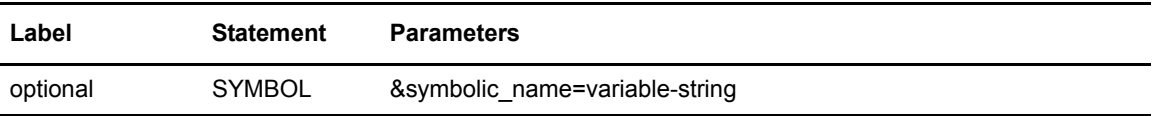

Chapter 10 Sterling Connect:Direct for HP NonStop Process Statements

# **Chapter 11**

# **Sterling Connect:Direct for OpenVMS Process Statements**

# **Sterling Connect:Direct for OpenVMS Process Statement**

The Process statement defines the attributes of a Process and is always the first statement in a Process.

The following is the Sterling Connect:Direct for OpenVMS Process statement format. Refer to Chapter 19, *[Sterling Connect:Direct for OpenVMS Process Parameters](#page-260-0)* for more information.

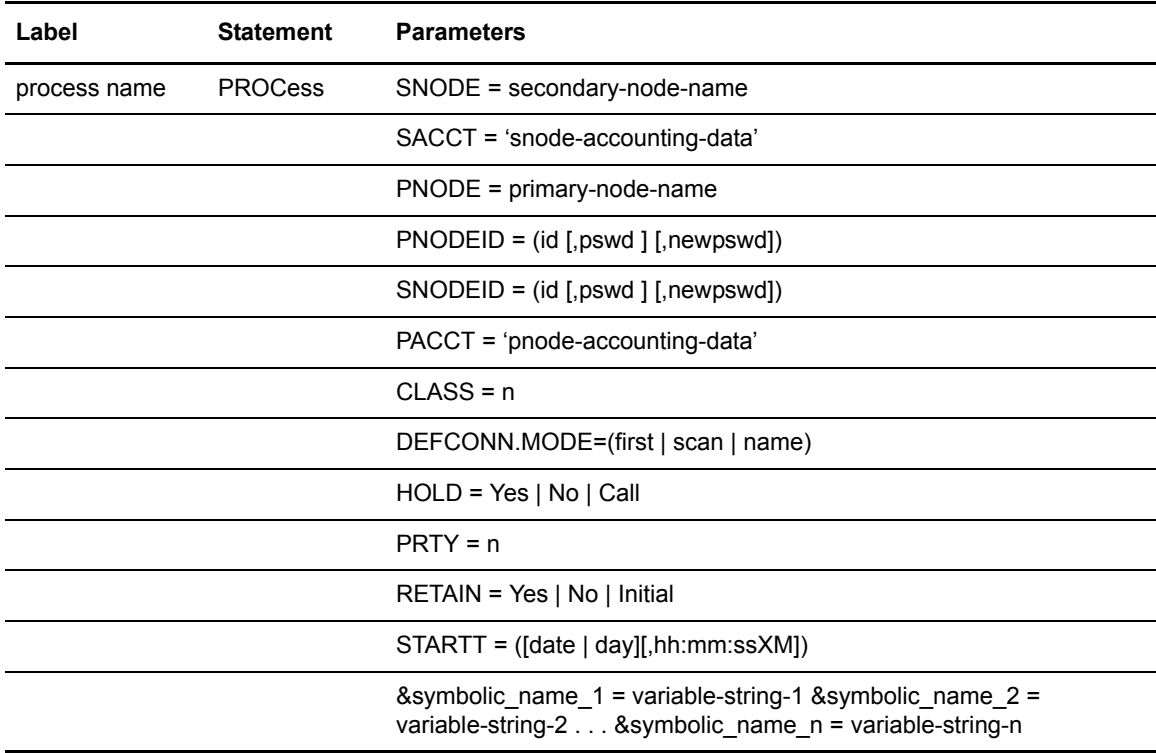

# **Sterling Connect:Direct for OpenVMS Copy Statement**

The COPY statement copies files from one node to another.

The COPY statement contains a FROM parameter that specifies the source file name and a TO parameter that specifies the destination file name. You can specify other parameters to customize the file transfer operation.

To copy from one Sterling Connect:Direct platform to another, refer to the appropriate COPY FROM and TO pages for those platforms. For example, if the source file is located on a Sterling Connect:Direct for OpenVMS node, refer to the OpenVMS COPY FROM information. If the destination for the file is a Sterling Connect:Direct for z/OS node, refer to the z/OS TO information.

For information about copying from OpenVMS to a z/OS node, refer to *[Copying from an OpenVMS](#page-118-0)  [Node to a z/OS Node](#page-118-0)* on page 119.

The following is the Sterling Connect:Direct for OpenVMS COPY statement format. Refer to Chapter 19, *[Sterling Connect:Direct for OpenVMS Process Parameters](#page-260-0)* for more information.

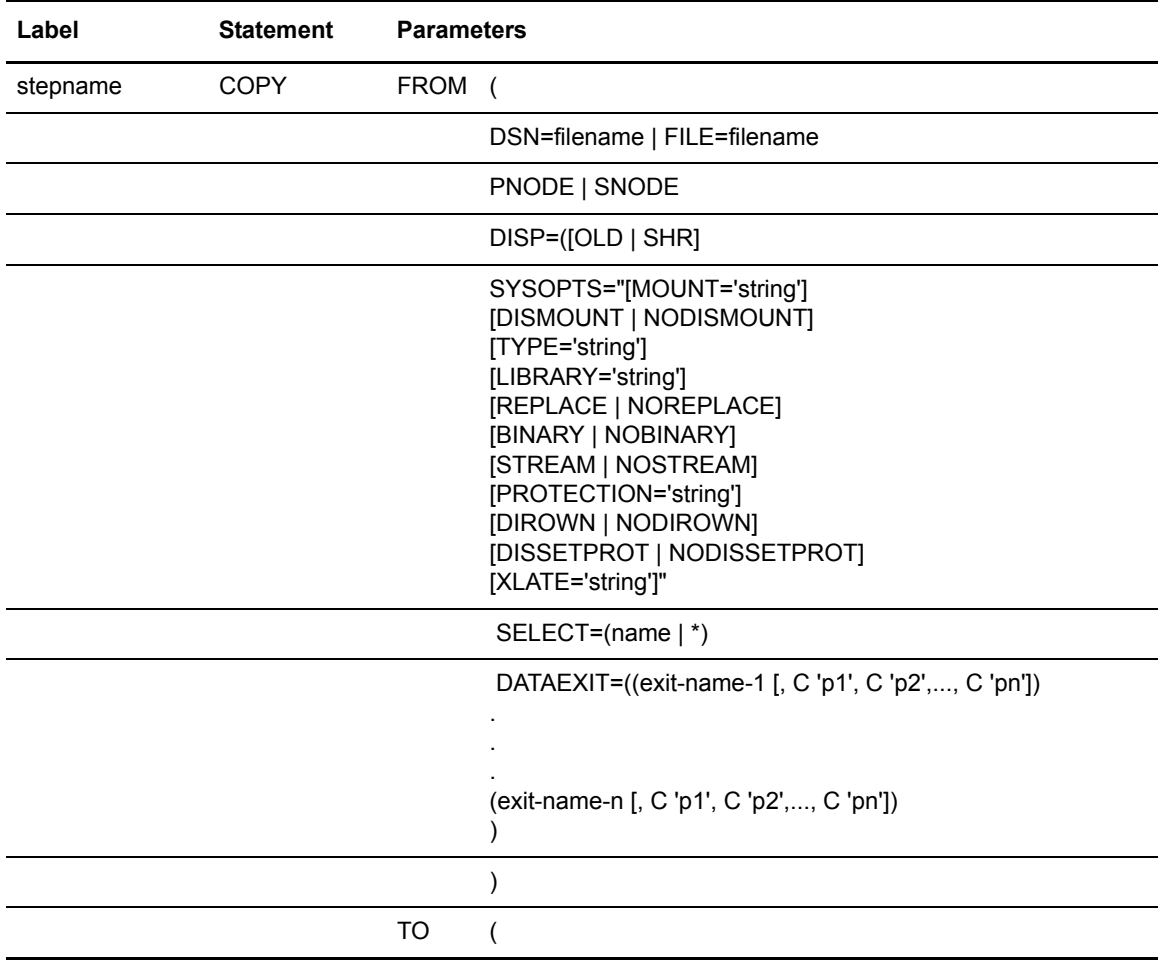

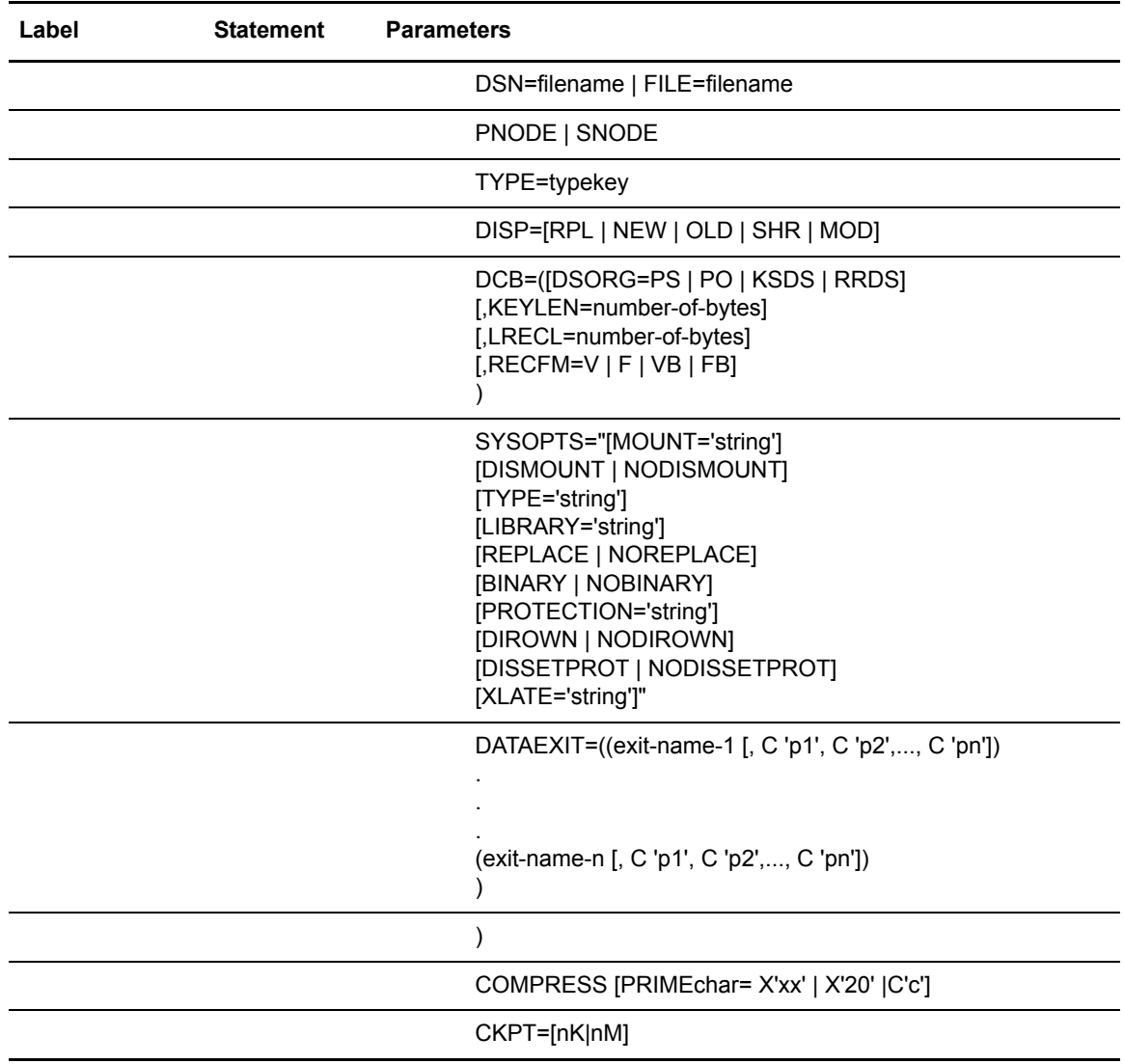

#### <span id="page-118-0"></span>Copying from an OpenVMS Node to a z/OS Node

Note the following if you are copying a library from a Sterling Connect:Direct for OpenVMS node to a PDS at a Sterling Connect:Direct for z/OS node:

Sterling Connect:Direct for OpenVMS transmits modules in alphabetical order.

OpenVMS allows module names to be 39 characters. z/OS restricts module names to only eight characters. When a library is copied from OpenVMS to z/OS, z/OS truncates the module name to eight characters. As a result, you should limit OpenVMS module names to unique eight character names.

For example, if the OpenVMS module names for two files are modulenamea and modulenameb, both module names are truncated to modulena and transferred in alphabetical order. Neither file exists on the z/OS node.

If REPLACE is in effect, the OpenVMS module modulenamea is sent to the Sterling Connect:Direct for z/OS node and renamed modulena. Next, the OpenVMS module modulenameb is sent and replaces the module previously sent (as modulenamea) as to the Sterling Connect:Direct for z/OS node.

If NOREPLACE is in effect, the OpenVMS module modulenamea is sent to the Sterling Connect:Direct for z/OS node and renamed modulena. Next, the OpenVMS module modulenameb is sent to z/OS. z/OS truncates the module name to modulena. Because NO REPLACE is in effect, and both modules are identical to eight characters, modulenameb does not replace the module previously sent to the Sterling Connect:Direct for z/OS node. modulenameb is not reflected in the library as a new member.

# **Sterling Connect:Direct for OpenVMS Run Job Statement**

The RUN JOB statement submits a job at the z/OS, VM, VSE, or OpenVMS nodes. The jobs must reside on the node executing the RUN JOB statement.

Sterling Connect:Direct does not verify the job statements. Check Sterling Connect:Direct statistics records to determine the completion status of a RUN JOB statement.

The following is the Sterling Connect:Direct for OpenVMS Run Job statement format. Refer to Chapter 19, *[Sterling Connect:Direct for OpenVMS Process Parameters](#page-260-0)* for more information.

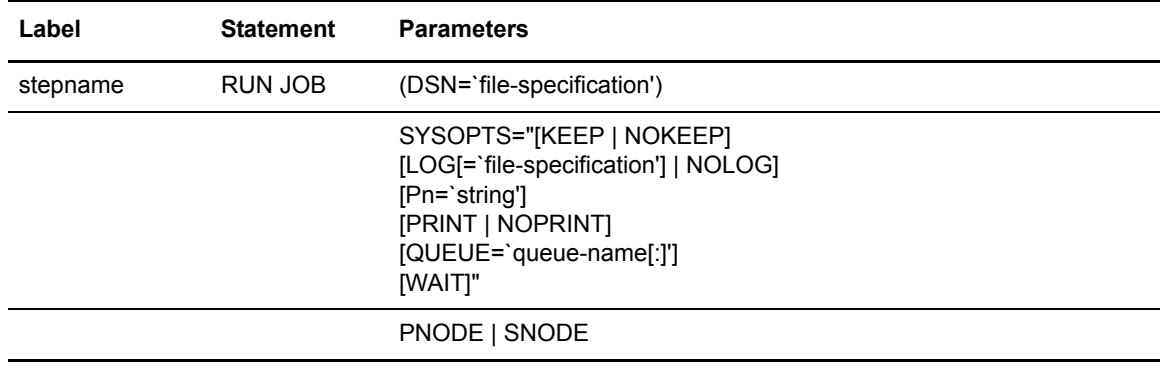

### **Sterling Connect:Direct for OpenVMS Run Task Statement**

The RUN TASK statement creates a detached OpenVMS process that executes one or more DCL commands or command procedures. The SYSOPTS parameter of the Sterling Connect:Direct for OpenVMS RUN TASK statement identifies the operations that the operating system should perform.

When a Sterling Connect:Direct Process issues a RUN TASK statement, the Sterling Connect:Direct Process waits until the OpenVMS process finishes before executing the next Sterling Connect:Direct Process step.

You can submit a Sterling Connect:Direct Process with a RUN TASK statement from either node.

The following is the Sterling Connect:Direct for OpenVMS Run Task statement format. Refer to Chapter 19, *[Sterling Connect:Direct for OpenVMS Process Parameters](#page-260-0)* for more information.

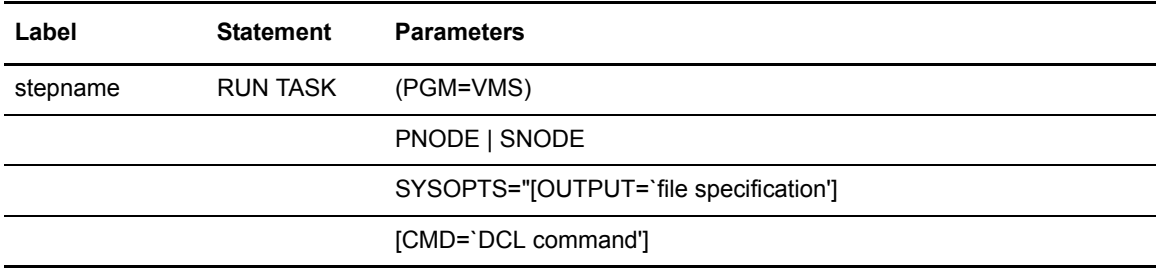

# **Sterling Connect:Direct for VM/ESA Submit Statement**

The SUBMIT statement submits another Sterling Connect:Direct Process from within an executing Process. The Process can be submitted to either the PNODE or the SNODE.

The submitted Process must reside on the node where the SUBMIT statement executes. This node is referred to as the SUBNODE.

The following is the Sterling Connect:Direct for OpenVMS Submit statement format. Refer to Chapter 19, *[Sterling Connect:Direct for OpenVMS Process Parameters](#page-260-0)* for more information.

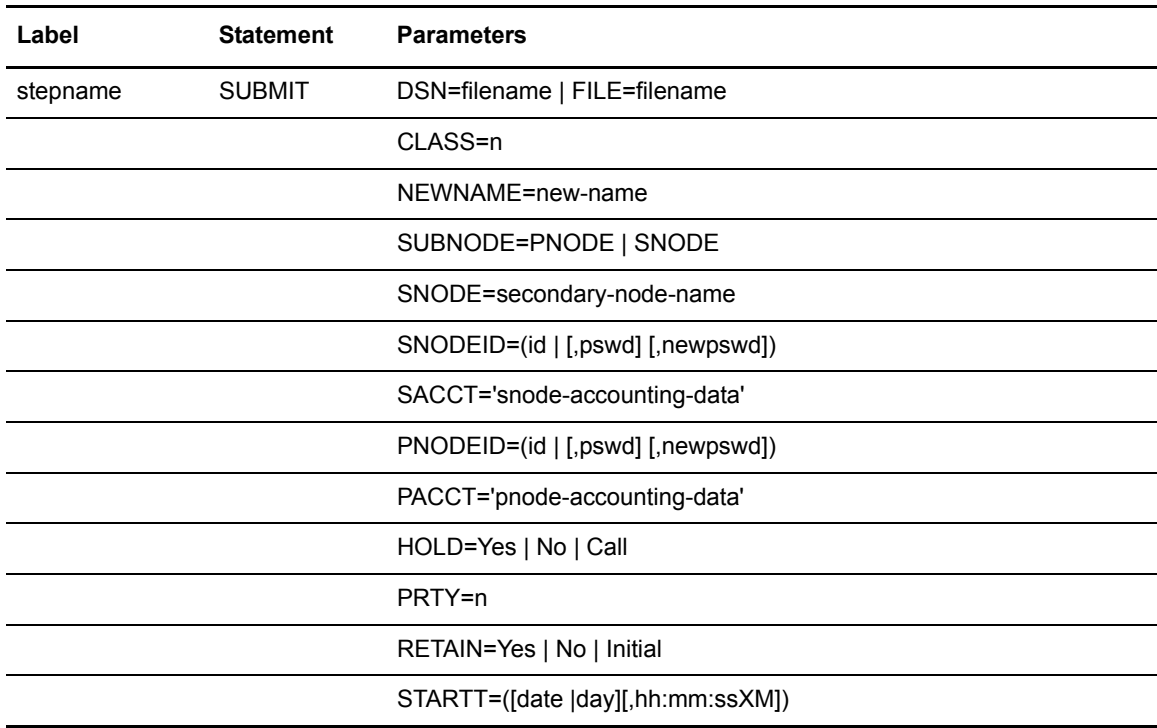

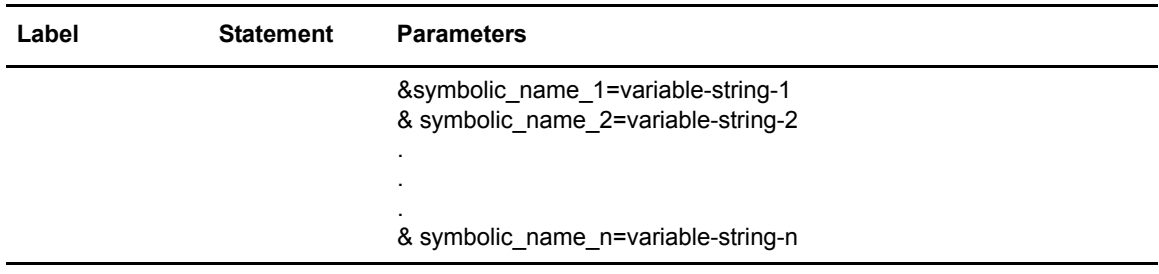

### **Sterling Connect:Direct for OpenVMS Conditional Statements**

Conditional statements alter the sequence of Sterling Connect:Direct Process execution based on the completion of the previous step in the Process. For example, if a file copy fails, the Process may call an external program to generate a console message and stop the Process. If the file copy succeeds, the Process continues with the next step.

The following is the Sterling Connect:Direct for OpenVMS Conditional statement format. Refer to Chapter 19, *[Sterling Connect:Direct for OpenVMS Process Parameters](#page-260-0)* for more information.

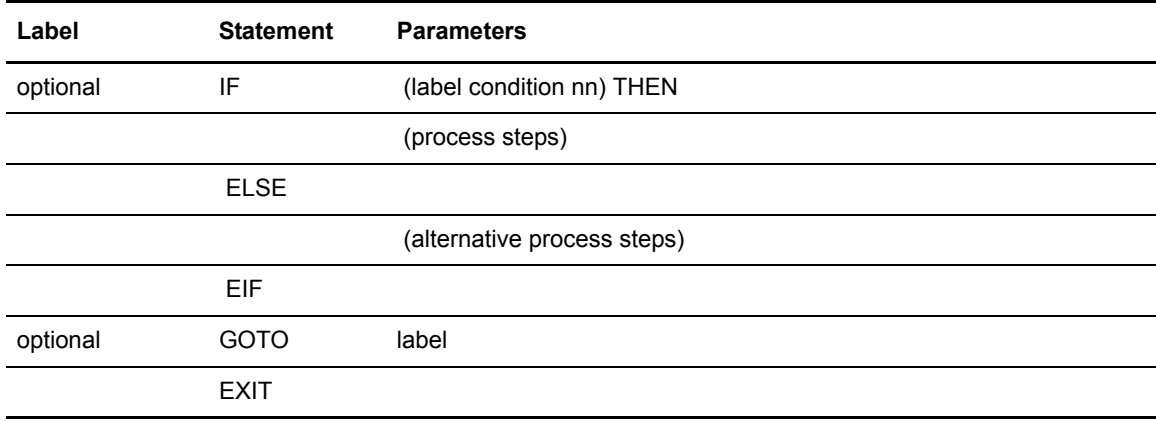

# **Sterling Connect:Direct for OpenVMS Symbol Statement**

The SYMBOL statement creates symbolic substitution values.

The following is the Sterling Connect:Direct for OpenVMS Symbol statement format. Refer to Chapter 19, *[Sterling Connect:Direct for OpenVMS Process Parameters](#page-260-0)* for more information.

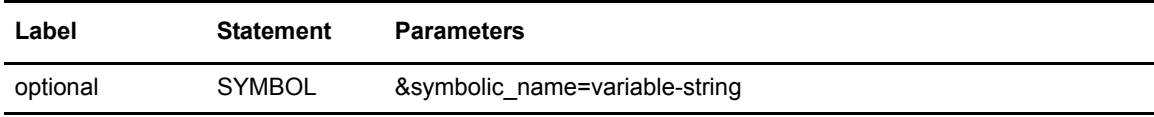

# **Sterling Connect:Direct for VM/ESA Process Statements**

# **Sterling Connect:Direct for VM/ESA Process Statement**

The PROCESS statement defines the attributes of a Process and is always the first statement in a Process.

The following is the Sterling Connect:Direct for VM/ESA Process statement format. Refer to Chapter 20, *[Sterling Connect:Direct for VM/ESA Process Parameters](#page-276-0)* for more information.

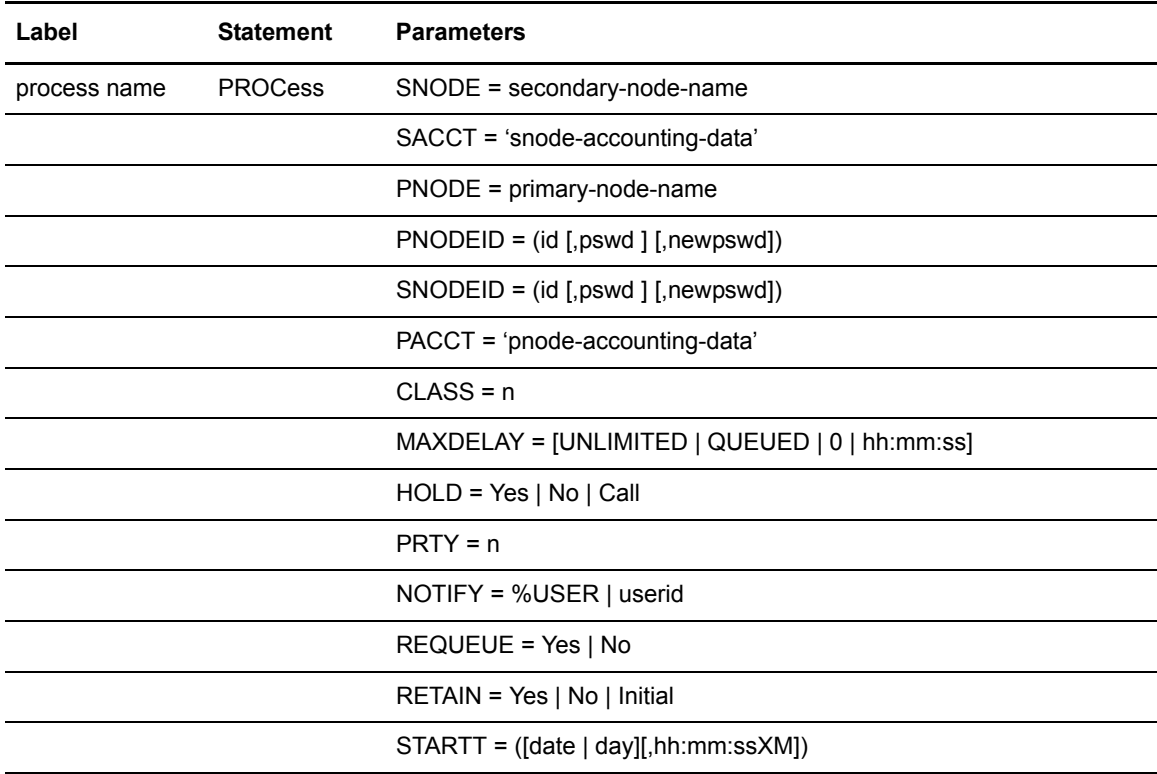

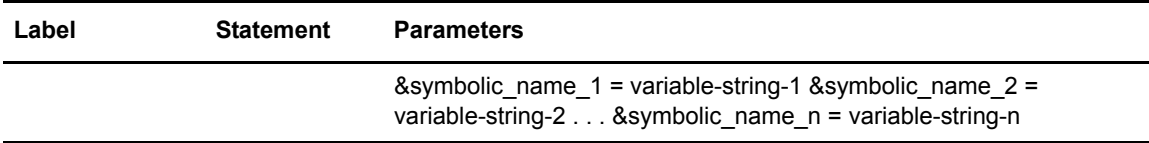

The maximum storage area allowed for a Process statement is 64K. To accommodate a larger Process, split the Process into two separate Processes. Include a SUBMIT statement in the first Process to run the second Process.

# **Sterling Connect:Direct for VM/ESA Copy Statement**

The COPY statement copies CMS (Conversational Monitor System) files, a set of CMS files, a Group of files, and VSAM files between nodes.

The COPY statement contains a FROM parameter that specifies the source file name and a TO parameter that specifies the destination file name. You can specify additional parameters to customize the file transfer.

To copy from one Sterling Connect:Direct system environment to another, refer to the appropriate COPY FROM and TO sections for those environments. For example, if the source file is located on Sterling Connect:Direct for HP NonStop, refer to the Sterling Connect:Direct for HP NonStop COPY FROM information. If the destination file is on Sterling Connect:Direct for VM/ESA, refer to the VM/ESA COPY TO information.

The following is the Sterling Connect:Direct for VM/ESA COPY statement format. Refer to Chapter 20, *[Sterling Connect:Direct for VM/ESA Process Parameters](#page-276-0)* for more information.

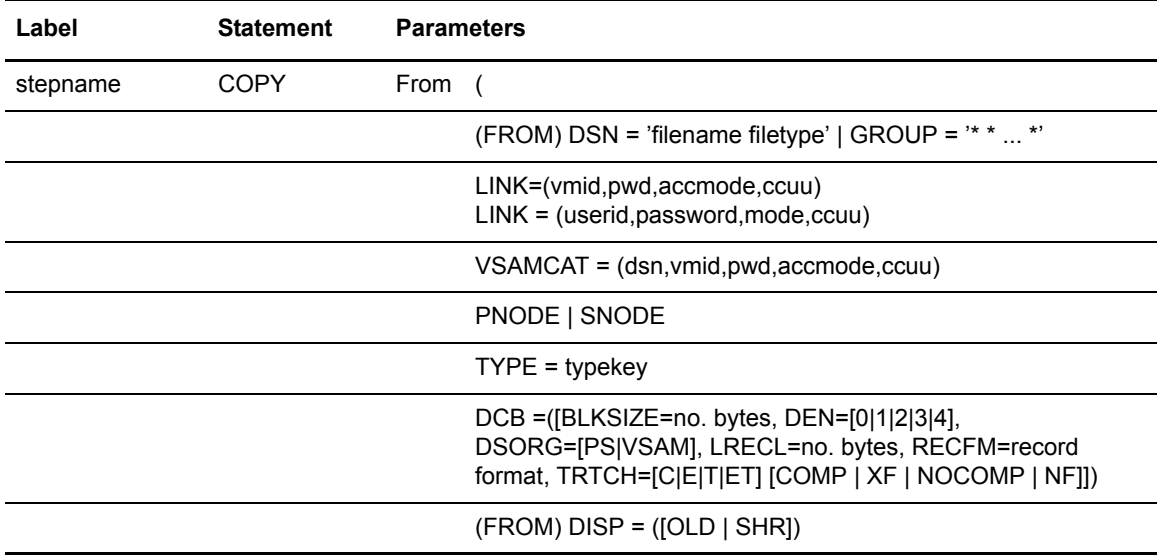

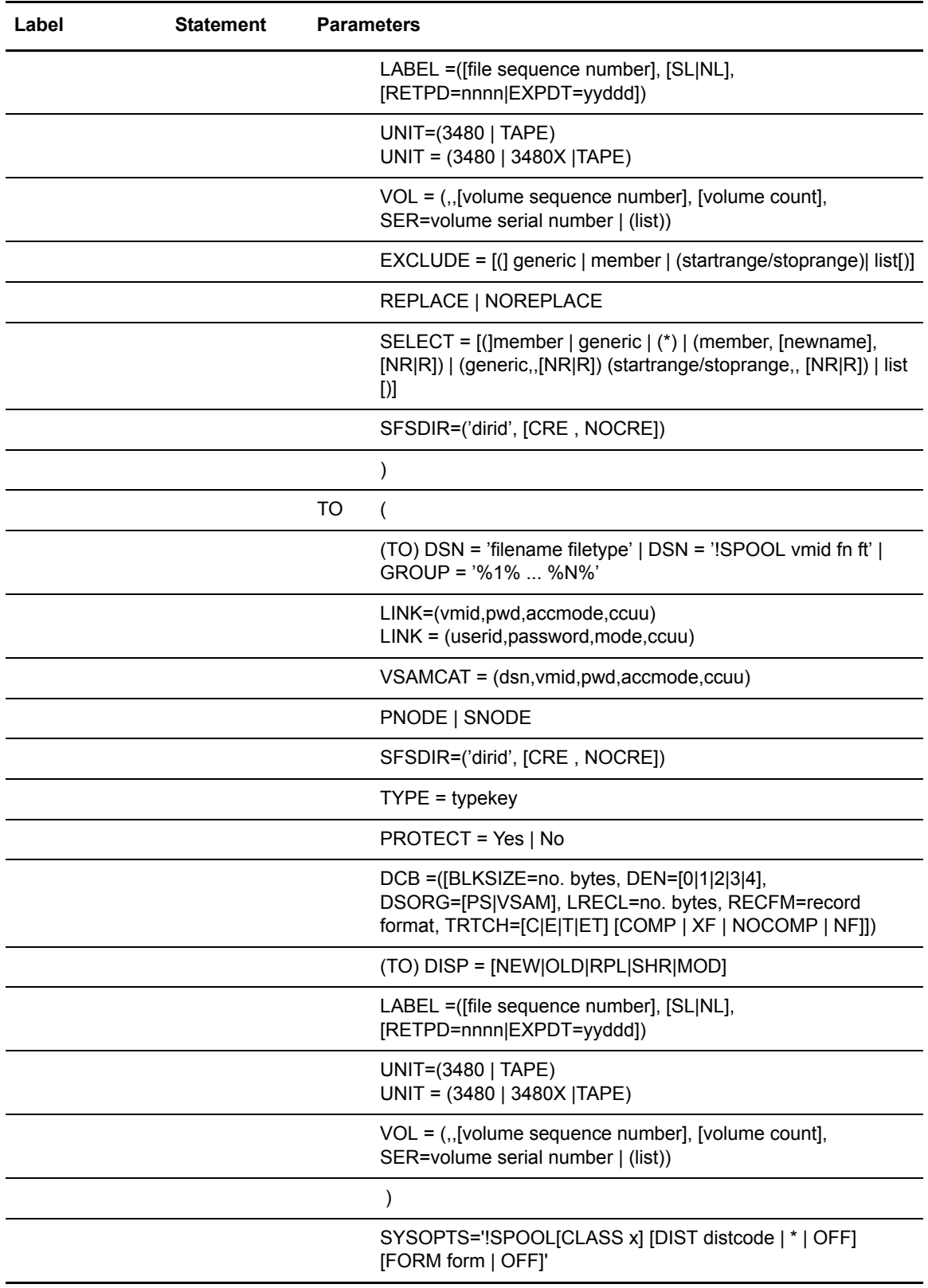

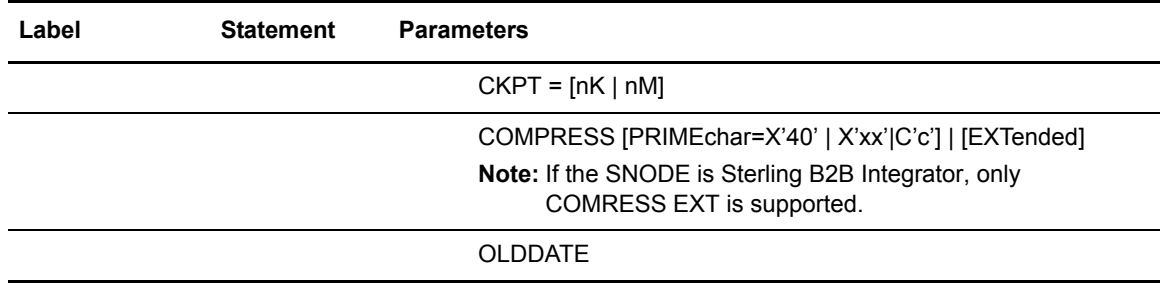

### **Sterling Connect:Direct for VM/ESA Run Job Statement**

The RUN JOB statement enables a file to be punched to a RDR of a specified virtual machine. This sends EXEC-type job streams and data to a service machine running a product such as VMBATCH or CMSBATCH in a format that those products can interpret and execute.

Specify the file name to be punched in the DSN keyword. Specify link information for access to the disk that contains the file to be sent, using the syntax rules for the LINK parameter on the VM/ESA COPY statement. Specify the target virtual machine ID name in the BATCHID keyword.

The service machine and the disk file to be punched must be on the same system on the PNODE or SNODE. Otherwise, you must perform a copy prior to the RUN JOB to move the disk file to the system where the service machine is located.

The data to be sent must be in a fixed format, 80-byte record file.

The following is the Sterling Connect:Direct for VM/ESA Run Job statement format. Refer to Chapter 20, *[Sterling Connect:Direct for VM/ESA Process Parameters](#page-276-0)* for more information.

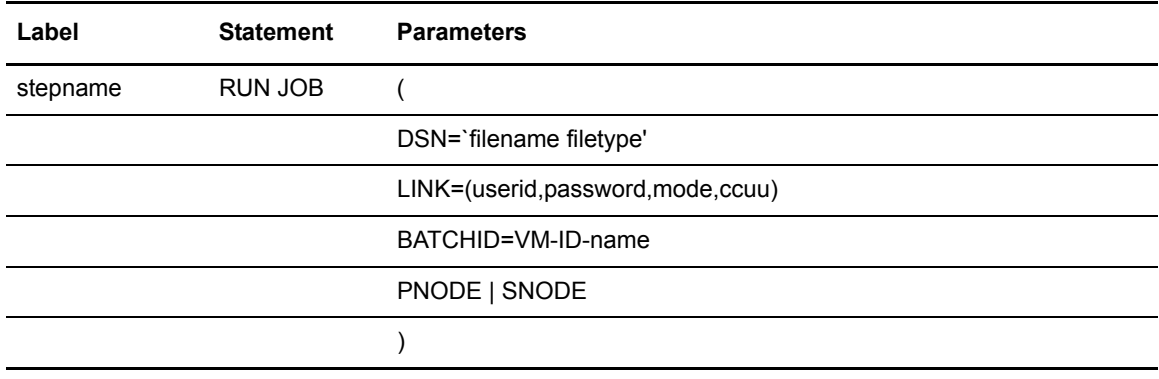

### **Sterling Connect:Direct for VM/ESA Run Task Statement**

The RUN TASK statement attaches user programs, or subtasks, during Process execution. When a Sterling Connect:Direct Process issues a RUN TASK statement, the Sterling Connect:Direct

Process waits until the subtask finishes before executing the next Sterling Connect:Direct Process step.

The subtask can be attached at either the PNODE or SNODE.

You can pass a list of user parameters to the subtask from the RUN

TASK statement. The RUN TASK statistics log records the return code of the subtask, program name, parameter list, and dates and times for starting and completing the subtask.

The library containing the program used with the RUN TASK statement must be defined with a Group Control System (GCS) Global Loadlib command.

The following is the Sterling Connect:Direct for VM/ESA Run Task statement format. Refer to Chapter 20, *[Sterling Connect:Direct for VM/ESA Process Parameters](#page-276-0)* for more information.

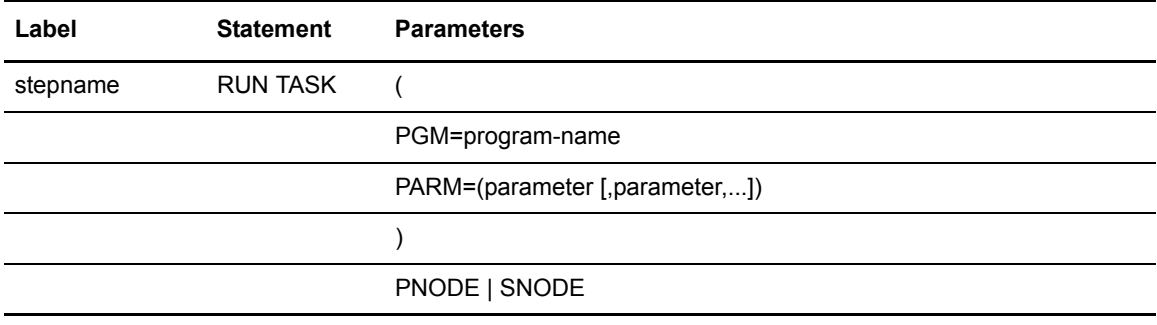

### **Sterling Connect:Direct for VM/ESA Submit Statement**

The SUBMIT statement submits another Sterling Connect:Direct Process from within an executing Process. The Process can be submitted to either the PNODE or the SNODE.

The submitted Process must reside on the node where the SUBMIT statement executes. This node is referred to as the SUBNODE.

The SUBMIT statement is not the same as the SUBMIT command. The SUBMIT statement parses special characters differently from the SUBMIT command. Refer to Chapter 1, *Process Language Syntax* for a discussion of special character parsing. See the *IBM Sterling Connect:Direct for VM/ESA User's Guide* for SUBMIT command syntax and parameters.

The following is the Sterling Connect:Direct for VM/ESA Submit statement format. Refer to Chapter 20, *[Sterling Connect:Direct for VM/ESA Process Parameters](#page-276-0)* for more information.

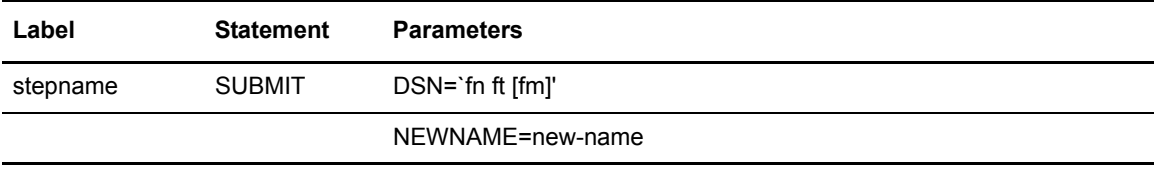

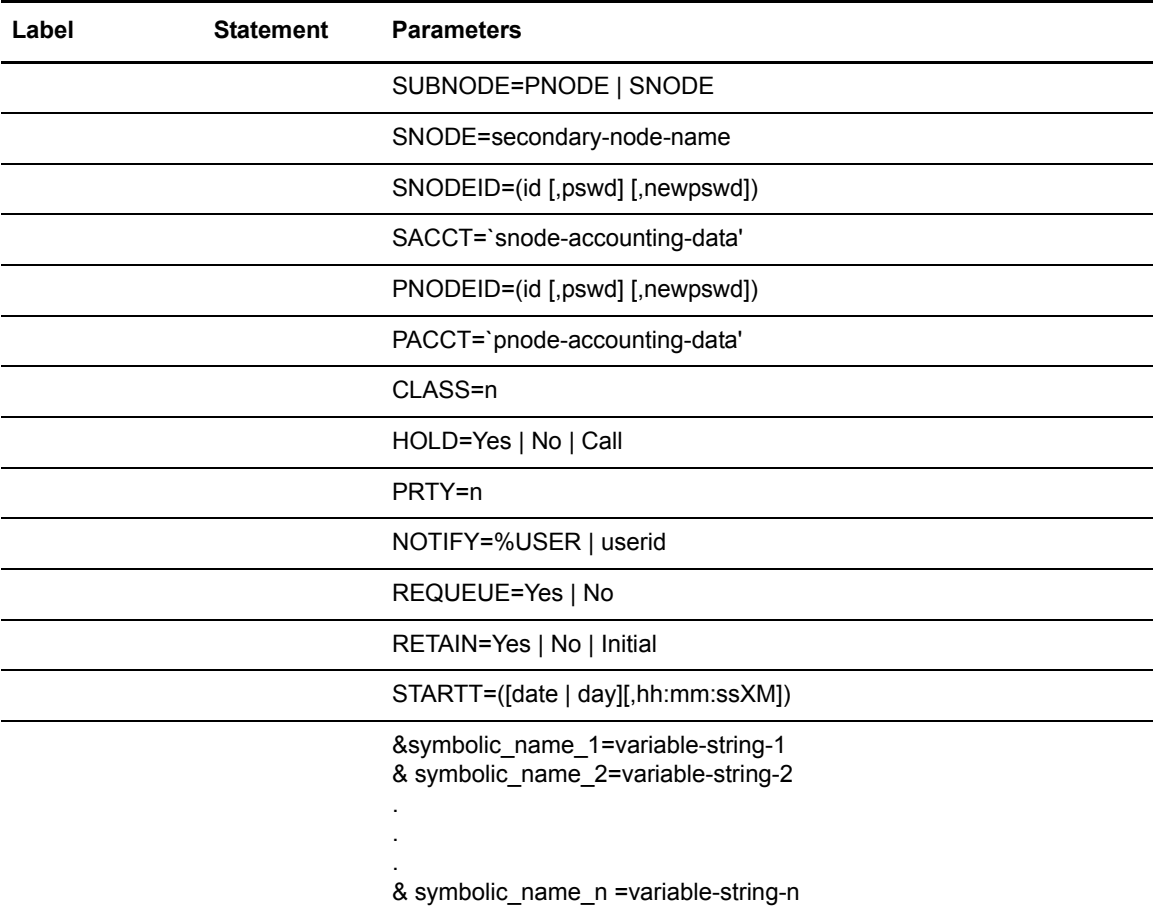

# **Sterling Connect:Direct for VM/ESA Conditional Statements**

Conditional statements alter the sequence of Sterling Connect:Direct Process execution based on the completion of the previous step in the Process. For example, if a file copy fails, the Process may call an external program to generate a console message and stop the Process. If the file copy succeeds, the Process continues with the next step.

The following is the Sterling Connect:Direct for VM/ESA Conditional statement format. Refer to Chapter 20, *[Sterling Connect:Direct for VM/ESA Process Parameters](#page-276-0)* for more information.

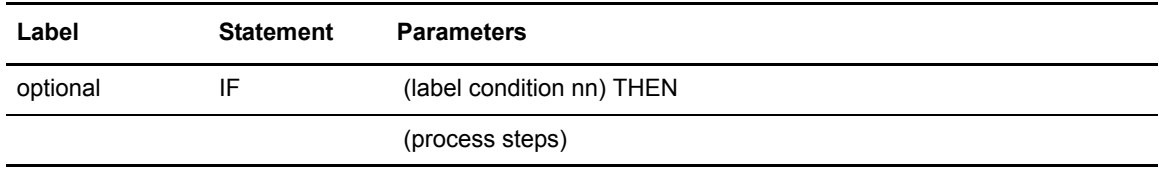

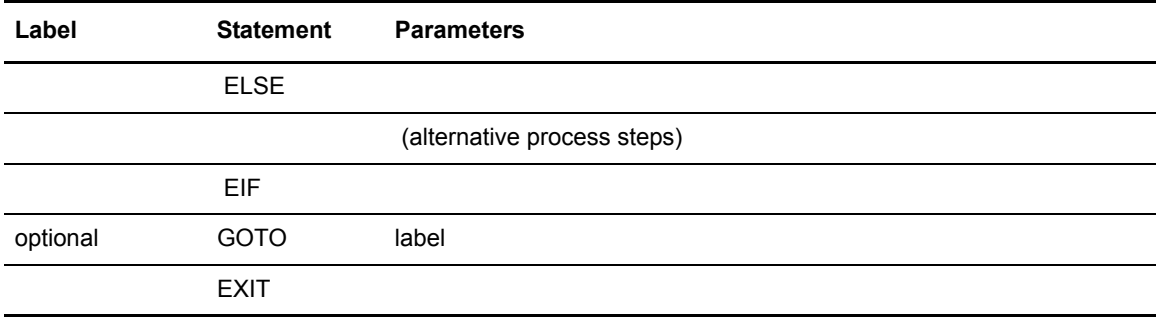

# **Sterling Connect:Direct for VM/ESA Symbol Statement**

The SYMBOL statement creates symbolic substitution values.

The following is the Sterling Connect:Direct for VM/ESA Symbol statement format. Refer to Chapter 20, *[Sterling Connect:Direct for VM/ESA Process Parameters](#page-276-0)* for more information.

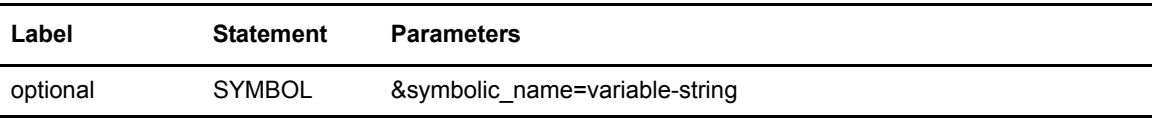

Chapter 12 Sterling Connect:Direct for VM/ESA Process Statements

# **Sterling Connect:Direct for VSE/ESA Process Statements**

# **Sterling Connect:Direct for VSE Process Statement**

The PROCESS statement defines the attributes of a Process and is always the first statement in a Process.

The following is the Sterling Connect:Direct for VSE Process statement format. Refer to [Chapter](#page-294-0)  21, *[Sterling Connect:Direct for VSE/ESA Process Parameters](#page-294-0)* for more information.

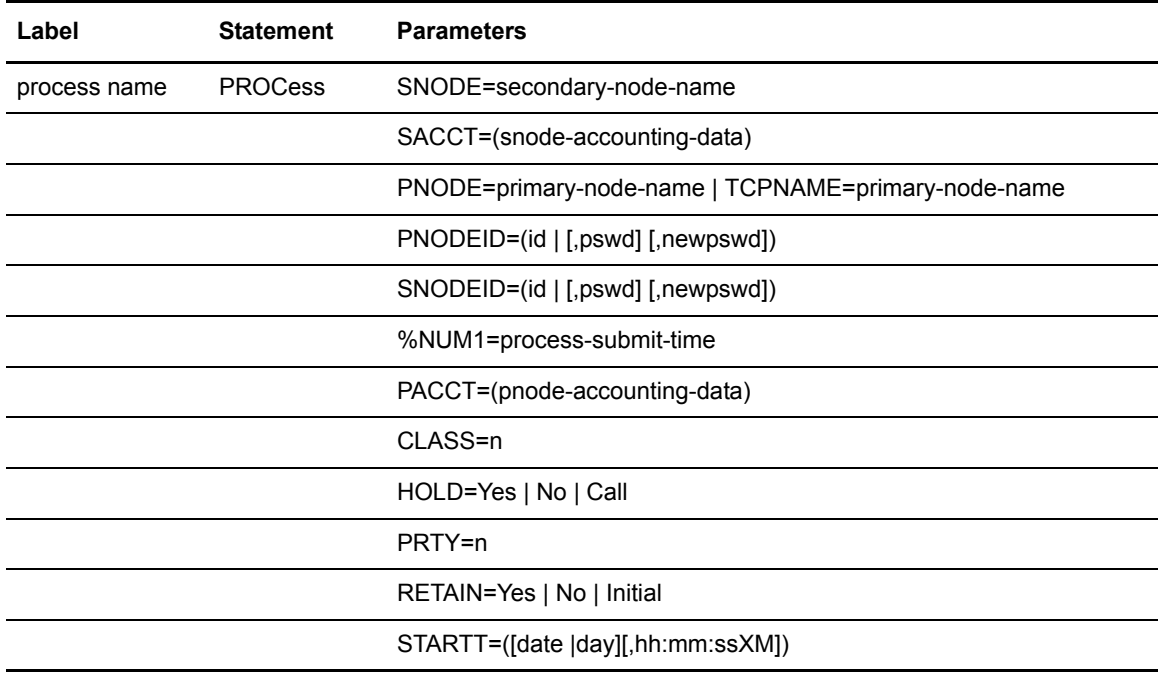

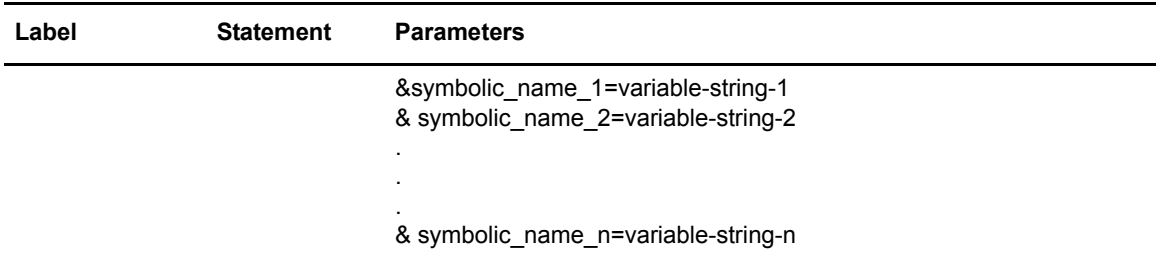

The maximum storage area allowed for a Process statement is 64K. To accommodate a larger Process, split the Process into two separate Processes. Include a SUBMIT statement in the first Process to run the second Process.

### **Sterling Connect:Direct for VSE Copy Statement**

The COPY statement copies files from one node to another. The Sterling Connect:Direct for VSE COPY statement copies the following types of files:

- ✦ Sequential Access Method (SAM)
- ✦ Virtual Storage Access Method (VSAM)
- ✦ ISAM
- ✦ VSAM-managed SAM
- ✦ VSE/POWER LST and PUN Entries
- ✦ VSE/POWER XMT Entries (creation only)
- ✦ VSE/POWER RDR Entries (creation only)
- ✦ VSE Librarian Members (all types)
- ✦ CA-DYNAM or CA-EPIC Controlled Data Sets

Both disk and tape transfers are supported.

The COPY statement contains a FROM parameter that specifies the source file name and a TO parameter that specifies the destination file name. You can specify additional parameters to further the file transfer operation.

The length of the entire COPY statement cannot exceed 2040 bytes.

To copy from one Sterling Connect:Direct platform to another, refer to the appropriate COPY FROM and TO descriptions for those platforms. For example, if the source file is on a Sterling Connect:Direct for HP NonStop node, refer to the COPY FROM description for Sterling Connect:Direct for HP NonStop. If the file destination is a Sterling Connect:Direct for VSE node, refer to the Sterling Connect:Direct for VSE COPY TO description.

The following is the Sterling Connect:Direct for VSE COPY statement format. Refer to [Chapter](#page-294-0)  21, *[Sterling Connect:Direct for VSE/ESA Process Parameters](#page-294-0)* for more information.

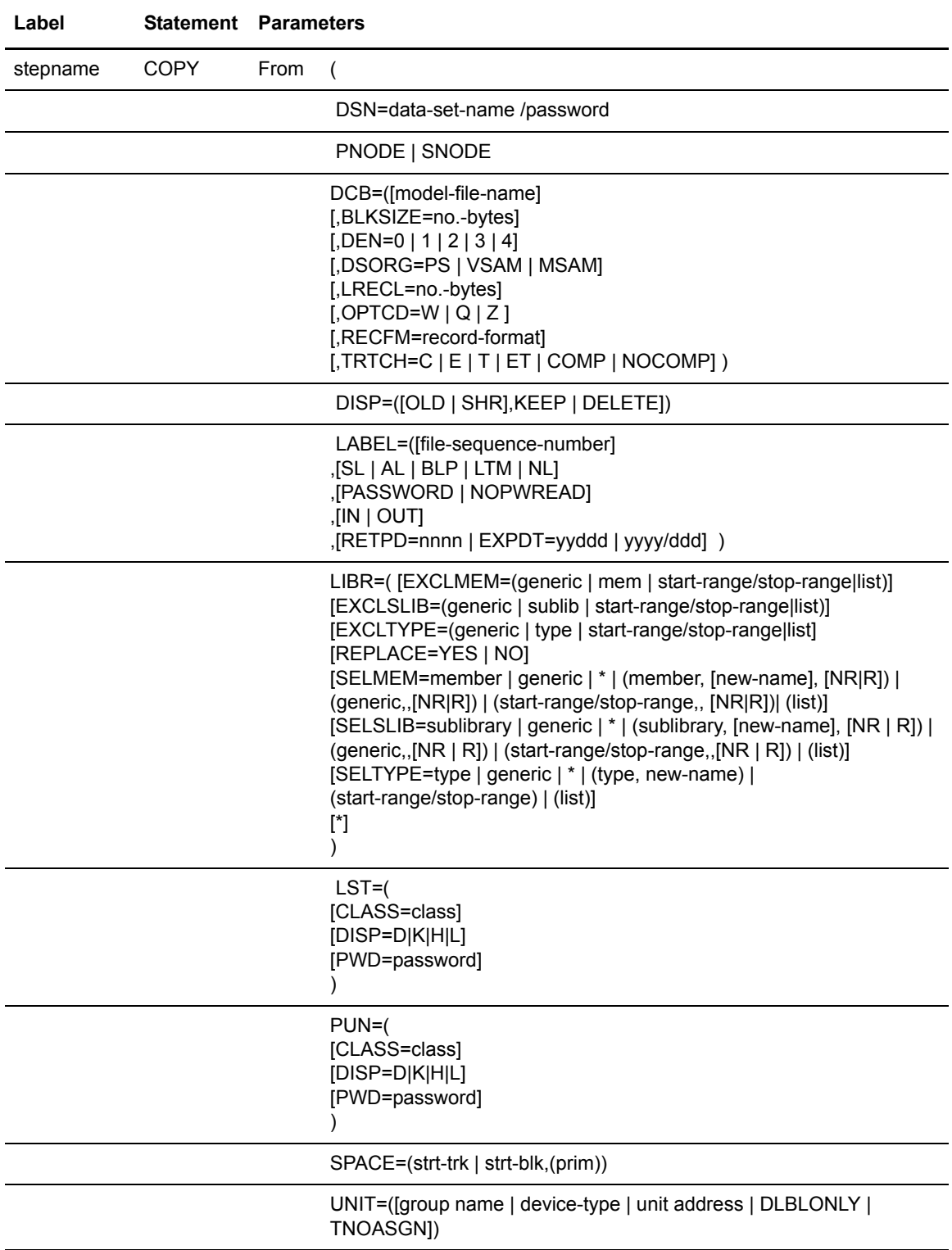

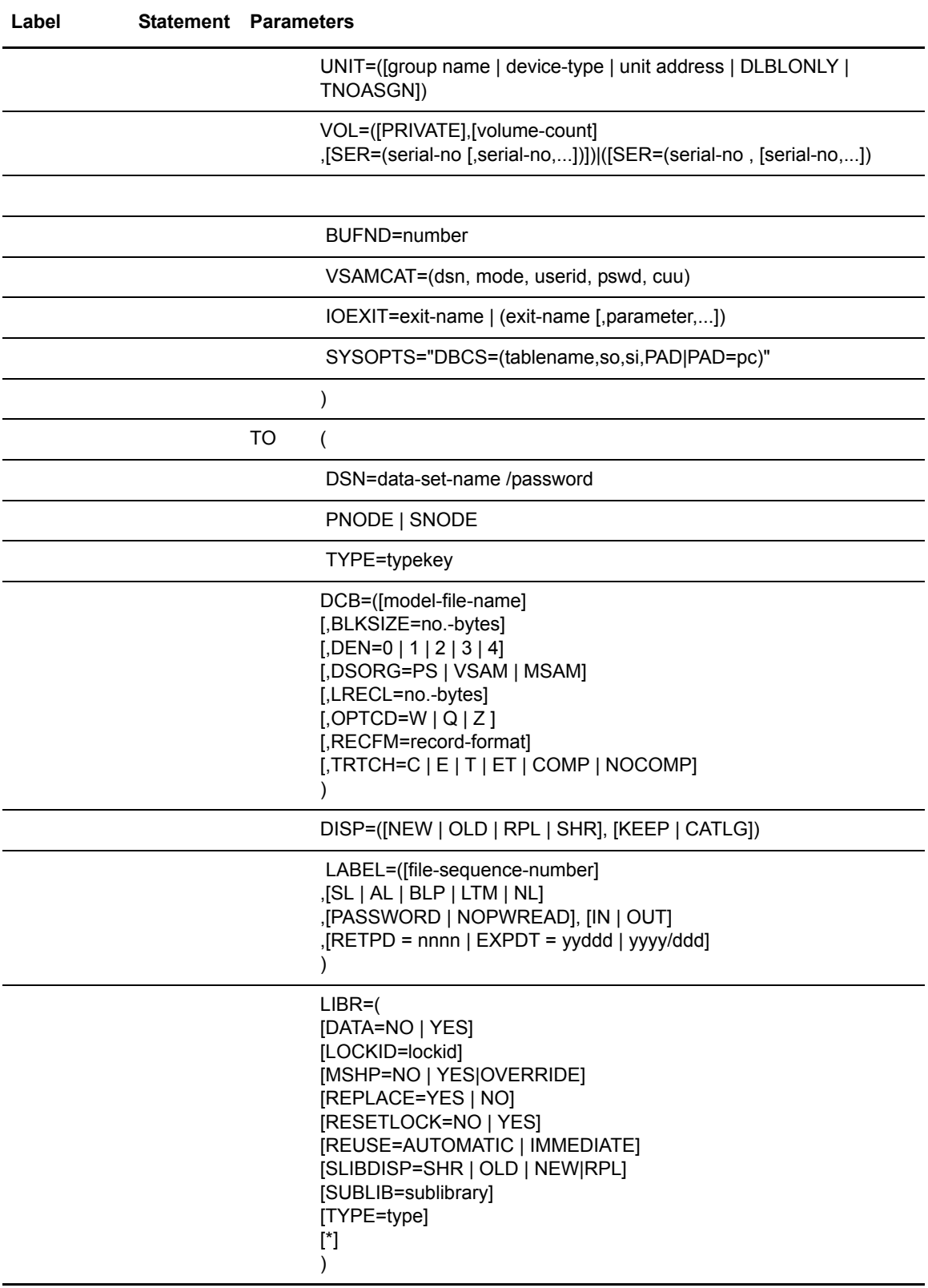

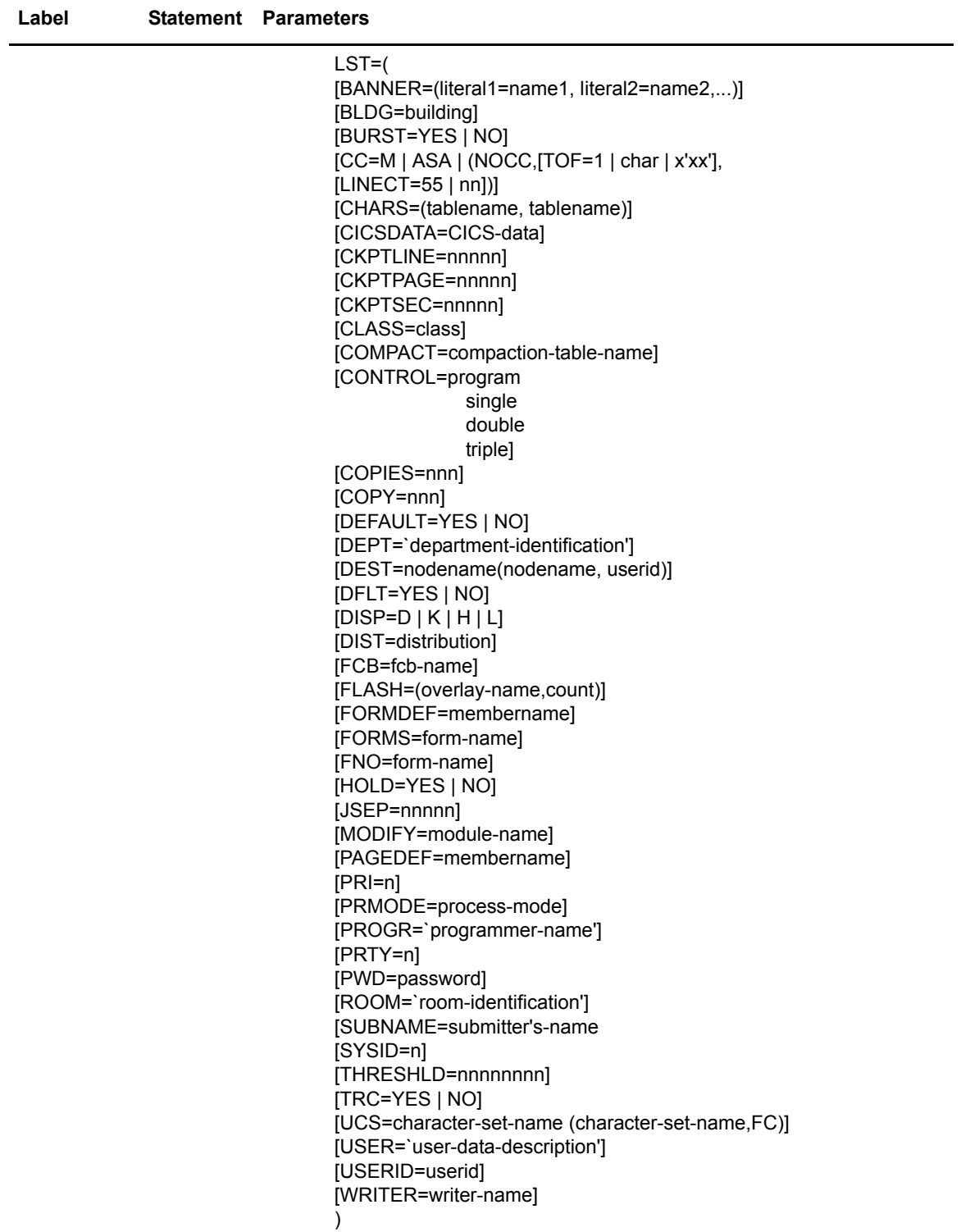

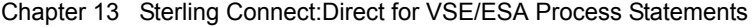

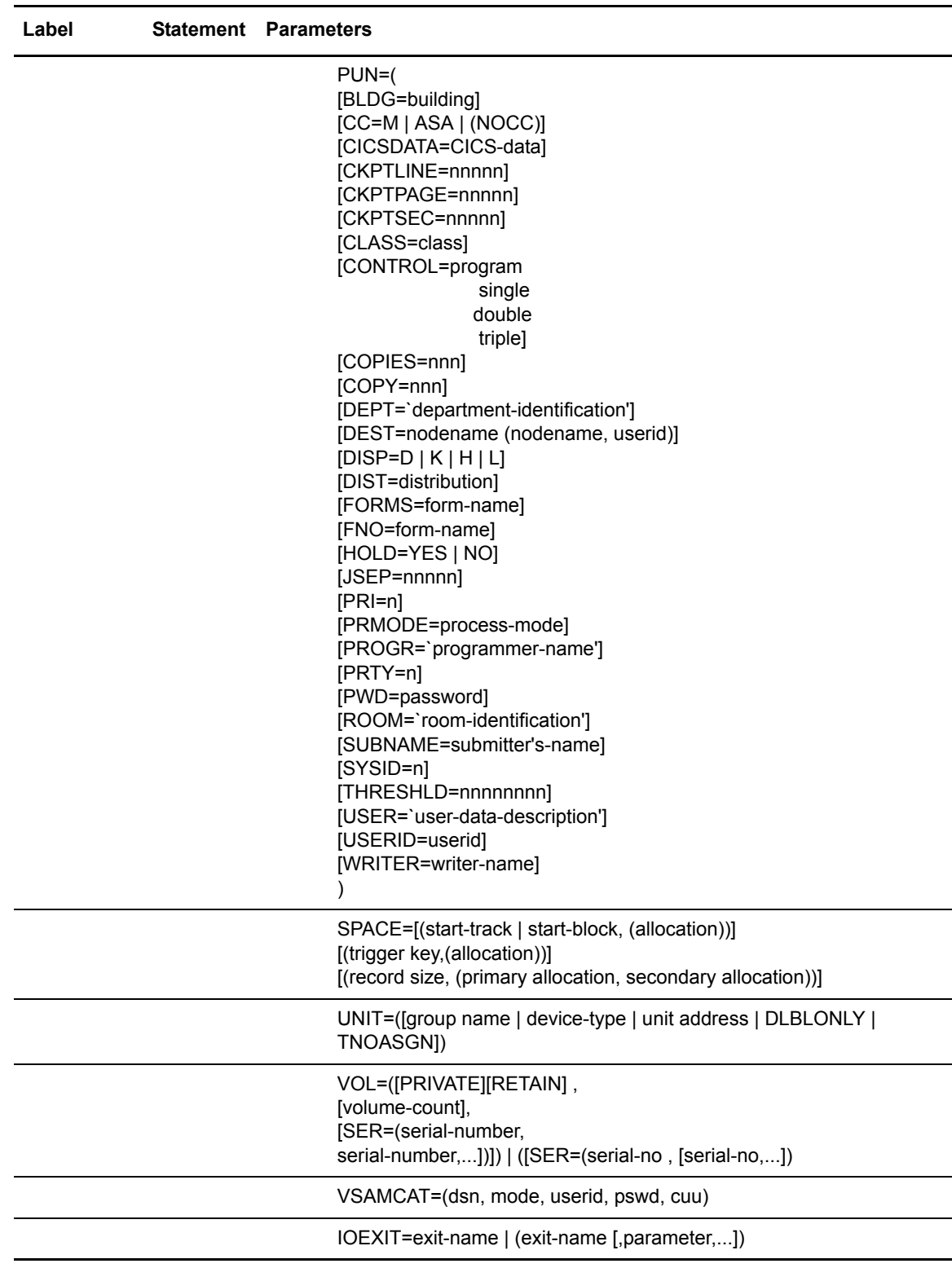

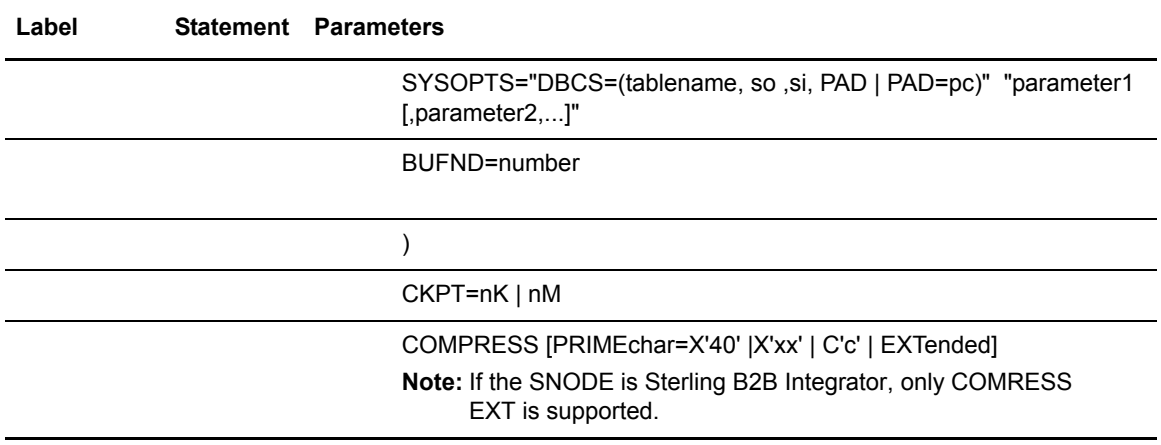

### **Sterling Connect:Direct for VSE Run Job Statement**

The RUN JOB statement submits a job through the VSE virtual reader, which is a facility that transfers jobs to VSE/POWER. The job must reside in a file on the node that executes the RUN JOB statement.

Sterling Connect:Direct does not verify job statements. To determine the completion status of a RUN JOB statement, check the Sterling Connect:Direct statistics records.

The following is the Sterling Connect:Direct for VSE Run Job statement format. Refer to [Chapter](#page-294-0)  21, *[Sterling Connect:Direct for VSE/ESA Process Parameters](#page-294-0)* for more information.

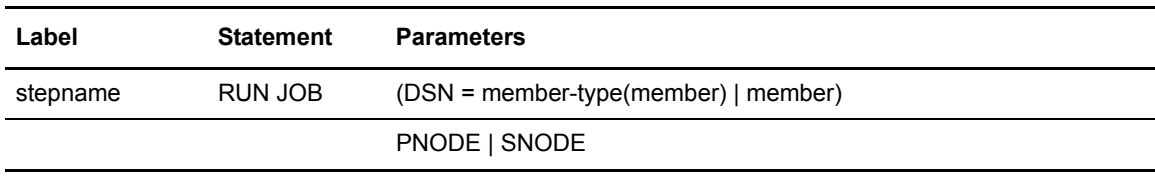

### **Sterling Connect:Direct for VSE Run Task Statement**

The RUN TASK statement attaches user programs or subtasks during Process execution. When a Sterling Connect:Direct Process issues a RUN TASK statement, the Sterling Connect:Direct Process waits until the subtask finishes before executing the next Sterling Connect:Direct Process step.

You can pass a list of user parameters to the subtask from the RUN TASK statement. The RUN TASK statistics log records the return code of the subtask, program name, parameter list, and dates and times for starting and completing the subtask.

The subtask can be attached at either the PNODE or SNODE. The subtask must reside in a load library that can be accessed by the Sterling Connect:Direct DTF.

#### Refer to

The following is the Sterling Connect:Direct for VSE Run Task statement format. Refer to [Chapter](#page-294-0)  21, *[Sterling Connect:Direct for VSE/ESA Process Parameters](#page-294-0)* for more information.

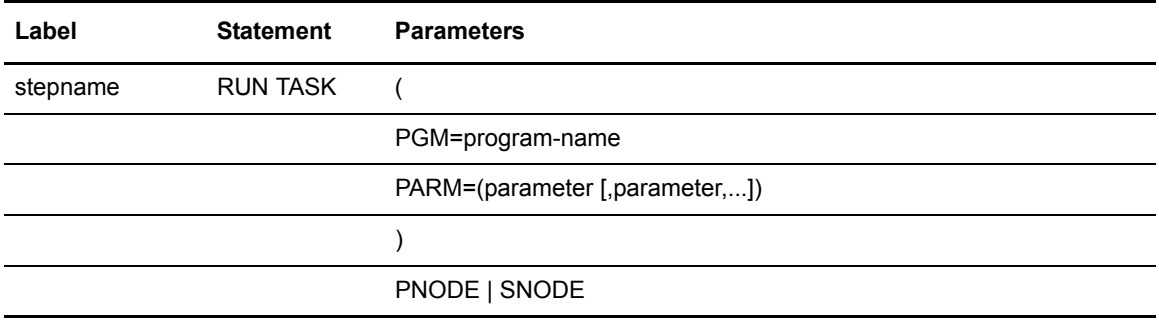

# **Sterling Connect:Direct for VSE Submit Statement**

The SUBMIT statement submits another Sterling Connect:Direct Process from within an executing Process. The Process can be submitted to either the PNODE or the SNODE.

The submitted Process must reside on the node where the SUBMIT statement executes. This node is referred to as the SUBNODE.

The SUBMIT statement is not the same as the SUBMIT command. The SUBMIT statement parses special characters differently from the SUBMIT command. Refer to [Chapter 21,](#page-294-0) *Sterling [Connect:Direct for VSE/ESA Process Parameters](#page-294-0)* for a discussion of special character parsing. See the *IBM Sterling Connect:Direct for VM/ESA User's Guide* for SUBMIT command syntax and parameters.

The following is the Sterling Connect:Direct for VM/ESA Submit statement format. Refer to Chapter 21, *[Sterling Connect:Direct for VSE/ESA Process Parameters](#page-294-0)* for more information.

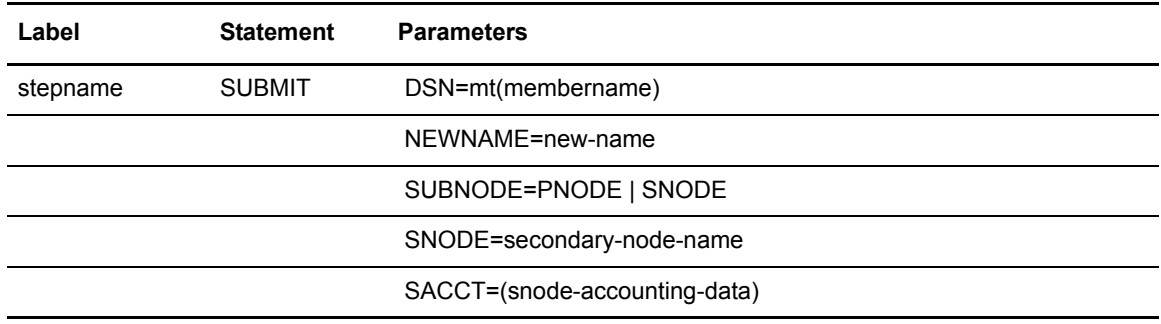

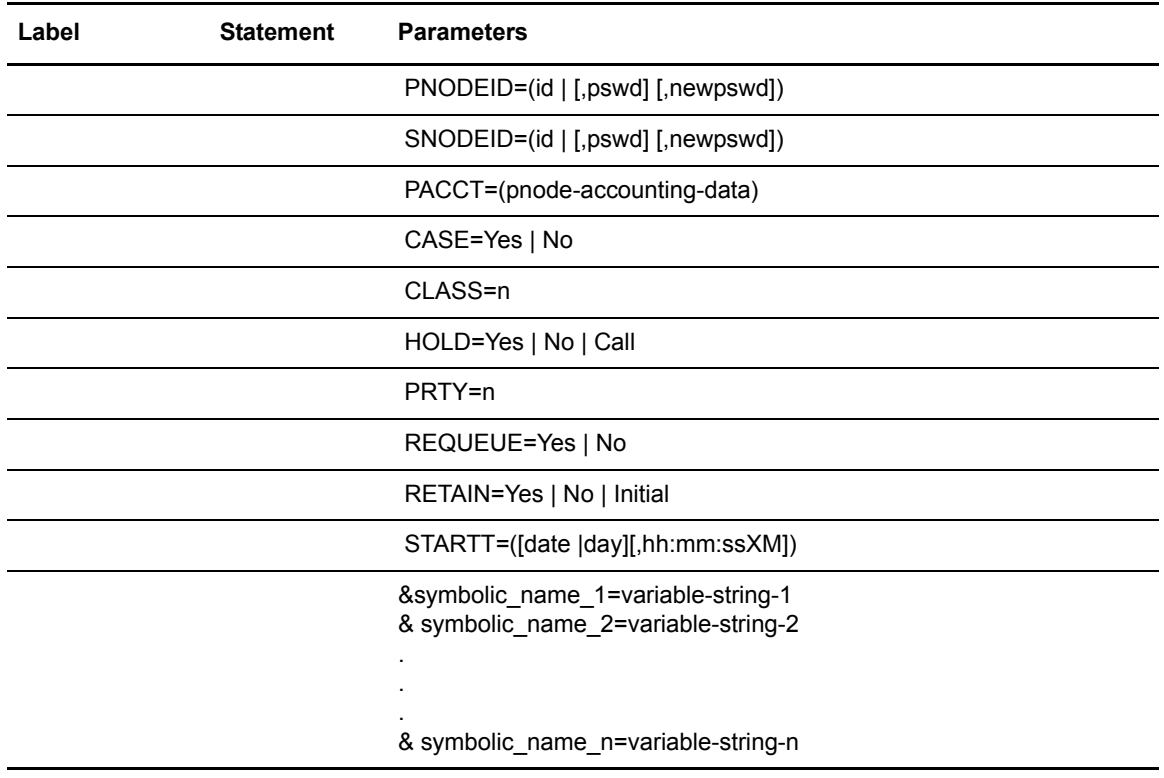

# **Sterling Connect:Direct for VSE/ESA Conditional Statements**

Conditional statements alter the sequence of Sterling Connect:Direct Process execution based on the completion of the previous step in the Process. For example, if a file copy fails, the Process may call an external program to generate a console message and stop the Process. If the file copy succeeds, the Process continues with the next step.

The following is the Sterling Connect:Direct for VSE Conditional statement format. Refer to Chapter 21, *[Sterling Connect:Direct for VSE/ESA Process Parameters](#page-294-0)* for more information.

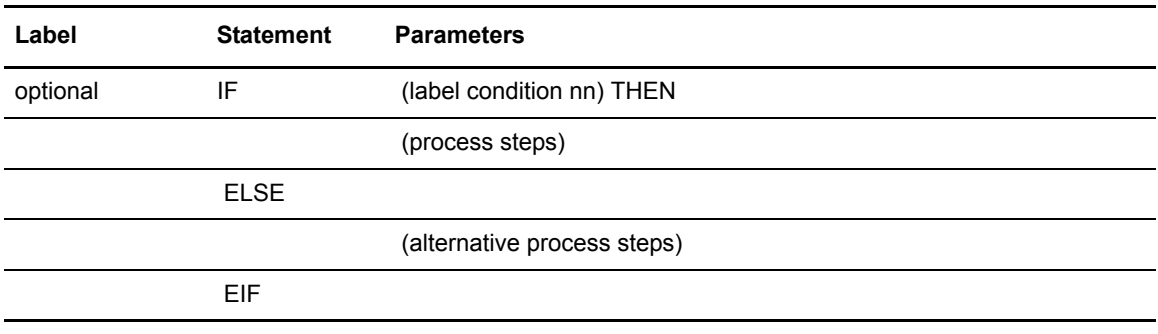

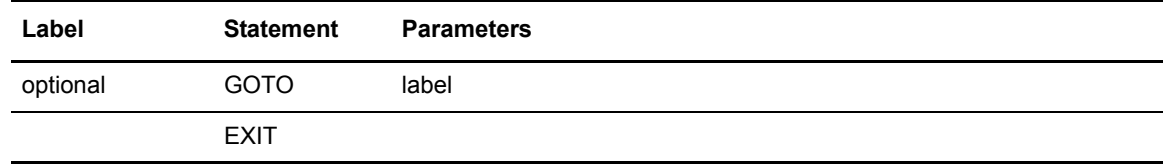

# **Sterling Connect:Direct for VSE Symbol Statement**

The SYMBOL statement creates symbolic substitution values.

The following is the Sterling Connect:Direct for VSE Symbol statement format. Refer to [Chapter](#page-294-0)  21, *[Sterling Connect:Direct for VSE/ESA Process Parameters](#page-294-0)* for more information.

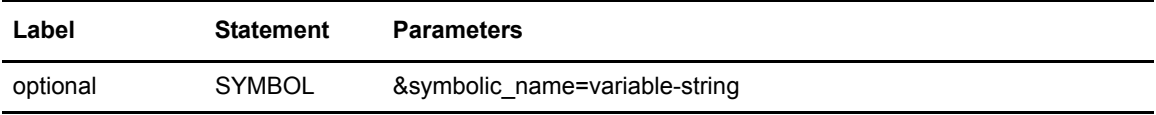

# **Chapter 14**

# **Sterling Connect:Direct for z/OS Process Parameters**

#### $ALIAS = Y | N$

specifies whether aliases are copied when their associated member names are copied. The default is ALIAS=Y.

Guidelines for alias entries when ALIAS=Y follow:

- If the name specified in the SELECT parameter is a true member name, that member is sent and any of its aliases are sent unless they are specified in the EXCLUDE parameter. If the **R** subparameter of the SELECT parameter is specified, it also applies to the aliases.
- If the name specified in the SELECT parameter is an alias, any other aliases plus their associated true member are sent unless they are specified in the EXCLUDE statement. If the **R** subparameter of the SELECT parameter is specified, it applies to the true member and the other aliases sent.
- If the true member name is specifically excluded and any of its aliases are selected, a completion code of **4** results. When copying a PDS with aliases but no corresponding true members, Sterling Connect:Direct software does not copy the aliases and returns a completion code of **4**.

Guidelines for alias entries when ALIAS=N follow:

- If the name specified in the SELECT parameter is a true member name, only the member is sent.
- If the true member name is also specified and if the name specified in the SELECT parameter is an alias, then the directory of the alias that is specified is sent. If the R subparameter is specified, it must be used with the true member name or it results in a completion code of **4**. No entry is then made for that alias.
- If the true member name has not been specified and if the name specified in the SELECT parameter is an alias, then it results in a completion code of **4**, and no entry is made for that alias.

#### **AVGREC = U | K | M**

requests that the data set be allocated in records. The primary and secondary space quantities represent number of records requested in units, thousands, or millions of records. This parameter is mutually exclusive with the TRK/CYL subparameter of the SPACE parameter. This parameter is only valid on systems with SMS support.

*For platforms other than z/OS:* All SMS parameters must be specified as subparameters of the SYSOPTS parameter. SYSOPTS is a mechanism that allows you to pass system-specific parameters between platforms. See the COPY statement of the appropriate platform for syntax requirements for the SYSOPTS parameter.

**U** specifies a record request where primary and secondary space quantities are the number of records requested. The value of the primary space request is a multiple of **1**.

**K** specifies a record request where primary and secondary space quantities are the number of records requested in thousands of records. The value of the primary space request is a multiple of 1024.

**M** specifies a record request where primary and secondary space quantities are the number of records requested in millions of records. The value of the primary space request is a multiple of 1,048,576.

#### **BUFND = number**

specifies the number of I/O buffers VSAM will use for transmitting data between virtual and auxiliary storage. A buffer is the size of a control interval in the data component.

Valid values range from 1-510. The default is **2**. Increasing this number generally improves I/O performance, but requires more memory.

#### **CASE = Y | YES | N | NO**

specifies whether parameters associated with accounting data, user ID, password, and data set name in the command and in the submitted Process are to be case sensitive. The default is NO.

#### **CLASS = n**

determines the node-to-node session on which a Process can execute. If CLASS is not specified in the Sterling Connect:Direct Process, it will default to the class value specified in the ADJACENT.NODE NETMAP record for the destination node (SNODE). Values range from 1-255.

#### $CKPT = nK \mid nM$

specifies the byte interval for checkpoint support, which allows restart of interrupted transmissions at the last valid transmission point, avoiding the need to restart transmission from the beginning. (**K** denotes thousands; **M** denotes millions.) A checkpoint value of zero stops automatic checkpointing.

Valid values are:

- 1-2147483K
- 1-2147M

Sterling Connect:Direct converts the value to a block boundary, and a data transmission checkpoint is taken at that position.

Sterling Connect:Direct for i5/OS does not support checkpointing for versions prior to 1.4.00.

If DISP=MOD is specified on the COPY TO statement, checkpoint-restart is not possible; duplicate data would be difficult to detect.

Sequential files, VSAM files, and PDSs can be checkpointed. For PDS-to-PDS transmission, any value specified causes Sterling Connect:Direct for z/OS to checkpoint each member. Note that sequential-to-PDS and PDS-to-sequential transmissions cannot be checkpointed.

**Note**: For sequential files, do not specify a CKPT value less than:

BLKSIZE \* NCP \* 10 \* # Stripes

where NCP is the number of buffers for reading data from or writing data to a sequential data set using BSAM and # stripes refers to striped extended-format data sets (see the NCP parameter for more information).

If the specified checkpoint interval is too small, it can significantly reduce transmission speed in the following ways:

- The amount of data in an RU or packet may be reduced, thus increasing the number needed and with that the number of network I/O operations. In V2 (TCP and LU6.2) transmissions, the packet or RU count increases one for one with the number of checkpoints taken.
- Sequential file I/O slows down because the average number of overlapping I/Os outstanding is reduced when checkpointing occurs too frequently.

#### **COMPRESS [[PRIMEchar = X'40' | X'xx' | C'c'] | EXTended]**

specifies that the data is to be compressed, reducing the amount of data transmitted as the file is copied from one node to another. The file is automatically decompressed at its destination. The default subparameter for the COMPRESS parameter is PRIMEchar=X'40'. COMPRESS PRIMEchar is used for text data or single-character repetitive data.

**Note:** Compression is CPU-intensive, and its effectiveness is data dependent. It should only be used if its benefits are known.

If compression is specified, Sterling Connect:Direct reduces the amount of data transmitted based on the following rules:

- Repetitive occurrences (ranging from 2-63) of the primary compression character are compressed to 1 byte.
- Repetitive occurrences (ranging from 3-63) of any other character are compressed to 2 bytes.

**Note:** If the SNODE is Sterling B2B Integrator, only COMRESS EXT is supported.

**PRIMEchar** specifies the primary compression character. The default value for PRIMEchar is a blank (X'40').

**EXTended** converts repetitive strings in the data into codes that are transmitted to the remote node. These codes are converted back to the original data string by the remote node during decompression. Specify this parameter when line transmission bandwidth is limited and CPU cycles are available.

*Caution:* Compression consumes significant CPU resources. To avoid performance degradation in your production environment when changing extended compression parameter settings, review *Testing the Effects of Changing Values for Extended Compression Parameters* in the *IBM Sterling Connect:Direct for z/OS User's Guide* for information on the CDSACOMP offline utility. This utility can help determine if changing the extended compression parameters' default values at the global level or overriding them at the Process level will significantly improve your system performance.

The following are options for EXTended:

- **CMPrlevel** determines the compression level. The valid value range is 1-9. Level 1 is the fastest compression and usually provides sufficient compression. The default is 1.
- **WINdowsize** determines the size of the compression window or history buffer. This memory is above the line. The valid values are 8-15. Higher windowsize specifications increase the degree of compression and use more virtual memory. Size 8 uses 1 KB of memory. Size 15 requires 128 KB of memory. The default is 13.
- **MEMIevel** identifies how much virtual memory (above the line) is allocated to maintain the internal compression state. The valid value range is 1-9. Level 1 requires the least memory (1 KB). Level 9 requires the most memory (256 KB). The default is 4.

The following example shows one way to specify the various EXTended options in a COPY statement:

```
COMPRESS EXT = (CMP=1 WIN=12
     MEM=8)
```
#### **condition**

specifies the type of comparison to be performed. This condition checking can be based on comparisons for equality, inequality, greater than, less than, greater than or equal to, and less than or equal to.

The completion code from RUN JOB is for the job submission only. It is not the completion code of the job submitted.

Valid symbols, alternate symbols, and conditions follow:

**= or EQ** specifies that the completion code must be equal to the value *nn* for the condition to be satisfied.

 $\leq$  or  $\rightarrow$  or NE specifies that the completion code must not equal the value *nn* for the condition to be satisfied.
**>= or** ¬**< or GE** specifies that the completion code must be greater than or equal to the value *nn* for the condition to be satisfied.

**> or GT** specifies that the completion code must be greater than the value *nn* for the condition to be satisfied.

 $\leq$  or  $\geq$  or LE specifies that the completion code must be less than or equal to the value *nn* for the condition to be satisfied.

**< or LT** specifies that the completion code must be less than the value *nn* for the condition to be satisfied.

### **COPY**

identifies the statement with all its parameters as the COPY statement. This statement identifier is specified with either the FROM or TO parameter, whichever is specified first.

# **CRC=(OFF|ON)**

Provides an override of the initial CRC setting in the initialization parameters. This value is ignored if the initialization parameter does not allow for overrides. This parameter is only valid for TCP/IP transfers. The default is OFF.

# **DATACLAS = data-class-name**

requests the data class for a new data set. The class selected must have been previously defined by the SMS administrator. This parameter may be used with VSAM data sets, sequential data sets, or partitioned data sets.

*For platforms other than z/OS:* All SMS parameters must be specified as subparameters of the SYSOPTS parameter. SYSOPTS is a mechanism that allows you to pass system-specific parameters between platforms. See the COPY statement of the appropriate platform for syntax requirements for the SYSOPTS parameter.

**data-class-name** is the 1-8 character name of the data class to which this data set belongs. The name of the data class is assigned by the SMS administrator. The user should contact the SMS administrator for a valid list of the available data classes.

You can use **data-class-name=\$\$\$\$\$\$\$\$** to propagate a data class from an input file to the receiving node and to the output data set. When DATACLAS is propagated, the DCB and SPACE attributes are ignored.

## **DATAEXIT = exit-name | (exit-name[ ,parameter,...])**

indicates that a user-written program is to be called. This exit is similar to the I/O Exit except it does not require the same I/O management. See the *IBM Sterling Connect:Direct for z/OS Administration Guide* for instructions on writing Data exits.

**exit-name** specifies the name of the user-written program that receives control for data requests.

**parameter** specifies a parameter, or list of parameters, to be passed to the specified exit. For valid parameter formats, refer to the parameters described in the *RUN TASK Statement* chapter.

**DCB =([model-file-name] [,BLKSIZE = no.-bytes ] [,NCP] = no. of buffers for BSAM data transfers** 

```
[,DEN = 0 | 1 | 2 | 3 | 4]
[,DSORG = PS | PO | DA | VSAM]
[,KEYLEN = no.-bytes] 
[,LIMCT = no.-blocks-or-tracks]
[,LRECL = no.-bytes] 
[,OPTCD = W | Q | Z]
[,RECFM = record-format]
[,RKP = first-byte-position-of-record-key]
[T, T, T, T] = C [T, T] ET | COMP | NOCOMP]
```
specifies attributes to be used in allocating source and destination files. For existing source and destination files, DCB attributes are determined from the operating system unless specified. For a new destination file, the DCB attributes of the source file are used to allocate the destination file unless DCB information is provided in the Process.

**model-file-name** specifies a model data set control block (DSCB).

**BLKSIZE** specifies the length in bytes of the block. The maximum length depends on the device type. For most device types, the maximum length is 32,760 bytes, although Sterling Connect:Direct for z/OS supports a maximum length of 262,144 bytes for certain tape drives.

If you specify a block size other than zero, there is no minimum requirement for block size except for variable format data sets that have a minimum block size of 8. However, if a data check occurs on a magnetic tape device, any block shorter than 12 bytes in a read operation, or 18 bytes in a write operation, is treated as a noise record and lost. No check for noise is made unless a data check occurs.

BLKSIZE=0 allows the operating system to derive the block size. The system does not derive a block size for old or unmovable data sets, or when the RECFM is U. If the BLKSIZE remains 0 when the data set is opened, the Process fails with an SVSG005I message.

**NCP** (number of channel programs) specifies the number of buffers for reading data from or writing data to a sequential data set using BSAM. The default is 0, which lets the system determine the value and usually produces the best throughput results. The maximum is 255. When the number of BSAM buffers is greater than 1, Sterling Connect:Direct interleaves BSAM and network I/O to maximize throughput. For more information on BSAM data processing, see *Performance Tuning* in the *IBM Sterling Connect:Direct for z/OS Administration Guide*.

**Note:** Here are some additional points you may need to know for your environment:

The NCP value may be limited by the MAXSTGIO initialization parameter. For more information on the MAXSTGIO initialization parameter, see *Appendix A* in the *IBM Sterling Connect:Direct for z/OS Administration Guide*.

When LU0 is used and checkpointing is requested, Sterling Connect:Direct sets NCP to 1 (see the CKPT parameter for more information.)

If the TAPEIO initialization parameter is set to EXCP, the NCP value is ignored and only one buffer is acquired with the storage occurring below the line.

**DEN** specifies the magnetic tape mode setting. The values for the DEN parameter for 7- and 9-track tape are shown in the following table. When specified together, the DEN and TRTCH values are used to select a tape device for allocation by Sterling Connect:Direct.

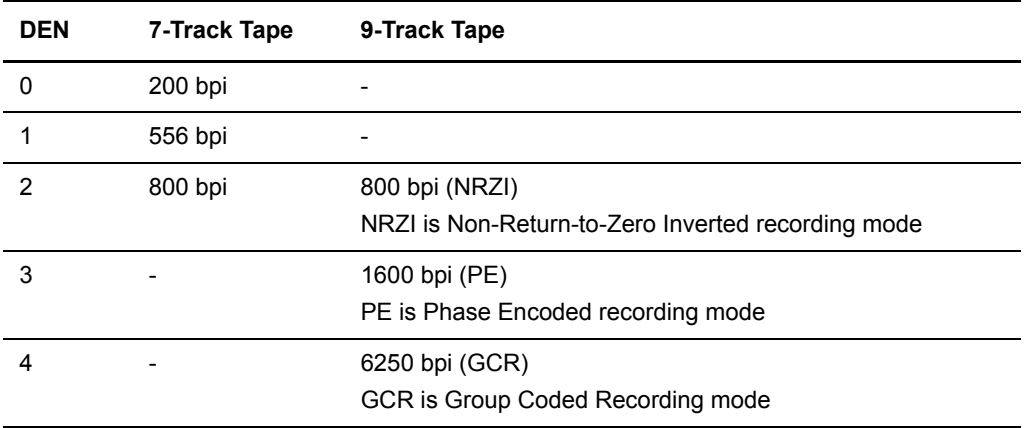

**DSORG** specifies the file organization. Supported file organizations are PO, PS, DA, and VSAM.

**KEYLEN** specifies the length of the keys used in a file. The maximum length in bytes is 255.

**LIMCT** specifies the blocks or tracks searched to find a free block or available space.

**LRECL** specifies the record length in bytes.

**Note:** When using RECFM=V or RECFM=VB type files, the LRECL value must be at least the size of the largest record in the file plus 4 bytes. If RECFM=V, the BLKSIZE value must be at least the LRECL value plus another 4 bytes. If RECFM=V, the BLKSIZE value does not need to be an even multiple of LRECL.

An entry-sequenced file coming from HP NonStop to an IBM PS/VB file must be specified with an LRECL 4 bytes larger than the HP NonStop file. This is specified on the COPY TO statement to account for a 4-byte-length area required on the IBM file but not required on HP NonStop.

When you are performing an MBCS conversion between two z/OS nodes, the receiving file LRECL must be larger than the sending file LRECL, due to possible data length increase during conversion and to avoid an SVSJ032I error during the Copy. Making the receiving file LRECL 10% larger than that of the sending file is usually adequate.

**OPTCD** specifies optional processing associated with this file. This specification only applies to this file and is not automatically applied to the other files involved in the COPY operation. Valid options are as follows:

**W** performs write validity checks on direct access storage devices.

**Q** performs ASCII-to-EBCDIC conversion for input files and EBCDIC-to-ASCII conversion for output files. Note that Q is the default and is only used for AL-labeled tape files.

**Z** performs reduced error recovery for tape files.

**RECFM** specifies the format of the records in the file. Any valid record format, such as F (Fixed), FA (Fixed ASA printer control), FB (Fixed Block), FBA (Fixed Block ANSI carriage control), FM (Fixed Machine code control character), U (Undefined), V (Variable), VB (Variable Block), VBA (Variable Block ASA printer control), VBM (Variable Block Machine code control character), VS (Variable Spanned), and VBS (Variable Block Spanned), can be specified. For FDR volumes and DFDSS files, you must specify RECFM=U on the FROM parameter.

**Note:** When transmitting VBS and VS files to a non-370 platform, the record descriptor word (RDW) is transmitted to the receiving node.

An OpenVMS file with a record format of undefined (U) cannot be copied to z/OS.

When performing an MBCS conversion on a file created on a z/OS receiving node, you must specify the file record format (RECFM) as V (Variable), VB (Variable Block), or U (Undefined). If RECFM=VB, BLKSIZE for the output file must be at least as large as LRECL +4.

**RKP** specifies the position of the first byte of the record key within each logical record. The beginning byte of a record is addressed as **0**.

**TRTCH** specifies the magnetic tape mode setting. When specified together, the TRTCH and DEN values are used to select a tape device for allocation by Sterling Connect:Direct. Valid options are as follows:

**C** specifies data conversion, odd parity, and no translation.

**E** specifies no data conversion, even parity, and no translation.

**T** specifies no data conversion, odd parity, and BCD or EBCDIC translation.

**ET** specifies no data conversion, even parity, and BCD or EBCDIC translation.

**COMP** is a feature for 3480X tape drives only. It enables Improved Data Recording Capability (IDRC), which compresses the data. COMP overrides the system wide IDRC setting for no compression. If you are specifying COMP, you must also include a UNIT= parameter that specifies either 3480X or a systems-programmer-defined name equivalent to a 3480X tape drive.

**NOCOMP** overrides the system wide IDRC setting for compression. It applies to 3480X tape drives only.

## **DEBUG = trace bits**

specifies the 8-position trace setting for the Process. This allows you to specify a trace for a specific Process. The following table shows the available function traces for Sterling Connect:Direct for z/OS, with their respective DEBU settings, and the DD names (or filenames) used for output. Specify these bits using hexidecimal notation. For example, X'80' plus X'10' results in X'90 and X'08' plus X'04' results in X'0E'.

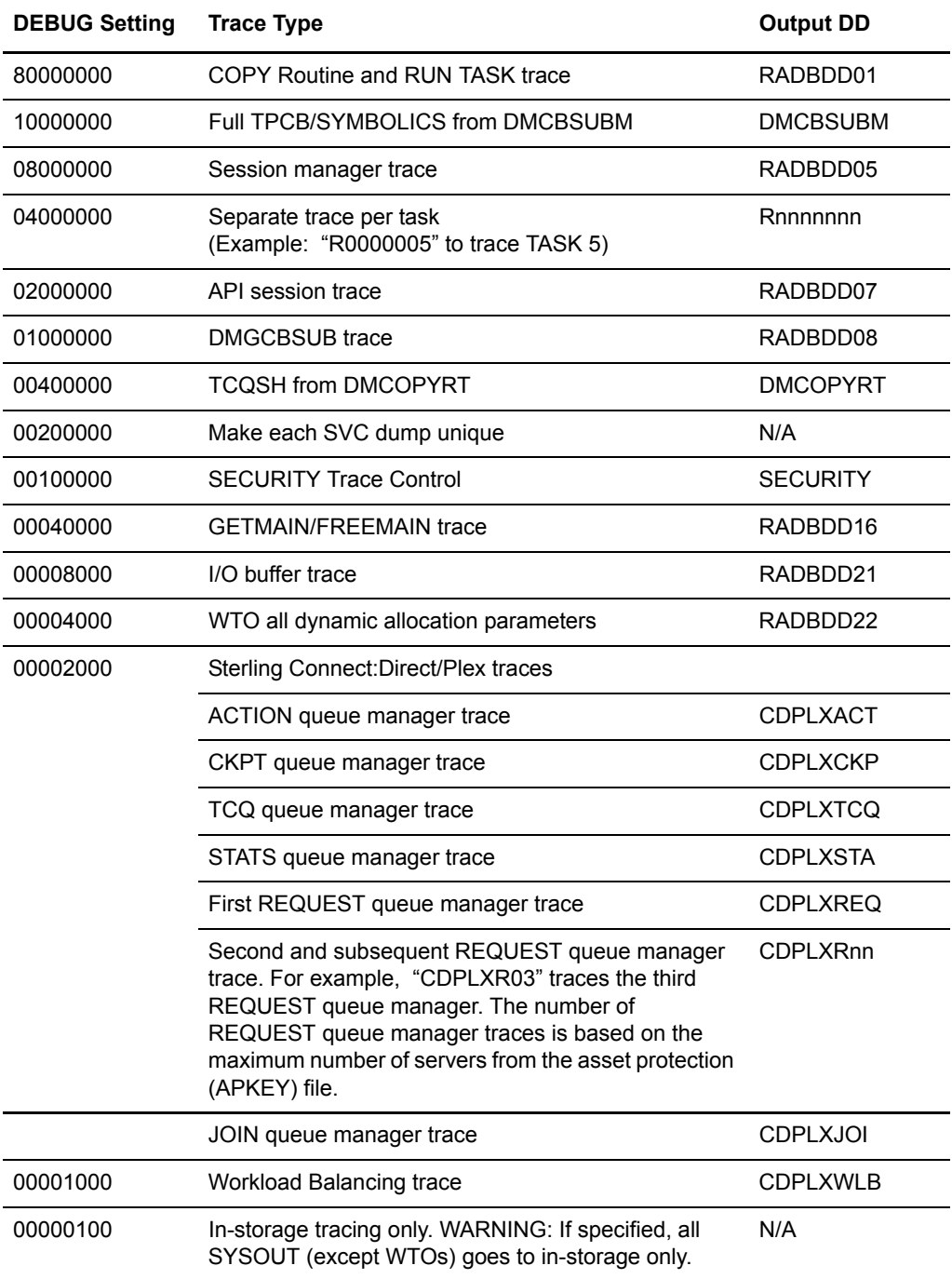

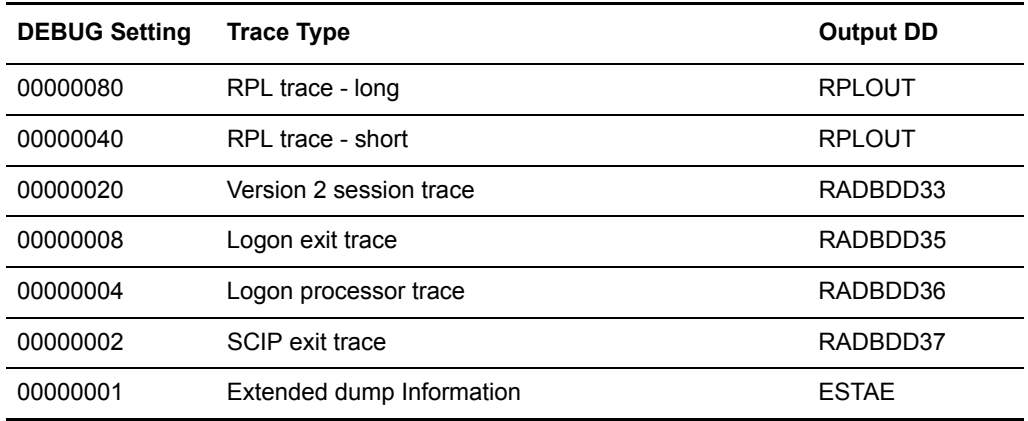

## **DSN = dsn[(member)]**

For a Submit statement, this specifies the name of the file that contains the Process. DSN specifies the file name and member name, if the Process resides in a PDS. If the Process is in a SAM file, only the file name should be given.

For a Run Job statement, this specifies the name of the data set containing the job to be submitted. If the file is a PDS, the member containing the job must be specified. The data set containing the job must already exist on the node where the job will be submitted.

Any JCL data set used as input for RUN JOB statements cannot have an LRECL greater than 254 bytes.

Values for the DSN parameter must be in the proper case for the node where they will be processed. For example, specify the value for DSN in uppercase letters when submitting a Process from UNIX that runs a job on z/OS.

For a Copy statement using Version 5.0 or later, DSN=NULLFILE may be used. NULLFILE is a dummy data set.

# **DSNTYPE = LIBRARY | PDS | BASIC | LARGE | EXTPREF | EXTREQ**

defines a specific data set organization for a sequential (BASIC or LARGE) or partitioned (LIBRARY or PDS) data set. The BASIC and LARGE parameters are only available for Sterling Connect:Direct for z/OS.

**For platforms other than z/OS**: The DSNTYPE parameter must be specified as a subparameter of the SYSOPTS parameter. SYSOPTS is a mechanism that allows you to pass system-specific parameters between platforms. See the COPY statement of the appropriate platform for syntax requirements for the SYSOPTS parameter.

**LIBRARY** specifies a partitioned data set extended (PDSE).

**PDS** specifies a partitioned data set.

**BASIC** specifies a sequential data set that cannot contain more than 65535 tracks per volume.

**LARGE** specifies a sequential data set which can contain more than 65535 tracks per volume.

**EXTPREF** specifies a data set where the extended attribute is preferred but not required. The data set is created whether the extended attribute is obtained through this parameter or another such as DATACLAS or LIKE.

**EXTREQ** specifies a data set which requires the extended attribute. If an extended format data set cannot be allocated, a data set is not created.

### **EIF**

is required for specifying the end of the IF THEN or IF THEN ELSE block of statements. No parameters exist.

## **ELSE**

designates a block of Sterling Connect:Direct statements that execute when the IF THEN condition is not satisfied. No parameters exist.

## **EXCLUDE = (generic | member | (start-range/stop-range) | list)**

specifies criteria that identifies the PDS members that are not to be copied. The EXCLUDE parameter can be specified only in the FROM clause of the COPY statement. EXCLUDE allows the user to make exceptions to members specified generically or by range in the SELECT option.

**Note:** EXCLUDE cannot be used if a member name is specified as part of the FROM DSN or TO DSN.

**generic** specifies a generic member name. For example, if CDM\* is specified, all member names beginning with CDM are excluded. The only way to override an excluded generic is to specify an individual member name in the SELECT parameter.

**member** specifies an individual member name. When a member is specified in the EXCLUDE parameter, its exclusion cannot be overridden.

**start-range** specifies the first name in an alphanumeric range of members. Although member names in a range are treated as generics, they cannot be used with an asterisk (\*). A slash (/) separates the first (start-range) and last (stop-range) member names. When used with the EXCLUDE statement, the first and last members specified in the range, as well as all members between, are not copied.

**stop-range** specifies the last name in an alphanumeric range of members. Although member names in a range are treated as generics, they cannot be used with an asterisk (\*). A slash (/) separates the first (start-range) and last (stop-range) member names. When used with the EXCLUDE statement, the first and last members specified in the range, as well as all members between, are not copied.

**Note:** The only way to override an excluded range is to specify an individual member name in the SELECT parameter.

**list** specifies a list of member names.

### **EXIT**

is used to bypass all remaining steps within a Process. No parameters exist.

### **FROM**

specifies that the subsequent parameters and subparameters define the source file characteristics.

### **(FROM) DSN = data set name/password | FILE=filename**

specifies the source data set name when used with the FROM parameter. Data set names are verified based on the standard z/OS data set name conventions. If the data set name does not follow z/OS naming conventions, enclose the data set name in single quotation marks.

Use the relative generation number when copying a Generation Data Group (GDG) data set. Using the relative generation number ensures that no data is lost because you can specify only one Generation Data Set (GDS) in a COPY step.

Also, you can submit a Process from a GDG using the relative generation number.

**Note:** DSN is optional when used with the IOEXIT parameter.

When FROM DSN=NULLFILE is specified, a null file is copied. The NULLFILE option must be accompanied by any DCB information for the output file on either the FROM or TO parameter of the COPY statement. At a minimum, a block size must be specified. This allows you to allocate a file using the COPY function by specifying a disposition of (NEW,CATLG).

If the source data set being copied from requires a password for read or the destination data set requires a password for write, the password may be specified in the COPY statement after the data set name. A slash (/) must follow the data set name and precede the password. This password is used at data set allocation. If it is not correct, z/OS issues a WTOR requesting the password when Sterling Connect:Direct opens the data set. For example:

COPY FROM DSN=data-set-name/pwd...

If the data set is an HFS file, the filename must begin with a slash (/). The name is limited to a maximum of 255 characters. It does not have to be enclosed in quotes. For example:

DSN=/u/directory/subdirectory/anotherdirectory/filename

### **(FROM) DISP =([OLD | SHR], [KEEP | DELETE], [KEEP | DELETE])**

specifies the status of the file and what is done with the file after notification of successful transmission. Subparameters are as follows:

*First Subparameter* specifies the status of the file prior to execution of the Process. This subparameter applies to all files. Options for this subparameter are as follows:

**OLD** specifies that the source file existed before the Process began executing and the Process is given exclusive control of the file.

**SHR** specifies that the source file existed before the Process began executing and that the file can be used simultaneously by another job or Process. The default is SHR.

*Second Subparameter* specifies the disposition of the file following a normal Process step termination resulting in a zero completion code. This subparameter applies to non-VSAM files. Valid source file dispositions are as follows:

**KEEP** specifies that the system keeps the file after the Process step completes.

**DELETE** specifies that the system deletes the file after the Process step completes successfully.

*Third Subparameter* specifies the disposition of the file after an abnormal Process step termination resulting in a non-zero completion code. This subparameter applies to non-VSAM files. Valid source file dispositions are as follows:

**KEEP** specifies that the system keeps the file after the Process step terminates abnormally or with a non-zero return code.

**DELETE** specifies the system deletes the file if the Process step terminates abnormally.

## **GOTO**

moves to a specific step within a Process.

## **HOLD = Y | YES | N | NO | CALL**

specifies whether the Process is to be placed in the Hold queue at submission.

**Y** or **YES** specifies that the Process is submitted to the Hold queue and remains there until the operator explicitly releases the Process.

When both HOLD=YES and a STARTT value are specified, the HOLD specification takes precedence (a Process submitted with HOLD=YES is placed in the Hold queue even if a start time is specified).

Specifying both HOLD=YES and MAXDELAY=YES is not valid. The PROCESS statement returns message SCBI219I.

**N or NO** specifies that the Process is to execute as soon as possible. HOLD=NO is the default.

**CALL** specifies that Sterling Connect:Direct is to place the Process in the hold queue until a session is established with the specified SNODE. This session is established by either another Process starting on the PNODE destined for the same SNODE or the SNODE contacting the PNODE. For example, a Process submitted with HOLD=NO establishes a session and causes execution of any Processes residing on the SNODE destined for this node that are submitted with HOLD=CALL.

Note the following:

- Sterling Connect:Direct ignores the HOLD parameter if RETAIN=Y.
- When the SNODE is a Microsoft Windows operating system, a null or ENABLE Process is required from the Microsoft Windows operating system to release the held Processes. A normal send or receive of a file does not release them. This functionality enables those who dial in to send or receive files without executing held Processes until they are ready.

## **IF THEN**

specifies that Sterling Connect:Direct executes a block of statements based on the completion code of a Process step. The EIF statement must be used in conjunction with an IF THEN statement. A return code with the high order bit on is evaluated as a negative return code.

## **IOEXIT = exit-name | (exit-name[ ,parameter,...])**

indicates that a user-written program is to be called to perform I/O requests for the associated data. See the *IBM Sterling Connect:Direct for z/OS Administration Guide* for instructions on writing I/O exits.

**exit-name** specifies the name of the user-written program to be given control for I/O-related requests for the associated data.

**parameter** specifies a parameter, or list of parameters, to be passed to the specified exit. For valid parameter formats, refer to the parameters described in the *RUN TASK Statement*.

## **label**

The label is a user-assigned 1-8 character alphanumeric string that identifies the statement.

Labels must begin in column one. The first character must be alphabetic.

For the IF THEN statement, the label specifies the name of a previous step whose completion code is used for comparison.

For the GOTO statement, the label specifies the name of a subsequent step in a Process (required for GOTO only). The name cannot be the label of a preceding step nor can it be the label of the GOTO statement of which it is a part.

#### **LABEL =([file-sequence-number] ,[SL | AL | BLP | LTM | NL] ,[PASSWORD | NOPWREAD] ,[IN | OUT] ,[RETPD = nnnn | EXPDT = [yyddd | yyyy/ddd]])**  specifies label information for the tape.

**file-sequence-number** specifies the relative file position on the tape.

The label type is designated as follows:

**SL** specifies IBM standard labels.

AL specifies American National Standard labels.

**BLP** specifies bypass label processing.

**LTM** specifies bypass leading tape marks.

**NL** specifies no labels.

**PASSWORD** specifies that a password must be supplied by the operator or user before the data set can be accessed.

**NOPWREAD** indicates that a password is not required to read the data set.

**IN** specifies that a BSAM data set opened for INOUT or a BDAM data set opened for UPDAT is to be read only.

**OUT** specifies that a BSAM data set opened for OUTIN or OUTINX is to be write only.

**RETPD** specifies the retention period for the data set in days, where nnnn is 1-4 digits.

**EXPDT** specifies the expiration date for the data set, where yyddd or yyyy/ddd is a valid Julian date.

**Note:** No slash is used in the 4-digit year EXPDT parameter of a process submitted on a UNIX or Microsoft Windows platform.

### **LIKE = model-data-set-name**

requests that allocation attributes for a new data set be copied from an existing cataloged data set. Any or all of the following attributes are copied to the new data set: RECORG or RECFM, LRECL, KEYLEN, KEYOFF, DSNTYPE, AVGREC, and SPACE. Any attributes specified for the data set override the values from the model data set. Neither EXPDT nor RETPD are copied from the model data set.

*For platforms other than z/OS:* All SMS parameters must be specified as subparameters of the SYSOPTS parameter. SYSOPTS is a mechanism that allows you to pass system-specific parameters between platforms. See the COPY statement of the appropriate platform for syntax requirements for the SYSOPTS parameter.

**model-data-set-name** is the name of the data set from which the allocation attributes are copied.

# **LRECL = bytes**

specifies the length, in bytes, of the records in the new data set. This parameter is valid for SMS VSAM data sets. LRECL must not be specified with RECORG=LS type data sets.

**Note:** When RECFM=V or RECFM=VB type files are used, the LRECL value must be at least the size of the largest record in the file plus 4 bytes. If RECFM=V, the BLKSIZE value must be at least the LRECL value plus another 4 bytes. If RECFM=V, the BLKSIZE value does not need to be an even multiple of LRECL.

*For platforms other than z/OS:* All SMS parameters must be specified as subparameters of the SYSOPTS parameter. SYSOPTS is a mechanism that allows you to pass system-specific parameters between platforms. See the COPY statement of the appropriate platform for syntax requirements for the SYSOPTS parameter.

**bytes** is the length of the records in the data set. For non-VSAM data sets, valid values range from 1-32760 bytes. For VSAM data sets, valid values range from 1-32761 bytes. The LRECL must be longer than the KEYLEN value for VSAM KSDS.

## **KEYLEN = bytes**

specifies, in bytes, the length of the keys used in the file. This parameter is valid for SMS data sets. The value must be a decimal integer from 0-255 for non-VSAM data sets or 1-255 for VSAM data sets.

*For platforms other than z/OS:* All SMS parameters must be specified as subparameters of the SYSOPTS parameter. SYSOPTS is a mechanism that allows you to pass system-specific parameters between platforms. See the COPY statement of the appropriate platform for syntax requirements for the SYSOPTS parameter.

## **KEYOFF = offset-to-key**

specifies the offset within the record to the first byte of the key in a new VSAM KS data set. The first byte of the record is byte 0.

*For platforms other than z/OS*: All SMS parameters must be specified as subparameters of the SYSOPTS parameter. SYSOPTS is a mechanism that allows you to pass system-specific parameters between platforms. See the COPY statement of the appropriate platform for syntax requirements for the SYSOPTS parameter.

**offset-to-key** is the position of the first byte of the key in the record. The value ranges from 0-32760.

# **MAXDELAY =[UNLIMITED | QUEUED | hh:mm:ss | 0]**

indicates that the submit command waits until the submitted Process completes execution or the specified time interval expires. This parameter is optional. Do not use MAXDELAY for a submit within a Process—use only in SUBMIT commands.

**UNLIMITED** specifies that the submit command waits until the Process completes execution. This is the default when no parameters are specified.

**QUEUED** specifies that the submit command waits until the Process completes or 30 minutes, whichever occurs first.

**hh:mm:ss** specifies that the submit command waits for an interval no longer than the specified hours, minutes, and seconds or until the Process completes, whichever occurs first.

**0** specifies that the submit command attempts to start a session for the submitted Process to execute on immediately. If Sterling Connect:Direct cannot establish a session, after all retries are exhausted, the Process is flushed and the submit command fails with the error SVTM118I RC= $52(x'34')$ .

**Note:** If Sterling Connect:Direct cannot establish a session after all retries are exhausted due to all available sessions on the remote node being in use, that is, when session attempts fail with error SVTM080I SESSION (nnn) REJECTED pname (pnum) SNODE=remote.node, the Process is flushed and the submit command fails with the error SVTM118I RC=12(x'0C').

Note: MAXDELAY=0 Processes will not use the intelligent retry feature. When a transfer to a remode node times out and retries, subsequent transfers to the same remote node will also time out and retry rather than being added to the wait queue.

**Note:** If the Process does not complete within the time interval specified by queued or hh:mm:ss, the API returns SSPA006I, RC=4 and DMBATCH terminates with RC=48  $(x'30')$ .

### **MGMTCLAS = management-class-name**

determines the previously defined management class to which a new data set belongs. Available classes are determined and named by the SMS administrator. For example, attributes in this class can determine when a data set is migrated or backed up. The system Automatic Class Selection (ACS) routine can override this parameter.

*For platforms other than z/OS:* All SMS parameters must be specified as subparameters of the SYSOPTS parameter. SYSOPTS is a mechanism that allows you to pass system-specific parameters between platforms. See the COPY statement of the appropriate platform for syntax requirements for the SYSOPTS parameter.

**management-class-name** is the 1-8 character name of the management class to which a data set belongs. The name of the management class is assigned by the SMS administrator.

You can use **management-class-name=\$\$\$\$\$\$\$**\$ to propagate a management class from an input file to the receiving node and to the output data set.

## **MSVGP = MS-group-name**

specifies the group of mass storage volumes that reside on a mass storage system (MSS) device. This must be a valid DD (data definition) name, ranging from 1-8 alphanumeric characters with the first character alphabetic.

### **NEWNAME = new-name**

specifies the new name to be given to the Process. The default value is the label on the PROCESS statement.

#### **nn**

specifies the numeric value to be used for comparison. If specified as  $X<sup>'</sup>nn'$ , it is a hexadecimal value; any other coding is treated as a decimal.

Typically, if a completion code less than 4 is returned, the Process completed successfully. In most cases, a return code greater than 4 indicates the Process ended in error. A return code of 4 indicates a warning.

## **NOREPLACE**

specifies that members of a sending PDS do not replace existing members of the same name at the receiving PDS. The NOREPLACE parameter takes effect only when the FROM and TO files are PDSs. The default is REPLACE. Note that NOREPLACE applies to an entire PDS as opposed to the NR option of the SELECT parameter, which applies to members within a PDS.

# **NOTIFY = %USER | userid**

specifies that the user receives Process completion messages.

**%USER** specifies that the user on the host Sterling Connect:Direct who submitted the Process receives the completion messages. If the Sterling Connect:Direct user ID is different from the host user ID, the user is not notified.

**userid** specifies the TSO user ID that will receive Process completion messages.

NOTIFY is not supported across z/OS images in a sysplex environment.

### **PACCT = 'pnode-accounting-data'**

specifies the accounting data for the primary node (PNODE). The maximum length of the accounting data is 256 characters. Enclose the string in single quotation marks if it contains special characters. This data overrides any accounting data specified on the SIGNON command and can be used by a user-written program or statistics exit.

# **PARM = (parameter [,parameter,...]) | SYSOPTS = "parameter [,parameter,...]"**

specifies the parameters to be passed to the subtask when that subtask is attached. These parameters are the actual parameters rather than a list of addresses. Null parameters can be specified by adjacent commas.

You must use SYSOPTS in addition to PGM when submitting a Process from z/OS to run a program on UNIX. Values for the SYSOPTS parameter must be in the proper case for the node where the program is processed.

The actual format of the parameter list that is passed to the program consists of a 2-byte field, indicating the length of the parameter followed by the parameter itself. The valid data types for the PARM parameter follow.

**CLn**'**value**' specifies a data type of character with a length of n, where n is the number of bytes. The length is optional. If it is not specified, the actual length of the value is used. If the length specified is less than the real value, the data is truncated. If the length specified is longer than the value, the value is padded with blanks on the right. For example, CL44'FILE.NAME'.

**XLn**'**value**' specifies a data type of hexadecimal with a length of n, where n is the number of bytes. The length is optional. If it is not specified, the length of the value is used. If the length specified is less than the real value, the data is truncated. If the length specified is longer than the value, the value is padded on the left with binary zeros. For example, XL8'FF00'.

**H**'**value**' specifies a halfword value. No length can be specified. The value can be specified with a plus (+) or minus (-) sign. If no sign is given, plus is assumed. For example, H'-32'.

**F**'**value**' specifies a fullword value. No length can be specified. The value can be specified with a plus  $(+)$  or minus  $(-)$  sign. If no sign is given, plus is assumed. For example, F'4096'.

**PLn**'**value**' specifies a packed value. The length is optional; if it is not specified, the length of the value is used. If the length specified is longer than the value, the value is padded on the left with zeros. The length specifies the size of the field in bytes and cannot be longer than 16. The value can be specified with a plus  $(+)$  or minus  $(-)$  sign. If no sign is given, plus is assumed. For example, PL10'+512'.

If no data type or length is specified, the parameter is assumed to be character type and the length of the parameter is used. For example, if PARM=('FILE.NAME') is specified, the length used is **9**.

*Caution:* Do not use PARM on a RUN TASK Process submitted from a z/OS to run on a HP NonStop system using TCP/IP or LU6.2 protocol. Use SYSOPTS in place of PARM instead.

The parameter can also be specified as a symbolic value that is resolved when the Process is submitted. If a symbol is used, the parameter must be specified without a data type designation or length. For example, &PARM1.

When using strings that include symbolics, the strings must be enclosed in double quotes. If an ampersand  $(\&)$  is to be passed as part of the parameter, then the data-type format must be used. For example, CL8'&PARM1' uses no substitution; CL8"&PARM1" indicates that the value is substituted.

## **PDS.DIRectory =**  $Y \mid N$

specifies whether user-related information in the directory is sent.

If the PDS is a loadlib and PDS.DIR is set to NO, the directory information is lost and the modules are no longer executable.

# **PGM = program-name**

specifies the name of the program to be attached as the subtask. The program runs on the node specified and has access to the DD cards allocated on that node only.

### **PLEXCLASS = (pnode class, snode class)**

specifies the class that directs the Process to only certain servers in a Sterling Connect:Direct/Plex. This parameter is only used in a Sterling Connect:Direct/Plex.

Each server in a Sterling Connect:Direct/Plex can be designated to support only certain PLEXCLASSes through the CDPLEX.PLEXCLASSES initialization parameter. Processes can then be limited to only those servers by specifying the PLEXCLASS in the Process definition.

The pnode class controls which Sterling Connect:Direct/Server runs the Process. The snode class controls what other node is used by the Process.

The pnode class and snode class are each 1-8 characters long. An asterisk (\*) indicates that the Process will run on any server with an asterisk designated in the CDPLEX.PLEXCLASSES initialization parameter. If no PLEXCLASS is specified, the network map is checked for a default PLEXCLASS. If the network map does not specify a default PLEXCLASS, then an asterisk is used as the default.

If a Process must run on a specific Sterling Connect:Direct/Server, specify the Sterling Connect:Direct/Server name in the field. The Process will only run on that server.

### **PNODE**

For a Copy statement, this specifies the primary node, defining the direction of transfer (with SNODE). When PNODE is specified with the FROM parameter, a *send* takes place. When PNODE is specified with the TO parameter, a *receive* takes place. PNODE is the default for the FROM parameter.

For a Run Job statement, this specifies that the job is to be submitted on the primary node (PNODE), which is the node with Process control. PNODE is the default value.

For a Run Task statement, this specifies that the program will be executed on the PNODE, which is the default.

#### **PNODE = primary-node-name | %PNODE**

specifies the primary node to be used in the Process.

**primary-node-name** is a 1-16 character alphanumeric name that is defined in the network map. The name can be expressed in alphanumerics or nationals ( $\omega \neq \mathcal{S}$ ), with embedded periods.

The node to which the Process is submitted is always the PNODE. This parameter defaults to the name of the node submitting the Process and need not be specified. It is used for documentation purposes only.

For more information about %PNODE, see the description for the &symbolicName1 Process parameter.

# **PNODEID = (id [,pswd] [,newpswd])**

specifies security user IDs and passwords at the primary node (PNODE). This parameter should be used only to validate security with an ID different from the one you used to sign on to Sterling Connect:Direct.

**id** specifies the security ID passed to the security system at the PNODE (1-64 alphanumeric characters).

**pswd** specifies the current security password (1-64 alphanumeric characters) for the specified ID. This parameter can be used by the security system at the PNODE to validate the current security password. The password is optional unless the user has security set to require a password.

**newpswd** specifies the new security password (1-64 alphanumeric characters). It can be used by the security system to change the current security password to the new security password.

## **PROCess**

identifies the statement with all its parameters as the PROCESS statement. This statement identifier can be abbreviated to PROC.

#### **process name**

specifies the name of the Process. The Process name must exactly match the member name under which it is stored in the Process Library PDS. Accordingly, every process name must be 1-8 characters in length, begin with an alphabetic character, and contain only the characters A-Z, 0-9,  $\omega$ ,  $\#$ ,  $\overline{\ }$ , and \$. The Process name must start in column one. The PROCESS keyword must be on the same line as the Process name.

This label is used to find the Process in the Process Library and to identify the Process in any messages or statistics relating to the Process.

## **PRTY = nn**

specifies the Process priority in the Transmission Control Queue (TCQ). The TCQ holds all Processes that have been submitted to Sterling Connect:Direct. High numbers indicate high priorities; low numbers indicate low priorities.

This priority is used only for Process selection within class and does not affect VTAM transmission priority. The range is from 0-15. If PRTY is not specified, the default is the priority defined by the PRTYDEF keyword in the Sterling Connect:Direct for z/OS initialization parameters.

# **RECORG = KS | ES | RR | LS**

defines the organization of records in a new VSAM data set. If RECORG is not specified, then SMS assumes that the data set is either a physical sequential (PS) data set or a partitioned (PO) data set.

*For platforms other than z/OS:* All SMS parameters must be specified as subparameters of the SYSOPTS parameter. SYSOPTS is a mechanism that allows you to pass system-specific parameters between platforms. See the COPY statement of the appropriate platform for syntax requirements for the SYSOPTS parameter.

**KS** specifies a VSAM key-sequenced data set.

**ES** specifies a VSAM entry-sequenced data set.

**RR** specifies a VSAM relative record data set.

**LS** specifies a VSAM linear data set.

## **REPLACE**

specifies that the sending PDS replaces members of the same name at the receiving PDS. REPLACE is the default.

# **REQUEUE = Y | YES | N | NO**

specifies whether a COPY step should requeue if an x37 abend occurs during processing. This parameter is valid only if used when checkpointing.

**Y** or **YES** places the requeued Process in the Hold queue with a status of HELD IN ERROR (HE). Corrective action can be taken and the Process restarted with the failing step. Checkpointing resumes at the last successful checkpoint. The Process must be explicitly released from the Hold queue when the status is HELD IN ERROR (HE).

**N** or **NO** enables the Process to run to completion, executing subsequent steps when a COPY step fails with an abend (such as x37). The default is NO.

When MAXDELAY is specified, REQUEUE=NO is forced even if REQUEUE=YES is specified.

# **RESGDG = S | SUB | R | RUN**

allows users to specify submit or execution time for resolution input GDGs. The parameter, valid only for input GDGs, is specified on the FROM clause of the COPY statement.

**S** or **SUB** specifies GDG resolution at Process submit time. Sub is the default.

If you specify GDG resolution at Process submit time, note the following conditions:

Before the submit, if you perform a single session cross-domain signon to another node or a multiple session signon to another node (for example, the API doing the submit is logged on to another DTF), GDG resolution occurs at execution time, regardless of the parameter specified on the PROCESS statement.

It is possible that the API is running on a different system than the DTF or a GDG of the same name is on both systems and the wrong generation of the DTF GDG might be copied. This error can also occur if the GDG to be copied is not on shared DASD.

If the LOCATE for the data set fails at Process submit time, GDG resolution

occurs at execution time.

**R** or **RUN** specifies GDG resolution at Process run or execution time within the DTF.

### **RESTART = YES|NO**

specifies whether or not the subtask is restarted if interrupted.

### **RETAIN = Y | YES | N | NO | INITIAL**

keeps a copy of the Process in the Hold queue after the Process executes.

**Y** or **YES** specifies the Process remains in the Hold queue after initial execution. The Process must then be released manually through the CHANGE PROCESS command to cause it to be executed, or explicitly deleted through the DELETE PROCESS command.

If RETAIN=YES is specified, the Process is held until released unless the STARTT parameter is specified. Use RETAIN with STARTT to run a Process repeatedly at an interval.

When a Process is submitted with RETAIN=YES and HOLD=NO or CALL, the HOLD parameter is ignored.

RETAIN=YES is ignored when MAXDELAY is specified.

**N** or **NO** specifies that the system deletes the Process after execution. The default value for RETAIN is NO.

**INITIAL** specifies that the Process executes every time Sterling Connect:Direct initializes. Processes submitted with RETAIN=INITIAL do not execute when submitted. STARTT should not be specified with RETAIN=INITIAL.

RETAIN=INITIAL is ignored when MAXDELAY is specified.

## **RUN JOB**

identifies the statement with all its parameters as the RUN JOB statement.

## **RUN TASK**

identifies the statement with all its parameters as the RUN TASK statement.

### **SACCT = 'snode-accounting-data'**

specifies the accounting data for the SNODE. The maximum length of the accounting data is 256 characters. Enclose the string in single quotation marks if it contains special characters. This data overrides any accounting data specified on the SIGNON command and can be used by a user-written program or statistics exit. This parameter is ignored when the SNODE is a Sterling Connect:Direct for i5/OS node.

### **SECMODEL = (profile-name [,GENERIC])**

copies an existing Resource Access Control Facility (RACF) profile as the discrete profile for a new data set. The following information is copied along with the profile: OWNER, ID, UACC, AUDIT/GLOBALAUDIT, ERASE, LEVEL, DATA, WARN-ING, and SECLEVEL.

**profile-name** is the name of the model RACF profile, discrete data set profile, or generic data set profile to be copied to the discrete data set profile created for the new data set.

**GENERIC** identifies that the profile-name refers to a generic data set profile.

# **SECURE=OFF|STS|SSL|TLS**

**or**

**SECURE = ENCRYPT.DATA=Y|N**

**or**

```
SECURE = (OFF | SSL | TLS | STS , ENCRYPT.DATA=Y|N)
```
**or**

```
SECURE = (OFF | SSL | TLS | 
STS,<cipher_suite>|(cipher_suite_list),ENCRYPT.DATA=Y|N)
```
### *(for use in a PROCESS statement)*

turns on security for a specific session by allowing you to select a protocol (SSL, TLS, or STS) and one or more ciphers when non-secure sessions are the default or turns off security when secure sessions are the default. In addition, you can specify the type of encryption you want performed. For more information, see the *IBM Sterling Connect:Direct Secure Plus Option for z/OS Implementation Guide*.

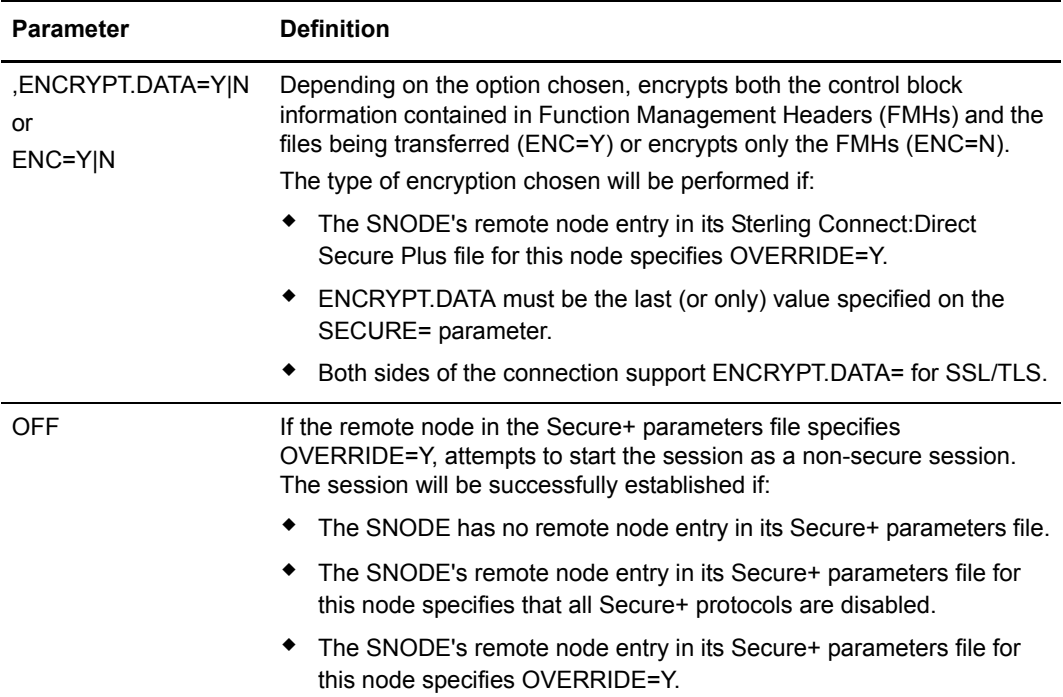

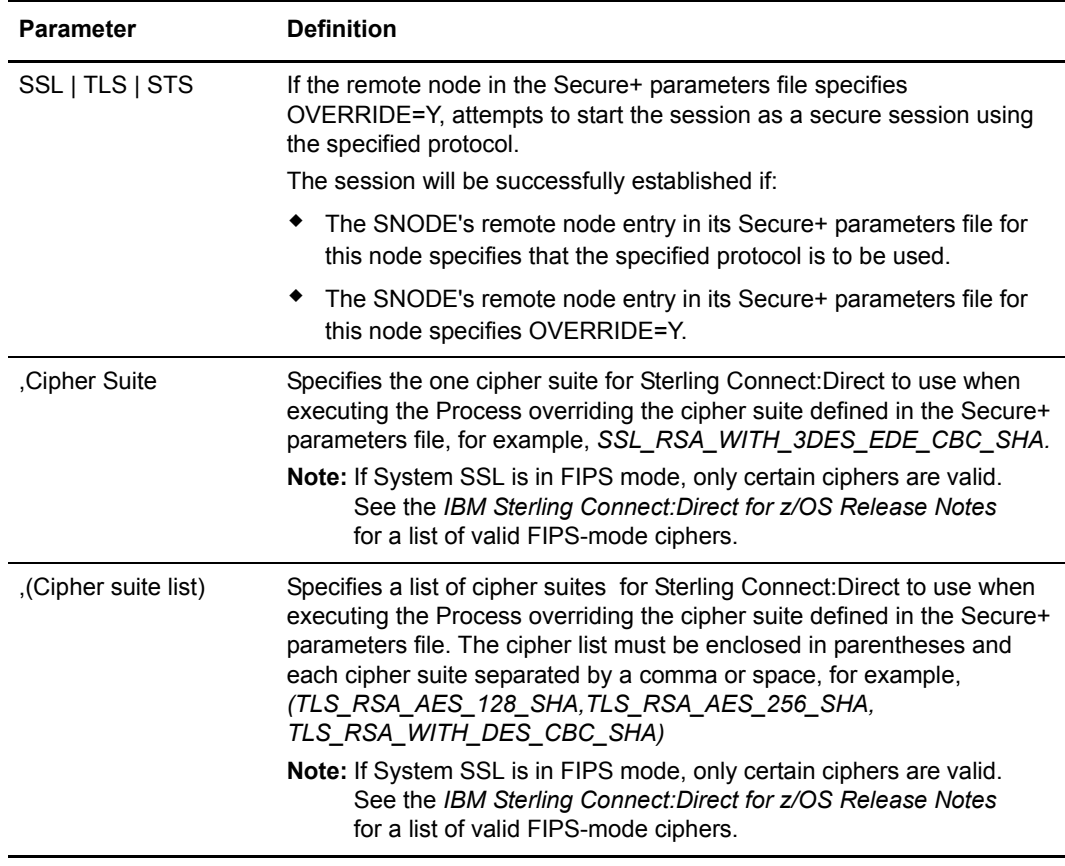

### **SECURE = (ENCRYPT.DATA=Y|N|algorithm name,SIGNATURE=Y|N** or **ENC=Y|N|algorithm name,SIG=Y|N)** *(for use in a COPY statement in an STS environment)*

specifies whether to set data encryption (FMH control block information and file data being copied or FMH information only) and digital signatures features using the STS protocol. You can always enable these features from the COPY statement, but not necessarily disable them. The SECURE parameter value specified in the COPY statement overrides the value specified in the Secure Plus remote node record only if the override function is enabled in that remote node record. After the security settings of the PNODE and SNODE are merged, the strongest setting is always used. Therefore, the value specified from the COPY statement cannot disable data encryption or digital signatures if the SNODE has enabled them. For more information, see the *IBM Sterling Connect:Direct Secure Plus for z/OS Implementation Guide*.

**ENCRYPT.DATA=Y|N|algorithm name** or **ENC=Y|N|algorithm name** enables or disables copy file encryption. Default=Sterling Connect:Direct Secure Plus file value. You can specify one of these algorithm names to use for encryption:

• DESCBC56

- TDESCBC112
- **IDEACBC128**

**SIGNATURE= Y|N** or **SIG=Y|N** enables or disables digital signature creation. Default=Sterling Connect:Direct Secure Plus file value

# **SECURE = ENCRYPT.DATA=Y|N** or **SECURE = ENC=Y|N** *(for use in a COPY statement in a TLS or SSL environment)*

specifies whether to set data encryption (FMH control block information and file data being copied or FMH information only) using the SSL or TLS protocol. If both sides support ENCRYPT.DATA= for SSL/TLS, the PNODE governs whether the data is encrypted. For more information, see the *IBM Sterling Connect:Direct Secure Plus for z/OS Implementation Guide*.

**ENCRYPT.DATA=Y|N** or **ENC=Y|N** enables or disables copy file encryption. Default=Sterling Connect:Direct Secure Plus file value.

### **SELECT =(member | generic | (\*) | (member, [newname] ,[NR | R]) | (generic,, [NR | R]) (start-range/stop-range ,,[NR | R]) | list)**

specifies selection criteria by which PDS members are to be copied. The SELECT parameter can be specified only with the FROM parameter.

Various specifications can be combined in a list after the SELECT parameter.

If SELECT is specified and EXCLUDE is not specified, all selected members are copied. If SELECT is not specified and EXCLUDE is specified, all members not excluded are copied.

**generic** specifies a generic member name. If CDM\* is specified as either a parameter or subparameter, all member names beginning with CDM are selected for copying.

**(\*)** represents a global generic. A global generic indicates that all members of the file are to be included. A global generic is valid only with the SELECT parameter.

When a generic is specified in the SELECT parameter, its selection can be overridden with any type of specification in the EXCLUDE parameter.

When using a generic and specifying NR or R, the second positional parameter (NEWNAME) must be null.

**member** specifies an individual member name. Note that specifying a member name in the DSN is the same as specifying a SELECT statement with only that member.

The only way to override a selection by member name is to specify that member name in the EXCLUDE parameter.

**newname** specifies a new name for a member. The NEWNAME parameter must be null, if a generic name or range is used in the first subparameter position.

**NR** specifies that a member does not replace an existing member of the same name at the receiving PDS. **NR** overrides the REPLACE parameter. **R** is the default.

When used with NEWNAME, **NR** applies to the NEWNAME and not to the original member name. When used with a generic name or with a range, **NR** applies to all members selected for that criteria.

**Note:** NOREPLACE applies to an entire PDS as opposed to **NR**, which applies to members within a PDS.

**R** specifies that a member replaces an existing member of the same name at the receiving PDS. **R** overrides the NOREPLACE parameter.

When used with NEWNAME, **R** applies to the NEWNAME and not to the original member name. When used with a generic name or with a range, **R** applies to all members selected for that criteria.

**start-range** specifies the first name in an alphanumeric range of members. Although member names in a range are treated as generics, they cannot be used with an asterisk (\*). A slash (/) separates the first (start-range) and last (stop-range) member names. When used with the SELECT statement, the first and last members specified in the range, as well as all members between, are copied.

**stop-range** specifies the last name in an alphanumeric range of members. Although member names in a range are treated as generics, they cannot be used with an asterisk (\*). A slash (/) separates the first (start-range) and last (stop-range) member names. When used with the SELECT statement, the first and last members specified in the range, as well as all members between, are copied.

When a range in the SELECT parameter is specified, its selection can be overridden with any type of specification in the EXCLUDE parameter.

The second positional parameter (NEWNAME) of SELECT must be null when using a range and specifying **NR** or **R**.

**list** specifies a list of selected members.

# **SNODE = secondary-node-name | SNODE = TCPNAME = tcpvalue;port | SNODE = UDT33NAM = udtvalue;port**

specifies the secondary node in the Process.

**Note:** The default SNODE value is the value specified in the Process statement. The Process statement value can be overridden by the SNODE value specified in the SUBMIT command. If SNODE is specified in the Submit command, it is not required in the Process statement.

**secondary-node-name** is a 1-16 character alphanumeric name that is defined in the network map. The following characters are allowed:

A-Z, 0-9, !,  $\omega$ , #, \$, %, &, {, }, +, -, and ^

Sterling Connect:Direct for z/OS does not accept the following characters for the adjacent node:

$$
(x,y)=x,y',y',y',y',y',y|y|
$$

Use **SNODE**=**TCPNAME=tcpvalue** or **SNODE=UDT33NAM=udtvalue** to specify TCP/IP or UDT connections that are not defined in the Sterling Connect:Direct network map. **tcpvalue** or **udtvalue** can be a DNS name up to 255 characters or a 15-character IPv4 or 39-character IPv6 TCP/IP address. A TCP/IP default entry is required in the network map if a Process uses SNODE=TCPNAME= but is not required with SNODE=UDT33NAM=.

You can specify a port number by appending a semicolon followed by a 1-5 character port number. If you do not specify a port number, Sterling Connect:Direct uses the port number from the TCP.IP.DEFAULT entry of the network map. If you do not specify a port number with the udtvalue, the default port value of 1366 is used.

If the DNS cannot fit on one line, concatenate it with the double-pipes (||) character. For example:

PROC1 PROCESS SNODE=TCPNAME=THIS.IS.A.LONG.DNS.NAME.THAT. || WONT.FIT.ON.ONE.LINE HOLD=NO -

If you use SNODE=TCPNAME=tcpvalue ir SNODE=UDT33NAM=udtvalue, Processes in HO WC status do not automatically restart when the node becomes available and another Process is submitted to that node. However, if SNODE = secondary-node-name is used, Processes in HO WC status restart, automatically.

#### **SNODE**

For a Copy statement, this specifies the secondary node, defining the direction of transfer (with PNODE). When SNODE is specified with the FROM parameter, a *receive* takes place. When SNODE is specified with the TO parameter, a *send* takes place. SNODE is the default for the TO parameter.

If you do not specify either the PNODE or SNODE parameter, the file is sent from the PNODE to the SNODE.

For a Run Task statement, this specifies that the subtask will be attached on the secondary node (SNODE), which is the destination node. The program must exist in a load library allocated to Sterling Connect:Direct on the specified node.

For a Run Job statement, this specifies that the job is to be submitted on the secondary node (SNODE), which is the node that interacts with the PNODE.

## **SNODEID = (id [,pswd] [,newpswd])**

specifies security user IDs and passwords at the SNODE.

For z/OS and UNIX, each value can be 1-64 alphanumeric characters. For other operating environments, each value can be 1-8 alphanumeric characters, unless otherwise noted.

For Sterling Connect:Direct for i5/OS, if the SNODEID and password is not specified in the PROCESS statement, Sterling Connect:Direct for i5/OS uses the user ID and password of the Process submitter for the security ID and password check.

**id** specifies the security ID passed to the SNODE security system.

For Sterling Connect:Direct for HP NonStop, this subparameter specifies the HP NonStop group number and user number. These numbers can range from 0-255. When specifying an HP NonStop value, you must use a period (.) as a separator between the group number and the user number.

For Sterling Connect:Direct for i5/OS, this subparameter specifies the i5/OS user profile used for authorization checks during Process execution and is limited to 8 characters.

If the SNODE DTF can authenticate using a PassTicket password, then specifying an SNODE user ID override without password override results in the creation of a PassTicket password. The creation of a PassTicket by the PNODE depends on proper information in the PNODE Authorization File and the appropriate creation of the PNODE stage 2 Security Exit. See the *IBM Sterling Connect:Direct for z/OS Administration Guide* for more information about the Authorization File and the stage 2 Security Exit.

**pswd** specifies the current security password and can be used by the security system on the SNODE to validate the current security password. The password is optional unless the user has security set to require a password.

Passwords for a z/OS node must be specified in uppercase alphanumeric characters. As a result, Processes cannot be successfully initiated from Sterling Connect:Direct for z/OS with Sterling Connect:Direct for HP NonStop unless the Sterling Connect:Direct for HP NonStop SNODEID password follows the same convention (uppercase alphanumeric characters).

**newpswd** specifies the new security password and can be used by the security system to change the current security password to the new security password.

For Sterling Connect:Direct for HP NonStop, SAFEGUARD must be running on the HP NonStop.

This subparameter is ignored for Sterling Connect:Direct for i5/OS.

## **SPACE =(CYL | TRK | blk | av-rec-len, (prim , [sec] , [dir]) , [RLSE] , [CONTIG], [ROUND])**

specifies the amount of storage to be allocated for new files on the destination node. If SPACE is specified, the DISP of the destination file must be NEW. If SPACE is not specified in the Process or the TYPE file, and the DISP is NEW, the output file is allocated as follows:

- If no secondary space allocation exists on the input file, then the primary amount of space allocated (rather than used) is used to allocate the NEW output file.
- If secondary space exists on the input file, then space used (rather than allocated) is used to allocate the output file and it is allocated with secondary extents.

If the AVGREC parameter is also specified in the TO clause of the COPY statement, the allocation of the data set is done on a record size basis instead of TRK, CYL, or blk. The TRK, CYL and blk subparameters are not valid when the AVGREC parameter is specified in the COPY TO statement.

Valid choices for this parameter are as follows:

**CYL** specifies that space will be allocated by cylinder.

**TRK** specifies that space will be allocated by track.

**blk** specifies that space will be allocated by the average block length of the data. The system computes the number of tracks to be allocated. If the subparameter ROUND is also specified, the system allocates the space in cylinders. ROUND is preferred because allocation is performed on cylinders in a device-independent manner. If no space information is specified, allocation is in blocks, due to device dependencies.

**av-rec-length** specifies the average record length, in bytes, of the data. The system computes the BLKSIZE and the number of tracks to allocate. The record length must be a decimal value from 1-65535.

**prim** specifies the primary allocation of storage (number of units).

**sec** specifies the secondary allocation of storage (number of units).

**dir** specifies the number of PDS directory blocks to be created in the file.

**RLSE** specifies the release of the unused storage allocated to the output file.

**CONTIG** specifies that the storage for the primary allocation must be contiguous.

**ROUND** specifies that the storage allocated by average block length is rounded to an integral number of cylinders.

### **STARTT = ([date | day] [,hh:mm:ssXM])**

specifies that the Process will execute at a selected date or time. The date, day, and time are positional parameters. If you do not specify date or day is not specified, precede the time with a comma.

Do not specify STARTT with RETAIN=INITIAL.

If you specify both HOLD=YES and a STARTT value in a Process, the HOLD specification takes precedence, and the Process is placed in the Hold queue.

**date** specifies that the Process starts on a specific date. Depending on the value of the DATEFORM initialization parameter, you can specify the date in one of the following formats:

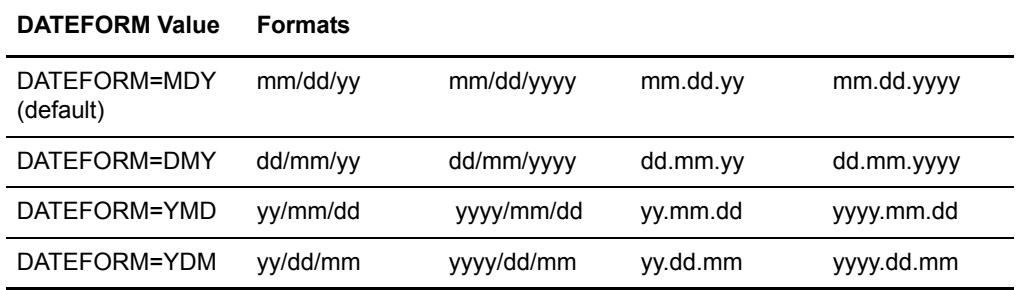

You can omit the period or slash separators for transfers between mainframe nodes. If you only specify a date, the time defaults to 00:00.

If you specify RETAIN=YES, you cannot specify a date in the STARTT parameter.

Valid Julian date formats are yyddd, yyyyddd, yy/ddd, yyyy/ddd, yy.ddd, or yyyy.ddd.

**day** specifies the day of the week to release the Process for execution. Valid names include MOnday, TUesday, WEdnesday, THursday, FRiday, SAturday, and SUnday. You can abbreviate the day value to the first two characters.

If the day of the week is specified with RETAIN=YES, the Process executes the same day every week. If only day is specified, the time defaults to 00:00. Therefore, if a Process is submitted on Monday, with Monday as the only STARTT parameter, the Process does not run until the following Monday.

You can also specify TODAY, which releases the Process for execution the day and time of Process submission (unless the time of day is specified), or TOMORROW, which releases the Process for execution the next day.

**hh:mm:ssXM** indicates the time of day the Process will be released in hours (hh), minutes (mm), and seconds (ss). XM can be set to AM or PM.

You can specify the time of day using the 24-hour clock or the 12-hour clock. If you use the 24-hour clock, valid times are from 00:00:00 to 24:00:00. If you do not use AM and PM, the 24-hour clock is assumed.

If you use the 12-hour clock, 01:00:00 hours can be expressed as 1:00AM, and 13:00 hours can be expressed as 1:00PM.

If you specify hh:mm:ssXM with RETAIN=YES, the Process executes at the same time every day. You do not need to specify minutes and seconds.

You can also specify NOON, which releases the Process for execution at noon, or MIDNIGHT to release the Process for execution at midnight.

### **STORCLAS = storage-class-name**

specifies the storage class to which a new data set is assigned. The storage class name must be previously defined to the SMS system. Storage class defines a storage service level for the data set and replaces the UNIT and VOLUME parameters for SMS data sets. None of the attributes in the storage class can be overridden by JCL parameters, and an ACS routine can override the specified class.

*For platforms other than z/OS:* All SMS parameters must be specified as subparameters of the SYSOPTS parameter. SYSOPTS is a mechanism that allows you to pass system-specific parameters between platforms. See the COPY statement of the appropriate platform for syntax requirements for the SYSOPTS parameter.

**storage-class-name** is the 1-8 character name of the storage class to which the data set is assigned. These names are defined by the SMS administrator.

You can use **storage-class-name=\$\$\$\$\$\$\$\$** to propagate a storage class from an input file to the receiving node and to the output data set.

#### **SUBMIT**

identifies the statement with all its parameters as the SUBMIT statement.

#### **SUBNODE = PNODE | SNODE**

specifies the node where the Process defined in this SUBMIT statement will execute. Specifying PNODE means that the Process is submitted on the node that has Process control. Specifying SNODE means that the Process is submitted on the node participating in, but not controlling, Process execution. In both cases, the Process must reside on the node where it is being submitted. The default is PNODE.

SUBNODE=SNODE is not valid if communicating with a node running Sterling Connect:Direct for i5/OS.

### **SYMBOL**

**. . .**  identifies the statement with all its parameters as the SYMBOL statement.

### **&symbolicName1 = variable string 1 &symbolicName2 = variable string 2**

#### **&symbolicName***n* **= variable string** *n*

specifies the default value for a symbolic parameter in the Process. The value is substituted within the Process when the symbolic parameter is encountered. You can override this default in the SUBMIT command.

The symbolic name parameter must begin with an ampersand. The maximum length of  $&$ symbolic name (including the ampersand) is 9 characters. The maximum length of the variable-string is 256 characters.

Do not use identical symbolic\_names. Enclose any parameters containing special characters in single quotation marks.

**Note:** Depending on how you use a variable string, you may need to include bracketing characters. This situation is often required when a SYSOPTS string is sent as a symbolic parameter and must be enclosed in quotation marks.

For example, to transfer a file to a UNIX system using a symbolic variable, you would type the SYSOPTS clause as follows: &SYSOPTS=\":datatype=text:xlate=yes:"\

In this example, what the Process states: SYSOPTS=&SYSOPTS resolves to: SYSOPTS=":datatype=text:xlate=yes:"

Sterling Connect:Direct for z/OS provides the following intrinsic symbolic variables that you can use to substitute user-defined values when a Process is executed. This

flexibility lets you use the same Process for multiple applications when these values change.

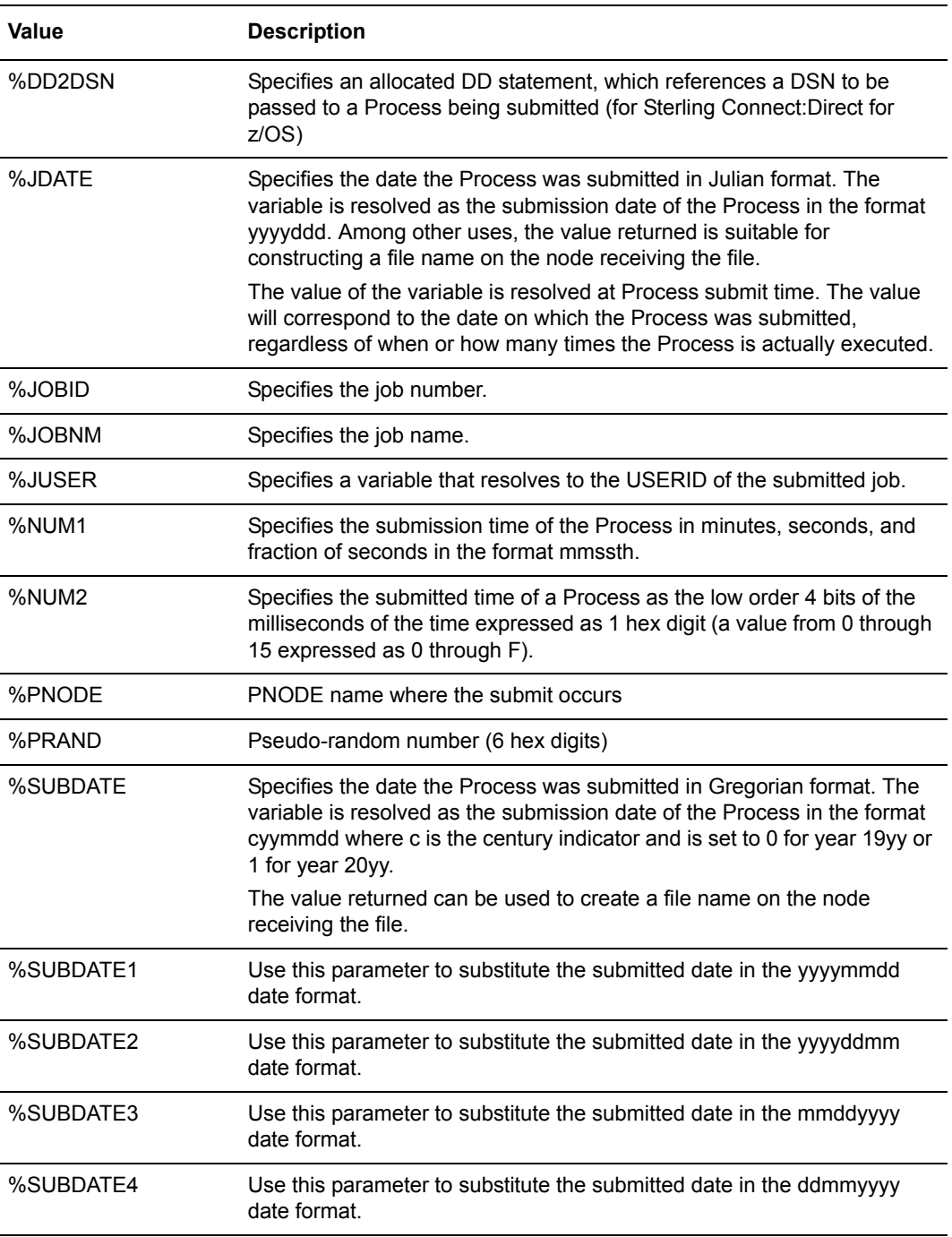

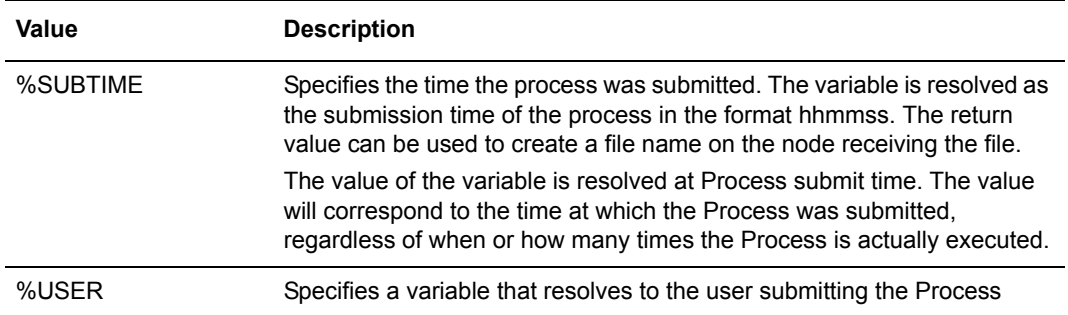

### **SYSOUT=(sysout\_keyword1, sysout\_keyword2, . .)**

Refer to the *IBM Sterling Connect:Direct for z/OS Facilities Guide* for a list and description of the SYSOUT keywords.

```
SYSOPTS="DBCS=(tablename,so,si,PAD|PAD=pc,LOGIC=A|B|(B,RC))" 
"CODEPAGE=(from code set, to Unicode code set)"
"parameter1[parameter2,...]"
"DATATYPE=TEXT|BINARY" 
"XLATE=NO|YES" 
"STRIP.BLANKS=NO|YES" 
"PRECOMP=Y|YES|N|NO"
```
specifies the FROM system operation parameters.

**DBCS=(tablename,so,si,PAD|PAD=pc,LOGIC=A|B|(B,RC))** is used to invoke the double-byte character set (DBCS) translation facility.

**tablename** is the name of the requested DBCS translation table. The tablename is required with DBCS. If you only specify **tablename**, you do not need to enclose the parameters in parentheses. For an updated list of translation tables provided by Sterling Connect:Direct, see *Supporting DBCS* in *IBM Sterling Connect:Direct for z/OS Administration Guide*.

**so** is the SHIFT-OUT character denoting a shift from single-byte character set (SBCS) to double-byte character set (DBCS) mode. The default is the IBM standard x'0E'.

**si** is the SHIFT-IN character denoting a shift from DBCS to SBCS mode. The default is the IBM standard x'0F'.

**PAD|PAD=pc** specifies that padding characters are in use. When DBCS data is translated from EBCDIC to ASCII, **PAD** specifies that the SHIFT-OUT and SHIFT-IN characters will be replaced by a pad character. This allows the displacement of fields within a record to remain unchanged during translation.

When DBCS data is translated from ASCII to EBCDIC, **PAD** specifies that the input ASCII DBCS file is in a padded format. The character immediately

**Note:** NOSO indicates no shift-out or shift-in character and is denoted by the use of x'00' for the SO and SI characters. NOSO is used when the data is not in mixed form and is assumed to contain all DBCS characters.

preceding a DBCS character or string will be overlaid by the SHIFT-OUT character. The character immediately following a DBCS character or string will be overlaid with the SHIFT-IN character. This allows the displacement of fields within a record to remain unchanged during translation.

**pc** is the pad character to be used during EBCDIC to ASCII translation. **pc** is ignored for ASCII to EBCDIC translations. The default value for **pc** is x'00'.

**LOGIC=A|B|(B,RC)** tells Sterling Connect:Direct how to process data when it encounters SO (SHIFT-OUT) and SI (SHIFT-IN) characters. Normal mainframe data processing expects a pairing of SO/SI characters, and generates an error and terminates a Process when these SO/SI characters are not equally matched. You specify the DBCS keyword within the SYSOPTS parameter, the parameters that define the translation table and the SO and SI characters, and whether padding characters are in use. For example, the following two examples of a SYSOPTS parameter mean the same thing and tell Sterling Connect:Direct to use this normal method to process DBCS data (LOGIC=A):

SYSOPTS="DBCS=(EBCXKSC,0E,0F,PAD=00)"

or

SYSOPTS="DBCS=(EBCXKSC,0E,0F,PAD=00,LOGIC=A)"

The initial state of the data is SBCS. With normal logic translation processing, you are not required to specify the keyword, Logic=A. With normal logic, the mainframe system processes the data as SBCS until it encounters an SO character. After encountering the SO character, the system expects DBCS characters. Sterling Connect:Direct generates an error and terminates the Process if it encounters one of the following conditions:

- An SI character before an SO character
- A combination of SI and SO characters without data between the SI and SO characters

An alternate processing method exists. When you specify LOGIC=B, special rules apply to the normal DBCS translation. The system tells Sterling Connect:Direct to send the file before generating an error. LOGIC=B tells Sterling Connect:Direct to continue processing and keep the state as SBCS if the system encounters one of the following conditions:

- An SI character before a SO character
- An invalid combination of SI and SO characters

The system processes the data in the state that was in effect prior to the invalid SI-SO combination and sends the entire file. After sending the file, the system generates an error.

Alternate Translation allows for the file to be completely transferred and an error (message SCPA074I with return code 8) noted at the completion of the transmission. You also have the option of using LOGIC=B,RC to specify a different return code within the range of 1-254 for this specific message. If you

specify LOGIC=B without specifying a return code, the default return code of 8 is used. The following coding examples show how to specify a return code for SCPA074I and the expected results for each:

SYSOPTS="DBCS=(EBCXKSC,0E,0F,LOGIC=(B,4))"

In the example above, if the DBCS transfer produces the SCPA074I message, the return code generated will be 4.

SYSOPTS="DBCS=(EBCXKSC,0E,0F,LOGIC=(B,254))"

In the example above, if the DBCS transfer produces the SCPA074I message, the return code generated will be 254 or X'FE'.

**CODEPAGE=(from code set, to Unicode code set)** invokes code set conversion utilities supported by the z/OS system.

**from code set** is the name of the code set of the original data. The code set name is required and can be any z/OS-compatible IBM code set, such as IBM-930, IBM-932, IBM-942, and IBM-943, or LOCALE to indicate the default code page set for the sending node.

**to Unicode code set** is the name of the code set on the local node that will be used as the intermediate conversion format. The code set name is required and can be UTF-8 or UCS-2, or their equivalent on other operating systems. For example, 65001 is the UTF-8 equivalent on the Microsoft Windows system.

The code set specifications are only validated for basic syntax. An invalid code set specification will produce an error message on the node attempting conversion.

A code set value of LOCALE specifies the default code set for the node performing conversion.

**parameter1[parameter2,...]** is used in conjunction with the IOEXIT parameter. It specifies the parameters to be passed to the I/O exit for copies from a non-370 node to a Sterling Connect:Direct for z/OS node.

**DATATYPE = TEXT | BINARY** specifies the type of data in the file. Data can be either text or binary format. Can be a key word. Valid for HFS files only.

**XLATE = NO | YES** specifies whether ASCII/EBCDIC character translation occurs. Can be a key word. Valid for HFS files only.

**STRIP.BLANKS =**  $\overline{NO}$  **| YES** specifies whether trailing blanks characters are removed from the text record before writing or transmitting the record. Can be a key word. Valid for HFS files only.

**PRECOMP=YES|NO** specifies that Sterling Connect:Direct will automatically decompress a file that was precompressed with the CDSACOMP utility. See the *IBM Sterling Connect:Direct for z/OS User Guide* for more information on the CDSACOMP utility.

**YES** indicates that the FROM data set is precompressed and tells Sterling Connect:Direct to decompress the file as part of the Process.

**NO** tells Sterling Connect:Direct to send the file in compressed format. This value works only when copying to another Sterling Connect:Direct for z/OS system that can decompress the file using the CDSACOMP utility.

If SYSOPTS are not coded or if SYSOPTS='PRECOMP=NO', the file is sent in compressed format and the receiver must run CDSACOMP with MODE=DECOMP.

```
SYSOPTS = "UNIQUE=YES"
"DBCS=(tablename,so,si,PAD|PAD=pc,LOGIC=A|B|(B,RC))"
"CODEPAGE=(from Unicode code set, to code set)"
"DATATYPE=TEXT|BINARY"
"XLATE=NO|YES"
"STRIP.BLANKS=NO|YES"
"PERMISS=nnn"
"SYSOUT=(sysout_keyword1, sysout_keyword2, . .)"
```
specifies the TO system operation parameters.

**UNIQUE=YES** specifies that the Unique Member Name Allocation Exit (AXUNIQ) will be invoked in order to force the PDS member name to be unique on the  $z/OS$  TO node.

**Note:** The initialization parameters must specify ALLOCATION.EXIT=AXUNIQ in order to use SYSOPTS="UNIQUE=YES".

**DBCS=(tablename,so,si,PAD|PAD=pc, LOGIC=A|B|(B,RC))** is used to invoke the double-byte character set translation facility.

**tablename** is the name of the requested DBCS translation table. The tablename is required with DBCS. If you only specify **tablename**, you do not need to enclose the parameters in parentheses. For an updated list of translation tables provided by Sterling Connect:Direct, see *Supporting DBCS* in *IBM Sterling Connect:Direct for z/OS Administration Guide*.

**so** is the SHIFT-OUT character denoting a shift from single-byte character set (SBCS) to double-byte character set (DBCS) mode. The default is the IBM standard x'0E'.

**si** is the SHIFT-IN character denoting a shift from DBCS to SBCS mode. The default is the IBM standard x'0F'.

**PAD|PAD=pc** specifies that padding characters are in use. When DBCS data is translated from EBCDIC to ASCII, **PAD** specifies that the SHIFT-OUT and SHIFT-IN characters will be replaced by a pad character. This allows the displacement of fields within a record to remain unchanged during translation.

When DBCS data is translated from ASCII to EBCDIC, **PAD** specifies that the input ASCII DBCS file is in a padded format. The character immediately preceding a DBCS character or string will be overlaid by the SHIFT-OUT

**Note:** NOSO indicates no shift-out or shift-in character and is denoted by the use of x'00' for the SO and SI characters. NOSO is used when the data is not in mixed form and is assumed to contain all DBCS characters.

character. The character immediately following a DBCS character or string will be overlaid with the SHIFT-IN character. This allows the displacement of fields within a record to remain unchanged during translation.

**pc** is the pad character to be used during EBCDIC to ASCII translation. **pc** is ignored for ASCII to EBCDIC translations. The default value for **pc** is x'00'.

**LOGIC=A|B|(B,RC)** tells Sterling Connect:Direct how to process data when it encounters SO (SHIFT-OUT) and SI (SHIFT-IN) characters. Normal mainframe data processing expects a pairing of SO/SI characters, and generates an error and terminates a Process when these SO/SI characters are not equally matched. You specify the DBCS keyword within the SYSOPTS parameter, the parameters that define the translation table and the SO and SI characters, and whether padding characters are in use. For example, the following two examples of a SYSOPTS parameter mean the same thing and tell Sterling Connect:Direct to use this normal method to process DBCS data (LOGIC=A):

SYSOPTS="DBCS=(EBCXKSC,0E,0F,PAD=00)"

or

SYSOPTS="DBCS=(EBCXKSC,0E,0F,PAD=00,LOGIC=A)"

The initial state of the data is SBCS. With normal logic translation processing, you are not required to specify the keyword, Logic=A. With normal logic, the mainframe system processes the data as SBCS until it encounters an SO character. After encountering the SO character, the system expects DBCS characters. Sterling Connect:Direct generates an error and terminates the Process if it encounters one of the following conditions:

- An SI character before an SO character
- A combination of SI and SO characters without data between the SI and SO characters

An alternate processing method exists. When you specify LOGIC=B, special rules apply to the normal DBCS translation. The system tells Sterling Connect:Direct to send the file before generating an error. LOGIC=B tells Sterling Connect:Direct to continue processing and keep the state as SBCS if the system encounters one of the following conditions:

- An SI character before a SO character
- An invalid combination of SI and SO characters

The system processes the data in the state that was in affect prior to the invalid SI-SO combination and sends the entire file. After sending the file, the system generates an error.

Alternate Translation allows for the file to be completely transferred and an error (message SCPA074I with return code 8) noted at the completion of the transmission. You also have the option of using LOGIC=B,RC to specify a different return code within the range of 1-254 for this specific message. If you specify LOGIC=B without specifying a return code, the default return code of 8 is used. The following coding examples show how to specify a return code for SCPA074I and the expected results for each:

```
SYSOPTS="DBCS=(EBCXKSC, OE, OF, LOGIC=(B, 4))
```
In the example above, if the DBCS transfer produces the SCPA074I message, the return code generated will be 4.

```
SYSOPTS="DBCS=(EBCXKSC,0E,0F,LOGIC=(B,254))"
```
In the example above, if the DBCS transfer produces the SCPA074I message, the return code generated will be 254 or X'FE'.

**CODEPAGE=(from Unicode set, to code set)** invokes code set conversion utilities supported by the z/OS C/C++ compiler.

**from Unicode set** is the name of the Unicode set of the encoded data sent to the receiving node. The code set name is required and can be UTF-8 or UCS-2, or their equivalent on other operating systems. For example, 65001 is the UTF-8 equivalent on the Microsoft Windows system.

**to code set** is the name of the final code set that will be used on the remote node. You can use LOCALE to indicate the default code page set relevant to the receiving node.

**DATATYPE = TEXT | BINARY** specifies the type of data in the file. Data can be either text or binary format. Can be a key word. Valid for HFS files only.

**XLATE = NO | YES** specifies whether ASCII/EBCDIC character translation occurs. Can be a key word. Valid for HFS files only.

**STRIP.BLANKS =**  $\overline{NO}$  **| YES** specifies whether trailing blanks characters are removed from the text record before writing or transmitting the record. Can be a key word. Valid for HFS files only.

**PERMISS = nnn** specifies the HFS file permissions for a file being created. This subparameter is ignored if the file already exists. Can be a key word. Valid for HFS files only.

**Note:** To honor the permission setting for HFS files using the PERMISS keyword, set the UNIX System Services UMASK to 000, either by default or by using the runtime environment variable, EDC\_UMASK\_DFLT. To set the environment variable, define the EDC UMASK DFLT=000 variable in a RECFM=VB type file and allocate the ENVIRON DD in the Sterling Connect:Direct startup JCL. For example:

//ENVIRON DD DISP=SHR,DSN=\$CD.ENVIRON(TZ)

The first digit indicates the owner's file permissions, the second digit indicates the owner's group's file permissions, and the third digit indicates the file permissions for all others.

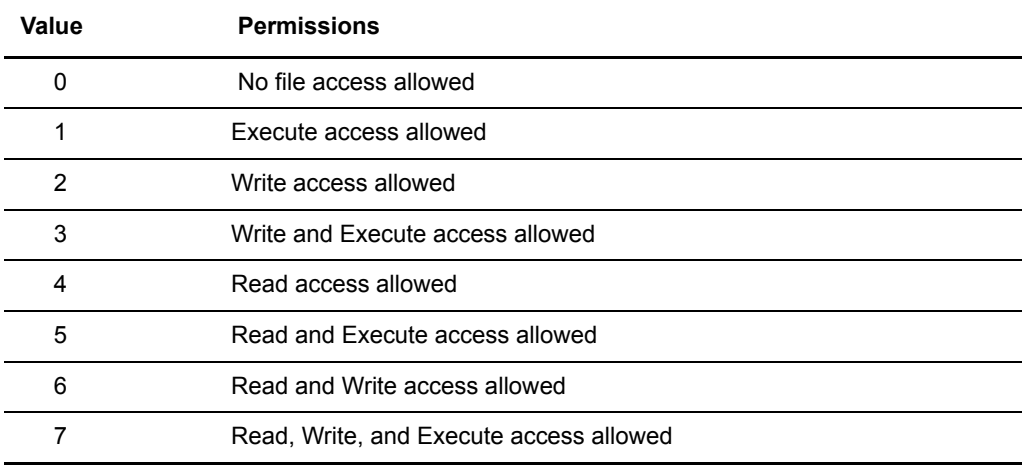

The following table shows permission values:

For example, permiss=**634** indicates that the file owner has read and write permissions, the owner's group has write and execute permissions, and all others are allowed only read access. Permiss=**751** indicates that the file owner has read, write, and execute access, the owner's group has read and execute access, and all others have execute access to the file.

**SYSOUT=(sysout\_keyword1, sysout\_keyword2, . .)** specifies various SYSOUT keywords. See the *IBM Sterling Connect:Direct for z/OS Facilities Guide* for a list and description of the SYSOUT keywords.

### **THEN**

specifies subsequent processing to be performed if the condition specified is true.

## **TO**

specifies that the subsequent parameters and subparameters define the destination file characteristics.

### **(TO) DSN = data set name/password | FILE=filename**

specifies the destination data set name when used with the TO parameter.

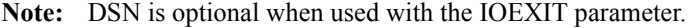

If the data set name does not follow standard z/OS data set name conventions, enclose the data set name in single quotation marks to allow for special characters.

If the data set being copied from requires a password for read or the data set being copied to requires a password for write, the password may be specified in the COPY statement after the data set name. A slash (/) must follow the data set name and precede the password. This password is used at data set allocation. If it is not correct, z/OS issues a WTOR requesting the password when Sterling Connect:Direct for z/OS software opens the data set. For example:

```
COPY TO DSN=data-set-name/pwd...
```
If the data set is an HFS file, the filename must begin with a slash (/). The name is limited to a maximum of 255 characters. It does not have to be enclosed in quotes. For example:

DSN=/u/directory/subdirectory/anotherdirectory/filename

## **(TO) DISP = ([NEW | OLD | MOD | RPL | SHR], [KEEP | CATLG ], [KEEP | CATLG | DELETE])**

specifies the status of the file on the receiving node. Subparameters are as follows:

**Note:** If you are decompressing a file using CDSACOMP, you cannot allocate VSAM files as DISP=(NEW,CATLG). You must predefine the VSAM output file.

*For tape files only:* If a COPY statement specifies DISP=(NEW,CATLG) on the TO clause and the tape file already exists as a cataloged file, the COPY statement fails.

*First Subparameter* specifies the status of the file before the Process executes. Only the OLD and RPL dispositions apply to VSAM files. Valid options for this subparameter are as follows:

**NEW** specifies that the Process step will create the destination file. NEW is the default.

**OLD** specifies that the destination file already exists. The Process will have exclusive control of the file. If DISP=OLD, the destination file may be a VSAM file, SAM file, or PDS.

**MOD** specifies that the Process step will modify the SAM file by appending data at the end of the file. If a system failure occurs when MOD is specified, the system is designed not to restart even if CKPT is specified; data loss or duplication would be difficult to detect.

**RPL** specifies that the destination file will replace any existing file or, if none exists, will allocate a new file. DISP=RPL may be specified for SAM or VSAM files. If the file is VSAM, it must be defined with the REUSE attribute, which specifies that the file can be opened and reset to the beginning.

**SHR** specifies that the destination file already exists. The file can be used simultaneously by another job or Process.

*Second Subparameter* specifies the normal termination disposition, but does not apply to VSAM files. Valid destination file dispositions are as follows:

**KEEP** specifies that the system keeps the file after the Process step completes. If DISP=(NEW,KEEP), a volume serial number also must be specified.

**CATLG** specifies that the system keeps the file after the Process step completes and an entry is to be placed in the catalog. CATLG is the default.

*Third Subparameter* specifies the disposition of the file after an abnormal Process step termination resulting in a non-zero completion code. This subparameter applies only to non-VSAM files. The PNODE setting for the THIRD.DISP.DELETE initialization parameter controls how Sterling Connect:Direct processes this subparameter's value
when an ABEND occurs in the COPY step on the SNODE. Valid destination file dispositions are as follows:

**KEEP** specifies that the system keeps the file after the Process step terminates abnormally or with a non-zero return code.

**CATLG** specifies that the system keeps the file after the Process step terminates abnormally and that an entry is to be placed in the catalog.

**DELETE** specifies the system deletes the file if the Process step terminates abnormally.

# **TYPE = typekey**

specifies the entry name of the type defaults file. The type defaults file contains the default file attributes used to allocate the destination file. The typekey is specified only when defaults are requested by the user.

*For z/OS to OpenVMS copies:* For z/OS to OpenVMS copies where the typekey exceeds eight characters, the typekey must be entered into the SYSOPTS parameter on the TO clause of the Sterling Connect:Direct for OpenVMS COPY statement.

*For OpenVMS to z/OS copies:* The typekey must not be greater than eight characters.

# **UNIT = ([unit-address | device-type | group-name] , [unit-count | P])**

specifies the unit address, device type, or user-assigned group name where the file resides or will reside. For SAM-to-SAM copies where the destination file is new and the UNIT parameter is not specified with the TO parameter, the device type from the source file is used. When unit address is 4 bytes in length, begin the value with a slash (/). For example, if the unit address is 1FA2, UNIT=/1FA2.

Specify a unit-count to allow additional units to be allocated if required, or specify **P** to allocate the same number of units as volumes and then parallel mount the volumes.

#### **VOL = ([PRIVATE],[RETAIN],[volume-sequence-no],[volume-count] ,[SER=(serial-no [,serial-no,...])]) |**

**([SER=(serial-no,[serial-no,...]) | ,REF=dsn])** 

specifies the volume serial number(s) containing the file and optional processing associated with the file. If VOL is not specified with the FROM parameter, the file must be cataloged. Valid options are as follows:

**PRIVATE** specifies allocation of an output file only if the volume is specifically requested and is used for direct access storage devices only.

**RETAIN** has no significance because Sterling Connect: Direct does dynamic deallocation of data sets. However, if RETAIN is omitted, a comma must be specified. If RETAIN is specified, the volume is not retained as it would be in a regular batch.

**volume-sequence-no** specifies the volume of an existing multivolume data set to be used to begin processing the data set. The volume sequence number must be less than or equal to the number of volumes on which the data set exists or the job fails.

**volume-count** specifies the maximum number of volumes required by an output file.

**SER** identifies by serial number the volumes on which the output file resides or will reside.

**REF** allows you to place a data set on the same volume as the referenced data set. It must be cataloged on the system where it is referenced.

# **Sterling Connect:Direct for Microsoft Windows Process Parameters**

#### **class =** *n*

determines the node-to-node session on which a Process executes. A Process can execute in the class specified or any higher session class up to the maximum allowed for an snode (**sess.pnode.max**). The default class is specified as the **sess.default** parameter in the initialization parameters. The **class** default in the initialization parameters is **1**.

#### **ckpt=no |** *nnnnnnnn***k |** *nnnnnnnn***m**

specifies the byte interval for checkpoint support. Checkpoint support allows restart of interrupted transmissions at the last valid checkpoint, reducing the time necessary to retransmit the file. If the **ckpt** parameter and value are not specified, the default is the value specified by the **ckpt.interval** parameter in the initialization parameters.

**no** specifies no checkpointing.

*nnnnnnnn***k** specifies the number of kilobytes.

*nnnnnnnn***m** specifies the number of megabytes.

#### <span id="page-182-0"></span>**codepage=(***source codepage, destination codepage***)**

determines which codepage is used to translate a file.

**Note:** If you do not identify two parameters (source codepage, destination codepage) in the **from** statement or in the **to** statement, the codepage listed as the source is converted to UTF-8, sent, and then converted to the codepage identified in the **to** statement at the destination location. When this occurs, the file can be translated incorrectly.

Three methods can be used to translate files:

## **sysopts=codepage(***source codepage***,** *destination codepage***)**

This definition can be used either in the **from** or **to** statement and identifies the codepages used for translating a file either before it is transferred (**from**) or after it is received at the destination location (**to**).

# **from sysopts=codepage=***source codepage* **to sysopts**=**codepage=***destination codepage*

This definition translates the file using the source codepage defined in the **from** statement to UTF-8 format, transfers the file, and then translates it at the destination from UTF-8 to the codepage defined in the **to** statement. See the preceding note.

# **from sysopts=codepage(***source codepage***,** *transitional codepage***) to sysopts=codepage(***transitional codepage***,** *destination codepage***)**

This definition translates the file using the source codepage defined in the **from** statement to the transitional codepage, transfers the file, and then translates it at the destination location from the transitional codepage to the destination codepage defined in the **to** statement. If UTF-8 is used as the transitional codepage, then this translation method performs the same as the second translation method described above.

Codepage translation supports the translation of text or binary files. When translating text files, codepage translates one line at a time. The trailing line feed character is removed from the text line. If the **strip.blanks** parameter is set to **yes**, trailing blanks are removed from the file and a line feed is appended to the line of text.

# compress [[primechar =  $x'xx'$  |  $x'20'$  |  $c'c'$ ]| extended]

specifies that the data is compressed to reduce the amount of data transmitted as the file is copied from one node to another. The file is automatically decompressed at the destination. Use prime-character compression for text data or single-character repetitive data. Use **compress extended** for all other types of data.

**Note:** If the SNODE is Sterling B2B Integrator, only COMRESS EXT is supported.

**primechar** specifies the primary compression character. This character is specified as a hexadecimal constant (**x'***xx***'**) or a character constant (**c'***c***'**). The default value for primechar is **x'20**'.

Sterling Connect:Direct for Microsoft Windows reduces the amount of data transmitted according to the following rules:

- Repetitive occurrences (ranging from 2-63) of the primary compression character are compressed to one byte.
- Repetitive occurrences (ranging from 3-63) of any other character are compressed to two bytes.

**extended** searches for repetitive strings of characters in data and compresses them to codes that are transmitted and converted back to the original string during decompression. This method is advantageous when line transmission speeds are limited and data is repetitive.

## **condition**

specifies the type of comparison that will be performed. This condition checking can be based on such comparisons as equal to, greater than, or less than. The valid conditions are as follows:

**== |=| eq** specifies that the return code must be equal to the value *nn* for the condition to be satisfied.

**<>|!=|ne** specifies that the return code must not equal the value *nn* for the condition to be satisfied.

**>=|=>|ge** specifies that the return code must be greater than or equal to the value *nn* for the condition to be satisfied.

**>|gt** specifies that the return code must be greater than the value *nn* for the condition to be satisfied.

**<=|=<|le** specifies that the return code must be less than or equal to the value *nn* for the condition to be satisfied.

**<|lt** specifies that the return code must be less than the value *nn* for the condition to be satisfied.

# **disp = [(] new | mod | rpl [)]**

defines the state that the target file should be in when it is opened. The **disp** parameter also determines how the file should be opened, either **new**, **mod**, or **rpl**.

**new** indicates the file must not already exist.

**mod** indicates that if the file already exists, data will be appended to the end of the file. If the file does not exist, then **mod** behaves as if **new** is specified.

**rpl** indicates that **copy to** will act as if **disp=new** was specified if the file does not already exist. If the file exists, then it will be overwritten. The default is **rpl**.

## **dsn=Windows**

specifies the job as either a Microsoft Windows program or command. This field is required.

## **eif**

is required for specifying the end of the **if then** or **if then else** block of statements. No parameters exist.

## **else**

designates a block of Sterling Connect:Direct statements that execute when the **if/then** condition is not satisfied. No parameters exist.

# **execprty =** *nn*

specifies the operating system priority to be assigned to the Process. The **execprty** keyword determines how Microsoft Windows schedules the Session Manager, which runs the Process, for execution relative to other tasks in the system. A Process with a higher priority receives more opportunities for execution from the operating system than a Process with a lower priority. Values range from 1-15. If **execprty** is not specified, the default is **7**.

Scheduling Processes to run with a high priority may have an adverse effect on the execution of other applications in the system.

## **exit**

is used to bypass all remaining steps within a Process. No parameters exist.

#### **file=***filename | dsn=filename*

specifies the 1-256 character file name on the **copy** statement. This parameter is required for both the from and to parameters. A path specification and file server name are optional. If a remote file server name is specified as part of the file name, the remote server must be a Microsoft Windows version 3.51 or later system.

Sterling Connect:Direct for Microsoft Windows supports the string (\*) and character (?) wildcards, allowing you to copy multiple files from a source directory to a target directory with a single copy statement.

Specify the UNC form of the filename if the file is not on a drive directly connected to the Microsoft Windows server where Sterling Connect:Direct resides. The UNC name format is as follows:

\\*servername*\*share point name*\*filename*

Replace the *servername* with the name of the Microsoft Windows server where data resides. The *share point name* represents the name under which the remote Microsoft Windows server shares the directory you want to access. The *filename* specifies the name of the file and includes any subdirectories, if appropriate.

If the file is on the Microsoft Windows server where Sterling Connect:Direct is installed, you can specify the drive letter.

Enclose the file name in double quotation marks if you use a statement name, parameter name, or subparameter name for the file name.

#### **file =** *filename*

specifies the 1-256 character file name of the file containing the Process in the **submit** statement. The **file** parameter can include a pathname indicating the location of the Process. If the **file** parameter does not include a pathname indicating the location of the Process, the directory specified in the **process.dir** initialization parameter is searched.

If you specify the **file** parameter, it must be specified before any other parameter. If you do not specify the **file** parameter, the text of the Process must follow the **submit** command.

Enclose the file name in double quotation marks if you use a statement name, parameter name, or subparameter name for the file name.

This field is required.

#### **from**

specifies the parameters and subparameters that define the source file characteristics. This field is required.

#### **goto**

moves to a specific step within a Process. See the following *Field Descriptions* section for details.

#### **hold = yes | no | call**

specifies that a Process is held from executing until released.

**yes** indicates that the Process is held until it is explicitly released by a **change process** command. When both **hold=yes** and **startt** values are specified, the **hold** specification takes precedence. So, a Process submitted with **hold=yes** is placed in the Hold queue even if a start time is specified.

**no** indicates that the Process is not held and is executed as soon as resources are available. This is the default value.

**call** specifies that the Process is held until the snode connects to the pnode. At that time, the Process is released for execution. The Process is also released when another Process on the pnode connects to the snode.

When a Process is submitted with **retain=yes** and **hold=no** or **hold=call**, the **hold** parameter is ignored.

#### **if then**

specifies that Sterling Connect:Direct executes a block of Sterling Connect:Direct statements based on the completion code of a Process step. An **eif** statement must be used in conjunction with an **if/then** statement. See the following *Field Descriptions* section for details.

#### **Label**

Sterling Connect:Direct statements are identified by user-defined 1-8 character alphanumeric labels. The label must begin in position one.

Statement names and keywords are reserved and cannot be used as labels. Labels are required on the Process statement. The Process statement must be on the same line as the label.

In a conditional statement, the **label** parameter specifies the step to which the condition applies. This parameter is required in a conditional statement.

# **localacct =** "*pnode node accounting data*"

specifies accounting data for the pnode. The maximum length of the string is 256 characters. The string must be enclosed in double quotation marks.

#### **newname =** *new process name*

specifies the new name to be given to the Process. This value overrides the label on the **process** statement. The maximum length for the **newname** parameter is eight characters. The default is the label on the **process** statement.

**nn**

specifies the numeric value used for return code checking of the step named in the *label*. If specified as **x'***nn***'**, it is a hexadecimal value. Any other specification indicates it is decimal. Standard return codes are as follows:

- 0 indicates successful completion.
- 4 indicates warning.
- ◆ 8 indicates error.
- 16 indicates catastrophic error.

## **notify =** *username*

specifies the user name to receive Process completion messages.

## **pend**

The **pend** statement marks the end of the Sterling Connect:Direct for Microsoft Windows Process. No parameters are associated with the **pend** statement.

#### **pgm=Windows**

specifies the task as either a Microsoft Windows program or command. This field is required.

#### **pnode | snode**

On a **copy** statement, this parameter specifies whether the file is sent from the pnode or the snode. as shown on the following table:

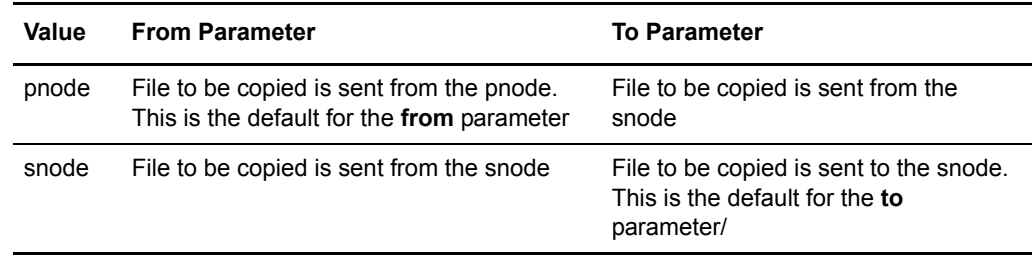

For a **run task** or **run job** statement, this value specifies the Sterling Connect:Direct node where the statement executes. The default is **pnode**.

#### **pnodeid = (***id* **[,** *pswd***])**

specifies security user IDs and passwords for the pnode. Each parameter value can be 1-20 alphanumeric characters long.

*id* specifies the user ID to be used as a security ID on the pnode. This must be the name of an existing user account. It is not case-sensitive.

*pswd* specifies a user password on the pnode. It is case-sensitive.

If *pswd* is specified, *id* must be specified also. These values must be specified in the order shown.

When copying to a file server other than the one containing Sterling Connect:Direct, **pnodeid** is required.

## **Process name**

The Process name is a user-defined 1-8 character alphanumeric string. It must begin in position one. You cannot use a statement name, parameter name, or subparameter name as the Process name. This field is required on the Process statement. The **process** keyword must be on the same line as the Process name.

#### **prty =** *nn*

specifies the selection priority of the Process in the Transmission Control Queue (TCQ). A Process with a higher priority is selected for execution before a Process with a lower priority. This value does not affect the priority during execution.

Values range from 0-15. The highest priority is 15. If **prty** is not specified, the value from **proc.prio.default** in the initialization parameters is used. If no value is specified in the initialization parameters, the default is 10.

#### **remoteacct = "***snode accounting data***"**

specifies accounting data for the snode. The maximum length of the string is 256 characters. The string must be enclosed in double quotation marks.

The **remoteacct** parameter on the **copy** statement overrides the accounting data specified on the **process** statement.

#### **restart(yes) | restart(no)**

specifies whether a program runs again after a session failure. This value overrides the value set in the initialization parameter.

## **retain = yes | no | initial**

specifies whether the Process is retained in the TCQ after execution.

**yes** specifies that the Process is retained in HR status after execution. A Process submitted with **retain=yes** remains in the TCQ after execution until:

- it is explicitly released through the **change process** command)
- Until the time specified in the **startt** parameter is reached
- Until the Process is deleted through the **delete process** command

Processes submitted with both **retain=yes** and **startt** are cloned. If **startt** specifies both day of the week and a time, the cloned Process runs every week on that day and at that time. If **startt** specifies day only, the cloned Process runs every week on that day at 12:00 a.m. If **startt** specifies time only, the cloned Process runs every day at that time.

**no** specifies that the Process is deleted immediately after execution. This is the default value.

**initial** specifies that the Process is retained in the Hold queue and automatically executes each time the Sterling Connect:Direct for Microsoft Windows server initializes.

Processes submitted with **retain=initial** are only searched for when the server initially starts. At that time, they are cloned, and the clone executes immediately.

Note the following:

- The Submit command fails if you specify both the **startt** parameter and the **retain=initial**  parameter.
- When a Process is submitted with **retain=yes** and **hold=no** or **hold=call**, the **hold** parameter is ignored.

#### **snode = [***nodename] | [hostname | IPaddress;portnumber|servicename***]**

is a 1-16 alphanumeric character string that specifies the Sterling Connect:Direct snode name. This parameter is required on either the **submit** command or the **process** statement.

*nodename* is the node name of the Sterling Connect:Direct snode. The snode name corresponds to a Sterling Connect:Direct **remote.node** object in the network map.

*hostname* is the name of the host machine where the Sterling Connect: Direct snode is running. This is applicable only for TCP/IP.

*IPaddress* is the IP address of the Sterling Connect:Direct snode. The IP format is nnn.nnn.nnn.nnn. Each **nnn** is a decimal number from 0-255, inclusive. This is applicable only for TCP/IP.

*portnumber|servicename* identifies the communications port for the Sterling Connect:Direct software. The *portnumber* is a decimal number from 1024-65535. This is applicable only for TCP/IP.

The snode parameter on the **copy** statement overrides the value specified in the **process** statement.

## **snodeid = (***id* **[,***pswd***[,***newpswd***]])**

specifies security user IDs and security passwords for the Process on the snode. Each **snodeid** parameter value can be 1-20 alphanumeric characters. When copying to a file server other than the one containing Sterling Connect:Direct, **snodeid** is required.

*id* specifies the user ID used as a security ID on the snode.

*pswd* specifies the user password on the snode.

*newpswd* specifies a new password value. The user password is changed to the new value on the snode if the user ID and old password are correct and the snode supports this optional parameter. The *newpswd* parameter is not valid if the snode is a Sterling Connect:Direct for Microsoft Windows node.

If **snodeid** is specified, *id* must be specified also. If *newpswd* is specified, *pswd* must be specified also. Specify these values in the order of *id*, *pswd*, and *newpswd*.

For Sterling Connect:Direct HP NonStop nodes, **snodeid** specifies the HP NonStop group number and user number. The valid range for these numbers is 0-255

## **startt = ([***date* **|** *day***] [,***time* **[am | pm]])**

specifies that the Process executes at a specific date and time. The Process is placed in the Timer queue in WS status. The *date*, *day*, and *time* values are positional subparameters. If you do not specify *date* or *day* , precede time with a comma.

*Caution:* Do not specify the **startt** parameter and the **retain=initial** parameter. This will cause the **submit** command to fail.

*date* specifies that the Process will execute on a specific date. The current date is the default. Specify the *date* subparameter in the format *mm/dd/yyyy* or *mm-dd-yyyy*, where:

- *mm* indicates month and can be a one- or two-digit number
- *dd* indicates day and can be a one- or two-digit number
- *yyyy* indicates year and can be a two- or four-digit number

*day* specifies the day of the week that the Process will execute. Values are **today, tomorrow, monday, tuesday, wednesday, thursday, friday, saturday,** and **sunday**.

*time* specifies the time the Process will start. The format is *hh:mm:ss* **[am|pm]** where (*hh*) specifies the hour, (*mm*) the minute, and (*ss*) the second the Process will start. Hour may be specified in either 12- or 24-hour format. If the 12-hour format is used,

then **am** or **pm** must be specified. Seconds (*ss*) are optional. A space is required before **am** or **pm**. The default is 24-hour format. The default value is 00:00:00, which indicates midnight.

If only *day* or *date* is specified, *time* defaults to 00:00:00 (midnight). For example, if a Process is submitted on Monday, with **monday** as the only **startt** parameter, the Process does not run until the following Monday at midnight.

When both **hold=yes** and a **startt** value are specified, the hold specification takes precedence. A Process submitted with **hold=yes** is placed in the Hold queue even if a start time is specified.

## **subnode = pnode | snode**

specifies whether the Process should be submitted to the **pnode**, the node where the Process currently executing was submitted, or to the **snode**, the current executing session partner of the Process.

**pnode** specifies that the Process is submitted on the node that has Process control. The default value is **pnode**.

**snode** specifies that the Process is submitted on the node participating in, but not controlling, Process execution.

*&symbolic name1 = variable string 1 &symbolic name2 = variable string 2*

*. . .*

#### *&symbolic namen = variable string n*

is a symbolic parameter assigned a value. The value is substituted within the Process when the symbolic parameter is encountered. You can override this value when you submit the Process.

The following built-in variables can be used for the symbolic variable values; they must be enclosed in double quotation marks:

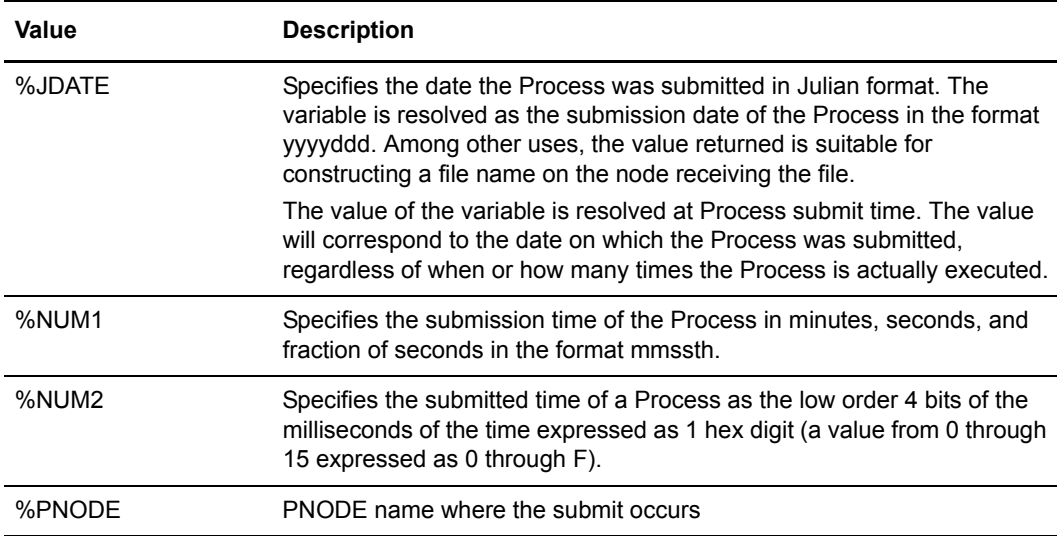

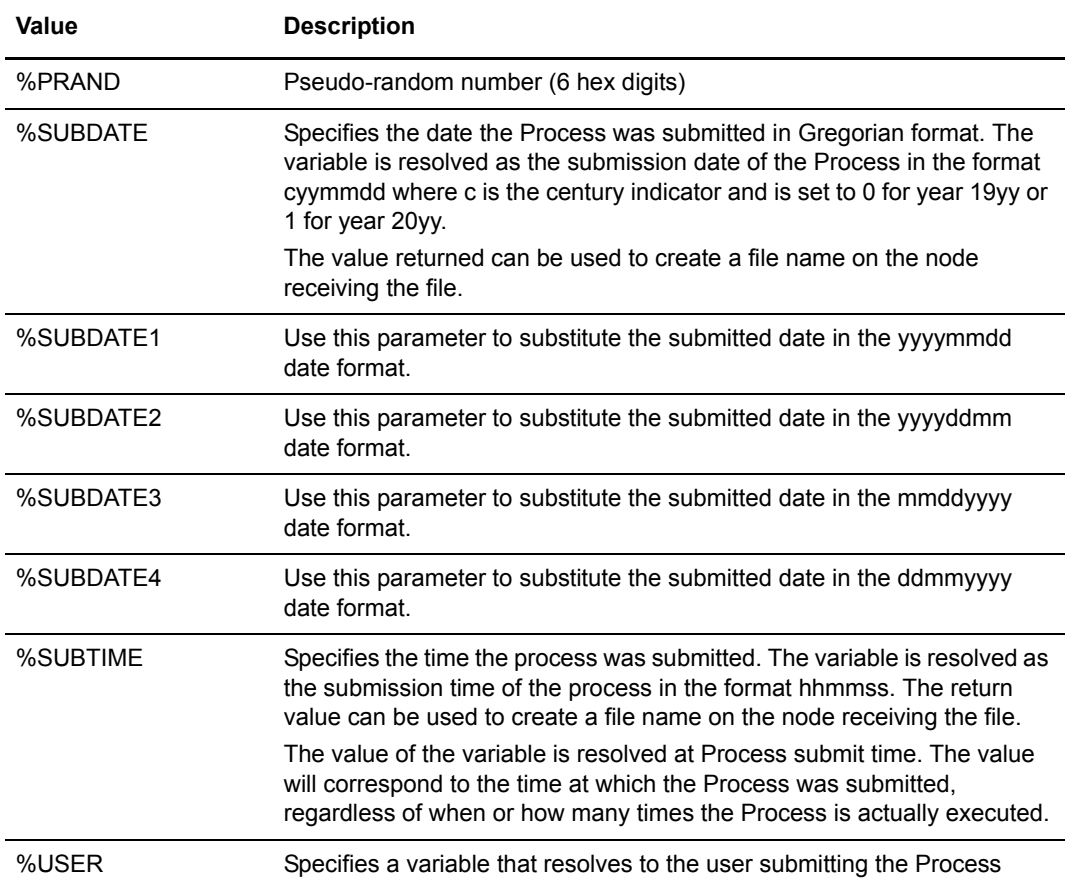

Do not use statement names, parameter names, and subparameter names as symbol names.

Enclose symbolic parameter value in double quotation marks if it is a parameter, subparameter, or statement name or if it contains special characters. It can be set to a single ampersand symbolic parameter that was resolved during a previous Process submission. Do not use identical symbolic names.

#### **sysopts=***fld1(val1) fld2(val2) ...fldn(valn)*

specifies system-specific parameters on the **copy** statement. The parameters are a series of field names and values *fldn(valn***)**, each of which is delimited by a space. The entire string is enclosed in double quotes. For example:

"xlate(yes) xlate.tbl(tbl1)"

The **sysopts** subparameters are:

**datatype(text|binary)** specifies the type of data contained within the file.

 **text** indicates it is a text file and that trailing blanks will be stripped unless you specify **strip.blanks(no).** Translation of the data is performed unless you also specify **xlate(no).**  The default is **text** for all nodes, except Microsoft Windows nodes. The following list shows the default source file attributes assigned for Microsoft Windows text files, which are used if necessary by the remote Sterling Connect:Direct node:

- dsorg=ps (physical sequential organization)
- recfm=vb (variable-length records, blocked if the destination operating system supports it)
- lrecl=23036 (maximum record length of 23036)
- blksize=23040 (maximum block size of 23040, if the destination operating system supports record blocking)
- **binary** indicates the file contains binary data. The default is **binary** for Microsoft Windows nodes. The following shows the default source file attributes assigned for Microsoft Windows binary files, which are used if necessary by the remote Sterling Connect:Direct node:
- dsorg=ps (physical sequential organization)
- recfm=u (undefined record format)
- lrecl=0 (undefined record length)
- blksize=23040 (maximum block size and record size of 23040)

**user** data specifies any user-defined data to be passed to the open exit dynamic link library (DLL) specified by the user, when the file is opened. The value defined for **user** data is limited to a maximum of 511characters and cannot contain a closing parenthesis ')' character.

**Note:** The file open exit DLL is defined in the Sterling Connect:Direct initialization parameters.

**strip.blanks(yes | no)** determines whether trailing blank characters at the end of each record are removed from a line of text before it is written to the Microsoft Windows text file.

**Note:** The **strip.blanks** parameter is ignored when **datatype(binary)** is specified.

- **yes** removes trailing blank characters. The default is **yes** for UNIX, Microsoft Windows, z/OS, VM, VSE, and i5/OS nodes.
- **no** does not remove trailing blank characters. The default is **no** for all nodes except UNIX, Microsoft Windows, z/OS, VM, VSE, and i5/OS.

**strip.oneable(yes**  $| \underline{\mathbf{n}}_0 \rangle$  **strips**  $\alpha Z$  **from the end of old DOS files. If this character is not** stripped from old DOS files, Sterling Connect:Direct for Microsoft Windows translates  $\angle$ Z into 3F when files are sent to the snode.

- **yes** removes  $\alpha$  *Z* from the end of old DOS files.
- **no** does not remove  $\alpha$  from the end of old DOS files. This is the default value.

Because this parameter applies to text file transfers only, be sure to specify **datatype (text)** and **strip.oneable (yes)** in **sysopts** to strip the character from the end of the DOS file.

**xlate(no | yes)** indicates whether character translation should be performed using the default or user-supplied translation table. Typically, this translation is between ASCII and EBCDIC.

- **no** specifies the translation should not be performed. The default for Microsoft Windows and all other nodes with the exception of z/OS, VM, VSE, and i5/OS is **no**.
- **yes** specifies the translation should be performed. The default for z/OS, VM, VSE, and i5/OS nodes is **yes**.

**xlate.tbl(***pathname/filename***)** specifies that a different translation table from the default table used by Sterling Connect:Direct is used. *pathname/filename* should identify a translation table created using the translation table editor of the Sterling Connect:Direct Requester for Microsoft Windows. The path specification is optional. If the path is not provided, the path specified by the **xlate.dir** initialization parameter is assumed for the filename specified.

# **[codepage=\(source codepage, destination codepage\)](#page-182-0)**

The **sysopts** subparameters valid only in the **to** clause are:

# **acl(***operation***,***rightslist***,***accountname*

**[;***operation***,***rightslist***,***accountname***[;***operation***,***rightslist***,***accountname***[;...]])** specifies the users or groups allowed or denied access to a file being created by the **copy** operation. This subparameter is ignored if specified for a file that already exists.

*operation* specifies whether the rights are allowed or denied. Valid values are:

- allow
- deny

*rightslist* specifies the type of rights allowed or denied. Valid values are:

- read
- write
- execute
- delete
- all

The rights values can be combined by linking them with the  $+$  sign.

*accountname* specifies the name of the user or group to which access is allowed or denied. Multiple-user rights may be specified with each group enclosed in parentheses and delimited by a comma.

**attributes(***physattr***)** specifies the physical attributes of the file when it is created.

*physattr* can include the following attributes (case sensitive):

- **A** (Archive Needed)
- **H** (Hidden)
- **R** (Read Only)
- **S** (System)

**sysopts="pgm(***filespec***) cmd(***command* **|** *parms***) args(***arguments***) | desktop (yes | no)"**

specifies the parameters for the operation being performed by the **run job** statement. This field is required.

Possible values are:

**pgm(***filespec***)** specifies which .EXE or .BAT file will be run.

**Note:** You must use either the **pgm** or **cmd** parameter. Do not specify both.

**cmd(***command | parms***)** specifies a system command and any arguments that this command requires.

**args(***arguments***)** specifies the arguments passed to the program when it is started. These arguments are in the same format as they would be specified from the command prompt. This optional parameter is only valid when you specify **pgm**.

**desktop(***yes | no***)** specifies whether you want to interact with the desktop. The default for the **desktop** parameter is **no** when used with the **run job** statement. This optional parameter is only valid when specified with **pgm** or **cmd**.

**to**

specifies the parameters and subparameters that define the destination file characteristics. This field is required.

Chapter 15 Sterling Connect:Direct for Microsoft Windows Process Parameters

# **Chapter 16**

# **Sterling Connect:Direct UNIX Process Parameters**

#### $ckpt = no | n | nK | nM | nG$

specifies the byte interval for checkpoint support, which allows restart of interrupted transmissions at the last valid checkpoint point and therefore reduces the time to retransmit the file. If the **ckpt** parameter and value are not specified, the default is the value specified by the **ckpt.interval** parameter in the Initialization Parameters file. Specify this parameter between the from and to parameters.

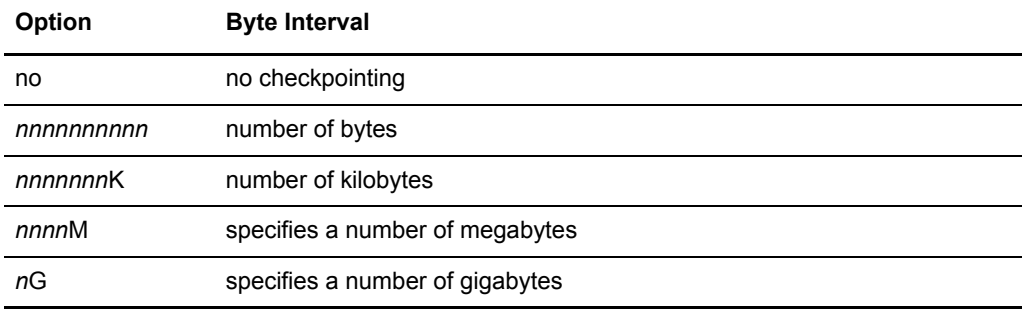

The following table shows the maximum number of digits for each option.

#### **class =** *n*

determines the node-to-node session on which a Process can execute. A Process may execute on the class specified or any higher session class. The default class is specified as the sess.default parameter in the Initialization Parameters file. The **class** default is 1.

```
compress [[primechar = x'xx' | x'20' | c'c'] | 
    extended=[(CMPrlevel = 1 | 2 | 3 | 4 | 5 | 6 | 7 | 8 | 9 
    WINdowsize = 9 | 10 | 11| 12 | 13 | 14 | 15 
    MEMIevel = 1 | 2 3 | 4 | 5 | 6 | 7 | 8 | 9)]]
```
specifies that the data is to be compressed, which reduces the amount of data transmitted as the file is copied from one node to another. The file will be automatically decompressed at the destination. The default subparameter for the **compress** parameter is **primechar=x'20'**. Use **compress** for text data or single-character repetitive data.

Use **compress extended** for all other types of data. Specify this parameter between the from and to parameters.

**Note:** If the SNODE is Sterling B2B Integrator, only COMRESS EXT is supported.

**primecha**r specifies the primary compression character. The default value for primechar is **x'20**'.

Sterling Connect:Direct reduces the amount of data transmitted based on the following rules:

- Repetitive occurrences (ranging from 2-63) of the primary compression character will be compressed to one byte.
- Repetitive occurrences (ranging from 3-63) of any other character will be compressed to two bytes.

**extended** is used to search for repetitive strings of characters in data and compress them to codes that are transmitted and converted back to the original string during decompression. It is advantageous to specify this parameter when line transmission speeds are limited and data is repetitive. Use CMPrlevel, WINdowsize, and MEMlevel to refine the extended compression.

**CMPrlevel** is the compression level used. Level 1 is the fastest but offers the least degree of compression. Level 9 provides the greatest degree of compression but the slowest rate of compression. The default is 1 unless overridden in the initialization parameters.

**WINdowsize** specifies the size of the compression window or history buffer. The greater the window size is, the greater the degree of compression but at the cost of a greater amount of virtual memory that is used. The default is 13. The following table indicates the approximate amount of memory used for each window size.

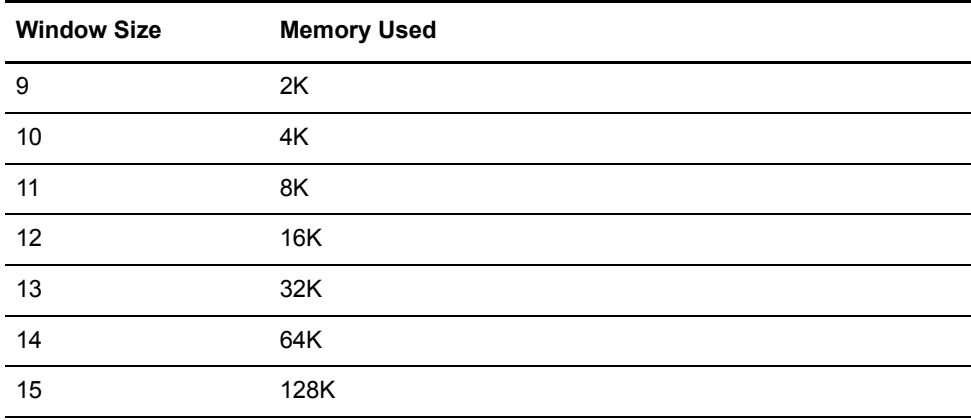

**MEMlevel** specifies how much virtual memory should be allocated to maintain the internal compression state. Memory level 1 uses the least amount of memory, but slows processing and reduces the degree of compression. Memory level 9

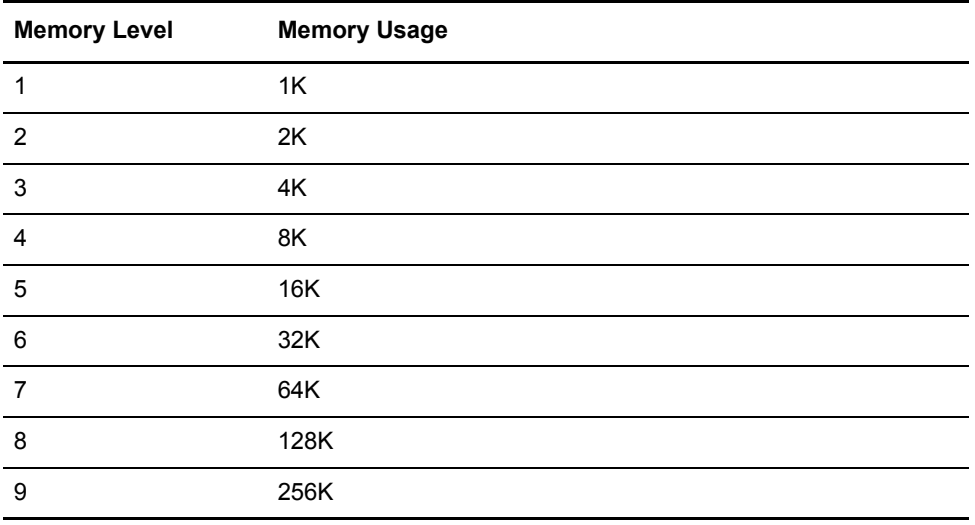

provides the fastest speed but uses the most memory. The default is 4. The following table shows approximate memory usage for each memory level setting.

# **condition**

The *condition* parameter specifies the type of comparison that will be performed. This condition checking can be based on such comparisons as *equal to, greater than*, or *less than*. The valid conditions are as follows:

**== | = | eq** specifies that the return code must be equal to the value **nn** for the condition to be satisfied.

**<> | != | ne** specifies that the return code must not equal the value **nn** for the condition to be satisfied.

**>= | => | ge** specifies that the return code must be greater than or equal to the value **nn** for the condition to be satisfied.

**> | gt** specifies that the return code must be greater than the value **nn** for the condition to be satisfied.

**<= | =< | le** specifies that the return code must be less than or equal to the value **nn** for the condition to be satisfied.

**< | lt** specifies that the return code must be less than the value **nn** for the condition to be satisfied.

# **copy**

identifies the **copy** statement.

## **crc =on | off**

determines if CRC checking is activated for a process. To define this parameter, the user must be given the authority to perform CRC checking in the user authority. You can globally turn on CRC checking using the initialization parameter. CRC checking can only be performed for TCP/IP processes and cannot be used by Processes using Sterling Connect:Direct Secure Plus or SNA. If CRC checking is enabled for a Process on a Sterling Connect:Direct Secure Plus enabled node or on a computer with SNA enabled, CRC checking is ignored.

When CRC checking is performed, the copy termination statistics record contains a message indicating that CRC was performed for a Process.

## **disp = [(] new | mod | rpl [)]**

defines the state that the target file should be in when it is opened. The **disp** parameter also determines how the file should be opened, either **new**, **mod**, or **rpl**.

**new** indicates the file must not already exist.

**mod** indicates that if the file already exists, data will be appended to the end of the file. If the file does not exist, then **mod** behaves as if **new** is specified.

**rpl** indicates that **copy to** will act as if **disp=new** was specified if the file does not already exist. If the file exists, then it will be overwritten. The default is **rpl**.

# **dsn = dsn**[(member)]

specifies the name of the data set containing the job to be submitted. If the file is a PDS, the member containing the job must be specified. The data set containing the job must already exist on the node where the job will be submitted. This parameter is required.

#### **eif**

is required for specifying the end of the **if then** or **if then else** block of statements. No parameters exist.

#### **else**

designates a block of Sterling Connect:Direct statements that execute when the **if then** condition is not satisfied. No parameters exist.

## **exit**

is used to bypass all remaining steps within a Process. No parameters exist.

## **file =** *filename*

specifies the name of the file that contains the Process. The file name may include a pathname indicating the location of the Process. There is no practical limit on the character length of the **file** parameter. This parameter is required.

**Note:** A pathname recognized in *cli* is relative to the current working directory. An absolute path (starting from root "/") will always work.

Enclose the file name in double quotation marks when using a reserved word (statement name or keyword) for the file name.

## **file =** *filename* **| dsn =** *filename* **| file = "***unix command* **[;***unix command* **[;***unix command***...]]"**

The **file** or **dsn** parameter specifies the optional path name and required file name. The file name can be enclosed in double quotation marks.

If **sysopts="pipe=yes"**, the **file** parameter specifies a UNIX command to execute. The command can be a command, program, or shell script including any options and arguments.

When specifying **file=***filename,* enclose the file name in double quotation marks when using a reserved word (statement name or keyword) for the file name.

Sterling Connect:Direct for UNIX supports the string (\*) and character (?) wildcards, allowing you to copy multiple files from a source directory to a target directory with a single copy command.

You can use a Sterling Connect:Direct for UNIX node to perform a wildcard copy *send* to any other Sterling Connect:Direct platform. With a Sterling Connect:Direct UNIX node, you can *receive* a wildcard copy *only* from a Sterling Connect:Direct for Microsoft Windows node or from another Sterling Connect:Direct for UNIX node.

#### **from**

specifies the source file characteristics. This parameter is required.

#### **goto**

moves to a specific step within a Process. See the following *Field Descriptions* section for details.

## **hold = yes | no | call**

specifies how the Process is handled in the Hold queue.

**yes** specifies that the Process is held in the Hold queue in HI status until it is released by a **change process** command. When **hold=yes** and a **startt** value is specified, the **hold** parameter takes precedence. A Process submitted with **hold=yes** is placed in the Hold queue even if a start time is specified.

**Note:** When a Process is submitted with **retain=yes** and **hold=no** or **hold=call,** the **hold** parameter is ignored.

**no** specifies that the Process is not held in the Hold queue. It is executed as soon as resources are available. The default is **no**.

**Note:** Setting **hold** to no value, such as hold or hold=, does not produce an error. It is another way of placing the Process in the Hold queue similar to setting **Hold=yes**.

**call** specifies that the Process is held (no prompt returns) until the remote node (**snode**) connects to the local node (**pnode**). At that time, the Process is released for execution. The Process is also released when another Process on the local node connects to the **snode**.

## **if then**

specifies that a block of Sterling Connect:Direct statements execute based on the completion code of a Process step. An **eif** statement must be used in conjunction with an IF THEN statement.

## **Label**

Sterling Connect:Direct statements are identified by user-defined labels. A label is any character or character string beginning in column one. The label consists of a 1-256 character alphanumeric string.

Statement names and keywords are reserved and cannot be used as labels.

You can use the label to identify the Process in any messages or statistics relating to this Process

**Note:** Although the Sterling Connect:Direct UNIX label may be up to 256 characters long, labels for many of the Sterling Connect:Direct platforms cannot exceed eight characters.

A label is required for the Process statement to define a Process name. The Process name can be used as the **pname** parameter value on the **change process, delete process, flush process, select process,** and **select statistics** commands for the name of the target Process. The Process statement must be on the same line as the label.

A label is not required on any other Sterling Connect:Direct UNIX statement.

#### **newname =** *new process name*

specifies the new name to be given to the Process. This value overrides the label on the **process** statement. There is no practical limit on the character length of the **newname** parameter.

#### **nn**

This parameter specifies the numeric value to be used for return code checking. If specified as **x'***nn***'**, it is a hexadecimal value. Any other specification indicates it is decimal. Standard return codes are as follows:

- 0 indicates successful completion.
- 4 indicates warning.
- 8 indicates error.
- 16 indicates catastrophic error.

# **notify =** *username***@***hostname or user@localhost*

specifies the user name to receive Process completion messages. This parameter uses the rmail utility available in the UNIX System V mail facility to deliver the completion messages.

#### **pacct = "***pnode accounting data***"**

specifies accounting data for the **pnode**. The maximum length of the string is 256 characters. The string must be enclosed in double quotation marks.

#### **pend**

The **pend** statement is optional and marks the end of an Sterling Connect:Direct UNIX Process. There are no parameters associated with the **pend** statement.

## **pgm = program-name**

specifies the name of the program to be attached as the subtask. The program runs on the node specified and has access to the DD cards allocated on that node only.

## **plexclass=***remote\_plexclass*

specifies the  $1-\overline{8}$  character name of a valid plexclass on the remote server. This parameter gives you control over which Sterling Connect:Direct/Plex Server is selected by the Sterling Connect:Direct/Plex Manager to execute a Process. For example, you can specify plexclass=tape in a Process to direct a Process to a Sterling Connect:Direct/Plex Server that has a tape drive.

#### **pnode**

When specified on the **copy from** parameter, the file to be copied resides on the primary node. When specified on the **copy to** parameter, the file is sent to the primary node. **Pnode** is the default for the **from** parameter.

On a **run job** or **run task** statement, specifies that the job executes on the PNODE.

#### **pnodeid = (***id* **[,***pswd***])**

specifies security information for the Process on the **pnode**. Each **pnodeid** parameter value can be 1-64 alphanumeric characters long.

*id* specifies the user ID to be used as a security ID on the **pnode**.

*pswd* specifies a user password on the **pnode**.

If *pswd* is specified, *id* also must be specified. These values must be specified in the order of *id* and *pswd*.

# **prty =** *nn*

specifies the priority of the Process on the Transmission Control Queue (TCQ). The **prty** parameter is used only for Process selection. A Process with a higher priority is selected for execution before a Process with a lower priority. The value specified for the **prty** parameter does not affect the priority during transmission. Values range from 1-15. The highest priority is 15. If **prty** is not specified, the default is 10.

#### **retain = yes | no | initial**

specifies whether the Process is retained on the TCQ in the Hold queue for re-execution after execution has completed.

**yes** specifies that the Process is retained on the Hold queue in HR status after execution. The Process must then be released manually through the **change process** command to cause it to be executed, or explicitly deleted through the **delete process** command. When a Process is submitted with **retain=yes** and **hold=no** or **hold=call**, the **hold** parameter is ignored.

**no** specifies that the Process is not retained. The default is **no**.

**initial** specifies that the Process is retained on the Hold queue in HR status and automatically executed each time the Process Manager initializes. The **startt** parameter should not be specified when **retain=initial** is specified. This causes the SUBMIT command to fail.

## **run job**

identifies the **run job** statement.

#### **run task**

identifies the **run task** statement.

## **sacct = "***snode accounting data***"**

specifies accounting data for the **snode**. The maximum length of the string is 256 characters. The string must be enclosed in double quotation marks.

The **sacct** parameter overrides any accounting data specified on the **process** statement of the submitted Process.

#### **snode**

When specified with the **copy from** parameter, the file to be copied resides on the secondary node. When specified with the **copy to** parameter, the file is sent to the secondary node. Snode is the default for the **to** parameter.

On a **run job** or **run task** statement, specifies that the job executes on the PNODE.

**snode = [***nodename***] | [(***hostname* **|** *nnn.nnn.nnn.nnn***);(***port number* **|** *portname***)]** is a 1-256 alphanumeric character string that specifies the node name of the secondary node. The **snode** default value is the value specified in the **process** statement. It is required either on the **submit** command or **process** statement.

*nodename* is the node name of the adjacent Sterling Connect:Direct node. The secondary node name corresponds to an entry in the network map file.

*hostname* is the name of the host machine where the remote Sterling Connect: Direct is running. This is applicable only for TCP/IP.

*nnn***.***nnn***.***nnn***.***nnn* is the IP address of the remote Sterling Connect:Direct node. Each **nnn** is a decimal number from 0-255, inclusive. This is applicable only for TCP/IP.

*portnumber* | *portname* identifies the communications port for the Sterling Connect:Direct software. The *portnumber* is a decimal number from 1024-65535. The default is **1364**. This is applicable only for TCP/IP.

# **snodeid = (***id* **[,***pswd***[,n***ewpswd***]])**

specifies security user IDs and security passwords for the Process on the SNODE. Each **snodeid** parameter value can be 1-64 alphanumeric characters.

*id* specifies the user ID to be used as a security ID on the **snode**.

*pswd* specifies the user password on the **snode**.

*newpswd* specifies the new password value. The user password is changed to the new value on the **snode** if the user ID and old password are correct. The *newpswd* parameter is not valid if the **snode** is a Sterling Connect:Direct UNIX node.

If *pswd* is specified, *id* also must be specified. If *newpswd* is specified, *pswd* also must be specified. These values must be specified in the order of *id*, *pswd*, and *newpswd*.

# **startt = ([***date* **|** *day***] [,***hh***:***mm***:***ss* **[am | pm]])**

specifies that the Process is executed at a specified date and/or time. The Process is placed in the Timer queue in WS status. The **date**, **day**, and **time** values are positional subparameters. If **date** or **day** is not specified, a comma must precede **time**.

**Note:** The **startt** parameter should not be specified when **retain=initial** is specified. This causes the **submit** command to fail.

*date* specifies that the Process will execute on a specific date. You can specify the *date* subparameter in the format *mm***/***dd***/***yyyy* or *mm***-***dd***-***yyyy*, where:

- *mm* indicates month
- *dd* indicates day
- *yyyy* indicates year

If only *date* is specified, *time* defaults to 00:00. The current date is the default.

*day* specifies the day of the week a Process is released for execution. Values are today, tomorrow, monday, tuesday, wednesday, thursday, friday, saturday, and sunday.

If only day is specified, time defaults to 00:00:00. For example, if a Process is submitted on Monday, with **monday** as the only **startt** parameter, the Process does not run until the following Monday when the time reaches 00:00:00.

*hh***:***mm***:***ss* **[am | pm]** specifies the hour (*hh*), minute (*mm*), and second (*ss*) the Process should start. You can specify hour in either 12- or 24-hour format. If you use 12-hour format, you must specify **am** or **pm**. A space is required before **am** or **pm**. The default is 24-hour format. The default value is 00:00:00.

**Note:** When both **hold=yes** and a **startt** value are specified, the hold specification takes precedence. Therefore, a Process submitted with **hold=yes** is placed on the Hold queue even if a start time is specified

#### **submit**

*. .* identifies the **submit** statement.

#### **subnode = pnode | snode**

specifies the node on which the Process will be submitted. The Process must reside on the node on which it is being submitted.

**pnode** specifies that the Process is submitted on the node that has Process control. The default value is **pnode**.

**snode** specifies that the Process is submitted on the node participating in, but not controlling, Process execution.

*&symbolic name1 = variable string 1 &symbolic name2 = variable string 2 .*

# *&symbolic namen = variable string n*

specifies the value for a symbolic parameter in the Process. This default can be overridden when submitting the Process. The value is substituted within the Process when the symbolic parameter is encountered. Enclose the symbolic parameter value in double quotation marks if it is a keyword or contains special characters. A symbolic name cannot exceed 32 characters.

The symbolic parameter can be set to a single ampersand symbolic parameter that was resolved during the first Process submission. Do not use identical symbolic names.

**Note:** If a symbolic value is a double quoted string and it is desired to preserve the double quotes when the symbol is resolved in the process, enclose the double quoted string in single quotes. For example:

&filename = '"file name with spaces"'

```
sysopts=":datatype=text | binary:"
":xlate=no | yes:"
```

```
":xlate.tbl=<pathname/filename>:"
```

```
":strip.blanks=yes | no:"
```
- **":permiss=***nnn***:"**
- **":pipe=yes | no:"**
- **":codepage=(***source codepage***,** *destination codepage***):"**
- **" :=yes | no:"**

specifies system-specific parameters on the **copy** statement. The subparameters are specified in the same format as fields within a Sterling Connect:Direct UNIX configuration file. They are a series of field names and values (*fldn***=***valn*), each of which is delimited by a colon. Enclose the string of subparameters in double quotes; for example:

":fld1=val1:fld2=val2:...:fldn=valn:"

**datatype** specifies the type of data contained within the file: **text**, **binary**, or **vb**.

**text** indicates it is a text file. The default is **text**. The following shows the default source file attributes assigned for UNIX text files, which are to be used if necessary by the remote Sterling Connect:Direct node:

- dsorg=ps
- recfm=vb
- lrecl=23036
- blksize=23040

**binary** indicates the file contains binary data. The following shows the default source file attributes assigned for UNIX binary files, which are to be used if necessary by the remote Sterling Connect:Direct node:

- dsorg=ps
- recfm=u
- $|rec|=0$
- blksize=23040

**vb** indicates the file is in variable block format. Variable block format is structured as follows:

**BDW | RDW | Data . . .** | BDW | RDW | Data . . .

- BDW=block descriptor word containing 2 bytes for the length of the block (including 4 bytes of the BDW) and 2 bytes of zeros
- RDW=record descriptor word containing 2 bytes for the length of the block (including 4 bytes of the RDW) and 2 bytes of zeros
- Data=record of user data equal in length to the RDW minus the 4 bytes of the RDW (for example, an RDW of 76 bytes is followed by a record of 72 bytes)

**Note:** The **vb** feature does not support ASCII/EBCDIC translation. If you specify **":datatype=vb:"**, specify **":xlate=no:"**. The copy will fail if you specify **":xlate=yes:"**.

**xlate = no | yes** indicates whether character translation should be performed using the default or user-supplied translation table. Typically, this translation is between ASCII and EBCDIC.

**no** specifies the translation is not performed. **no** is the default for binary files.

**yes** specifies the translation is performed. **yes** is the default for text files.

**xlate.tbl =<***pathname***/***filename***>** specifies that a translation table is to be used that is different from the default table used by the Sterling Connect:Direct software.

**strip.blanks** determines whether trailing blank characters are removed from a line of text before it is written to the UNIX text file.

**yes** specifies to remove trailing blank characters. This is the default.

**no** specifies trailing blank characters are not removed.

**permiss=***nnn* specifies the UNIX file permissions for a file being created by the copy operation. The **permiss** subparameter is ignored if it is specified for a file that already exists.

*nnn* is a 3-digit octal number that defines privileges for users. Each type of user (owner, group, and others, respectively) can be assigned read, write, and execute privileges.

The following table shows valid octal numbers and associated permissions for each **n** based on the binary numbering system:

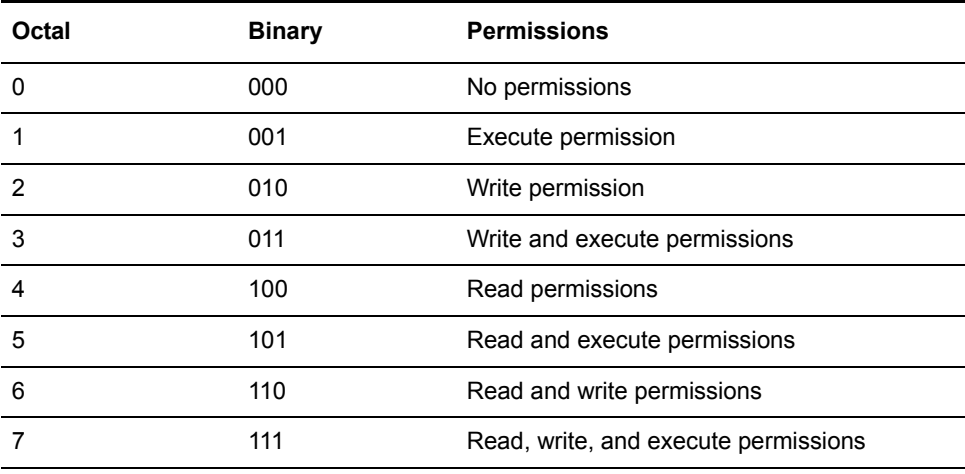

For example, permiss=634 indicates that the owner has read and write permissions, the group has write and execute permissions, and others have read permissions.

**pipe = yes | no** specifies whether the pipe I/O function is activated. The pipe I/O function allows commands, programs, or shell scripts including any options and arguments to be copied to the destination file or from the source file

**yes** specifies the pipe I/O function is activated.

**no** specifies the pipe I/O function is not activated.

**Note:** Checkpoint/restart is not supported for the pipe I/O function.

#### **[codepage=\(source codepage, destination codepage\)](#page-207-0)**

## **=yes | no**

Specifies whether Sterling Connect:Direct will automatically decompress a file that was ressed with the cdsacomp utility. See the *IBM Sterling Connect:Direct for UNIX User's Guide* for more information on the cdsacomp utility.

Yes indicates that the from data set is ressed and tells Sterling Connect:Direct to decompress the file as part of the Process.

No tells Sterling Connect:Direct that the from file is not compressed, or to send the compressed file in compressed format. ressed files copied with this value can be decompressed offline on another Sterling Connect:Direct for UNIX or Sterling Connect:Direct for z/OS system using the cdsacomp utility.

If sysopts are not coded or if sysopts=":=no:", a ressed file is sent in compressed format and the receiver must run cdsacomp with "-mode decompress". If the from file is not compressed, regular or extended compression may be used in the Copy step. Do not use regular or extended compression in the Copy step if the from file is compressed.

## <span id="page-207-0"></span>**codepage=(***source codepage, destination codepage***)**

determines which codepage is used to translate a file.

**Note:** If you do not identify two parameters (source codepage, destination codepage) in the **from** statement or in the **to** statement, the codepage listed as the source is converted to UTF-8, sent, and then converted to the codepage identified in the **to** statement at the destination location. When this occurs, the file can be translated incorrectly.

Three methods can be used to translate files:

**sysopts=":codepage=(***source codepage***,** *destination codepage***):"**

This definition can be used either in the **from** or **to** statement and identifies the codepages used for translating a file either before it is transferred (**from**) or after it is received at the destination location (**to**).

 **from sysopts=**"**:codepage=source codepage:**" **to sysopts**="**:codepage=destination codepage:**"

This definition translates the file using the source codepage defined in the **from** statement to UTF-8 format, transfers the file, and then translates it at the

destination from UTF-8 to the codepage defined in the **to** statement. See the note above.

# **from sysopts=":codepage=(***source codepage***,** *transitional codepage***):" to sysopts=":codepage=(***transitional codepage***,** *destination codepage***):"**

This definition translates the file using the source codepage defined in the **from** statement to the transitional codepage, transfers the file, and then translates it at the destination location from the transitional codepage to the destination codepage defined in the **to** statement. If UTF-8 is used as the transitional codepage, then this translation method performs the same as the second translation method described above.

Codepage translation supports the translation of text or binary files. When translating text files, codepage translates one line at a time. The trailing line feed character is removed from the text line. If the **strip.blanks** parameter is set to **yes**, trailing blanks are removed from the file and a line feed is appended to the line of text.

## **sysopts = "***unix command* **[;***unix command* **[;***unix command***...]]**"

specifies a UNIX command to execute under a B shell. The command can be a command, program, or shell script including any options and arguments. Specify the command as if it were being issued at a UNIX terminal. This parameter is required.

The **run job** statement does not wait until the UNIX command is completed to complete execution. Once started, the UNIX command or commands in a **run job** statement will be permitted to continue execution. Sterling Connect:Direct UNIX does not have control over the UNIX commands.

The **run task** statement waits until the UNIX command has completed execution. The UNIX command or commands executed in a **run task** step can be terminated by a **flush process force** or a **stop force** or **stop immediate** command.

## **then**

specifies subsequent processing based on the other specified parameters.

**to**

specifies the destination file characteristics. This parameter is required.

Chapter 16 Sterling Connect:Direct UNIX Process Parameters

# **Sterling Connect:Direct for i5/OS Process Parameters**

## **CKPTINV = [nnnnnnn | nnnnnnK | nnnnnnM]**

specifies the number of bytes, from 0 to 2 gigabytes, to send before taking a checkpoint. The format is nnnnnnn, nnnnnnK, or nnnnnnM, where K specifies thousands of bytes and M specifies millions of bytes. A value of 0 specifies no checkpoint.

A checkpoint interval specified here overrides the initialization parameter default value.

Checkpointing will not occur in the following cases, even if you specify a checkpoint interval:

- The file being sent is compressed during the send operation by the local node using the extended compression feature, and decompression is deferred on the receiving node. That is, the (TO) SYSOPTS parameter has DECMPR(\*NO) specified.
- A compressed file is sent and decompressed by the receiving node during the send operation. That is, the (FROM) SYSOPTS has PRECMPR(\*YES) specified and (TO) SYSOPTS has DECMPR(\*YES) specified.
- A file is sent to a single z/OS partitioned data set member.

If you request checkpointing when you are transferring multiple members of a file, checkpoints are taken only at member boundaries regardless of the interval specified in the initialization parameters or in the CDSND or CDRCV command.

## **COMPRESS [[PRIMEchar = X'xx' | X'40' | C'cc'] | EXTended = ECCLEVEL(n), ECWINSIZE(n), ECMEMLEVEL(n) ]**

specifies that the data is to be compressed, which reduces the amount of data transmitted as the file is copied from one node to another. The file is automatically

decompressed at the destination. The default for the COMPRESS parameter is PRIMEchar=X'40'.

**Note:** Compression is CPU-intensive and its effectiveness is data dependent. It should only be used if its benefits are known.

If compression is specified, Sterling Connect:Direct reduces the amount of data transmitted based on the following rules:

- Repetitive occurrences (ranging from 2-63) of the primary compression character are compressed to 1 byte.
- Repetitive occurrences (ranging from 3-63) of any other character are compressed to 2 bytes.

**Note:** If the SNODE is Sterling B2B Integrator, only COMRESS EXT is supported.

**PRIMEchar** specifies the primary compression character. The default value for PRIMEchar is a blank (X'40').

**EXTended** is used to search for repetitive strings of characters in data and compress them to codes that are transmitted and converted back to the original string during decompression. It is advantageous to specify this parameter when line transmission speeds are limited and data is repetitive.

**ECCLEVEL(n)** specifies the extended compression level, which affects how much CPU the extended compression routines will use. Higher compression levels use more CPU but achieve greater compression. The valid values for this subparameter are 1-9, inclusive. The default value is specified in the initialization parameter.

**ECWINSIZE(n)** specifies the extended compression window size, which is specifically for the history buffer that is filled from the user's input buffer ( both compressing and decompressing). The window specifies the amount of storage designated to maintain data previously read.

This data can be scanned for string matches. The extended compression window size affects how much virtual memory the extended compression routines will use. Higher window size values use more memory but achieve greater compression. The valid values for this subparameter are 8-15, inclusive. The default value is specified in the initialization parameter.

**ECMEMLEVEL(n)** specifies the extended compression memory level parameter, which determines how much memory should be allocated for other internal data structures like the hash table and the previous table (pointers to previous strings starting with the same 3 characters). The extended memory level affects how much memory the extended compression routines will use. Higher memory levels use more virtual memory but achieve greater compression. The valid values for this subparameter are 1-9, inclusive. The default value is specified in the initialization parameter.

# **COPY**

identifies the COPY statement.

# **DSN = AS400**

is required when submitting a Process with RUN JOB from z/OS that executes commands on i5/OS. This parameter is used to satisfy syntax requirements on the z/OS node. In this case, both SYSOPTS and DSN are required. Specify the value for this parameter in uppercase characters. This parameter is required.

# **EXCLUDE = (generic | member | (start-range/stop-range) | list)**

specifies criteria that identifies the file members that are not to be copied. The EXCLUDE parameter can be specified only in the FROM clause of the COPY statement. EXCLUDE allows the user to make exceptions to members specified generically or by range in the SELECT option.

**generic** specifies a generic member name. For example, if CD0\* is specified, all member names beginning with CD0 are excluded. The only way to override an excluded generic is to specify an individual member name in the SELECT parameter.

**member** specifies an individual member name. When a member is specified in the EXCLUDE parameter, its exclusion cannot be overridden.

**start-range** specifies the first name in an alphanumeric range of members. Although member names in a range are treated as generics, they cannot be used with an asterisk (\*). A slash (/) separates the first (start-range) and last (stop-range) member names. When used with the EXCLUDE statement, the first and last members specified in the range, as well as all members between, are not copied.

**stop-range** specifies the last name in an alphanumeric range of members. Although member names in a range are treated as generics, they cannot be used with an asterisk (\*). A slash (/) separates the first (start-range) and last (stop-range) member names. When used with the EXCLUDE statement, the first and last members specified in the range, as well as all members between, are not copied.

**Note:** The only way to override an excluded range is to specify an individual member name in the SELECT parameter.

**list** specifies a list of member names.

#### **FROM**

specifies that the subsequent parameters and subparameters define the source object characteristics. This parameter is required.

## **(FROM) DISP = ([SHR | OLD] ,[KEEP | DELETE] ,[KEEP | DELETE])**

specifies the status of the file and what is to be done with the file after notification of successful or unsuccessful transmission. Subparameters are as follows:

*First Subparameter* specifies the status of the object. Options for this subparameter are as follows:

- **SHR** specifies that the member can be read simultaneously by another job or Process. The default is SHR.
- **OLD** specifies that the Process is to be given exclusive control of the file.

*Second Subparameter* specifies the disposition of the file following a normal Process step termination, resulting in a zero completion code. Valid dispositions are as follows:

- **KEEP** specifies that the system keeps the member after the Process step ends.
- **DELETE** specifies that the system deletes the member after the Process step ends.

*Third Subparameter* specifies the disposition of the file after an abnormal Process step termination, resulting in a nonzero completion code. Valid source file dispositions are as follows:

- **KEEP** specifies that the system keeps the member after the Process step terminates abnormally.
- **DELETE** specifies the system deletes the member if the Process step terminates abnormally.

#### **(FROM) DSN='library-name/file-name' |'directory/file-name' | '/QLANSrv/file-name' | '/QDLS/folder-name' | '/QOpenSys/file-name'**

specifies the source name. File names are verified by the i5/OS standard file name conventions. The entire DSN must be in single quotation marks. This parameter is required.

**'library-name/file-name'** specifies the library and file name to be copied using the native file system.

## **'/directory/file-name'|'/QLANSrv/file-name'|'/QDLS/folder-name'|**

**'/QOpenSys/file-name**' specifies the directory and file names to be copied using the integrated file system.

Directories like /QOpenSys and /root are case-sensitive.

## **(FROM) DSN ='library-name/file-name' | 'library-name/file-name(member-name)'| /QSYS.LIB/library-name.LIB/file-name.FILE/member-name.MBR'**

specifies the source member name. Member names are verified based on the i5/OS standard name conventions. The entire DSN must be in single quotation marks. This parameter is required.

**'library-name/file-name'** specifies the library and file name of the member to be copied. The file name is used as the member name.

**'library-name/file-name(member-name)'** specifies the library, file, and member name of the member to be copied. The member name is only required if it is different from the file name.

**'/QSYS.LIB/library-name.LIB/file-name.FILE/member-name.MBR**' specifies the library, file name, and member name to be copied using the integrated file system.

Directories like /QOpenSys and /root are case-sensitive. The /QSYS.LIB is case-sensitive only when you enclose the name in single quotation marks.

# **(FROM) REPLACE | NOREPLACE**

specifies that members of a sending file replace or do not replace existing members of the same name at the receiving file.

**REPLACE** specifies that members of the sending file replace members of the same name at the receiving file. REPLACE is the default.

**NOREPLACE** specifies that members of the sending file do not replace members of the same name at the receiving file. The NOREPLACE parameter takes effect only when copying from a file to a file. Note that NOREPLACE applies to an entire file as opposed to the NR option of the SELECT parameter, which applies to members within a file.

#### **(FROM) DSN = 'library-name/save-file-name'**

specifies the source save file name. File names are verified based on the i5/OS standard file name conventions. This parameter is required.

**'library-name/save-file-name**' specifies the library and name of the save file to be copied.

**(FROM) SYSOPTS = "TYPE(FILE) PRECMPR (\*YES | \*NO) EXITCMD(valid i5/OS command) FAILCMD(valid i5/OS command) SNDFFD(\*YES | \*NO) TEXTFILE(\*YES | \*NO) EORCHAR(xxxx) CCSID(nnnnn) CODEPAGE(from code set, to Unicode set) XTRAN (table-name) [XTRANLSO (so-code) | XTRANLSI (si-code) | XTRANLDATA (MIXED | DBCS)]"**

specifies system operation parameters on the Sterling Connect:Direct for i5/OS COPY statement. The maximum number of characters for SYSOPTS is 256. This parameter is required.

Enclose all SYSOPTS parameter values in parentheses. Enclose the entire SYSOPTS string in double quotation marks. Separate subparameters with blanks. For example:

SYSOPTS="TYPE(FILE) PRECMPR(\*YES) XTRAN(EBCXKSC) XTRANLDATA(MIXED)"

**TYPE(FILE)** specifies that the file being copied is a physical database file or an IFS file.

**PRECMPR(\*YES**  $\vert$  **\*NO)** specifies whether the file being sent has previously been compressed using the CDCOMP command. To send a file that has been compressed, you must specify the PRECMPR(\*YES) parameter with the CDSND command. The default is PRECMPR(\*NO).

**EXITCMD(valid i5/OS command)** specifies a command to be executed only if the copy process is successful. This parameter is only valid when the sender is running Sterling Connect:Direct for i5/OS Version 3.3 or later.

**FAILCMD(valid i5/OS command)** specifies a command to be executed only if the copy process is not successful. This parameter is only valid when the sender is running Sterling Connect:Direct for i5/OS Version 3.3 or later.

**SNDFFD(\*YES | <u>\*NO</u>)** specifies whether the sending node will transfer file field descriptions. You cannot use this parameter with the integrated file system.

Use the following formula to determine whether a file can be sent with the file field descriptions. If the bytes required value is greater than 8100, you cannot transfer the file field descriptions.

(24 x number of keys) + (92 x number of fields) + 256 = bytes required

**TEXTFILE(\*YES | \*NO)** specifies whether the file being sent is a text file. Specify TEXTFILE(YES) if you need to add or remove end of record characters, such as CRLF. This keyword is for the i5/OS only.

**EORCHAR(xxxx)** is the hex value of the end of record character. Specify this parameter if the EOR is not CRLF, for example, 0D or 0D25

**CCSID(nnnnn)** specifies the value for the character code set if the IFS file has a specific CCS that is not the system/job default, for example, CCSID(1252). Must be used for text files.

**CODEPAGE(from code set, to Uncicode set)** invokes code set conversion utilities, for example, from ASCII to EBCDIC would be CODEPAGE(1252,37).

**from code set** is the name of the set of the original data set and is required.

**to Unicode set** is the name of the code set on the local node that will be used as the intermediate conversion format. The code set name is required and can be UTF-8 or UCS-2, or their equivalent on other operating systems. For example, 1208 is the UTF-8 equivalent on the i5/OS system.

The code set specifications are only validated for basic syntax. An invalid code set specification will produce an error message on the node attempting conversion.

A code set value of LOCALE specifies the default code set for the node performing conversion.

**Note:** The EORCHAR, CCSID, and CODEPAGE parameters are valid when using Sterling Connect:Direct for i5/OS Version 3.5 or later.

**XTRAN(table-name)** specifies the extended translation table to use. The named table object must exist in a library that is in the library list of the session manager job. If the library name is not in the list, the COPY step fails.

If the XTRAN keyword is present, then the following related optional keywords may also be used:

**XTRANLSO (so-code)** specifies extended translate shift out code. This keyword specifies the hex code to use for the shift out character and overrides the default value of 0E. You can specify any two valid hex digits.

**XTRANLSI (si-code)** specifies extended translate shift in code. This keyword specifies the hex code to use for the) shift in character and overrides the default value of 0F. You can specify any two valid hex digits.
**XTRANLDATA (MIXED | DBCS**) specifies extended translate local data format.

- **MIXED** indicates that the data may contain both DBCS and SBCS characters and that SO/SI characters are used. MIXED is the default.
- **DBCS** indicates that the data is pure DBCS characters and that no SO/SI characters are used.

The following rules apply to the use of the XTRAN keyword:

- You must specify the XTRAN keyword to use extended translation; all other keywords are optional.
- The default for local shift-out is the IBM standard x0E.
- $\bullet$  The default for local shift-in is the IBM standard  $x0F$ .
- The default local data format is MIXED. With SO/SI in use, XTRAN is *not* allowed with PRECMPR(\*YES) or DECMPR(\*NO)

When sending a file from the i5/OS, you are required to specify a binary transfer on the receiving node. See the COPY statement for the appropriate receiving node for instructions on specifying a binary transfer.

#### **(FROM) SYSOPTS = "TYPE(MBR) PRECMPR (\*YES | \*NO) EXITCMD(valid i5/OS command) FAILCMD(valid i5/OS command) SNDFFD(\*YES | \*NO) TEXTFILE(\*YES | \*NO) CODEPAGE(from code set, to Unicode set) XTRAN (table-name) [XTRANLSO (so-code) | XTRANLSI (si-code) | XTRANLDATA (MIXED | DBCS)]**

specifies system operation parameters on the Sterling Connect:Direct for i5/OS COPY statement. The maximum number of characters for SYSOPTS is 256. This parameter is required.

Enclose all SYSOPTS parameter values in parentheses. Enclose the entire SYSOPTS string in double quotation marks. Separate subparameters with blanks. For example:

SYSOPTS="TYPE(FILE) PRECMPR(\*YES) XTRAN(EBCXKSC) XTRANLDATA(MIXED)"

**TYPE(MBR)** specifies that the data being copied is a member of a physical database file.

**PRECMPR(\*YES | \*NO)** specifies whether the file being sent has previously been compressed using the CDCOMP command. To send a file that has been compressed, you must specify the PRECMPR(\*YES) parameter with the CDSND command. The default is PRECMPR(\*NO).

**EXITCMD(valid i5/OS command)** specifies a command to be executed only if the copy process is successful. This parameter is only valid when the sender is running Sterling Connect:Direct for i5/OS Version 3.3 or later.

**FAILCMD(valid i5/OS command)** specifies a command to be executed only if the copy process is not successful. This parameter is only valid when the sender is running Sterling Connect:Direct for i5/OS Version 3.3 or later.

**SNDFFD(\*YES | <u>\*NO</u>)** specifies whether the sending node will transfer file field descriptions. You cannot use this parameter with the integrated file system.

Use the following formula to determine whether a file can be sent with the file field descriptions. If the bytes required value is greater than 8100, you cannot transfer the file field descriptions.

```
(24 \times number of keys) + (92 \times number of fields) + 256 = bytes required
```
**TEXTFILE(\*YES | \*NO)** specifies that the file being sent is a text file. This keyword is for the i5/OS only.

**CODEPAGE(from code set, to Uncicode set)** invokes code set conversion utilities, for example, from ASCII to EBCDIC would be CODEPAGE(1252,37).

**from code set** is the name of the set of the original data set and is required.

**to Unicode set** is the name of the code set on the local node that will be used as the intermediate conversion format. The code set name is required and can be UTF-8 or UCS-2, or their equivalent on other operating systems. For example, 1208 is the UTF-8 equivalent on the i5/OS system.

The code set specifications are only validated for basic syntax. An invalid code set specification will produce an error message on the node attempting conversion.

A code set value of LOCALE specifies the default code set for the node performing conversion.

**Note:** The CODEPAGE parameter is valid when using Sterling Connect:Direct for i5/OS Version 3.5 or later.

**XTRAN(table-name)** specifies the extended translation table to use. The named table object must exist in a library that is in the library list of the session manager job. If the library name is not in the list, the COPY step fails.

If the XTRAN keyword is present, then the following related optional keywords may also be used:

**XTRANLSO (so-code)** specifies extended translate local shift out code. This keyword specifies the hex code to use for the shift out character and overrides the default value of 0E. You can specify any two valid hex digits.

**XTRANLSI (si-code)** specifies extended translate local shift in code. This keyword specifies the hex code to use for the shift in character and overrides the default value of 0F. You can specify any two valid hex digits.

**XTRANLDATA (MIXED | DBCS**) specifies extended translate local data format.

 **MIXED** indicates that the data may contain both DBCS and SBCS characters and that SO/SI characters are used. MIXED is the default.

 **DBCS** indicates that the data is pure DBCS characters and that no SO/SI characters are used.

The following rules apply to the use of the XTRAN keyword:

- You must specify the XTRAN keyword to use extended translation; all other keywords are optional.
- The default for local shift-out is the IBM standard x0E.
- The default for local shift-in is the IBM standard x0F.
- The default local data format is MIXED. With SO/SI in use, XTRAN is *not* allowed with PRECMPR(\*YES) or DECMPR(\*NO)

When sending a member from the i5/OS, you are required to specify a binary transfer on the receiving node. See the COPY statement for the appropriate receiving node for instructions on specifying a binary transfer.

#### **(FROM) SYSOPTS = "TYPE(OBJ)" EXITCMD(valid i5/OS command) FAILCMD(valid i5/OS command)**

specifies system operation parameters on the Sterling Connect:Direct for i5/OS COPY statement. The maximum number of characters permitted for SYSOPTS is 256. This parameter is required.

Enclose all SYSOPTS parameter values in parentheses. Enclose the entire SYSOPTS string in double quotation marks. Separate subparameters with blanks. For example:

```
SYSOPTS="TYPE(OBJ) EXITCMD(command) FAILCMD(command)"
```
**TYPE(OBJ)** specifies that the object being copied is to be transferred in save file format. This parameter is required.

**EXITCMD(valid i5/OS command)** specifies a command to be executed only if the copy process is successful. This parameter is only valid when the sender is running Sterling Connect:Direct for i5/OS Version 3.3 or later.

**FAILCMD(valid i5/OS command)** specifies a command to be executed only if the copy process is not successful. This parameter is only valid when the sender is running Sterling Connect:Direct for i5/OS Version 3.3 or later.

#### **Label**

Sterling Connect:Direct statements are identified by user-defined labels. A label is any character or character string beginning in column one. The label consists of a 1-256 character alphanumeric string. Statement names and keywords are reserved and cannot be used as labels.

The label, in conjunction with other commands, may be used to change the flow of instructions within a Process. A label is not required on the RUN JOB statement.

# **PGM = AS400**

is used to satisfy syntax checking. This parameter is required.

# **RUN JOB**

identifies the RUN JOB statement.

# **RUN TASK**

identifies the RUN TASK statement.

# **SELECT = (member | generic | (\*) | (member, [newname] ,[NR | R]) | (generic,, [NR | R]) (start-range/stop-range,,[NR | R]) | list)**

specifies selection criteria by which file members are to be copied. The SELECT parameter can be specified only with the FROM parameter.

Various specifications can be combined in a list after the SELECT keyword.

If SELECT is specified and EXCLUDE is not specified, all selected members are copied. If SELECT is not specified and EXCLUDE is specified, all members not excluded are copied.

When a generic is specified in the SELECT parameter, its selection can be overridden with any type of specification in the EXCLUDE parameter. When using a generic and specifying NR or R, the second positional parameter (NEWNAME) must be null.

**generic** specifies a generic member name. If CD0\* is specified as either a parameter or as a subparameter, all member names beginning with CD0 are selected for copying.

**(\*)** represents a global generic. A global generic indicates that all members of the file are to be included. A global generic is valid only with the SELECT keyword.

**member** specifies an individual member name. Note that specifying only one member name is the same as specifying TYPE(MBR) in the SYSOPTS parameter of the COPY statement.

The only way to override a selection by member name is to specify that member name in the EXCLUDE parameter.

**newname** specifies a new name for a member. The NEWNAME parameter must be null if a generic name or range is used in the first subparameter position.

**NR** specifies that a member does not replace an existing member of the same name at the receiving file. NR overrides the REPLACE parameter. R is the default.

When used with NEWNAME, NR applies to the NEWNAME and not to the original member name. When used with a generic name or with a range, NR applies to all members selected for that criteria.

**Note:** NOREPLACE applies to an entire file as opposed to NR, which applies to members within a file.

**R** specifies that a member replaces an existing member of the same name at the receiving file. R overrides the NOREPLACE parameter.

When used with NEWNAME, R applies to the NEWNAME and not to the original member name. When used with a generic name or with a range, R applies to all members selected for that criteria.

**start-range** specifies the first name in an alphanumeric range of members. Although member names in a range are treated as generics, they cannot be used with an asterisk (\*). A slash (/) separates the first (start-range) and last (stop-range) member names. When used with the SELECT statement, the first and last members specified in the range, as well as all members between, are copied.

**stop-range** specifies the last name in an alphanumeric range of members. Although member names in a range are treated as generics, they cannot be used with an asterisk (\*). A slash (/) separates the first (start-range) and last (stop-range) member names. When used with the SELECT statement, the first and last members specified in the range, as well as all members between, are copied.

When a range in the SELECT parameter is specified, its selection can be overridden with any type of specification in the EXCLUDE parameter.

The second positional parameter (NEWNAME) of SELECT must be null when using a range and specifying NR or R.

**list** specifies a list of selected members.

# **SNODE**

On a Copy statement, specifies the secondary node. The Sterling Connect:Direct for i5/OS node is always the SNODE. The SNODE is the default and is included in the Process as documentation only.

On a Run Job or Run Task statement, specifies that the commands are executed on the SNODE.

# **SYSOPTS = "cmd(CL command)"**

specifies system-specific submission information. For a remote i5/OS system, this parameter specifies a string 'cmd(any valid batch CL command)'. This CL command will be submitted on the remote i5/OS system through a SBMJOB command. This parameter is required.

# **SYSOPTS = "string"**

allows you to specify batch-capable i5/OS CL commands and parameters in the statement. The maximum number of permitted characters is 256. This parameter is required.

A CMD(CL command) specifies that a CL command is to be executed by the Process. An arbitrary number of CMD( ) parameters can be specified. Any batch-capable CL command the user is authorized to issue may be specified.

# **TO**

specifies that the subsequent parameters and subparameters define the destination file characteristics. This parameter is required.

# **(TO) DISP = ( [NEW | OLD | MOD | RPL | SHR] )**

specifies the status of the data on the receiving node. Subparameters are as follows:

**NEW** specifies that the Process step will create the destination member. The file can be an existing file, but the member cannot already exist. NEW is the default. The file is created if it does not exist. The copy fails if the file exists.

**OLD** specifies that the destination file already exists. The Process will have exclusive control of the member. The copy fails if the member does not exist.

**MOD** specifies that the Process step will modify the file by adding data to the end of the file or if none exists will allocate a new file. The file is created if it does not exist.

**RPL** specifies that the destination file will replace any existing member or if none exists will allocate a new member. The file will be created if it does not exist.

**SHR** specifies that the destination file already exists. The file can be read simultaneously by another job or Process. If the destination file does not exist, the copy fails.

**TO**

specifies that the subsequent parameters and subparameters define the destination file characteristics. This parameter is required.

# **(TO) DSN='library-name/file-name' |'directory/file-name' |**

 **'/QLANSrv/file-name' | '/QDLS/folder-name' | '/QOpenSys/file-name'**

specifies the destination file name. File names are verified based on the i5/OS standard file name conventions. The entire DSN must be in single quotation marks. This parameter is required.

**'library-name/file-name'** specifies the library and file name to be copied. The name of the source file is used for the file name in the destination unless the SELECT parameter is specified otherwise.

#### **'/directory/file-name'|'/QLANSrv/file-name'|'/QDLS/folder-name'| '/QOpenSys/file-name**' specifies the directory and file names to be copied using the

integrated file system.

Directories like /QOpenSys and /root are case-sensitive.

#### **(TO) DSN = 'library-name/file-name' | 'library-name/file-name(member-name)'| '/QSYS.LIB/library-name.LIB/file-name.FILE/member-name.MBR'**

specifies the destination object name. Object names are verified based on the i5/OS standard file name conventions. The entire DSN must be in single quotation marks. This parameter is required.

**'library-name/file-name'** specifies the library and file name of the member to be copied using the native file system. The file name is used as the member name.

**'library-name/file-name(member-name)'** specifies the library, file, and member names of the member to be copied using the native file system. The member name is only required if it is different from the file name.

**'/QSYS.LIB/library-name.LIB/file-name.FILE/member-name.MBR**' specifies the library, file name, and member name to be copied using the integrated file system.

Directories like /QOpenSys and /root are case-sensitive. The /QSYS.LIB is case-sensitive only when you enclose the name in single quotation marks.

#### **(TO) DSN = library-name/save-file-name'**

specifies the destination save file name. This parameter is required.

**library-name/object-name** specifies the library and name of the destination save file.

#### **(TO) DSN = spooled-file-name**

specifies the destination spooled output file name. This parameter is required.

**spooled-file-name** is the name of the destination spooled output file. The name can be up to 10 characters long. Enclose the name in single quotation marks if it contains special characters.

**(TO) SYSOPTS = "TYPE(FILE) DECMPR (\*YES | \*NO) EXITCMD(valid i5/OS command) FAILCMD(valid i5/OS command) TEXTFILE(\*YES | \*NO) EORCHAR(xxxx) CCSID(nnnnn) CODEPAGE(from Unicode set, to code set) RCDLEN(record-length) FILETYPE(\*SRC | \*DATA) TEXT('text-description') EXPDATE(expiration-date) MAXMBRS(number | \*NOMAX) SIZE(#-of-recs incr-value #-of-incrs | \*NOMAX) AUT(\*CHANGE | \*ALL | \*USE | \*EXCLUDE) IGCDTA(\*YES | \*NO)"**

specifies system operation parameters on the Sterling Connect:Direct for i5/OS COPY statement. The maximum number of characters permitted for SYSOPTS is 256. This parameter is required.

Enclose the entire SYSOPTS string in double quotation marks. Enclose each subparameter string in parentheses. Separate the subparameters by blanks. For example:

SYSOPTS="TYPE(FILE) DECMPR(\*YES)"

**TYPE(FILE)** specifies that the data is to be copied to the Sterling Connect:Direct for i5/OS node as a physical database file or an IFS file. This parameter is required.

**DECMPR(\*YES | <u>\*NO</u>)** specifies whether the receiving Sterling Connect:Direct node is to decompress the received file. This parameter is valid only when the receiving system is a Sterling Connect:Direct for i5/OS node.

 **\*NO** instructs the receiving system to place the receiving data in a database file without decompressing it.

**EXITCMD(valid i5/OS command)** specifies a command to be executed only if the copy process is successful. This parameter is only valid when the sender is running Sterling Connect:Direct for i5/OS Version 3.3 or later.

**FAILCMD(valid i5/OS command)** specifies a command to be executed only if the copy process is not successful.

**TEXTFILE(\*YES | <u>\*NO</u>)** specifies that the file being received is a text file. This keyword is for the i5/OS only.

**EORCHAR(xxxx)** is the hex value of the end of record character. Specify this parameter if the EOR is not CRLF, for example, 0D or 0D25

**CCSID(nnnnn)** specifies the value for the character code set if the IFS file has a specific CCS that is not the system/job default, for example, CCSID(1252). Must be used for text files.

**CODEPAGE(from Unicode set, to code set)** invokes code set conversion utilities, for example, from ASCII to EBCDIC would be CODEPAGE(1252,37).

**from Unicode set** is the name of the Unicode set of the encoded data sent to the receiving node. The code set name is required and can be UTF-8 or UCS-2, or their equivalent on other operating systems. For example, 1208 is the UTF-8 equivalent on the i5/OS system.

**to code set** is the name of the final code set that will be used on the remote node. You can use LOCALE to indicate the default code page set relevant to the receiving node.

The code set specifications are only validated for basic syntax. An invalid code set specification will produce an error message on the node attempting conversion.

A code set value of LOCALE specifies the default code set for the node performing conversion.

**Note:** The EORCHAR, CCSID, and CODEPAGE parameters are valid when using Sterling Connect:Direct for i5/OS Version 3.5 or later.

**RCDLEN(record-length)** specifies the data length for each record in the file. If FILETYPE(\*SRC), valid values range from 1-32754; if FILETYPE(\*DATA), valid values range from 1-32766. This parameter is used if a physical database file is created to hold the data received.

When transmitting stream data in text mode, always specify this parameter to avoid possible space allocation problems. If this is a new file and RCDLEN has not been specified, the attributes of the source data are used to determine an acceptable record length.

**Note:** If the Sterling Connect:Direct system creates a physical source file, it uses a record length 12 bytes longer than the value specified for RCDLEN. These 12 bytes allow for the 6-byte sequence number field and 6-byte data field that precede the data in each record of the member.

**FILETYPE(\*SRC | \*DATA)** specifies the type of file to be created. This parameter is used whenever a file is created.

- **\* <u>\*SRC</u>** indicates that a physical source database file is to be created.
- **\*DATA** indicates that a physical database file is to be created.

**TEXT('text description')** specifies a text description to be associated with this member (and file, if created). This description cannot exceed 50 characters and must be enclosed in single quotation marks.

**EXPDATE(expiration-date)** specifies the date after which the new or replaced member cannot be used. If EXPDATE is not specified, then the file does not have an expiration date. The format you must use is dependent upon the system value QDATFMT. For example, if QDATFMT=MDY, you must input the expiration date in MMDDYY form. To display the system value QDATFMT, type 'DSPSYSVAL QDATFMT' on the i5/OS command line.

**MAXMBRS(number | <u>\*NOMAX</u>)** specifies the maximum number of members a physical file can contain. This parameter is used when a file is being created with this COPY statement. If \*NOMAX is specified, then the system maximum of 32,767 members per file is used. The default is \*NOMAX.

**SIZE(#-of-recs incr-value #-of-incrs | \*NOMAX)** is used when a new file is created for the member received.

- **#-of-recs** indicates the initial number of records for a member. Valid values range from 1-16777215. The default is 10000.
- **incr-value** indicates the number of records in each increment to be added to a member size if the initial space allocated is depleted. Valid values range from 1-32767, the default is 1000. If 0 is specified, the member is not allowed extensions.
- **#-of-incrs** indicates the number of times the increment is automatically applied. Valid values range from 0-32767. The default is 10.
- **\*NOMAX** indicates the number of records for a member is limited by the system, not the user.

**AUT(\*CHANGE | \*ALL | \*USE | \*EXCLUDE)** specifies the authority to be given to a user who does not have specific authority to the file or member, is not on the authorization list, and whose user group does not have specific authority to the file or member.

- **\*CHANGE** is the default. It grants a user object operational and all data authorities.
- **\*ALL** grants a user object operational, object management, and object existence authorities and all data authorities.
- **\*USE** grants a user object operational and read data authority.
- **\*EXCLUDE** prevents any user (other than the owner) from accessing the file.

For more information on i5/OS security, refer to the *IBM i5/OS Data Management Guide and Security Concepts and Planning* manuals.

**IGCDTA(\*YES | \*NO)** specifies that double-byte character set (DBCS) support is installed on the destination i5/OS system and the file being sent contains DBCS data. This parameter is only valid if the destination i5/OS system is configured for DBCS support. Including this parameter in a Process that sends a file to an i5/OS system without DBCS support will cause an error and terminate the Process.

```
(TO) SYSOPTS = "TYPE(MBR)
DECMPR (*YES | *NO)
```
**EXITCMD(valid i5/OS command) FAILCMD(valid i5/OS command) TEXTFILE(\*YES | \*NO) RCDLEN(record-length) FILETYPE(\*SRC | \*DATA) TEXT('text-description') CODEPAGE(from Unicode set, to code set) EXPDATE(expiration-date) MAXMBRS(number | \*NOMAX) SIZE(#-of-recs incr-value #-of-incrs | \*NOMAX) AUT(\*CHANGE | \*ALL | \*USE | \*EXCLUDE) IGCDTA(\*YES | \*NO)"**

specifies system operation parameters on the Sterling Connect:Direct for i5/OS COPY statement. The maximum number of characters permitted for SYSOPTS is 256. This parameter is required.

Enclose the entire SYSOPTS string in double quotation marks. Enclose each subparameter string in parentheses. Separate the subparameters by blanks. For example:

SYSOPTS="TYPE(MBR) DECMPR(\*YES)"

**TYPE(MBR)** specifies that the data is to be copied to the Sterling Connect:Direct for i5/OS node as a member of a physical database file. This parameter is required.

**DECMPR(\*YES | <u>\*NO</u>)** specifies whether the receiving Sterling Connect:Direct node is to decompress the received file. This parameter is valid only when the receiving system is a Sterling Connect:Direct for i5/OS node.

 **\*NO** instructs the receiving system to place the receiving data in a database file without decompressing it.

**EXITCMD(valid i5/OS command)** specifies a command to be executed only if the copy process is successful. This parameter is only valid when the sender is running Sterling Connect:Direct for i5/OS Version 3.3 or later.

**FAILCMD(valid i5/OS command)** specifies a command to be executed only if the copy process is not successful. This parameter is only valid when the sender is running Sterling Connect:Direct for i5/OS Version 3.3 or later.

**TEXTFILE(\*YES | <u>\*NO</u>)** specifies that the file being received is a text file. This keyword is for the i5/OS only.

**CODEPAGE(from Unicode set, to code set)** invokes code set conversion utilities, for example, from ASCII to EBCDIC would be CODEPAGE(1252,37).

**from Unicode set** is the name of the Unicode set of the encoded data sent to the receiving node. The code set name is required and can be UTF-8 or UCS-2, or their equivalent on other operating systems. For example, 1208 is the UTF-8 equivalent on the i5/OS system.

**to code set** is the name of the final code set that will be used on the remote node. You can use LOCALE to indicate the default code page set relevant to the receiving node.

The code set specifications are only validated for basic syntax. An invalid code set specification will produce an error message on the node attempting conversion.

A code set value of LOCALE specifies the default code set for the node performing conversion.

**Note:** The CODEPAGE parameter is valid when using Sterling Connect:Direct for i5/OS Version 3.5 or later.

**RCDLEN(record-length)** specifies the data length for each record in the file. If FILETYPE(\*SRC), valid values range from 1-32754; if FILETYPE(\*DATA), valid values range from 1-32766. This parameter is used if a physical database file is created to hold the data received. *RCDLEN is required for VSAM files.*

When transmitting stream data in text mode, always specify this parameter to avoid possible space allocation problems. If this is a new file and RCDLEN has not been specified, the attributes of the source data are used to determine an acceptable record length.

**Note:** If Sterling Connect:Direct creates a physical source file, it uses a record length 12 bytes longer than the value specified for RCDLEN. For example, a 2,000 byte record creates a physical source file with a 2,012 byte record length. These 12 bytes allow for the 6-byte sequence number field and 6-byte data field that precede the data in each record of the member.

**FILETYPE(\*SRC | \*DATA)** specifies the type of file to be created. This parameter is used whenever a file is created.

- **\*SRC** indicates that a physical source database file is to be created.
- **\*DATA** indicates that a physical database file is to be created.

**TEXT('text description')** specifies a text description to be associated with this member (and file, if created). This description cannot exceed 50 characters and must be enclosed in single quotation marks.

**EXPDATE(expiration-date)** specifies the date after which the new or replaced member cannot be used. If EXPDATE is not specified, then the file does not have an expiration date. The format you must use is dependent upon the system value QDATFMT. For example, if QDATFMT=MDY, you must input the expiration date in MMDDYY form. To display the system value QDATFMT, type 'DSPSYSVAL QDATFMT' on the i5/OS command line.

**MAXMBRS(number | \*NOMAX)** specifies the maximum number of members a physical file can contain. This parameter is used when a file is being created with this COPY statement. If \*NOMAX is specified, then the system maximum of 32,767 members per file is used. The default is 1.

**SIZE(#-of-recs incr-value #-of-incrs | \*NOMAX)** is used when a new file is created for the member received.

- **#-of-recs** indicates the initial number of records for a member. Valid values range from 1-16777215. The default is 10000.
- **incr-value** indicates the number of records in each increment to be added to a member size if the initial space allocated is depleted. Valid values range from 1-32767, the default is 1000. If 0 is specified, the member is not allowed extensions.
- **#-of-incrs** indicates the number of times the increment is automatically applied. Valid values range from 0-32767. The default is 10.
- **\*NOMAX** indicates the number of records for a member is limited by the system, not the user.

**AUT(\*CHANGE | \*ALL | \*USE | \*EXCLUDE)** specifies the authority to be given to a user who does not have specific authority to the file or member, is not on the authorization list, and whose user group does not have specific authority to the file or member.

- **\*CHANGE** is the default. It grants a user object operational and all data authorities.
- **\*ALL** grants a user object operational, object management, and object existence authorities and all data authorities.
- **\*USE** grants a user object operational and read data authority.
- **\*EXCLUDE** prevents any user (other than the owner) from accessing the file.

For more information on i5/OS security, refer to the *IBM i5/OS Data Management Guide and Security Concepts and Planning* manuals.

**IGCDTA(\*YES|\*NO)** specifies that double-byte character set (DBCS) support is installed on the destination i5/OS system and the file being sent contains DBCS data. This parameter is only valid if the destination i5/OS system is configured for DBCS support. Including this parameter in a Process that sends a file to an i5/OS system without DBCS support will cause an error and terminate the Process.

#### **(TO) SYSOPTS ="TYPE(OBJ) EXITCMD(valid i5/OS command) FAILCMD(valid i5/OS command) MAXRCDS(number | \*NOMAX), ASP(auxiliary-storage-pool), TEXT('text description'), AUT(\*EXCLUDE | \*CHANGE | \*ALL | \*USE)"**

specifies system operation parameters on the Sterling Connect:Direct i5/OS COPY statement. The maximum number of characters permitted for SYSOPTS is 256. This parameter is required.

Enclose the entire SYSOPTS string in double quotation marks. Enclose each subparameter string in parentheses. Separate subparameters by blanks. For example:

SYSOPTS="TYPE(OBJ) MAXRCD(\*NOMAX) AUT(EXCLUDE)"

**TYPE(OBJ)** specifies that the object is to be copied to the Sterling Connect:Direct i5/OS node and is assumed to be in save file format. This parameter is required.

**EXITCMD(valid i5/OS command)** specifies a command to be executed only if the copy process is successful. This parameter is only valid when the sender is running Sterling Connect:Direct i5/OS Version 3.3 or later.

**FAILCMD(valid i5/OS command)** specifies a command to be executed only if the copy process is not successful. This parameter is only valid when the sender is running Sterling Connect:Direct i5/OS Version 3.3 or later.

**MAXRCDS(number | \*NOMAX)** specifies the maximum number of records the save file, which was created to hold the data received, can reach. If the number of records received exceeds this value, the COPY step ends in error. Valid values for this parameter range from 1-3997574. If MAXRCDS is not specified, the system limits the size of the save file.

**ASP(auxiliary-storage-pool)** specifies the auxiliary storage pool from which the system allocates storage for the save file. Valid values range from 1-16. The default is 1.

**TEXT('text description')** specifies a text description to be associated with this object. This description cannot exceed 50 characters and must be enclosed in single quotation marks.

**AUT(\*EXCLUDE | \*CHANGE | \*ALL | \*USE)** specifies the authority to be given to a user who does not have specific authority to the object, is not on the authorization list, and whose user group does not have specific authority to the object.

- **\*EXCLUDE** is the default. It prevents a user from accessing the file.
- **\*CHANGE** grants a user object operational and all data authorities.
- **\*ALL** grants a user object operational, object management, and object existence authorities and all data authorities.
- **\*USE** grants a user object operational and read data authority.

For more information on i5/OS security, refer to the *IBM i5/OS Data Management Guide and Security Concepts and Planning* manuals.

**(TO) SYSOPTS = "TYPE(SPLF) EXITCMD(valid i5/OS command) FAILCMD(valid i5/OS command) DEV(\*JOB | \*SYSVAL | device-name) DEVTYPE(\*IPDS | \*SCS) PAGESIZE(page-length page-width, LPI(3 | 4 | 6 | 7.5 | 8 | 9) CPI(5 | 10 | 12 | 13.3 | 15 | 16.7 | 18 | 20) OVRFLW(overflow-line-number) FOLD(\*NO | \*YES)**

**Note:** Two thousand 512-byte records require approximately 1 megabyte of space. To ensure that the save file will not exceed approximately 20 megabytes, specify 40000 (20x2000) for MAXRCDS.

```
RPLUNPRT(*YES 'replacement-character' | *NO)
ALIGN(*NO | *YES)
CTLCHAR(*NONE | *FCFC)
CHLVAL(*NORMAL|
(channel#1 line#1)
(channel#2 line#2)
(channel#3 line#3)
(channel#4 line#4)
(channel#5 line#5)
(channel#6 line#6)
(channel#7 line#7)
(channel#8 line#8)
(channel#9 line#9)
(channel#10 line#10)
(channel#11 line#11)
(channel#12 line#12)) 
FORMFEED(*DEVD|*CONT|*CUT|*AUTOCUT,
PRTQLTY(*STD | *DRAFT | *DEVD | *NLQ)
DRAWER(1 | 2 | 3 | *E1)
FONT(*CPI | *DEVD | font-identifier)
CHRID(*DEVD | *SYSVAL | graphic-character-set code-page)
PAGRTT(*DEVD | *COR | 0 | 90 | 180 | 270)
PRTTXT('print-text')
JUSTIFY(0 | 50 | 100)
DUPLEX(*NO | *YES | *TUMBLE)
SPOOL(*YES | *NO)
OUTQ(*JOB | *DEV | library-name/output-queue-name)
FORMTYPE(form-type)
COPIES(number-of-copies)
MAXRCDS(maximum-records)
FILESEP(number-of-file-separators)
HOLD(*YES | *NO)
SAVE(*YES | *NO)
OUTPTY(*JOB | output-priority)
USRDTA(user-data)"
```
specifies system option parameters on the Sterling Connect:Direct i5/OS COPY statement. The name of the Sterling Connect:Direct printer device file is NDMPRINT. This file is created by the installation process. The defaults used by Sterling Connect:Direct for the SYSOPTS subparameters are taken from this file. The SYSOPTS subparameters are used to override the defaults. The maximum number of characters permitted for SYSOPTS is 256.

Enclose the entire SYSOPTS string in double quotation marks. Enclose each subparameter string in parentheses. Separate subparameters by blanks. For example:

SYSOPTS="TYPE(SPLF) FORMFEED(\*AUTOCUT) JUSTIFY(50)"

**Note:** If you regularly override the printer or spooled file attributes with SYSOPTS, you may want to modify the NDMPRINT printer device file with the i5/OS CL command CHGPRTF (Change Printer File) to use the options.

**TYPE(SPLF)** specifies that the data is copied to an i5/OS spooled output file. This parameter is required.

**EXITCMD(valid i5/OS command)** specifies a command to be executed only if the copy process is successful. This parameter is only valid when the sender is running Sterling Connect:Direct i5/OS Version 3.3 or later.

**FAILCMD(valid i5/OS command)** specifies a command to be executed only if the copy process is not successful. This parameter is only valid when the sender is running Sterling Connect:Direct i5/OS Version 3.3 or later.

**DEV(\*JOB|\*SYSVAL|device-name)** specifies the name of the printer device description.

- **\*JOB** indicates the printer used by the Sterling Connect:Direct job is to be used as the printer device.
- **\*SYSVAL** indicates that the value in the i5/OS system value QPRTDEV is to be used as the printer device.
- **device-name** identifies the printer device used for nonspooled output with the printer device to produce the printed output. For spooled output, if OUTQ(\*DEVD), the default output queue for the specified printer is used for the spooled output data.

**DEVTYPE(\*IPDS | \*SCS)** specifies the type of data stream created for a printer file from the data received. This parameter indicates whether the resulting data stream is an Intelligent Printer Data Stream (IPDS) or an SNA Character Stream (SCS).

- **\*IPDS** indicates an IPDS is to be created.
- **\*SCS** indicates an SCS is to be created.

**PAGESIZE(page-length page-width)** specifies the length and width of the page used by the printer. This parameter overrides the FORMTYPE parameter.

- **page-length** is in lines per page.
- **page-width** is in characters per line.

**LPI(3 | 4 | 6 | 7.5 | 8 | 9)** specifies the line space setting (lines per inch) on the printer.

**CPI(5 | 10 | 12 | 13.3 | 15 | 16.7 | 18 | 20**) specifies the printer character density, in characters per inch, for the printer.

For the printers that support fonts, the value specified for font implies the CPI. If FONT(\*CPI) is specified, the font used is based on the CPI value. The following table shows fonts based on CPI value.

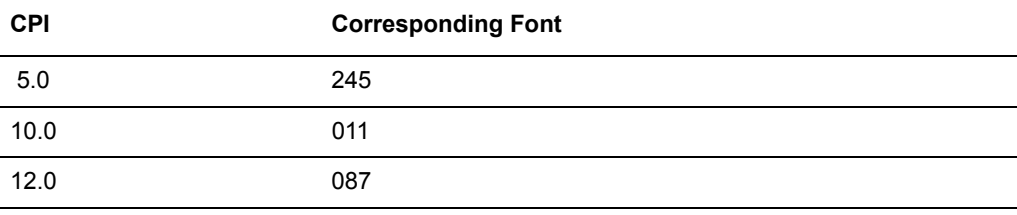

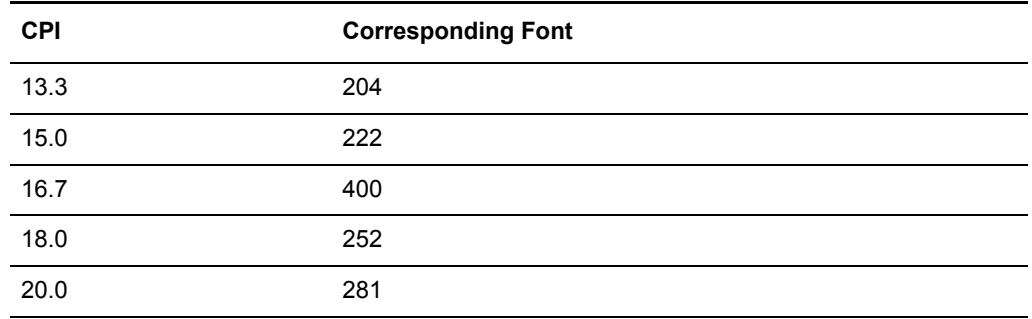

**OVRFLW(overflow-line-number)** specifies the line number on the page at which overflow to a new page begins. The value specified must not exceed the forms length specified for PAGESIZE.

**FOLD(\*NO | \*YES)** specifies whether entire records are printed when the record length exceeds the form width. If DEVTYPE(\*IPDS), then this parameter is ignored and records are truncated.

- **\*NO** indicates that records are truncated if they exceed the form width.
- **\*YES** indicates records wrap to the next line or lines until the entire record is printed.

**RPLUNPRT(\*YES 'replacement-character' | \*NO)** specifies whether unprintable characters are replaced with printable characters when printed. The replacement character is specified as well, separated by the \*YES and a single blank. Any printable EBCDIC character can be specified as a replacement character.

**ALIGN(\*NO | \*YES)** specifies whether the page must be aligned in the printer before printing is started.

**CTLCHAR(\*NONE | \*FCFC)** specifies whether the data contains printer control characters.

- **\*NONE** indicates that the data does not contain printer control characters.
- \***FCFC** indicates that the first character of each record contains an ANSI forms-control character. Any incorrect control characters are ignored, and single spacing is assumed. This subparameter should be used when the source z/OS file is RECFM=xxA, which indicates it contains ANSI carriage control.

**CHLVAL(\*NORMAL| (channel#1 line#1) (channel#2 line#2) (channel#3 line#3) (channel#4 line#4) (channel#5 line#5) (channel#6 line#6) (channel#7 line#7) (channel#8 line#8) (channel#9 line#9) (channel#10 line#10) (channel#11 line#11) (channel#12 line#12))** specifies the list of channel numbers with their assigned line numbers. CTLCHAR(\*FCFC) must be specified as part of the SYSOPTS parameter for this to be valid.

 **\*NORMAL** indicates that channel 1 causes a skip to the next line, and channel 12 causes a skip to the overflow line (OVERFLOW parameter). Channels 2-11 cause a space-one-line operation.

 **(channel#1 line#1) ...(channel#12 line#12)** Any combination of channel numbers, 1 through 12, may be specified along with a line number to be assigned to that channel number. Valid line numbers range from 1-255. If no line number is assigned to a channel number and that channel number is found in the data, a default of space-one-line before printing is taken. Each channel and line number may be specified once.

**FORMFEED(\*DEVD | \*CONT | \*CUT | \*AUTOCUT)** specifies the form feed attachments used by the printer (4214, 5219, and 5553 printers only).

- **\*DEVD** indicates that forms are fed according to the printer device description.
- **\*CONT** indicates that continuous forms are used by the printer.
- **\*CUT** indicates that single-cut sheets are used by the printer.
- **\*AUTOCUT** indicates that single-cut sheets are fed semi-automatically into the printer. The sheet-feed attachment must be on the printer.

**PRTQLTY(\*STD | \*DRAFT | \*DEVD | \*NLQ)** specifies the quality of print produced.

- **\*STD** indicates standard quality.
- **\*DRAFT** indicates draft quality.
- **\*DEVD** indicates the print quality is set on the printer by the user, not in the data stream.
- **\*NLQ** indicates near letter quality.

**DRAWER(1 | 2 | 3 | \*E1)** specifies the source drawer to be used when automatic cut-sheet feed mode is used. FORMFEED(\*AUTOCUT) must be specified as part of SYSOPTS for this to be valid.

- **1 | 2 | 3** indicate drawer number 1, 2, or 3 on the sheet-feeder paper handler.
- **\*E1** indicates that envelopes are to be fed from the envelope drawer on the sheet-feeder paper handler.

**FONT(\*CPI | \*DEVD | font-identifier)** specifies the font identifier to be used for the spooled output file.

- **\*CPI** indicates that the value specified in the CPI parameter is to be used to determine the font.
- **\*DEVD** indicates that the font specified in the device description for the printer is to be used.
- **font-identifier** indicates that a user-specified font identifier has been supplied. Any valid 3- or 4-digit font identifier is allowed.

**CHRID(\*DEVD | \*SYSVAL | graphic-character-set code-page)** specifies the character identifier to use for the spooled output file. This parameter allows you to print data that is in different character identifier coding. The value specified is used to command the printer device to interpret the hexadecimal byte stream by printing the same characters intended when the text was created.

- **\*DEVD** indicates that the CHRID value the device is designed to handle is used.
- **\*SYSVAL** indicates that the CHRID specified for the system on which Sterling Connect:Direct is running is used.
- **graphic-character-set code-page** indicates that the user is supplying the graphic-character-set and code-page. Any value ranging from 1-32767 may be specified for both.

**PAGRTT(\*DEVD | \*COR | 0 | 90 | 180 | 270)** specifies the degree of rotation (clockwise from the edge of the paper first loaded into the printer) of text on each page printed.

- **\*DEVD** indicates that forms are rotated according to the hardware switches on the printer.
- **\*COR** indicates that computer output reduction is done when the output is printed.
- **0 | 90 | 180 | 270** indicates the specific angle of rotation.

**PRTTXT('print-text')** specifies a line of text to be printed at the bottom of each page printed. Up to 30 characters enclosed in single quotation marks may be specified.

**JUSTIFY(0 | 50 | 100)** controls the print positions of the characters on the page (in the spooled file) so the right margin is regular.

- **0** indicates that no justification occurs.
- **50** indicates that blanks between words are padded to obtain a more closely aligned right margin (not flush).
- **100** indicates that the text is padded with spaces to obtain an even right margin.

**DUPLEX(\*NO | \*YES | \*TUMBLE)** specifies whether the spooled output file is printed on one or both sides of the paper.

- **\*NO** indicates that the file prints on one side of the paper.
- **\*YES** indicates that the file prints on both sides of the paper, with the top of each printed page at the same end of the paper.
- **\*TUMBLE** indicates that the file prints on both sides of the paper, with the top of each page printed at opposite ends of the paper.

**SPOOL(\*YES | \*NO)** specifies whether the data is sent to a spooled file prior to printing.

- **\*YES** indicates the file is sent to a spooled file for processing by a print-writer.
- **\*NO** indicates that the file is not spooled but sent directly to the device specified for print.

**OUTQ(\*JOB | \*DEV|library-name/output-queue-name)** specifies the output queue for the spooled output file created. OUTQ is valid only when SPOOL(\*YES).

 **\*JOB** indicates that the output queue specified for Sterling Connect:Direct is to be used.

- \***DEV** indicates that the output queue associated with the device specified by the DEV parameter is to be used.
- **library-name/output-queue-name** allows the user to specify a qualified name for the output queue for the spooled output file created.

**FORMTYPE(form-type)** specifies the type of form to use in the printer when the spooled file is printed. A form-type identifier is user-defined and is no longer than 10 characters.

If FORMTYPE \*STD is specified, the standard form for a particular computer system is used when the spooled output file is printed.

**COPIES(number-of-copies)** specifies the number of copies to be printed. Valid values range from 1-255. This parameter is only valid when SPOOL(\*YES).

**MAXRCDS(maximum-records)** specifies the maximum number of records that can be placed in the output queue. Valid values range from 1-500000. This parameter is only valid when SPOOL(\*YES).

If MAXRCDS is not specified, then the number of records that can be placed on the output queue is limited to 100,000.

**FILESEP(number-of-file-separators)** specifies the number of blank separator pages to be placed between each copy of the file printed.

**HOLD(\*YES | \*NO)** specifies whether the file is to be held on the output queue until released by the user. This parameter is only valid if SPOOL(\*YES).

**SAVE(\*YES | \*NO)** specifies whether the spooled output file is to be saved on the output queue once printed. This parameter is only valid if SPOOL(\*YES).

**OUTPTY(\*JOB | output-priority)** specifies the scheduling priority of the file on the output queue. This parameter is only valid if SPOOL(\*YES).

- **\*JOB** indicates that the priority is to be determined by the output priority associated with the Sterling Connect:Direct job.
- **output-priority** indicates a user-defined priority of 1 (high) to 9 (low).

**USRDTA(user-data)** allows up to 10 characters of data to identify the spooled output file. This parameter is only valid if SPOOL(\*YES).

# **(TO) UNIT = (unit-identifier)**

specifies the unit identifier of the auxiliary storage unit on which the storage space for the file, and file members, is to be allocated.

**unit-identifier** can be any value from 1-255. If not specified, storage space is allocated on any available auxiliary storage unit.

Chapter 17 Sterling Connect:Direct for i5/OS Process Parameters

# **Sterling Connect:Direct HP NonStop Process Parameters**

# **CLASS = n**

determines the node-to-node session on which a Process can execute. Each logical unit (LU) has an assigned default class value, which allows a Process to execute on an LU having a matching class value or on LUs with higher class values. Class numbers are assigned in the order in which LUs appear in the network map. If a class value of 1 is specified, a Process will run on the first available LU.

If CLASS is not specified in the Sterling Connect:Direct Process or Submit command, CLASS defaults to the default class specified in the PARSESS parameter of the adjacent node network map record.

# $CKPT = nK \mid nM$

specifies the byte interval for checkpoint support. Checkpointing allows restarting interrupted transmissions at the last valid transmission point, thus avoiding the need to restart transmission from the beginning; restart time is therefore reduced. Sterling Connect:Direct converts the specified value to a block boundary, and a data transmission checkpoint is taken at that position. K denotes thousands; M denotes millions.

Sterling Connect:Direct HP NonStop supports checkpointing for entry sequenced files, key sequenced files, unstructured files (but not unstructured code 101), and relative files. Sterling Connect:Direct HP NonStop does not support checkpointing for edit files, spool files, or file copies using the Fastload option.

Specifying CKPT=0K in the Copy statement overrides any checkpointing values specified in the initialization parameters; checkpointing will not occur.

# **COMPRESS [[PRIMEchar = X'xx' | X'20' | C'c'] | EXTended]**

specifies to compress the data, which reduces the amount of data transmitted. The file is automatically decompressed at the destination node. X'xx' is the hexadecimal representation of the compression character. C'cc' is the character representation of the compression character. The default subparameter for the COMPRESS parameter is PRIMEchar=X'20' (blank).

If you specify compression, Sterling Connect:Direct reduces the amount of data transmitted based on the following rules:

- Repetitive occurrences (ranging from 2-63) of the primary compression character will be compressed to 1 byte.
- Repetitive occurrences (ranging from 3-63) of any other character will be compressed to 2 bytes.

Compression is CPU-intensive, and its effectiveness is data dependent. It should only be used if its benefits are known.

**Note:** If the SNODE is Sterling B2B Integrator, only COMRESS EXT is supported.

**PRIMEchar** specifies the primary compression character. The default value for PRIMEchar is a blank (X'20').

**EXTended** searches for repetitive strings of characters in data and compresses them to codes that are transmitted and converted back to the original string during decompression. It is advantageous to specify this parameter when line transmission speeds are limited and data is repetitive.

#### **condition**

specifies the type of comparison to be performed. This condition checking is based on comparisons for equality, inequality, greater than, less than, greater than or equal to, and less than or equal to.

Valid symbols, alternate symbols, and conditions follow:

**= or EQ** specifies that the completion code must be equal to the value nn for the condition to be satisfied.

 $\leq$  or  $\rightarrow$  or NE specifies that the completion code must not equal the value nn for the condition to be satisfied.

**>= or** ¬**< or GE** specifies that the completion code must be greater than or equal to the value nn for the condition to be satisfied.

**> or GT** specifies that the completion code must be greater than the value nn for the condition to be satisfied.

 $\leq$  or  $\geq$  or LE specifies that the completion code must be less than or equal to the value nn for the condition to be satisfied.

**< or LT** specifies that the completion code must be less than the value nn for the condition to be satisfied.

# **COPY**

identifies the Copy statement. This statement identifier is specified with either the FROM or TO parameter, whichever is specified first.

#### **CLASS = n**

determines the node-to-node session where a Process can execute. Each logical unit (LU) has an assigned default class value, which allows a Process to execute on an LU having a matching class value or on LUs with higher class values. Class numbers are

assigned in the order in which LUs appear in the network map. If a class value of 1 is specified, a Process will run on the first available LU.

If CLASS is not specified in the Process or Submit command, CLASS defaults to the default class specified in the PARSESS parameter of the adjacent node network map record.

# **DSN = filename | FILE = filename**

specifies the name of the file containing the Process.

#### **EIF**

is required for specifying the end of the IF THEN or IF THEN ELSE block of statements. There are no parameters for this statement.

#### **ELSE**

designates a block of Sterling Connect:Direct statements that execute when the IF THEN condition is not satisfied. There are no parameters for this statement.

#### **EXIT**

bypasses all remaining steps within a Process. There are no parameters for this statement.

# **FROM**

specifies the source file characteristics.

# **(FROM) DCB =([RECFM = record-format] [,BLKSIZE = no.-bytes] [,LRECL = no.-bytes])**

specifies attributes to be used in allocating source files.If reading in an unstructured file by record count, BLKSIZE and LRECL must be specified.

**RECFM** specifies the format of the records in the file. Sterling Connect:Direct HP NonStop automatically determines the RECFM of the ENSCRIBE file; however, you can override this value to allow an unstructured file to be handled differently. For example, to copy an unstructured file containing 4096-byte records to an adjacent node in 132-byte records, specify the following in the FROM clause of the Sterling Connect:Direct HP NonStop Copy statement:

DCB=(RECFM=U,BLKSIZE=4096,LRECL=132)

**BLKSIZE** specifies the length in bytes of the block. The minimum length is 512 bytes, and the maximum length is 4,096 bytes. All valid sizes are supported. If the value specified is not a standard value, it will be rounded up to the next largest standard size or to the maximum length.

**LRECL** specifies the length in bytes of the record. The LRECL values for each supported HP NonStop file type for the DP1 and DP2 operating systems are listed in the following table.

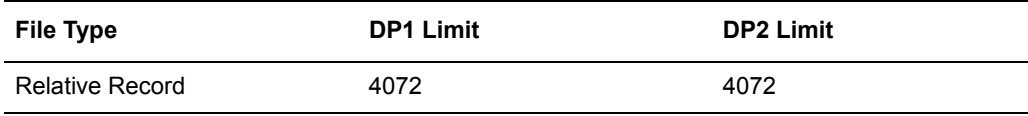

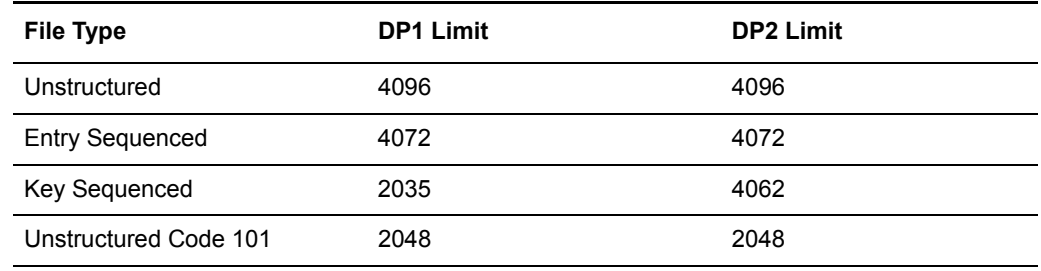

# **(FROM) DCB =([,LRECL = no.-bytes])**

specifies the length in bytes of the record when sending a binary OSS file (ranging from 1-32764). This value overrides the default record length (4096 bytes) for binary files.

# **(FROM) DISP = ([OLD | SHR], [KEEP | DELETE])**

specifies the status of the file and its disposition after notification of successful transmission. Subparameters are as follows:

*First Subparameter* specifies the status of the file. This subparameter applies to all files. Options for this subparameter are as follows:

- **OLD** specifies that the source file will be opened with exclusive access.
- **SHR** specifies that the source file will be opened with shared access. SHR is the default.

*Second Subparameter* specifies the disposition of a normal Process step termination. Valid source file dispositions are as follows:

- **KEEP** specifies that the system will keep the file after the Process step has been completed.
- **DELETE** specifies that the system will delete the file after the Process step has been successfully completed.

# **(FROM) DSN | FILE**

specifies the source file name. File names are verified based on HP NonStop standard file name conventions. DSN or FILE is invalid if you specify the IOEXIT parameter.

# **(FROM) SYSOPTS = ["SET XLATE ON | YES | OFF | NO | table-name"] ["SET OPEN-FILEXMT Y"]**

specifies whether the file being transferred is converted from either ASCII to EBCDIC or EBCDIC to ASCII during Guardian disk and tape file copies.

If XLATE ON or XLATE YES is specified or the file being copied is a spooler file or an edit file (unstructured file, code 101), Sterling Connect:Direct HP NonStop will check the XLFILE for a table named DEFAULT. If the DEFAULT table is not in XLFILE, then Sterling Connect:Direct HP NonStop uses the standard English language ASCII/EBCDIC table as defined by HP NonStop.

If the file being copied is a spooler file or an edit file (unstructured file, code 101), XLATE does not need to be specified because these files are automatically translated. Specifying SET XLATE OFF or XLATE NO disables translation.

**SET XLATE** indicates whether file conversion should be set on, off, or to a specified table.

- **ON | YES** specifies that text will be converted from either ASCII to EBCDIC or EBCDIC to ASCII, depending upon the copy direction.
- **OFF | NO** ensures that text conversion does not occur during file transfer.
- **table-name** is a 1–8 character name of a user-defined translation table in XLFILE. See the *IBM Sterling Connect:Direct HP NonStop Installation Guide*  and the *IBM Sterling Connect:Direct HP NonStop Administration Guide* for further details on user-defined translation tables.

**SET OPENFILEXMT** allows the transfer of open source files. This SYSOPTS parameter overrides the SENDOPENFILE setting in the NDMINIT file. If the source file is being written to by another process and SETOPENFILEXMT Y is specified in the SYSOPTS, when Sterling Connect:Direct for HP NonStop reaches the current end of the data, it waits for and transfers any additional data until the creating process completes and closes the file.

# **(FROM) SYSOPTS = ["SET XLATE ON | YES | OFF | NO | table-name"] ["SET DATATYPE ASCII |BINARY"]**

specifies system operation parameters on the Copy statement. These parameters can be used to specify whether to convert files from either ASCII to EBCDIC or EBCDIC to ASCII during OSS disk and tape file copies. The SET OPENFILEXMT Y parameter can be used to allow data to be transferred while it is being written to the source file.

If XLATE ON or XLATE YES is specified or the file being copied is a spooler file or an edit file (unstructured file, code 101), Sterling Connect:Direct HP NonStop will check the XLFILE for a table named DEFAULT. If the DEFAULT table is not in XLFILE, then Sterling Connect:Direct HP NonStop uses the standard English language ASCII/EBCDIC table as defined by HP NonStop.

If the file being copied is a spooler file or an edit file (unstructured file, code 101), XLATE does not need to be specified because these files are automatically translated. Specifying SET XLATE OFF or XLATE NO disables translation.

**SET XLATE** indicates whether file conversion should be set on, off, or to a specified table.

- **ON | YES** specifies that text will be converted from either ASCII to EBCDIC or EBCDIC to ASCII, depending upon the copy direction.
- **OFF | NO** ensures that text conversion does not occur during file transfer.
- **table-name** is a 1-8 character name of a user-defined translation table in XLFILE. See the *IBM Sterling Connect:Direct HP NonStop Installation Guide* and the *IBM*

*Sterling Connect:Direct HP NonStop Administration Guide* for further details on user-defined translation tables.

**SET DATATYPE** specifies whether the source file being transferred is in ASCII or BINARY format.

**Note:** To successfully transfer binary files from an OSS files system to either UNIX or Microsoft Windows, you must specify BINARY as the datatype because UNIX and Microsoft Windows expect text (ASCII) files.

# **(FROM) SYSOPTS =(["SET SPOOLER \$spooler-name"] ["SET SPOOLNUM job-number"])**

specifies system operation parameters on a spooler file copy. It is an alternative way of specifying file creation attributes.

Each system operation is indicated as a HP NonStop SET command and is enclosed in double quotation marks. You can specify multiple SET command parameters with SET preceding each parameter.

For example:

```
SET parameter
SET parameter
```
You can also specify multiple SET command parameters with SET preceding the first parameter and commas separating each parameter. For example:

```
SET parameter, parameter, parameter
```
Do not use continuation marks in the sysopts parameter. Type the text in a continuous string, with blanks separating each subparameter.

**SET parameter** commands define HP NonStop file attributes or special processing instructions for Sterling Connect:Direct HP NonStop. The SET commands follow in alphabetical order.

**SPOOLER** specifies the spooler supervisor process name used to transfer a file between the spooler and another node. The default is \$SPLS. The symbol \$ must precede specified spooler supervisor names.

If only the spooler supervisor name is specified and multiple instances of a spooler file name are in the spooler, the Sterling Connect:Direct system accesses the job with the highest job number corresponding to the given filename in the READY state.

**SPOOLNUM** specifies the job number of the spooler file. This SYSOPTS SET parameter can be used in conjunction with the spooler file name to clarify selection criteria.

Users can only access jobs that they own in the spooler.

If the HP NonStop system is operating with PERUSE, version T9101C20^16MAR90^IPM^T9101AAR, any user in the SUPER group can access all jobs in the spooler. If you are logged on as a user in the SUPER group and multiple

jobs with the same name are in the spooler but none are owned by users in the SUPER group, the Sterling Connect:Direct system accesses the job with the highest number. If one or more of the jobs are owned by users in the SUPER group, the Sterling Connect:Direct system accesses the job with the highest job number that is owned by any user in the SUPER group.

If the HP NonStop system is operating with PERUSE, version

T9101C20^15MAY90^IPM^T9101ABJ, you must be logged on as SUPER.SUPER or bring up the server to access all jobs in the spooler. If you are logged on as SUPER.SUPER and multiple jobs with the same name are in the spooler but none are owned by SUPER.SUPER, the Sterling Connect:Direct system accesses the job with the highest number. If one or more of the jobs are owned by SUPER.SUPER, the Sterling Connect:Direct system accesses the job with the highest job number that is owned by SUPER.SUPER.

# **GOTO**

moves to a specific step within a Process. See the following *Field Descriptions* section for details on using the step label.

#### **HOLD = Yes | No | Call**

specifies whether the Process is placed in the Hold queue at submission.

**Yes** specifies that the Process is submitted to the Hold queue and remains there until the operator explicitly releases the Process.

When both HOLD=Yes and a STARTT value are specified, the HOLD specification takes precedence. A Process submitted with HOLD=Yes is placed on the Hold queue even if a start time is specified.

**No** specifies that the Process is to execute as soon as possible. This is the default.

**Call** specifies that the Process is placed in the Hold queue until a session is established with the specified SNODE. This session could be established by either another Process running on the PNODE or the SNODE contacting the PNODE. For example, a Process submitted HOLD=NO establishes a session and causes execution of any Processes for this node that are designated HOLD=CALL.

#### **IF THEN**

specifies that the Sterling Connect:Direct system executes a block of Sterling Connect:Direct statements based on the completion code of a Process step. An EIF statement must be used in conjunction with an IF THEN statement.

# **IOEXIT = [exit-name | (exit-name [,parameter,...])] | [\$process-name]**

indicates that a user-written program is to be called to perform I/O requests for the associated data.

**exit-name** specifies the name of the user-written program to be given control for I/O-related requests for the associated data.

**parameter** specifies a parameter, or list of parameters, to be passed to the specified exit. The parameters are only valid if the SNODE is a Sterling Connect:Direct HP NonStop node.

**\$process-name** specifies the name of the I/O exit Process currently running This Process is given control for I/O-related requests for the associated data.

#### **label**

For the IF THEN statement, the label specifies the name of a previous step whose completion code is used for comparison.

For the **GOTO** statement, the label specifies the name of a subsequent step in a Process (required for GOTO only). The name can neither be the label of a preceding step nor the label of the GOTO statement of which it is a part.

User-defined labels must begin in column one. Labels are 1-8 character alphanumeric strings. The first character must be alphabetic.

# **NEWNAME = new-name**

specifies a new name for the Process. The default value is the label on the Process statement.

**nn**

specifies the numeric value to be used for completion code checking. If specified as X'nn', it is a hexadecimal value; any other specification indicates it as decimal.

If a completion code less than 4 is returned, the Process completed successfully. A return code greater than 4 indicates the Process ended in error. Note that a return code equaling 4 indicates a warning.

# **PACCT = 'pnode-accounting-data'**

specifies the accounting data for the primary node (PNODE). The maximum length of the accounting data is 256 characters. Enclose the string in single quotation marks if it contains special characters.

PACCT is used only for documentation purposes.

# **PGM = program-name**

specifies the name of the object file to be executed.

# **PNODE**

On the Copy statement, specifies the transfer direction. When PNODE is specified on the FROM parameter, the file to be copied resides on the primary node. When PNODE is specified in the TO parameter, the file is sent to the primary node. PNODE is the default for the FROM parameter.

On the Run Task statement, specifies that the program will be executed on the PNODE. PNODE is the default.

# **PNODE = primary-node-name**

specifies the 1-16 character name of the primary node (PNODE) used in the Process. The name can be expressed in alphanumerics or nationals ( $\omega$  # \$), with embedded periods. The Process is always submitted to the PNODE. This parameter defaults to the name of the node submitting the Process and need not be specified. It is used for documentation purposes only.

# **PNODEID = (id [,pswd])**

specifies security user IDs and passwords at the primary node (PNODE). This parameter should only be used to validate security with an ID different from the one you used to sign on to a Sterling Connect:Direct node.

**id** specifies the HP NonStop group number and user number. These numbers can range from 0-255 and are separated by a period (.).

**pswd** specifies the current security password for the specified ID. This parameter can be used by the security system at the PNODE to validate the current security password (1-8 alphanumeric characters).

#### **PROCess**

identifies the statement. This statement can be abbreviated to PROC.

#### **process name**

specifies the 1-8 character name of the Process. The Process name is required. The first character must be alphabetic and must start in column one. The PROCESS keyword must be on the same line as the Process name.

This label identifies the Process in messages or statistics.

# **PRTY = n**

specifies the Process priority in the Transmission Control Queue (TCQ). The TCQ holds all Processes that have been submitted to a node. High numbers indicate high priorities; low numbers indicate low priorities.

This priority is used only for Process selection within class and does not affect transmission priority. The range is from 0-15. If PRTY is not specified, the default is the priority defined during Sterling Connect:Direct installation. See the *IBM Sterling Connect:Direct HP NonStop Installation and Administration Guides* for more information.

# **RETAIN = Yes | No | Initial**

keeps a copy of the Process in the Hold queue after the Process executes.

**Yes** specifies the Process remains on the Hold queue after initial execution. The Process must then be released manually through the Change Process command to cause it to be executed, or explicitly deleted through the Delete Process command.

If RETAIN=YES is specified, the Process is held until released unless the STARTT parameter is specified. Use RETAIN in conjunction with STARTT to cause a Process to run repeatedly at a given interval. However, a date is invalid as a STARTT subparameter when used in conjunction with RETAIN.

When a Process is submitted with RETAIN=YES and HOLD=NO or CALL, the HOLD parameter is ignored.

**No** specifies that the system deletes the Process after execution. The default value for RETAIN is NO.

**Initial** specifies that the Process is executed every time the Sterling Connect:Direct system is initialized. Processes submitted with RETAIN=INITIAL do not execute when initially submitted. Do not specify STARTT with RETAIN=INITIAL.

# **RUN TASK**

identifies the Run Task statement.

#### **SACCT = 'snode-accounting-data'**

specifies the accounting data for the SNODE. The maximum length of the accounting data is 256 characters. Enclose the string in single quotation marks if it contains special characters.

This parameter is ignored when Sterling Connect:Direct i5/OS is the SNODE.

#### **SNODE**

On the Copy statement, this parameter specifies the secondary node and defines the direction of transfer. When SNODE is specified with the FROM parameter, the file to be copied resides on the secondary node.

When SNODE is specified with the TO parameter, the file is sent to the secondary node. SNODE is the default with the TO parameter.

On the Run Task statement, this parameter specifies that the program will be executed on the SNODE, which is the destination node.

#### **SNODE = secondary-node-name**

specifies the 1-16 character alphanumeric name of the secondary node (SNODE) used in this Process. The name can be expressed in alphanumerics or nationals ( $\omega \neq$  \$), with embedded periods. This parameter is required.

This is the logical node name defined as the adjacent node in the network map.

This parameter is not required if SNODE is specified on the Submit command.

When specified in the Submit statement, this parameter overrides the value specified in the Process statement.

The PNODE and SNODE can specify the same symbolic node name.

# **SNODEID = (id [,pswd] [,newpswd] )**

specifies security user IDs and passwords at the secondary node (SNODE).

For Sterling Connect:Direct for i5/OS, if an SNODEID and password of the Process submitter is not specified in the Process statement, the user ID and password of the Process submitter is used for the security ID and password check by Sterling Connect:Direct for i5/OS.

For Sterling Connect:Direct UNIX, the security user ID and passwords are case sensitive.

**id** specifies the HP NonStop group number and user number. These numbers can range 0-255 and are separated by a period (.). Other operating environments limit the ID to 1-8 alphanumeric characters.

For Sterling Connect:Direct for i5/OS, this subparameter specifies the i5/OS user profile used for authorization checks during Process execution and is limited to 8 characters.

**pswd** specifies the current security password. This parameter can be used by the security system on the SNODE to validate the current security password and can be 1-8

alphanumeric characters. This is optional unless the user has security set to require a password.

z/OS, VM, and VSE nodes only recognize passwords specified in uppercase alphanumeric characters. See the *IBM Sterling Connect:Direct HP NonStop Installation and Administration Guides* for a solution for mixed-case passwords.

**newpswd** specifies the new security password and can be used by the security system to change the current security password to the new security password (1-8 alphanumeric characters).

For Sterling Connect:Direct HP NonStop, SAFEGUARD must be running on HP NonStop.

This subparameter is ignored for Sterling Connect:Direct for i5/OS.

#### **STARTT = ([date | day][,hh:mm:ssXM])**

specifies that the Process execute on a specified date or time. The date, day, and time are positional parameters. If the date or day parameter is not specified, a comma must precede the time.

**date** specifies that the Process executes on the indicated date. Specify the date in one of the following formats:

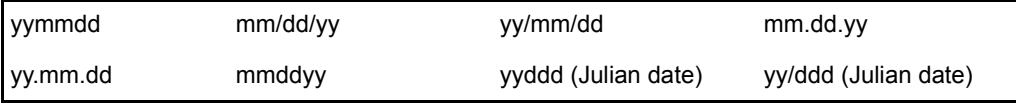

If only date is specified, the time defaults to 00:00.

If RETAIN=YES, do not specify a date in the STARTT parameter.

**day** specifies the day of the week that the Process is released for execution. Valid names include MOnday, TUesday, WEdnesday, THursday, FRiday, SAturday, and SUnday. The day value may be abbreviated to the first two characters.

If you specify the day of the week with RETAIN=YES, the Process executes the same day every week. If you only specify a day, the time defaults to 00:00. This means that if a Process is submitted on Monday, with Monday as the only STARTT parameter, the Process will not run until the following Monday.

You can also specify TODAY, which releases the Process for execution the day and time of Process submission (unless the time of day is specified), or TOMORROW, which releases the Process for execution the next day. If a time of day is not specified with TOMORROW, the Process will execute after midnight.

**hh:mm:ssXM** indicates the time of day in hours (hh), minutes (mm), and seconds (ss) that the Process is released. XM can be set to AM or PM.

The time of day can be expressed using the 24-hour clock or the 12-hour clock. If the 24-hour clock is used, valid times are from 00:00:00 to 24:00:00. If AM and PM are not used, the 24-hour clock is assumed.

If the 12-hour clock is used, specify 01:00:00 hours as 1:00AM, and specify 13:00 hours as 1:00PM.

If you specify hh:mm:ssXM with RETAIN=YES, the Process executes at the same time every day. You do not need to specify minutes and seconds.

You can also specify NOON, which releases the Process for execution at noon, or MIDNIGHT to release the Process for execution at midnight.

When you specify both HOLD=YES and a STARTT value, the HOLD specification takes precedence. A Process submitted with HOLD=YES is placed on the Hold queue even if a start time is specified.

Do not specify STARTT with RETAIN=I.

# **stepname**

specifies the user-defined name of the Copy, Run Task, or Submit step.

Stepnames must begin in column one. Stepnames are 1-8 character alphanumeric strings. The first character must be alphabetic.

# **SUBMIT**

identifies the Submit statement.

# **SUBNODE = PNODE | SNODE**

specifies the node where the Process defined in the Submit statement will execute. PNODE means that the Process is submitted on the node that has Process control. SNODE means that the Process is submitted on the node participating in, but not controlling, Process execution. In both cases, the Process must reside on the node on which it is being submitted. The default is PNODE.

#### **SYMBOL**

**. .**  identifies the Symbol statement.

# **&symbolic\_name = variable-string**

specifies a string that is substituted into the Process.

When Sterling Connect: Direct software encounters an ampersand (&) plus 1-17 alphanumeric characters, Sterling Connect:Direct substitutes a string represented by that ampersand and the alphanumeric characters.

Symbols in the string are resolved from previously specified values in a Process, Submit, or Symbol statement. With the Symbol statement, different pieces of a Sterling Connect:Direct statement string can be concatenated, allowing the user to move data in a variety of ways.

A null value can be specified if the equal sign  $(=)$  is immediately followed by a comma. Enclose a symbolic parameter string containing special characters in single quotation marks.

**&symbolic\_name\_1 = variable-string-1 &symbolic\_name\_2 = variable-string-2** 

#### **. &symbolic\_name\_n = variable-string-n**

specifies the default value for a symbolic parameter in the Process. This default can be overridden in the Submit command.

A null value can be specified if the equal sign  $(=)$  is immediately followed by a comma. Enclose a symbolic parameter string containing special characters in single quotation marks.

When specified on the Submit statement, this parameter override the value in the Process statement.

An ampersand symbolic parameter can be set to a single ampersand symbolic parameter that was resolved during the first Process submission. Do not use identical symbolic names.

# **SYSOPTS = ("[/run-option parameters/] [program-parameter] [program-parameter...]")**

specifies the parameters passed to the new HP NonStop Process when it is created. Enclose the SYSOPTS string in either single or double quotation marks. Enclose any literal parameter values to be passed in single quotation marks. Enclose any symbolic values (&value) in double quotation marks.

**Note:** There is a limit of 256 characters to the SYSOPTS string. This includes the opening and closing quotation marks and the resolved values of any symbolics. SYSOPTS strings greater than 256 characters may cause an ABEND.

**CPU n** specifies the CPU where the newly created HP NonStop process will execute. Values range from 0-15 inclusive.

**IN file** specifies the name of the file containing the HP NonStop program parameters.

**INSPECT** [OFF | ON | SAVEABEND] specifies the debugging environment for the HP NonStop process being created. OFF selects the NonStop Kernel DEBUG debugging facility. ON and SAVEABEND select INSPECT as the debugger. SAVEABEND and ON function the same except that SAVEABEND creates a dump file if the program ends abnormally. The default is OFF.

**LIB filename** specifies a user library file of object routines to be searched prior to the system library file to satisfy external references in the executing program.

**MEM n** specifies the maximum number of virtual pages to allocate for the new HP NonStop process. Values range from 1-64 inclusive.

**NAME** specifies the name of the new HP NonStop process, where name is a 1-5 character alphanumeric string with the first character alphabetic.

If the new HP NonStop process name will be used across a network, the name must be in the form \$name, where name is a 1-4 character alphanumeric string.

**OUT file** specifies the name of the file where the output will be directed.

**PRI n** specifies the priority of the new HP NonStop process. Values range from 1-199 inclusive.

If this parameter is not specified, a priority is assigned by the program that creates the new HP NonStop process.

**SWAP filename** specifies the name of the file that will hold the virtual data for the new HP NonStop process. This parameter is for debugging purposes only.

**TERM \$termname** specifies the home terminal for the new HP NonStop process, where termname is an alphanumeric string. The first character is alphabetic.

**VOL** specifies the volume and subvolume where the PGM value can be found.

### **THEN**

specifies subsequent processing to be performed if the condition specified is true.

# **TIMEOUT=n**

specifies the number of minutes to attempt Process execution before the session is cancelled. The range is 1-32768 minutes (22 days and 18 hours).

#### **TO**

specifies the destination file characteristics.

### **(TO) DCB =([BLKSIZE = no.-bytes] [,DSORG = dsorg] [,KEYLEN = key-length] [,LRECL = no.-bytes] [,RECFM = record-format])**

specifies attributes to be used in allocating destination. For destination files, these parameters override the DCB information provided in the source file at open time.

If you are transferring a text file without the DCB parameter specified, the file type on the HP NonStop node defaults to an unstructured file, code 101.

If you are transferring a binary file without the DCB parameter specified, the file type on the HP NonStop node defaults to an unstructured file, code 0.

*For UNIX to HP NonStop copies:* When copying files from UNIX to HP NonStop, use the DCB parameter to allocate destination files. Specify any additional options using the SYSOPTS parameter.

**BLKSIZE** specifies the length in bytes of the block. The minimum length is 512 bytes, and the maximum length is 4,096 bytes. All valid sizes are supported. If the value specified is not a standard value, it is rounded up to the next largest standard size or to the maximum length.

**DSORG** specifies the file organization. File organizations supported are U, R, E, and K. If no value is supplied, DSORG defaults to the file organization of the sending file. Also valid are the numerical representations of 0, 1, 2, and 3, respectively.

**KEYLEN** specifies the length of the keys used in a file. The maximum length in bytes is 255.

**LRECL** specifies the length in bytes of the record. The LRECL values for each supported HP NonStop file type for the DP1 and DP2 operating systems are listed in the previous table.

**RECFM** specifies the format of the records in the file. Any valid record format, such as F (Fixed), FB (Fixed Block), FBA (Fixed Block ANSI carriage control), U (Undefined), V (Variable), VB (Variable Block), VBA (Variable Block ASA printer control), VBM (Variable Block Machine code control character), and VBS (Variable Block Spanned), can be specified.

# **(TO) DISP = ([NEW | OLD | MOD | RPL | SHR], [KEEP | DELETE])**

specifies the status of the data on the receiving node. Subparameters are as follows:

*First Subparameter* specifies the status of the file. Options for this subparameter are as follows:

- **NEW** specifies that the Process step will create the destination file. NEW is the default.
- **OLD** specifies that the destination file existed before the Process began executing and that the Process will have exclusive control of the file. If DISP=OLD, the destination file may be any HP NonStop disk file.
- **MOD** specifies that the Process step will modify the file by adding data to the end of the file. DISP=MOD is valid for file types K, R, E, and EDIT files. DISP=MOD is not valid for other unstructured files. When setting DISP=MOD for file types E and R, specify SYSOPTS="SET NO BLOCKIO".

When using checkpointing, DISP=MOD is required.

- **RPL** specifies that the destination file will replace any existing file or create a new file. If DISP=RPL and the file exists, the existing file attributes will be retained. Sterling Connect:Direct will not change existing file attributes.
- **SHR** specifies that the destination file existed before the Process began executing and that the file can be used simultaneously by another Process. The file is opened in shared access mode.

*Second Subparameter* is ignored and is indicated with a comma.

*Third Subparameter* specifies abnormal termination disposition. The KEEP/DELETE option is deactivated if checkpointing is specified. Sterling Connect:Direct must always KEEP the file to allow checkpointing to restart transmission from the last valid transmission point.

Valid destination file dispositions are as follows:

- **KEEP** specifies that the system will keep the file after the Process step is terminated abnormally.
- **DELETE** specifies the system will delete the file when the Process step is terminated abnormally.

# **(TO) DSN | FILE**

specifies the destination file name. DSN or FILE is invalid if you specify the IOEXIT parameter.

**(TO) SYSOPTS =(**

```
["SET TYPE [U | 0] | [R | 1] | [E | 2] | [K | 3]"]
["SET CODE file-code"]
["SET EXT (extent.size) | (pri.ext.size,sec.ext.size)"]
["SET REC record-length"]
["SET BLOCK data-block-length"]
["SET [NO] COMPRESS"]
["SET [NO] DCOMPRESS"]
["SET [NO] ICOMPRESS"]
```
**["SET KEYLEN key-length"] ["SET KEYOFF key-offset"] ["SET ALTKEY ( [key-specifier] [FILE key-file-number] [KEYLEN key-length] [KEYOFF key-offset ] [[NO] NULL] [[NO] UNIQUE] [[NO] UPDATE] )"] ["SET ALTFILE key-file-number , filename"] ["SET [NO] ALTCREATE"] ["SET PART ( [sec.partition.num] [\system.name.\$volume] [pri.ext.size] [sec.ext.size] [partial.key.value] )"] ["SET [NO] PARTONLY"] ["SET ODDUNSTR"] ["SET [NO] REFRESH"] ["SET [NO] AUDIT"] ["SET MAXEXTENTS maximum-extents"] ["SET BUFFERSIZE unstructured-buffer-size"] ["SET [NO] BUFFERED"] ["SET [NO] AUDITCOMPRESS"] ["SET [NO] VERIFIEDWRITES"] ["SET [NO] SERIALWRITES"] ["SET [NO] BLOCKIO"] ["SET [NO] LARGEIO"] ["SET FAST.LOAD Y"] ["SET FAST.LOAD.PRI priority"] ["SET FAST.LOAD.CPU cpu-number"] ["SET FAST.LOAD.SORTED Y"] ["SET XLATE ON | YES | OFF | NO | table-name"] ["SET FORMAT 0|1|2"] )**

specifies system operation parameters on the Copy statement. It is an alternative way of specifying file creation attributes. You can use HP NonStop File Utility Program (FUP) syntax to create HP NonStop-specific file options that are available through Sterling Sterling Connect:Direct syntax.

SYSOPTS are expressed as HP NonStop SET commands. There are two ways to express multiple SET command parameter:

SET precedes each parameter. For example:

SYSOPTS=("SET parameter" "SET parameter" "SET parameter")
SET precedes the first parameter, and commas separate subsequent parameters. For example:

SYSOPTS=("SET parameter, parameter, parameter")

Enclose each sysopts string in double quotation marks except when copying from Microsoft Windows to HP NonStop. For copies from Microsoft Windows to HP NonStop, enclose each SET parameter in single quotation marks and enclose the entire SYSOPTS string in double quotation marks. For example:

SYSOPTS="'SET parameter' 'SET parameter' 'SET parameter'"

Do not use continuation marks in the SYSOPTS parameter. Type the text in a continuous string, with blanks separating each subparameter.

For details on listed FUP SET commands, refer to the appropriate HP NonStop manual. The following commands are Sterling Connect:Direct HP NonStop SET commands and are described only in the documentation set for Sterling Connect:Direct HP NonStop: SET [NO] BLOCKIO, SET [NO] LARGEIO, SET XLATE, SET SPOOLER, SET FAST.LOAD Y, SET FAST.LOAD.PRI, SET FAST.LOAD CPU, SET FAST.LOAD.SORTED Y, and SET SPOOLNUM.

**SET parameter** commands define HP NonStop file attributes or special processing instructions for Sterling Connect:Direct HP NonStop. The SET commands follow in alphabetical order.

**[NO] ALTCREATE** specifies whether automatic alternate-key files will be created. The default is ALTCREATE.

**ALTFILE** specifies the file number and file name of an alternate-key file. When using the SET ALTFILE or SET ALTKEY commands, the first key file number must be equal to zero (0).

- **key-file-number** is an integer from 0-255, inclusive.
- **filename** is the name of the alternate-key file for the key-file-number.

**ALTKEY** specifies an alternate key. When using the SET ALTFILE or SET ALTKEY commands, the first key file number must be equal to zero (0). Valid values are as follows:

- **key-specifier** is a 2-byte value that uniquely identifies the alternate-key field.
- **FILE** specifies the key file number. Valid entries range from 0-255. The default is 0.
- **KEYLEN** specifies the length of the key. This parameter is required for creating a key-sequenced file.
- **KEYOFF** specifies the offset for the key. The default is 0.
- **[NO] NULL** specifies the null value set for the key. Valid entries are an ASCII character in quotation marks or an integer ranging from 0-255. The default is NO NULL.
- **[NO] UNIQUE** specifies whether the key is unique. The default is NO UNIQUE.
- **[NO] UPDATE** specifies whether automatic updating is set for the alternate-key file. The default is UPDATE.

**[NO] AUDIT** specifies whether the file will be audited by the Transaction Monitoring Facility (TMF). The default is NO AUDIT.

**[NO] AUDITCOMPRESS** specifies whether auditing mode is to compress or generate entire before/after messages. The default is NO AUDITCOMPRESS.

**BLOCK** specifies the data block length. Values range from 1-4096. The default is 1024.

**[NO] BLOCKIO** specifies that Sterling Connect:Direct will perform its own block I/O for high performance. With BLOCKIO specified, data is transferred in blocks determined by the file block size, with a 4K-maximum block size. Specifying BLOCKIO or NO BLOCKIO in the SYSOPTS parameters overrides the setting in the initialization parameters file.

Improving I/O performance for entry-sequenced and relative files with alternate keys must be handled differently. The alternate key is not updated if BLOCKIO is activated unless a Run Task statement to run the FUP LOADALTFILE utility is added to the Process. FUP is then instructed to update the alternate keys for any alternate key files.

**[NO] BUFFERED** specifies the mode of handling write requests. To buffer write requests into the disk-process cache, specify BUFFERED. The default for audited files is BUFFERED. The default for nonaudited files is NO BUFFERED.

**BUFFERSIZE** specifies the size in bytes of the internal buffer used when accessing an unstructured file. Values range from 1-4096. The default is 4096.

**CODE** specifies the file code. Values range from 0-65,535. Codes 100-999 are used exclusively by the system. The default is 0.

**[NO] COMPRESS** specifies whether keys will be compressed in both index and data blocks. In data blocks, the key offset must be 0, and the maximum record size will be reduced by 1 byte. The default is NO COMPRESS.

**[NO] DCOMPRESS** specifies whether keys will be compressed in data blocks. The key offset must be 0, and the maximum record size will be reduced by 1 byte. The default is NO DCOMPRESS.

**[NO] ICOMPRESS** specifies whether keys will be compressed in index blocks. The default is NO ICOMPRESS.

**EXT** specifies the size of the extents. Valid values are as follows:

- **extent.size** specifies the extent size. The default is 10.
- **pri.ext.size , sec.ext.size** specifies the sizes of the primary and secondary extents. The default is 10.

**FAST.LOAD Y** indicates that the FASTLOAD facility be used. FASTLOAD is a function that can reduce disk I/O overhead and is used when the HP NonStop node is the destination. With FASTLOAD, the Sterling Connect:Direct HP NonStop system passes data through the SPI interface to FUP to load into a destination data file. The feature is particularly useful for key-sequenced files, although FASTLOAD is also supported for entry-sequenced and relative record files. Because edit files are unstructured, they cannot be loaded with the FASTLOAD feature.

**FAST.LOAD.PRI** <priority> sets FASTLOAD and specifies the priority to run FUP. Valid values for priority range from 1-199. The default priority is the priority of the session manager (NDMSMGR). It is recommended to set this priority higher than that for NDMSMGR.

**FAST.LOAD.CPU <cpu number>** sets FASTLOAD and specifies the CPU to use to run FUP. Valid values for the CPU number range from 0-15. The default CPU is the CPU of the session manager (NDMSMGR).

**FAST.LOAD.SORTED Y** sets FASTLOAD and indicates to FUP that the data is sorted. This option (valid only for key-sequenced files) bypasses invocation of FASTSORT by FUP. The default is NO; that is, the data is not assumed to be sorted and FASTSORT is called.

**SET FORMAT** indicates what file format is used when the file is created. The FORMAT parameter applies only to HP NonStop files, when receiving, and the file is being created NEW. It is not used in a non-HP NonStop data set definition, when sending a file from HP NonStop, or when overwriting an existing file on a HP NonStop computer.

**0** directs the Enscribe File System to set the format based on the space requested when the file is created. This is the default value.

**1** requests that a Format 1 file be created. If the space requested is greater than the space supported by a Format 1 file, a file creation error occurs.

**2** requests that a Format 2 file be created.

**KEYLEN** specifies the primary-key length. Values range from 1-255. KEYLEN must be specified to create key-sequenced files.

**KEYOFF** specifies the primary-key offset. Values range from 0-2034. The default is 0.

**[NO] LARGEIO** specifies the transfer of data in blocks of 28K. Specifying LARGEIO or NO LARGEIO in the SYSOPTS parameters overrides the setting in the initialization parameters file.

Improving I/O performance for entry-sequenced and relative files with alternate keys must be handled differently. The alternate keys are not updated if LARGEIO is activated unless a Run Task statement to run the FUP LOADALTFILE utility is added to the Process. FUP would then be instructed to update the alternate keys for any alternate key files.

**MAXEXTENTS** specifies the maximum number of extents for the file. Values range from 16-n, where n is the maximum value determined by the amount of free space

remaining in the file label. The default is 16, and the maximum value allowed is 978. For partitioned files, this value is always 16.

**ODDUNSTR** specifies that no upward rounding of an odd byte count will occur.

**PART** specifies secondary partition specifications for partitioned files. Valid values are as follows:

- **sec.partition.num** specifies the name of the volume where this secondary partition will reside. Values range from 1-15.
- **\system.name.\$volume** specifies the names of the system and volume to contain the partition.
- **pri.ext.size** specifies the primary extent size. The default is 1.
- **sec.ext.size** specifies the secondary extent size. The default is 1.
- **partial.key.value** specifies the lowest key value that can reside in this partition. This value is only for key-sequenced files. Valid entries include a string of characters enclosed in double quotation marks; a list of single characters, each enclosed in double quotation marks and separated by commas; and integers representing byte values, ranging from 0-255, and separated by commas.

**[NO] PARTONLY** specifies whether subsequent file creations will create all partitions of a partitioned file or only a single partition. The default is NO PARTONLY.

**REC** specifies the length of the records. For relative and entry-sequenced files, values range from 1-4072. For DP1 key-sequenced files, values range from 1-2035. For DP2 key-sequenced files, values range from 1-4062. The default is 80. REC is not valid if the destination file is unstructured.

**[NO] REFRESH** specifies whether the file label will be automatically copied to disk each time the file control block is marked as *dirty*. The default is NO REFRESH.

**[NO] SERIALWRITES** specifies whether serial or parallel mirror writes will occur at file open. The default is NO SERIALWRITES, which will result in parallel mirror writes at file open.

**TYPE** specifies the file type. Values include:

- Use **U** or **0** for an unstructured file.
- ◆ Use **R** or 1 for a relative record file.
- Use **E** or **2** for an entry-sequenced file.
- Use **K** or **3** for a key-sequenced file.

**[NO] VERIFIEDWRITES** specifies whether disk writes will be verified. The default is NO VERIFIEDWRITES.

**XLATE** indicates whether the file being transferred will be converted from either ASCII to EBCDIC or EBCDIC to ASCII.

If XLATE ON or XLATE YES is specified or the file being copied is a spooler file or an edit file (unstructured file, code 101), Sterling Connect:Direct HP NonStop will check the XLFILE for a table named DEFAULT. If the DEFAULT table is not in

XLFILE, then Sterling Connect:Direct HP NonStop will use the standard English language ASCII/EBCDIC table as defined by HP NonStop.

*For spooler or edit files:* If the file being copied is a spooler file or an edit file (unstructured file, code 101), XLATE does not need to be specified because these files are automatically translated.

- **ON | YES** specifies whether text will be converted from either ASCII to EBCDIC or EBCDIC to ASCII, depending upon the copy direction.
- **OFF | NO** ensures that text conversion does not occur during file transfer.
- **table-name** is a 1-8 character name of a user-defined translation table. See the *IBM Sterling Connect:Direct HP NonStop Administration Guide* for further details on user-defined translation tables.
- **(TO) SYSOPTS =["SET XLATE ON | YES | OFF | NO | table-name"] ["SET DATATYPE ASCII |BINARY"]**

specifies system operation parameters on OSS disk and tape file copies. It is an alternative way of specifying file creation attributes.

You can use HP NonStop File Utility Program (FUP) syntax to create HP NonStop-specific file options that are available through Sterling Connect:Direct syntax.

SYSOPTS are expressed as HP NonStop SET commands. There are two ways to express multiple SET command parameter:

SET precedes each parameter. For example:

SYSOPTS=("SET parameter" "SET parameter" "SET parameter")

 SET precedes the first parameter, and commas separate subsequent parameters. For example:

SYSOPTS=("SET parameter, parameter, parameter")

Enclose each sysopts string in double quotation marks except when copying from Microsoft Windows to HP NonStop. For copies from Microsoft Windows to HP NonStop, enclose each SET parameter in single quotation marks and enclose the entire SYSOPTS string in double quotation marks. For example:

SYSOPTS="'SET parameter' 'SET parameter' 'SET parameter'"

Do not use continuation marks in the SYSOPTS parameter. Type the text in a continuous string, with blanks separating each subparameter.

For details on listed FUP SET commands, refer to the appropriate HP NonStop manual. The following commands are Sterling Connect:Direct for HP NonStop SET commands and are described only in the documentation set for Sterling Connect:Direct HP NonStop: SET [NO] BLOCKIO, SET [NO] LARGEIO, SET XLATE, SET

SPOOLER, SET FAST.LOAD Y, SET FAST.LOAD.PRI, SET FAST.LOAD CPU, SET FAST.LOAD.SORTED Y, and SET SPOOLNUM.

**SET parameter** commands define HP NonStop file attributes or special processing instructions for Sterling Connect:Direct HP NonStop. The SET commands follow in alphabetical order.

**XLATE** indicates whether the file being transferred will be converted from either ASCII to EBCDIC or EBCDIC to ASCII.

If XLATE ON or XLATE YES is specified or the file being copied is a spooler file or an edit file (unstructured file, code 101), Sterling Connect:Direct HP NonStop will check the XLFILE for a table named DEFAULT. If the DEFAULT table is not in XLFILE, then Sterling Connect:Direct HP NonStop will use the standard English language ASCII/EBCDIC table as defined by HP NonStop.

If the file being copied is a spooler file or an edit file (unstructured file, code 101), XLATE does not need to be specified because these files are automatically translated.

- **ON | YES** specifies whether text will be converted from either ASCII to EBCDIC or EBCDIC to ASCII, depending upon the copy direction.
- **OFF | NO** ensures that text conversion does not occur during file transfer.
- **table-name** is a 1-8 character name of a user-defined translation table. See the *IBM Sterling Connect:Direct HP NonStop Administration Guide* for further details on user-defined translation tables.

**SET DATATYPE** specifies whether the source file being transferred is in ASCII or BINARY format.

To successfully transfer binary files from an OSS files system to either UNIX or Microsoft Windows, specify BINARY as the datatype.

## **(TO) SYSOPTS = ["SET SPOOLER \$spooler-name"]**

specifies system operation parameters on spooler job copies. It is an alternative way of specifying file creation attributes.

**SET parameter** commands define HP NonStop file attributes or special processing instructions for Sterling Connect:Direct HP NonStop.

**SPOOLER** specifies the spooler supervisor process name used to transfer a file between the spooler and another node. The default is \$SPLS. The symbol \$ must precede specified spooler supervisor names.

If only the spooler supervisor name is specified and multiple instances of a spooler file name are in the spooler, the Sterling Connect:Direct system accesses the job with the highest job number corresponding to the given filename in the READY state.

## **TYPE=typekey**

specifies the entry in the type defaults file containing the file attribute defaults used to open the destination file. This type key is specified only when defaults are requested by the user.

Sterling Connect:Direct HP NonStop Process Parameters

Chapter 18 Sterling Connect:Direct HP NonStop Process Parameters

# **Sterling Connect:Direct for OpenVMS Process Parameters**

## **CLASS = n**

determines the node-to-node session on which a Process can execute. If CLASS is not specified in the Process, it defaults to the class value specified for PARSESS in the network map.

# **CKPT = [nK | nM]**

specifies the byte interval for checkpoint support. Checkpointing enables restart of interrupted transmissions at the last transmission checkpoint, avoiding the need to restart a transmission from the beginning.

Only sequential disk files can be checkpointed.

Sterling Connect:Direct converts the specified value to a block boundary, and a data transmission checkpoint is taken at that position.

Checkpointing is the responsibility of the node receiving the files. Sterling Connect:Direct for OpenVMS can only checkpoint a Sterling Connect:Direct z/OS file if Sterling Connect:Direct z/OS initialization parameters are set as CKPT.MODE=(Record Record...). See the Sterling Connect:Direct z/OS documentation for more information.

Specify a checkpoint value of zero in the Process to disable automatic checkpointing. To override automatic checkpointing, use K to denote thousands; M for millions.

# **COMPRESS [PRIMEchar = X'xx' | X'20' | C'c']**

specifies to compress the data, which reduces the amount of data transmitted during a copy and decreases transfer time. The file is automatically decompressed at the destination.

If you specify compression, Sterling Connect:Direct reduces the amount of data transmitted based on the following rules:

 Repetitive occurrences (ranging from 2-63) of the primary compression character are compressed to 1 byte.

 Repetitive occurrences (ranging from 3-63) of any other character are compressed to 2 bytes.

Compression is CPU-intensive, and its effectiveness is data dependent. It should only be used if its benefits are known.

**PRIMEchar** specifies the primary compression character. The default value for PRIMEchar is a blank (X'20'). However, for variable byte files, use a character other than blank as a compression character.

### **condition**

specifies the type of comparison to be performed. Valid symbols, alternate symbols, and conditions are:

- **= or EQ** specifies that the completion code must be equal to the value nn to satisfy the condition
- $\bullet \quad \text{for } \neg = \text{or } NE$  specifies that the completion code must not equal the value nn to satisfy the condition
- $\bullet$   $\geq$  **or**  $\neg$  or GE specifies that the completion code must be greater than or equal to the value nn to satisfy the condition
- **> or GT** specifies that the completion code must be greater than the value nn to satisfy the condition
- $\bullet \leq -\infty$  or LE specifies that the completion code must be less than or equal to the value nn to satisfy the condition
- **< or LT** specifies that the completion code must be less than the value nn to satisfy the condition

The completion code from the RUN JOB statement is from the job submission only and is not the completion code of the submitted job.

## **COPY**

identifies the COPY statement. you can specify this statement with either the FROM or TO parameter.

## **DATAEXIT =((exit-name-1 [, C 'p1', C 'p2', ... , C 'pn']) . . . (exit-name-n [, C 'p1', C 'p2', ... , C 'pn']) )**

calls a user-written program to examine or modify the data for the associated copy. You can specify multiple exit names.

**exit-name** specifies the name of the user-written program called to examine or modify the data.

**parameter** specifies a parameter passed to the specified exit. Each parameter must be enclosed in single quotation marks and prefaced by C.

The DATAEXIT parameter is supported on VAX platform only.

The following is an example of the DATAEXIT format:

```
DATAEXIT=((USER.EXIT1,C'PARM1',C'PARM2'))
```
### **DCB =([DSORG=PS | PO | KSDS |RRDS] [,KEYLEN = number-of-bytes] [,LRECL = number-of-bytes]**   $[RECFM = V | F | VB | FB]$

specifies attributes for allocating destination files. These parameters override the source file DCB information.

For SAM-to-SAM copies where the destination file is new and the DCB parameter is not specified with the TO parameter, DSORG is taken from either:

- the source file
- the TYPE defaults file if the TYPE keyword has been specified

The following are the subparameters:

**DSORG** specifies the file organization. File organizations supported are:

- Physical Sequential (PS), the default
- $\bullet$  library files (PO)
- $\bullet$  keyed files (KSDS)
- relative files (RRDS)

Sterling Connect:Direct for OpenVMS does not support copying a VSAM KSDS file from z/OS to a keyed file under OpenVMS.

**KEYLEN** specifies the length of the key in bytes used in the file.

**LRECL** specifies the record length.

**RECFM** specifies the record format. Valid record formats are:

- V (variable-length files)
- $\bullet$  F (fixed files)
- VB (variable block files), the default
- $\leftarrow$  FB (fixed block files)

STREAM overrides RECFM if it is specified.

### **DEFCONN.MODE = (first | scan | name)**

specifies the default method of selecting a communications path used to establish a session for Process execution.

**first** specifies that Sterling Connect:Direct for OpenVMS will only use the first COMM.PATH specification in making a connection.

**scan** specifies that Sterling Connect:Direct for OpenVMS will use each COMM.PATH specification in turn, until a connection is successfully made.

**name** represents an actual COMM.PATH name that Sterling Connect:Direct OpenVMS should use when making connections.

## **DSN** = '**file-specification'**

specifies the file specification of the DCL command procedure. This parameter is required.

Enclose the DSN in single quotation marks.

If you do not specify the OpenVMS device or directory, the login default device or directory is used for the OpenVMS user name. The user name is derived from the Sterling Connect:Direct SUBMITTER (node ID, user ID) or specified in the PNODEID or SNODEID.

## **DSN = filename | FILE = filename**

specifies the name of the file that contains the Process. This parameter is required.

## **EIF**

specifies the end of the IF THEN or IF THEN ELSE block of statements. It is required.

## **ELSE**

designates a block of Sterling Connect:Direct statements that execute when the IF THEN condition is not satisfied.

## **EXIT**

bypasses all remaining steps within a Process.

## **FROM**

specifies the source file characteristics. This parameter is required.

# **(FROM) DISP = [OLD | SHR]**

specifies the status of data on the source node.

**OLD** requests exclusive access to a file.

**SHR** requests shared access to a file. This is the default.

# **(FROM) DSN | FILE**

specifies the source file specification. This parameter is required.

If the source file is a OpenVMS file with a maximum record size of 0 and a longest record size of 0, then DCB LRECL and BLKSIZE information must be specified for the destination file. Use the DCL command ANALYZE/RMS to determine if the maximum record size and longest record size of a OpenVMS file are both 0. This is common with STREAM\_LF files.

If you are copying a file from an IBM node, enclose the file specification in single quotation marks if it uses spaces or other special characters.

If the OpenVMS file specification is not complete, the login default device and directory information is used to complete the file specification.

If the SUBMITTER qualifier is specified in the Sterling Connect:Direct for OpenVMS SUBMIT command string and PNODEID and SNODEID are not specified, the user ID defaults from the SUBMITTER subparameters are used for the file specification. If either PNODEID or SNODEID is provided, the user ID defaults in the PNODEID or SNODEID subparameters are used to complete the file specification.

Use of PNODEID and SNODEID is dependent on the direction of the transfer.

## **GOTO**

moves to a specific step, defined by the label, within a Process.

## **HOLD = Yes | No | Call**

specifies whether the Process is placed in the Hold queue at submission.

**Yes** submits the Process to the Hold queue where it remains until the operator explicitly releases the Process.

**No** executes the Process as soon as possible. This is the default.

**Call** places the Process in the Hold queue until a session is established with the specified SNODE. This session could be established by either another Process running on the PNODE or the SNODE contacting the PNODE. For example, a Process submitted with HOLD=NO establishes a session and causes execution of any Processes for this node that are designated HOLD=CALL.

## **IF THEN**

specifies that Sterling Connect:Direct execute a block of statements based on the completion code of a Process step. You use an EIF statement with an IF THEN statement. A return code with the high order bit on is evaluated as a negative return code.

## **label**

For the IF THEN statement, the label specifies the name of a previous step whose completion code is used for comparison.

For the GOTO statement**,** the label specifies the name of a subsequent step in a Process. The GOTO statement requires a label. The label name cannot be the label of a preceding step nor the label of the GOTO statement of which it is a part.

Labels must begin in column one. The label consists of a 1-8 character alphanumeric string, with the first letter alphabetic only.

### **NEWNAME = new-name**

specifies the new name to be given to the Process. The default value is the label on the PROCESS statement.

## **nn**

specifies the numeric value used for completion code checking. If specified as  $X<sup>2</sup>$  and  $Y<sup>3</sup>$ , it is a hexadecimal value. Any other specification indicates a decimal.

Typically, if a completion code less than 4 is returned, the Process completed successfully. In most cases, a return code greater than 4 indicates the Process ended in error. A return code equaling 4 indicates a warning.

## **PACCT = 'pnode-accounting-data'**

specifies the accounting data for the primary node (PNODE). The maximum length of the accounting data is 256 characters. Enclose the string in single quotation marks if special characters are part of the accounting data.

### **PGM = VMS**

indicates that the RUN TASK executes on a Sterling Connect:Direct for OpenVMS node. This field is required.

## **PNODE**

For a Copy statement, specifies that the file to be copied resides on the primary node.

PNODE is the default in the COPY FROM statement. If the file specification is incomplete and the PNODEID is specified, the default user ID from the PNODEID is used to complete the file specification. Otherwise the defaults of the submitter user ID are used.

For a Run Task statement, specifies that the task is executed on the primary node, which is the default.

For a Run Job statement, specifies that the job is submitted on the primary node, which is the default.

# **PNODE = primary-node-name**

specifies the primary node to be used in the Process.

**primary-node-name** is a 1-16 character alphanumeric name that is defined in the network map. The name can be expressed in alphanumerics or nationals ( $\omega \neq \mathcal{S}$ ), with embedded periods.

**Note:** The node to which the Process is submitted is always the PNODE. This parameter defaults to the name of the node submitting the Process and need not be specified. It is used for documentation purposes only.

## **PNODEID = (id [,pswd ] [,newpswd])**

specifies security user IDs and passwords at the primary node (PNODE). This parameter should be used only to validate security with an ID different from the one you used to sign on to Sterling Connect:Direct.

**id** specifies the 1-64 character security ID passed to the security system at the PNODE.

**pswd** specifies the current 1-64 character security password for the specified ID. This parameter can be used by the security system at the PNODE to validate the current security password. The password is optional unless the user has security set to require a password.

**newpswd** specifies the new 1-64 character security password. It can be used by the security system to change the current security password to the new security password.

### **PROCess**

identifies the PROCESS statement.

### **process name**

specifies the 1-8 character name of the Process. The first character must be alphabetic. The Process name must start in column one. The PROCESS keyword must be on the same line as the Process name.

This label identifies the Process in messages or statistics.

### **PRTY = n**

specifies the Process priority in the Transmission Control Queue (TCQ). This priority is used for Process selection and does not affect OpenVMS priority.

The default priority is defined during installation of Sterling Connect:Direct for OpenVMS. The range is from 0-15. See the *IBM Sterling Connect:Direct for OpenVMS Installation and Administration Guide* for more information.

### **RETAIN = Yes | No | Initial**

keeps a copy of the Process in the Hold queue after the Process executes.

**Yes** keeps the Process in the Hold queue after initial execution. You must then do one of the following:

- Manually release the Process through the CHANGE PROCESS command to execute it
- Delete the Process through the DELETE PROCESS command
- Specify the STARTT parameter to release the Process again at a specified interval. Using RETAIN=YES with STARTT will run a Process repeatedly at a given interval. However, a date is invalid as a STARTT subparameter when used in conjunction with RETAIN.

When a Process is submitted with RETAIN=YES and HOLD=NO or CALL, the HOLD parameter is ignored.

**No** specifies that the system deletes the Process after execution. This is the default value.

**Initial** specifies that the Process executes every time Sterling Connect:Direct is initialized. The Process will not execute when initially submitted. Do not specify STARTT with RETAIN=INITIAL.

### **RUN JOB**

identifies the RUN JOB statement.

### **RUN TASK**

identifies the RUN TASK statement.

### **SACCT = 'snode-accounting-data'**

specifies the accounting data for the SNODE. The maximum length of the accounting data is 256 characters. If special characters are part of the accounting data, the string must be enclosed in single quotation marks.

This parameter is ignored when the SNODE is a Sterling Connect:Direct i5/OS node.

### **SELECT = (name | \*)**

specifies criteria for selecting PDS members for a copy. The SELECT parameter can be specified only with the FROM parameter.

**name** specifies an individual member name.

**\*** represents a global generic, which indicates that all members of the file are to be copied.

### **SNODE**

For a Copy statement, specifies that the file to be copied resides on the secondary node. SNODE is the default in the COPY TO statement. If the file specification is incomplete and the SNODEID is specified, the default user ID from the SNODEID is used to complete the file specification. Otherwise the defaults of the submitter user ID are used.

For a Run Task statement, specifies that the task is executed on the secondary node.

For a Run Job statement, specifies that the job is submitted on the secondary node.

### **SNODE = secondary-node-name**

is a 1-16 character alphanumeric name that specifies the secondary node (SNODE) to be used in this Process. The name can be expressed in alphanumerics or nationals ( $@ \#$ \$), with embedded periods. This parameter is required, unless it is specified on the SUBMIT command.

This is the logical node name that has been defined as the adjacent node in the network map.

When specified on the SUBMIT statement, this parameter overrides the value specified in the PROCESS statement. The PNODE and SNODE can specify the same symbolic node name.

## **SNODEID = (id [,pswd ] [,newpswd])**

specifies security user IDs and passwords at the secondary node (SNODE).

**id** specifies the 1-8 character security ID passed to the security system on the SNODE.

For Sterling Connect:Direct HP NonStop, this subparameter specifies the HP NonStop group number and user number. These numbers can range from 0-255.

For Sterling Connect:Direct i5/OS, this subparameter specifies the i5/OS user profile used for authorization checks during Process execution. It is limited to 8 characters.

**pswd** specifies the current 1-8 character security password and can be used by the security system on the SNODE to validate the current security password. This is optional unless the user's security requires a password.

**newpswd** specifies the new 1-8 character security password. It can be used by the security system to change the current security password to the new security password.

For Sterling Connect:Direct HP NonStop, SAFEGUARD must be running on HP NonStop.

## **STARTT = ([date | day][,hh:mm:ssXM])**

specifies that the Process will be executed at a selected date or time. The date, day, and time are positional parameters. If the date or day is not specified, a comma must precede the time.

Do not specify STARTT with RETAIN=INITIAL.

If you specify both HOLD=YES and a STARTT value in a Process, the HOLD specification takes precedence, and the Process is placed in the Hold queue.

**date** specifies that the Process is to be held until the desired date. The day (dd), month (mm), and year (yy) can be specified in one of the following formats:

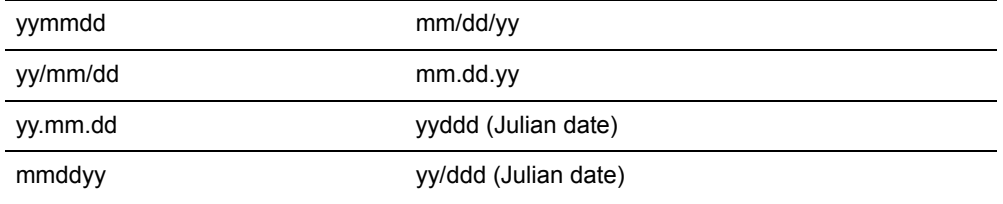

If only date is specified, the time defaults to 00:00.

You cannot specify a date in the STARTT parameter if RETAIN=YES.

**day** specifies the day of the week to release the Process for execution. Valid names include MOnday, TUesday, WEdnesday, THursday, FRiday, SAturday, and SUnday. You can abbreviate the day value to the first two characters.

If the day of the week is specified with RETAIN=YES, the Process executes the same day every week. If only day is specified, the time defaults to 00:00. Therefore, if a Process is submitted on Monday, with Monday as the only STARTT parameter, the Process does not run until the following Monday.

You can also specify TODAY, which releases the Process for execution the day and time of Process submission (unless the time of day is specified), or TOMORROW, which releases the Process for execution the next day.

You can also specify NOON, which releases the Process for execution at noon, or MIDNIGHT to release the Process for execution at midnight.

**hh:mm:ssXM** indicates the time of day the Process will be released in hours (hh), minutes (mm), and seconds (ss). XM can be set to AM or PM.

You can specify the time of day using the 24-hour clock or the 12-hour clock. If you use the 24-hour clock, valid times are from 00:00:00 to 24:00:00. If you do not use AM and PM, the 24-hour clock is assumed.

If you use the 12-hour clock, 01:00:00 hours can be expressed as 1:00AM, and 13:00 hours can be expressed as 1:00PM.

If you specify hh:mm:ssXM with RETAIN=YES, the Process executes at the same time every day. You do not need to specify minutes and seconds.

You can also specify NOON, which releases the Process for execution at noon, or MIDNIGHT to release the Process for execution at midnight.

### **stepname**

specifies the user=defined name of the Copy, Run Job, Run Task, or Submit step.

Stepnames must begin in column one. Stepnames are 1-8 character alphanumeric strings. The first character must be alphabetic.

### **SUBMIT**

identifies the SUBMIT statement.

### **SUBNODE = PNODE | SNODE**

specifies the node where the Process defined in this SUBMIT statement executes.

PNODE means that the Process is submitted on the primary node. This is the default.

SNODE means that the Process is submitted on the secondary node.

In both cases, the Process must reside on the node on which it is being submitted.

### **SYMBOL**

identifies the SYMBOL statement.

### **&symbolic\_name=variable-string**

specifies a 1-17 character string that is substituted into the Process. This parameter is required for the SYMBOL statement. .

When Sterling Connect:Direct encounters a symbolic name, it substitutes the string represented by that name.

Symbols in the string are resolved from previously specified values in a PROCESS, SUBMIT, or SYMBOL statement. With the SYMBOL statement, different pieces of a Sterling Connect:Direct statement string can be concatenated, allowing you to move data in a variety of ways.

Specify a null value by an equal sign immediately followed by a comma  $(=)$ . Enclose symbolic parameters containing special characters in single quotation marks.

```
&symbolic_name_1 = variable-string-1
&symbolic_name_2 = variable-string-2
```
**. .** 

### **. &symbolic\_name\_n = variable-string-n**

specifies the default value for a symbolic parameter in the Process. The SUBMIT command will override this value.

Specify a null value by **=,** (an equal sign immediately followed by a comma). Enclose symbolic parameters strings containing special characters in single quotation marks.

When specified on the SUBMIT statement, the symbolic parameter must begin with a single ampersand. This allows the Process that contains the SUBMIT statement to resolve symbolic parameters correctly.

An ampersand symbolic parameter can be set to a single ampersand symbolic parameter that was resolved during the first Process submission.

Do not use identical symbolic names.

#### **SYSOPTS ="[KEEP | NOKEEP]**

```
[LOG[='file-specification'] | NOLOG]
[Pn='string']
[PRINT | NOPRINT]
[QUEUE='queue-name[:]']
[WAIT]"
```
specifies system operation parameters. Enclose the string in double quotation marks.

**KEEP | NOKEEP** specifies log file disposition.

- **KEEP** specifies that the log file is kept.
- **NOKEEP** specifies that the log file is deleted after it is printed. NOKEEP is the default unless NOPRINT is specified.

**LOG[='file-specification'] | NOLOG** specifies whether output is saved in a log file.

If a file specification is provided, output is saved in a log file. If the file specification is not provided, the log file name uses the name of the command procedure with an extension of LOG.

NOLOG specifies that a log file is not created.

The default is to keep the log and name it after the first (or only) file in the job.

**Pn='string'** passes parameters to the command procedure. The range for n is 1-8.

**PRINT** | **NOPRINT** specifies whether the log file for the job is queued for printing upon job completion.

NOPRINT specifies that the batch job is not printed.

The default is to submit the log file for printing to the system as a batch job.

The default print queue for the log file is SYS\$PRINT. If NOPRINT is specified, KEEP and LOG are assumed and the log file is not deleted.

**QUEUE='queue-name[:]'** specifies the name of the batch job queue where the job is entered. SYS\$BATCH is the default when QUEUE is not specified.

**WAIT** specifies that the RUN JOB waits for the command procedure to finish before continuing processing. The default is that the statement does not wait for the OpenVMS command procedure to complete.

# **SYSOPTS="[MOUNT='string']**

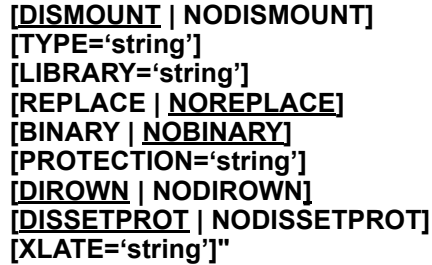

performs Sterling Connect:Direct for OpenVMS system operations during file transfer.

Enclose the entire SYSOPTS string in double quotation marks. Enclose each subparameter string in single quotation marks. Separate the subparameters by blanks. For example:

SYSOPTS="MOUNT='MUA0 TAPELABEL' NODISMOUNT"

**MOUNT='string'** is any valid Digital Command Language (DCL) MOUNT command qualifiers for tape operations. The DCL command MOUNT should not be in the string. There is no default for this subparameter, but it must be defined when you mount tape devices.

Do not specify ASSIST on the MOUNT command unless an attendant is available to perform operator duties.

Allocating the tape drive is not required. The tape must have been previously initialized using the standard OpenVMS INITIALIZE command. If the tape has not been initialized, it does not have a volume label. For normal file access, OpenVMS cannot mount a tape unless it has a volume label; however, if the volume label is

unknown, the tape may be mounted with the /OVERRIDE=ID qualifier positioned to modify either the command or the tape label parameter. For example:

MOUNT='MUA0 TAPELABEL /OVERRIDE=ID TAPELOGICAL'

**DISMOUNT** | **NODISMOUNT** specifies whether the tape volume is automatically dismounted once a COPY step is complete. The user should specify DISMOUNT in the SYSOPTS parameter of the last COPY step that references the tape volume. The default is DISMOUNT.

A tape may remain mounted across multiple copies within the same Sterling Connect:Direct Process. For example, specify the following in the SYSOPTS parameter of the first COPY step:

```
SYSOPTS="MOUNT='MUA0 TAPELABEL' NODISMOUNT"
```
**TYPE='string'** contains file attribute information. This SYSOPTS subparameter overrides the TYPE parameter on the COPY statement. String specifies the entry name in the type library (NDM\_TYPE.TLB). There is no default for this subparameter, and it is not required. For example:

```
TYPE='IMAGE'
```
The following are included in the type library:

- FIXED
- FORTRAN
- RELATIVE
- IMAGE
- SAVESET
- STREAM
- STREAM\_CR
- STREAM\_LF

These types provide FDL (file definition language) statements that are required to create the various files.

**LIBRARY='string'** specifies the library type of a Sterling Connect:Direct for OpenVMS file (whether it is being sent or received). The string can be one of the following: TEXT, HELP, MACRO, <type-number>. The <type-number> is a binary key. TEXT is the default for this subparameter.

**REPLACE | NOREPLACE** specifies whether to replace library modules. NOREPLACE is the default.

**Note:** The version number must be included in the OpenVMS library name to ensure that the correct library is used.

**BINARY | NOBINARY** specifies whether data conversion occurs during a file transfer. BINARY (no text conversion) specifies that Sterling Connect:Direct for OpenVMS files are not converted from ASCII to EBCDIC. NOBINARY is the default.

If the size of the binary file is not an even multiple of the record length of the IBM file, IBM pads the file (that is, enters binary zeros (0) in the last record of the file). Padding may cause the file to be unusable. If padding and data conversion are not desired when moving text files, send the Sterling Connect:Direct for OpenVMS text file to an IBM file of variable-length records and include the BINARY subparameter in the Process.

**PROTECTION='string'** specifies the protection level desired on files copied to OpenVMS. Specify this subparameter in the format of the DCL SET PROTECTION command. The default is the protection previously defined on the OpenVMS process running Sterling Connect:Direct for OpenVMS. The following is an example of using the PROTECTION subparameter:

PROTECTION='S:RWED,O:RWED,G:RE,W:E'

**DIROWN | NODIROWN** specifies file ownership. By default, the file is owned by the owner of the directory where the file was placed. If NODIROWN is specified, then the file will be owned by the submitter of the Sterling Connect:Direct Process. DIROWN is the default. The COPY SYSOPTS="DIROWN" overrides the NDM\$\$DIROWN logical in the server logical table.

If you are using a PROXY account and you are copying a file from an IBM node to a file on a remote DECNET node, SYSOPTS="NODIROWN" may need to be specified if the account which was used in the proxy does not exist in the remote DEC node.

**DISSETPROT | DISSETPROT** specifies protection/ownership.

If the Sterling Connect:Direct for OpenVMS NDM\$\$DISSETPROT initialization parameter definition is 1, Sterling Connect:Direct for OpenVMS will not attempt to set the protection/ownership on the file after it has been copied.

If the NDM\$\$DISSETPROT definition is not 1, Sterling Connect:Direct for OpenVMS will attempt to set the protection/ownership as it normally does unless overridden by specifying DISSETPROT in the SYSOPTS parameter of the COPY statement.

If the NDM\$\$DISSETPROT definition is 1 but NODISSETPROT is specified in the SYSOPTS parameter of the COPY statement, Sterling Connect:Direct for OpenVMS acts as if NDM\$\$DISSETPROT were not defined to 1 and attempts to set file ownership/protection.

**XLATE='string'** specifies ASCII-to-EBCDIC and EBCDIC-to-ASCII translation tables for a COPY operation. These tables are maintained in a OpenVMS text library. The value is a table name in the translate table text library. If no table name is specified, the Sterling Connect:Direct system uses the table named NDM\_DEFAULT.

The following is an example of the format for XLATE:

XLATE='XLT\_TABLE1'

## **SYSOPTS="[OUTPUT='file specification'] [CMD='DCL command']**"

specifies DCL commands and parameters on the RUN TASK statement. Enclose the entire SYSOPTS string in double quotation marks. Enclose each subparameter string in single quotation marks. Separate the subparameters with blanks.

**OUTPUT='file specification'** specifies the SYS\$OUTPUT of the Process. If the file is not included as part of this parameter, the log file name defaults to the command procedure name, with an extension of LOG.

Only use the OUTPUT subparameter when you do not use the Remote Procedure Execution (RPX) Facility. If you use OUTPUT in a RUN TASK statement and RPX is enabled, OUTPUT is ignored.

If you specify OUTPUT='device', the Process output is written to the root directory of the account that issued the command. The output is assigned a type of .LOG. There is no file name.

If you specify OUTPUT='file' (without a directory), the file is written to the root directory on the device assigned to the account that created the Process.

**CMD='DCL command'** executes a DCL command by the Process. You can specify an arbitrary number of CMD parameters. You can specify any DCL commands that you are authorized to issue, with the exception of commands that require single or double quotation marks.

If a DCL command procedure uses a string parameter containing embedded blanks and normally requiring single or double quotation marks, replace the embedded blanks with underscores, eliminating single or double quotation marks. For example, the DCL command **MAIL/SUBJECT "two words" filename** can be specified in the RUN TASK statement as follows:

SYSOPTS="CMD='MAIL/SUBJECT=two\_words filename'"

## **THEN**

specifies the subsequent processing to perform if the specified condition is met.

## **TO**

specifies the destination file characteristics. This parameter is required.

# **(TO) DISP = [RPL |NEW |OLD | SHR | MOD]**

specifies the status of the data on the destination node.

**RPL** replaces the contents of the file if the version is specified and that version exists. Otherwise, the Sterling Connect:Direct system creates the file or creates a new version of the file if the file already exists and a version number is not specified.

**NEW** creates the file if it does not exist. Otherwise, it creates a new version of the file if it already exists. This is the default.

**OLD** overwrites an existing version with exclusive access to the file. The file must exist.

**SHR** overwrites an existing version with shared access to the file. The file must exist.

**MOD** specifies that the Process step modifies the file by adding data to the end of the existing file.

If DISP=MOD is specified on the TO clause of the Sterling Connect:Direct for OpenVMS COPY statement and the destination file is a OpenVMS sequential file, Sterling Connect:Direct for OpenVMS supports checkpoint-restart. Sterling Connect:Direct z/OS does not support checkpoint-restart when DISP=MOD is specified on the TO clause of the Sterling Connect:Direct z/OS COPY statement.

## **(TO) DSN | FILE**

specifies the destination file specification. Either the DSN or FILE parameter is valid. This parameter is required.

If you are copying a file to an IBM node, enclose the file specification in single quotation marks if it uses spaces or other special characters.

If the OpenVMS file specification is not complete, the login default device and directory information is used to complete the file specification.

If the SUBMITTER qualifier is specified in the Sterling Connect:Direct for OpenVMS SUBMIT command string and PNODEID and SNODEID are not specified, the user ID defaults from the SUBMITTER subparameters are used for the file specification. If either PNODEID or SNODEID is provided, the user ID defaults in the PNODEID or SNODEID subparameters are used to complete the file specification.

Use of PNODEID and SNODEID is dependent on the direction of the transfer.

## **TYPE = typekey**

specifies the name of the type file that contains the file attributes used to open the destination file. This typekey is specified only when defaults are requested by the user.

The SYSOPTS TYPE subparameter overrides this TYPE parameter on the COPY statement.

For z/OS, VM, or VSE to OpenVMS copies where the typekey exceeds eight characters, enter the typekey into the SYSOPTS parameter on the TO clause of the Sterling Connect:Direct for OpenVMS COPY statement.

On copies from Sterling Connect:Direct for OpenVMS to z/OS, the typekey must not be greater than eight characters.

Chapter 19 Sterling Connect:Direct for OpenVMS Process Parameters

# **Sterling Connect:Direct for VM/ESA Process Parameters**

## **BATCHID = VM-ID-name**

specifies the target virtual machine ID name. This parameter is required.

## **CLASS = n**

determines the node-to-node session on which a Process can execute. If CLASS is not specified, the Process uses the class value specified in the ADJACENT.NODE NET-MAP record for the destination node (SNODE). Values range from 1-255.

### **CKPT = [nK | nM]**

specifies the byte interval for checkpoint support. This enables restart of interrupted transmissions at the last valid transmission point and reduces restart time.

K denotes thousands, and M denotes millions. A CKPT value of zero (0) stops automatic processing.

Sterling Connect:Direct converts the value to a block boundary, and a data transmission checkpoint is taken at that position. Sequential files can be checkpointed.

## **COMPRESS [PRIMEchar=X'40' | X'xx'|C'c'] | [EXTended]**

specifies to compress the file data, reducing the amount of data transmitted during a file copy. The file is automatically decompressed at the destination.

**Note:** If the SNODE is Sterling B2B Integrator, only COMRESS EXT is supported.

**PRIME char** specifies the primary compression character. The default value for PRIMEchar is a blank (X'40').

If compression is specified, Sterling Connect:Direct reduces the amount of data transmitted based on the following rules:

- Repetitive occurrences (ranging from 2-64) of the primary compression character are compressed to one byte.
- Repetitive occurrences (ranging from 3-64) of any other character are compressed to two bytes.

**EXTended** searches for repetitive strings of characters in data and compresses them to codes that are transmitted and converted back to the original string during decompression. It is useful to specify this parameter when line transmission speeds are limited, CPU is available, and data is repetitive.

The following are valid options for EXTended:

- **CMPrlevel** determines the compression level. The valid value range is 1-9. Level **1** is the fastest compression, but it offers the lowest degree of compression. A higher compression level produces a higher quality of compression, but the higher level has the slowest rate of compression. The default is 1.
- **WINdowsize** determines the size of the compression window or history buffer. This memory is above the line. The valid values are 8-15. Higher windowsize specifications increase the degree of compression and use more virtual memory. Size **8** uses **1** KB of memory where Size 15 requires 128 KB of memory. The default is 13.
- **MEMlevel** identifies how much virtual memory is allocated to maintain the internal compression state. This memory is above the line memory. The valid value range is 1-9. Level **1** requires the least memory (1K), but it reduces the degree of compression. Level **9** provides the fastest speed, but it uses the most memory (256K). The default is 4.

The following example shows one way to specify the various EXTended options in a COPY statement:

```
COMPRESS EXT = (CMP=4WTN=12MEM=8 )
```
## **condition**

specifies the type of comparison to be performed. Valid symbols, alternate symbols, and conditions are:

- **= or EQ** specifies that the completion code must be equal to the value nn for the condition to be satisfied.
- $\bullet \quad \text{for} \quad \text{or} \quad \text{NE}$  specifies that the completion code must not equal the value nn for the condition to be satisfied.
- **>= or** ¬**< or GE** specifies that the completion code must be greater than or equal to the value nn for the condition to be satisfied.
- **> or GT** specifies that the completion code must be greater than the value nn for the condition to be satisfied.
- $\bullet \leq -\infty$  or LE specifies that the completion code must be less than or equal to the value nn for the condition to be satisfied.
- **< or LT** specifies that the completion code must be less than the value nn for the condition to be satisfied.

The completion code from the RUN JOB statement is from the job submission only and is not the completion code of the submitted job.

### **COPY**

identifies the COPY statement. This statement identifier is specified with either the FROM or TO parameter.

### **DCB =([BLKSIZE=no. bytes, DEN=[0|1|2|3|4], DSORG=[PS|VSAM], LRECL=no. bytes, RECFM=record format, TRTCH=[C|E|T|ET] [COMP | XF | NOCOMP | NF]])** specifies source and destination file allocation attributes.

For destination files, these parameters override the DCB information provided in the source file at open time.

For SAM-to-SAM copies where the destination file is new and the DCB parameter is not specifiers with the TO parameter, the DCB BLKSIZE, DEN, DSORG, LRECL, RECFM, and TRTCH are taken from the source file or from the TYPE defaults file if the TYPE keyword is specified.

**BLKSIZE** specifies the length in bytes of the block. The range is 18 bytes to 32,760 bytes. For BLKSIZE greater than 32760 bytes, you must use the DMGIOX64 exit described in the *Using Sterling Connect:Direct Exits* chapter of the *IBM Sterling Connect:Direct for VM/ESA Administration Guide*.

**DEN** specifies the magnetic tape mode setting. The following table shows values for the DEN parameter for 7- and 9-track tape. Specifying the DEN and TRTCH values together selects a tape device for allocation by Sterling Connect:Direct for VM/ESA.

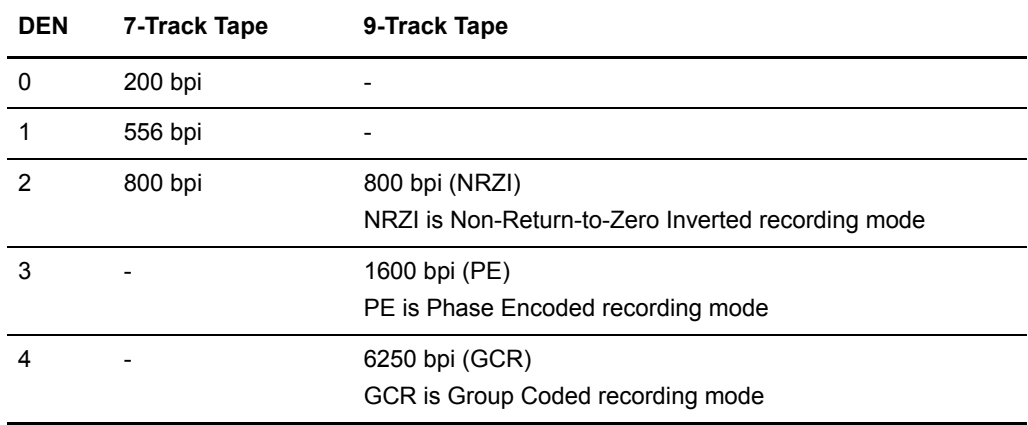

**DSORG** specifies file organization. Supported file organizations are Physical Sequential (PS) and VSAM.

**LRECL** specifies the length in bytes of the record.

When RECFM=V or RECFM=VB type files are used, the LRECL value must be at least the size of the largest record in the file plus 4 bytes.

If RECFM=V, the BLKSIZE value must be at least the LRECL value plus another 4 bytes. The BLKSIZE value does not need to be an even multiple of LRECL.

**RECFM** specifies the format of the records in the file. Valid values are F (Fixed), FB, V (Variable), or VB.

**TRTCH** specifies the magnetic tape mode setting. Specifying the TRTCH and DEN values together selects a tape device for allocation by Sterling Connect:Direct for VM/ESA. Valid options are:

- **C** specifies data conversion, odd parity, and no translation.
- **E** specifies no data conversion, even parity, and no translation.
- **T** specifies no data conversion, odd parity, and BCD or EBCDIC translation.
- **ET** specifies no data conversion, even parity, and BCD or EBCDIC translation.
- **COMP | XF** specifies the tape to create in compressed format.
- **NOCOMP** | **NF** specifies the tape to create without compression.

## **DSN = 'filename filetype'**

specifies the destination filename and file type. Enclose the filename in single quotation marks. This parameter is required.

# **DSN = 'fn ft [fm]'**

specifies the filename (fn), file type (ft), and optional file mode (fm). This parameter is required.

The optional file mode is the mode of a minidisk accessed by the Sterling Connect:Direct Data Transmission Facility (DTF), not by the CMS user.

If a new Process is created that will be submitted from an existing Process, and if the existing Process is submitted immediately, you must specify the file mode of the new Process.

If the Process has been edited, the DTF machine must re-access the disk where the Process resides.

## **EIF**

is required for specifying the end of the IF THEN or IF THEN ELSE block of statements. There are no parameters.

## **ELSE**

designates a block of Sterling Connect:Direct statements that execute when the IF THEN condition is not satisfied. There are no parameters.

### **EXCLUDE = [(] generic | member | (startrange/stoprange)| list[)]** excludes specific CMS files from a copy.

**generic** specifies a generic filename. For example, if CDV\* is specified, all filenames beginning with CDV and having the specified file type are excluded from a copy.

You can override an excluded generic filename by specifying an individual filename in the SELECT parameter.

**member** excludes an individual filename. Its exclusion cannot be overridden.

**startrange** specifies the first name in an alphanumeric range of files to exclude.

**stoprange** specifies the last name in an alphanumeric range of files to exclude.

Separate the startrange and stoprange parameters with a slash (/). Do not specify generic filenames (\*) as startrange or stoprange values. The first and last files specified in the range as well as all files between are excluded.

You can override an excluded range by specifying an individual filename in the SELECT parameter.

### **EXIT**

bypasses all remaining steps within a Process. There are no parameters.

### **FROM**

specifies the source file characteristics. This parameter is required.

### **(FROM) DISP = ([OLD | SHR])**

specifies the source file status and what to do with the file during transmission. Values are:

- **OLD** specifies that the source file existed before the Process began executing and the Process is given exclusive control of the file.
- **SHR** specifies that the source file existed before the Process began executing and the file can be used simultaneously by another job or Process. The default is SHR.

# **(FROM) DSN = 'filename filetype' | GROUP = '\* \* ... \*'**

specifies the source filename and file type, or VSAM filename. The filename and file type are verified based on the VM standard filename conventions.

Enclose the filename in single quotation marks if the copy is from a Sterling Connect:Direct for VM/ESA node or if the Sterling Connect:Direct z/OS PDS member name contains special characters.

This parameter is required.

## **GOTO**

moves to a specific step within a Process.

## **HOLD = Yes | No | Call**

specifies whether the Process is placed in the Hold queue at submission.

**Yes** specifies that the Process is submitted to the Hold queue and remains there until the operator releases the Process. When both HOLD=YES and a STARTT value are specified, the HOLD specification takes precedence.

**No** specifies that the Process executes as soon as possible. This is the default.

**Call** specifies that the Process is placed in the Hold queue until a VTAM session is established with the specified SNODE. This session can be established by either another Process running on the PNODE or by the SNODE contacting the PNODE. For example, a Process submitted HOLD=NO establishes a session and causes execution of any Processes for this node that are designated HOLD=CALL.

### **IF THEN**

specifies that the Sterling Connect:Direct system executes a block of Sterling Connect:Direct statements based on the completion code of a Process step. An EIF state-

ment must be used in conjunction with an IF THEN statement. A return code with the high order bit on is evaluated as a negative return code.

### **label**

For the **IF THEN statement**, the label specifies the name of a previous step whose completion code is used for comparison.

For the **GOTO statement**, the label specifies the name of a subsequent step in a Process (required for GOTO only). The name can neither be the label of a preceding step nor the label of the GOTO statement of which it is a part.

Labels must begin in column 1. The label is a 1-8 character alphanumeric string, with the first letter alphabetic only.

### **LABEL =([file sequence number], [SL|NL], [RETPD=nnnn|EXPDT=yyddd])** specifies tape label information.

**file sequence number** specifies the relative file position on the tape.

**SL** specifies IBM standard labels.

**NL** specifies no labels.

**RETPD** specifies the retention period.

**EXPDT** specifies the expiration date.

### **LINK = (userid,password,mode,ccuu)**

specifies the disk where the CMS file is located. This parameter allows you to access the CMS file. This parameter is required.

You cannot specify the SFSDIR and the LINK parameter for the same file.

**userid** specifies the 1-8 character owner ID for the CMS minidisk where the file is located.

**password** specifies the 1-256 character appropriate password for the CMS minidisk where the file is located. The default password is ALL.

**mode** specifies the link access mode.

When used with the FROM parameter, the access modes are:

- W (primary read/write access)
- M (primary multiple access)
- R (primary read only)
- RR (primary and secondary read only access)
- WR (primary read/write access; alternate read only access)
- MR (primary multiple access; alternate read only access)
- MW (primary multiple access; alternate read/write only access).

When used with the TO parameter, the access modes are:

W (primary read/write access)

- M (primary multiple access)
- WR (primary read/write access; alternate read only access)
- MR (primary multiple access; alternate read only access)
- MW (primary multiple access; alternate read/write only access).

*Caution:* MW access to CMS format disks can be destructive. You must guarantee that no other VM user, or Sterling Connect:Direct Process, has MW, M, or W access to the minidisk. If multiple users or Processes get write access to the disk at the same time, there is a high probability that the CMS directory on the disk will be destroyed. The most likely result is a message from Group Control System (GCS) or an equivalent message from CMS. The GCS message will indicate that a CSIFNS420T file system error was detected. When GCS issues the CSIFNS420T message, GCS terminates all processing.

**ccuu** specifies the virtual address of the disk where the CMS file is located. Any four-digit number is valid.

## **MAXDELAY = [UNLIMITED | QUEUED | 0 | hh:mm:ss]**

indicates that the **submit** command waits until the submitted Process completes execution or the specified time interval expires.

**unlimited** specifies the **submit** command to wait for the Process to complete execution. UNLIMITED is the default if MAXDELAY is specified without any parameters.

**queued** specifies the **submit** command waits until the process completes or 30 minutes, whichever occurs first.

**0** specifies the **submit** command will attempt to start a session for the submitted Process to execute on immediately. The submit command waits until the Process completes or until all timer retries have been exhausted.

**hh:mm:ss** specifies that the **submit** command waits for an interval no longer than the specified hours, minutes, and seconds or until the Process completes, whichever occurs first.

## **NEWNAME = new-name**

specifies a new name to be given to a Process. The default value is the PROCESS statement label.

### **NOTIFY = %USER | userid**

specifies the user to receive Process completion messages.

**%USER** specifies that the user who submitted the Process receives the completion messages if the Sterling Connect:Direct user ID is the same as the VM id. If the Sterling Connect:Direct user ID is different from the VM user ID, the user is not notified.

**userid** specifies the VM user ID to receive Process completion messages.

### **NOREPLACE**

specifies to not replace a set of existing files with the same name at the destination node.

NOREPLACE takes effect only when the FROM and TO files are sets of files. The default is REPLACE.

NOREPLACE applies to an entire set of files as opposed to the NR option of the SELECT parameter, which applies to files within a set of files.

### **nn**

specifies the numeric value used for completion code checking. If specified as X'nn', it is a hexadecimal value. Any other specification indicates a decimal.

Typically, if a completion code less than 4 is returned, the Process completed successfully. In most cases, a return code greater than 4 indicates the Process ended in error. A return code equaling 4 indicates a warning.

### **OLDDATE**

specifies that the creation/last modified date and time of the file being transmitted is used to set the creation date and time of the file received.

If OLDDATE, the current date and time are used for the creation date and time of the received file.

Use the OLDDATE parameter for sequential file transfers between two Sterling Connect:Direct for VM/ESA systems, and transfers between a set of CMS files on Sterling Connect:Direct for VM/ESA to partitioned data sets (PDS) on Sterling Connect:Direct z/OS systems.

## **PACCT = 'pnode-accounting-data'**

specifies the accounting data for the primary node (PNODE). The maximum length of the accounting data is 256 characters. Enclose the string in single quotation marks if it contains special characters. This data overrides any accounting data specified on the SIGNON command and can be used by a user-written program or statistics exit.

### **PARM = (parameter [, parameter,...])**

specifies the parameters passed to the subtask when that subtask is attached. These parameters are the actual parameters rather than a list of addresses. Specify null parameters by adjacent commas (,,).

The parameter list format consists of a two-byte field, indicating the length of the parameter, followed by the parameter itself. The valid data types for the PARM parameter follow:

**CLn'value'** specifies a data type of character with a length of n, where n is the number of bytes. The length is optional. If it is not specified the actual length of the value is used. If the length specified is less than the real value, the data is truncated. If the length specified is longer than the value, the value is padded with blanks on the right. For example, CL44'FILE.NAME'.

**XLn**'**value**' specifies a data type of hexadecimal with a length of n, where n is the number of bytes. The length is optional. If it is not specified, the length of the value is used. If the length specified is less than the real value the data is truncated. If the length specified is longer than the value, the value is padded on the left with binary zeros. For example, XL8'FF00'.

**H**'**value**' specifies a half-word value. No length is specified. The value can be specified with a plus  $(+)$  or minus  $(-)$  sign. For example, H $-32$ <sup> $\cdot$ </sup>. If no sign is provided, plus is assumed.

**F**'**value**' specifies a full-word value. No length is specified. The value can be specified with a plus  $(+)$  or minus  $(-)$  sign. If no sign is provided, plus is assumed. For example, F'4096'.

**PLn**'**value**' specifies a packed value. The length is optional. The length specifies the size of the field in bytes and cannot be longer than 16.

If the length is not specified, the length of the value is used. If the length specified is longer than the value, the value is padded to the left with zeros. The value can be specified with a plus  $(+)$  or minus  $(-)$  sign. For example, PL10' $+512$ '. If no sign is provided, plus is assumed.

If no data type or length is specified, the parameter is assumed to be character type and the length of the parameter is used. For example, if PARM=('FILE.NAME') is specified, the length used is 9.

The parameter can also be specified as a symbolic value that is resolved when the Process is submitted. If a symbol is used, the parameter must be specified without a data type designation or length. For example, &PARM1.

Enclose strings comprised of symbolic substitution in double quotes. Use the data-type format if an ampersand  $(\&)$  is passed as part of the parameter. For example, CL8'&PARM1' uses no substitution; CL8"&PARM1" indicates that the value is substituted.

## **PGM = program-name**

specifies the name of the program that is attached as a subtask. This parameter is required.

The program runs on the specified node and has access to the DD statements allocated on that node only.

## **PNODE**

On a COPY statement, specifies the primary node in a file copy. When specified with the FROM parameter, the file to be copied resides on the primary node. When specified with the TO parameter, the file is sent to the primary node. PNODE is the default with the COPY FROM parameter.

On a Run Job statement, specifies that the job is submitted on the primary node, which is the default value.

On a Run Task statement, specifies that the program will be executed on the primary node, which is the default.

### **PNODE = primary-node-name**

specifies a 1-16 character alphanumeric name that declares the primary node (PNODE) to be used in this Process. The name can be expressed in alphanumerics or nationals  $(Q)$  # \$), with embedded periods.

The Process is always submitted is the PNODE. This parameter defaults to the name of the node submitting the Process and does not have to be specified. It is used for documentation purposes only.

## **PNODEID = (id [,pswd ] [,newpswd])**

specifies security user IDs and passwords at the primary node (PNODE). This parameter should only be used to validate security with an ID different from the one used to sign on to Sterling Connect:Direct.

**id** specifies the security ID passed to the security system at the PNODE (1-8 alphanumeric characters).

**pswd** specifies the 1-8 alphanumeric character password for the specified ID. This parameter can be validated by the security system at the PNODE. This parameter is optional, unless the user's security requires a password.

**newpswd** specifies a new 1-8 alphanumeric character password. It can be used by the security system to change the current security password to the new security password.

### **PROCess**

identifies the PROCESS statement. This statement identifier can be abbreviated to PROC.

## **process name**

specifies the 1-8 character name of the Process. The first character must be alphabetic and must start in column one. The PROCESS keyword must be on the same line as the Process name.

This label identifies the Process in any messages or statistics.

## **PROTECT = Yes | No**

specifies whether an IBM RACF profile will be created for a new file.

**Yes** specifies that a RACF profile will be created for a newly transferred file.

**No** specifies that a RACF profile will not be created. No is the default.

The PROTECT parameter is valid only with the TO parameter of the COPY statement.

## **PRTY = n**

specifies the Process priority in the Transmission Control Queue (TCQ). The TCQ holds all Processes submitted to Sterling Connect:Direct. The higher the number, the higher the priority.

This priority is used only for Process selection within class and does not affect VTAM transmission priority. The range is from 0-15. If PRTY is not specified, the default is the priority defined by the PRTYDEF keyword in the Sterling Connect:Direct initialization parameters.

## **REQUEUE = Yes | No**

specifies whether a COPY step should be queued again if an x37 termination occurs during processing. This parameter is valid only if used when checkpointing.

**Yes** places the Process in the Hold queue with a status of HELD IN ERROR (HE). You can then take corrective action and restart the Process at the failing step. Checkpointing resumes at the last successful checkpoint. The Process must be explicitly released from the Hold queue when the status is HELD IN ERROR (HE).

**No** enables the Process to run to completion, executing subsequent steps when a COPY step fails with an abnormal termination. The default is NO.

### **REPLACE**

specifies that the set of files replaces files of the same name on the destination node.

### **RETAIN = Yes | No | Initial**

keeps a copy of the Process in the Hold queue after the Process executes.

**Yes** keeps the Process in the Hold queue after initial execution. You must then do one of the following:

- Manually release the Process through the CHANGE PROCESS command to execute it
- Delete the Process through the DELETE PROCESS command
- Specify the STARTT parameter to release the Process again at a specified interval. Using RETAIN=YES with STARTT will run a Process repeatedly at a given interval. However, a date is invalid as a STARTT subparameter when used in conjunction with RETAIN.

When a Process is submitted with RETAIN=YES and HOLD=NO or CALL, the HOLD parameter is ignored.

**No** specifies that the system deletes the Process after execution. This is the default value.

**Initial** specifies that the Process executes every time Sterling Connect:Direct is initialized. The Process will not execute when initially submitted. Do not specify STARTT with RETAIN=INITIAL.

## **RUN JOB**

identifies the RUN JOB statement.

## **RUN TASK**

identifies the RUN TASK statement.

### **SACCT = 'snode-accounting-data'**

specifies the accounting data for the SNODE. The maximum length of the accounting data is 256 characters. Enclose the string in single quotation marks if it contains special characters. This data overrides any accounting data specified on the SIGNON command and can be used by a user-written program or statistics exit.

This parameter is ignored when the SNODE is a Sterling Connect:Direct i5/OS node.

# **SELECT = [(]member | generic | (\*) | (member, [newname], [NR|R]) | (generic,,[NR|R]) (startrange/stoprange,, [NR|R]) | list [)]**

selects files in a set of CMS files for copying.

**generic** specifies a generic filename. For example, if CDV\* is specified, all filenames beginning with CDV and with the specified file type are selected to be copied.

(**\***) represents a global generic. A global generic indicates that all files in the set of files are included in the copy.

You can override a generic selection with the EXCLUDE parameter.

If you use a generic and specify **NR** or **R** as the third positional parameter, the second positional parameter must be null. For example, **SELECT = (CDV\*,,R)**.

**member** specifies an individual filename. This is the same as specifying a filename in the DSN.

You can override a filename selection with the EXCLUDE parameter.

**newname** specifies a new name for a file. If you use a a generic name or range is used as the first positional parameter, the newname parameter must be null.

**NR** specifies that a file will not replace an existing file with the same name at the destination. **NR** overrides the REPLACE parameter.

When used with the newname parameter, NR only applies to the newname and not to the original filename. When used with a generic name or with a range, **NR** applies to all selected files. **NR** applies to files within a set of files, as opposed to NOREPLACE, which applies to the set of files as a whole.

**R** specifies that a file will replace an existing file of the same name at the destination. **R** overrides the NOREPLACE option. **R** is the default.

When used with the newname parameter, **R** only applies to the newname and not to the original filename. When used with a generic name or with a range, **R** applies to all files selected for that criterion.

**startrange** specifies the first name in an alphanumeric range of files to select.

**stoprange** specifies the last name in an alphanumeric range of files to select.

Separate the startrange and stoprange parameters with a slash (/). Do not specify generic filenames (\*) ar startrange or stoprange values. The first and last files specified in the range as well as all files between are selected.

You can override a selected range by specifying an individual filename in the EXCLUDE parameter.

If you specify a file range, with the NR or R option, you must leave the second positional parameter as null. For example, **SELECT = (file1/file99,,R)**.

## **SFSDIR=('dirid', [CRE , NOCRE])**

specifies the location of the Shared File System (SFS) managed file.

**dirid** specifies the directory name where the SFS file resides. The maximum length is 153 characters. The minimum specification for dirid is 'poolid:userid.'
**CRE** creates a new or extend an existing subdirectory, if the user has creation authority. This is the default.

**NOCRE** neither creates a new subdirectory nor extends an existing subdirectory.

You cannot specify the SFSDIR and the LINK parameters for the same file.

### **SNODE**

On a Copy statement, specifies the secondary node. When SNODE is specified with the FROM parameter, the file to be copied resides on the secondary node. When SNODE is specified with the TO parameter, the file is sent to the secondary node.

On a Run Job statement, specifies that the job is submitted on the secondary node.

On a Run Task statement, specifies that the subtask will be attached on the secondary node.

### **SNODE = secondary-node-name**

is a 1-16 character alphanumeric name that specifies the secondary node (SNODE) used in the Process. The name can be alphanumerics or nationals ( $\omega \neq$  \$) with embedded periods. This parameter is required for the PROCESS statement, unless it is specified in the SUBMIT statement.

This is the logical node name that has been defined in the ADJACENT.NODE entry for that node in the network map. The PNODE and SNODE can specify the same symbolic node name.

When used in the SUBMIT statement, this parameter overrides the value specified in the PROCESS statement. The default value for SNODE is the value specified in the PROCESS statement.

# **SNODEID = (id [,pswd ] [,newpswd])**

specifies security user IDs and passwords at the SNODE.

For Sterling Connect:Direct i5/OS, if the Process submitter's SNODEID and password is not specified in the PROCESS statement, the Process submitter's user ID and password is used for the Sterling Connect:Direct i5/OS security ID and password check.

**id** specifies the 1-8 character security ID passed to the security system on the SNODE.

For Sterling Connect:Direct HP NonStop, this subparameter specifies the HP NonStop group number and user number. These numbers can range from 0-255. Use a period as a separator between the group number and the user number.

For Sterling Connect:Direct i5/OS, this subparameter specifies the i5/OS user profile used for authorization checks during Process execution. It is limited to 8 characters even though i5/OS user profiles may be 10 characters long.

**pswd** specifies the current 1-8 character security password and can be used by the SNODE security system to validate the security password. This is optional unless the user's security requires a password.

For Sterling Connect:Direct HP NonStop, the VM node only recognizes passwords specified in uppercase alphanumeric characters. A Process cannot be successfully initiated from Sterling Connect:Direct for VM/ESA with Sterling Connect:Direct HP NonStop unless the Sterling Connect:Direct HP NonStop SNODEID password only contains uppercase alphanumeric characters (no control characters).

**newpswd** specifies the new 1-8 alphanumeric security password and can be used by the security system to change the current password to a new password.

For Sterling Connect:Direct HP NonStop, SAFEGUARD must be running on HP NonStop.

For Sterling Connect:Direct i5/OS:,This subparameter is ignored.

# **STARTT = ([date | day][,hh:mm:ssXM])**

specifies that the Process will be executed at a selected date or time. The date, day, and time are positional parameters. If the date or day is not specified, a comma must precede the time.

Do not specify STARTT with RETAIN=INITIAL.

If you specify both HOLD=YES and a STARTT value in a Process, the HOLD specification takes precedence, and the Process is placed in the Hold queue.

**date** specifies that the Process starts on a specific date. Depending on the value of the DATEFORM initialization parameter, you can specify the date in one of the following formats:

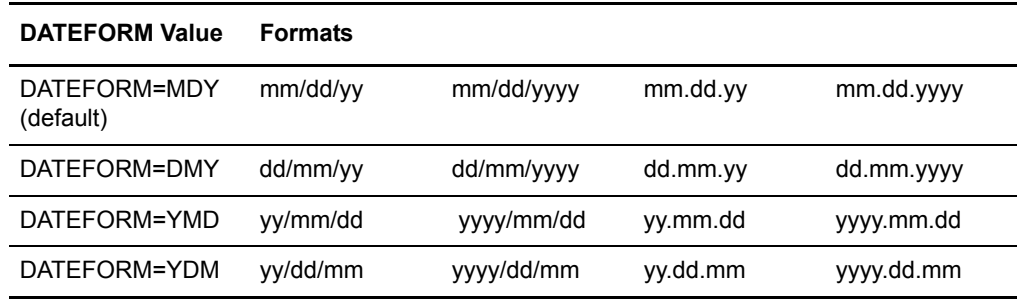

You can use periods or slashes (/) to separate the components of a date value. You can omit the period or slash separators for transfers between mainframe nodes.

If you only specify a date, the time defaults to 00:00.

If you specify RETAIN=YES, you cannot specify a date in the STARTT parameter.

Valid Julian date formats are yyddd, yyyyddd, yy/ddd, yyyy/ddd, yy.ddd, or yyyy.ddd.

**day** specifies the day of the week to release the Process for execution. Valid names include MOnday, TUesday, WEdnesday, THursday, FRiday, SAturday, and SUnday. You can abbreviate the day value to the first two characters.

If the day of the week is specified with RETAIN=YES, the Process executes the same day every week. If only day is specified, the time defaults to 00:00. Therefore, if a Process is submitted on Monday, with Monday as the only STARTT parameter, the Process does not run until the following Monday.

You can also specify TODAY, which releases the Process for execution the day and time of Process submission (unless the time of day is specified), or TOMORROW, which releases the Process for execution the next day.

**hh:mm:ssXM** indicates the time of day the Process will be released in hours (hh), minutes (mm), and seconds (ss). XM can be set to AM or PM.

You can specify the time of day using the 24-hour clock or the 12-hour clock. If you use the 24-hour clock, valid times are from 00:00:00 to 24:00:00. If you do not use AM and PM, the 24-hour clock is assumed.

If you use the 12-hour clock, 01:00:00 hours can be expressed as 1:00AM, and 13:00 hours can be expressed as 1:00PM.

If you specify hh:mm:ssXM with RETAIN=YES, the Process executes at the same time every day. You do not need to specify minutes and seconds.

You can also specify NOON, which releases the Process for execution at noon, or MIDNIGHT to release the Process for execution at midnight.

#### **stepname**

specifies the user=defined name of the Copy, Run Job, Run Task, or Submit step.

Stepnames must begin in column one. Stepnames are 1-8 character alphanumeric strings. The first character must be alphabetic.

#### **SUBMIT**

identifies the SUBMIT statement.

# **SUBNODE = PNODE | SNODE**

specifies the node where the Process defined in a SUBMIT statement will execute. PNODE indicates that the Process is submitted on the node that has Process control. SNODE indicates that the Process is submitted on the node participating in, but not controlling, Process execution. In both cases, the Process must reside on the node on which it is being submitted. The default is PNODE.

# **SYMBOL**

identifies the SYMBOL statement.

#### **&symbolic\_name=variable-string**

specifies a string that is substituted into the Process.

When Sterling Connect: Direct encounters an ampersand  $(\&)$  followed by 1-17 alphanumeric characters, Sterling Connect:Direct substitutes a string represented by that ampersand and the alphanumeric characters.

Symbols in the string are resolved from previously specified values in a PROCESS, SUBMIT, or SYMBOL statement. With the SYMBOL statement, different pieces of a Sterling Connect:Direct statement string can be concatenated, enabling you to move data in a variety of ways.

Specify a null value by an equal sign  $(=)$  immediately followed by a comma. Enclose a symbolic parameter containing special characters in single quotation marks.

```
&symbolic_name_1 = variable-string-1
&symbolic_name_2 = variable-string-2
```
**. . .** 

#### **&symbolic\_name\_n = variable-string-n**

specifies the default value for a symbolic parameter in the Process. You can override this value in the SUBMIT command.

Enclose a symbolic parameter containing special characters in single quotation marks. Specify a null value by the equal sign  $(=)$  immediately followed by a comma.

The symbolic parameter for the SUBMIT statement must begin with a single ampersand. This allows correct symbolic parameters resolution.

An ampersand symbolic parameter can be set to a single ampersand symbolic parameter that was resolved during the first Process submission.

Do not use identical symbolic names.

### **SYSOPTS='!SPOOL[CLASS x] [DIST distcode | \* | OFF] [FORM form | OFF]'**

specifies CLASS, FORM and DISTCODE values for !SPOOL output. You can specify one, two, or all three subparameters. Enclose the !SPOOL string in single or double quotes.

The following is an example:

```
COPY FROM (DSN='SUPPORT.VM1500.TEXT' SNODE )
    TO (DSN='!SPOOL MAINT * TEXT'
          SYSOPTS='!SPOOL CLASS B DIST VM1500'
           ) COMPRESS PRIMECHAR=X'00'
```
# **THEN**

specifies the subsequent processing to perform if the specified condition is met.

### **TO**

specifies the destination file characteristics. This parameter is required.

### **(TO) DISP = [NEW|OLD|RPL|SHR|MOD]**

specifies the destination file disposition. Values are:

**NEW** specifies that the Process step will create the destination file. NEW applies to SAM files only. NEW is the default.

**OLD** specifies that the destination file existed before the Process began executing. If DISP=OLD, the destination file can be a VSAM file or a SAM file.

**RPL** specifies that the destination file will replace any existing file or allocate a new file. DISP=RPL can be specified for SAM files only.

**SHR** specifies that the destination file existed before the Process began executing and that the file can be used simultaneously by another job or Process.

**MOD** specifies that the Process step will modify the SAM file by appending data at the end of an existing file. If a file does not exist, a new file is allocated

Only OLD and RPL apply to VSAM files.

### **(TO) DSN = 'filename filetype' | DSN = '!SPOOL vmid fn ft' | GROUP = '%1% ... %N%'**

specifies the destination filename and file type, or VSAM filename.

If copying the file to a Sterling Connect:Direct for VM/ESA node, enclose the filename in single quotation marks.

This parameter is required.

Sterling Connect:Direct for VM/ESA can be used to spool files to a specific virtual reader. This is useful for downloading files, because Sterling Connect:Direct cannot gain write access to a primary user minidisk. The spooled data is in Netdata format (the same as files sent with the CMS SENDFILE command).

To send a file to the virtual reader, use the following format, where vmid is the machine ID of the virtual reader at the destination, and fn and ft are the filename and file type of the spooled file:

DSN='!SPOOL vmid fn ft'

To spool a set of files on a minidisk with the same file type, enter the following, where vmid is the machine ID of the virtual reader at the destination, and ft is the file type of the file(s) to be spooled:

DSN='!SPOOL vmid \* ft'

If you are using !SPOOL and your keyboard does not interpret ! as  $X<sup>3</sup> A<sup>3</sup>$ , use the key that translates to 5A.

### **TYPE = typekey**

specifies the member name of the type defaults file. This file contains the file attribute defaults used to open the destination file.

#### **UNIT = (3480 | 3480X |TAPE)**

specifies the device type. Acceptable values are 3480, 3480X and TAPE.

**3480X** specifies that the unit type is an IDRC-compatible drive.

### **VOL = (,,[volume sequence number], [volume count], SER=volume serial number | (list))**

specifies the volume serial numbers containing the file. If VOL is not specified with the FROM parameter, the file must be cataloged.

**volume sequence number** (for tape files) is a number ranging from 1-255 and is used to begin processing. The default is **1**.

**volume count** (for tape files) specifies the maximum number of volumes needed for an output type file. The default is **5**.

**ser** specifies by serial number the volumes where the file resides or will reside. A volume serial number is 1-6 alphanumeric characters.

# **VSAMCAT = (dsn,vmid,pwd,accmode,ccuu)**

specifies the catalog for the VSAM file to be copied. This parameter is required only if you use a catalog other than the master catalog.

**dsn** specifies the filename of the VSAM catalog containing the file to be copied. The maximum length is 44 characters.

**vmid** specifies the owner ID for the VSAM minidisk where the file is located. The maximum length is 8 characters.

**pwd** specifies the appropriate password for the VSAM minidisk where the file is located. The maximum length is 8 characters.

**accmode** specifies the link access mode. Valid access modes are:

- NULL
- **W** (primary read/write access)
- M (primary multiple access)
- MW (primary multiple access; alternate read/write only access).

*Caution:* MW access to CMS format disks can be destructive. You must guarantee that no other VM user, or Sterling Connect:Direct Process, has MW, M, or W access to the minidisk. If multiple users or Processes get write access to the disk at the same time, there is a high probability that the CMS directory on the disk will be destroyed. The most likely result is a message from Group Control System (GCS) or an equivalent message from CMS. The GCS message will indicate that a CSIFNS420T file system error was detected. When GCS issues the CSIFNS420T message, GCS terminates all processing.

**ccuu** specifies the virtual address of the disk where the VSAM file is located. Any four-digit number is valid.

# **Chapter 21**

# **Sterling Connect:Direct for VSE/ESA Process Parameters**

# **BUFND = number**

specifies the number of I/O buffers VSAM will use for transmitting data between virtual and auxiliary storage.

A buffer is the size of a control interval in the data component. Valid values range from 1-510. The default is 2. Increasing this number generally improves the I/O performance on the file but uses more memory.

### **CASE = Yes | No**

specifies whether parameters associated with accounting data, user ID, password, and data set name are case sensitive. The default is No.

#### $CKPT = nK \mid nM$

specifies the byte interval for checkpoint support. This enables restart of interrupted transmissions at the last valid transmission point and reduces restart time.

K denotes thousands, and M denotes millions. A CKPT value of zero (0) stops automatic processing.

Sterling Connect:Direct converts the value to a block boundary, and a data transmission checkpoint is taken at that position.

Checkpointing is controlled by the SNODE. Sterling Connect:Direct does not support checkpoint/restart of VSAM-managed SAM files.

# **CLASS = n**

determines the node-to-node session on which a Process can execute. If CLASS is not specified, the Process uses the class value specified in the ADJACENT.NODE NET-MAP record for the destination node (SNODE). Values range from 1-255.

# **COMPRESS [PRIMEchar = X'40' | X'xx' | C'c' | EXTended]**

specifies to compress data, reducing the amount of data transmitted during a file copy. The file is automatically decompressed at its destination.

*Caution:* Compression is CPU-intensive, and its effectiveness is data-dependent.

If compression is specified, Sterling Connect:Direct reduces the amount of data transmitted based on the following rules:

- Repetitive occurrences (ranging from 2-63) of the primary compression character are compressed to 1 byte.
- Repetitive occurrences (ranging from 3-63) of any other character are compressed to 2 bytes.

Note: If the SNODE is Sterling B2B Integrator, only COMRESS EXT is supported.

**PRIME char** specifies the primary compression character. This is the default subparameter. The default value for PRIMEchar is a blank (X'40').

**EXTended** searches for repetitive strings of characters in data and compresses them to codes that are transmitted and converted back to the original string during decompression. Specify this parameter when line transmission speeds are limited, CPU is available, and data is repetitive.

The following are valid options for EXTended:

- **CMPrlevel** determines the compression level. The valid value range is 1-9. Level 1 is the fastest compression, but it offers the lowest degree of compression. A higher compression level produces a higher quality of compression, but the higher level has the slowest rate of compression. The default is 1.
- **WINdowsize** determines the size of the compression window or history buffer. This memory is above the line. The valid values are 8-15. Higher windowsize specifications increase the degree of compression and use more virtual memory. Size 8 uses 1 KB of memory where size 15 requires 128 KB of memory. The default is 13.
- **MEMlevel** identifies how much virtual memory to allocate to maintain the internal compression state. This memory is above the line. The valid value range is 1-9. Level 1 requires the least memory (1K), but it reduces the degree of compression. Level 9 provides the fastest speed, but it uses the most memory (256K). The default is 4.

The following example shows one way to specify the various EXTended options in a COPY statement:

COMPRESS EXT =  $(CMP=4 WIN=12 MEM=8)$ 

#### **condition**

specifies the type of comparison to be performed. Valid symbols, alternate symbols, and conditions are:

- **= or EQ** specifies that the completion code must be equal to the value nn to satisfy the condition
- $\bullet \quad \text{or} \, \neg \text{= or } \text{NE}$  specifies that the completion code must not equal the value nn to satisfy the condition
- **>= or** ¬**< or GE** specifies that the completion code must be greater than or equal to the value nn to satisfy the condition
- **> or GT** specifies that the completion code must be greater than the value nn to satisfy the condition
- $\bullet \leq -\mathbf{or} \to \mathbf{or} \mathbf{LE}$  specifies that the completion code must be less than or equal to the value nn to satisfy the condition
- **< or LT** specifies that the completion code must be less than the value nn to satisfy the condition

The completion code from the RUN JOB statement is from the job submission only and is not the completion code of the submitted job.

# **COPY**

identifies the COPY statement. This statement identifier is specified with either the FROM or TO parameter.

### **DCB =([model-file-name ]**

```
[,BLKSIZE = no.-bytes ] 
\overline{I}, DEN = 0 | 1 | 2 | 3 | 4]
[,DSORG = PS | VSAM | MSAM] 
[,LRECL = no.-bytes] 
[,OPTCD = W | Q | Z] 
[,RECFM = record-format]
[T, \text{TRTCH} = C | E | T | E T | COMP | NOCOMP]
```
specifies attributes used when allocating source and destination files.

For existing source and destination files, DCB attributes are determined from the operating system unless otherwise specified. For a new destination file, the source file DCB attributes are used to allocate the destination file, unless DCB information is provided in the Process.

**Note:** You do not have to specify a DCB parameter when the input data set is VSE/POWER. Sterling Connect:Direct sends this information to the "TO" side of the Process. You can, however, specify different attributes to override the default DCB information.

When you transfer data from a VSE Librarian member, in the DCB parameter, specify the DSORG of PS for BSAM libraries or VSAM for VSAM-managed libraries. Sterling Connect:Direct will propagate this information.

**model-file-name** specifies a model data set control block (DSCB).

**BLKSIZE** specifies the length in bytes of the block. The minimum length is 18 bytes, and the maximum length is 32,760 bytes.

**DEN** specifies the magnetic tape mode setting. The following table shows values for the DEN parameter for 7- and 9-track tape. When specified together, the DEN and TRTCH values select a tape device for allocation by Sterling Connect:Direct for VSE.

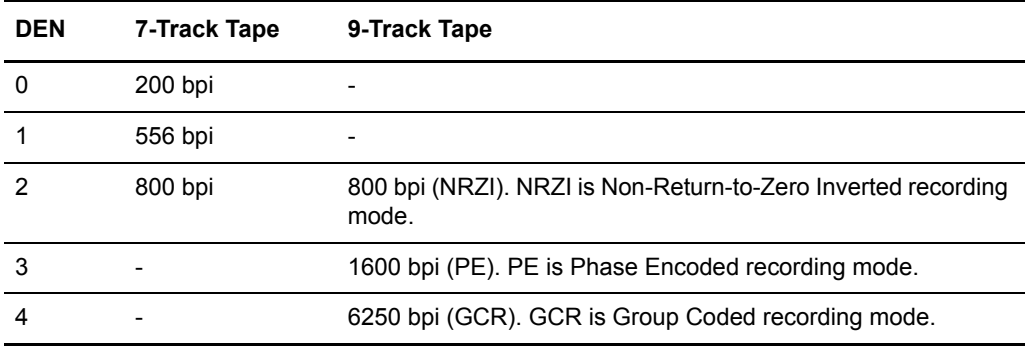

**DSORG** specifies the file organization. File organizations supported are PS, VSAM, and MSAM (VSAM-managed SAM).

When copying to a VSAM-managed SAM file, in addition to including the DCB=(DSORG=MSAM) parameter, space must be allocated with the SPACE parameter.

**LRECL** specifies the record length in bytes.

When RECFM=V or RECFM=VB type files are used, the LRECL value must be at least the size of the largest record in the file plus 4 bytes. If RECFM=V is used, the BLKSIZE value must be at least the LRECL value plus another 4 bytes. If RECFM=V is used, the BLKSIZE value does not need to be an even multiple of LRECL.

An entry-sequenced file coming from HP NonStop to an IBM PS/VB must be specified with an LRECL 4 bytes larger than the HP NonStop file. This is specified on the TO clause of the COPY statement to account for a 4-byte-length area required on the IBM file, but not required on HP NonStop.

**OPTCD** specifies optional processing associated with this file. This specification only applies to this file and is not automatically applied to the other files involved in the COPY operation. Valid options include the following:

- **W** performs write validity checks on direct access storage devices.
- **Q** performs ASCII-to-EBCDIC conversion for input files and EBCDIC-to-ASCII conversion for output files. Q is the default and only used for AL-labeled tape files.
- **Z** performs reduced error recovery for tape files.

**RECFM** specifies the format of the records in the file. Any valid record format, such as F (Fixed), FB (Fixed Block), U (Undefined), V (Variable), VB (Variable Block), VS (Variable Spanned), and VBS (Variable Block Spanned), can be specified.

An OpenVMS file with a record format of undefined (U) cannot be copied to VSE.

**TRTCH** specifies the magnetic tape mode setting. When specified together, the TRTCH and DEN values select a tape device for allocation by Sterling Connect:Direct for VSE. Valid options are as follows:

- **C** specifies data conversion, odd parity, and no translation.
- **E** specifies no data conversion, even parity, and no translation.
- **T** specifies no data conversion, odd parity, and BCD or EBCDIC translation.
- **ET** specifies no data conversion, even parity, and BCD or EBCDIC translation.
- **COMP** is a feature for 3480X tape drives only. It enables Improved Data Recording Capability (IDRC), which compresses the data. COMP overrides the system-wide IDRC setting for no compression. If you are specifying COMP, you must also include a UNIT= parameter that specifies either 3480X or a systems-programmer-defined name equivalent to a 3480X tape drive.
- **NOCOMP** overrides the system-wide IDRC setting for compression. It applies to 3480X tape drives only.

### **DSN = member-type(member) | member**

specifies the name of a member in the LIBDEF source chain that contains the job to be submitted. This parameter is required.

If the member-type is not specified, this job must be catalogued with a member type of J.

All POWER JECL and JCL statements should begin in column one.

#### **DSN = mt (membername)**

specifies the member type and member of the Process that resides in the Process library specified by the LIBDEF statement in the Sterling Connect:Direct JCL. This parameter is required.

Specify **mt** as a single character A-Z, 0-9, \$, #, or @.

**membername** is the name of the member in the Process library.

# **DSN = 'DLBLNAME = filename'**

allocates the COPY FROM dataset by using the VSE DTF (Define The File) name rather than the data set name.

**DLBLNAME** is a required keyword.

**filename** is the 1–7 character VSE DTF name. The first and last character must be alphabetic,  $\omega$ , # or \$ of a previously allocated file.

Encloide the parameter string in single quotes (**'DLBLNAME = filename'**).

Sterling Connect:Direct allocates the file-id (data set name) associated with the DLBLNAME (filename) information obtained in the VSE partition standard label area.

This parameter provides the greatest benefit for Processes submitted through DMBATCH where partition/processor independent data set names are generated using CA-DYNAM/D, CA-EPIC or BIM-EPIC.

The filename associated with the 'DLBLNAME =filename' parameter must reside in the same partition standard label area as the other Sterling Connect:Direct DLBL statements. Prior to Process submission, the file-id (dataset name) must have been opened and allocated in a previous job or step. The file-id in the partition standard label area must contain a fully-qualified data set name (all symbolic or substitution characters in the file-id must be resolved).

# **EIF**

specifies the end of the IF THEN or IF THEN ELSE block of statements. It is required.

# **ELSE**

designates a block of Sterling Connect:Direct statements that execute when the IF THEN condition is not satisfied.

# **EXIT**

bypasses all remaining steps within a Process.

# **FROM**

specifies the source file characteristics. This parameter is required.

# **(FROM) DISP = ([OLD | SHR] , [KEEP | DELETE])**

specifies the status of the file and what to do with the file after successful transmission. Subparameters are:

*First Subparameter* specifies the status of the file prior to execution of the Process. This subparameter applies to all files. Options for this subparameter are as follows:

- **OLD** specifies that the source file existed before the Process began executing and the Process is given exclusive control of the file.
- **SHR** specifies that the source file existed before the Process began executing and that the file can be used simultaneously by another job or Process. The default is SHR.

*Second Subparameter* specifies the disposition of a non-VSAM file following a normal Process step termination resulting in a zero completion code. Valid dispositions are as follows:

- **KEEP** specifies that the system keeps the file after the Process step completes.
- **DELETE** specifies that the system deletes the file after the Process step completes successfully.

# **(FROM) DSN =**

specifies the source data set name. This parameter is required. (DSN is optional when used with the IOEXIT parameter.)

Data set names are verified according to standard VSE data set name conventions. If the data set name does not follow VSE naming conventions, enclose the data set name in single quotation marks.

GDG data sets (controlled by Epic or DYNAM) can be copied by either the relative generation number or the absolute generation number.

Sterling Connect:Direct for VSE does not support multi-extent source data sets.

If the data set being copied from requires a password for read or the data set being copied to requires a password for write, specify the password in the COPY statement in the format **datasetname/password** (separate the data set name and password with a slash). For example:

COPY FROM DSN=datasetname/password...

The password is used at data set allocation. If the password is not correct, VSE issues a WTOR requesting the password when Sterling Connect:Direct for VSE software opens the data set.

### **GOTO**

moves to a specific step, defined by the label, within a Process.

### **HOLD = Yes | No | Call**

specifies whether the Process is placed in the Hold queue at submission.

**Yes** specifies that the Process is submitted to the Hold queue and remains there until the operator releases the Process. When both HOLD=YES and a STARTT value are specified, the HOLD specification takes precedence.

**No** specifies that the Process executes as soon as possible. This is the default.

**Call** specifies that the Process is placed in the Hold queue until a VTAM session is established with the specified SNODE. This session can be established by either another Process running on the PNODE or by the SNODE contacting the PNODE. For example, a Process submitted HOLD=NO establishes a session and causes execution of any Processes for this node that are designated HOLD=CALL.

# **IF THEN**

specifies that Sterling Connect:Direct execute a block of statements based on the completion code of a Process step. You use an EIF statement with an IF THEN statement. A return code with the high order bit on is evaluated as a negative return code.

#### **IOEXIT = exit-name | (exit-name[ ,parameter,...])**

calls a user-written program to perform I/O requests for the associated data.

**exit-name** specifies the name of the user-written program to call.

**parameter** specifies a parameter, or list of parameters, to pass to the specified exit. See the RUN TASK parameters for the appropriate platform for parameter formats.

#### **label**

For the IF THEN statement, the label specifies the name of a previous step whose completion code is used for comparison.

For the GOTO statement**,** the label specifies the name of a subsequent step in a Process. The GOTO statement requires a label. The label name cannot be the label of a preceding step nor the label of the GOTO statement of which it is a part.

Labels must begin in column one. The label consists of a 1-8 character alphanumeric string, with the first letter alphabetic only.

# **LABEL = ([file-sequence-number]**

#### **,[SL | AL | BLP | LTM | NL] ,[PASSWORD | NOPWREAD] ,[IN | OUT] ,[RETPD = nnnn | EXPDT = yyddd | yyyyddd])**  specifies label information for the tape.

**file-sequence-number** specifies the relative file position on the tape.

The label type is designated as follows:

- **SL** specifies IBM standard labels.
- **AL** specifies American National Standard labels.
- **BLP** specifies bypass label processing.
- **LTM** specifies bypass leading tape marks.
- **NL** specifies no labels.
- **PASSWORD** specifies that a password must be supplied by the operator or user before the data set can be accessed.
- **NOPWREAD** specifies that a password is not required to read the data set.
- **IN** specifies that a BSAM data set opened for INOUT or a BDAM data set opened for UPDAT is to be read only.
- **OUT** specifies that a BSAM data set opened for OUTIN or OUTINX is to be write only.
- **RETPD** specifies the retention period for the data set in days, where nnnn is 1-4 digits.
- **EXPDT** specifies the expiration date for the data set, where yyddd or yyyy/ddd is a valid Julian date.

# **(FROM) LIBR=(**

**[EXCLMEM=(generic | mem | start-range/stop-range | list)] [EXCLSLIB=(generic | sublib | start-range/stop-range | list)] [EXCLTYPE=(generic | type | start-range/stop-range | list)] [REPLACE=YES | NO] [SELMEM=member | generic | \* | (member, [new-name], [NR | R]) | (generic,, [NR | R]) | (start-range/stop-range,, [NR | R] ) | (list)] [SELSLIB=sublibrary | generic | \* | (sublibrary, [new-name], [NR | R]) | (generic,, [NR | R]) | (start-range/stop-range,, [NR | R]) | (list)] [SELTYPE=type | generic | \* | (type, new-name) | (start-range/stop-range) | (list)] [\*]**

 **)** specifies which members, sublibraries or types are selected or excluded from a copy.

**EXCLMEM=(generic | mem | start-range/stop-range | list)** excludes specified members from a copy.

**EXCLSLIB=(generic | sublib | start-range/stop-range | list)** excludes specified sublibraries from a copy.

**EXCLTYPE=(generic | type | start-range/stop-range | list)** excludes specified types from a copy.

All three exclusions use the following subparameters:

- **generic** excludes a generic member, sublibrary or type name. For example, if you specify EXCLMEM=CDM\*, all member names beginning with CDM are excluded. You can override an excluded generic by specifying an individual member, sublibrary or type in the SELMEM, SELSLIB, or SELTYPE parameter.
- **mem| sublib | type** excludes an individual member, sublibrary or type name. You cannot override it.
- **startrange** specifies the first name in an alphanumeric range of members, sublibraries or types to exclude.
- **stoprange** specifies the last name in an alphanumeric range of members, sublibraries or types to exclude.

Separate the startrange and stoprange parameters with a slash (/). Do not specify generic names (\*) as startrange or stoprange values. The first and last members, sublibraries or types specified in the range as well as all members, sublibraries or types between are excluded.

You can override an excluded range by specifying an individual member, sublibrary or type name in the SELMEM, SELSLIB, or SELTYPE parameter.

**list** excludes a list of member, sublibrary or type names.

**REPLACE=YES | NO** specifies whether to replace the member with the same name in the target library or PDS.

**SELMEM=member | generic | \* | (member, [new-name], [NR | R]) | (generic,, [NR | R]) | (start-range/stop-range,, [NR | R] | (list)** selects specified members for a copy.

**SELSLIB=sublibrary | generic | \* | (sublibrary, [new-name], [NR | R]) | (generic,, [NR | R]) | (start-range/stop-range,, [NR | R] | (list)** selects specified sublibraries for a copy.

**SELTYPE=type | generic | \* | (type, new-name) | (start-range/stop-range) | (list)**  selects specified types for a copy.

These selections use the following subparameters:

- **generic** selects a generic member, sublibrary or type. For example, if CDM\* is specified, all members, sublibraries or types beginning with CDM are selected for copying. You can override a generic selection by specifying an individual member, sublibrary or type in the EXCLMEM, EXCLSLIB, or EXCLTYPE parameter.
- **An asterisk (\*)** represents a global generic. A global generic indicates that all members, sublibraries or types of the library are to be included.
- **member | sublibrary | type** specifies an individual member, sublibrary, or type. You can override this selection by specifying the individual member, sublibrary or type in the EXCLMEM, EXCLSLIB, or EXCLTYPE parameter.
- **newname** specifies a new name for the member, sublibrary or type.
- **NR** specifies that the member or sublibrary does not replace an existing member or sublibrary of the same name at the destination VSE Library or PDS. NR overrides the REPLACE and REPLACE=YES parameters.

You cannot specify NR on SELTYPE.

**Note:** NR applies to the member or sublibrary. REPLACE=NO (or NOREPLACE) applies to an entire VSE Library or PDS.

 **R** specifies that the member or sublibrary replace an existing member or sublibrary at the destination VSE Library or PDS. R overrides the REPLACE=NO or NOREPLACE parameter.

You cannot specify R on SELTYPE.

When you use R with the NEWNAME subparameter, the replacement applies to the new file name and not to the original name. When you use R with a generic name or with a range, R applies to all members selected for that criteria.

When you specify a generic and NR or R, the second positional parameter (NEWNAME) must be null.

- **startrange** specifies the first name in an alphanumeric range of members, sublibraries or types to select.
- **stoprange** specifies the last name in an alphanumeric range of members, sublibraries or types to select.

Separate the startrange and stoprange parameters with a slash (/). Do not specify generic names (\*) as startrange or stoprange values. The first and last members, sublibraries or types specified in the range as well as all members, sublibraries or types between are selected.

You can override an selected range by specifying an individual member, sublibrary or type name in the EXCLMEM, EXCLSLIB, or SEXCLTYPE parameter.

**list** specifies a list of selected members.

# **(TO) LIBR=(**

```
[DATA=NO | YES]
[LOCKID=lockid]
[MSHP=NO | YES | OVERRIDE]
[REPLACE=YES | NO]
[RESETLOCK=NO | YES]
[REUSE=AUTOMATIC | IMMEDIATE]
[SLIBDISP=SHR | OLD | NEW | RPL]
[SUBLIB=sublibrary]
[TYPE=type]
[*]
)
```
specifies how the copied members are catalogued.

**DATA=NO | YES** specifies if the DATA=YES flag is set on catalogued members. This flag only applies to type PROC members.

**LOCKID=lockid** specifies whether to lock catalogued members with the specified lock ID. If not specified, the members are not locked, unless the source member is also a VSE Library member and it was originally locked.

**MSHP=NO | YES | OVERRIDE** specifies if catalogues members are flagged as under MSHP control. MSHP=OVERRIDE specifies that the members are flagged as under MSHP control and have the MSHP Bypass flag turned on. If the source member is from a VSE Library, the flags on the source member are copied to the new member.

**REPLACE=YES | NO** specifies whether the existing member should be replaced in the target VSE Library.

**RESETLOCK=NO | YES** specifies to replace an existing VSE Library even if it contains locked members.

**REUSE=AUTOMATIC | IMMEDIATE** specifies the space attribute is set when a sublibrary is defined.

**SLIBDISP=SHR | OLD | NEW | RPL | MOD** specifies the disposition of the sublibrary for the member being cataloged. Specify SLIBDISP=RPL to define the sublibrary as empty even if it currently exists. Specify SLIBDISP=MOD to define the sublibrary only if it does not currently exist and you do not want the current members deleted if the sublibrary does exist.

**SUBLIB=sublibrary** specifies the target sublibrary for the members being cataloged. This parameter is required when the source is not a VSE Library.

**TYPE=type** specifies the target member type for the members being cataloged. This parameter is required when the source is not a VSE Library.

**\*** specifies to take the Sterling Connect:Direct for VSE Library defaults from the source VSE Library members. This parameter is only valid when the source is from a VSE Library.

# **(FROM) LST=( [CLASS=class] [DISP=D | K | H | L] [PWD=password] )**

specifies how the LST queue entry is handled after processing.

**CLASS=class** specifies the class (A-Z, 0-9) of the LST or PUN queue entry to be accessed. This parameter is required.

**DISP=D** | **K** | **H** | **L** specifies the disposition when the LST or PUN queue entry is processed.

Specifying DISP= overrides the actual disposition of the LST or PUN queue entry. When the copy is complete, the queue entry will be deleted if  $DISP=D$  is specified. If DISP=K is specified, the disposition will be changed to L. Specifying DISP=H | L causes the disposition to be set to H | L after the queue entry is processed.

**PWD=password** specifies the password of the queue entry. If PWD= is not specified, Sterling Connect:Direct for VSE uses binary zeros for the password unless overridden at initialization time by the POWER.MPWD parameter.

### **(TO) LST=(**

**[BANNER=(literal1=name1, literal2=name2,...)] [BLDG=building]**

**[BURST=YES | NO] [CC=M | ASA | (NOCC,[TOF=1 | char | x'xx'], [LINECT=55 | nn])] [CHARS=(tablename, tablename)] [CICSDATA=CICS-data] [CKPTLINE=nnnnn] [CKPTPAGE=nnnnn] [CKPTSEC=nnnnn] [CLASS=class] [COMPACT=compaction-table-name] [CONTROL=program single double triple] [COPIES=nnn] [COPY=nnn] [DEFAULT=YES | NO] [DEPT='department-identification'] [DEST=nodename (nodename,userid)] [DFLT=YES | NO] [DISP=D | K | H | L] [DIST=distribution] [FCB=fcb-name] [FLASH=(overlay-name, count)] [FORMDEF=membername] [FORMS=form-name] [FNO=form-name] [HOLD=YES | NO] [JSEP=nnnnn] [MODIFY=module-name] [PAGEDEF=membername] [PRI=n] [PRMODE=process-mode] [PROGR='programmer-name'] [PRTY=n] [PWD=password] [ROOM='room-identification'] [SUBNAME=submitter's-name] [SYSID=n] [THRESHLD=nnnnnnnn] [TRC=YES | NO] [UCS=character-set-name (character-set-name,FC)] [USER='user-data-description'] [USERID=userid] [WRITER=writer-name] )**

specifies how the LST queue entry is printed.

For more detailed explanation of the following parameters, see the *IBM VSE/POWER Administration and Operation Manual*.

**BANNER=(literal1=value1, literal2=value2,...)** specifies to print a Sterling Connect:Direct banner page at the beginning of the LST queue entry. Banner lines are specified as *literal=value*. The *literal* is 1-25 characters and the *value* is 1-30 characters. Literals or values that exceed the maximum length are truncated. Both can be either literal or symbolic parameters.

The following example prints a banner page with three lines of user supplied information:

BANNER=(PROGRAMMER=&PROGR,JOBNAME=&JOBNM, &SUBMITTER=JDOE1)

The banner page generated would look like the following:

```
******************* C O N N E C T : D I R E C T ********************
******************* C O N N E C T : D I R E C T ********************
******************* C O N N E C T : D I R E C T ********************
******************* C O N N E C T : D I R E C T ********************
**** PROGRAMMER JOHN DOE ****
**** JOBNAME JOBNAME1 **** <br>**** SUBNITTER
**** SUBMITTER JDOE1 ****
******************* C O N N E C T : D I R E C T ********************
********************* C O N N E C T : D I R E C T ******************************
******************* C O N N E C T : D I R E C T ********************
******************* C O N N E C T : D I R E C T ********************
```
**BLDG=building** specifies the building identification for this LST or PUN queue entry.

**BURST=YES | NO** specifies the 3800 specification for the burster/trimmer/stacker for this LST queue entry.

 $CC=M$  | ASA | (NOCC, TOF=1 | char | x'xx'), [LINECT=55 | nn]) specifies the type of control characters provided with the data. If NOCC is specified, the data is placed in the VSE/POWER LST or PUN queue with ASA control characters, specifying the TOF= character every LINECT= lines of data.

**CHARS=(tablename,tablename)** specifies the 3800 character arrangement table names.

**CICSDATA=CICS-data** specifies the installation CICS data. This is normally used for resource level checking by the Report Controller Feature of CICS/VSE.

# **CKPTLINE=nnnnn CKPTPAGE=nnnnn**

**CKPTSEC=nnnnn** specify the z/OS checkpoint information. VSE/POWER does not use this data, but if the LST or PUN queue entry will be transmitted to JES2 or JES3 via PNET, then you can specify the values to be passed to JES2 or JES3. The values are documented in the z/OS JCL manual.

**CLASS=class** specifies the class of the LST or PUN queue entry. Valid classes are A-Z, 0-9.

**COMPACT=compaction-table-name** specifies the name of the compaction table to be used if the LST or PUN queue entry is sent by VSE/POWER RJE to an RJE terminal.

**CONTROL=program single double triple** specifies the z/OS control information. The specification is not used by VSE/POWER, but can be specified if the LST or PUN queue entry will be transmitted to JES2 or JES3 via PNET. The parameter is documented in the z/OS JCL manual.

**COPIES=nnn | COPY=nnn** specifies the number of copies to print or punch for the LST or PUN queue entry

**DEFAULT=YES | NO** specifies whether or not the 3800 default values are used from the installation SETDF.

**DEPT='department-identification'** specifies the department identification for the LST or PUN queue entry.

**DEST=nodename (nodename, userid)** specifies the node name and user ID to associated with this LST or PUN queue entry. Specifying the node name places the LST or PUN queue entry in the XMT queue.

**DFLT=YES | NO** specifies whether or not the 3800 default values will be used from the installation SETDF.

**DISP=D | K | H | L** specifies the VSE/POWER disposition used for the LST or PUN queue entry.

**DIST=distribution** specifies distribution code for the LST or PUN queue entry. This information is printed by VSE/POWER on the VSE/POWER separator page.

**FCB=fcb-name** specifies the name of the FCB phase used when the LST queue entry is physically printed.

**FLASH=(overlay-name,count)** specifies the 3800 printer flash overlay name and the number of pages flashed.

**FORMDEF=membername** specifies the PSF form definition member name for the LST queue entry.

**FORMS=form-name | FNO=form-name** specifies the forms name for the LST or PUN queue entry.

**HOLD=YES | NO** specifies the VSE/POWER disposition for the LST or PUN queue entry. This keyword is provided for compatibility with z/OS.

**JSEP=nnnnn** specifies the number of separator pages/cards that should be produced by VSE/POWER when the LST or PUN queue entry is physically output to the printer or card punch.

**MODIFY=module-name** specifies the set of predefined data printed on each page for the 3800 LST queue entry.

**PAGEDEF=membername** specifies the PSF page definition for the LST queue entry.

**PRI=n** specifies the priority for the LST or PUN queue entry. Valid VSE/POWER priorities are 0-9.

**PRMODE=process-mode** specifies the printer processing mode. VSE/POWER does not use this value, but it can be specified if the LST queue entry is to be transmitted through PNET to JES2 or JES3.

**PROGR='programmer-name'** specifies the programmer name for the LST or PUN queue entry.

**PRTY=n** specifies the priority for the LST or PUN queue entry. Valid VSE/POWER priorities are 0-9.

**PWD=password** specifies the password associated with the LST or PUN queue entry. If not specified, the master password (or binary zeros) will be used as the password.

**ROOM='room-identification'** specifies the room identification for the LST or PUN queue entry.

**SUBNAME=submitter's-name** specifies the submitter's name for the LST or PUN queue entry. If not specified, then 'SCDIRECT' is used as the submitter's name.

**SYSID=n** specifies the system id for a VSE/POWER Shared Spool environment for this LST or PUN queue entry.

**THRESHLD=nnnnnnn** specifies the threshold value. This value is not used by VSE/POWER but can be specified if the LST or PUN queue entry it to be transmitted to JES2 or JES3 via PNET.

**TRC=YES | NO** specifies whether or not translate reference characters are present in the data. This is for 3800 print output only.

**UCS=character-set-name (character-set-name,FC)** specifies the name of the UCS buffer and optionally whether FOLD and block data-check should be specified.

**USER='user-data-description'** specifies up to 16-bytes of user data for the LST or PUN queue entry.

**USERID=userid** specifies the user ID associated with this LST or PUN queue entry. Specifying the node name places the LST or PUN queue entry in the XMT queue.

**WRITER=writer-name** specifies the writer name for the LST or PUN queue entry. VSE/POWER does not use the write name, but it can be specified if the LST or PUN queue entry is to be transmitted to JES or JES3 through PNET.

# **NEWNAME = new-name**

specifies a new name for the Process. The default value is the label on the PROCESS statement.

#### **nn**

specifies the numeric value used for completion code checking. If specified as X'nn', it is a hexadecimal value. Any other specification indicates a decimal.

Typically, if a completion code less than 4 is returned, the Process completed successfully. In most cases, a return code greater than 4 indicates the Process ended in error. A return code equaling 4 indicates a warning.

# **%NUM1 = process-submit-time**

specifies unique temporary data set names in the DSN parameter of the COPY TO statement. The variable is resolved as the Process submission time in a six-digit numeric-value format (minutes, seconds, fraction of seconds). Precede the %NUM1 value with an alphabetic character.

# **PACCT = 'pnode-accounting-data'**

specifies the accounting data for the primary node (PNODE). The maximum length of the accounting data is 256 characters. Enclose the string in single quotation marks if it contains special characters. This data overrides any accounting data specified on the SIGNON command and can be used by a user-written program or statistics exit.

### **PARM = (parameter [, parameter,...])**

specifies the parameters passed to the subtask when the subtask is attached. These are the actual parameters rather than a list of addresses. Specify null parameters by adjacent commas.

The parameter list format is a 2-byte field, indicating the length of the parameter, followed by the parameter itself. The valid data types for the PARM parameter are:

**CLn**'**value**' specifies a character data type with a length of **n** bytes. The length is optional. If a length is not specified, the actual length of the value is used. If you specify a length less than the actual value length, the data is truncated. If you specify a length longer than the actual value length, the value is padded with blanks on the right.

For example, CL44'FILE.NAME'

**XLn**'**value**' specifies a hexadecimal data type with a length of **n** bytes. The length is optional. If a length is not specified, the actual length of the value is used. If you specify a length less than the actual value length, the data is truncated. If you specify a length longer than the actual value length, the value is padded on the left with binary zeros.

For example, XL8'FF00'

**H**'**value**' specifies a half-word value. You cannot specify a length. Specify the value with a plus  $(+)$  or minus  $(-)$  sign. If no sign is specified, plus is assumed.

For example, H'-32'

**F**'**value**' specifies a full-word value. You cannot specify a length. Specify the value with a plus (+) or minus (-) sign. If no sign is given, plus is assumed.

For example, F'4096'

**PLn**'**value**' specifies a packed value with a length of **n** bytes. The length is optional, but cannot be longer than 16 bytes. If the length is not specified, the actual length of the value is used. If the length specified is longer than the actual value length, the value is padded on the left with zeros.

You can specify the value with a plus  $(+)$  or minus  $(-)$  sign. If no sign is given, plus is assumed.

For example, PL10'+512'

If you do not specify a data type or length, the character data type is assumed and the length of the parameter name is used. For example, if PARM=('FILE.NAME') is specified, the length used is 9.

You can also specify the parameter as a symbolic value that is resolved when the Process is submitted. Do not specify a data type or length if you use a symbol. For example, &PARM1

When using strings comprised of symbolic substitution, enclose the strings in double quotes. If an ampersand  $(\&)$  is passed as part of the parameter, use the data-type

format. For example, CL8'&PARM1' uses no substitution; CL8"&PARM1" indicates that the value is substituted.

The following example shows how parameters are passed. This example runs the program named MYTASK. It attaches to the Process on the SNODE and is passed a list of three parameter addresses.

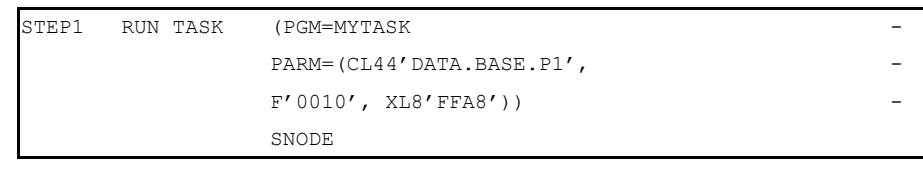

The following figure shows the parameter passing convention for MYTASK. Register 1 points to a parameter list of three parameters. It would contain 0 if no parameters were specified. Sterling Connect:Direct sets the high-order bit in PARM 3 ADDR to indicate the end of the PARM list.

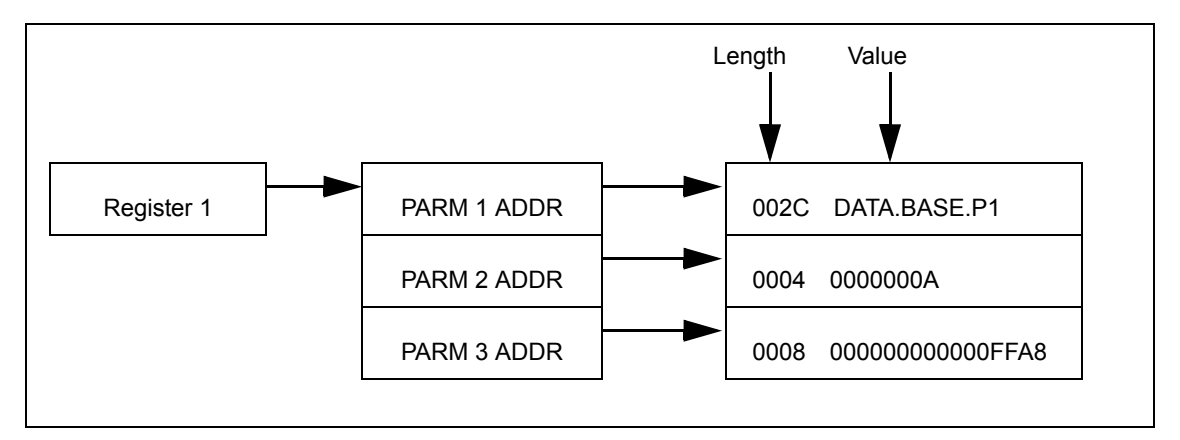

# **PGM = program-name**

specifies the name of the program to be attached as a subtask. This parameter is required. The program runs on the node specified and has access to the DLBL cards allocated on that node only.

# **PNODE**

On a Copy statement, specifies the primary node. When you specify PNODE with the COPY FROM parameter, a send takes place. When you specify PNODE with the COPY TO parameter, a receive takes place.

PNODE is the default for the FROM parameter.

On the Run Job statement, specifies that the job is to be submitted on the primary node.

On a Run Task, specifies that the program is executed on the PNODE.

# **PNODE = primary-node-name**

specifies a 1-16 character alphanumeric name that declares the primary node (PNODE) to be used in this Process. The name can be expressed in alphanumerics or nationals  $(Q)$  # \$), with embedded periods.

The Process is always submitted is the PNODE. This parameter defaults to the name of the node submitting the Process and does not have to be specified. It is used for documentation purposes only.

# **PNODEID = (id [,pswd ] [,newpswd])**

specifies security user IDs and passwords at the primary node (PNODE). This parameter should only be used to validate security with an ID different from the one used to sign on to Sterling Connect:Direct.

**id** specifies the security ID passed to the security system at the PNODE (1-8 alphanumeric characters).

**pswd** specifies the 1-8 alphanumeric character password for the specified ID. This parameter can be validated by the security system at the PNODE. This parameter is optional, unless the user's security requires a password.

**newpswd** specifies a new 1-8 alphanumeric character password. It can be used by the security system to change the current security password to the new security password.

# **PROCess**

identifies the PROCESS statement. You can abbreviate the statement identifier to PROC.

### **process name**

specifies the 1-8 character name of the Process. The first character must be alphabetic and must start in column one. The PROCESS keyword must be on the same line as the Process name.

This label identifies the Process in any messages or statistics.

# **PRTY = n**

specifies the Process priority in the Transmission Control Queue (TCQ). The TCQ holds all Processes submitted to Sterling Connect:Direct. The higher the number, the higher the priority.

This priority is used only for Process selection within class and does not affect VTAM transmission priority. The range is from 0-15. If PRTY is not specified, the default is the priority defined by the PRTYDEF keyword in the Sterling Connect:Direct initialization parameters.

# **(FROM) PUN=( [CLASS=class] [DISP=D | K | H | L] [PWD=password] )**

specifies how the PUN queue entry is handled after processing.

**CLASS=class** specifies the class (A-Z, 0-9) of the LST or PUN queue entry to be accessed. This parameter is required.

**DISP=D**  $|K|H|L$  specifies how you want the disposition that is to be assumed when the LST or PUN queue entry is processed. Specifying DISP= overrides the actual disposition of the LST or PUN queue entry. When the copy is complete, the queue entry will be deleted if DISP=D is specified. If DISP=K is specified, the disposition will be changed to L. Specifying DISP=H  $\vert$  L causes the disposition to be set to H  $\vert$  L after the queue entry is processed.

**PWD=password** specifies the password of the queue entry. If PWD= is not specified, Sterling Connect:Direct for VSE uses binary zeros for the password unless overridden at initialization time by the POWER.MPWD parameter.

#### **(TO) PUN=(**

**[BLDG=building] [CC=M | ASA | NOCC] [CICSDATA=CICS-data] [CKPTLINE=nnnnn] [CKPTPAGE=nnnnn] [CKPTSEC=nnnnn] [CLASS=class] [CONTROL=program single double triple] [COPIES=nnn] [COPY=nnn] [DEPT='department-identification'] [DEST=nodename (nodename,userid) ] [DISP=D | K | H | L] [DIST=distribution] [FORMS=form-name] [FNO=form-name] [HOLD=YES | NO] [JSEP=nnnnn] [PRI=n] [PROGR='programmer-name'] [PRMODE=process-mode] [PRTY=n] [PWD=password] [ROOM='room-identification'] [SUBNAME=submitter's-name] [SYSID=n] [THRESHLD=nnnnnnnn] [USER='user-data-description'] [USERID=userid] [WRITER=writer-name] )**

specifies how the PUN queue entry is processed.

For more detailed explanation of the following parameters, see the *IBM VSE/POWER Administration and Operation Manual*.

**BLDG=building** specifies the building identification for this LST or PUN queue entry.

**CC=M | ASA | NOCC** specifies the type of control characters provided with the data. If NOCC is specified, the data is placed in the VSE/POWER LST or PUN queue with ASA control characters.

**CICSDATA=CICS-data** specifies the installation CICS data. This is normally used for resource level checking by the Report Controller Feature of CICS/VSE.

# **CKPTLINE=nnnnn**

#### **CKPTPAGE=nnnnn**

**CKPTSEC=nnnnn** specifies the z/OS checkpoint information. VSE/POWER does

not use this data, but if the LST or PUN queue entry will be transmitted to JES2 or JES3 via PNET, then you may specify the values to be passed to JES2 or JES3. The values are documented in the z/OS JCL manual.

**CLASS=class** specifies the class of the LST or PUN queue entry. Valid classes are A-Z, 0-9.

# **CONTROL=program**

 **single**

 **double**

 **triple** specifies the z/OS control information. The specification is not used by VSE/POWER, but can be specified if the LST or PUN queue entry will be transmitted to JES2 or JES3 via PNET. The parameter is documented in the z/OS JCL manual.

**COPIES=nnn | COPY=nnn** specifies the number of copies to be printed or punched for the LST or PUN queue entry.

**DEPT='department-identification'** specifies the department identification for the LST or PUN queue entry.

**DEST=nodename (nodename,userid)** specifies the nodename and/or the user ID to be associated with this LST or PUN queue entry. Specifying the nodename causes the LST or PUN queue entry to be placed in the XMT queue.

**DISP=D** | **K** | **H** | **L** specifies the VSE/POWER disposition that will be used for the LST or PUN queue entry.

**DIST=distribution** specifies distribution code for the LST or PUN queue entry. This information is printed by VSE/POWER on the VSE/POWER separator page.

# **FORMS=form-name**

**FNO=form-name** specifies the forms name for the LST or PUN queue entry. .

**HOLD=YES | NO** specifies the VSE/POWER disposition for the LST or PUN queue entry. This keyword is provided for compatibility with z/OS. See DISP= keyword to specify all VSE/POWER dispositions.

**JSEP=nnnnn** specifies the number of separator pages/cards that should be produced by VSE/POWER when the LST or PUN queue entry is physically output to the printer or card punch.

**PRI=n** specifies the priority for the LST or PUN queue entry. Valid VSE/POWER priorities are 0-9.

**PRMODE=process-mode** specifies the printer processing mode. VSE/POWER does not use this value, but it can be specified if the LST queue entry is to be transmitted via PNET to JES2 or JES3.

**PROGR='programmer-name'** specifies the programmer name for the LST or PUN queue entry.

**PRTY=n** specifies the priority for the LST or PUN queue entry. Valid VSE/POWER priorities are 0-9.

**PWD=password** specifies the password associated with the LST or PUN queue entry. If not specified, the master password (or binary zeros) is used as the password. See the VSE/POWER LST or PUN statement.

**ROOM='room-identification'** specifies the room identification for the LST or PUN queue entry.

**SUBNAME=submitter's-name** specifies the submitter's name for the LST or PUN queue entry. If not specified, then 'SCDIRECT' is used as the submitter's name.

**SYSID=n** specifies the system ID for a VSE/POWER Shared Spool environment for this LST or PUN queue entry.

**THRESHLD=nnnnnnnn** specifies the threshold value. This value is not used by VSE/POWER but can be specified if the LST or PUN queue entry it to be transmitted to JES2 or JES3 via PNET.

**USER='user-data-description'** specifies up to 16-bytes of user data for the LST or PUN queue entry.

**USERID=userid** specifies the user ID associated with this LST or PUN queue entry. .

**WRITER=writer-name** specifies the writer name for the LST or PUN queue entry. VSE/POWER does not use the write name, but it can be specified if the LST or PUN queue entry is to be transmitted to JES or JES3 via PNET.

#### **REQUEUE = Yes | No**

specifies whether a COPY step should requeue if an x37 abend occurs during processing. This parameter is valid only if used when checkpointing.

**Yes** places the requeued Process in the Hold queue with a status of HELD IN ERROR (HE). After you take corrective action, the Process will restart with the failing step. Checkpointing resumes at the last successful checkpoint. You must explicitly release the Process from the Hold queue when the status is HELD IN ERROR (HE).

**No** allows a Process to run to completion, even if a COPY step fails with an abend. This is the default.

# **RETAIN = Yes | No | Initial**

keeps a copy of the Process in the Hold queue after the Process executes.

**Yes** keeps the Process in the Hold queue after initial execution. You must then do one of the following:

- Manually release the Process through the CHANGE PROCESS command to execute it
- Delete the Process through the DELETE PROCESS command
- Specify the STARTT parameter to release the Process again at a specified interval. Using RETAIN=YES with STARTT will run a Process repeatedly at a given interval. However, a date is invalid as a STARTT subparameter when used in conjunction with RETAIN.

When a Process is submitted with RETAIN=YES and HOLD=NO or CALL, the HOLD parameter is ignored.

**No** specifies that the system deletes the Process after execution. This is the default value.

**Initial** specifies that the Process executes every time Sterling Connect:Direct is initialized. The Process will not execute when initially submitted. Do not specify STARTT with RETAIN=INITIAL.

# **RUN JOB**

identifies the RUN JOB statement.

# **RUN TASK**

identifies the RUN TASK statement.

# **SACCT = 'snode-accounting-data'**

specifies the accounting data for the SNODE. The maximum length of the accounting data is 256 characters. Enclose the string in single quotation marks if it contains special characters. This data overrides any accounting data specified on the SIGNON command and can be used by a user-written program or statistics exit.

This parameter is ignored when the SNODE is a Sterling Connect:Direct for i5/OS node.

# **SNODE**

On a Copy statement, specifies the secondary node. When you specify SNODE with the COPY FROM parameter, a receive takes place. When you specify SNODE with the COPY TO parameter, a send takes place.

On a Run Job statement, specifies that the job is submitted on the secondary node.

On a Run Task statement, specifies that the subtask is attached on the SNODE. The program must exist as an executable module in the LIBDEF PHASE chain on the specified node.

### **SNODE = secondary-node SNODE = TCPNAME = tcpvalue**

is a 1-16 character alphanumeric name that specifies the secondary node (SNODE) used in the Process. The name can be alphanumerics or nationals ( $\omega \neq \mathcal{S}$ ) with embedded periods. This parameter is required for the PROCESS statement, unless it is specified in the SUBMIT statement.

This is the logical node name that has been defined in the ADJACENT.NODE entry for that node in the network map.

When used in the SUBMIT statement, this parameter overrides the value specified in the PROCESS statement. The default value for SNODE is the value specified in the PROCESS statement.

Use **TCPNAME=tcpvalue** to specify TCP/IP connections that are not defined in the Sterling Connect:Direct Network Map. **tcpvalue** specifies the TCP/IP network address, the network name, or an alias for the network name. The tcpvalue can be from 1 to 16 characters with embedded periods. If the network name is longer than 16 characters, you must specify an alias for the network name.

When you use the TCPNAME keyword, the default TCP/IP port number is assumed.

### **SNODEID = (id [,pswd ] [,newpswd])**

specifies security user IDs and passwords at the SNODE.

For Sterling Connect:Direct for i5/OS, if the Process submitter's SNODEID and password is not specified in the PROCESS statement, the Process submitter's user ID and password is used for the Sterling Connect:Direct for i5/OS security ID and password check.

**id** specifies the 1-8 character security ID passed to the security system on the SNODE.

For Sterling Connect:Direct for HP NonStop, this subparameter specifies the HP NonStop group number and user number. These numbers can range from 0-255. Use a period as a separator between the group number and the user number.

For Sterling Connect:Direct for i5/OS, this subparameter specifies the i5/OS user profile used for authorization checks during Process execution. It is limited to 8 characters even though i5/OS user profiles may be 10 characters long.

**pswd** specifies the current 1-8 character security password and can be used by the SNODE security system to validate the security password. This is optional unless the user's security requires a password.

For Sterling Connect:Direct for HP NonStop, the VM node only recognizes passwords specified in uppercase alphanumeric characters. A Process cannot be successfully initiated from Sterling Connect:Direct for VM/ESA with Sterling Connect:Direct for HP NonStop unless the Sterling Connect:Direct for HP NonStop SNODEID password only contains uppercase alphanumeric characters (no control characters).

**newpswd** specifies the new 1-8 alphanumeric security password and can be used by the security system to change the current password to a new password.

For Sterling Connect:Direct for HP NonStop, SAFEGUARD must be running on HP NonStop.

For Sterling Connect:Direct for i5/OS:,This subparameter is ignored.

#### **SPACE=[(start-track | start-block | , (allocation))] [(trigger-key, (allocation))] [(record-size, (primary-allocation,secondary-allocation))]**

specifies the amount of DASD storage allocated for new files on the destination node. You must specify SPACE for all new non-VSAM (ESDS, KSDS, or RRDS) explicitly defined files, unless you specified a typekey record that includes a SPACE parameter.

The SPACE parameter has different formats for noncontrolled BSAM files, START TRACK-1 controlled BSAM data sets, and VSAM-managed SAM (MSAM) files.

For noncontrolled BSAM files:

- **start-track** designates the file's starting track number on a CKD or ECKD disk device.
- **start-block** designates the file's starting block number when allocating on a FBA disk device.
- **allocation** specifies the primary allocation of storage, either in tracks or blocks.

For CA-DYNAM/D or CA-EPIC controlled files:

- **trigger-key** designates the start-track number trigger that is defined in your system catalog. In most cases this value is **1**.
- **allocation** specifies the primary allocation of storage in either tracks or blocks.

When you use a disk management system such as CA-DYNAM/D or CA-EPIC and you specify an allocation trigger value, specify the UNIT=DNOASGN in your Process.

When these parameters are specified, CA-DYNAM/D or CA-EPIC perform both primary and optional secondary data set extent allocation for Sterling Connect:Direct and the output data set.

For VSAM Managed SAM (MSAM) files:

- **record-size** specifies the logical record length of the output data set record.
- **primary-allocation** specifies the initial amount of records that are to be initially allocated to the data set.
- **secondary-allocation** specifies the secondary amount of records to be allocated in extents 2 - 15.

Sterling Connect:Direct for VSE performs this allocation only for VSAM-managed SAM (MSAM) files. VSAM performs this allocation for VSAM-controlled data sets (ESDS, KSDS or RRDS) if the DEFINE CLUSTER specified a secondary extent allocation amount. CA-DYNAM/D or CA-EPIC will perform this allocation if secondary allocation is specified for that data set in the respective system catalog.

# **STARTT = ([date | day][,hh:mm:ssXM])**

specifies that the Process will be executed at a selected date or time. The date, day, and time are positional parameters. If the date or day is not specified, a comma must precede the time.

Do not specify STARTT with RETAIN=INITIAL.

If you specify both HOLD=YES and a STARTT value in a Process, the HOLD specification takes precedence, and the Process is placed in the Hold queue.

**date** specifies that the Process starts on a specific date. Depending on the value of the DATEFORM initialization parameter, you can specify the date in one of the following formats:

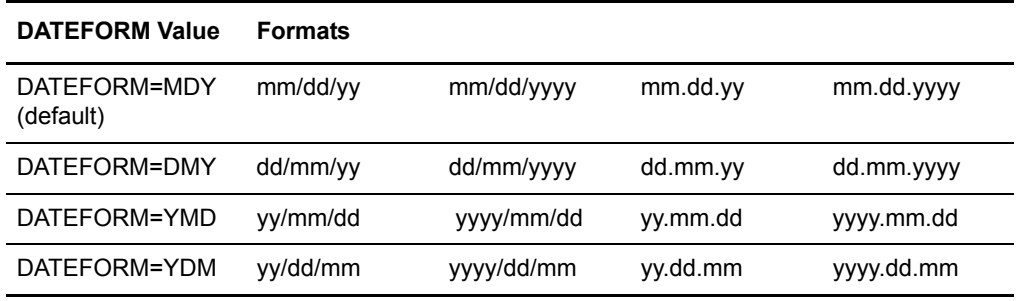

You can use periods or slashes (/) to separate the components of a date value. You can omit the period or slash separators for transfers between mainframe nodes.

If you only specify a date, the time defaults to 00:00.

If you specify RETAIN=YES, you cannot specify a date in the STARTT parameter.

Valid Julian date formats are yyddd, yyyyddd, yy/ddd, yyyy/ddd, yy.ddd, or yyyy.ddd.

**day** specifies the day of the week to release the Process for execution. Valid names include MOnday, TUesday, WEdnesday, THursday, FRiday, SAturday, and SUnday. You can abbreviate the day value to the first two characters.

If the day of the week is specified with RETAIN=YES, the Process executes the same day every week. If only day is specified, the time defaults to 00:00. Therefore, if a Process is submitted on Monday, with Monday as the only STARTT parameter, the Process does not run until the following Monday.

You can also specify TODAY, which releases the Process for execution the day and time of Process submission (unless the time of day is specified), or TOMORROW, which releases the Process for execution the next day.

**hh:mm:ssXM** indicates the time of day the Process will be released in hours (hh), minutes (mm), and seconds (ss). XM can be set to AM or PM.

You can specify the time of day using the 24-hour clock or the 12-hour clock. If you use the 24-hour clock, valid times are from 00:00:00 to 24:00:00. If you do not use AM and PM, the 24-hour clock is assumed.

If you use the 12-hour clock, 01:00:00 hours can be expressed as 1:00AM, and 13:00 hours can be expressed as 1:00PM.

If you specify hh:mm:ssXM with RETAIN=YES, the Process executes at the same time every day. You do not need to specify minutes and seconds.

You can also specify NOON, which releases the Process for execution at noon, or MIDNIGHT to release the Process for execution at midnight.

#### **stepname**

specifies the user=defined name of the Copy, Run Job, Run Task, or Submit step.

Stepnames must begin in column one. Stepnames are 1-8 character alphanumeric strings. The first character must be alphabetic.

# **SUBMIT**

identifies the SUBMIT statement.

# **SUBNODE = PNODE | SNODE**

specifies the node where the Process defined in a SUBMIT statement will execute. PNODE indicates that the Process is submitted on the node with Process control. SNODE indicates that the Process is submitted on the node participating in, but not controlling, Process execution. In both cases, the Process must reside on the node where it is submitted. The default is PNODE.

SUBNODE=SNODE is not valid if communicating with a Sterling Connect:Direct for i5/OS node.

### **SYMBOL**

**. . .**  identifies the SYMBOL statement.

### **&symbolic\_name = variable string**

specifies a string that is substituted into the Process. This parameter is required. The symbolic name can be 1-17 alphanumeric characters.

When Sterling Connect:Direct encounters a &symbolic name, Sterling Connect:Direct substitutes the specified string.

Symbols in the string are resolved from previously specified values in a PROCESS, SUBMIT, or SYMBOL statement. With the SYMBOL statement, different pieces of a Sterling Connect:Direct statement string can be concatenated, allowing you to move data in many ways.

Specify a null value by **=,** (an equal sign immediately followed by a comma). Enclose symbolic parameters strings containing special characters in single quotation marks.

**&symbolic\_name\_1 = variable-string-1 &symbolic\_name\_2 = variable-string-2** 

# **&symbolic\_name\_n = variable-string-n**

specifies the default value for a symbolic parameter in the Process. You can override this value in the SUBMIT command.

Enclose a symbolic parameter string containing special characters in single quotation marks. Specify a null value by the equal sign (=) immediately followed by a comma.

The symbolic parameter for the SUBMIT statement must begin with a single ampersand. This allows correct symbolic parameters resolution.

An ampersand symbolic parameter can be set to a single ampersand symbolic parameter that was resolved during the first Process submission.

Do not use identical symbolic names.

**SYSOPTS = "DBCS=(tablename,so,si,PAD | PAD=pc)" "parameter1**[**,parameter2...**]**"** specifies system operation parameters.

**DBCS=(tablename,so,si,PAD | PAD=pc)** invokes the double-byte character set (DBCS) translation facility. File transfer with double-byte character set is not supported in block mode.

**Note:** Block mode transfers can produce unpredictable results in the destination file. These results can compromise data integrity. You will not receive an error message in these situations.

 **tablename** is the name of the requested DBCS translation table. The tablename is required with DBCS. If you only specify **tablename**, you do not need to enclose the parameters in parentheses.

Sterling Connect:Direct provides the following tables:

• **EBCXKSC** translates data from host EBCDIC to ASCII KS5601.

- **KSCXEBC** translates data from ASCII KS5601 to host EBCDIC.
- **EBCXKPC** translates data from host EBCDIC to DBCS-PC Korean.
- **KPCXEBC** translates data from DBCS-PC Korean to host EBCDIC.
- **NHCXBG5** translates data from Chinese new host code to Chinese Big5.
- **BG5XNHC** translates data from Chinese Big5 to Chinese new host code.
- **NHCXC55** translates data from Chinese new host code to Chinese 5550.
- **C55XNHC** translates data from Chinese 5550 to Chinese new host code.
- **so** is the SHIFT-OUT character denoting a shift from single-byte character set (SBCS) to double-byte character set (DBCS) mode. The default is the IBM standard x'0E'.
- **si** is the SHIFT-IN character denoting a shift from DBCS to SBCS mode. The default is the IBM standard x'0F'.

NOSO indicates no shift-out or shift-in character and is specified by the use of x'00' for the SO and SI characters. NOSO is used when the data is not in mixed form and is assumed to contain all DBCS characters.

- **PAD | PAD=pc** specifies that padding characters are in use. When DBCS data is translated from EBCDIC to ASCII, **PAD** specifies that the SHIFT-OUT and SHIFT-IN characters will be replaced by a pad character. This allows the displacement of fields within a record to remain unchanged during translation.
- When DBCS data is translated from ASCII to EBCDIC, **PAD** specifies that the input ASCII DBCS file is in a padded format. The character immediately preceding a DBCS character or string will be overlaid by the SHIFT-OUT character. The character immediately following a DBCS character or string will be overlaid with the SHIFT-IN character. This allows the displacement of fields within a record to remain unchanged during translation.
- **pc** is the pad character to be used during EBCDIC to ASCII translation. **pc** is ignored for ASCII to EBCDIC translations. The default value for **pc** is x'00'.

**parameter1**[**,parameter2**...] is used in conjunction with the IOEXIT parameter. It specifies the parameters to be passed to the I/O exit for copies from a non-370 node to a Sterling Connect:Direct for VSE node.

# **TO**

specifies the destination file characteristics. This parameter is required.

# **(TO) DISP = ([NEW | OLD | RPL | SHR] [,KEEP|CATLG])**

specifies the status of the file on the destination node. Subparameters are:

*First Subparameter* specifies the status of the file before the Process executes. Only the OLD and RPL dispositions apply to VSAM files. Options for this subparameter are:

 **NEW** specifies that the Process step will create the destination file. This is the default.

- **OLD** specifies that the destination file already exists. The Process will have exclusive control of the file. If DISP=OLD, the destination file can be a VSAM or a SAM file.
- **RPL** specifies that the destination file will replace any existing file, or, if none exists, will allocate a new file. DISP=RPL can be specified for SAM or VSAM files. If the file is VSAM, it must be defined with the REUSE attribute, which specifies that the file can be opened and reset to the beginning.
- **SHR** specifies that the destination file already exists. The file can be used simultaneously by another job or Process.

*Second Subparameter* specifies the normal termination disposition, but does not apply to VSAM files. Valid destination file dispositions are as follows:

- **KEEP** specifies that the system keeps the file after the Process step completes. If DISP=(NEW,KEEP), a volume serial number also must be specified.
- **CATLG** specifies that the system keeps the file after the Process step completes and that an entry gets placed in the catalog. Catalog is the default.

### **(TO) DSN =**

specifies the destination data set name. This parameter is required. (DSN is optional when used with the IOEXIT parameter.)

If the data set name does not follow VSE naming conventions, enclose the data set name in single quotation marks.

If the data set being copied from requires a password for read or the data set being copied to requires a password for write, specify the password in the COPY statement in the format **datasetname/password** (separate the data set name and password with a slash). For example:

COPY TO DSN=datasetname/password...

The password is used at data set allocation. If the password is not correct, VSE issues a WTOR requesting the password when Sterling Connect:Direct for VSE software opens the data set.

#### **THEN**

specifies the subsequent processing to perform if the specified condition is met.

### **TYPE = typekey**

specifies the entry name of the type defaults file. This file contains the default file attributes to allocate the destination file. This typekey is specified only when defaults are requested by the user.

For VSE to OpenVMS copies, if the typekey exceeds eight characters, you must enter the typekey in the SYSOPTS parameter on the TO clause of the Sterling Connect:Direct OpenVMS COPY statement.

For OpenVMS to VSE copies, the typekey cannot exceed eight characters.

# **UNIT=([ group-name | device-type | unit-address | DLBLONLY | DNOASGN |**

# **TNOASGN])**

specifies the group-name, device-type, or unit-address where the file resides or will reside. For BSAM-to-BSAM copies where the destination file is NEW and the UNIT parameter is not specified on the TO parameter, the device type from the source (FROM) is used.

# **Without Disk or Tape Management System**

If you are not using a supported disk or tape management system, specify the UNIT parameter to meet the amount of flexibility and device independence that you require.

**UNIT=group-name** specifies the input or output device for your Processes.

See the *[Group Name Table](#page-322-0)* on page 323 to select the supported Sterling Connect:Direct group-name for the input or output device on your Processes. For device independence and greatest flexibility, specify UNIT=group-name in your Processes.

**UNIT=device-type** specifies the type of device for your Processes.

See the *[Group Name Table](#page-322-0)* on page 323 to select an appropriate VSE device type. If you do not find your specific device-type, replace the device-type with the appropriate group-name. For example, if you are creating output files on a 93xx FBA device, specify UNIT=FBA on your Process statement.

**UNIT=unit-address** specifies the address of the specific device.

If you require that a data set be allocated on a specific device every time the Process is executed, specify UNIT=CUU in your Process and replace the CUU with the device Channel/Unit address.

<span id="page-322-0"></span>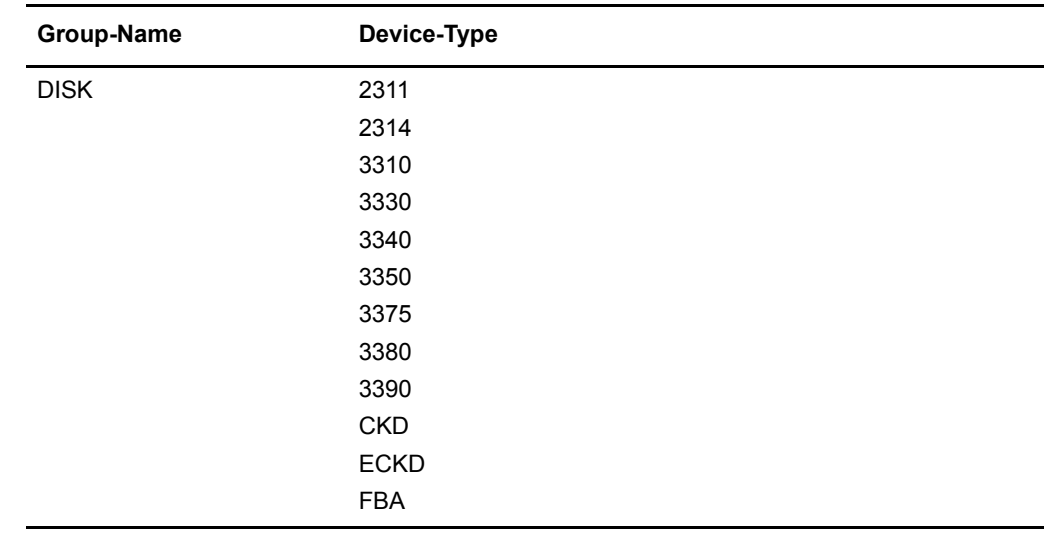

#### **Group Name Table**

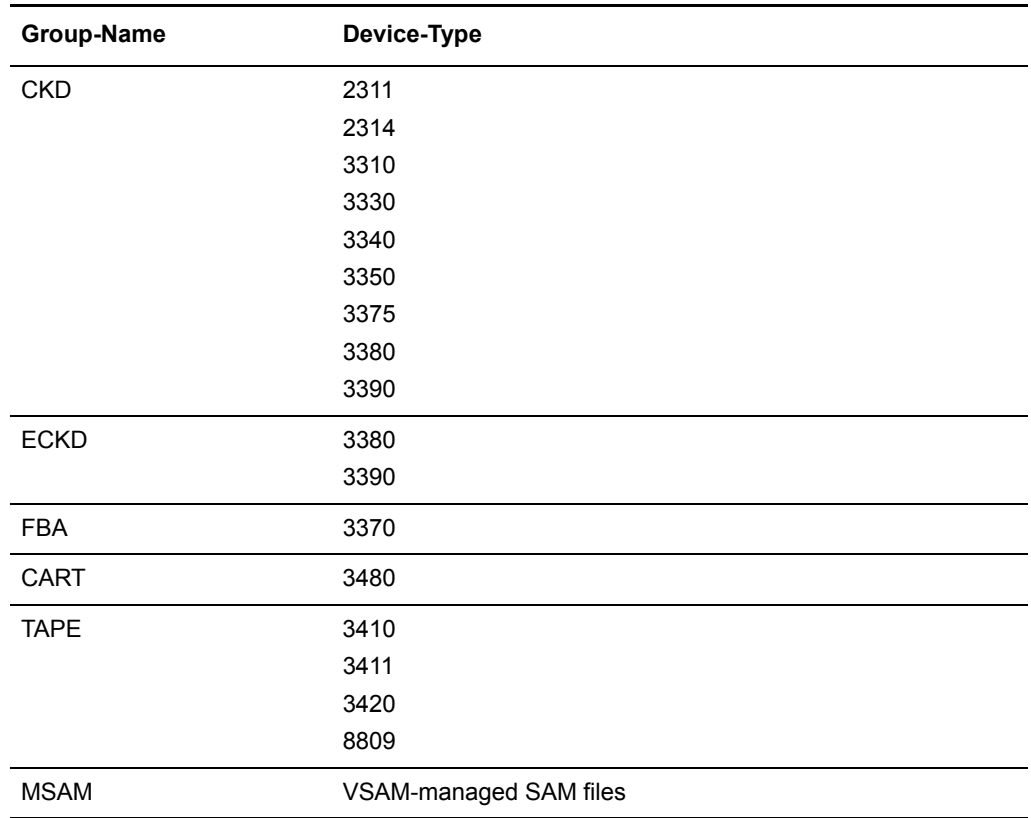

# **With Disk or Tape Management Systems**

If you use a supported disk or tape management system, CA-DYNAM/D or CA-EPIC, use the following values for the UNIT parameter on your Process statements:

**UNIT=DLBLONLY** allows for either CA-DYNAM/D or CA-EPIC to determine the data set characteristics such as primary and secondary allocation amounts and unit allocation and perform the actual allocation of the disk data set.

When you specify UNIT=DLBLONLY, CA-DYNAM/D or CA-EPIC actually controls the data set based upon the characteristics in its system catalog. For example, the pool name, allocation unit (records, blocks, tracks, or cylinders) are kept in the catalog. When you specify this parameter, the data set name *must* be predefined to the system catalog.

Using the UNIT=DLBLONLY parameter is the preferred method of allocation when you are using a disk management system. This method allows DYNAM or EPIC to control the data set at all times.

**UNIT=DNOASGN** allows either DYNAM or EPIC to perform file allocation for Sterling Connect:Direct without your having to predefine the file to the system catalog. The UNIT=DNOASGN parameter can also be used to override the catalog pool specification. When you use this parameter, you must specify the VOL=SER and SPACE parameters.
**UNIT=TNOASGN** informs Sterling Connect:Direct that your tape management system will control the tape data set and the tape drive allocation. When you use TNOASGN, DYNAM or EPIC will perform the following functions for Sterling Connect:Direct:

- Control tape drive
- Request the operator to mount the tape volume
- Perform the tape drive LUB/PUB assignments
- Allocate the tape drive to Sterling Connect:Direct.

#### **VOL=([PRIVATE],[RETAIN],[volume-count], [SER=(serial-number [, serial-number.,,,])]) | SER=(serial-number, [serial-number])**

specifies the volume serial numbers containing the file and optional processing associated with the file. If VOL is not specified with the FROM parameter, the file must be cataloged.

For disk management Systems such as CA-DYNAM/D or CA-EPIC, the VOL=SER parameter serves the following purposes:

- If you are allocating a "START TRACK-1" data set and using UNIT=DNOASGN, VOL=SER specifies the DYNAM or EPIC dynamic space pool name, where the data set will be allocated, for example: POOL01.
- VOL=SER can be used to force a disk data set allocation to a specific volume whether the data set is controlled or uncontrolled.
- VOL=SER can be used to override the dynamic space pool name and force a data set to be allocated on a specific device.

**PRIVATE** specifies allocation of an output file only if the volume is specifically requested and is used for direct access devices only.

Sterling Connect:Direct for VSE does not use this parameter but it is supported on other Sterling Connect:Direct platforms and is listed here for compatibility with those platforms.

**RETAIN** is ignored by Sterling Connect:Direct, because Sterling Connect:Direct dynamically deallocates data sets. However, if you omit RETAIN, you must specify a comma in its place.

**volume-count** specifies the maximum number of volumes required by an output file.

**SER** identifies by serial number the volumes on which the output file resides or will reside.

Do not specify the VOL=SER parameter when you allocate an output scratch tape data set for a VSE node. Sterling Connect:Direct will prompt the operator to mount a scratch tape at file open time. The volume serial number of SCRTCH is also reserved and should not be used.

If you need a VOL=SER for MSAM files, update the default model for MSAM. Change the VSAM default model, called DEFAULT.MODEL.ESDS.SAM, to specify the volumes needed.

**For DASD Manager POOL** allocation when UNIT=DNOASGN, you must also specify VOL=SER=poolname.

**For DASD Manager specific volume** allocation, when UNIT=DNOASGN, you must specify VOL=SER=*xxxxxx*.

#### **VSAMCAT = (dsn, mode, userid, pswd, cuu)**

specifies the VSAM catalog where the VSAM file resides.

**dsn** is the name of the catalog where the file resides. This subparameter is required.

**mode** specifies the catalog's 2-character VSE file mode. This subparameter is included for compatibility with Sterling Connect:Direct for VM.

**userid** specifies the 8-character VSE user ID that owns the catalog. This subparameter is included for compatibility with Sterling Connect:Direct for VM.

**pswd** specifies the password of the VSE user that owns the catalog. This subparameter is included for compatibility with Sterling Connect:Direct for VM. The value can be left blank.

**cuu** specifies the device address of the VSAM catalog. This subparameter is included for compatibility with Sterling Connect:Direct for VSE.

Specify VSAMCAT=(dsn, 1, 1,, 111) as a standard.

# <span id="page-326-0"></span>**Sterling B2B Integrator-Connect:Direct Server Adapter Syntax**

# **Transmitting Files between Sterling Connect:Direct and Sterling B2B Integrator**

If your company uses both Sterling B2B Integrator and Sterling Connect:Direct to perform business activities, route data, and transfer files, you can configure the Connect:Direct Server Adapter on the Sterling B2B Integrator side to act as either a PNODE, SNODE, or both. For more information about how to work within Sterling B2B Integrator and use both the Connect:Direct Server Adapter and its related services, see the [Working with IBM Sterling](http://www.sterlingcommerce.com/documentation/home/MFT/B2BMFT/CDPage.htm)  [Connect:Direct page,](http://www.sterlingcommerce.com/documentation/home/MFT/B2BMFT/CDPage.htm) which is part of the Sterling B2B Integrator online documentation.

This webpage contains information about how to create Sterling Connect:Direct Processes to communicate with Sterling B2B Integrator either by copying files to a Sterling B2B Integrator mailbox or business process. In addition, this page provides information for the reverse direction, that is, when Sterling B2B Integrator as the PNODE is either copying (pushing) a file to a Sterling Connect:Direct node or retrieving (pulling) a file to a Sterling Connect:Direct node. For detailed information, refer to the following topics on the [Working](http://www.sterlingcommerce.com/documentation/home/MFT/B2BMFT/CDPage.htm)  with IBM Sterling Connect: Direct page:

- ✦ Use Sterling B2B Integrator to Copy a File to Sterling Connect:Direct
- ✦ Use Sterling B2B Integrator to Copy a File from Sterling Connect:Direct
- Sample Business Processes

# **COPY Statement Keywords for Communicating with Sterling B2B Integrator**

After you have set up a Sterling B2B Integrator mailbox or business process to which you want to send a file, you can create the Sterling Connect:Direct Process to perform the file transfer. (For instructions on how to create a Sterling B2B Integrator mailbox or business process, see the [Working with IBM Sterling Connect:Direct page.](http://www.sterlingcommerce.com/documentation/home/MFT/B2BMFT/CDPage.htm))

#### Sending to a Sterling B2B Integrator Mailbox

To send to a Sterling B2B Integrator mailbox, use the following general syntax:

```
COPY FROM source file information
COPY TO FILE=/mailbox/yourMailbox/yourDestinationFile
```
The following Sterling Connect:Direct Process example copies *yourSourceFile* from your Sterling Connect:Direct server to the Sterling B2B Integrator-Connect:Direct Server Adapter, *your CDSANode*, which passes the document to your mailbox. The SNODEID, *yourUserID*, is your Sterling B2B Integrator User ID.

```
COPY2MB PROCESS
SNODE=yourCDSANode
SNODEID=(yourUserID,yourPassword)
STEP1 COPY
FROM (
FILE=yourSourceFile
)
TO (
FILE=/mailbox/yourMailbox/yourDestinationFile
DISP=RPL
)
```
There are three parts to the destination FILE name in this Copy step:

- ✦ *mailbox* is a reserved word and signals to Sterling B2B Integrator that you are copying to a Mailbox.
- ✦ *yourMailbox* includes the name of your Sterling B2B Integrator Mailbox.
- ✦ *yourDestinationFile* is the document that is passed to your mailbox by the Connect:Direct Server Adapter. This document is stored in the mailbox. This document can be retrieved by an SFTP client, business process or another Sterling Connect:Direct process.

After you submit the Sterling Connect:Direct Process, you can use Sterling Connect:Direct Select Statistics to monitor your Sterling Connect:Direct to Sterling B2B Integrator processes. For more information on how to use the SELECT STATISTICS command to determine the outcome of a completed Process, refer to the Sterling Connect:Direct documentation for the platform you are using.

You can also view *yourDestinationFile* in your Sterling B2B Integrator mailbox. See the [Working with IBM Sterling Connect:Direct page](http://www.sterlingcommerce.com/documentation/home/MFT/B2BMFT/CDPage.htm) for more information on this Sterling B2B Integrator procedure.

When setting up and organizing your Sterling B2B Integrator mailboxes, you may want to consider virtual roots. For more information, refer to *Using Virtual Roots in a Mailbox Hierarchy* on the Working with IBM Sterling Connect: Direct page.

For more Sterling Connect:Direct Process examples, see Chapter 23, *[Sterling B2B](#page-334-0)  [Integrator-Connect:Direct Server Adapter Examples](#page-334-0)*.

#### Sending to a Sterling B2B Integrator Business Process

To send to a Sterling B2B Integrator business process, use the following general syntax:

```
COPY FROM source file information
COPY TO FILE=/businessprocess/yourBusinessProcess/yourDestinationFile
```
The following Sterling Connect:Direct Process example copies *yourSourceFile* from your Sterling Connect:Direct server to the Sterling B2B Integrator-Connect:Direct Server Adapter, which invokes your business process. The SNODEID, *yourUserID*, is your Sterling B2B Integrator User ID.

```
COPY2SI PROCESS
SNODE=yourCDSANode
SNODEID=(yourUserID,yourPassword)
STEP1 COPY
FROM (
FILE=yourSourceFile
)
TO (
FILE=/businessprocess/yourBusinessProcess/yourDestinationFile
DISP=RPL
)
```
There are three parts to the destination FILE name in this Copy step:

- ✦ /*businessprocess*/ is a reserved word and signals to Sterling B2B Integrator that you are copying to a business process.
- ✦ *yourBusinessProcess* is the name of the Sterling B2B Integrator business process that the Connect:Direct Server Adapter invokes.
- ✦ *yourDestinationFile* is the name of the document that is passed to the business process by the Connect:Direct Server Adapter. This document becomes the Primary Document in the yourBusinessProcess business process. The primary document is the document that the services in a business process act on or in relation to; this is usually the document passed to a business process by the initiating Adapter.

After you submit your Sterling Connect:Direct Process, you can use both Sterling Connect:Direct and Sterling B2B Integrator to monitor this process. See the [Working with](http://www.sterlingcommerce.com/documentation/home/MFT/B2BMFT/CDPage.htm)  [IBM Sterling Connect:Direct page](http://www.sterlingcommerce.com/documentation/home/MFT/B2BMFT/CDPage.htm) for more information.

For more Sterling Connect:Direct Process examples, see Chapter 22, *[Sterling B2B](#page-326-0)  [Integrator-Connect:Direct Server Adapter Syntax](#page-326-0)*.

#### Retrieving from a Sterling B2B Integrator Business Process

To retrieve a file from a Sterling B2B Integrator business process using Sterling Connect:Direct, use the following general syntax:

```
COPY FROM /businessprocess/yourBusinessProcess/yourSourceFile
COPY TO FILE=yourDestinationFile
```
The following Sterling Connect:Direct Process example retrieves yourSourceFile from the Sterling B2B Integrator-Connect:Direct Server Adapter which receives the file from your business process.

```
PULLFILE PROCESS 
SNODE=yourCDSANode
SNODEID=(yourUserID,yourPassword)
STEP1 COPY 
FROM (
FILE=/businessprocess/yourBusinessProcess/yourSourceFile
SNODE
\lambdaTO (
FILE=yourDestinationFile
PNODE
DISP=RPL
)
PEND
```
There are three parts to the FROM FILE name in the Copy step:

- ✦ /businessprocess/ is a reserved word and signals to Sterling B2B Integrator that you are invoking a business process.
- ✦ yourBusinessProcess is the name of the Sterling B2B Integrator business process that the Sterling Connect:Direct Server Adapter invokes.
- ✦ yourSourceFile is the name of the document that is passed from the Sterling B2B Integrator-Connect:Direct Server Adapter to your Sterling Connect:Direct node. This document is the Primary Document in your business process.

After you submit your Sterling Connect:Direct Process, you can use both Sterling Connect:Direct and Sterling B2B Integrator to monitor this process. See the [Working with](http://www.sterlingcommerce.com/documentation/home/MFT/B2BMFT/CDPage.htm)  [IBM Sterling Connect:Direct page](http://www.sterlingcommerce.com/documentation/home/MFT/B2BMFT/CDPage.htm) for more information.

For more Sterling Connect:Direct Process examples, see Chapter 22, *[Sterling B2B](#page-326-0)  [Integrator-Connect:Direct Server Adapter Syntax](#page-326-0)*.

#### Retrieving from a Sterling B2B Integrator Mailbox

To retrieve a file from a Sterling B2B Integrator mailbox using Sterling Connect:Direct, use the following general syntax:

```
COPY FROM /mailbox/yourMailbox/yourSourceFile
COPY TO FILE=yourDestinationFile
```
The following Sterling Connect:Direct process example retrieves yourSourceFile from the Sterling B2B Integrator-Connect:Direct Server Adapter which picks up the file in your Sterling B2B Integrator mailbox.

```
PULLFILE PROCESS 
SNODE=yourCDSANode
SNODEID=(yourUserID,yourPassword)
STEP1 COPY 
FROM (
FILE=/mailbox/yourMailbox/yourSourceFile
SNODE
)
TO (
FILE=yourDestinationFile
PNODE
DISP=RPL
)
```
There are three parts to the FROM FILE name in the Copy step:

- ✦ /mailbox/ is a reserved word and signals to Sterling B2B Integrator that you are retrieving from a mailbox.
- ✦ yourMailbox includes the name of the Sterling B2B Integrator mailbox.
- ✦ yourSourceFile is the name of the document that is passed from the Sterling B2B Integrator mailbox by the Sterling B2B Integrator-Connect:Direct Server Adapter to your Sterling Connect:Direct node.

After you submit the Sterling Connect:Direct Process, you can use Sterling Connect:Direct Select Statistics to monitor your Sterling Connect:Direct Process, including the source file. For more information on how to use the SELECT STATISTICS command to determine the outcome of a completed Process, refer to the Sterling Connect:Direct documentation for the platform you are using.

In Sterling B2B Integrator, you can also view *yourSourceFile,* which is stored as a message in your mailbox. See the [Working with IBM Sterling Connect:Direct page](http://www.sterlingcommerce.com/documentation/home/MFT/B2BMFT/CDPage.htm) for more information on this Sterling B2B Integrator procedure.

For more Sterling Connect:Direct Process examples, see Chapter 22, *[Sterling B2B](#page-326-0)  [Integrator-Connect:Direct Server Adapter Syntax](#page-326-0)*.

#### Specifying File Formats using SYSOPTS

To specify the format of a file including operations to be performed on the file before sending to Sterling B2B Integrator, identify all customizing features by using SYSOPTS parameters in the COPY FROM clause. By specifying the SYSOPTS parameters appropriate for the platform from which you are sending the source file, the destination file will arrive on the Sterling B2B Integrator side the way you want it to.

For example, in the following scenario, the file, SourceFileABC, is being copied from the Sterling Connect:Direct for UNIX node to the Sterling B2B Integrator mailbox Inbox

directory for the SI UserID. The file is to be sent as is (datatype=binary) with no character translation and will be named DestinationFileXYZ on the Sterling B2B Integrator side.

```
copy file process snode=SI CDSA Node snodeid=(SI UserID, yourPassword)
step01 copy
from
\left(file = /CDUNIX_node/SourceFileABC
pnode
sysopts=":datatype=binary:xlate=no:"
)
ckpt = 2Mcompress ext
to
(
file = /mailbox/Inbox/DestinationFileXYZ
snode
disp = new
)
pend;
```
# **Submitting a Sterling B2B Integrator Business Process from Sterling Connect:Direct**

To submit a Sterling B2B Integrator business process from a Sterling Connect:Direct PNODE to an SNODE Sterling B2B Integrator-Connect:Direct Server Adapter, use the following syntax:

```
SUBMIT business process name
```
For more Sterling Connect:Direct Process examples, see Chapter 22, *[Sterling B2B](#page-326-0)  [Integrator-Connect:Direct Server Adapter Syntax](#page-326-0)*.

# **Sterling Connect:Direct Parameters for Communicating with Sterling B2B Integrator**

**(FROM) FILE=/businessprocess/yourBusinessProcess/yourSourceFile | /mailbox/yourMailbox/yourSourceFile**

specifies the source document in a Sterling B2B Integrator business process or mailbox. Specify a slash  $\ell$ ), followed by the keyword, businessprocess or mailbox, followed by the name of your business process or mailbox, a slash  $($ ), and the name of the source document file.

**(TO) FILE=/businessprocess/yourBusinessProcess/yourDestinationFile |** 

#### **/mailbox/yourMailbox/yourDestinationFile**

specifies the destination document in a Sterling B2B Integrator business process or mailbox. Specify a slash (/), followed by the keyword, businessprocess or mailbox, followed by the name of your business process or mailbox, a slash (/), and the name of the destination document file.

#### *business process name*

indicates the specific Sterling B2B Integrator business process being submitted from a Sterling Connect:Direct node.

Chapter 22 Sterling B2B Integrator-Connect:Direct Server Adapter Syntax

# <span id="page-334-0"></span>**Sterling B2B Integrator-Connect:Direct Server Adapter Examples**

# **Copying a File from Sterling Connect:Direct for z/OS to a Sterling B2B Integrator Mailbox**

In this example, the PNODE is a Sterling Connect:Direct for z/OS server (*LA.ZOS*) copying its source file (the *LA.3Q.SALES* data set) to the SNODE, which is, in this case, a Sterling B2B Integrator-Connect:Direct Server Adapter named *ATLANTA\_CDSA*. The destination file to be created on the Sterling B2B Integrator side will be called *West3QRevenue* and placed in the *AtlantaHQ* mailbox.

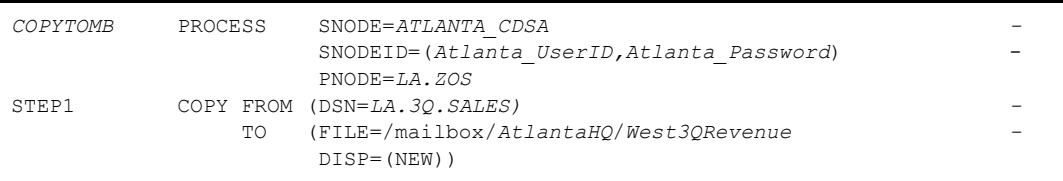

# **Copying a File from Sterling Connect:Direct for UNIX to a Sterling B2B Integrator Mailbox**

In this example, the PNODE is a Sterling Connect:Direct for UNIX server (*NY\_UNIX1*) copying its source file (*daily.txt*) to the SNODE, which is, in this case, a Sterling B2B Integrator-Connect:Direct Server Adapter named *CDSA2*. The destination file to be created

on the Sterling B2B Integrator side will be called *orders.dly* and placed in the *NYInbox* mailbox.

```
COPY2UX PROCESS
      SNODE=CDSA2
      SNODEID=(myUserID,myPassword)
      PNODE=NY_UNIX1
STEP1 COPY 
      FROM (
             FILE=/orders/daily.txt
     \lambda TO (
             FILE=/mailbox/NYInbox/orders.dly
             DISP=NEW
      )
PEND
```
# **Copying a File from Sterling Connect:Direct for Microsoft Windows to a Sterling B2B Integrator Mailbox**

In this example, the PNODE is a Sterling Connect:Direct for Microsoft Windows server (*WEST\_WINA*) copying its source file (*branch3.txt*) to the SNODE, which is, in this case, a Sterling B2B Integrator-Connect:Direct Server Adapter named *SI\_REGION1*. The destination file to be created on the Sterling B2B Integrator side will be called *branch3.inv* and placed in the *accounting* mailbox.

```
COPY2WIN PROCESS
     SNODE=SI_REGION1
      SNODEID=(myUserID,myPassword)
      PNODE=WEST_WINA
STEP1 COPY 
       FROM (
             FILE=C:\invoices\branch3.txt
     \lambda TO (
             FILE=/mailbox/accounting/branch3.inv
             DISP=NEW
      )
PEND
```
# **Copying a File from Sterling Connect:Direct for HP NonStop to a Sterling B2B Integrator Mailbox**

In this example, the PNODE is a Sterling Connect:Direct for HP NonStop server copying *datafile* in *\$B.smith* to the SNODE, which is, in this case, a Sterling B2B Integrator-Connect:Direct Server Adapter named *CDSA\_NODE*. The destination file to be

created on the Sterling B2B Integrator side will be called *trans* and placed in the *daily* mailbox.

```
cdsa1 process snode=CDSA_NODE snodeid=(user,user1)
step1 copy from (file=$B.smith.datafile -
  pnode) -
             to (file='/mailbox/daily/trans ' -
                    snode -
                    disp = new) ckpt=128K
```
# **Copying a File from Sterling Connect:Direct for i5/OS to a Sterling B2B Integrator Mailbox**

In the following CDSND command example, the PNODE is a Sterling Connect:Direct for i5/OS system copying DALLIB/ACCTDATA to the SNODE, which is, in this case, a Sterling B2B Integrator-Connect:Direct Server Adapter named DALLAS\_CDSA. The destination file to be created on the Sterling B2B Integrator side will be called daily.dat and placed in the invoice mailbox.

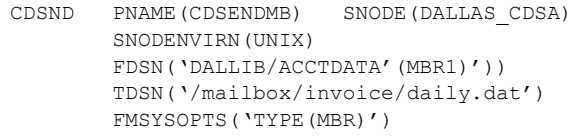

# **Copying a File from Sterling Connect:Direct for z/OS to a Sterling B2B Integrator Business Process**

In this example, the PNODE is a Sterling Connect:Direct for z/OS server (*CD.MF6*) copying its source file (the *ORDERS.BATCH* data set) to the SNODE, which is, in this case, a Sterling B2B Integrator-Connect:Direct Server Adapter named *SI\_BRANCH*. The destination file to be created on the Sterling B2B Integrator side will be called *branch.ord* and copied to the *SendToBilling* business process as the Primary Document.

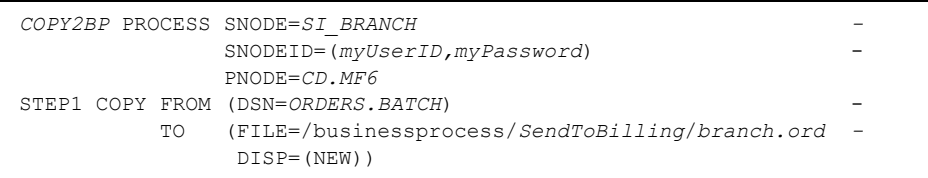

# **Copying a File from Sterling Connect:Direct for UNIX to a Sterling B2B Integrator Business Process**

In this example, the PNODE is a Sterling Connect:Direct for UNIX server (*NY\_UNIX1*) copying its source file (*daily.txt*) to the SNODE, which is, in this case, a Sterling B2B

Integrator-Connect:Direct Server Adapter named *CDSA\_V51*. The destination file to be created on the Sterling B2B Integrator side will be called *orders.dly* and copied to the *ProcessNYOrders* business process as the Primary Document.

```
COPYFMUX PROCESS
      SNODE=CDSA_V51
      SNODEID=(myUserID,myPassword)
      PNODE=NY_UNIX1
STEP1 COPY 
       FROM (
              FILE=/orders/daily.txt
     \lambda TO (
             FILE=/businessprocess/ProcessNYOrders/orders.dly
              DISP=RPL
      )
PEND
```
## **Copying a File from Sterling Connect:Direct for Microsoft Windows to a Sterling B2B Integrator Business Process**

In this example, the PNODE is a Sterling Connect:Direct for Microsoft Windows server (*CD\_WIN\_CENTRAL*) copying its source file (*merch.txt*) to the SNODE, which is, in this case, a Sterling B2B Integrator-Connect:Direct Server Adapter named *SICDSA*. The destination file to be created on the Sterling B2B Integrator side will be called *returns.dly* and copied to the *UpdateInventory* business process as the Primary Document.

```
CPYFMWIN PROCESS
     SNODE=SICDSA
      SNODEID=(myUserID,myPassword)
      PNODE=CD_WIN_CENTRAL
STEP1 COPY 
      FROM (
             FILE=C:\returns\merch.txt
     \lambda TO (
             FILE=/businessprocess/UpdateInventory/returns.dly
             DISP=RPL
      )
PEND
```
# **Copying a File from Sterling Connect:Direct for HP NonStop to a Sterling B2B Integrator Business Process**

In this example, the PNODE is a Sterling Connect:Direct for HP NonStop server copying *datafile* in *\$B.smith* to the SNODE, which is, in this case, a Sterling B2B Integrator-Connect:Direct Server Adapter named *CDSA\_NODE*. The destination file to be created on the Sterling B2B Integrator side will be called *orders* and copied to the *ProcessOrders* business process as the Primary Document.

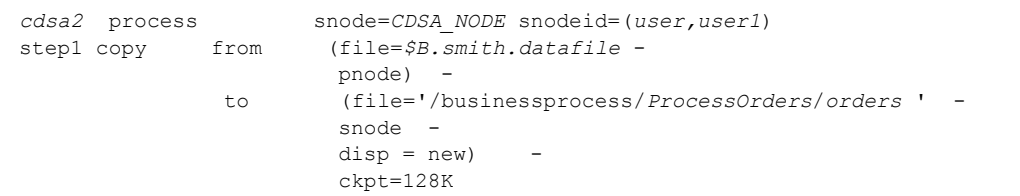

# **Copying a File from Sterling Connect:Direct for i5/OS to a Sterling B2B Integrator Business Process**

In the following CDSND command example, the PNODE is a Sterling Connect:Direct for i5/OS system copying *DALLIB/ACCTDATA* to the SNODE, which is, in this case, a Sterling B2B Integrator-Connect:Direct Server Adapter named *DALLAS\_CDSA*. The destination file to be created on the Sterling B2B Integrator side will be called *daily.dat* and copied to the *ProcessInvoice* business process as the Primary Document.

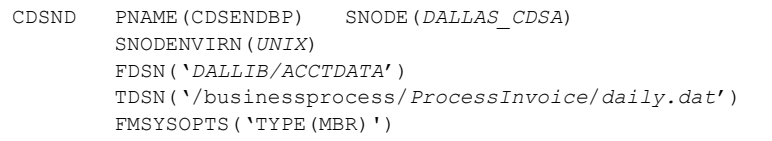

## **Retrieving a File from a Sterling B2B Integrator Business Process to Sterling Connect:Direct for z/OS**

In this example, the PNODE is a Sterling Connect:Direct for z/OS server (*CD.ZOS.PROD*) retrieving a file from the SNODE, which is, in this case, a Sterling B2B Integrator-Connect:Direct Server Adapter named *MAIN\_CDSA*. The source file (*outbound.billing*) is copied from the primary document of the *TransferBilling* business process.The destination file to be created on the Sterling Connect:Direct server is called *BILLING.DAT*.

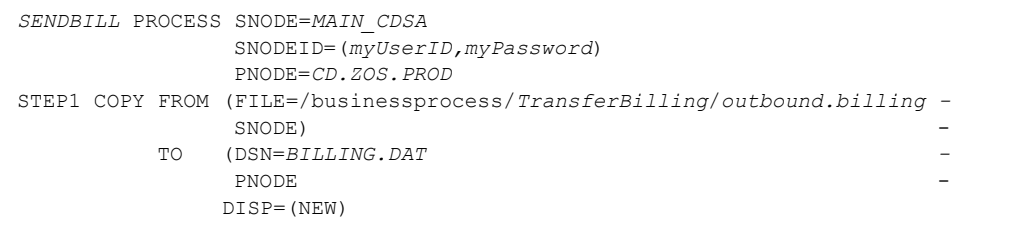

# **Retrieving a File from a Sterling B2B Integrator Business Process to**

### **Sterling Connect:Direct for Microsoft Windows**

In this example, the PNODE is a Sterling Connect:Direct for Microsoft Windows server (*CDWIN\_9*) retrieving a file from the SNODE, which is, in this case, a Sterling B2B Integrator-Connect:Direct Server Adapter named *SI51CDSA*. The source file (*daily.txt*) is copied from the primary document of the *RespondToCD* business process.The destination file to be created on the Sterling Connect:Direct server is called *orders.dat*.

```
PULL2WIN PROCESS 
  SNODE=SI51CDSA
  SNODEID=(myUserID,myPassword)
  PNODE=CDWIN_9
STEP1 COPY 
  FROM (
  FILE=/businessprocess/RespondToCD/daily.txt
  SNODE
  \lambdaTO (
 FILE=C:\transactions\orders.dat
  PNODE
  DISP=RPL
  \lambdaPEND
```
# **Retrieving a File from a Sterling B2B Integrator Business Process to Sterling Connect:Direct for UNIX**

In this example, the PNODE is a Sterling Connect:Direct for UNIX server (*UNIX\_NODEA*) retrieving a file from the SNODE, which is, in this case, a Sterling B2B Integrator-Connect:Direct Server Adapter named *CDSA2*. The source file (*trans.dat*) is copied from the primary document of the *SendTransactions* business process.The destination file to be created on the Sterling Connect:Direct server is called *orders.txt*.

```
PULLTRAN PROCESS 
 SNODE=CDSA2
  SNODEID=(myUserID,myPassword)
  PNODE=UNIX_NODEA
STEP1 COPY 
  FROM (
  FILE=/businessprocess/SendTransactions/trans.dat
  SNODE
  \lambdaTO (
 FILE=/cust1/orders.txt
  PNODE
  DISP=RPL
  )
PEND
```
# **Retrieving a File from a Sterling B2B Integrator Business Process to Sterling Connect:Direct for HP NonStop**

In this example, the PNODE is a Sterling Connect:Direct for HP NonStop server retrieving a file from the SNODE, which is, in this case, a Sterling B2B Integrator-Connect:Direct Server Adapter named *CDSA\_NODE*. The source file (*orders*) is copied from the primary document of the *ProcessOrders* business process.The destination file to be created on the Sterling Connect:Direct server is *datafile* in *\$B.smith*.

```
cdsa3 process snode=CDSA_NODE snodeid=(user,user1)
                       step1 copy from (file='/businessprocess/ProcessOrders/orders ' -
                         snode) -
                 to (file=$B.smith.datafile -
                         pnode -
                         disp=(RPL, ,DELETE))
                          ckpt=128K
```
# **Retrieving a File from a Sterling B2B Integrator Business Process to Sterling Connect:Direct for i5/OS**

In the following CDRCV command example, the PNODE is a Sterling Connect:Direct for i5/OS system retrieving a file from the SNODE, which is, in this case, a Sterling B2B Integrator-Connect:Direct Server Adapter named *DALLAS\_CDSA*. The source file (*daily.dat*) is copied from the primary document of the *ProcessInvoice* business process. The destination file to be created on the Sterling Connect:Direct server is *DALLIB/ACCDATA*.

```
CDRCV PNAME(CDRCVBP) SNODE(DALLAS_CDSA)
         SNODENVIRN(UNIX)
         FDSN('/businessprocess/ProcessInvoice/daily.dat')
         TDSN('DALLIB/ACCTDATA'(DAILY)'))
         TOSYSOPTS('TYPE(MBR)')
```
# **Retrieving a File from a Sterling B2B Integrator Mailbox to Sterling Connect:Direct for z/OS**

In this example, the PNODE is a Sterling Connect:Direct for z/OS system (*CD.ZOS.PROD*) retrieving a file from the SNODE, which is, in this case, a Sterling B2B Integrator-Connect:Direct Server Adapter named *SICDSA*. The source file (*mainframe.txt*)

is copied from the *Outbound* mailbox on Sterling B2B Integrator. The destination file to be created on the Sterling Connect:Direct system is called *DAILY.DAT*.

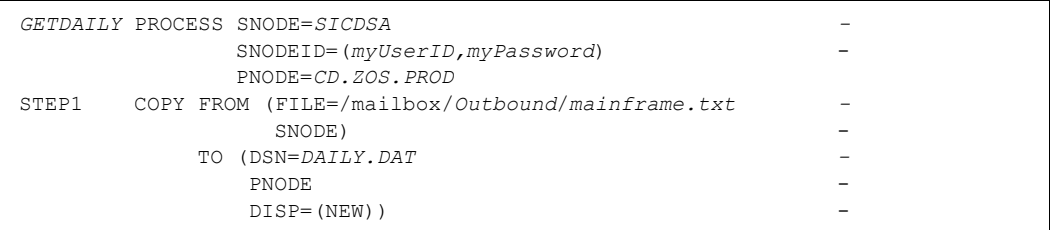

# **Retrieving a File from a Sterling B2B Integrator Mailbox to Sterling Connect:Direct for Microsoft Windows**

In this example, the PNODE is a Sterling Connect:Direct for Microsoft Windows server (*WIN* CD2) retrieving a file from the SNODE, which is, in this case, a Sterling B2B Integrator-Connect:Direct Server Adapter named *CENTRAL\_CDSA*. The source file (*annual.rpt*) is copied from the *Chicago* mailbox on Sterling B2B Integrator.The destination file to be created on the Sterling Connect:Direct server is called *annual.txt*.

```
GETANRPT PROCESS 
  SNODE=CENTRAL_CDSA
  SNODEID=(myUserID,myPassword)
 PNODE=WIN_CD2
STEP1 COPY 
  FROM (
  FILE=/mailbox/Chicago/annual.rpt
  SNODE
  )
 TO (
 FILE=C:\acctg\annual.txt
 PNODE
 DISP=RPL
  )
PEND
```
## **Retrieving a File from a Sterling B2B Integrator Mailbox to Sterling Connect:Direct for UNIX**

In this example, the PNODE is a Sterling Connect:Direct for UNIX server (*CD\_UX\_TEST*) retrieving a file from the SNODE, which is, in this case, a Sterling B2B Integrator-Connect:Direct Server Adapter named *SI50*. The source file (*contact.lst*) is

copied from the *Sales* mailbox on Sterling B2B Integrator.The destination file to be created on the Sterling Connect:Direct server is called *prospect.txt*.

```
RTRVLIST PROCESS 
  SNODE=SI50
 SNODEID=(myUserID,myPassword)
 PNODE=CD_UX_TEST
STEP1 COPY 
 FROM (
 FILE=/mailbox/Sales/contact.lst
 SNODE
  )
 TO (
 FILE=/contacts/prospect.txt
 PNODE
 DISP=RPL
  )
PEND
```
# **Retrieving a File from a Sterling B2B Integrator Mailbox to Sterling Connect:Direct for HP NonStop**

In this example, the PNODE is a Sterling Connect:Direct for HP NonStop server retrieving a file from the SNODE, which is, in this case, a Sterling B2B Integrator-Connect:Direct Server Adapter named *CDSA\_NODE*. The source file (*orders*) is copied from the *DailyTransactions* mailbox on Sterling B2B Integrator. The destination file to be created on the Sterling Connect:Direct server is *datafile* in *\$B.smith*.

```
cdsa4 process snode=CDSA_NODE snodeid=(user,user1)
step1 copy from (file='/mailbox/DailyTransactions/orders ' -
                      snode) -
               to (file=$B.smith.datafile -
                       pnode -
                      disp=(RPL, , DELETE))
                       ckpt=128K
```
# **Retrieving a File from a Sterling B2B Integrator Mailbox to Sterling Connect:Direct for i5/OS**

In the following CDRCV command example, the PNODE is a Sterling Connect:Direct for i5/OS system retrieving a file from the SNODE, which is, in this case, a Sterling B2B Integrator-Connect:Direct Server Adapter named *DALLAS\_CDSA*. The source file

(*daily.dat*) is copied from the invoice mailbox on Sterling B2B Integrator. The destination file to be created on the Sterling Connect:Direct server is *DALLIB/ACCDATA*.

```
CDRCV PNAME(CDRCVMB) SNODE(DALLAS_CDSA)
         SNODENVIRN(UNIX)
        FDSN('mailbox/invoice/daily.dat')
        TDSN('DALLIB/ACCTDATA(DAILY)')
        TOSYSOPTS('TYPE(MBR)')
```
# **Submitting a Sterling B2B Integrator Business Process from Sterling Connect:Direct for z/OS**

In this example, the PNODE is a Sterling Connect:Direct for z/OS system (*CD.NY.ZOS*) submitting a Sterling B2B Integrator business process (the *PROCESS.DAILY.ORDERS*  member) located in the *NYLIBRARY* to the SNODE, which is, in this case, a Sterling B2B Integrator-Connect:Direct Server Adapter named *LA\_SI*.

```
SUBBP PROCESS SNODE=LA SI
    SNODEID=(myUserID,myPassword) -
     PNODE=CD.NY.ZOS
 STEP1 SUBMIT DSN=NYLIBRARY(PROCESS.DAILY.ORDERS)
```
# **Submitting a Sterling B2B Integrator Business Process from Sterling Connect:Direct for UNIX**

In this example, the PNODE is a Sterling Connect:Direct for UNIX server (*CD\_UX\_PROD*) submitting a Sterling B2B Integrator business process (*UpdateInvoices*) to the SNODE, which is, in this case, a Sterling B2B Integrator-Connect:Direct Server Adapter named *CD\_ACCTG*.

```
SUBUPDT PROCESS
     SNODE=CD_ACCTG
      SNODEID=(myUserID,myPassword)
     PNODE=CD_UX_PROD
 STEP1 SUBMIT FILE=UpdateInvoices
 PEND
```
# **Submitting a Sterling B2B Integrator Business Process from Sterling Connect:Direct for Microsoft Windows**

In this example, the PNODE is a Sterling Connect:Direct for Microsoft Windows server (*WINCD\_BRANCH*) submitting a Sterling B2B Integrator business process

(*ProcessOrders*) to the SNODE, which is, in this case, a Sterling B2B Integrator-Connect:Direct Server Adapter named *CDSA\_TULSA*.

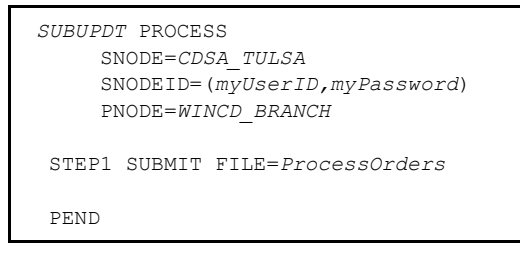

# **Submitting a Sterling B2B Integrator Business Process from Sterling Connect:Direct for HP NonStop**

In this example, the PNODE is a Sterling Connect:Direct for HP NonStop system (*CD.HPNS.PROD*) submitting a Sterling B2B Integrator business process (*ProcessDuplicates*) to the SNODE, which is, in this case, a Sterling B2B Integrator-Connect:Direct Server Adapter named *CDSA.NODE*.

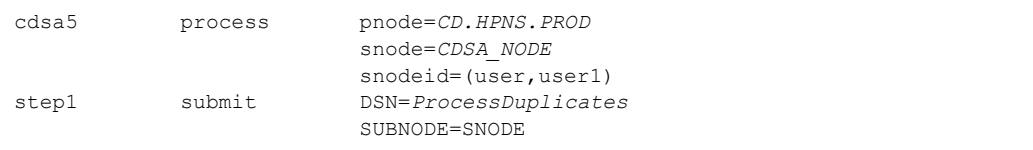

### **Submitting a Sterling B2B Integrator Business Process from Sterling Connect:Direct for i5/OS**

In this CDSUBMIT command example, the PNODE is a Sterling Connect:Direct for i5/OS system submitting a Sterling B2B Integrator business process (*ProcessInvoice*) to the SNODE, which is, in this case, a Sterling B2B Integrator-Connect:Direct Server Adapter named *CDSA\_TULSA*. The process name is *CDSUBSI*.

```
CDSUBMIT SNODE(CDSA_TULSA) SNODENVIRN(UNIX) PROCFILE(ProcessInvoice) 
PNAME(CDSUBSI)
```
Chapter 23 Sterling B2B Integrator-Connect:Direct Server Adapter Examples

# **PROCESS Statement Examples**

#### **Basic PROCESS Statement**

This example illustrates the minimum requirements of a PROCESS statement. The label CD1 must begin in column one. PROCESS is the statement identifier and is required. The only required parameter is SNODE, which specifies the secondary node to be used in the Sterling Connect:Direct Process.

CD1 PROCESSSNODE=CD.VM.NODE

#### **Detailed PROCESS Statement Using the RETAIN Parameter**

According to parameters specified, this Process runs in CLASS 4 and is assigned the highest priority, 15. The parameter RETAIN=INITIAL causes the Process to remain in the queue (TCQ) after execution and run every time the Sterling Connect:Direct system is initialized. In addition, accounting data is specified for both nodes (PACCT and SACCT).

```
CDACCT PROCESS SNODE=CD.OS390.NODE -
         CLASS=4 -PRTY=15 -PACCT='ACCOUNTING DATA FOR PNODE'-
          RETAIN=INITIAL -
          SACCT='INFORMATION FOR SNODE'
```
#### **Detailed PROCESS Statement Using the NOTIFY Parameter**

The priority for this Process is set to 8 and runs in CLASS 4. Because of the NOTIFY parameter, USER1 will be notified upon Process completion.

For Sterling Connect:Direct for UNIX, VSE/ESA, OpenVMS, and HP NonStop nodes: NOTIFY is ignored.

```
PROC1 PROCESS -
       SNODE=CD.AS400 -
       PRTY=8 -NOTIFY=USER1 -
       CIASS=4 -SNODEID=(USER1,PWD)
```
## **Using %PNODE**

This Process shows using a variable to substitute to %PNODE. %PNODE is set to the node name from which the Process is submitted. (%PNODE is only valid for Sterling Connect:Direct for z/OS nodes.)

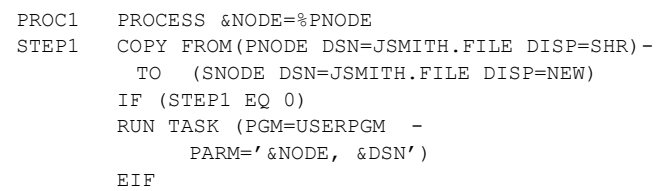

## **Specifying a List of Ciphers in a Particular Process**

This example involves overriding default settings in the Sterling Connect:Direct Secure Plus parameter files used to establish a connection between two business partners. The business partners agreed by default all sessions are non-secure but that when a secure communication line is required for a particular session, they would use the SSL protocol and a list of cipher suites in a specific order.

Although the SSL protocol is not enabled in the Sterling Connect:Direct Secure Plus parameter files, the remote node records specify OVERRIDE=Y, and all other parameters required to perform the handshake to establish an SSL session are defined.

To specify that the session for this PROCESS is to be secure using SSL and to tell Sterling Connect:Direct to use a specific list of cipher suites, the business partners use the following PROCESS statement:

```
SSLCIPHERS PROCESS SNODE=OTHERBP 
SECURE=(SSL,(SSL_RSA_WITH_3DES_EDE_CBC_SHA,SSL_RSA_AES_128_SHA, 
SSL_RSA_AES_256_SHA,SSL_RSA_WITH_DES_CBC_SHA) )
```
The four cipher suites are listed in the order of preference, and the first one that matches a cipher suite defined for the other node is used to establish a session.

## **Encrypting Only Control Block Information—Not Data Being Sent**

This example involves overriding default settings in the Sterling Connect:Direct Secure Plus parameter files used to establish a connection between two business partners. The business partners agreed by default all sessions are secure and that everything should be encrypted, that is, both the information sent during the handshake to set up communication sessions and the actual files being transferred.

Both partners specified the following configuration in their Sterling Connect:Direct Secure Plus parameter files:

- ✦ Specified ENCRYPT=Y in both the Local and Remote Node records
- Specified OVERRIDE=Y in both the Local and Remote Node records

To not go through the expense of encrypting and decrypting data being transferred, they use the following PROCESS statement when transferring a particular file:

ENCNO PROCESS SNODE=OTHERBP SECURE=ENCRYPT.DATA=N

In this scenario, both business partners are more concerned with increasing throughput and using less CPU while protecting the information being exchanged to establish the session.

**Note:** Both sides must have support for ENCRYPT.DATA=N or the Process fails.

### **Using %DD2DSN to Pass DSN from JCL to a Process**

In this example, Sterling Connect:Direct uses the DSN specified on the allocated FROMDD statement in the JCL and a randomly generated six- digit number to copy to a data set with a unique name.

```
TEST PROCESS SNODE=S NODE
    &RAN = &PRAND -
    &DSN = %DD2DSN(FROMDD)
STEP COPY FROM (DSN=&DSN) TO (XXX.T&RAN)
```
# **Using a TCP/IP Address for the SNODE Keyword (IPv4)**

This Process shows how to code the TCP/IP address using the IPv4 standard dotted-name format when the real address is known to the user.

```
PROC1 PROCESS PNODE=CD.OS390.NODE
                   SNODE=TCPNAME=111.222.333.444
        NOTIFY=USER1
```
# **Using a TCP/IP Address for the SNODE Keyword (IPv6)**

This Process shows how to code the TCP/IP address using the IPv6 format with colons when the real address is known to the user.

```
PROC1 PROCESS PNODE=CD.OS390.NODE-
          SNODE=TCPNAME=1111::6666:7777:8888 -
         NOTIFY=USER1
```
#### **Using TCPNAME to Identify the PNODE/SNODE Sites**

This Process shows how the user can identify the TCP/IP nodes by name when the real network addresses for the nodes are unknown. The names specified must be identified to the TCP/IP network name resolution task.

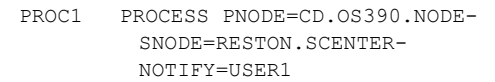

### **HP NonStop PROCESS Statement**

The following is an example HP NonStop PROCESS statement.

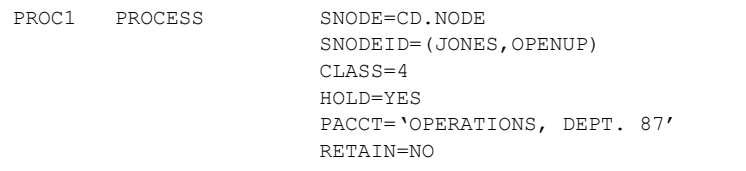

The Process named PROC1 specifies a secondary node (SNODE) of CD.NODE. The corresponding security user IDs and passwords (SNODEID) have been included.

This Process will run in CLASS 4.

The Process will be placed on the Hold queue until it is released for execution with a CHANGE PROCESS command.

The PACCT parameter specifies that all accounting information will be attributed to the operations account, department 87, if the node has a program that maintains this information.

Once the Process executes, it will be deleted because the RETAIN parameter is set to NO. Note that NO is the default value for the RETAIN parameter.

#### **Example OpenVMS PROCESS Statement**

The following is a example PROCESS statement.

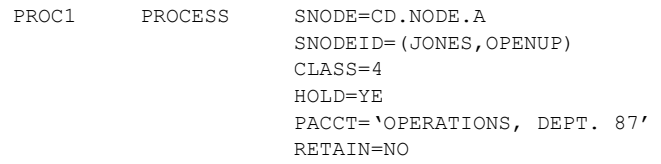

The Process named PROC1 specifies a secondary node (SNODE) of CD.NODE.A. The corresponding security user IDs and passwords (SNODEID) are included.

This Process will run in CLASS 4.

The Process will be placed on the Hold queue until it is released for execution with a CHANGE PROCESS command.

The PACCT parameter specifies that all accounting information will be attributed to the operations account, department 87, if the node has a program that maintains this information.

After the Process executes it will be deleted because the RETAIN parameter is set to NO.

#### **Example VMESA Process**

The Process named PROC1 specifies a secondary node (SNODE) of CD.NODE.A. The corresponding security user IDs and passwords (SNODEID) are included.

```
PROC1 PROCESS SNODE=CD.NODE.A
         SNODEID=(JONES,OPENUP)-
         CIASSE=4 -HOLD=YES -
         NOTIFY=%USER-
         PACCT='OPERATIONS, DEPT. 87'-
         RETAIN=NO
```
This Process will run in CLASS 4.

The Process is placed in the Hold queue until it is released for execution with a CHANGE PROCESS command. As indicated by the NOTIFY parameter, the VM user who submitted the Process is notified upon completion of the Process.

The PACCT parameter specifies that all accounting information will be attributed to the operations account, department 87, if the node has a program that maintains this information.

After the Process executes, it is deleted because the RETAIN parameter is set to NO.

## **VSE PROCESS Statement**

```
PROC1 PROCESS SNODE=CD.NODE.A
          SNODEID=(JONES,OPENUP)-
          \texttt{CLASS}=4 -
          HOLD=YES -
          PACCT='OPERATIONS, DEPT. 87' -
          RETAIN=NO
```
The Process named PROC1 specifies a secondary node (SNODE) of CD.NODE.A. The corresponding security user IDs and passwords (SNODEID) have been included.

This Process will run in CLASS 4.

The Process will be placed on the Hold queue until it is released for execution with a CHANGE PROCESS command.

The PACCT parameter specifies that all accounting information will be attributed to the operations account, department 87, if the node has a program that maintains this information.

After the Process executes, it is deleted because the RETAIN parameter is set to NO.

#### **Using Symbolics in a UNIX Process**

This example shows a UNIX Process that uses symbolics to specify the file and data set names at submission. Process accounting data is specified for the **pnode** and **snode**.

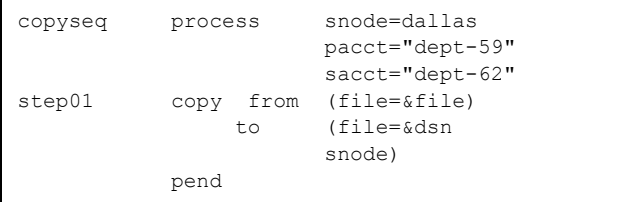

The following **submit** command specifies the file and data set names to be used in a file transfer.

```
submit file=copyseq
           &file=myfile
          &dsn=abc;
```
The following Process is generated by the previous input:

```
copyseq process snode=dallas
                      pacct="dept-59"
                      sacct="dept-62"
step01 copy from (file=myfile)
                 to (file=abcsnode)
           pend
```
#### Chapter 24 PROCESS Statement Examples

# **COPY Statement Examples**

## **Using Defaults to Allocate a File (z/OS to z/OS)**

This Process designates that the destination file is placed on a specified unit and volume. The SPACE information is also supplied. Because DCB information is not specified for the destination data set, DCB information from the source data set is used.

Both checkpointing and compression are requested. If the Process receives an X37-type abend, the Process is requeued, because REQUEUE=YES is specified in the PROCESS statement. Corrective action can then be taken.

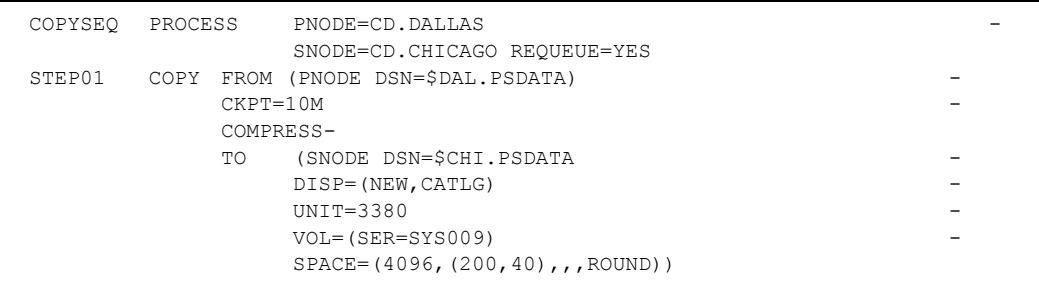

# **Using %SUBDATE and %SUBTIME for a File Name (z/OS to z/OS)**

This Process shows how to use the %SUBDATE and %SUBTIME variables to construct a unique dataset name based on the date and time of a file transfer submission.

%JDATE, %SUBDATE, and %SUBTIME are exclusive to Sterling Connect:Direct for z/OS.

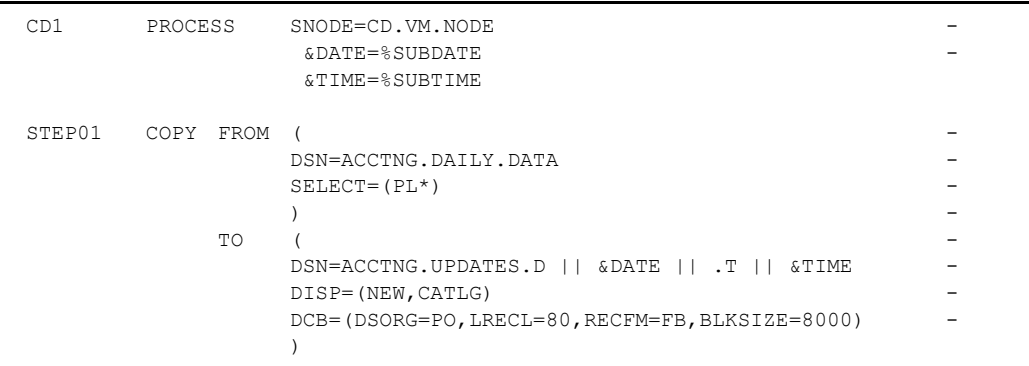

# **File Allocation Using a TYPE File (z/OS to z/OS)**

The following Process uses a TYPE file to allocate a data set; therefore, UNIT, VOLUME, and SPACE parameters are not specified within the COPY statement.

The destination data set is allocated using definitions specified in the TYPE record, PSFILE.

```
COPYSEQ PROCESS PNODE=CD.DALLAS -
                SNODE=CD.CHICAGO REQUEUE=YES
STEP01 COPY FROM (DSN=DAL.PSDATA)
           CKPT=10MCOMPRESS
           TO (DSN=CHI.PSDATA
                TYPE=PSFILE)
```
The following parameters make up the TYPE record, PSFILE. This TYPE record must be present at the destination node (SNODE).

```
DISP = (NEW, CATT, G) -DCB=(BLKSIZE=3120,LRECL=80,DSORG=PS) -
UNIT=3380VOL=(SER=SYS009)SPACE=(4096,(200,40),,,ROUND)
```
You can also place the IOEXIT parameter in a TYPE entry. Any parameters specified on the COPY statement take precedence over those coded in the TYPE file. See the appropriate Sterling Connect:Direct platform's documentation for details on setting up entries in the TYPE file.

# **Overriding Secure Plus Settings in an STS Protocol Environment (z/OS)**

The following sample Process, SAMPLE, copies the data set TEST.INPUT.DATASET from the PNODE to the SNODE (THE.OTHER.NODE), renames it to TEST.OUTPUT.DATASET, and enables data encryption and digital signatures.

```
SAMPLE PROCESS SNODE=THE.OTHER.NODE
*
COPYFILE COPY FROM ( PNODE
                       DSN='TEST.INPUT.DATASET'
                                  DISP=SHR
) TO ( SNODE
                            DSN='TEST.OUTPUT.DATASET'
                          DISP=(NEW.CATLG)
)SECURE=(ENC=Y, SIG=Y)
```
# **Copying a KSDS that Must be Extended**

This COPY statement copies and sends a basic key-sequenced data set (KSDS) to the secondary node as a new KSDS that is required to be extended. Because the LIKE parameter is not included, the KEYLEN, KEYOFF, AND LRECL parameters had to be specified.

```
COPY FROM (PNODE DSN=EPETE1.KSDS DISP=(SHR) ) -
      TO (SNODE DSN=EPETE2.KSDSE DISP=(NEW, CATLG)
           DSNTYPE=EXTREQ KEYLEN=8 KEYOFF=6 LRECL=80)
```
# **Copying a SAM File (z/OS to z/OS)**

The following Process copies a SAM file from CD.DALLAS to a new file located at another site, CD.CHICAGO. The receiving node allocates the file using the same file attributes as the source data set because no file information is supplied. Both checkpointing and compression are requested within the Process. The submitting user is notified when the Process completes.

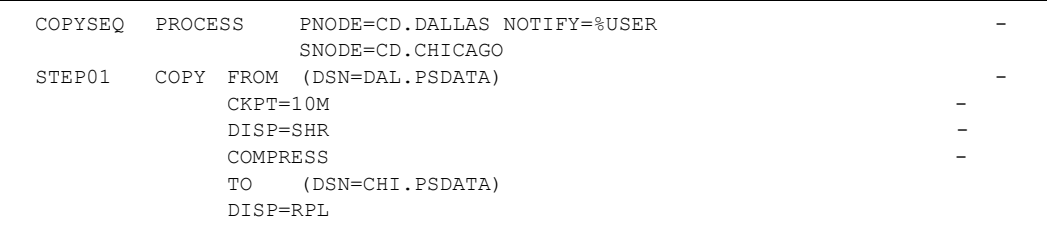

# **Copying a DFDSS Volume Dump (z/OS to z/OS)**

This Process transmits an z/OS Data Facility Data Set Services (DFDSS) volume dump to tape. Note that the RECFM must be **U**.

```
DFDSS PROCESS SNODE=CD.OS390.ALTO
COPY1 /* STEP NAME */COPY FROM (DSN=DAT.P34ECH.DEC91
                   DISP=OLD DCB=(RECFM=U, BLKSIZE=32760))
              COMPRESS
              TO (DSN=DAT.P44ECH.DEC91
                   DISP=(NEW, CATLG) LABEL=(, SL,,, RETPD=15)
                   DCB = (RECFM=U, BLKSIZE=32760)UNIT=CART SNODE)
```
# **Copying an Entire PDS (z/OS to z/OS)**

This COPY statement transmits a PDS to a new file located at another site. Because allocation data is not included in the Process, the receiving node allocates the file using the same file attributes as the source data set. Both checkpointing and compression are requested within the Process. Checkpointing only takes place at the member level when copying a PDS.

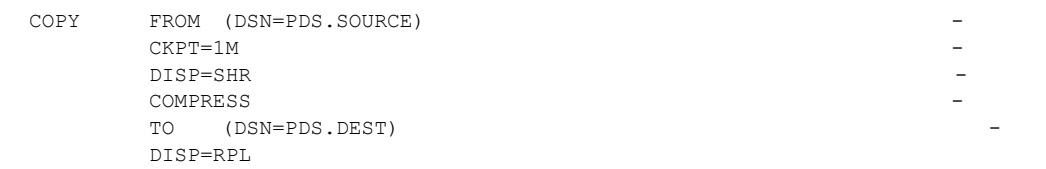

# **Specifying a Range and the NR Subparameter to Copy Selected PDS Members (z/OS to z/OS)**

The following COPY statement shows how the NR (NOREPLACE) subparameter can be used when a range is specified. The member ABC is copied to the PDS, PDS.DEST. All members from FAA through GBB are copied if they do not already exist. The member PQR is also copied.

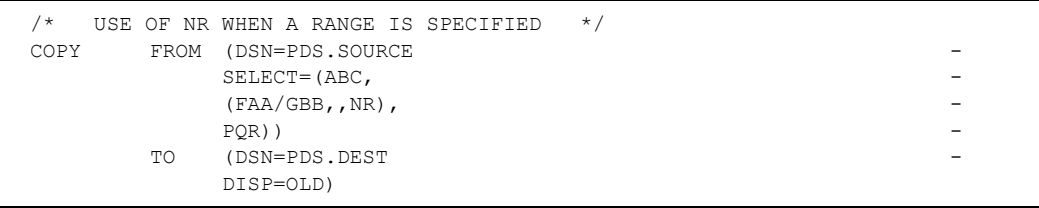

# **Copying One Member of a PDS (z/OS to z/OS)**

This example illustrates three ways to copy a single member of a PDS.

- ✦ In STEP01, the FROM and TO member names are specified in the data set names.
- ✦ In STEP02, the FROM and TO member names are specified in the data set names, with the output member name changed.
- ✦ STEP03 uses the SELECT parameter as part of the FROM clause of the COPY statement, with a new member name specified on the data set name for the destination data set.

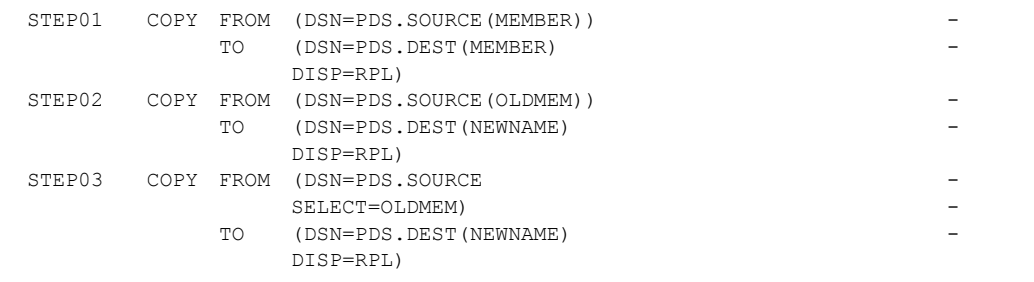

# **Copying a PDS and Excluding an Individual Member (z/OS to z/OS)**

This COPY statement copies an entire PDS, with the exception of the member, MEM3, named in the EXCLUDE parameter.

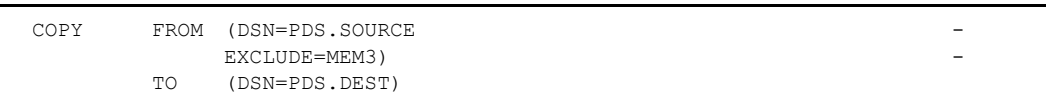

# **Copying a PDS and Excluding Members Generically (z/OS to z/OS)**

This COPY statement shows how to exclude members generically. In this example, all members are copied, except members with names beginning with ABC.

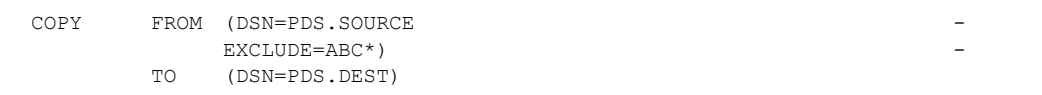

# **Copying a PDS and Using a Range to Exclude PDS Members (z/OS to z/OS)**

The following COPY statement copies an entire PDS but uses a range to exclude any members from AAB through BBC.

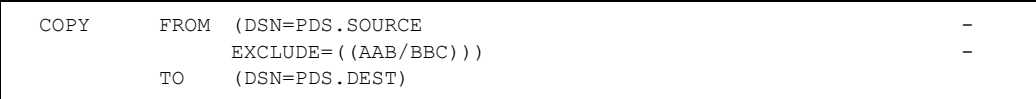

The source file, PDS.SOURCE, contains the following members:

AAA, AAB, ABB, ABC, BBA, BBB, BBCA, BGG, XXX

Members AAA, BBCA, BGG, and XXX *are* copied. Members AAB, ABB, ABC, BBA, and BBB *are not* copied because they are within the range of members excluded in AAB/BBC. There is no member BBC to exclude; BBB was the last member in PDS.SOURCE within the specified range. Because BBCA is not part of the range to be excluded, it is copied. A generic range, like AAB\*/BBC\*, is not valid.

All range entries must be specified as subparameters and enclosed in parentheses.

# **Copying a PDS and Generically Selecting Members (z/OS to z/OS)**

This COPY statement shows how to select generically all member names starting with PAID (the first four characters of the data set names). The remaining members of PDS.SOURCE are not copied.

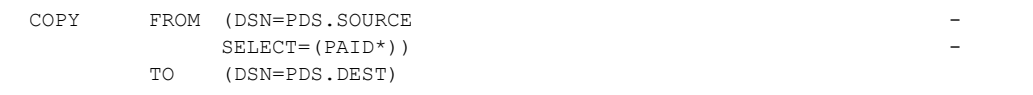

# **Copying PDS Members Using the EXCLUDE and SELECT Parameters (z/OS to z/OS)**

In this example, the data set, PDS.SOURCE, contains the following members:

A, AB, ABA, ABB, ABC, ABD, ABE, ACB, ACC, ACD, BAA, BAB, BAC, CDE, CDF

This COPY statement shows the use of the SELECT and EXCLUDE parameters:
```
COPY FROM (DSN=PDS.SOURCE
               SELECT=((BA/BBB),A^{\star},ABC,(CDF,ZZZ))EXCLUDE = (AC*, BAA, (ABC/AZ)))TO (DSN=PDS.DEST)
```
Results are as follows:

- $\blacklozenge$  A, AB, ABA, ABB are copied because they are generically selected by  $A^*$ .
- ✦ ABC is copied because a specific ABC selection overrides the EXCLUDE range (ABC/AZ).
- ✦ ABD and ABE are not copied because they are excluded by the range ABC/AZ.
- $\triangle$  ACB, ACC, and ACD are not copied because they are excluded generically by AC<sup>\*</sup>.
- ✦ BAA is not copied because the specific BAA EXCLUDE overrides the SELECT range (BA/BBB).
- ✦ BAB and BAC are copied because they are selected by the range (BA/BBB).
- ✦ CDE is not copied because it is not selected.
- $\triangle$  CDF is copied because it is specifically selected by (CDF, ZZZ); ZZZ is the new name.

Refer to the Chapter 14, *[Sterling Connect:Direct for z/OS Process Parameters](#page-140-0)* for the precedence for the SELECT and EXCLUDE parameters.

# **Copying a PDS Using the ALIAS Parameter with SELECT and EXCLUDE (z/OS to z/OS)**

This COPY statement shows how the ALIAS parameter works when other optional parameters are specified.

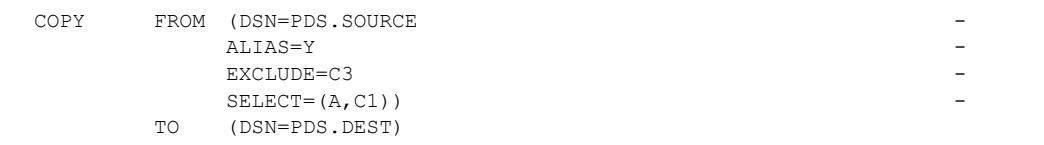

In this example, the data set PDS.SOURCE has the following members and associated aliases:

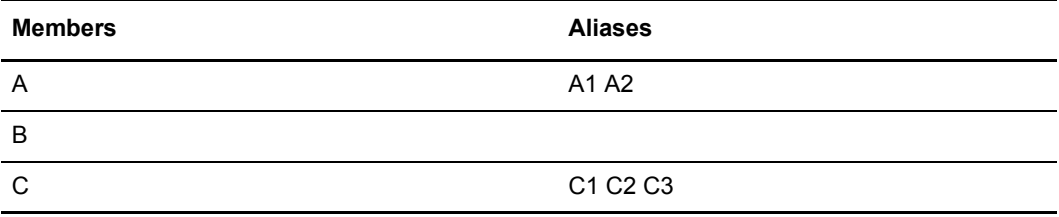

The data set PDS.DEST contained no members and no aliases *before* the COPY operation. *After* the COPY operation, PDS.DEST contains the following members and aliases:

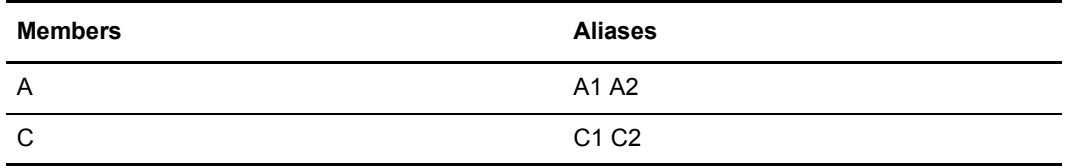

The explanation follows:

- $\triangle$  A is copied because it was selected by member name.
- ✦ A1 is copied because ALIAS=Y and A1 is an alias for member A.
- ✦ A2 is copied because ALIAS=Y and A2 is an alias for member A.
- ✦ B is not copied because it was not selected.
- ✦ C is copied because ALIAS=Y and C is the true member name for C1.
- ✦ C1 is copied because it was selected by member name.
- ✦ C2 is copied because ALIAS=Y and C1 (another alias for member C) was selected by member name.
- $\triangle$  C3 is not copied because it was specifically excluded.

# **Copying a PDS Member to Tape (z/OS to z/OS)**

The following Process copies a PDS member to a tape device, specifying the PDS member as part of the DSN. Because you can only copy a *single PDS member* to tape in one copy step, DSORG=PS must be coded on the TO clause of the Sterling Connect:Direct for z/OS COPY statement.

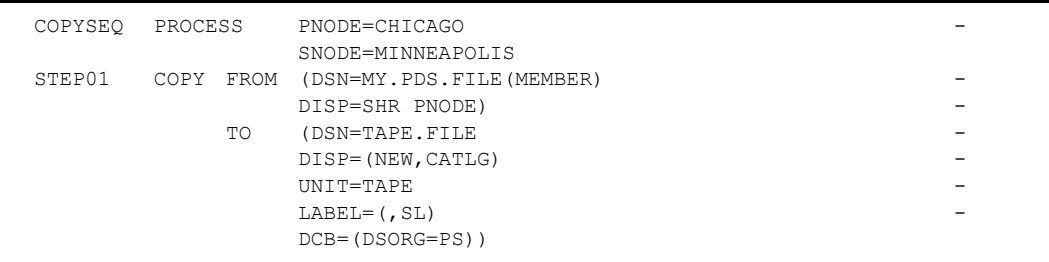

You can copy multiple PDS members by coding multiple COPY steps in a Process, and either append the additional PDS members to the first file or create separate tape files for each member. In the following example, MEMB is appended to TAPE.FILE.

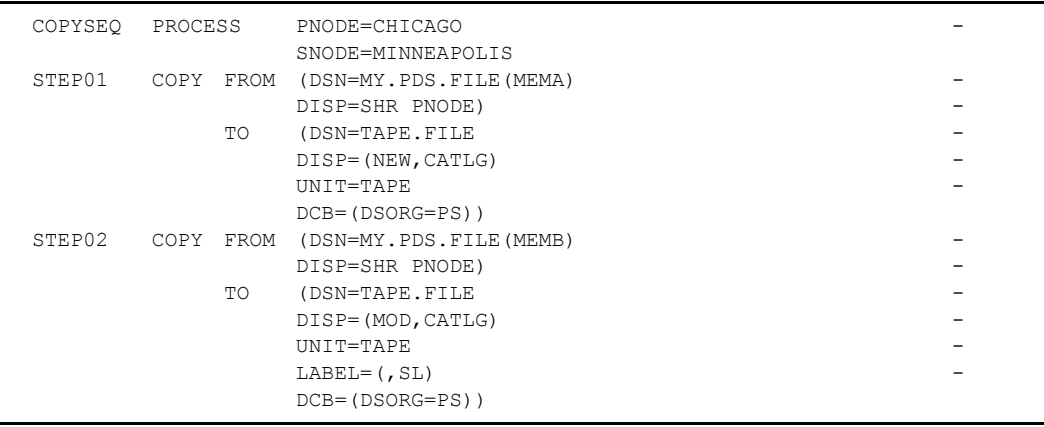

# **Using the IOEXIT Parameter (z/OS to z/OS)**

You can specify use of an I/O exit by the inclusion of the IOEXIT keyword on the COPY statement. The IOEXIT keyword is valid in either the FROM or TO clause of the COPY statement. You can specify a different user-written IOEXIT on each side as shown in the following example. The exit must, however, reside on the node where it is referenced.

The exit referenced in this COPY (OUEXT03) must reside in an authorized loadlib at the destination site.

In this example, INEXT01, an IOEXIT program, on the source Sterling Connect:Direct node will be invoked and passed two parameters-a character string ('DB0A05') and a hexadecimal value (X'0E'). It will pass records using Sterling Connect:Direct to OUEXT03, an IOEXIT on the destination Sterling Connect:Direct node.

```
COPY FROM (PNODE
         IOEXIT=(INEXT01, C'DB0A05', X'0E'))
     TO SNODE -
          IOEXIT=OUEXT03)
```
# **Copying to a New SMS-Controlled Data Set (z/OS to z/OS)**

This COPY statement transmits a sequential file to a new SMS-controlled file at another site. The new data set will be allocated using the DCB parameters that are specified within the DATACLAS definition on the receiving node.

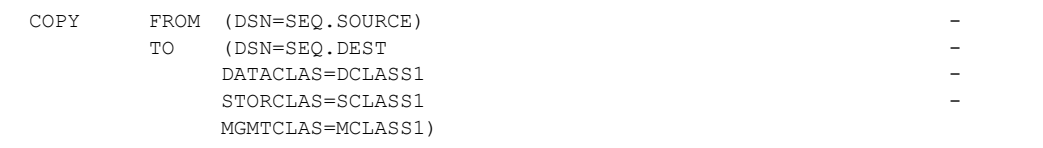

# **Copying to a New SMS Data Set Using LIKE (z/OS to z/OS)**

This COPY statement transmits a sequential file to a new SMS-controlled file at another site. The new data set will be allocated using the DCB parameters from the data set specified on the LIKE parameter.

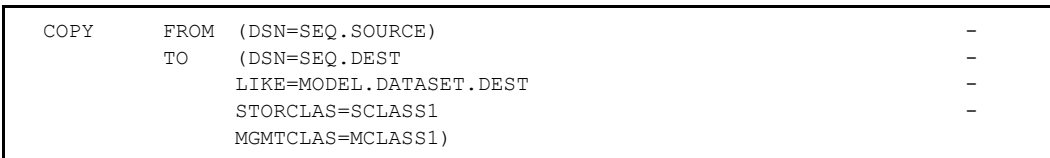

# **Creating and Copying a PDSE Data Set (z/OS to z/OS)**

This COPY statement transmits a PDS file to a new PDSE file at another site. The DSNTYPE parameter is used to specify that the receiving data set is a LIBRARY (another name for a PDSE file). The data set is also allocated with the STORCLAS parameter to ensure that the SMS controls the data set.

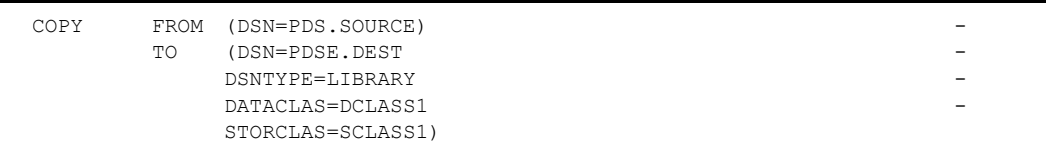

# **Creating and Copying a VSAM KSDS Data Set (z/OS to z/OS)**

This COPY statement transmits a VSAM KSDS file to a new VSAM KSDS at another site. The KEYLEN parameter is used to specify the length of the key for the data set. The RECORG parameter specifies that the output VSAM data set is a KSDS. The LRECL parameter specifies the maximum length of a record in the VSAM data set. The KEYOFF parameter specifies the offset to the key within each record. Note that the offset is relative to **0**.

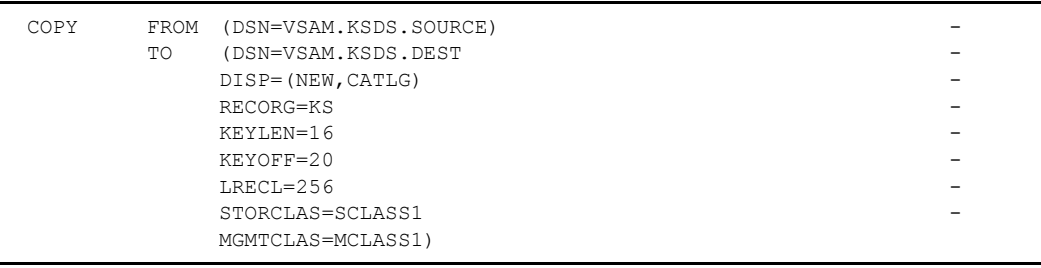

# **Creating and Copying a VSAM ESDS Data Set (z/OS to z/OS)**

This COPY statement transmits a VSAM ESDS file to a new VSAM ESDS at another site. The RECORG parameter specifies that the target VSAM data set is an ESDS. The LRECL parameter specifies the maximum length of a record in the VSAM data set.

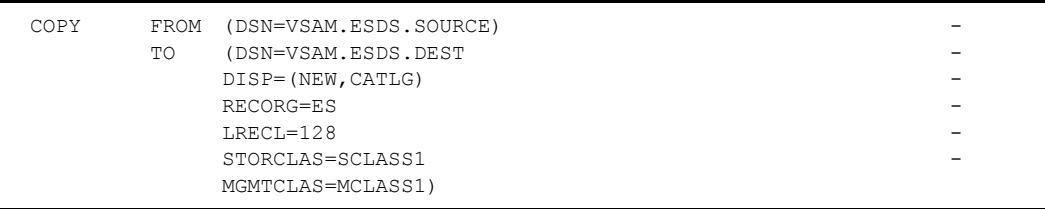

# **Creating and Copying a VSAM RRDS Data Set (z/OS to z/OS)**

This COPY statement transmits a VSAM RRDS file to a new VSAM RRDS at another site. The RECORG parameter specifies that the target VSAM data set is an RRDS. The LRECL parameter specifies the maximum length of a record in the VSAM data set.

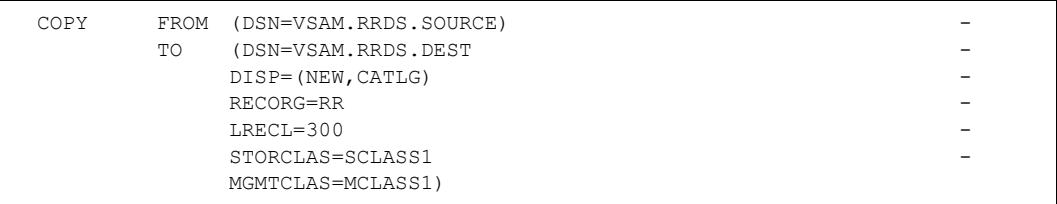

# **Creating and Copying a VSAM Linear Data Set (z/OS to z/OS)**

This COPY statement transmits a VSAM LINEAR file to a new VSAM LINEAR file at another site. The RECORG parameter specifies that the target VSAM data set is a LINEAR file.

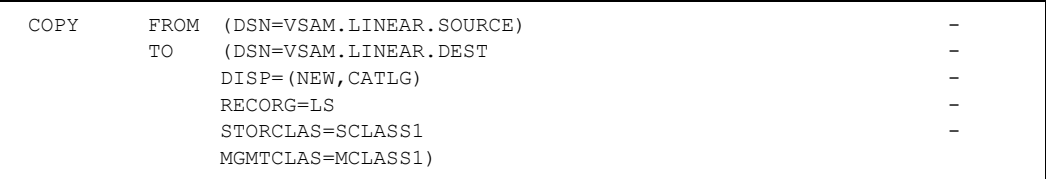

# **Copying a Data Set with a Security Profile (z/OS to z/OS)**

This COPY statement transmits a sequential file to a new sequential file at another site. The security profile of the model data set is used as a model to create a generic security profile for the new data set.

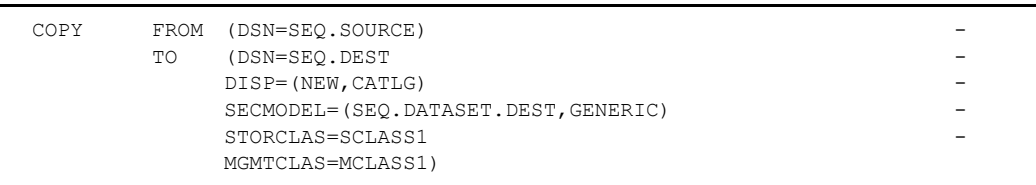

### **Copying a File from Sterling Connect:Direct for HP NonStop to Sterling Connect:Direct for z/OS**

This Process copies a file from a Sterling Connect:Direct for HP NonStop node to a new SMS-controlled file at a Sterling Connect:Direct for z/OS node.

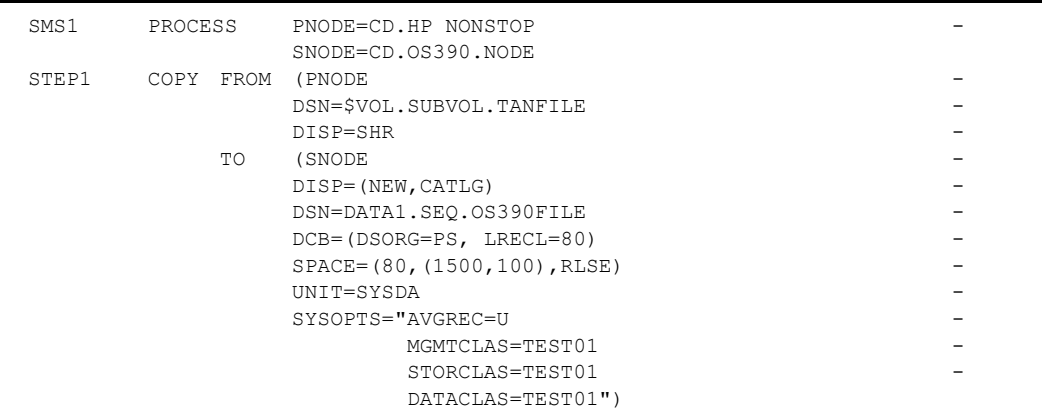

## **Copying to z/OS Nodes with Unique Member Name Allocation (AXUNIQ Exit)**

The following examples demonstrate how Sterling Connect:Direct resolves member names when UNIQUE=YES is specified on the SYSOPTS parameter of the COPY TO statement.

The member name is made unique as follows:

✦ The member name specified in the TO DSN (or defaulted from the FROM DSN) is used as a *seed* for comparison. If the seed name is not unique on the receiving node, Sterling Connect:Direct will modify the specified member name to create a unique name.

- ✦ If the *seed* name is less than eight characters long, Sterling Connect:Direct appends a unique numeric character to the member name, starting with **1**. If the member name formed by the seed and the suffix exists already, the suffix is incremented until a unique name is created.
- $\triangle$  The suffix appended can be as long as seven digits.
- ✦ If the *seed* name is eight characters long, Sterling Connect:Direct will truncate the name from the right to limit the name to eight characters. This truncation will also take place if the *seed* name and its appended suffix are more than eight characters long.

#### Resolution of a Unique Member Name by Appending a Digit

This example assumes that HLQ.PDS already contains the members DATA, DATA1, DATA2, and DATA11. Because the member name in the example, DATA, already exists on the z/OS TO node, a different member name will have to be created. The AXUNIQ exit, invoked by SYSOPTS="UNIQUE=YES" does this for you by adding numeric digits to the specified member name until a unique member name is achieved.

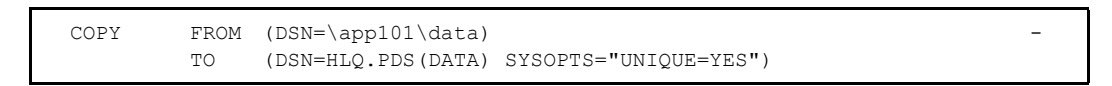

Sterling Connect:Direct resolves the member name to DATA3.

#### Resolution of a Unique Member Name by Truncating and Appending a Digit

This example assumes that HLQ.PDS already contains the member DATEABLE. Because the member name in the example, DATAFILE, already exists on the z/OS TO node, a different member name will have to be specified. The AXUNIQ exit, invoked by SYSOPTS="UNIQUE=YES", does this for you by dropping the rightmost byte and adding a numeric digit to the specified member name until a unique member name is achieved.

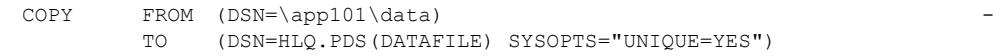

Sterling Connect:Direct resolves the member name to DATAFIL1.

# **Copying a Sequential File from z/OS to a Member of a Physical Data Base File on an i5/OS Node**

This Process copies a sequential file from z/OS to a member of a physical data base file on the i5/OS node. The RUN TASK then sends a message notifying an i5/OS user that the Process completed.

All SYSOPTS keyword values must be enclosed in parentheses, and the entire SYSOPTS string must be enclosed in double quotation marks. Sterling Connect:Direct syntax requires backslashes to continue the SYSOPTS over multiple lines when the Process is submitted

from an z/OS node. Bracketing backslashes allow for continuation of quotation marks when they begin and end on different lines.

Specifying COMPRESS without a subparameter indicates that blanks are compressed during transmission and converted back to the original string during decompression. The default for the COMPRESS parameter is PRIMEchar=X'40'.

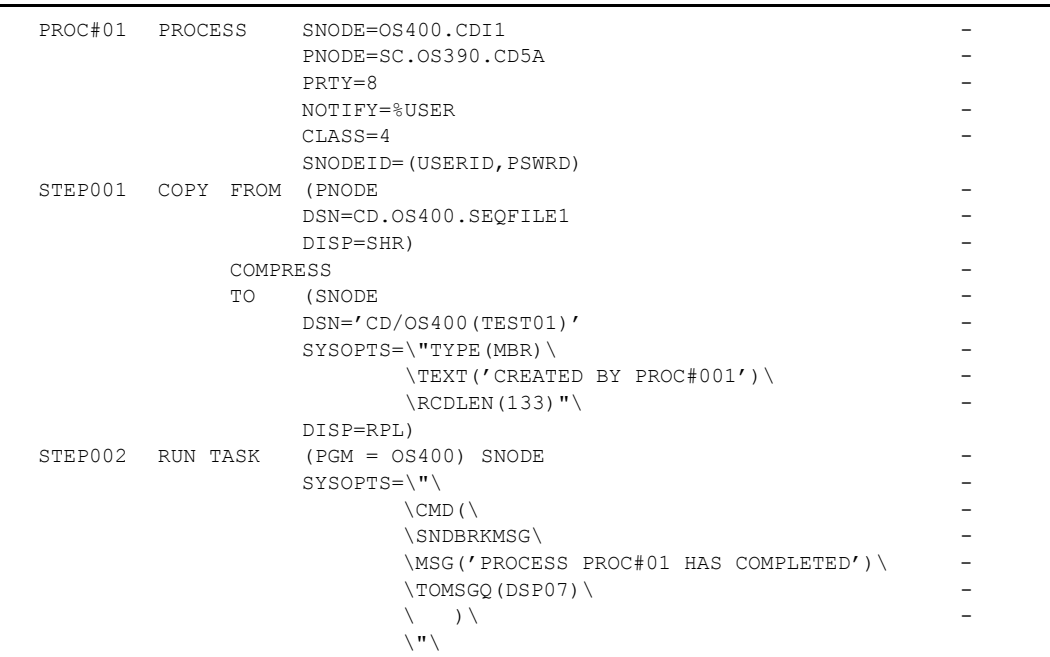

# **Copying a Member of a Physical Data Base File from i5/OS to a Sequential File on z/OS**

This Process copies a member of a physical data base file from the i5/OS node to a sequential file on z/OS. DCB information is specified for file allocation on z/OS. The SYSOPTS keyword value is enclosed in parentheses, and the SYSOPTS string is enclosed in double quotation marks. Specifying COMPRESS EXT indicates that repetitive strings in the data will be compressed and converted to the original string during decompression.

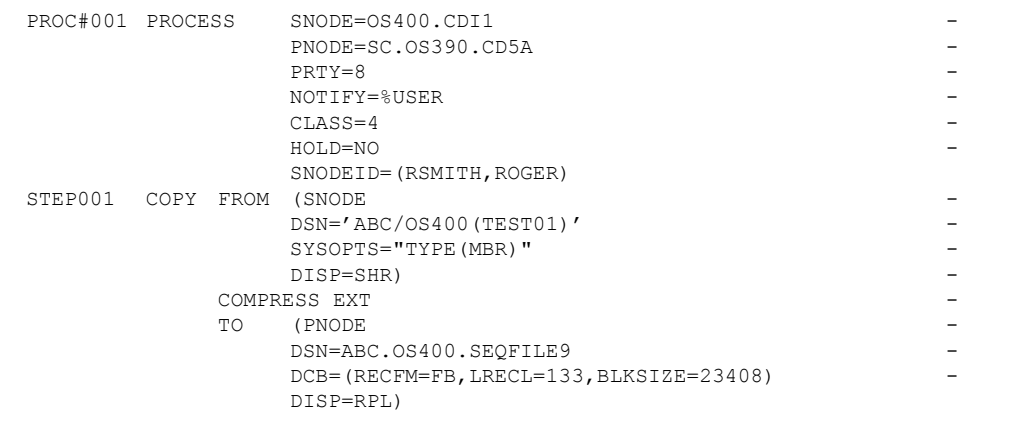

### **Copying a Data Set from z/OS to a Spooled File on i5/OS**

This example copies a data set from z/OS to a spooled file on an i5/OS node. The specified SYSOPTS parameters override the defaults defined for the print device at installation. The parameter CTLCHAR(\*FCFC) is always used when the source z/OS file has a record format (RECFM) of xxA, which indicates that it contains ANSI carriage control.

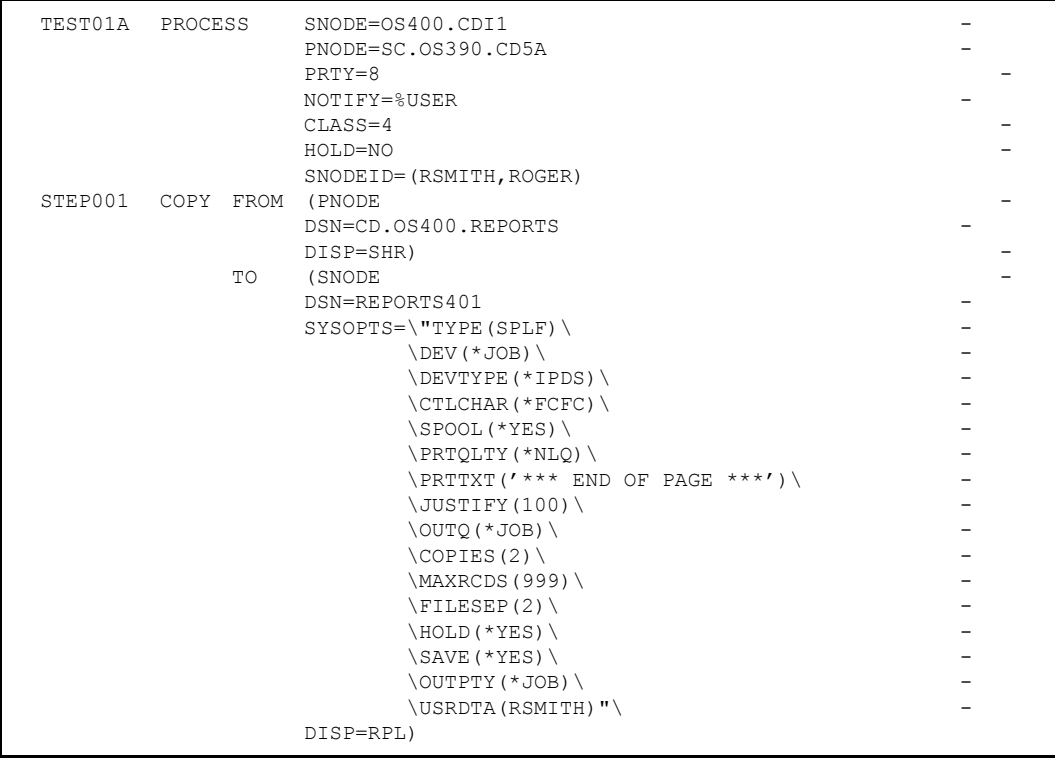

# **Copying a Member of a PDS from z/OS to a Spooled File on i5/OS**

This Process copies a member of a PDS from z/OS to a spooled file on an i5/OS node. The SYSOPTS parameter PRTQLTY specifies near-letter-quality print.

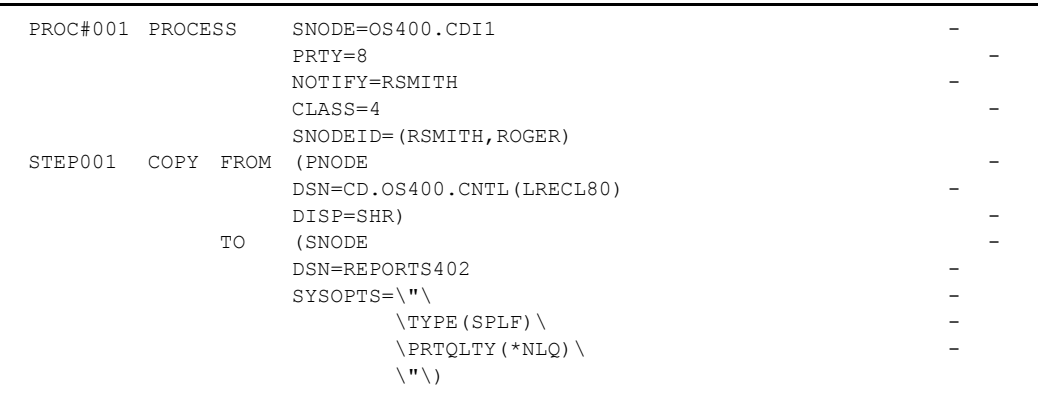

# **Submitting a Process from a Sterling Connect:Direct for HP NonStop Node that Copies a File from z/OS to HP NonStop**

This Process, submitted from Sterling Connect:Direct for HP NonStop, copies (pulls) a file from Sterling Connect:Direct for z/OS to the HP NonStop node. The TO file specification contains a "SET TYPE E" parameter in SYSOPTS, in case the file is not present and must be created. The FROM file normally needs no file attributes (DCB or SYSOPTS). The XLATE option is used to specify translation. This must always be specified in the SYSOPTS clause associated with the HP NonStop dataset. A checkpoint interval of 10 MB is specified.

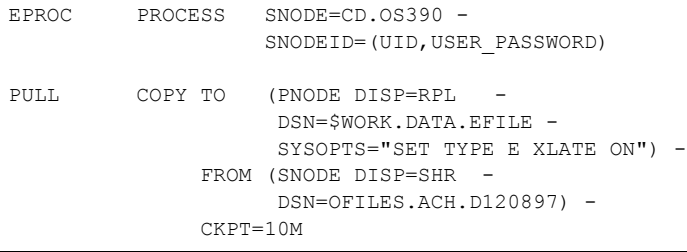

#### **Copying to an Entry-Sequenced File (z/OS to HP NonStop)**

This Process, submitted from Sterling Connect:Direct for HP NonStop, contains two steps:

- ✦ STEP1, which executes a FUP RUN TASK to purge a file. (Note the ! character in the PURGE command— it is required when issuing some FUP commands in BATCH mode.) The output from the FUP process will be written to spool location \$s.#FUP.
- ✦ STEP2, which executes a COPY to pull a file from z/OS to HP NonStop. The HP NonStop file is created NEW, so the desired file attributes are specified in SYSOPTS. The space attributes are explicitly declared rather than allowing them to default to the space information provided by the z/OS node. Checkpointing is disabled (CKPT=0K).

```
A110257 PROCESS SNODE=CD.OS390
STEP1 RUN TASK PGM=FUP PNODE -
                    PARM=("/OUT $S.#FUP/" -
                          "PURGE $B.FILERESO.A110257 !")
STEP2 COPY FROM (SNODE DISP=SHR -
                     DSN=DATA1.SEQ.A110257) -
               TO (PNODE DISP=NEW - 
                     DSN=$B.FILERESO.A110257 -
                     SYSOPTS=("SET TYPE E" -
                              "SET CODE 0" -
                              "SET REC 4000" -
                               "SET BLOCK 4096" -
                               "SET EXT(32,32) - 
                               "SET MAXEXTENTS 128" -
                               "SET XLATE ON") -
               CKPT=0K
```
# **Creating a Code 101 File (z/OS to HP NonStop)**

This Process, submitted from the z/OS node, copies a file from z/OS and creates a type 101 EDIT file. Space attributes are allowed to default. Checkpointing is disabled.

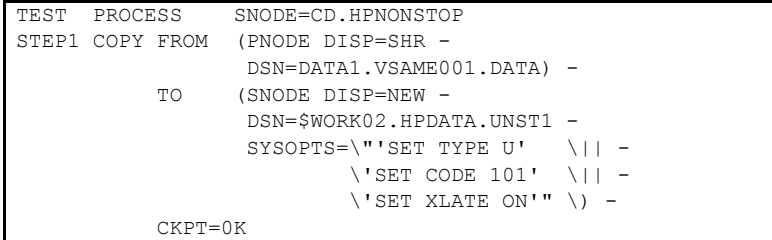

# **Creating a Code 0 Oddunstructured File (z/OS to HP NonStop)**

This Process, submitted from the z/OS node, copies a file from z/OS and creates a type 0 oddunstructured file. Space attributes are allowed to default. Checkpointing is disabled, as is translation.

```
TEST PROCESS SNODE= CD.HPNONSTOP
STEP1 COPY FROM (PNODE DISP=SHR -
                   DSN= DATA1.VSAME001.DATA) -
            TO (SNODE DISP=NEW -
                   DSN=$WORK02.HPDATA.UNST1 -
                   SYSOPTS=\"'SET TYPE U' \setminus|| -
                             \'SET ODDUNSTR' \|| -
                            \backslash'SET XLATE OFF'" \backslash) -
             CKPT=0K
```
#### **Copying a Code 0 Unstructured file from HP NonStop to z/OS**

This Process copies an unstructured file to an z/OS node. Because an Enscribe unstructured file has no intrinsic record length, the DCB parameter is used on the FROM file specification to define the record length with which the file is read.

When an unstructured file is sent from an HP NonStop system, the default LRECL is the "buffersize" attribute of the file, unless overridden by the DCB parameter.

```
UNSTR PROCESS SNODE=CD.OS390
STEP1 COPY FROM (PNODE DISP=SHR -
                    DSN=$WORK02.HPDATA.UNST1 -
                   DCB = (LRECL=100)) -
               TO (SNODE DISP=NEW - 
                    DSN=DATA1.VSAME001.DATA -
                     DCB=(DSORG=PS -
                         ,RECFM=FB -
                         ,LRECL=100 -
                         ,BLKSIZE=10000)) -
               CKPT=1M
```
### **Copying a Sequential File from an z/OS Node to an HP NonStop Node**

The following Process transfers a sequential file from z/OS to HP NonStop. The Process is submitted on the z/OS node. Because the parameter SET EXT (50 50) is specified, the HP NonStop file system allocates 50 pages (one page=2048 bytes) to the primary extent and 50 pages to all secondary extents. Using the default for MAXEXTENTS results in a file with a capacity of 16 x 50 x 2048, or 1638400 bytes.

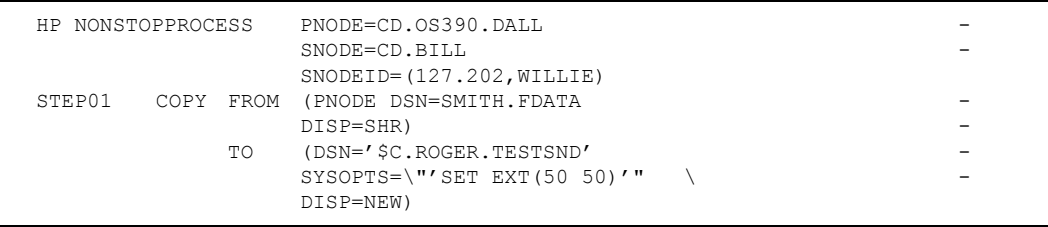

#### **Copying a File Submitted from z/OS to HP NonStop**

The following Process, submitted on a Sterling Connect:Direct for z/OS node, copies a data set from z/OS to a remote node on an HP NonStop EXPAND network. The SNODEID field passes the userid 147.200 to the HP NonStop, along with the password MONEY.

The userid and password are validated before the Sterling Connect:Direct for z/OS system copies the JSMITH.DATA file into the TESTOUT file in the \$B.JOHN volume on the \TSCIEXT system.

The following Process illustrates copying a file submitted from z/OS to HP NonStop.

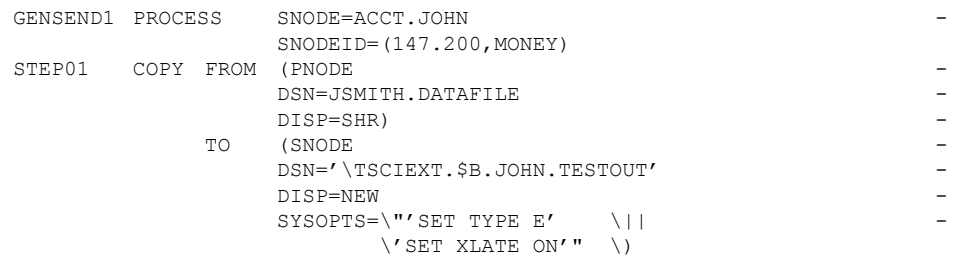

Enclose the data set name in single quotation marks.

#### **Copying a File from HP NonStop on an EXPAND Network to z/OS**

This Process is submitted on the z/OS node to copy a file from an HP NonStop node on an EXPAND network to an z/OS node. The Sterling Connect:Direct for HP NonStop data transformation facility (DTF) (or server) is on system \SYSTEM, but the file is being copied from system \SYSEXT.

Enclose the data set name in single quotation marks, because the Process is submitted from a Sterling Connect:Direct for z/OS node .

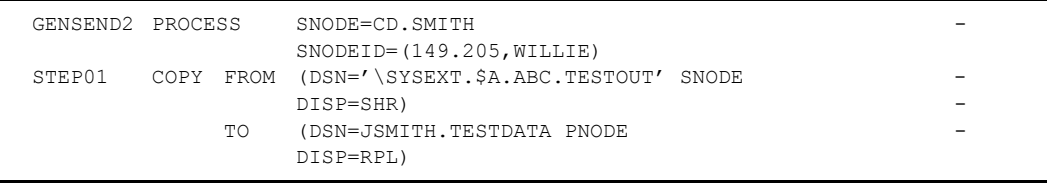

# **Copying a File from HP NonStop to z/OS After Running DMRTDYN on z/OS**

In this Process, STEP1 will invoke DMRTDYN to delete and unallocate DATA1.SEQ.KSDSFILE at the SNODE. Then \$B.FILETEST.KSDSFILE will be copied from the HP NonStop node to DATA1.SEQ.VSAMKSDS at the HP NonStop node.

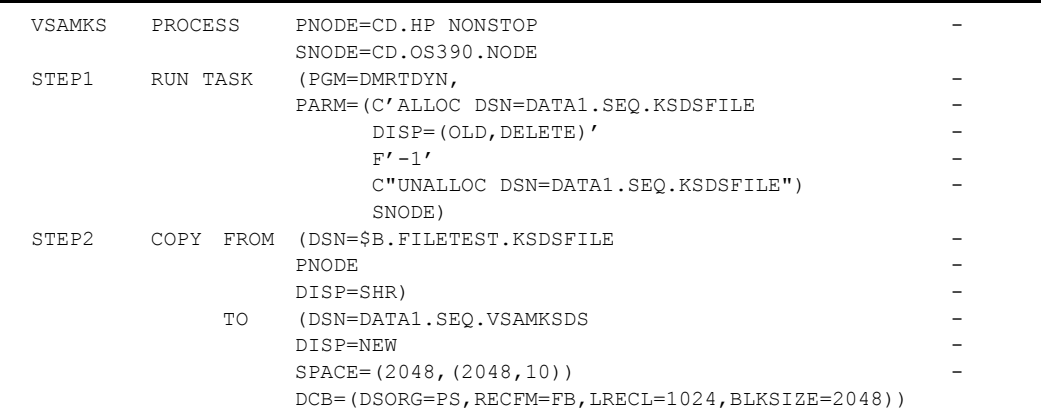

# **Using FUP in a Process Submitted on z/OS to Delete a File on HP NonStop**

In this Process, the FUP utility is used to delete an HP NonStop file. The Process is submitted on z/OS.

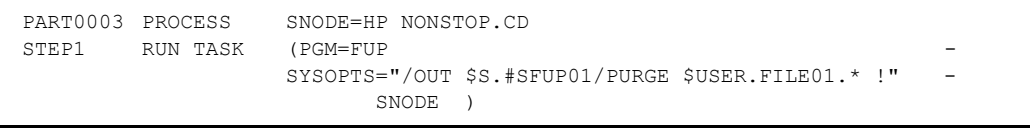

# **Using Sterling Connect:Direct to Allocate a Partitioned File on a Single System (z/OS to HP NonStop)**

In this Process, the Sterling Connect:Direct system is used to allocate an HP NonStop partitioned file. All partitions reside on the same system. The Process is submitted on z/OS.

```
PART0001 PROCESS SNODE=HP NONSTOP.CD
STEP1 COPY FROM (PNODE
              DSN=DATA1.TESTFILE.SEQ.FB80L
              DISP=SHR -
               ) and the set of the set of \simTO (SNODE -
              DSN=$A.TESTFILE.PCODE0
              DISP=NEW -
              SYSOPTS=\"'SET CODE 0' \|| -
                    \setminus 'SET TYPE U' \setminus ||
                    \backslash 'SET PART (1, \$B, 10, 5)' \||
                    \setminus 'SET PART (2, $C, 10, 5)' \||
                    \backslash 'SET MAXEXTENTS 16' \backslash|| -
                    \setminus 'SET XLATE ON'" \setminus)
```
## **SYSOPTS Syntax Conventions (z/OS to HP NonStop)**

This Process will copy a file from the z/OS node to the HP NonStop node. Because the Process is submitted from the z/OS node, syntax conventions must follow those established for z/OS. In this example, bracketing backslashes are used to continue a string containing special characters across multiple lines.

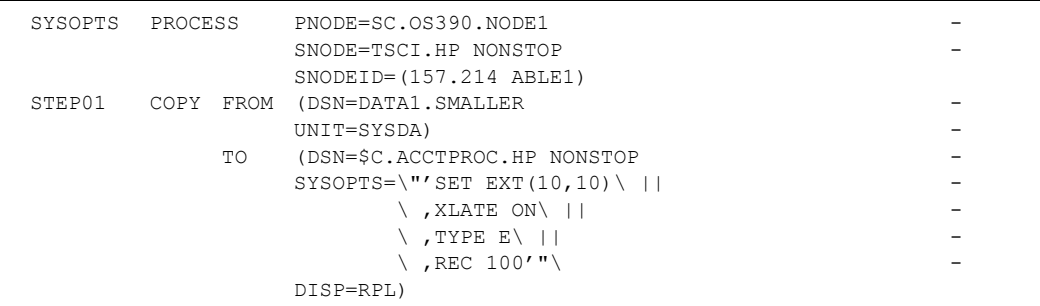

Multiple SET commands can also be specified as follows:

```
SYSOPTS PROCESS PNODE=SC.OS390.NODE1
                   SNODE=TSCI.HP NONSTOP
                   SNODEID=(157.214 ABLE1)
STEP01 COPY FROM (DSN=DATA1.SMALLER
                   UNIT=SYSDA)
              TO (DSN=$C.ACCTPROC.HP NONSTOP
                   {\tt SYSOPTS}=\V' {\tt'SET} {\tt EXT(10,10)} ||
                           \setminus SET XLATE ON\setminus || -
                           \setminus SET TYPE E\setminus || -
                           \backslash SET REC 100'"\backslashDISP=RPL)
```
# **Copying a File from an HP NonStop Spooler to an z/OS Node**

In this multi-step Process, STEP1 will execute a RUN TASK to invoke DMRTDYN at the SNODE to delete DATA1.SEQ.EXTOS390F. STEP2 will copy a file from the HP NonStop spooler to DATA1.SEQ.EXTOS390F at the SNODE. Because a spooler job number was not specified, the most recent job in the spooler for the job owner will be copied. A record format of FBA is used to maintain ANSI control characters.

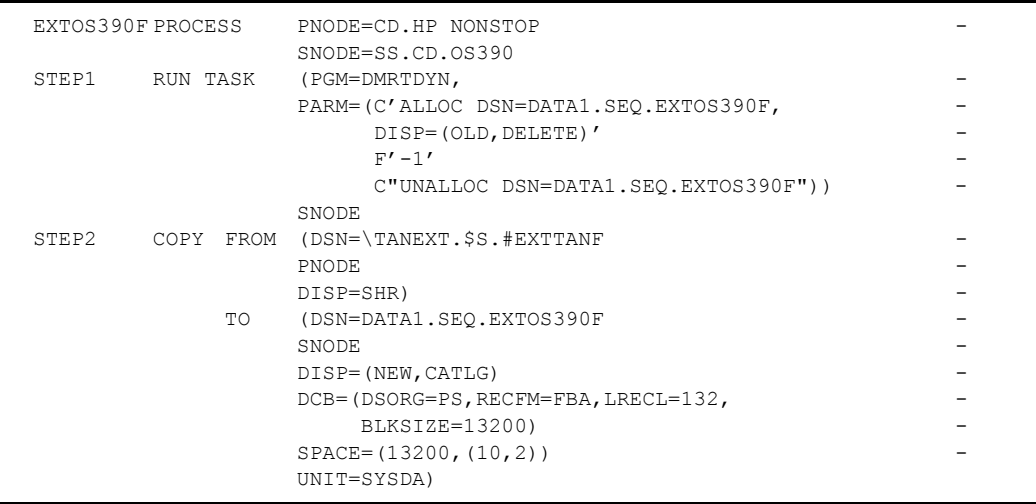

# **Copying Between an z/OS Node and a Remote HP NonStop Spooler on an EXPAND Network**

This multi-step Process copies between an z/OS node and a remote HP NonStop spooler on an EXPAND network. The Process is submitted from the HP NonStop node. STEP01 copies a file from a DSN on the z/OS node to the HP NonStop spooler. STEP02 copies a file from the HP NonStop spooler to an z/OS node.

Note that \SYSEXT is an EXPAND node other than the one that the Sterling Connect:Direct for HP NonStop server resides on. Because the HP NonStop files are spooler files, the SYSOPTS SET XLATE subparameter does not have to be specified for translation; spooler files and edit files (unstructured, code 101) are translated automatically. A record format of FBA is used to maintain ANSI control characters.

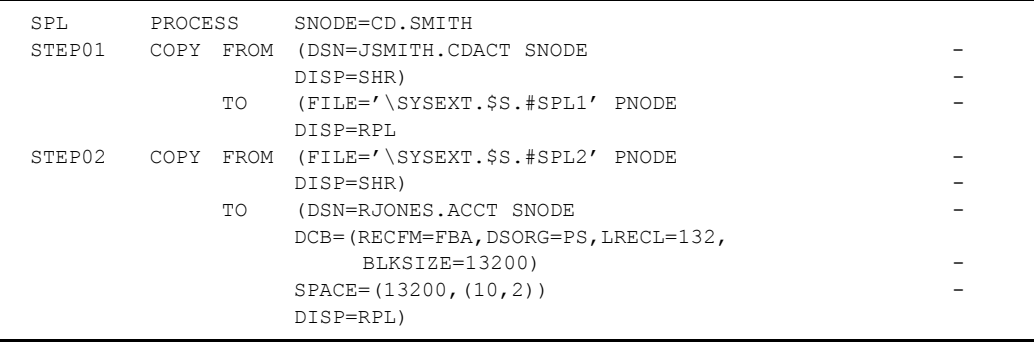

# **Copying Files Between the HP NonStop Spooler System and an z/OS Node Using Job Number**

This Process transfers a file from the HP NonStop spooler \$S to an z/OS sequential file. The HP NonStop file has a job number of 3722 and a location (name) of #SPLFILE. The SPOOLER command is used to specify a supervisor other than the default of \$SPLS. A record format of FBA is used to maintain ANSI control characters.

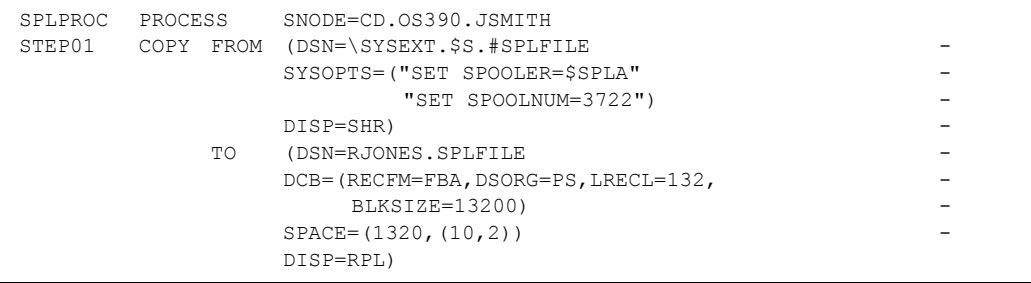

### **Copying a Disk File from HP NonStop to a Tape Device at z/OS**

This Process is submitted on the HP NonStop node to copy a disk file on HP NonStop to a tape device at the z/OS node. Because NL (no labels) is specified, DCB attributes must be specified to identify the file on the volume**.**

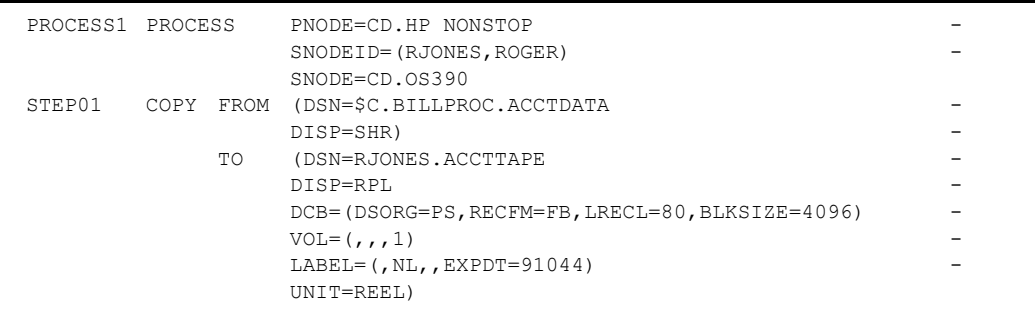

#### **Copying a Tape File from z/OS to a Disk File on HP NonStop**

This Process is submitted at the HP NonStop node to copy a tape file from the z/OS node to a disk file on the HP NonStop node. Because NL (no labels) is specified, DCB attributes must be specified to identify the file on the volume. SYSOPTS is used to specify file creation parameters specific to HP NonStop.

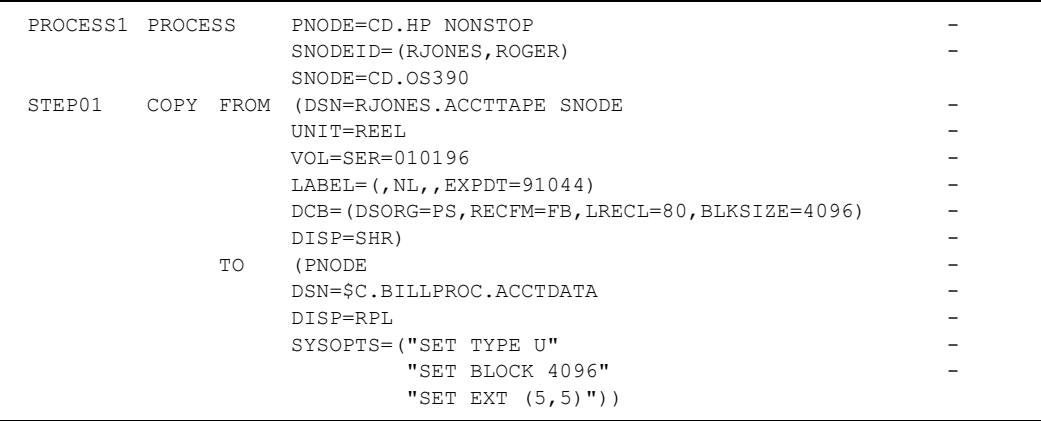

### **Copying a File from z/OS to HP NonStop Using the FASTLOAD Option**

This Process is submitted at the HP NonStop node to copy an entry-sequenced file from z/OS to a key-sequenced file at the HP NonStop node. The SYSOPTS subparameter SET FASTLOAD SORTED sets FASTLOAD and indicates to FUP that the data is sorted.

This option (particularly useful for key-sequenced files) will bypass invocation of FASTSORT by FUP. The FASTLOAD option can be used to reduce disk I/O overhead. The XLATE subparameter is included in the Process to turn on the text conversion utility and translate from EBCDIC to ASCII.

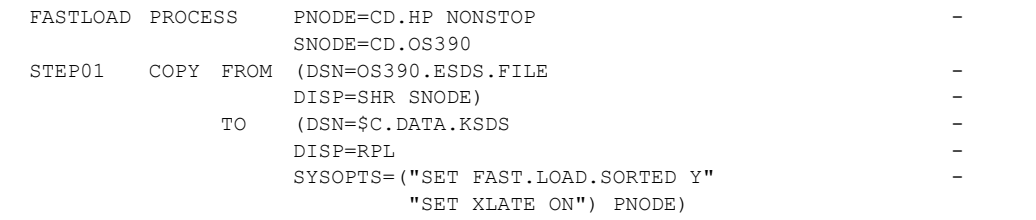

# **Allocating a VSAM Data Set and Copying a File from HP NonStop to z/OS**

This Process invokes Sterling Connect:Direct DMRTAMS for VSAM file allocation. DMRTAMS (using IDCAMS commands specified in the Process) first deletes the old data set if it exists. It then defines and allocates it for use in the subsequent COPY statement. The file transmitted is an HP NonStop key-sequenced file.

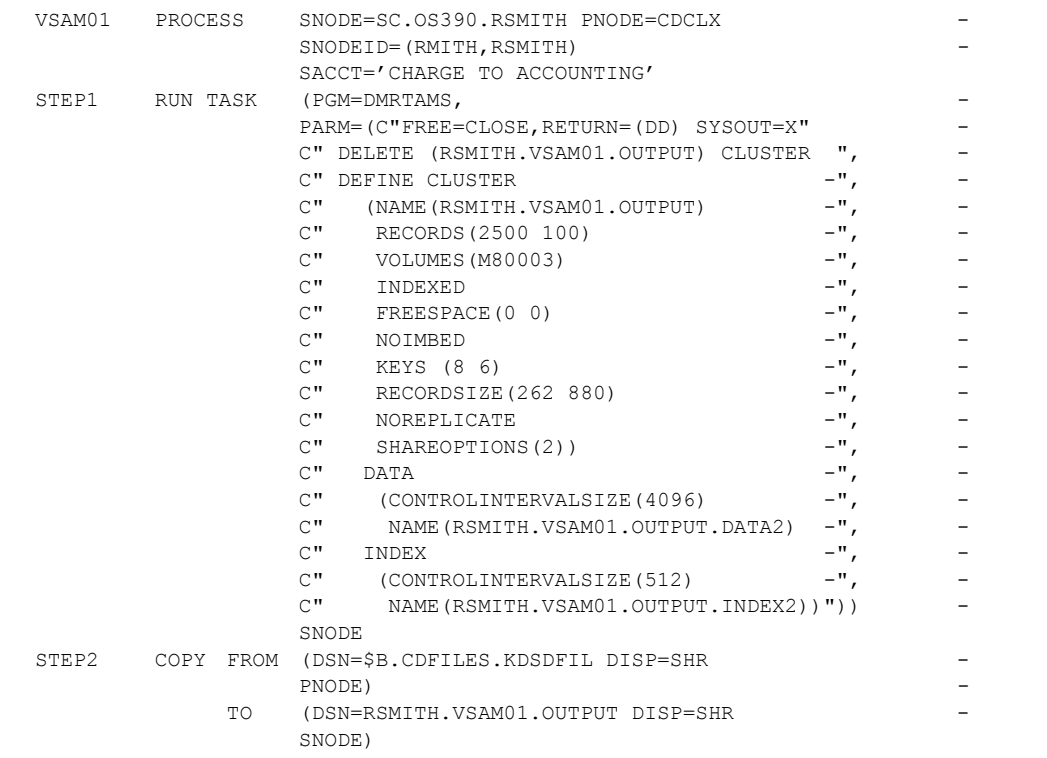

# **Copying Files Between UNIX and z/OS**

This Process copies a file from UNIX to z/OS. The Process was initiated from the UNIX node. The **ckpt** parameter specifies that no checkpoints will be taken. The **ckpt** parameter is generally coded between the FROM and TO clauses of the COPY statement.

```
OS390xx process snode=OS390.node
step01 copy from (file=file1
                    pnode) 
               ckpt=no
               to (file=file2
                     dcb=(dsorg=PS,
                           recfm=FB,
                          lrecl=80,
                          blksize=2400)
                     space=(\texttt{TRK},(1,\,,))snode
                     disp=rpl)
         pend
```
This Process, submitted from the z/OS node, copies a text file from UNIX to z/OS. The DSN and SYSOPTS strings for the UNIX system must be in the proper case for UNIX and enclosed in double quotation marks.

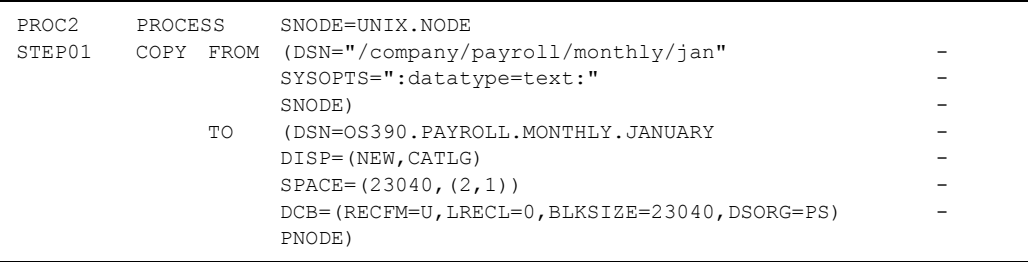

# **Copying Files Between z/OS and UNIX**

This Process copies a sequential file from an z/OS node to a UNIX node (STEP1) and back to the z/OS node (STEP2). It then submits itself to run again (STEP3).

```
CPY01 PROCESS SNODE=den34
             SNODEID=(test1,propty2)
STEP1 COPY
     FROM (PNODE DSN=TSTFL1.IN.FILE01 DISP=SHR) -
     TO (SNODE DSN='out01' DISP=SHR)
STEP2 COPY
     TO (PNODE DSN=TSTFL1.IN.FILE01 DISP=SHR)
     FROM (SNODE DSN='out01' DISP=SHR)
   IF (STEP1 EQ 0) THEN
       RUN TASK (PGM=DMNOTFY2,
         PARM=(FAIL, TSTFL1.IN.FILE01, %USER))
          PNODE
      EXIT
   EIF
STEP3 SUBMIT DSN=TSTFL1.PROCESS.MVS.TO.UNIX(CPY01) -
            SUBNODE=PNODE CASE=YES
```
This example shows a file copy from an z/OS node to a UNIX node using SYSOPTS. The UNIX DSN and SYSOPTS strings are in lower case and are enclosed in double quotation marks.

```
BENCHM1 PROCESS SNODE=kyla
        SNODEID=(barry1,322red)
STEP1 COPY -
    FROM (PNODE DSN=TEST.TESTFILE.BENCH.M1 DISP=SHR -
CKPT=1M - COMPRESS EXTENDED -
   TO (SNODE DSN='benchm1' DISP=MOD
       SYSOPTS=":datatype=text:strip.blanks=no:")
```
### **Copying a File from z/OS to VM**

This Process copies an z/OS data set to a file on the 191 disk of VM user IVVB. If the file exists, the Sterling Connect:Direct system replaces it. If the file does not exist, the Sterling Connect:Direct system creates it as indicated by the DISP=RPL parameter.

The following Process illustrates copying a file from z/OS to VM.

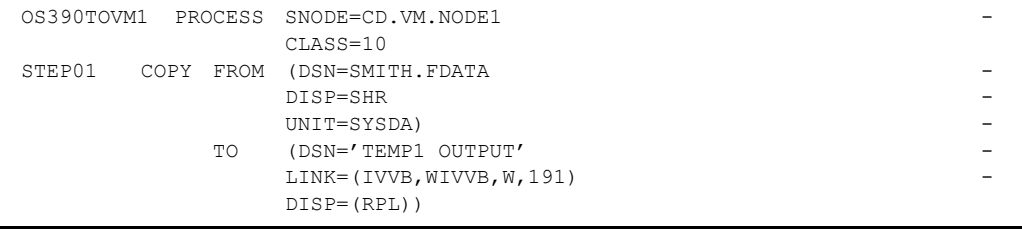

### **Copying an z/OS PDS to a Set of Files on VM**

The COPY statement in this example copies a PDS, excluding all members with names beginning with the characters DM, to files on VM with file names corresponding to the member names on z/OS. The file type is ACCTDATA.

```
STEP01 COPY FROM (DSN=OS390.PDS.ACCT
           DISP = SHREXCLUDEF = (DM<sup>*</sup>) -
           UNIT=SYSDA) -
        TO (DSN='* ACCTDATA' -
           LINK=(PEI, WPEI, W, 300)DISP=(RPL))
```
## **Copying an z/OS File to Tape on VM**

This Process copies a disk file from a Sterling Connect:Direct for z/OS node to tape at the Sterling Connect:Direct for VM node. If the file exists, the Sterling Connect:Direct system replaces it. If the file does not exist, the Sterling Connect:Direct system creates it as indicated by the DISP=RPL parameter.

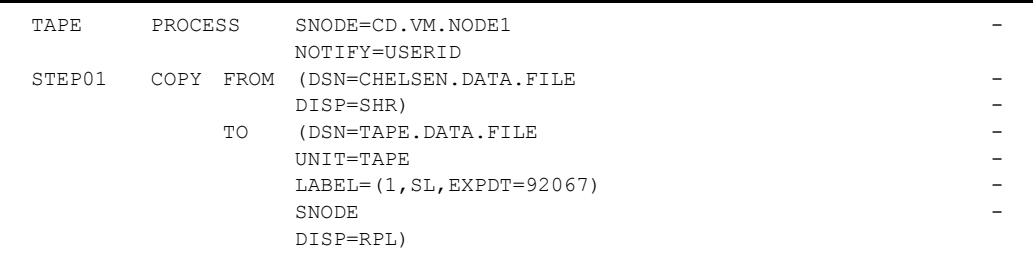

#### **Copying an z/OS File to Spool on VM**

This Process copies a disk file from a Sterling Connect:Direct for z/OS node to spool at a Sterling Connect:Direct for VM node.

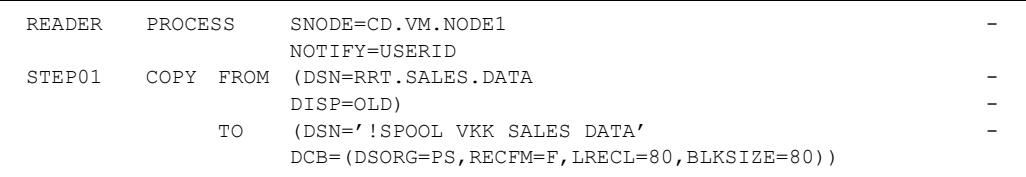

#### **Copying PDS Members from z/OS to OpenVMS**

This Process copies a PDS and all of its members from z/OS to a text library on OpenVMS. Note that the string of SYSOPTS parameters is enclosed in double quotation marks.

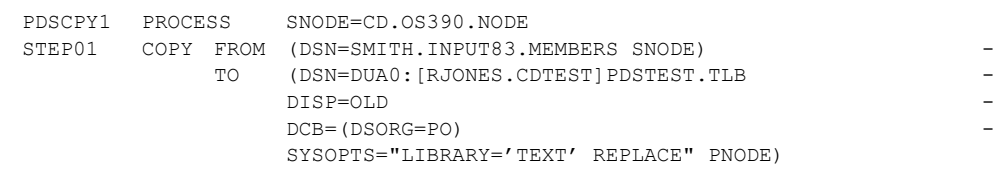

### **Using the SYSOPTS Parameter (z/OS to OpenVMS)**

This Process shows how to specify the SYSOPTS parameter with the MOUNT and PROTECTION keywords.

When one or more SYSOPTS parameters are specified and they continue across several lines, bracketing backslashes (\) and the double bar (||) concatenation characters are required.

The entire SYSOPTS string must be enclosed in double quotation marks. Sterling Connect:Direct syntax requires using backslashes to continue the SYSOPTS over multiple lines when the Process is submitted from an z/OS node.

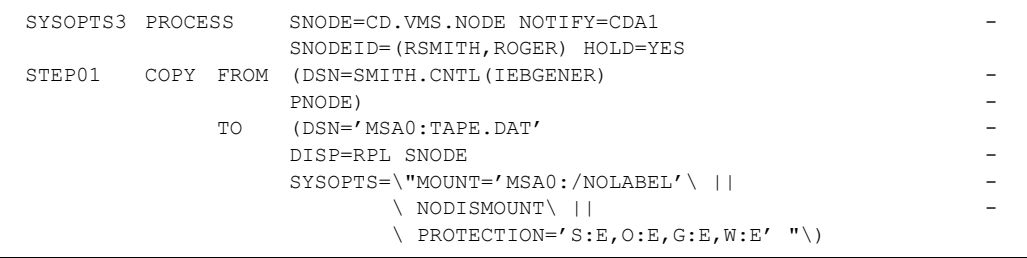

### **Copying a File from Disk to Tape (OpenVMS)**

The following example copies an OpenVMS file from disk to tape. Specifying the /OVERRIDE qualifier causes the name of the tape volume to be ignored. The /OVERRIDE qualifier can be added either to the MOUNT command or to the tape label parameter. The example shows the qualifier added to the parameter.

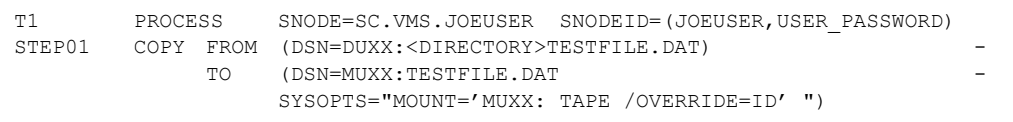

# **Copying a File from Tape to Disk (OpenVMS)**

The following example copies an OpenVMS file from tape to disk. Specifying the /OVERRIDE qualifier causes the name of the tape volume to be ignored.

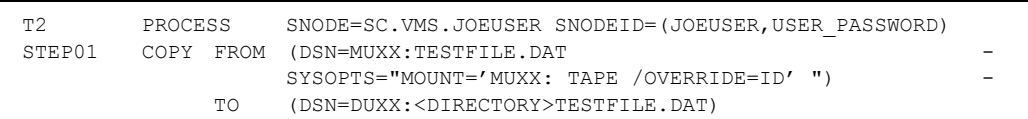

# **Copying from z/OS to OpenVMS and Specifying a User-Defined Translation Table**

This Process, submitted from the OpenVMS node, copies from a Sterling Connect:Direct for z/OS node to a Sterling Connect:Direct for OpenVMS node. It illustrates how a user can specify a user-defined translation table. Using the XLATE keyword in a Process overrides the default translation table; the Sterling Connect:Direct system will extract a module from the OpenVMS text library CD\_1.TBL.

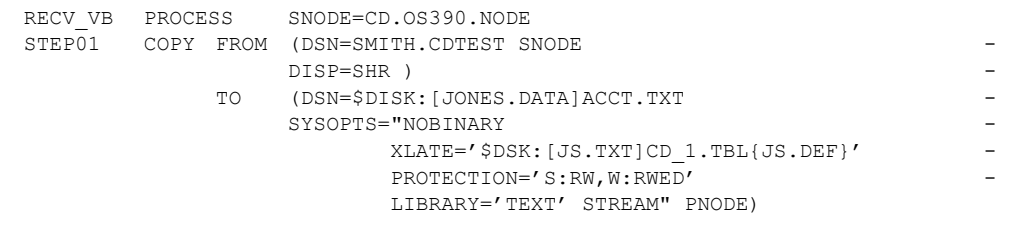

### **Copying a Single Entry from the OpenVMS Text Library to an z/OS Member**

This Process sends a single entry from an OpenVMS text library to a member of a PDS on z/OS.

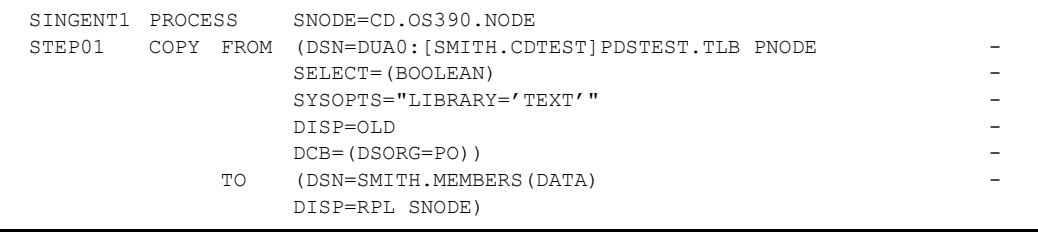

### **Copying All Entries from an OpenVMS Text Library to z/OS**

This Process copies all the modules of a text library to respective members of a PDS on z/OS. Note the use of the asterisk (\*) with the SELECT parameter.

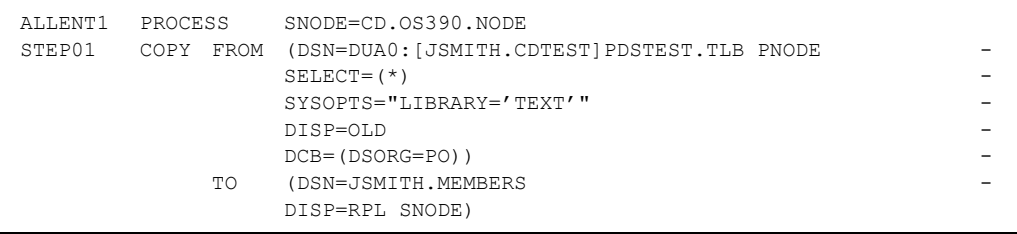

# **Copying a Data Set from an z/OS Node to an Executable File on an OpenVMS Node**

This Process, submitted from the OpenVMS node, copies the z/OS data set RSMITH.ACCTJAN to file specification DUC4:[ACCT.COM]JAN.EXE at the OpenVMS node. For the appropriate file attribute information, the SYSOPTS parameter TYPE=IMAGE must be specified. Also, BINARY must be specified as part of the SYSOPTS parameter so that EBCDIC to ASCII translation will not occur.

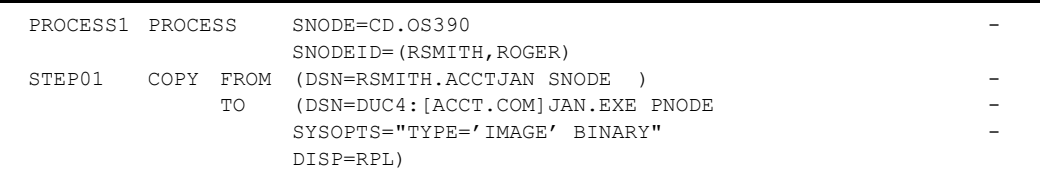

#### **Copying an Executable File from an OpenVMS Node to an z/OS Node**

This Process, submitted from the OpenVMS node, copies the OpenVMS file JAN.EXE in directory [ACCT.COM] on device DUC4 to data set RSMITH.ACCTJAN at the z/OS node. BINARY must be specified as part of the SYSOPTS parameter so that ASCII to EBCDIC translation will not occur.

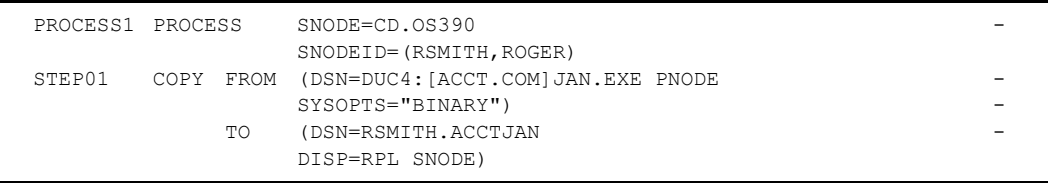

To submit this Process from the z/OS node (the PNODE is an z/OS node), the following syntax changes must be made:

- ✦ Enclose the OpenVMS file specification between single or double quotation marks to allow special characters to be passed to the OpenVMS node.
- $\blacklozenge$  Change the brackets ([ ]) to less than and greater than signs (< >).

The modified Process is as follows:

```
PROCESS1 PROCESS SNODE=CD.VMS
                SNODEID=(RSMITH,ROGER)
STEP01 COPY FROM (DSN='DUC4:<ACCT.COM>JAN.EXE' SNODE
               SYSOPTS="BINARY") -
           TO (DSN=RSMITH.ACCTJAN
               DISP=RPL PNODE)
```
### **Copying a Text File from OpenVMS to Microsoft Windows and Back to OpenVMS**

In this example, a text file (TIME\_TEST.TXT) is being copied from the OpenVMS platform to Microsoft Windows and being renamed VMS\_TEST.TXT. In the next COPY statement, the VMS\_TEST.TXT file is copied from the Microsoft Windows platform back to OpenVMS and being renamed WIN\_TIME\_TEST.TXT.

```
WINTXT PROCESS SNODE=W2S.4200.CDWOPS7 snodeid=(userid,pwd)
VMS2WIN COPY FROM ( DSN=DISK$AXP:[NDM_3400.INPUT]TIME_TEST.TXT DISP=SHR pnode 
) -
                          TO ( DSN="C:\output\vms_test.txt" DISP=RPL 
snode ) 
WIN2VMS COPY FROM ( DSN="C:\output\vms test.txt" DISP=SHR snode ) -
 TO ( 
DSN=DISK$AXP:[NDM_3400.OUTPUT]WIN_TIME_TEST.TXT DISP=RPL pnode )
```
#### **Copying between the z/OS and OpenVMS Platforms**

In this example, the PNODE resides on an OpenVMS system while the SNODE is on a z/OS system. This is a two-step Process where in step 1 a file (CSDQA1.TESTFILE.BENCH.M100) is being copied from the SNODE to a file on the PNODE and being renamed test100.dat. In step 2 the OpenVMS file, test100.dat, is copied to a new z/OS dataset called CSDQA2.TEST.MB100. The SUB1 statement submits a Process that resides on the z/OS system.

```
vms2mvsr process snode=Q1B.ZOS.V4600 SNODEID=(JWARD1,APR1951) -
         pnodeid=(jward1,ward1949) pnode=q3a.alpha.v3400
*
* test copy, ckpt, comp and sub job
Step1 copy from(file=CSDQA1.TESTFILE.BENCH.M100 DISP=(OLD) snode) -
        ckpt = 10M compress -
         to ( pnode file=disk$data:[qaalpha.q3a]test100.dat DISP=(RPL) -
         sysopts="nobinary")
Step2 copy from (file=disk$data:[qaalpha.q3a]test100.dat disp=(SHR)) -
                   ckpt = 20M compress -
              to (file=CSDQA2.TEST.MB100 snode -
                   disp=(RPL, CATLG, DELETE) -
                    dcb=(RECFM=FB,LRECL=80,BLKSIZE=6160) -
                    space=(cyl,(20,10),rlse))
SUB1 SUBMIT DSN='CSDQA1.MANUAL.PROCESS(MVS2VMSR)' -
         SUBNODE=SNODE CASE=YES
```
#### **Copying and Comparing Files on OpenVMS**

In this example Processes, two files are being copied and then compared. If the two files check out to be the same, the user is notified that the compare was good; if not, the user is notified that the compare failed.

```
BENM1SEC PROCESS SNODE=SHEMPHILL-DT SNODEID=(SHEMPHILL,cayanne)
itP2S COPY FROM (DSN=DISK$DATA:[QADATA.INPUT]BENCHM5.dat pnode) - 
            compress -
            ckpt=1M - 
            TO (file=c:\BENCHM1SEC.TXT snode) 
itS2P COPY FROM (file=c:\BENCHM1SEC.TXT snode) - 
            TO (DSN=DISK$DATA:[QADATA.TEMP]BENCHM5.dat pnode) -
            compress -
            ckpt=1M 
CMPR RUN TASK (pgm=vms) pnode - 
             sysopts = "output='DISK$DATA:[qadata.logs]diff.log' - 
             cmd = 'DIFF DISK$DATA:[qadata.input]BENCHM5.dat - 
                         DISK$DATA:[qadata.temp]BENCHM5.dat'" 
RCZERO IF (CMPR = 0) then 
   run task (pgm=vms) pnode sysopts = " cmd = 'reply/user=SHEMP1 BENCHM1.dat-GOOD'" 
   else 
    run task (pgm=vms) pnode sysopts = "
     cmd = 'reply/user=SHEMP1 BENCHM1.dat-COMPARE_FAILED'" 
   EIF
```
# **Copying HFS and Text Files Back and Forth Between z/OS and OpenVMS**

In this example. the PNODE is OpenVMS while the SNODE is z/OS. For each node, userids and passwords have been included. Step up1 copies a HFS text file from the z/OS USS to a text file on the OpenVMS system called hfsout.txt. The OpenVMS directory is disk\$data:[qaalpha.q3a]. Step back1 is just the opposite but it names the HFS file unix2.txt. The sysopts="permission" gives read write authority to HFS files. The sysopts="binary" indicates the data is not to be converted from ASCII to EBCDIC.]

```
VMS2HFS PROCESS SNODE=Q1B.ZOS.V4600 SNODEID=(JWARD1,MAY1975) -
               PNODE=Q3A.ALPHA.V3400 PNODEID=(jward1,ward1949)
up1 COPY -
        TO ( DSN=DISK$DATA:[qaalpha.q3a]hfsout.txt disp=rpl -
              SYSOPTS="binary" ) -
                 FROM (file='/u/jward1/unix.txt' disp=shr SNODE -
                  SYSOPTS="PERMISS=777") 
back1 COPY TO (file='/u/jward1/unix2.txt' disp=rpl SNODE -
              SYSOPTS="PERMISS=777") -
             FROM ( DSN=DISK$DATA: [qaalpha.q3a]hfsout.txt
              DISP = SHR SYSOPTS="binary")
```
#### **Copying a Text File from OpenVMS to UNIX and Back to OpenVMS**

In this example, a text file (TIME\_TEST.TXT) is being copied from the OpenVMS platform to UNIX. In the next COPY statement, the TIME\_TEST.TXT file is copied from the UNIX platform back to OpenVMS and being renamed UX\_TIME\_TEST.TXT.

```
UXTXT PROCESS SNODE=Qasol103700 Snodeid(qatest,qatest)
VMS2UX COPY FROM ( DSN=DISK$AXP:[NDM_3400.INPUT]TIME_TEST.TXT DISP=SHR pnode 
) -
                       TO ( DSN="/tmp/TIME_TEST.TXT" DISP=RPL snode ) 
UX2VMS COPY FROM ( DSN="/tmp/TIME_TEST.TXT" DISP=SHR snode ) -
           TO ( DSN=DISK$AXP:[NDM_3400.OUTPUT]UX_TIME_TEST.TXT DISP=RPL 
pnode )
```
# **Copying a FB Text File to a z/OS PDS File and Pulling Back to OpenVMS**

In this example, a text file with fixed-length records on an OpenVMS node is being copied to a z/OS PDS file and then copied from the z/OS secondary node and pulled back to the OpenVMS primary node as a fixed-block text file.

```
ZOSPDS1 PROCESS SNODE=Q1B.ZOS.V4600 -
                                   SNODEID=(USERID,PWD)
STEP01 COPY FROM ( DSN=DISK$AXP: [NDM 3400.INPUT]A80 80FB.dat DISP=SHR PNODE
) - TO ( DSN=CSDQA1.O.TESTFILE.PDS(a8080) DISP=RPL 
SNODE )
STEP01 COPY FROM ( DSN=CSDQA1.O.TESTFILE.PDS( a8080) DISP=SHR SNODE ) -
                       TO ( DSN=DISK$AXP:[NDM_3400.OUTPUT]zos_80.dat -
                                   DCB=(DSORG=PS,RECFM=FB) -
                                    DISP=RPL PNODE )
```
#### **Copying a Binary File from OpenVMS to Microsoft Windows and Back**

In this example, a binary file (TEST.EXE) is being copied from the OpenVMS platform to Microsoft Windows. In the next COPY statement, the TEST.TXT file is copied from the Microsoft Windows platform back to OpenVMS.

```
WINBIN PROCESS SNODE=W2S.4200.CDWOPS8 snodeid=(userid,pswd)
VMS2WIN COPY FROM ( DSN=DISK$AXP: [NDM 3400.INPUT]TEST.EXE DISP=SHR PNODE ) -
                    TO ( DSN="C:\output\test.exe" -
                                 SYSOPTS="datatype(binary)" DISP=RPL snode )
WIN2VMS COPY FROM ( DSN="C:\output\test.exe" -
                                 SYSOPTS="datatype(binary)" DISP=SHR snode ) -
                   TO (DSN=DISK$AXP: [NDM_3400.OUTPUT]test.exe -
                                 DCB=(DSORG=PS,RECFM=FB,LRECL=512) DISP=RPL 
PNODE )
```
#### **Copying a Binary File from OpenVMS to UNIX and Back**

In this example, a binary file (TEST.EXE) is being copied from the OpenVMS platform to UNIX. In the next COPY statement, the TEST.TXT file is copied from the UNIX platform back to OpenVMS (ux\_test.exe).

```
UXBIN PROCESS SNODE=qasol103700 Snodeid(userid,pwd)
VMS2UX COPY FROM ( DSN=DISK$AXP: [NDM 3400.INPUT]TEST.EXE DISP=SHR PNODE ) -
                          TO ( DSN="/tmp/test.exe" 
SYSOPTS=":datatype=binary:" DISP=RPL SNODE )
UX2VMS COPY FROM ( DSN="/tmp/test.exe" SYSOPTS=":datatype=binary:" DISP=SHR 
SNODE ) -
                        TO (DSN=DISK$AXP: [NDM_3400.OUTPUT]ux_test.exe -
                                       DCB=(DSORG=PS,RECFM=FB,LRECL=512) 
DISP=RPL PNODE )
```
# **Copying a File from z/OS to VSE (DYNAM/T Tape Files)**

This multi-step Process copies various sequential files from an z/OS node (the SNODE) to VSE DYNAM/T tape files at the PNODE. Different record formats are specified in the steps. Note that a TYPE file record is specified in STEP03. This record contains the DCB and UNIT information for this file. The TYPE record must be in the TYPE file at the destination (VSE node).

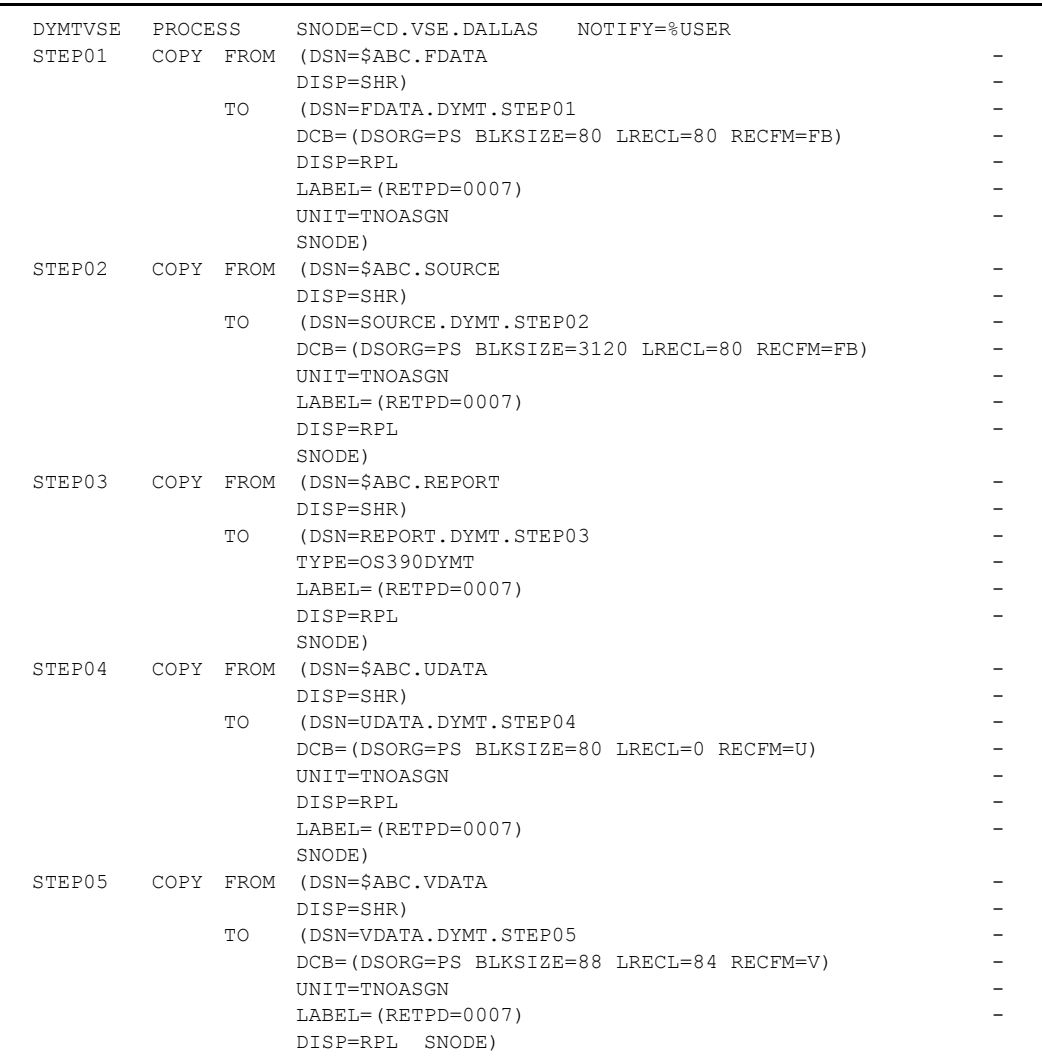

### **Copying an z/OS PDS Member to a New VSE File in a DYNAM Pool**

This Process copies a PDS member on z/OS to a DYNAM-controlled file on VSE. The file on VSE will be dynamically allocated by DYNAM in a virtual disk pool defined to DYNAM as POOL01.

```
VSEOS390 PROCESS PNODE=SC.VSE.NODE1 SNODE=SC.OS390.NODE1
STEP01 COPY FROM (DSN=OS390.PDS.DATASET(TESTDATA)
                      DISP=(SHR, KEEP)
                       SNODE) and the state of the state of the state of the state of the state of the state of the state of the state of the state of the state of the state of the state of the state of the state of the state of the state of the
                TO (DSN=VSE.DYNAM.FILE -DISP=NEW -
                      UNIT=DNOASGN
                       VOL=SER=POOL01 -
                       SPACE= (1, (300))PNODE)
```
### **Copying an z/OS BSAM File to a VSE-Controlled Disk Data Set**

Use this Process to transfer a z/OS/ESA BSAM file into a VSE CA-DYNAM/D or CA-EPIC controlled disk data set. The disk data set has already been defined to the appropriate system catalog. You do not need to specify DCB attributes for the output data set, these will be taken from the input data set.

This Process was written with symbolics for substitution.

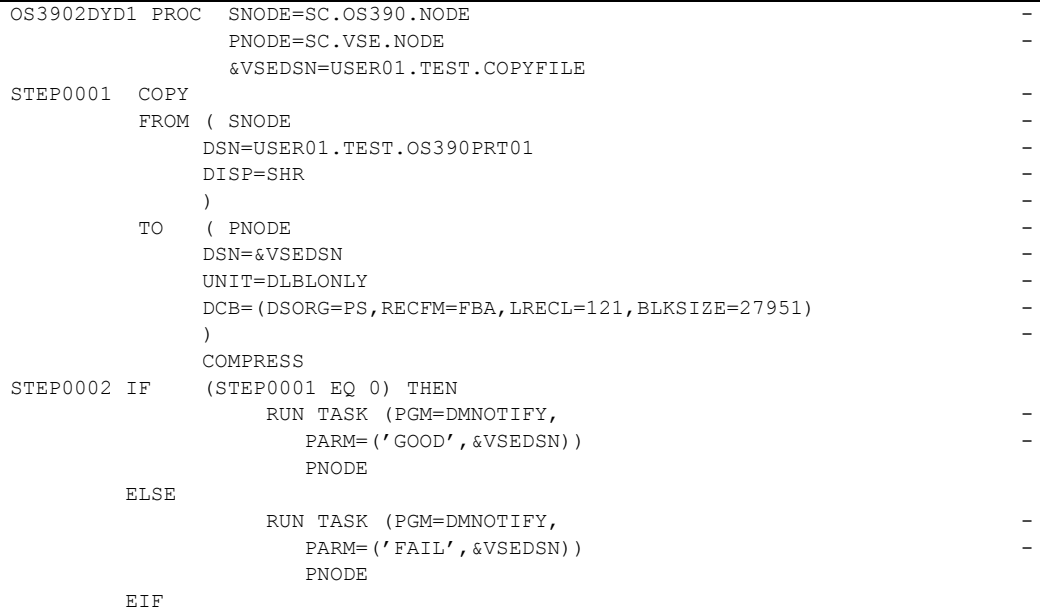

### **Copying an z/OS Sequential Data Set or PDS to a VSE-Controlled Tape Data Set**

This Process copies either an z/OS sequential data set or an z/OS partitioned data set into a CA-DYNAM/T or CA-EPIC non-controlled tape data set. The input resides on z/OS and the output file is written to tape (or cartridge) on VSE.

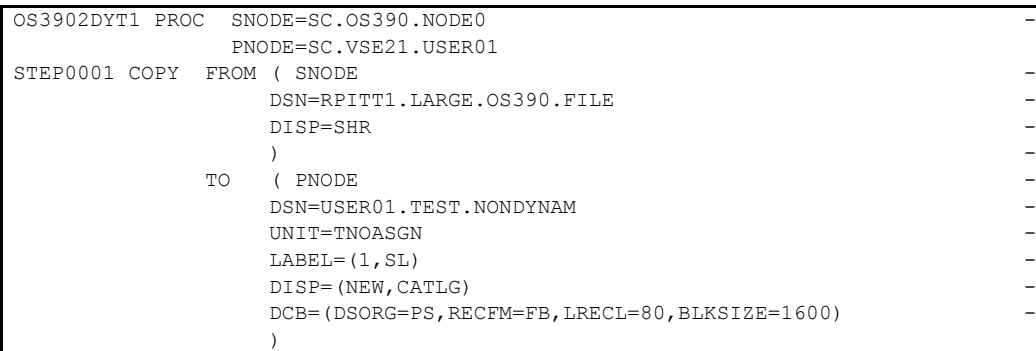

### **Copying an z/OS PDS Member to a VSE BSAM Sublibrary Member**

This Process copies an z/OS PDS library member into a VSE BSAM sublibrary member. This sample Process is coded with symbolic parameters to allow you to use a generic Process to move any type of members (Dump, OBJ, Phase, Source, Processes, JCL) Use this Process when you are moving files from z/OS to VSE with the Process running on VSE.

The disk data set has already been defined to the appropriate system catalog. This Process was written with symbolics for substitution. When you reference BSAM libraries in a Sterling Connect:Direct Process, you must specify: DSORG, DSN, UNIT, and VOL=SER= parameters.

When you copy data into a VSE BSAM library, you must add either RECFM=F or RECFM=V to your DCB parameter. This specification depends on the type of input file. If you do not include the RECFM, the Process fails with the message SVSJ122I.

```
OS3902LIB1 PROC SNODE=SC.OS390.NODE -
       PNODE=SC.VSE.NODE
        &MEMBER=, -
        &OS390PDS=USER01.PROCESS.LIB -
        &VSELIB=CONN.DIRECT.LIBRARIES -
        &VSESUB=USER01 -
&VSETYP=N -
        &VSEVOL=USER03
STEP0001 COPY FROM (SNODE -DSN = \& OS390PDS -
 DISP=SHR -
         SELECT=(&MEMBER)
) and the contract of \sim -contract of \sim -contract of \sim -contract of \sim TO ( PNODE -
          DSN=&VSELIB -
 DISP=SHR -
          UNIT=DISK -
          DCB=(DSORG=PS,RECFM=F) -
          VOL=SER=&VSEVOL -
          LIBR=(REPLACE=YES -
            SLIBDISP=SHR -
            SUBLIB=&VSESUB -
            TYPE=&VSETYP) -
) and the contract of \sim -contract of \sim -contract of \sim -contract of \simSTEP0002 IF (STEP0001 EQ 0) THEN
        RUN TASK (PGM=DMNOTIFY,
          PARM=('GOOD', &VSELIB))
           PNODE
     ELSE
         RUN TASK (PGM=DMNOTIFY,
          PARM=('FAIL', &VSELIB))
           PNODE
     EIF
```
#### **Copying an z/OS PDS Member to a VSE VSAM Sublibrary Member**

This Process copies an z/OS PDS library member into a VSE VSAM sublibrary member. This sample Process is coded with symbolic parameters to allow you to use a generic Process to move any type of members (Dump, OBJ, Phase, Source, Processes, JCL). Use this Process when you are moving files from z/OS to VSE with the Process running on VSE.

For VSAM libraries you must specify the DSN and DSORG parameters on the FROM statement. You can optionally specify the catalog parameter if needed.

```
OS3902LIB2 PROC SNODE=SC.OS390.NODE
      PNODE=SC.VSE.NODE
      \& MEMBER = \prime &OS390PDS=USER01.TEST.JCLLIB -
       %VSELIB=CONN.DIRECT.LIB1 -
       &VSESUB=RXUSER01 -
       &VSETYP=JCL
STEP0001 COPY FROM ( SNODE
        DSN=&OS390PDS -
 DISP=SHR -
        SELECT=(&MEMBER) -
) and the contract of \sim -contract of \sim -contract of \sim -contract of \sim TO ( PNODE -
        DSN=&VSELIB -
 DISP=SHR -
        DCB=(DSORG=VSAM) -
        LIBR=(REPLACE=YES -
          SLIBDISP=SHR -
          SUBLIB=&VSESUB -
          TYPE=&VSETYP) -
 )
```
### **Copying an z/OS Sequential Data Set or z/OS PDS to a VSE-Controlled Tape Data Set**

This Process copies either an z/OS sequential data set or an z/OS partitioned data set into a CA-DYNAM/T or CA-EPIC controlled tape data set. The input is from z/OS with the Process running on VSE. The disk data set has already been defined to the appropriate system catalog. This Process was written with symbolics for substitution.

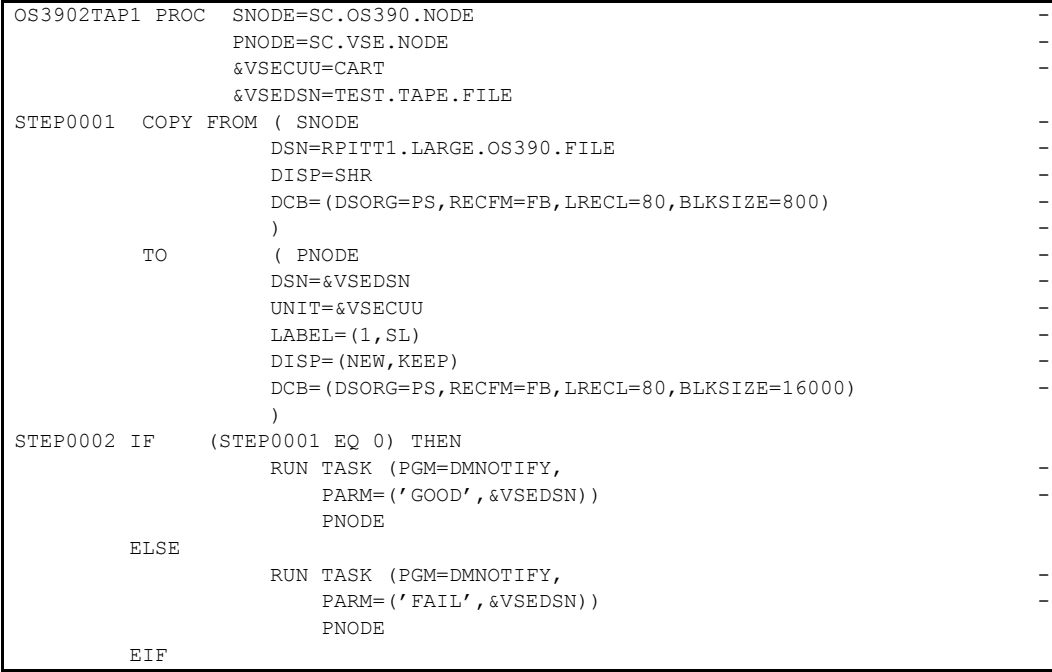

### **Copying a File from z/OS to Microsoft Windows**

This Process copies a file from an z/OS node to a Microsoft Windows node. The DSN (data set name) for the Microsoft Windows file uses the Universal Naming Convention (UNC) to specify the computer name \\WIN-NODE and the share name \ROOT\_D. This can be used as an alternative to specifying a drive letter such as C:\, and must be used when copying a file to a remote computer where the Sterling Connect:Direct server is not running. The Sterling Connect:Direct for Microsoft Windows node, WIN.1200.TCP, must have access to the share, \ROOT\_D, for the copy operation to succeed. The SYSOPTS parameter DATATYPE(TEXT) indicates that the data contains text (rather than binary data) and EBCDIC to ASCII translation will be performed.

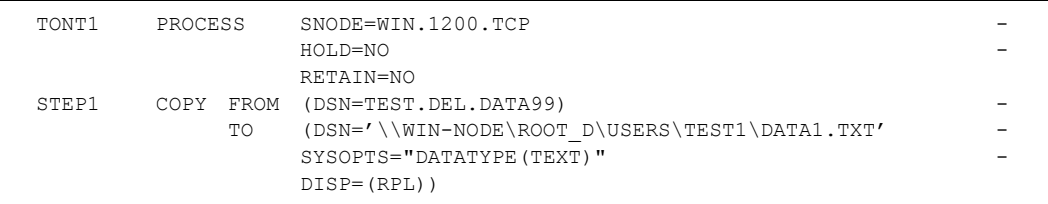

The following Process is a variation on the previous example. In this example, the data set names (DSN) are defined as symbolic variables in the COPY statement (&DSN1 and &DSN2), and are resolved at the time the process is submitted. This process also uses the STARTT parameter to specify a day of the week and time when the process will execute, and the RETAIN=YES parameter to indicate that the Process should stay in the TCQ and execute again at the next scheduled start time (STARTT). This Process will execute automatically each Monday at 3:00 a.m.

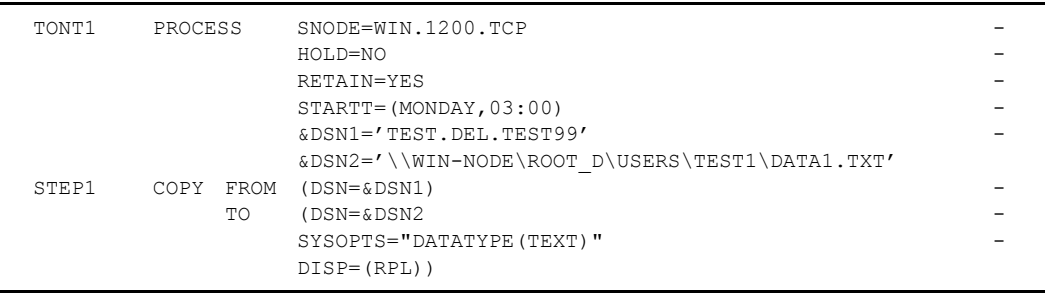

### **Copying to an Entry-Sequenced File (HP NonStop to HP NonStop)**

In this multi-step Process, STEP01 will execute FUP to purge \$B.FILERESO.A11025 on the PNODE. A message will be sent to the spooler (\$S.#FUPTEST) that indicates whether FUP executed successfully.

STEP02 will copy \$B.FILEDATA.ETYPE from the PNODE to the entry-sequenced file, \$B.FILERESO.A110257, at the SNODE. Specifying the SYSOPTS subparameter

TYPE=E ensures that file attribute defaults defined in the type file E will be used when creating the file.

```
A110257 PROCESS PNODE=CD.TANA -
         SNODE=CD.TANB 
STEP01 RUN TASK (PGM=FUP
         SYSOPTS=('/OUT $S.#FUPTEST/',
              'VOLUME $B.FILERESO', -
             ' PURGE A110257 ' ) -PNODE)
STEP02 COPY FROM (DSN=$B.FILEDATA.ETYPE -
         PNODE -DISP=SHR) -
      TO (DSN=$B.FILERESO.A110257 -
         SNODE -DISP=NEW -
         SYSOPTS="SET TYPE E")
```
### **Copying Files Between HP NonStop Spooler Systems**

This Process selects a spooler job by job number and copies it to another HP NonStop spooler system at a remote node. The HP NonStop file being copied has a job number of 3722 and a location (name) of #SPLFILA. The SPOOLER command is used to specify a supervisor other than the default of \$SPLS.

```
SPLPROC PROCESS PNODE=CD.TANA
              SNODE=CD.TANB
STEP01 COPY FROM (DSN=\SYSA.$S.#SPLFILA
              SYSOPTS=("SET SPOOLER=$SPLA"
                    "SET SPOOLNUM=3722")
             DISP=SHR PNODE) -
          TO (DSN=\SYSB.$S.#SPLFILB -
              DISP=NEW SNODE)
```
#### **Copying an HP NonStop File to an i5/OS Node**

This Process copies an HP NonStop file to a member of a physical data base file on i5/OS. The i5/OS file is created with maximum members specified as 100. The HP NonStop file is translated from ASCII to EBCDIC.
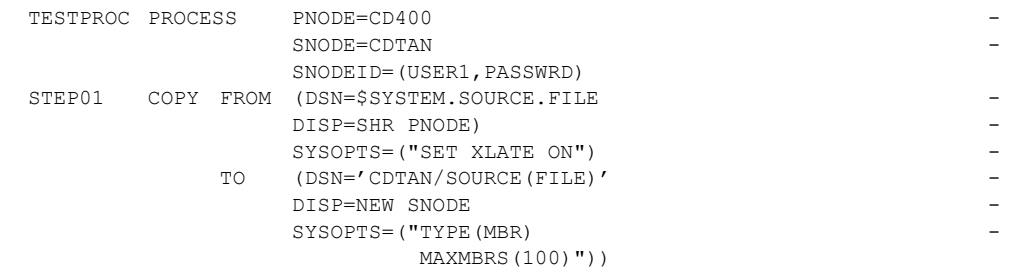

### **Copying Text Files from HP NonStop to UNIX**

This Process, submitted from the Sterling Connect:Direct for HP NonStop node, will copy datafile in \$B.smith to /payroll/monthly/jan on the Sterling Connect:Direct for UNIX node. For Sterling Connect:Direct for UNIX nodes, the security user IDs and passwords are case sensitive.

```
unix1    process    snode=unix.node snodeid=(user,user1)
step1 copy from (file=$B.smith.datafile
          pnode) -
       to (file='/payroll/monthly/jan '
          snode -
          sysopts=":datatype=text:" -
          disp = rpl) -ckpt=128K
```
### **Copying Binary Files from HP NonStop to UNIX**

This Process, submitted from the Sterling Connect:Direct for HP NonStop node, will copy a file in \$user.unixdata.cdcom to a binary file on the Sterling Connect:Direct for UNIX node.

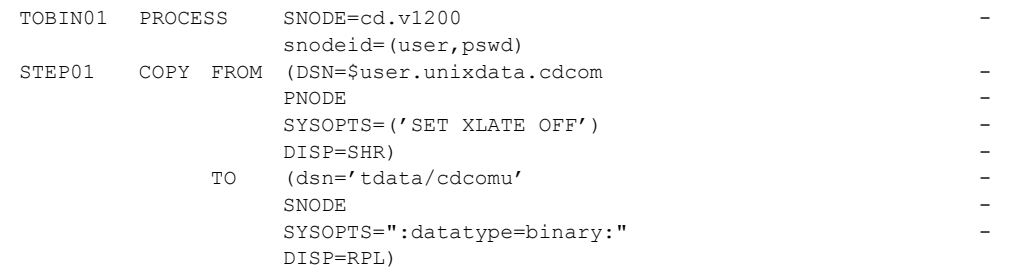

# **Copying Binary Files from HP NonStop (OSS) to UNIX**

This Process illustrates how to ensure data integrity when copying between a Sterling Connect:Direct HP NonStop (OSS) node and a UNIX node. The destination in STEP01 and source in STEP02 both have sysopts specified to denote a binary transfer.

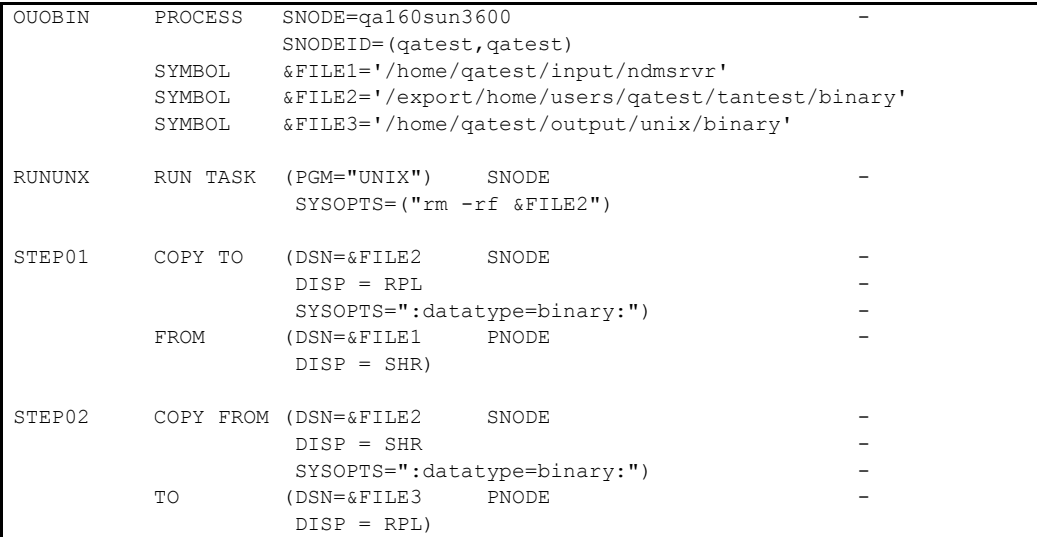

#### **Copying Files from HP NonStop to VM**

This Process illustrates the transmission of a file from an HP NonStop node to a VM node. The Process is submitted on the HP NonStop node. EBCDIC-to-ASCII translation is requested with the SYSOPTS parameter SET XLATE ON. All SYSOPTS keyword values must be enclosed in parentheses, and the entire SYSOPTS string must be enclosed in double quotation marks.

Use this Process when you copy files from HP NonStop to VM.

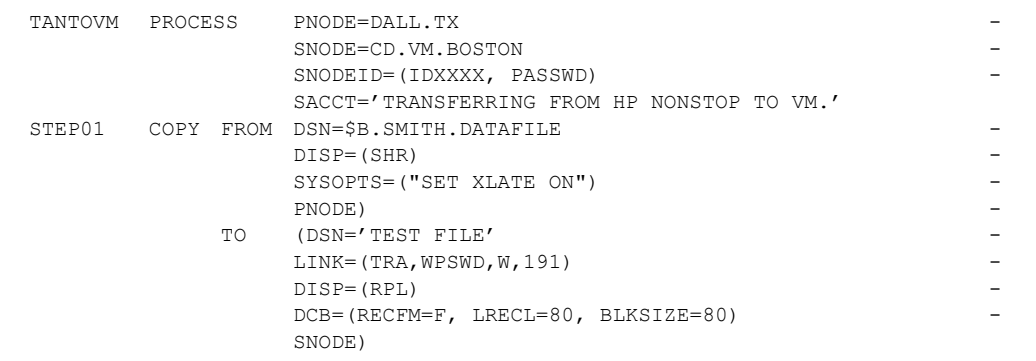

### **Copying a VSAM File from VM to an Entry-Sequenced HP NonStop File**

The following Process copies a VM VSAM file to an entry-sequenced HP NonStop file. The entry-sequenced file with extents of 100 pages each is created as indicated by the SYSOPTS parameter. Note that the VM file name is not enclosed in single quotation marks. If the VM file name is not placed between quotation marks, the Sterling Connect:Direct system assumes the file is a VSAM file.

```
HP NONSTOP2PROCESS PNODE=CD. VM.DALLAS HOLD=YES
                 SNODE=BOSTON.01 NOTIFY=%USER -
                SNODEID=(127.200,JONES)
SEND01 COPY FROM (DSN=ABC.RPTFILE -LINK=(IVVB6, RIVVB6, RR, 200))
           TO (DSN=$C.JONES.VSAME SNODE
               SYSOPTS=\V'SET EXT(100 100)'\V||
                      \setminus 'SET TYPE E'"\setminusDISP=(RPL))
```
### **Copying a VSAM File from VM to a Key-Sequenced HP NonStop File**

The following Process copies a VM VSAM file to a key-sequenced HP NonStop file. The key-sequenced file with extents of 100 pages each is created as indicated by the SYSOPTS parameter. Because the VM file name is not placed between quotation marks, the Sterling Connect:Direct system assumes the file is a VSAM file.

```
HP NONSTOP6PROCESS PNODE=CD.VM.DALLAS
                 SNODE=BOSTON.01 NOTIFY=%USER
                 SNODEID=(127.210, SMITH)
SEND01 COPY FROM (DSN=ABC.TST
                 LINK=(IVVB6, RIVVB6, RR, 200))
            TO (DSN=SC.ABC.VSAMERR SNODE
                 SYSOPTS=\"'SET EXT(100 100)'\ ||\setminus 'SET KEYLEN 8'\setminus || -
                         \backslash 'SET REC 880'\backslash || -
                        \setminus 'SET TYPE K'"\setminusDISP=(RPL))
```
### **Copying an HP NonStop Key-Sequenced File to a Sterling Connect:Direct for OpenVMS Node**

This Process, submitted from the Sterling Connect:Direct for HP NonStop node, copies a key-sequenced file to the Sterling Connect:Direct for OpenVMS node. When Processes are submitted from Sterling Connect:Direct for HP NonStop to Sterling Connect:Direct for OpenVMS nodes, OpenVMS file names must be in single quotation marks. Note that COMPRESS is coded between the FROM and TO clauses of the COPY statement.

```
SEND1 PROCESS PNODE=CD.HP NONSTOP - -
             SNODE=CD.VMS
STEP01 COPY FROM (PNODE FILE=$B.TESTF.KSDS
             DISP=SHR)
          COMPRESS PRIMECHAR=C'*' -
         TO (SNODE FILE='[DUC4:-DATA.FILE]KSDS1.DAT'
             DCB=(DSORG=KSDS
                 LRECL = 100 -
                KEYLEN=10RECFM=F)
             DISP=RPL)
```
# **Copying an OpenVMS Key-Sequenced File to an HP NonStop Node**

This Process, submitted from the OpenVMS node, will copy a key-sequenced file to the Sterling Connect:Direct for HP NonStop node. When copying files from Sterling Connect:Direct for OpenVMS to Sterling Connect:Direct for HP NonStop nodes, include SET XLATE ON in the SYSOPTS parameter of the TO clause of the COPY statement. Because the Sterling Connect:Direct for OpenVMS system translates ASCII characters to EBCDIC, the XLATE subparameter will turn on the text conversion utility and translate from EBCDIC to ASCII. The FASTLOAD option is used to reduce disk I/O overhead.

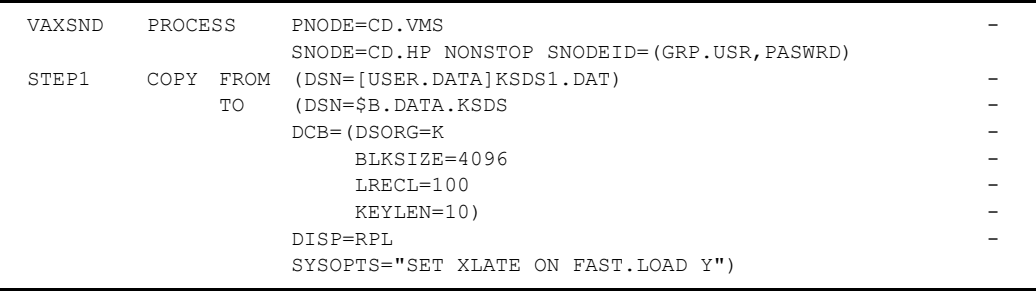

# **Copying Files from HP NonStop to VSE**

This Process illustrates the transmission of files from an HP NonStop node to a VSE node. The parameter XLATE must be set to ON and positioned in the Process where the HP NonStop file is specified. XLATE translates the file from ASCII to EBCDIC. Symbolics will be resolved at submission.

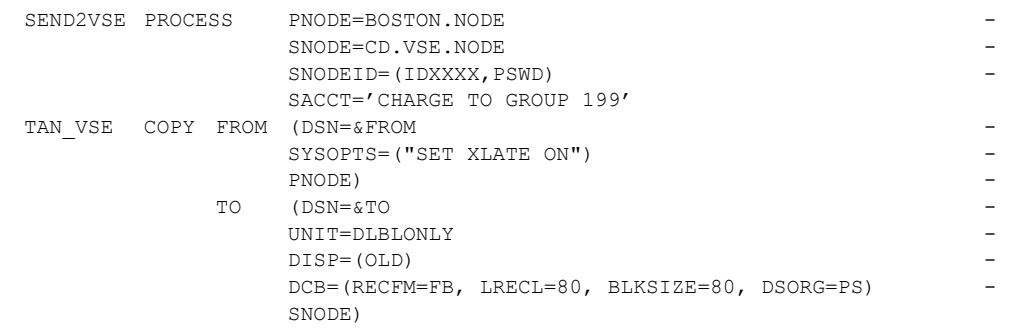

# **Copying an HP NonStop File to a VSE VSAM File**

This Process copies a file from an HP NonStop node to a VSE VSAM file. The transfer is initiated by the VSE node. The SYSOPTS SET XLATE ON parameter enables ASCII to EBCDIC translation.

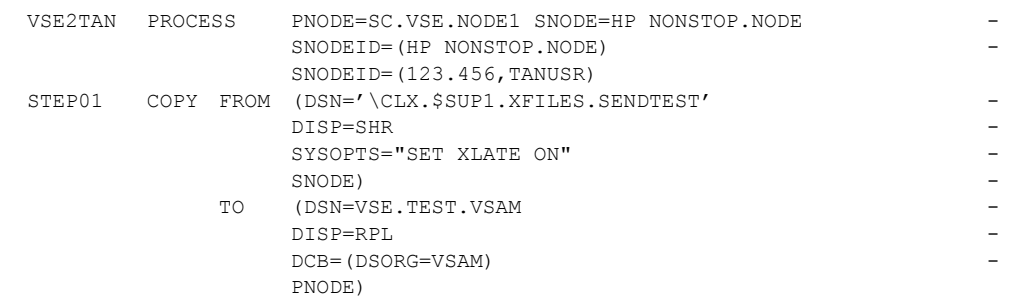

# **Copying a VSE VSAM File to an HP NonStop Node**

This Process copies a VSE VSAM file to an HP NonStop ESDS file. The transfer is initiated by the VSE node. The SYSOPTS SET XLATE ON parameter enables EBCDIC to ASCII translation.

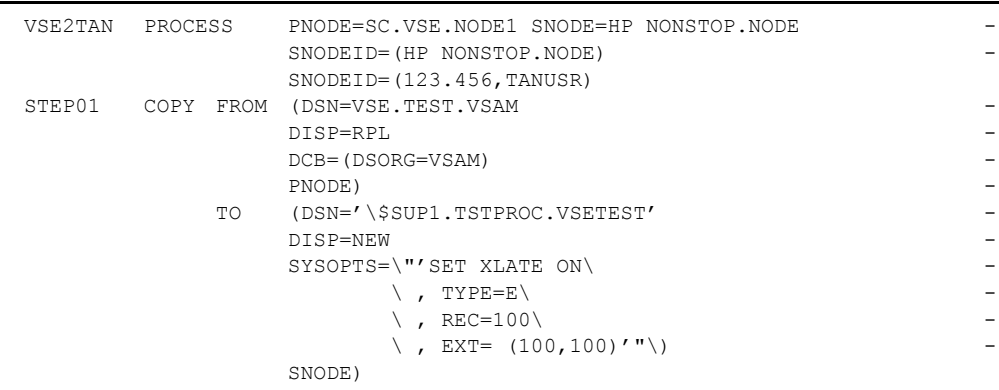

# **Copying Files and Using sysopts (UNIX to UNIX)**

This Process copies a file between two UNIX nodes. The **sysopts** parameter specifies to remove trailing blank characters from a line of text before writing it to a text file. The **sysopts** subparameters are a series of field names and values, each of which is delimited by a colon and enclosed in double quotation marks.

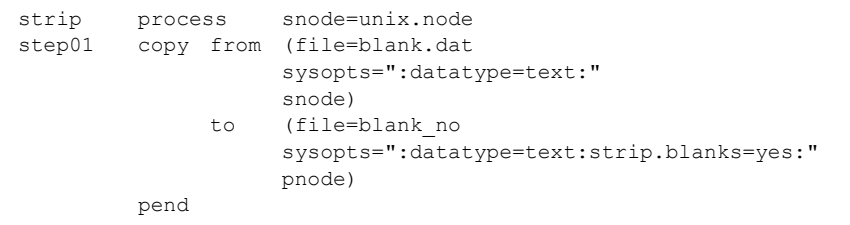

# **Copying Files and Using the Checkpointing Feature (UNIX to UNIX)**

This Process copies a file between two UNIX nodes. The **ckpt** parameter specifies that checkpoints will be taken at 128K intervals. If the COPY operation is interrupted, the Sterling Connect:Direct system will restart that COPY step at the last checkpoint. Code the **ckpt** parameter between the FROM and TO clauses of the COPY statement.

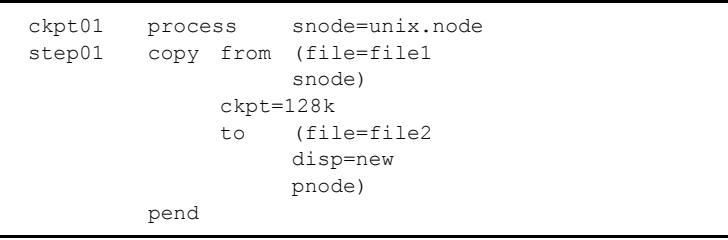

### **Copying Files and Using the Compression Feature (UNIX to UNIX)**

This Process shows the syntax of the **compress** parameter. The **compress** parameter specifies that data is to be compressed, which reduces the amount of data transmitted as the file is copied from one node to another. The file is automatically decompressed at the destination. Code the **compress** parameter between the FROM and TO clauses of the COPY statement.

Compression activities for each step are as follows:

- ✦ Step01 specifies use of hex **20**, the default, as a compression character.
- Step02 specifies use of character 1 as a compression character.
- ✦ Step03 specifies use of hex **11** as a compression character.
- $\triangle$  Step04 specifies use of the extended compression method. CMP specifies the compression level. WIN specifies the window size. MEM specifies the memory level.

Use this Process when you copy files from UNIX to UNIX using the compress parameter.

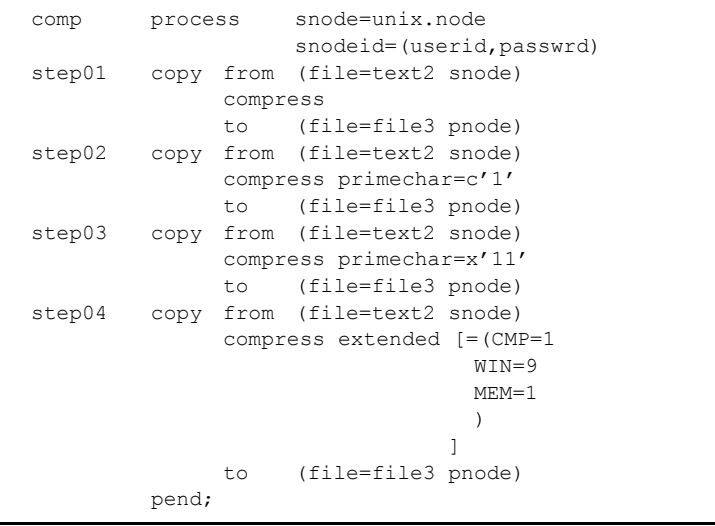

# **Archiving Files Using the Sterling Connect:Direct for UNIX Pipe I/O Function**

This Process changes the **pnode** directory to the **se** subdirectory, archives all the \*.c files in the **se** subdirectory using the **tar** command, and then transfers the archive to the **snode**. No checkpointing occurs when **pipe=yes** is specified.

```
pipe ex1 process snode=testcdu
step01 copy from (file="cd se; tar -cf - *.c"
                 pnode sysopts=":pipe=yes:")
             to (file=unix.se.tar snode disp = rpl)
        pend;
```
# **Restoring Files Using the Sterling Connect:Direct for UNIX Pipe I/O Function**

This Process copies a **tar** archive from the **snode** and extracts files from the archive. No checkpointing occurs when **pipe=yes** is specified.

pipe ex2 process snode=testcdu step01 copy from (file=unix.se.tar snode) to (file="cd se; tar -xf -" pnode sysopts=":pipe=yes:") pend;

# **Archiving and Restoring Files in a Single Step Using the Sterling Connect:Direct for UNIX Pipe I/O Function**

This Process changes the **pnode** directory to the **se** subdirectory, archives all the \*.c files in the **se** subdirectory using the **tar** command, then transfers the archive to the **snode**. At the **snode**, this Process changes the directory to the **testdir** subdirectory and extracts the \*.c files from the archive using the **tar -xf** command. No checkpointing occurs when **pipe=yes** is specified.

```
pipe_ex3 process snode=testcdu
step01 copy from (file="cd se; tar -cf - *.c"
                 pnode sysopts=":pipe=yes:")
             to (file="cd testdir; tar -xf -"
                 snode sysopts=":pipe=yes:")
        pend;
```
# **Copying Files from UNIX to a Member on i5/OS**

This Process copies an ASCII file from UNIX to a member on the i5/OS.

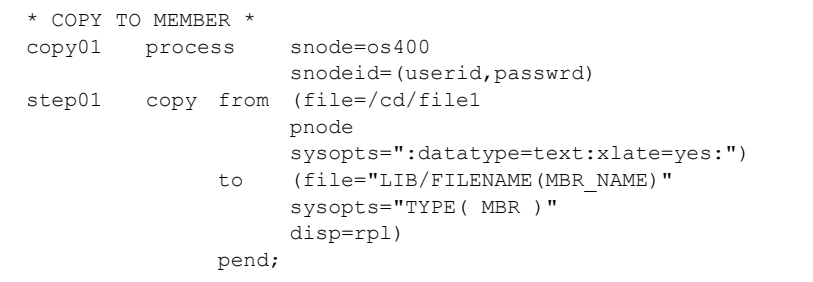

#### **Copying Files from UNIX to a Member on i5/OS**

This Process copies an ASCII file from UNIX to a spool file on the i5/OS. See the *IBM Sterling Connect:Direct for i5/OS User's Guide* for the spool file parameters.

```
* COPY TO SPOOL FILE *
copy01 process snode=os400
                    snodeid=(userid,passwrd)
step01 copy from (file=/cd/file1
                   pnode
                   sysopts=":datatype=text:xlate=yes:")
              to (file=FILE2
                   snode
                    sysopts="TYPE( SPLF ) PRTQLTY( *NLQ )"
                    disp=rpl)
              pend;
```
### **Copying Save Files from i5/OS to UNIX**

This Process copies a save file from i5/OS to UNIX.

```
* COPY SPECIFYING DCB INFORMATION *
copy01 process snode=os400
                   snodeid=(userid,passwrd)
step01A copy
              from (file="URGRSSSV1/SAVEFILE1"
                   snode
                    sysopts="TYPE(OBJ)")
              compress
              to (file=/cd/usavefile1
                    sysopts=":datatype=binary:permiss=774:"
                    pnode
                    disp=new)
              pend;
```
#### **Copying Save Files from UNIX to i5/OS**

This Process copies a save file from UNIX to i5/OS. Set **datatype=binary** for save files. Specify DCB information to copy a save file to i5/OS.

```
* COPY SPECIFYING DCB INFORMATION *
copy02 process snode=os400
                  snodeid=(userid,passwrd)
step02B copy
              from (file=/cd/usavefile1
                  sysopts=":datatype=binary:permiss=774:"
                   pnode)
              compress
              to (file="URGRSSSV1/SAVEFILE1"
                   snode
                   sysopts="TYPE(OBJ) MAXRCDS(*NOMAX)"
                   disp=new)
              pend;
```
#### **Copying Executables from UNIX to i5/OS**

This Process copies an executable from UNIX to i5/OS. Specify FILETYPE(\*DATA) in the **sysopts** parameter.

```
* COPY UNIX EXECUTABLE TO i5/OS *
copy01 process snode=os400
                  snodeid=(userid,passwrd)
step01 copy from (file=/cd/xdt3
                  sysopts=":datatype=binary:permiss=777:"
                   pnode)
              to (snode
                  file="CD/BINARY(UDESKTOP)"
                   sysopts="TYPE(MBR) FILETYPE(*DATA)"
                   disp=new)
```
# **Copying a File from UNIX to Microsoft Windows**

This Process copies a binary file from a UNIX node to a Microsoft Windows node. A TCP/IP address is specified instead of the Sterling Connect:Direct node name for the SNODE.

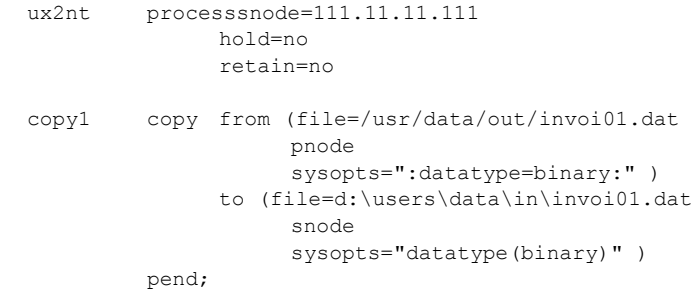

The following Process is a variation on the previous example. In this example, the file names are defined as symbolic variables in the COPY statement (&file1 and &file2) and are resolved at the time the Process is submitted.

```
proc1 process snode=111.11.11.111
                   &file1="/usr/data/out/invoi01.dat"
                   &file2="d:\users\data\in\invoi01.dat"
copy1 copy from (file=&file1
                   pnode
                   sysopts=":datatype=binary:")
              to (file=&file2
                   sysopts="datatype(binary)"
                   snode)
              pend;
```
#### **Copying a VM File to VM Spool**

This Process copies a file to the VM reader of user RJONES. Because a copy to VM spool does not involve writing to disk, you do not need to specify link information.

```
VM2RDR2 PROCESS SNODE=CD.VM.JSMITH NOTIFY=RJONES
STEP01 COPY FROM (DSN='JIM SCRIPT'
               LINK=(RRT, READPW, RR, 191)) -
           TO (DSN='!SPOOL RJONES TEST DATA' -
               DCB=(DSORG=PS,RECFM=F,LRECL=80,BLKSIZE=80))
```
# **Copying an Entire VM Minidisk**

This example shows the COPY statement of a Process that copies an entire minidisk to another minidisk (301).

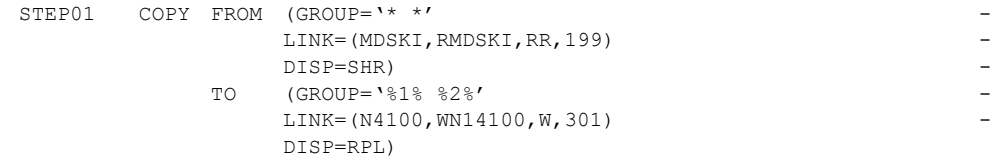

#### **Copying from VM Disk to Tape**

This Process copies a VM disk file from the 191 disk of IVVB8 to tape.

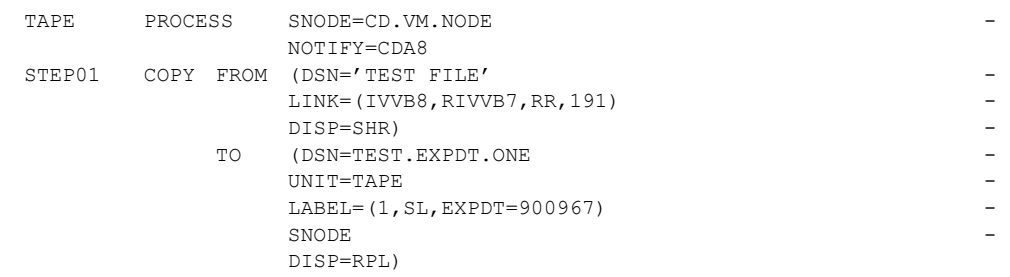

#### **VM to VM Group File Copy**

This Process illustrates a VM group file copy, which copies source modules from one minidisk to a minidisk at another site. Notice that a source file name, as well as a group name, is specified on the FROM clause of the COPY statement. This causes the Sterling Connect:Direct for VM system to send members of the group beginning with that source file name instead of beginning with the first member of the group; therefore, members of a group are excluded from the transfer.

```
GROUP9 PROCESS SNODE=CD.VM.NODE
STEP01 COPY FROM (DSN='ACF2C A<sup>*</sup>)GROUP = \prime * A * \prime -
                 LINK=(IVVB7, RIVVB7, RR, 191) -
                 DISP=SHR) -
            TO (GROUP='%1% A%2%'
                 LINK=(IVVB6, WIVVB6, W, 301)
                 DISP=RPL)
```
The parameter GROUP on the TO clause contains the special symbols %1% and %2%, which are used to build the destination name. Each symbol is replaced by characters from the name determined to be in that source group.

The source disk, CDA7 191, contains the following:

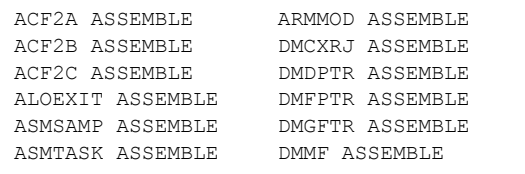

After the transfer completes, the CDA6 300 disk contains:

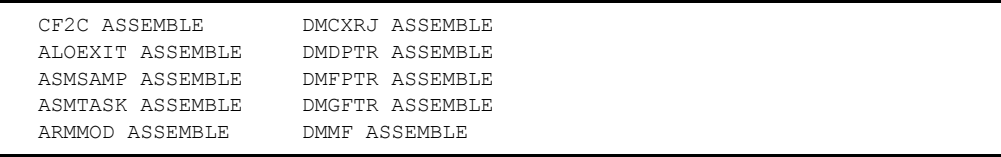

ACF2A and ACF2B are excluded from the COPY because the DSN parameter indicated that the group file copy should start with the ACF2C A\* file.

#### **Copying VM files to a Shared File System (SFS)**

This multi-step Process copies several different types of VM files to a SFS. In each step, if the file exists, Sterling Connect:Direct replaces it. If the file does not exist, the Sterling Connect:Direct system creates it as indicated by the DISP=RPL parameter. All of the files (input and output) are fixed length 80 byte records. Each step performs the following task:

- ✦ STEP1 copies a CMS file in a SFS to another SFS.
- ✦ STEP2 copies a CMS file from a Minidisk to a SFS.
- ✦ STEP3 copies a VSAM RRDS to a sequential file in a SFS.
- ✦ STEP4 copies a VSAM KSDS to a sequential file in a SFS.
- ✦ STEP5 copies a VSAM ESDS to a sequential file in a SFS.

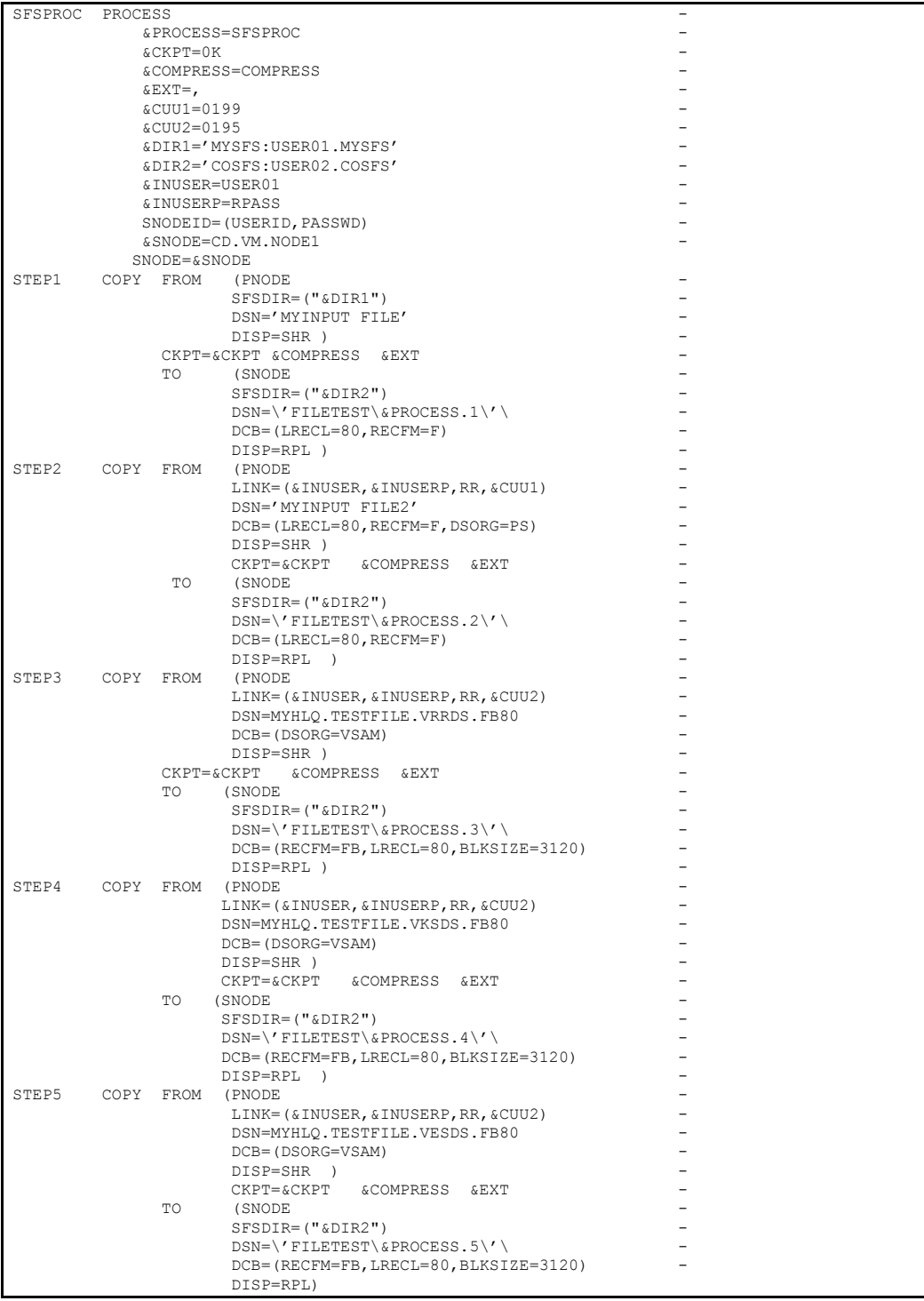

### **Extracting an SFS File and Placing the File on the VM Reader Spool**

In this example, one file is being extracted from the CDSFS filepool to be placed upon a VM reader spool. Note that the format of the SFSDIR statement must end with a period when only the main directory is referenced.

```
TESTSFS PROCESS SNODE=CSD.VM.NODE NOTIFY=USER1
STEP01 COPY FROM (DSN='PROFILE EXEC'
              SFSDIR=('CDSFS:USER1.') -
          TO (DSN='!SPOOL USER1 TSET DATA') -
```
# **Copying Files from VM to OpenVMS**

This Process copies an existing VM file to an existing OpenVMS file.

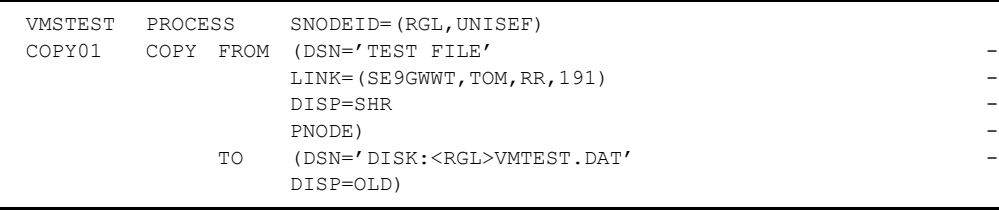

# **Copying a VM Sequential File to a CA-DYNAM/T Tape File (VSE)**

This Process copies a sequential file to a DYNAM/T volume tape file. Note that DCB information and the disposition of RPL are specified. If the VSE file does not exist, RPL specifies the Process is to allocate the file NEW using the DCB information.

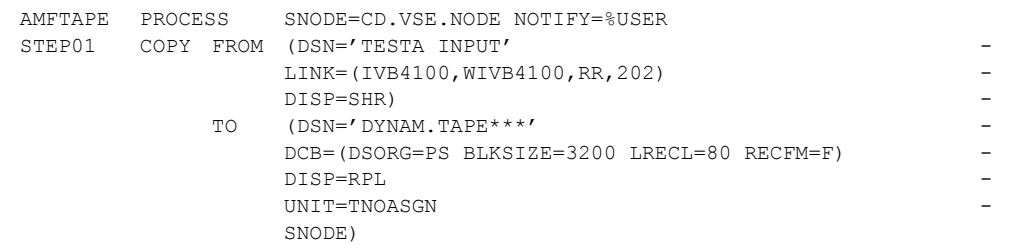

# **Copying a VSE DYNAM-Controlled File to a VM Node**

This Process copies a DYNAM-controlled file from a VSE node to a VM node. The file is copied to the CDUSR CMS ID.

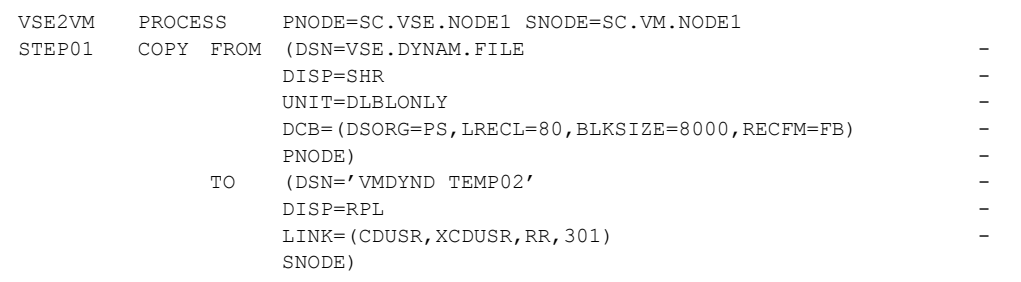

# **Copying VM Sequential Files to CA-DYNAM/D Files (VSE)**

This multi-step Process shows various ways of copying sequential files to DYNAM/D.

- ✦ STEP01 and STEP02 copy to a DYNAM/D file that has not been defined to DYNAM/D.
- ✦ STEP03 copies to a DYNAM/D file using a TYPEKEY containing DCB information.
- ✦ STEP04 copies to an existing DYNAM/D file that has not been defined to DYNAM/D.
- ✦ STEP05 copies a sequential file to a DYNAM/D file (not previously defined). The DYNAM/D file has different DCB information specified.

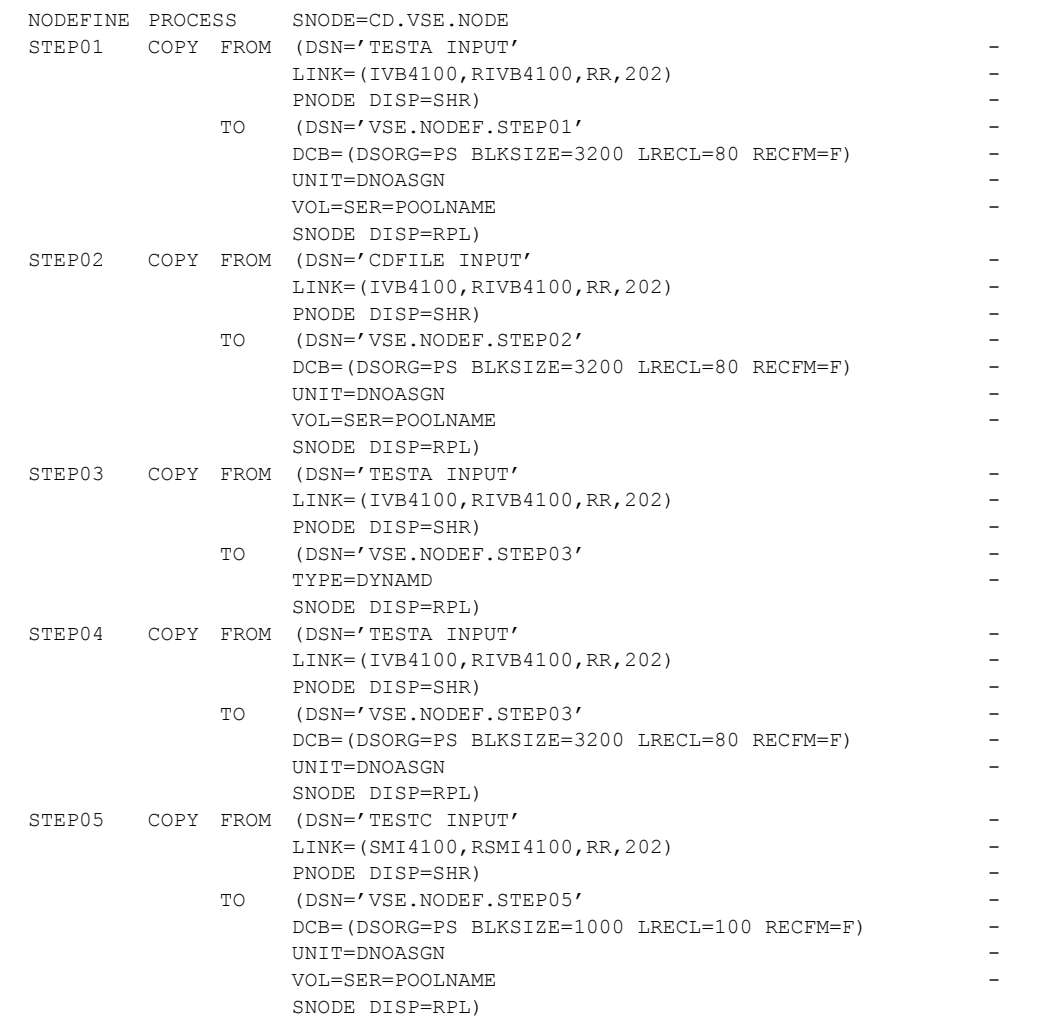

# **Using a Typekey to Copy a VSE DYNAM-Controlled File to a VM Node**

This Process copies a DYNAM-controlled file from a VSE node to a VM node. DCB and UNIT information is supplied through a TYPEKEY named DYNAMD.

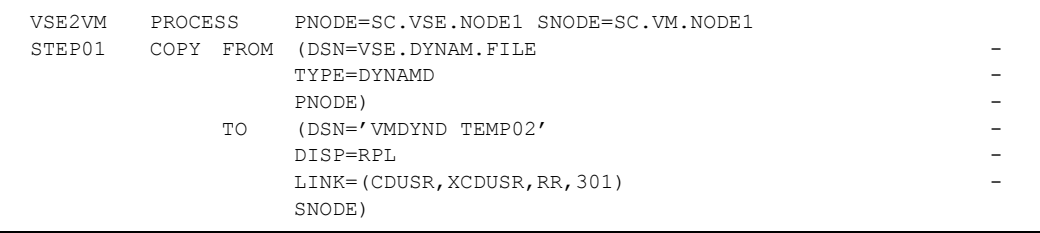

# **Copying Files from VM to i5/OS**

This Process copies a sequential file from a Sterling Connect:Direct for VM node to an i5/OS node. The SYSOPTS parameter specifies that the data is to be copied to the Sterling Connect:Direct for i5/OS node as a member of a physical database file. CKPT=0K turns off the checkpointing feature.

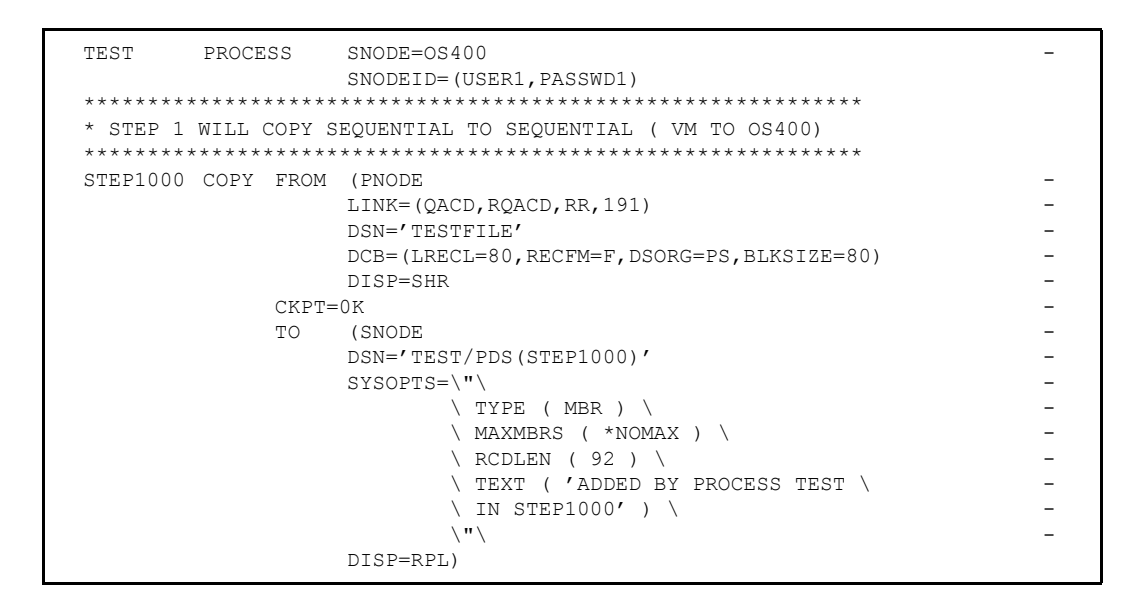

# **Copying VSAM Files from VM to i5/OS**

This Process copies a VSAM file from a Sterling Connect:Direct for VM node to a sequential file on a Sterling Connect:Direct for i5/OS node. The DSN parameter on the COPY TO side specifies the destination object name based on the i5/OS standard file naming conventions and must be in single quotation marks. CKPT=0K turns off the checkpointing feature.

```
TEST1 PROCESS SNODE=OS400 -
             SNODEID=(USER1,PASSWD1)
******************************************************************
* STEP 2000 WILL COPY VSAM TO SEQUENTIAL (VM TO OS400) 
******************************************************************
STEP2000 COPY FROM (PNODE
             LINK=(QACD, RQACD, RR, 192)
             DSN=SCQA1.TESTFILE -<br>DCB-(DSOPC-VSAM_IPFCI-80)
              DCB=(DSORG=VSAM, LRECL=80)
              DISP=SHR) -
          CKPT=0KTO (SNODE -
              DSN='TEST1/PDS(STEP2000)' -
              {\tt SYSOPTS}=\verb||"\bigr\rangle\setminus TYPE ( FILE ) \setminus\setminus MAXMBRS ( *NOMAX ) \setminus\setminus RCDLEN ( 92 ) \setminus\setminus TEXT ( 'ADDED BY PROCESS TEST1 \setminus -
                   \ln STEP2000' ) \
              \setminus "\setminus "\setminusDISP=RPL)
```
#### **VM-Initiated Copy from i5/OS to VM**

This Process is initiated from the Sterling Connect:Direct for VM/ESA to copy a file from an i5/OS node to a VM node. The contents of the SYSOPTS parameter specifies that the object being copied is to be transferred in save object format.

```
TEST2 PROCESS SNODE=0S400
            SNODEID=(USER1,PASSWD1)
*******************************************************************
 * COPY PROCESS FROM OS400 TO VM (VM INITIATED) 
 ******************************************************************
STEP4000 COPY FROM (SNODE
             DSN=' TEST2 / SAVEFILE1 . FILE ' -
             {\tt SYSOPTS=\\!}'' \ -
             \setminus TYPE ( OBJ ) \setminus \"\) -
         TO (DSN='IAOB001 REGRESS1'
             LINK=(QACD, WQACD, W, 192) -
              DCB=(RECFM=FB,LRECL=528,BLKSIZE=5280,DSORG=PS) -
             DISP=NEW -
             PNODE)
```
#### **VM-Initiated Copy VM to i5/OS Spool**

This Process is initiated from the Sterling Connect:Direct for VM/ESA to copy a file from a VM node to a spooled output file on an i5/OS node.

```
TEST3 PROCESS SNODE=OS400 -
         SNODEID=(USER1,PASSWD1)
********************************************************************
* VM TO OS400 COPY OF A FILE TO OS400 SPOOL (VM INITIATED) 
********************************************************************
STEP5000 COPY FROM (PNODE
              LINK=(QACD, RQACD, RR, 191)
              DSN='OS400 REP1' -
              DISP=SHR) -
           TO (SNODE -
              DSN=TEST
              DISP=RPL{\tt SYSOPTS=\\!}'' \ -
                    \setminus TYPE ( SPLF ) \setminus\setminus CTLCHAR ( *FCFC ) \setminus\setminus PRTQLTY ( *NLQ ) \setminus\langle \rangle"\langle \rangle
```
#### **VM-Initiated Copy from i5/OS to VM Spool**

This Process is initiated from the Sterling Connect:Direct for VM/ESA to copy a physical database file member from a Sterling Connect:Direct for i5/OS node to a VM spool file.

```
TEST3 PROCESS SNODE=CD.DALLAS
                SNODEID=(USER1,PASSWD1)
*********************************************************************
* OS400 TO VM COPY OF A OS400 FILE TO VM SPOOL (VM INITIATED) 
*********************************************************************
STEP6000 COPY FROM (SNODE
                DSN=' TEST / CD01 (VMTEST) ' -
                {\rm SYSOPTS}=\langle " \rangle\begin{array}{ccc}\n\backslash & \text{TYPE} & (\text{ MBR} & ) & \backslash & \n\end{array}\setminus "\setminus "\setminusDISP=SHR) -
            TO (DSN='!SPOOL VMTEST TESTFILE'
                DCB=(DSORG=PS,RECFM=F,LRECL=80,BLKSIZE=80)) -
                PNODE)
```
#### **Copying a VM VSAM file to z/OS**

This Process copies a VSAM Disk from a VM/ESA node to a sequential disk file on an z/OS node. If the file exists, Sterling Connect:Direct replaces it. If the file does not exist, Sterling Connect:Direct creates it as indicated by the DISP parameter.

```
VSMtoOS390PROCESSSNODE=CD.OS390.NDOEY-
         COPYFROM(DSN=MYNAME.TESTFILE.VESDS.FB80S-
               LINK=(VSAMDSK, RPASWD, , RR, 195)-
                DCB=(DSORG=VSAM,LRECL=80)-
                DISP=SHR-
               PNODE)
           TO (DSN=HLQ.VSAMTST.FILE-
               UNIT=SYSDA-
               DCB=(DSORG=PS,RECFM=FB,LRECL=80,BLKSIZE=3120)-
               DISP=RPL-
               SNODE)
```
### **Copying a VM CMS Disk File to an z/OS Node**

This Process copies a CMS Disk file from a VM/ESA node to a disk on a Sterling Connect:Direct for z/OS node. If the file exists, Sterling Connect:Direct replaces it. If the file does not exist, Sterling Connect:Direct creates it as indicated by the DISP parameter.

```
VMTOOS390 PROCESS SNODE=CD.OS390.NODEX
NOTIFY=USERID<br>STEP01 COPY FROM (DSN='VMCMS F)
    STEP01 COPY FROM (DSN='VMCMS FILE' -
         LINK=(USER1, RPASWWD, RR, 191) -
 DISP=SHR -
 PNODE) -
       TO (DSN=HLQ.VMTEST.FILE - UNIT=SYSDA -
\texttt{DISP}=\texttt{RPL} SNODE)
```
#### **Copying a VM CMS Sequential File to UNIX**

This Process copies a VM CMS Sequential file to UNIX in binary format.

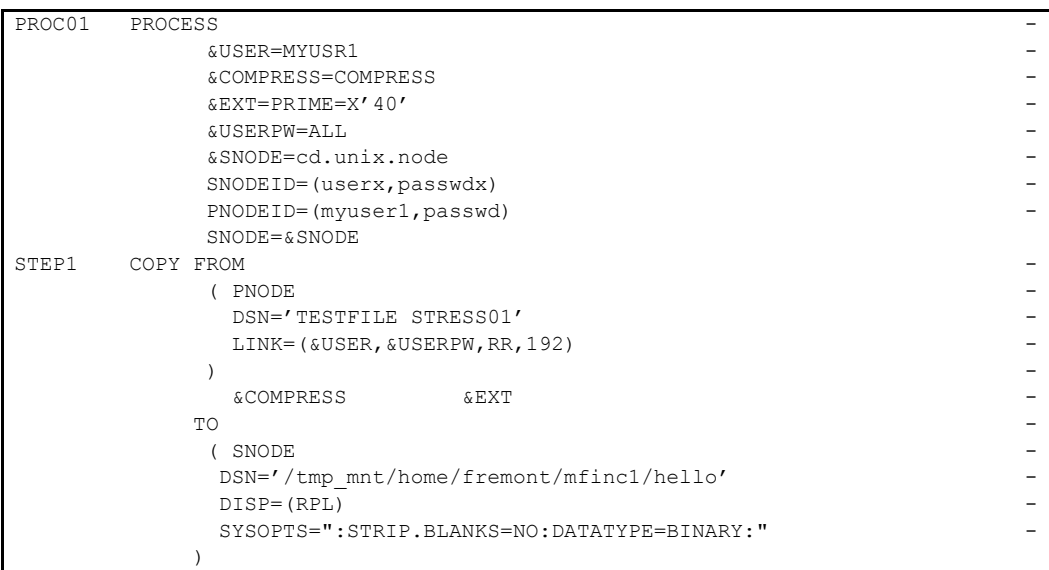

# **Copying a CMS Sequential File from VM to Microsoft Windows**

This Process copies a CMS Sequential file from VM to Microsoft Windows.

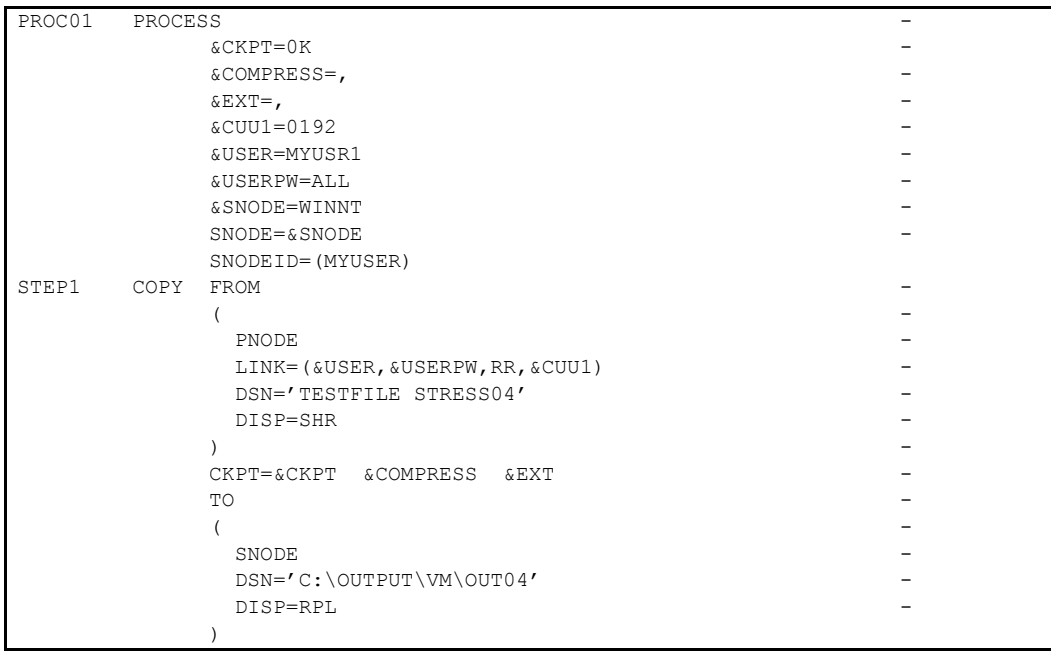

#### **Copying a VM CMS File to Microsoft Windows**

This Process copies a VM CMS file to Microsoft Windows.

```
PROC01 PROCESS SNODE=CD.NT.V1300 SNODEID=(USERID, PASSWD)<br>STEP1 COPY
STEP1 COPY -
FROM - ( PNODE -
                  LINK=(MYUSR1,ALL,RR,192) -
                   DSN='TESTFILE FB80S' -
DISP=SHR - The state of the state of the state of the state of the state of the state of the state of the state of the state of the state of the state of the state of the state of the state of the state of the state of the
) and the contract of \mathcal{L} and \mathcal{L} and \mathcal{L} and \mathcal{L} and \mathcal{L} and \mathcal{L} and \mathcal{L} and \mathcal{L} and \mathcal{L} and \mathcal{L} and \mathcal{L} and \mathcal{L} and \mathcal{L} and \mathcal{L} and \mathcal{L} and \mathcal TO (SNODE DSN='C:\OUTPUT\MYDATA' DISP=RPL)
```
#### **Copying an OpenVMS File from Disk to Tape**

The following example copies an OpenVMS file from disk to tape. Specifying the /OVERRIDE qualifier causes the name of the tape volume to be ignored. The /OVERRIDE qualifier can be added either to the MOUNT command or to the tape label parameter. The example shows the qualifier added to the parameter.

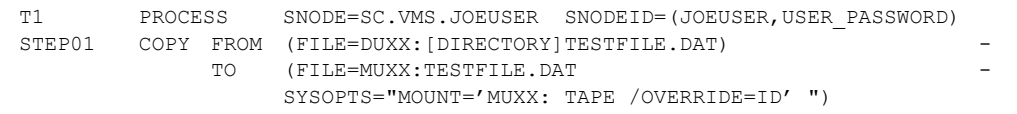

#### **Copying an OpenVMS File from Tape to Disk**

The following example copies an OpenVMS file from tape to disk. Specifying the /OVERRIDE qualifier causes the name of the tape volume to be ignored.

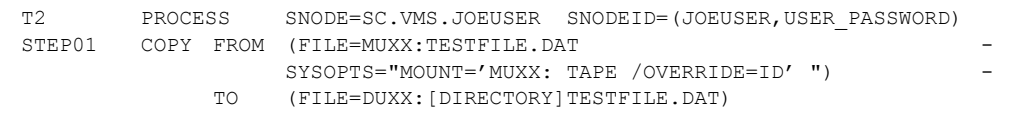

# **Using Symbolics in an OpenVMS COPY Statement**

This example shows the basic use of symbolics in a Process. Both the FROM and TO files, as well as the file disposition, are resolved at Process submission.

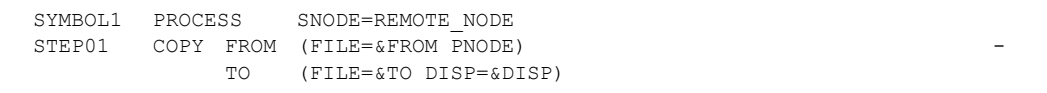

The Process, SYMBOL1, can be submitted with the following command issued in DCL command format:

```
$ NDMUI SUBMIT SYMBOL1
/SYMBOLICS=("FROM=VMS_FILENAME.TYPE", -
             "TO=OS390.DATASET.NAME", -
             "DISP=RPL")
```
# **Copying an OpenVMS Sequential File to a Text Library**

This example shows the format for copying a sequential file to a text library.

```
COPY01 PROCESS SNODE=CD.VMS.DATAMOVER
DO_A COPY FROM (FILE=VMSFILE)
           TO (FILE=VMSLIBRARY.TLB(VMSFILE) -
                SYSOPTS="LIBRARY='TEXT' REPLACE"
                DISP=RPL
                DCB=(DSORG=PO))
```
# **Copying a VSE Sequential File to an OpenVMS Node**

This Process copies a VSE sequential file to an OpenVMS node.

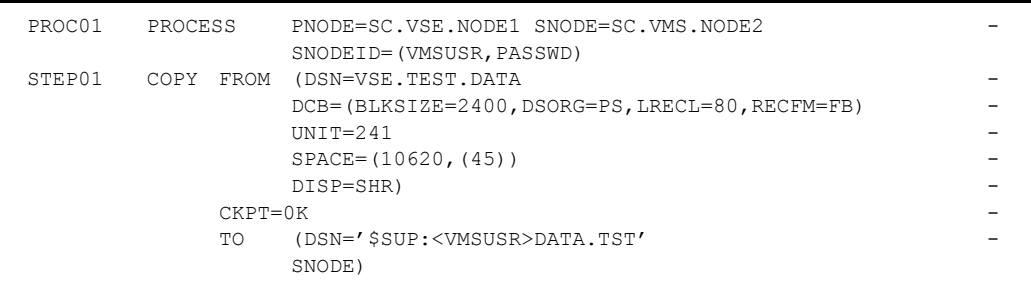

# **Copying a VSE Sequential File to Another VSE Sequential File**

This Process copies a sequential file from one VSE node to another VSE node, with checkpointing at 128K intervals.

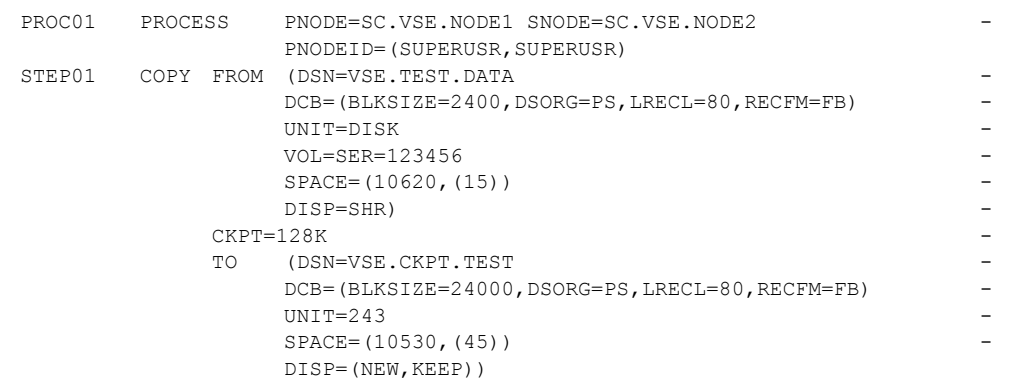

# **Copying a VSE Non-Labeled Tape to a VSE Sequential File**

This Process copies the second data set on a non-labeled tape from one VSE node to a sequential file on another VSE node.

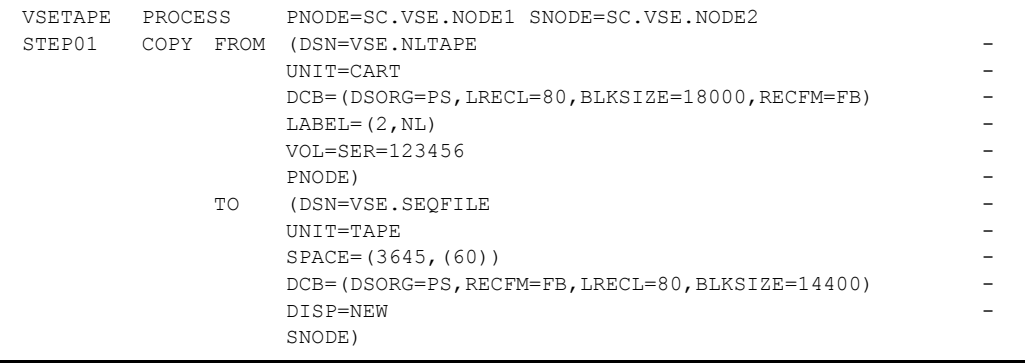

#### **Copying the Sterling Connect:Direct Message File to SL Tape on VSE**

This Process copies the Sterling Connect:Direct for z/OS VSAM message file to a standard label tape device on another VSE node.

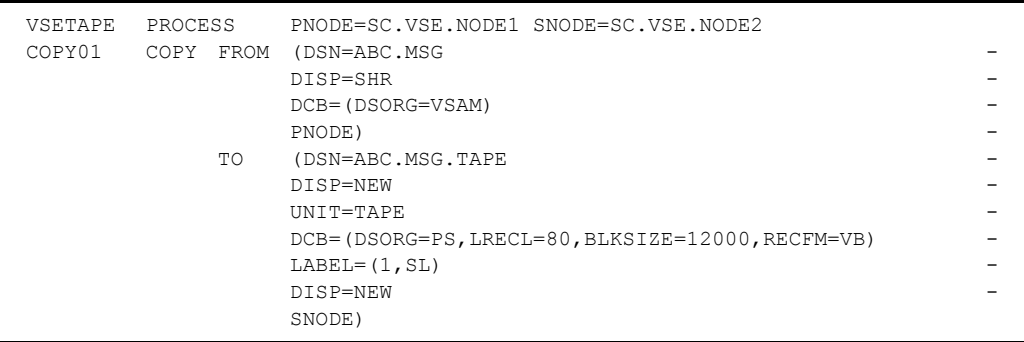

# **Copying a Non-managed Disk Data Set into Another Non-managed CKD Disk Data Set (VSE)**

Use this Process to copy a non-managed disk data set into another non-managed disk data set residing on a CKD device. This Process runs on the same Sterling Connect:Direct node using PNODE=SNODE processing and uses symbolic values.

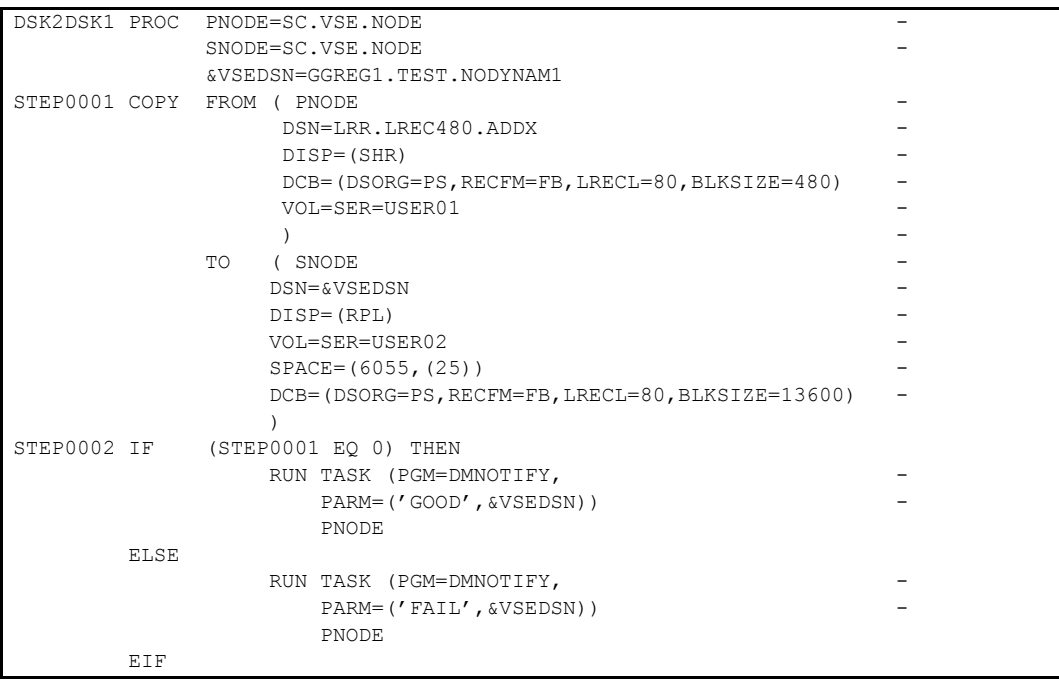

# **Copying a Non-controlled Disk Data Set to a Managed CKD Disk Data Set (VSE)**

This Process copies a non-DYNAM/D or non-EPIC controlled disk data set into a DYNAM/D or EPIC managed CKD disk data set. The disk data set has already been

defined to the appropriate system catalog. This Process runs on the same Sterling Connect:Direct node using PNODE=SNODE processing and uses symbolic values.

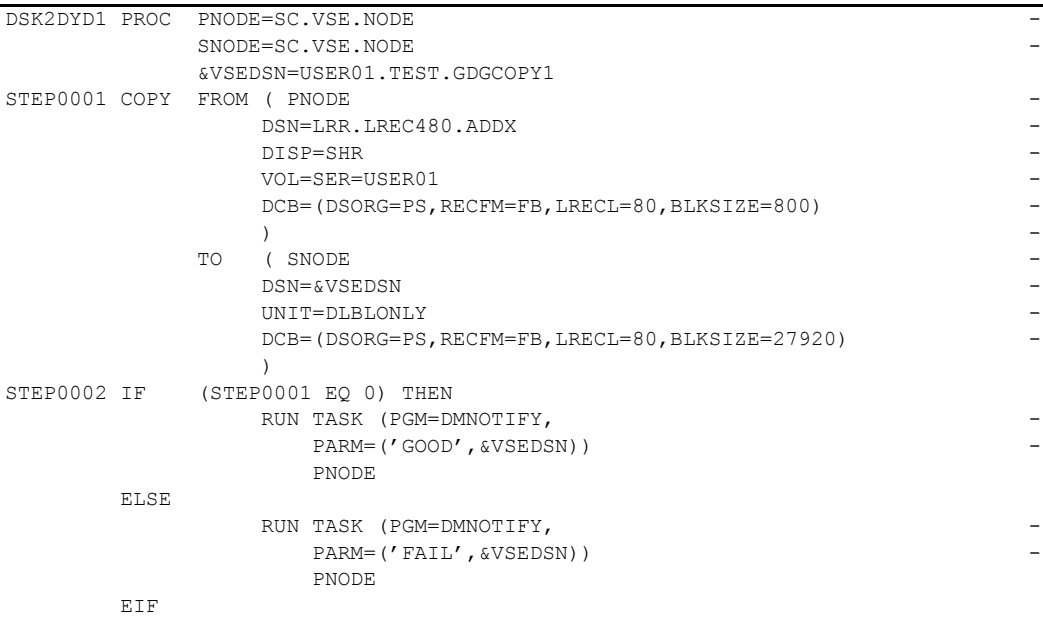

# **Copying a Non-managed Disk File into a Start Track 1 FBA Non-controlled Data Set (VSE)**

Use this Process to copy a Non-managed disk file into a DYNAM/D or EPIC start-track 1 FBA non-controlled data set.

This Process runs on the same Sterling Connect:Direct node using PNODE=SNODE processing and uses symbolic values. CA-DYNAM/D or CA-EPIC will perform the disk allocation for Sterling Connect:Direct but since the data set is allocated as a start-track 1 data set with a vol=ser it will not be a managed data set.

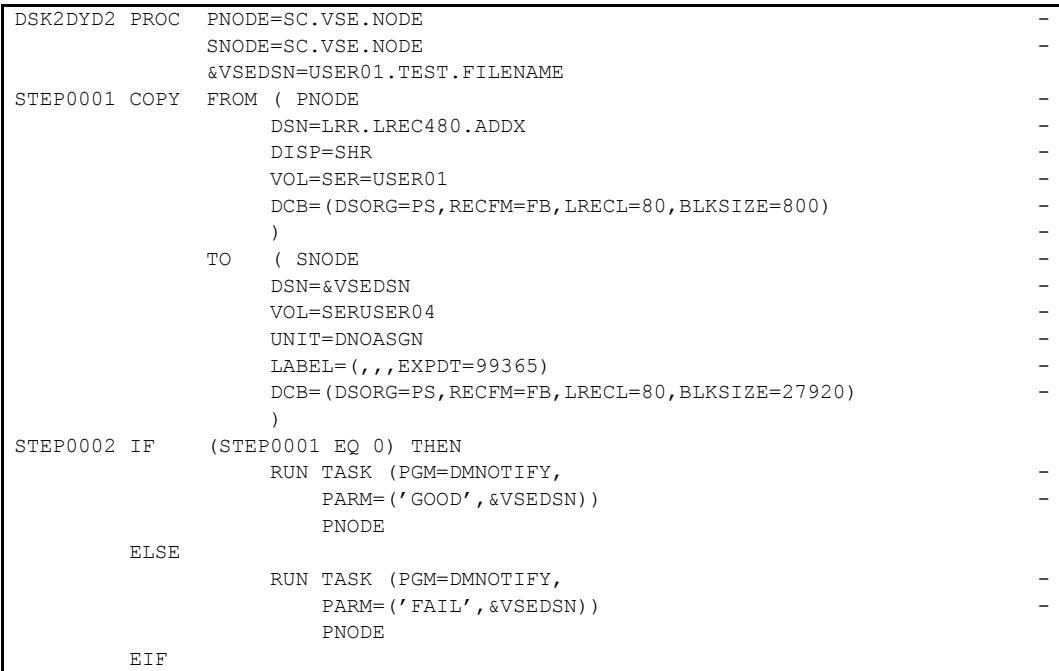

# **Copying to Non-TMS Controlled Tapes (VSE)**

This Process copies two non-TMS controlled tapes. The input tape is 3480/3490 cartridge and the output tape is reel (3420). This Process runs on the same Sterling Connect:Direct node using PNODE=SNODE processing. This Process uses symbolic values.

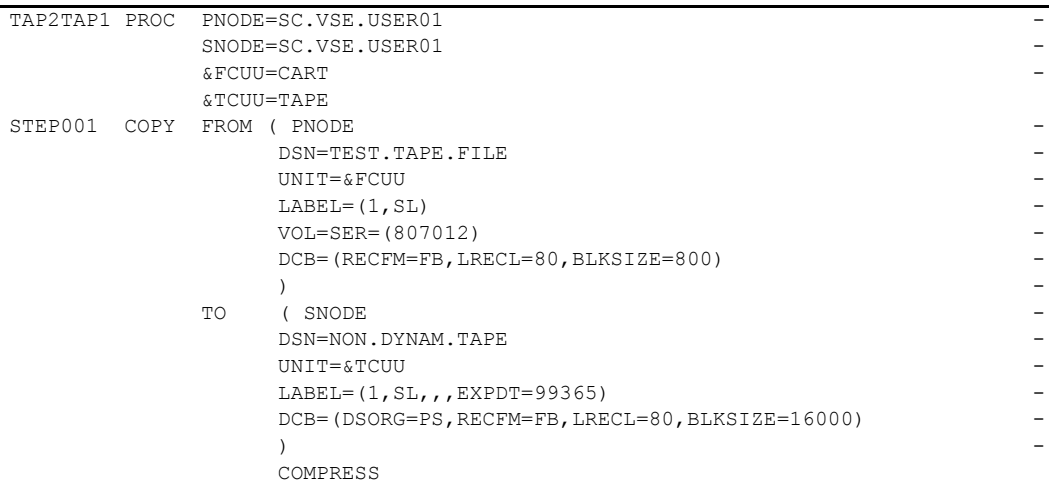

# **Copying a Non-managed Disk File to a CA-DYNAM/D or CA-EPIC Start Track 1 FBA Non-controlled Data Set (VSE)**

Use this Process to copy a non-managed disk file into a DYNAM/D or EPIC start-track 1 FBA non-controlled data set. This Process runs on the same Sterling Connect:Direct node using PNODE=SNODE processing.

This Process uses symbolic values. CA-DYNAM/D or CA-EPIC will perform the disk allocation for Sterling Connect:Direct. The data set is allocated as a start-track **1** data set with a VOL=SER it will not be a managed data set.

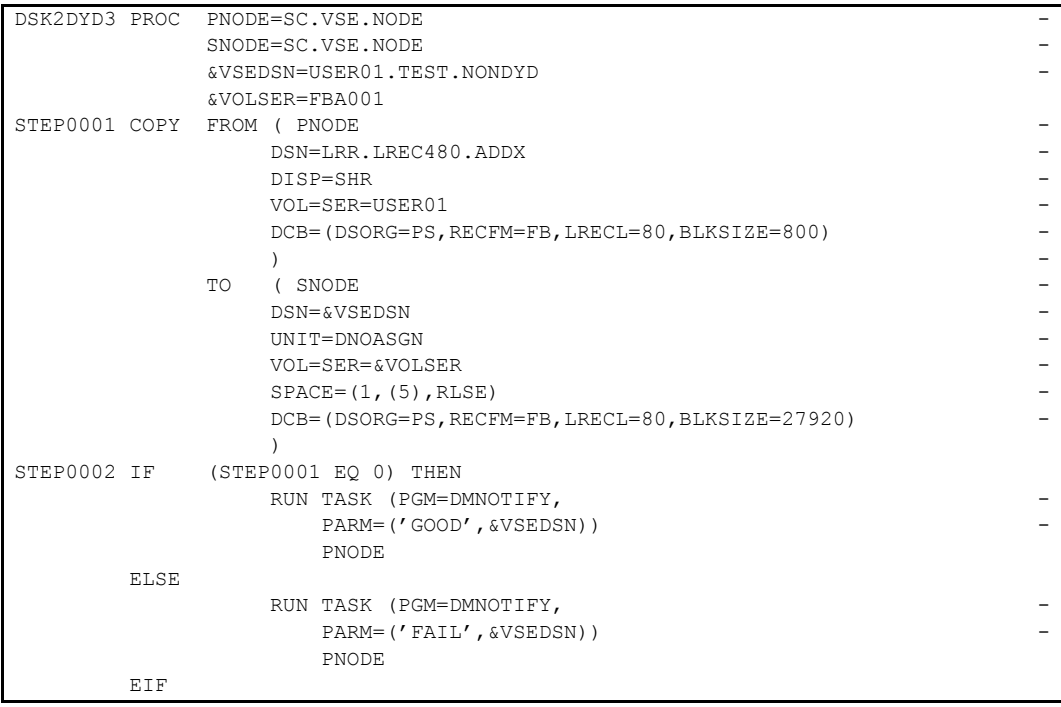

# **Printing a Managed Disk Data Set (VSE)**

Use this Process to print the contents of a CA-DYNAM/D or CA-EPIC managed disk data set. The output will become a LST queue member under the name of &JBNAME. The disk data set has already been defined to the appropriate system catalog.

```
DYD2LST1 PROC SNODE=SC.VSE.NODE -
        PNODE=SC.VSE.NODE
        &JBNAME=GGGDYD00\& JBNUMB=0000 - - &VSEDSN=USER01.TEST.GDGPOWR1
STEP0001 COPY FROM (PNODE
            DSN=&VSEDSN -
 DISP=SHR -
             UNIT=DLBLONLY -
           DCB=(RECFM=FBM, LRECL=133, BLKSIZE=1330)
) and the contract of \mathcal{L} and \mathcal{L} and \mathcal{L} and \mathcal{L} and \mathcal{L} and \mathcal{L} and \mathcal{L} and \mathcal{L} and \mathcal{L} and \mathcal{L} and \mathcal{L} and \mathcal{L} and \mathcal{L} and \mathcal{L} and \mathcal{L} and \mathcalTO (SNODE
           DSN=\&JBNAME...&JBNUMB -
LST = (CC=M\text{CLASS}=\text{Q} -COPIES = 2DISPE-L) - )
```
The previous Process runs on the same Sterling Connect:Direct node using PNODE=SNODE processing and uses symbolic values. You must specify the input DCB parameter (RECFM, LRECL); this information will be copied to the output data set.

### **Copying a Non-controlled Sequential File to a MSAM File (VSE)**

This Process copies a non-controlled BSAM (sequential) file into a MSAM (VSAM Managed SAM) file. The disk data set has already been defined to the appropriate system catalog (the default ESDS model). This Process runs on the same Sterling Connect:Direct node using PNODE=SNODE processing and uses symbolic values.

When you reference BSAM libraries in a Sterling Connect:Direct Process, you must specify: DSORG, DSN, UNIT, and VOL=SER= parameters.

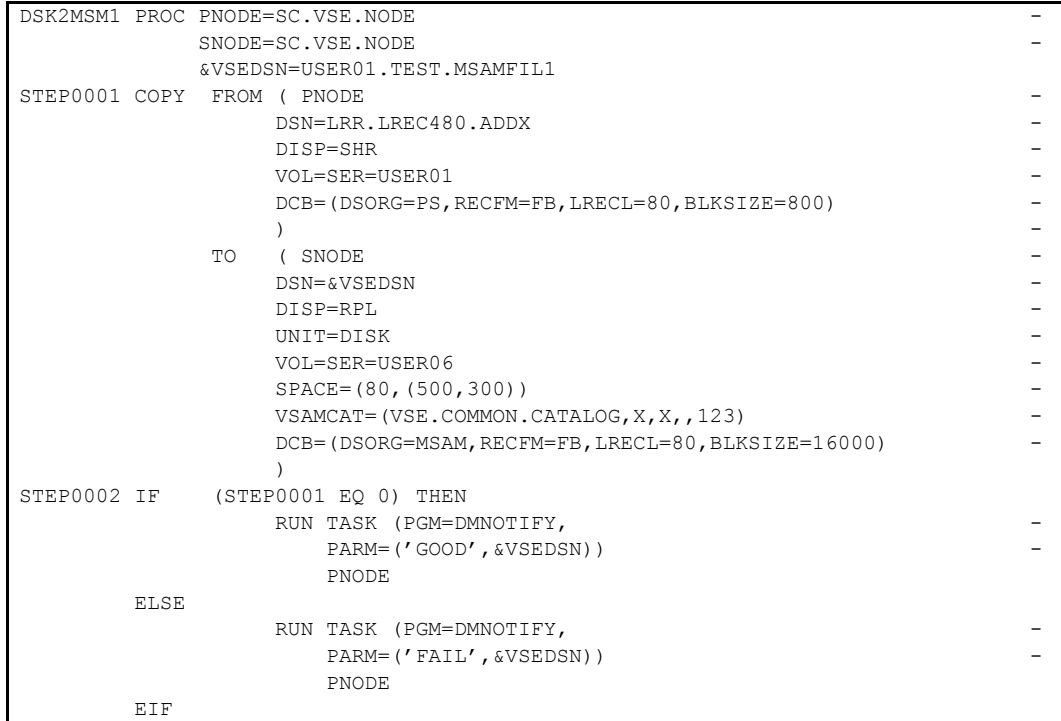

# **Copying a Non-controlled Tape Data Set to a Controlled Disk File (VSE)**

This Process copies a non-CA-DYNAM/T or CA-EPIC controlled tape data set into a controlled disk file. The disk data set has already been defined to the appropriate system catalog. This Process runs on the same Sterling Connect:Direct node using PNODE=SNODE processing.

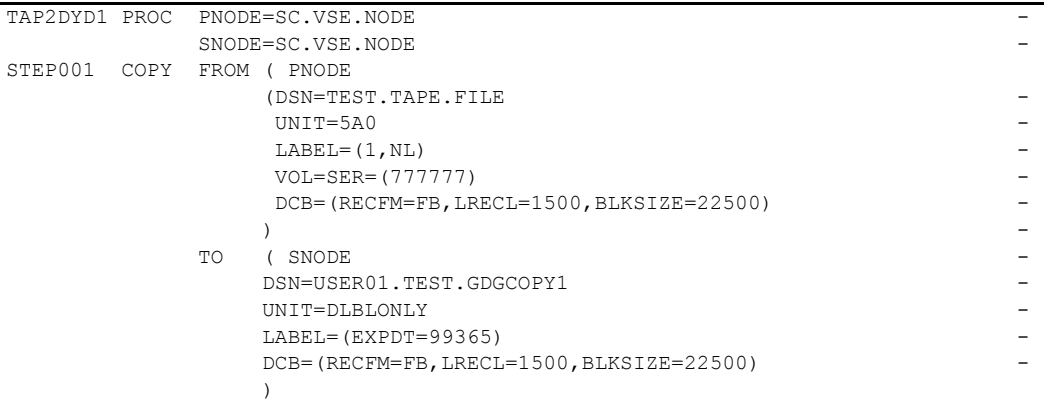

# **Copying Non-managed Disk Data Set to a Non-managed Tape Data Set (VSE)**

This Process copies a non-managed disk data set into a non-managed tape data set and runs on the same Sterling Connect:Direct node using PNODE=SNODE processing. This Process uses symbolic values.

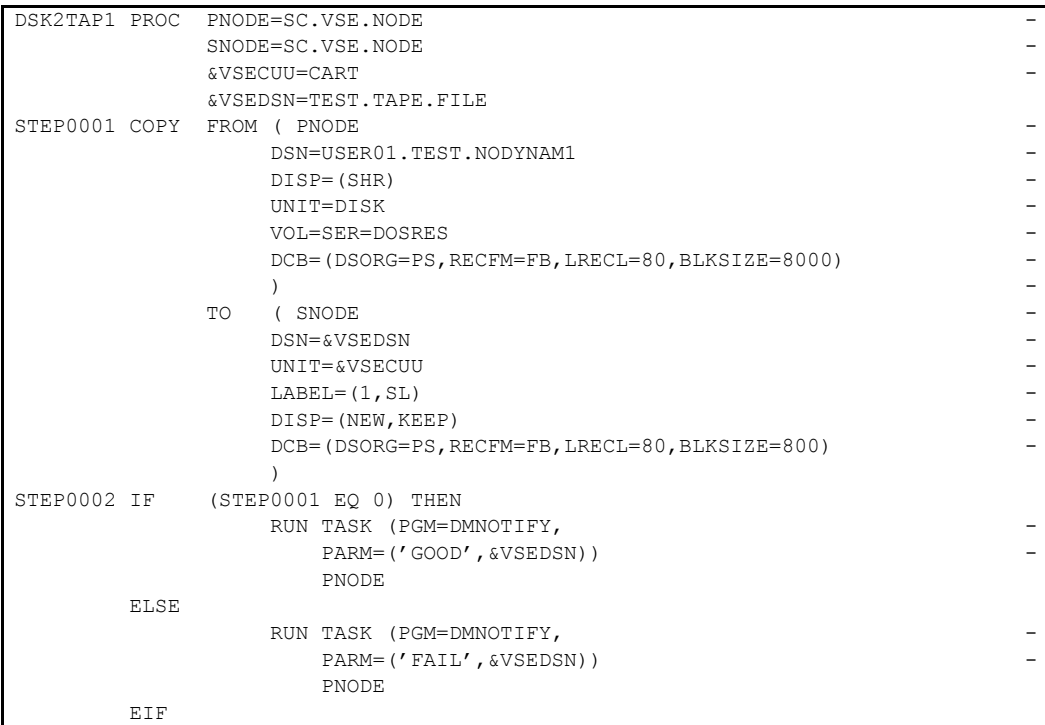

# **Copying a Managed Disk Data Set to Another Managed Data Set (VSE)**

Use this Process to copy either a CA-DYNAM/D or CA-EPIC managed disk data set into another DYNAM/D or EPIC managed data set and reblock the output data set. The disk data set has already been defined to the appropriate system catalog.

```
DYD2DYD1 PROC PNODE=SC.VSE.NODE -
        SNODE=SC.VSE.NODE
         &VSEDSN=USER01.TEST.GDGCOPY2
STEP0001 COPY FROM ( PNODE - DSN=USER01.TEST.GDGCOPY1 -
DISP = (SHR) -
           UNIT=DLBLONLY -<br>DCB=(DSORG=PS,RECFM=FB,LRECL=80,BLKSIZE=16000) -
           DCB=(DSORG=PS,RECFM=FB,LRECL=80,BLKSIZE=16000)
) and the contract of \sim -contract of \sim -contract of \sim -contract of \sim TO ( SNODE -
 DSN=&VSEDSN -
           UNIT=DLBLONLY
            DCB=(DSORG=PS,RECFM=FB,LRECL=80,BLKSIZE=27920) -
 )
STEP0002 IF (STEP0001 EQ 0) THEN
           RUN TASK (PGM=DMNOTIFY,
              PARM=('GOOD',&VSEDSN)) -
              PNODE
      ELSE
           RUN TASK (PGM=DMNOTIFY,
             PARM=('FAIL', &VSEDSN)) -
              PNODE
      EIF
```
# **Copying a Managed Generation Disk Data Set to Another Managed Data Set (VSE)**

Use this Process to copy either a CA-DYNAM/D or CA-EPIC managed disk data set into another DYNAM/D or EPIC managed data set. The input data set is CKD and the output data set is FBA. The disk data set has already been defined to the appropriate system catalog.

This Process runs on the same Sterling Connect:Direct node using PNODE=SNODE processing. This Process uses symbolic values.

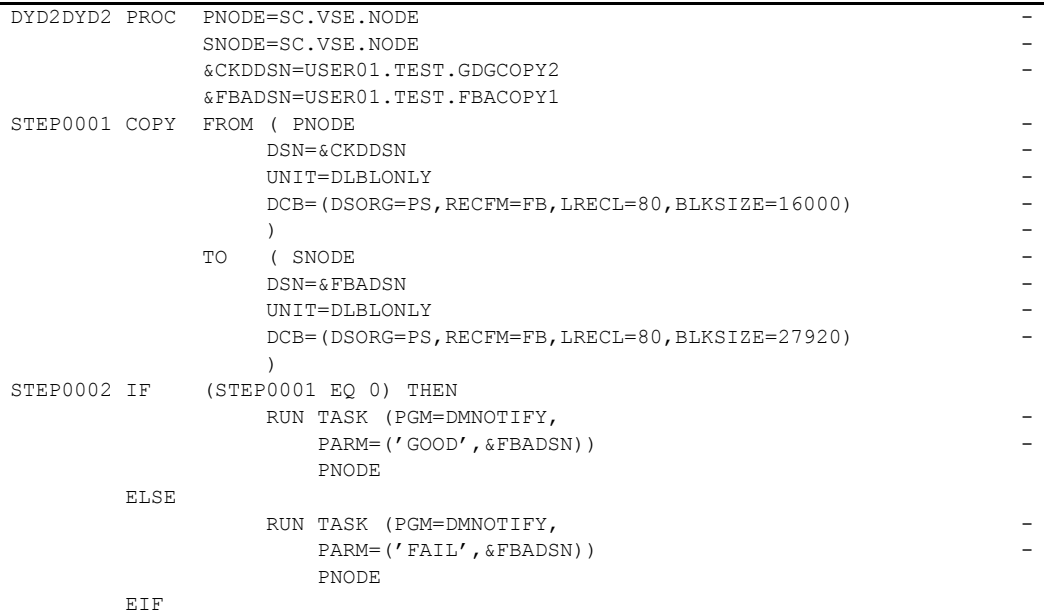

# **Copying a Controlled Disk Data Set to a Controlled Tape Output File (VSE)**

Use this Process to copy a CA-DYNAM/D or CA-EPIC controlled disk data set to a CA-DYNAM/T or CA-EPIC controlled tape output file on the same Sterling Connect:Direct node by using PNODE=SNODE. All of the disk and tape data set names have been predefined to the appropriate system catalog.

```
DYD2DYT1 PROC PNODE=SC.VSE.NODE -
          SNODE=SC.VSE.NODE
           &VSEDSN=USER01.TEST.TAPE1
STEP0001 COPY FROM ( PNODE - DSN=USER01.TEST.COPYFILE -
               UNIT=DLBLONLY -
               DCB=(DSORG=PS,RECFM=FB,LRECL=80,BLKSIZE=16000) -
) and the contract of \mathcal{L} and \mathcal{L} and \mathcal{L} and \mathcal{L} and \mathcal{L} and \mathcal{L} and \mathcal{L} and \mathcal{L} and \mathcal{L} and \mathcal{L} and \mathcal{L} and \mathcal{L} and \mathcal{L} and \mathcal{L} and \mathcal{L} and \mathcal TO ( SNODE -
               DSN=&VSEDSN -
               UNIT=TNOASGN -
              LABEL=(1, SL) DISP=(NEW,CATLG) -
               DCB=(DSORG=PS,RECFM=FB,LRECL=80,BLKSIZE=32000) -
 )
STEP0002 IF (STEP0001 EQ 0) THEN
              RUN TASK (PGM=DMNOTIFY, -
                 PARM=('GOOD',&VSEDSN)) -
                 PNODE
       ELSE
              RUN TASK (PGM=DMNOTIFY,
                PARM=('FAIL', &VSEDSN)) -
                 PNODE
       EIF
```
### **Copying a Controlled BSAM Data Set to a MSAM Output Data Set (VSE)**

This Process copies from a CA-DYNAM/D or CA-EPIC controlled BSAM data set into a MSAM (VSAM Managed SAM) output data set. The disk data set has already been defined to the appropriate system catalog (the default ESDS model).

When you reference BSAM libraries in a Sterling Connect:Direct Process, you must specify: DSORG, DSN, UNIT, and VOL=SER= parameters.

You can ignore the Sterling Connect:Direct information message: SVSG501I VSAM OPEN ERROR='A0'. ASSUMING ESDS. RETRYING OPEN.

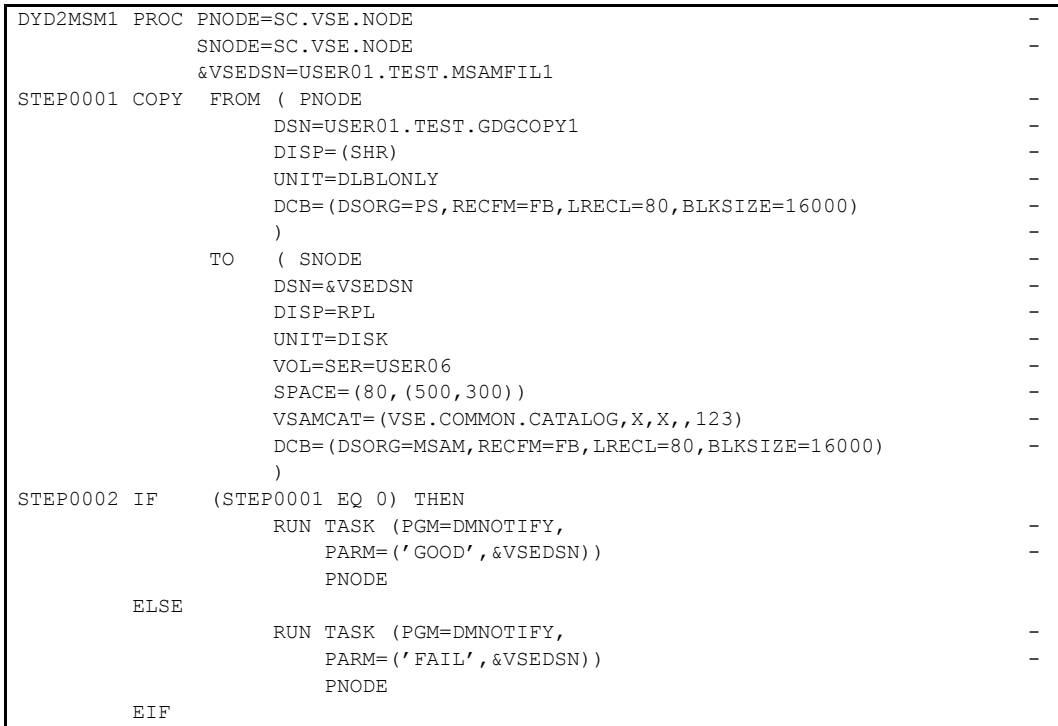

This Process runs on the same Sterling Connect:Direct node using PNODE=SNODE processing. This Process uses symbolic values.

# **Copying a Controlled Tape Data Set to a Controlled FBA Disk Output Data Set (VSE)**

Use this Process to copy a CA-DYNAM/D or CA-EPIC controlled tape data set to CA-DYNAM/D or CA-EPIC controlled FBA disk output data set. The disk data set has already been defined to the appropriate system catalog.

This Process runs on the same Sterling Connect:Direct node using PNODE=SNODE processing and uses symbolic values.
```
DYT2DYD1 PROC PNODE=SC.VSE.NODE
          SNODE=SC.VSE.NODE
           &VSEDSN=USER01.TEST.FBAFILE1
STEP0001 COPY FROM ( PNODE - DSN=USER01.TEST.TAPE1 -
               UNIT=TNOASGN -
                DCB=(DSORG=PS,RECFM=FB,LRECL=80,BLKSIZE=32000) -
) and the contract of \mathcal{L} and \mathcal{L} and \mathcal{L} and \mathcal{L} and \mathcal{L} and \mathcal{L} and \mathcal{L} and \mathcal{L} and \mathcal{L} and \mathcal{L} and \mathcal{L} and \mathcal{L} and \mathcal{L} and \mathcal{L} and \mathcal{L} and \mathcal TO ( SNODE -
               DSN=&VSEDSN -
               DISP=(SHR) -
              UNIT=DLBLONLY
 )
STEP0002 IF (STEP0001 EQ 0) THEN
             RUN TASK (PGM=DMNOTIFY,
                PARM=('GOOD', &VSEDSN)) -
                 PNODE
       ELSE
              RUN TASK (PGM=DMNOTIFY,
                PARM=('FAIL', &VSEDSN)) -
                  PNODE
       EIF
```
# **Copying a Controlled CKD Disk Data Set to a non-controlled Tape Data Set (VSE)**

This Process copies a CA-DYNAM/D or CA-EPIC controlled CKD disk data set to a non-CA-DYNAM/T or CA-EPIC controlled tape data set. The disk data set has already been defined to the appropriate system catalog. The output data set DCB attributes will be propagated from the input file attributes. This Process runs on the same Sterling Connect:Direct node using PNODE=SNODE processing and uses symbolic values.

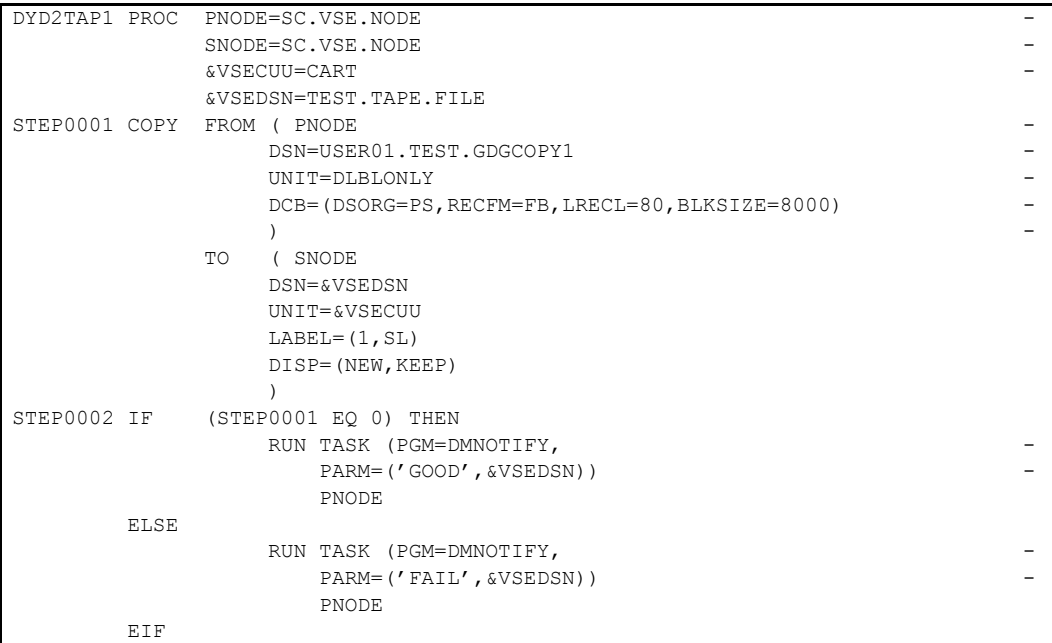

# **Copying a VSE Sublibrary Member from a BSAM Sublibrary to a Controlled Disk Data Set**

This Process copies a VSE sublibrary member from a BSAM sublibrary to a CA-DYNAM/D or CA-EPIC controlled disk data set on the same Sterling Connect:Direct node using PNODE=SNODE processing. All of the disk and tape data set names have been predefined to the appropriate system catalog. This Process was written with symbolic parameters to allow for a generic Process, so you *must* modify to your standards.

When you reference BSAM libraries in a Sterling Connect:Direct Process, you must specify: DSORG, DSN, UNIT, and VOL=SER= parameters.

```
LIB2DYD1 PROC SNODE=SC.VSE.NODE
      PNODE=SC.VSE.NODE
       &MEMBER=LIB2DYT1 -
       &VSEDSN=USER01.TEST.LIBCOPY1 -
       &VSELIB=CONN.DIRECT.LIBRARIES -
       &VSESUB=USER01 -
&\verb|VSETYP=N| & &VSEVOL=USER03
STEP0001 COPY FROM (SNODE -DSN = \&VSETJ B
 DISP=SHR -
         VOL=SER=&VSEVOL -
         DCB=(DSORG=PS) -
LIBR = (SELMEM=&MEMBER
          SELSLIB=&VSESUB -
          SELTYPE=&VSETYP) -
) and the contract of \sim -contract of \sim -contract of \sim -contract of \sim TO ( PNODE -
 DSN=&VSEDSN -
         UNIT=DLBLONLY -
         DCB=(RECFM=FB,LRECL=80,BLKSIZE=27920) -
         DISP=(NEW,CATLG) -
 )
STEP0002 IF (STEP0001 EQ 0) THEN
        RUN TASK (PGM=DMNOTIFY,
          PARM=('GOOD', &VSEDSN))
           PNODE
    ELSE
        RUN TASK (PGM=DMNOTIFY,
          PARM=('FAIL', &VSEDSN))
           PNODE
     EIF
```
### **Copying a VSE Sublibrary Member from a BSAM Sublibrary to a Controlled Tape Data Set**

This member copies a VSE sublibrary member from a BSAM sublibrary to a CA-DYNAM/D or CA-EPIC controlled tape data set on the same Sterling Connect:Direct node using PNODE=SNODE processing.

All of the disk and tape data set names have been predefined to the appropriate system catalog. You do not have to specify output DCB parameters, these will be copied from the input library DCB parameters.

When you reference BSAM libraries in a Sterling Connect:Direct Process, you must specify: DSORG, DSN, UNIT, and VOL=SER= parameters.

This Process was written with symbolic parameters to allow for a generic Process. You must modify to your standards.

```
LIB2DYT1 PROC SNODE=SC.VSE.NODE
      PNODE=SC. VSE. NODE
       &MEMBER=LIB2DYT1 -
       &VSEDSN=USER01.TEST.TAPE1 -
       &VSELIB=CONN.DIRECT.LIBRARIES -
       &VSESUB=USER01 -
       &VSETYP=JCL -
       &VSEVOL=USER03
STEP0001 COPY FROM (SNODE - DSN=&VSELIB -
 DISP=SHR -
         VOL=SER=&VSEVOL -
         DCB=(DSORG=PS) -
LIBR = (SELMEM = \&MEMBER SELSLIB=&VSESUB -
         SELTYPE=&VSETYP) -
) and the contract of \sim -contract of \sim -contract of \sim -contract of \sim TO ( PNODE -
 DSN=&VSEDSN -
         UNIT=TNOASGN -
        \texttt{LABEL} = (1, \texttt{SL}) DISP=(NEW,CATLG) -
 )
STEP0002 IF (STEP0001 EQ 0) THEN
       RUN TASK (PGM=DMNOTIFY,
         PARM=('GOOD', &VSEDSN))
          PNODE
    ELSE
        RUN TASK (PGM=DMNOTIFY,
         PARM=('FAIL', &VSEDSN))
          PNODE
    EIF
```
# **Copying a VSE/POWER LST Queue Member to a Controlled Disk Data Set**

This Process extracts a VSE/POWER LST queue member (where: DSN=power.jobname) and places the data into a CA-DYNAM/D or CA-EPIC controlled disk data set. The disk data set has already been defined to the appropriate system catalog.

```
LST2DYD1 PROC PNODE=SC.VSE.NODE
        SNODE=SC.VSE.NODE
\text{CLASS}=5 -
\& JBNAME= ,
         &JBDISP=D -
 &JBCLASS=A -
         &VSEDSN=USER01.TEST.GDGPOWR1
STEP0001 COPY FROM ( PNODE
           DSN=\&JBNAME - LST=(CLASS=&JBCLASS DISP=&JBDISP) -
) and the contract of the contract of \sim -contract of the contract of the contract of the contract of the contract of the contract of the contract of the contract of the contract of the contract of the contract of the c
 TO ( SNODE -
           DSN=&VSEDSN -
           UNIT=DLBLONLY -
           DCB=(DSORG=PS,RECFM=VM,LRECL=133,BLKSIZE=137) -
 )
STEP0002 IF (STEP0001 EQ 0) THEN
         RUN TASK (PGM=DMNOTIFY,
          PARM=('GOOD',&VSEDSN)) -
          PNODE
      ELSE
         RUN TASK (PGM=DMNOTIFY,
         PARM=('FAIL', &VSEDSN))
          PNODE
      EIF
```
You do not need to specify an output DCB parameter. This information will be obtained from the LST queue entry. The Process runs on the same Sterling Connect:Direct node using PNODE=SNODE processing and uses symbolic values.

#### **Copying a BSAM VSE Sublibrary to a New VSE BSAM Library**

This Process sends an entire BSAM VSE sublibrary into a new VSE BSAM library to be allocated on the SNODE. This Process uses symbolic values. You must specify all of the shown below, on the FROM side to Process BSAM libraries.

When you reference BSAM libraries in a Sterling Connect:Direct Process, you must specify: DSORG, DSN, UNIT, and VOL=SER= parameters.

When you copy data into a VSE BSAM library, you must add either RECFM=F or RECFM=V to your DCB parameter. This specification depends on the type of input file. If you do not include the RECFM, the Process fails with the message SVSJ122I.

```
LIB2LIB1 PROC SNODE=SC.VSE.NODE
         PNODE=SC.VSE.NODE
          &NEWLIB=USER01.TEST.FBALIB01 -
          &VSELIB=CONN.DIRECT.LIBRARIES -
         &VSESUB=USER01 -
          &VSETYP=*
STEP0001 COPY FROM ( PNODE
            DSN = \&VSELIB -
 DISP=SHR -
\text{LIBR}=(\star) -
            VOL=SER=USER03 - The series of the series of the series of the series of the series of the series of the series of the series of the series of the series of the series of the series of the series of the series of the serie
            DCB=(DSORG=PS,RECFM=FB,LRECL=80) -
) and the contract of \sim -contract of \sim -contract of \sim -contract of \sim TO ( SNODE -
             DSN=&NEWLIB -
 UNIT=FBA -
             DISP=NEW LIBR=(*) -
             VOL=SER=FBA001 -
            DCB=(DSORG=PS,RECFM=F) -
            SPACE=(100,(4000),RLSE) -
 )
STEP0002 IF (STEP0001 EQ 0) THEN
            RUN TASK (PGM=DMNOTIFY,
              PARM=('GOOD', &NEWLIB)) -
               PNODE
      ELSE
            RUN TASK (PGM=DMNOTIFY,
              PARM=('FAIL', &NEWLIB)) -
               PNODE
      EIF
```
#### **Copying a BSAM VSE Sublibrary to a New z/OS PDS**

This Process sends an entire BSAM VSE sublibrary into a new z/OS partitioned data set. The Process runs on the PNODE (VSE) and sends the data to the SNODE (z/OS). This Process uses symbolic values.

When you reference BSAM libraries in a Sterling Connect:Direct Process, you must specify: DSORG, DSN, UNIT, and VOL=SER= parameters.

You must specify all of the parameters in this sample on the FROM side to Process BSAM libraries.

```
LIB2OS3904 PROC SNODE=SC.OS390.NODE
          PNODE=SC.VSE.NODE -
          &OS390LIB=USER01.TEST.VSELIB -
          &VSELIB=CONN.DIRECT.LIBRARIES -
          &VSESUB=PROCESS -
          &VSETYP=N
STEP0001 COPY FROM ( PNODE
            DSN = \&VSELIB -
 DISP=SHR -
            VOL=SER=USER03 - The state of the state of the state of the state of the state of the state of the state of the state of the state of the state of the state of the state of the state of the state of the state of the state 
             DCB=(DSORG=PS) -
             LIBR=(SELSLIB=&VSESUB -
                SELTYPE=&VSETYP -
               REPLACE=YES) -) and the contract of \sim -contract of \sim -contract of \sim -contract of \sim TO ( SNODE -
            DSN = \&OS390LIB -
\texttt{DISP}=\texttt{RPL} UNIT=SYSDA -
            SPACE = (CYL, (5, 1, 100), RLSE) -
             DCB=(DSORG=PO,RECFM=FB,LRECL=80,BLKSIZE=27920) -
) and the contract of \sim -contract of \sim -contract of \sim -contract of \simCOMPRESS<br>COMPRESS STEP0002 IF (STEP0001 EQ 0
         (STEP0001 EQ 0) THENRUN TASK (PGM=DMNOTIFY,
               PARM=('GOOD',&OS390LIB)) -
               PNODE
      ELSE
            RUN TASK (PGM=DMNOTIFY,
              PARM=('FAIL', &OS390LIB)) -
               PNODE
      EIF
```
# **Copying a MSAM Data Set to a Controlled BSAM Data Set (VSE)**

Use this Process to copy a MSAM (VSAM Managed SAM) data set into a CA-DYNAM/D or CA-EPIC controlled BSAM data set.

```
MSM2DYD1 PROC PNODE=SC.VSE.NODE
            SNODE=SC.VSE. NODE &VSEDSN=USER01.TEST.GDGCOPY1
STEP0001 COPY FROM ( PNODE - DSN=USER01.TEST.MSAMFIL1 -
 DISP=OLD -
UNIT=DISK -
                   VOL=SER=USER06 -
                  VSAMCAT=(VSE.COMMON.CATALOG, X, X, , 123) -
                   DCB=(DSORG=MSAM,RECFM=FB,LRECL=80,BLKSIZE=16000) -
) and the contract of \mathcal{L} and \mathcal{L} and \mathcal{L} and \mathcal{L} and \mathcal{L} and \mathcal{L} and \mathcal{L} and \mathcal{L} and \mathcal{L} and \mathcal{L} and \mathcal{L} and \mathcal{L} and \mathcal{L} and \mathcal{L} and \mathcal{L} and \mathcalTO (SNODE
                   DSN=&VSEDSN -
 DISP=NEW -
                   UNIT=DLBLONLY -
                  DCB=(DSORG=PS,RECFM=F,LRECL=80,BLKSIZE=16000)
) and the contract of \mathcal{L} and \mathcal{L} and \mathcal{L} and \mathcal{L} and \mathcal{L} and \mathcal{L} and \mathcal{L} and \mathcal{L} and \mathcal{L} and \mathcal{L} and \mathcal{L} and \mathcal{L} and \mathcal{L} and \mathcal{L} and \mathcal{L} and \mathcal COMPRESS
STEP0002 IF (STEP0001 EQ 0) THEN
                  RUN TASK (PGM=DMNOTIFY, -
                     PARM=('GOOD', &VSEDSN))
                      PNODE
         ELSE
                 RUN TASK (PGM=DMNOTIFY,
                     PARM=('FAIL', &VSEDSN)) -
                       PNODE
         EIF
```
In the previous example, the disk data set has already been defined to the appropriate system catalog. This Process runs on the same Sterling Connect:Direct node using PNODE=SNODE processing. This Process uses symbolic values.

When you reference BSAM libraries in a Sterling Connect:Direct Process, you must specify: DSORG, DSN, UNIT, and VOL=SER= parameters.

When you copy data into a VSE BSAM library, you must add either RECFM=F or RECFM=V to your DCB parameter. This specification depends on the type of input file. If you do not include the RECFM, the Process fails with the message SVSJ122I.

#### **Copying a VSE VSAM to an i5/OS PDS Member**

This Process copies a VSAM file from a VSE node to an i5/OS PDS member. The VSAM file resides on a catalog other than IJSYSUC, so a VSAMCAT parameter is coded.

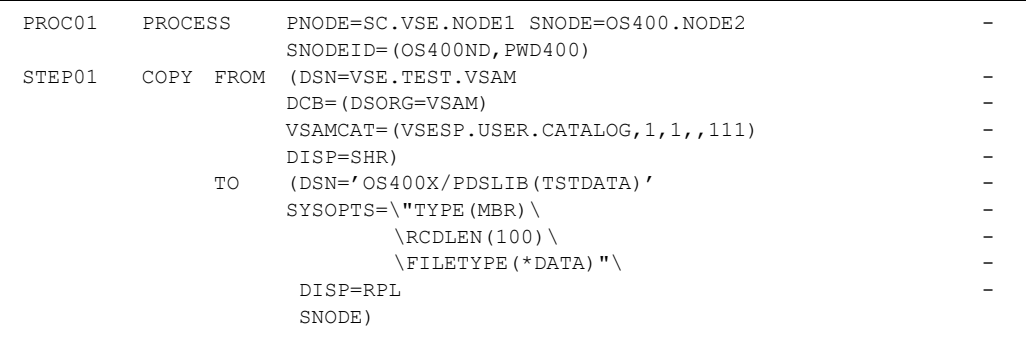

### **Copying a VSE VSAM File to an i5/OS Spooled File**

This Process copies a VSAM file from a VSE node to an i5/OS spooled file. Page size is optional and dependent on the printer device.

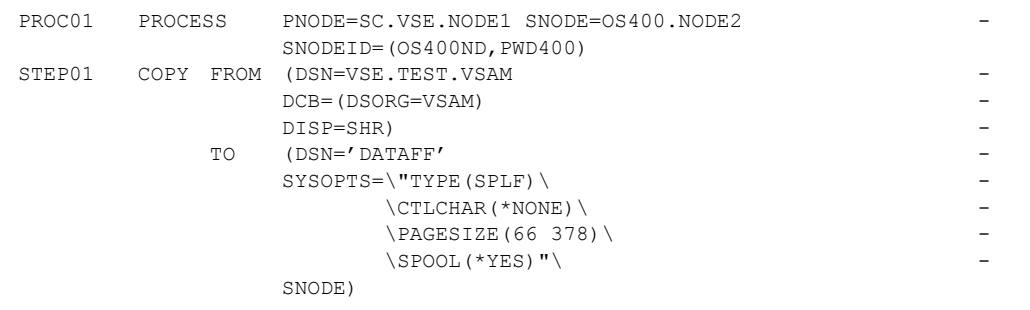

# **Copying a VSE Librarian BSAM Member to a Preallocated z/OS PDS Member**

This Process copies a VSE Librarian BSAM member into a preallocated z/OS partitioned data set (PDS) member. The disk data set has already been defined to the appropriate system catalog. This Process was written with symbolics for substitution.

When you reference BSAM libraries in a Sterling Connect:Direct Process, you must specify: DSORG, DSN, UNIT, and VOL=SER= parameters.

```
LIB2OS3901 PROC PNODE=SC.VSE.NODE
     SNODE=SC.OS390.NODE - &OS390LIB=USER01.TEST.VSEPROC -
       &VSELIB=CONN.DIRECT.LIBRARIES -
      &VSEMEM=, -
      &VSESUB=USER01 -
&\verb|VSETYP=N| & &VSEVOL=USER03
STEP0001 COPY FROM ( PNODE -DSN = \&VSETJTB - DISP=SHR -
        UNIT=DISK -
        DCB=(DSORG=PS) -
        VOL=SER=&VSEVOL -
        LIBR=(SELMEM=&VSEMEM -
           SELSLIB=&VSESUB -
           SELTYPE=&VSETYP) -
) and the contract of \sim -contract of \sim -contract of \sim -contract of \sim TO ( SNODE -
       DSN = \&OS390I. TR
 DISP=SHR -
 )
STEP0002 IF (STEP0001 EQ 0) THEN
       RUN TASK (PGM=DMNOTIFY,
         PARM=('GOOD', &OS390LIB)) -
          PNODE
    ELSE
       RUN TASK (PGM=DMNOTIFY,
         PARM=('FAIL', &OS390LIB)) -
          PNODE
    EIF
```
# **Copying a VSAM VSE Library Member to a Preallocated z/OS PDS Member**

Use the Process to copy a VSAM VSE Library member into a preallocated z/OS partitioned data set (PDS) member.

The disk data set has already been defined to the appropriate system catalog. This Process was written with symbolics for substitution. When referencing VSAM libraries in a Sterling Connect:Direct Process you must specify the DSORG and DISP parameters.

```
LIB2OS3902 PROC PNODE=SC.VSE.NODE
         SNODE=SC.OS390.NODE
          &MEMBER=DITTODVT -
          &OS390LIB=USER01.PROCESS.LIB -
          &VSELIB=CONN.DIRECT.LIB1 -
         \&VSESUB = RXIISER01 - &VSETYP=JCL
STEP0001 COPY FROM ( PNODE
             DSN=&VSELIB -
 DISP=SHR -
             DCB=(DSORG=VSAM) -
            LIBR=(SELMEM=&MEMBER
                SELTYPE=\&VSETYP SELSLIB=&VSESUB -
                 REPLACE=YES) -
) and the contract of \sim -contract of \sim -contract of \sim -contract of \sim TO ( SNODE -
              DSN=&OS390LIB -
 DISP=SHR -
) and the contract of \mathcal{L} and \mathcal{L} and \mathcal{L} and \mathcal{L} and \mathcal{L} and \mathcal{L} and \mathcal{L} and \mathcal{L} and \mathcal{L} and \mathcal{L} and \mathcal{L} and \mathcal{L} and \mathcal{L} and \mathcal{L} and \mathcal{L} and \mathcal COMPRESS EXT
STEP0002 IF (STEP0001 EQ 0) THEN
            RUN TASK (PGM=DMNOTIFY,
               PARM=('GOOD', &OS390LIB)) -
                PNODE
      ELSE
            RUN TASK (PGM=DMNOTIFY,
               PARM=('FAIL', &OS390LIB)) -
                PNODE
      EIF
```
### **Copying a VSE/POWER LST Queue Member to a Preallocated z/OS PDS**

Use this Process to copy a VSE/POWER LST queue member into a preallocated z/OS partitioned data set (PDS). The member name is submitted when the Process is submitted by overriding the symbolic &PINUMB.

The disk data set has already been defined to the appropriate system catalog. Verify that your job class in the LST queue matches the Process job class (&JBCLASS); otherwise the Process will end and not copy the data set. This Process uses symbolic values.

```
LST2OS3901 PROC PNODE=SC.VSE.NODE
               SNODE=SC.OS390.NODE
\text{CLASS}=8 -
               &JBNAME=GGG3200&JBNUMB=0000 &JBDISP=L -
               &JBCLASS=Q &PINUMB=
STEP0001 COPY FROM ( PNODE
                   DSN = \&JBNAMELST=(CLASS=&JBCLASS, DISP=&JBDISP)
) and the contract of the contract of the contract of the contract of the contract of the contract of the contract of the contract of the contract of the contract of the contract of the contract of the contract of the con
              TO (SNODE
                  DSN=USER01.TEST.VSEDUMPS(&PINUMB)
\text{DISP=RPL} -
) and the contract of the contract of the contract of the contract of the contract of the contract of the contract of the contract of the contract of the contract of the contract of the contract of the contract of the con
                    COMPRESS
STEP0002 IF (STEP0001 EQ 0) THEN
                   RUN TASK (PGM=DMNOTIFY,
                        PARM=('GOOD', &PINUMB))
                          PNODE
          ELSE
                   RUN TASK (PGM=DMNOTIFY,
                       PARM=('FAIL', & PINUMB))
                          PNODE
          EIF
```
# **Copying a File from UNIX HP to a Controlled Disk Data Set on VSE Using LU6.2**

Use this Process to copy a file from UNIX HP into a CA-DYNAM/D or CA-EPIC controlled disk data set using the LU 6.2 protocol. The disk data set has already been defined to the appropriate system catalog. DCB information will be provided by the SNODE. This Process uses symbolic values.

```
UNX2DYD1 PROCESS PNODE=SC.VSE.USER01 -
             SNODE=SC.UNIX.NODE
\verb+GVEDSN=USER01.TEST.UNIXFILE\\ \noindent \verb+STEPO001 COPY  \noindent\noindent\noindent\noindent\textrm{\n    TO} \nonumberTO (PNODE - DSN=&VSEDSN -
                   UNIT=DLBLONLY -
) and the contract of \sim -contract of \sim -contract of \sim -contract of \simFROM (SNODE
                  DSN='/home/fremont/ddunc1/750070/arx02.dat' -
                   SYSOPTS=":xlate=no:strip.blanks=no:" -
) and the contract of the contract of the contract of the contract of the contract of the contract of the contract of the contract of the contract of the contract of the contract of the contract of the contract of the con
CKPT=1M -
              COMPRESS
STEP0002 IF (STEP0001 EQ 0) THEN
               RUN TASK (PGM=DMNOTIFY,
                  PARM=('GOOD', &VSEDSN)) -
                   PNODE
        ELSE
               RUN TASK (PGM=DMNOTIFY,
                  PARM=('FAIL', &VSEDSN)) -
                    PNODE
        EIF
```
### **Copying a File from HP UNIX to a VSE Controlled Disk Data Set Using TCP/IP**

This Process copies a file from HP UNIX into a CA-DYNAM/D or CA-EPIC controlled disk data set using the TCP/IP protocol.

The disk data set has already been defined to the appropriate system catalog. Verify that you have updated your network map with the SNODE TCP/IP address and port number. DCB information will be provided by the SNODE. This Process was written with symbolics for substitution.

```
UNX2DYD2 PROCESS PNODE=SC.VSE.USER01 -
            SNODE=199.1.4.87 &VSEDSN=USER01.TEST.UNIXFILE
STEP0001 COPY TO (PNODE - DSN=&VSEDSN -
                 UNIT=DLBLONLY -
) and the contract of \sim -contract of \sim -contract of \sim -contract of \simFROM (SNODE - DSN='/home/fremont/ddunc1/750070/arx02.dat' -
                  SYSOPTS=":xlate=no:strip.blanks=no:" -
) and the contract of the contract of the contract of the contract of the contract of the contract of the contract of the contract of the contract of the contract of the contract of the contract of the contract of the con
CKPT=1M -
             COMPRESS
STEP0002 IF (STEP0001 EQ 0) THEN
              RUN TASK (PGM=DMNOTIFY, -
                 PARM=('GOOD', &VSEDSN))
                  PNODE
       ELSE
              RUN TASK (PGM=DMNOTIFY,
                PARM=('FAIL', &VSEDSN)) -
                  PNODE
       EIF
```
#### **Copying a File from Microsoft Windows to z/OS**

This Process copies a text file from a remote Microsoft Windows system (where Sterling Connect:Direct is not installed) to an z/OS partitioned data set (PDS). When copying a file to or from a remote Microsoft Windows computer, you must use the Universal Naming Convention (UNC) method for specifying the file name. Do not use a drive letter. The UNC consists of two backslashes, the computer name, a single backslash, and the share name. The share, ROOT\_C, must be accessible to Sterling Connect:Direct for Microsoft Windows server. In this example, the computer name is WIN\_SYS1 and the share name is ROOT<sub>C</sub>.

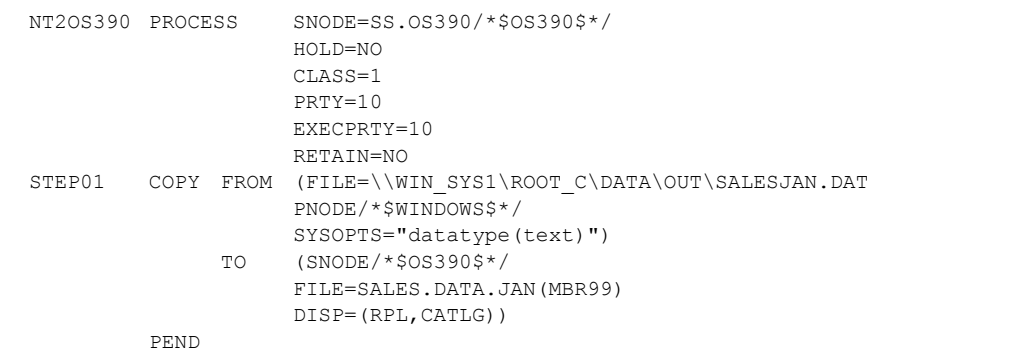

#### **Copying a File from Microsoft Windows to HP NonStop**

This Process copies a text file from a Microsoft Windows system to an HP NonStop node. Each system operation is enclosed in single quotation marks. Double quotation marks enclose the entire SYSOPTS statement.

```
NT2TAN PROCESS SNODE=SS.TAN/*$HP NONSTOP$*/
                    HOLD=NO
                    CLASS=1
                    PRTY=10
                    EXECPRTY=10
                    RETAIN=NO
                    PNODEID=(USR1,PSWD1)
                    SNODEID=(SS.USER01,PSWD01)
STEP01 COPY FROM (FILE=C:\OUTPUT\BINARY\SALES.JAN
                    PNODE/*$WINDOWS$*/
                   SYSOPTS="DATATYPE(BINARY)")
              TO (SNODE/*$HP NONSTOP$*/
                    FILE=$SALES.DATA.JAN)
                    DISP=(RPL, ,DELETE)
                    SYSOPTS="'SET CODE O' 'SET TYPE U' 'SET EXT(700 300' 
'SETBLOCK 4096' 'SETMAXEXTENTS600'")
                    COMPRESS PRIMECHAR=X'20'
         PEND
```
### **Copying Binary Files from Microsoft Windows to HP NonStop (OSS)**

This Process illustrates how to ensure data integrity when copying between a Microsoft Windows system and an HP NonStop (OSS) node. The destination in STEP01 and source in STEP02 both have sysopts specified to denote a binary transfer.

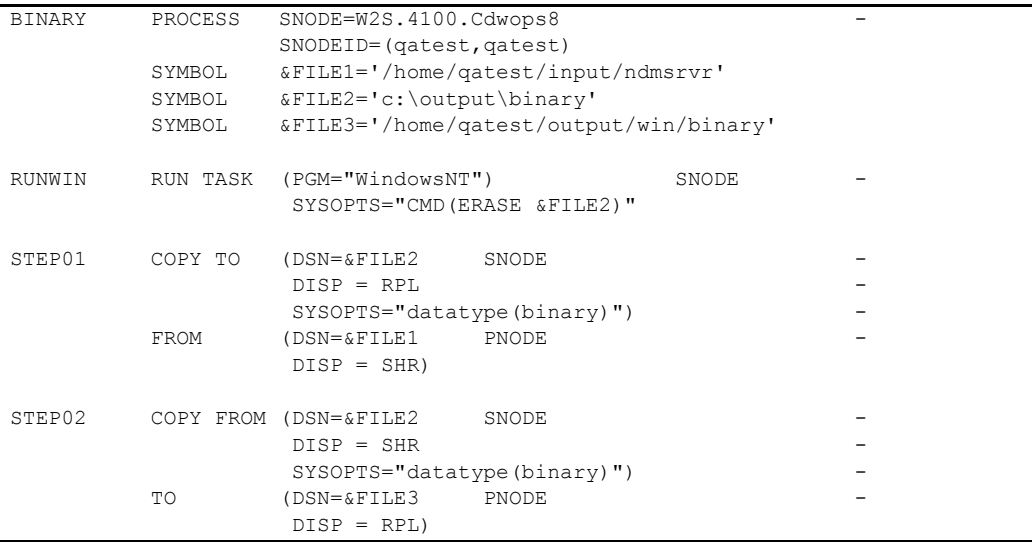

## **Copying a File from HP NonStop to VM**

This example copies a file from HP NonStop to VM. It uses conditional statements to check the completion code from STEP01. If the completion code equals 0, then a message is issued to the operator that indicates that the transfer was successful. If the completion code is any value other than 0, then a message is issued to the operator that indicates that the transfer failed.

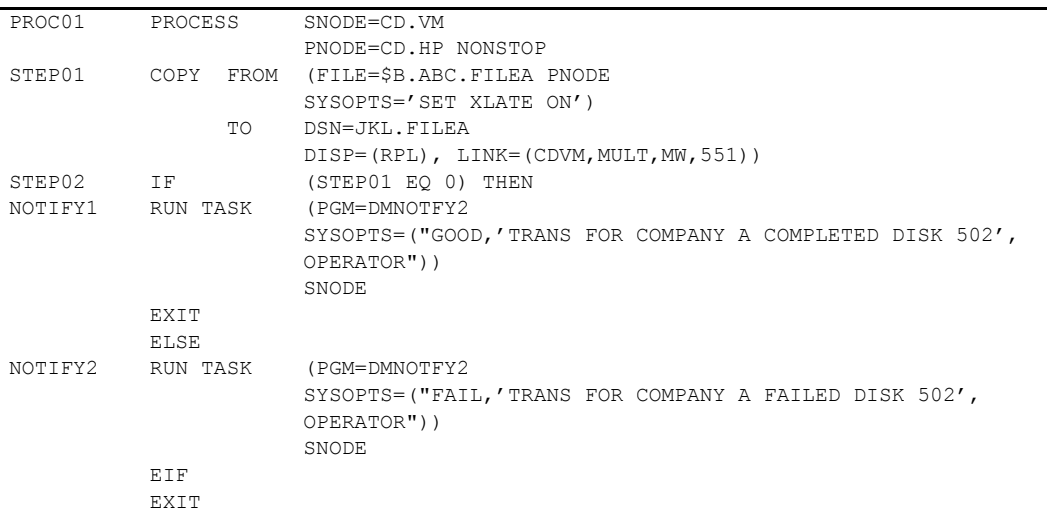

# **Copying a Data Set from a Spooler File on Sterling Connect:Direct HP NonStop to Sterling Connect:Direct z/OS**

This example statement copies a data set from a spooler file on a Sterling Connect:Direct for HP NonStop node to a Sterling Connect:Direct z/OS node. In this example, the specified spooler supervisor name overrides the default of \$SPLS. Job=253 specifies the spooler file uniquely.

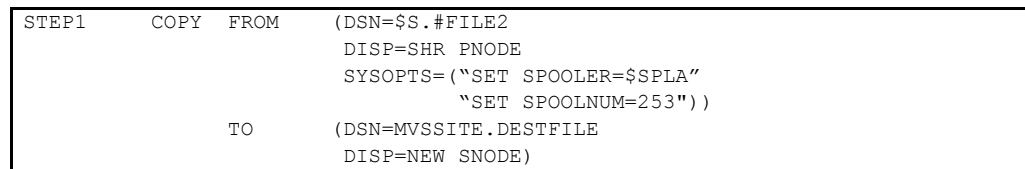

# **Copying a File from Sterling Connect:Direct z/OS to Sterling Connect:Direct i5/OS**

In this example COPY statement, the member FILEA in PDS USER.TESTLIB on the z/OS system is copied to the member TEST in the TESTFILES/PROCLIB file on the Sterling Connect:Direct i5/OS node. If the member TEST already exists in the file

TESTFILES/PROCLIB on the Sterling Connect:Direct i5/OS node, it is replaced by this version.

```
/* COPY FROM: SOURCE DATA SET ATTRIBUTES (z/OS) */
STEP01 COPY FROM (DSN=USER.TESTLIB(FILEA)
                     PNODE
                     DISP=SHR
 )
/* COPY TO: DESTINATION DATA SET ATTRIBUTES (i5/OS) */
                TO (SNODE
                     DSN='TESTFILES/PROCLIB(TEST)'
                     DISP=RPL
                     SYSOPTS=\"\
                             \TYPE(MBR)\
                             \TEXT('COPIED FROM FILEA')\
\langle \, \cdot \, \cdot \, \rangle )
```
#### **Copying a File From z/OS to i5/OS**

In this example, the member FILEA in PDS USER.TESTLIB on an z/OS system is copied to the member TEST in the TESTFILES/PROCLIB file on a Sterling Connect:Direct for i5/OS node. If the member TEST already exists in the file TESTFILES/PROCLIB on the Sterling Connect:Direct for i5/OS node, it is replaced by this version.

```
/* COPY FROM: SOURCE DATA SET ATTRIBUTES (z/OS) */
STEP01 COPY FROM (DSN=USER.TESTLIB(FILEA)
                     PNODE
                     DISP=SHR
 )
/* COPY TO: DESTINATION DATA SET ATTRIBUTES (i5/OS) */
                TO (SNODE
                     DSN='TESTFILES/PROCLIB(TEST)'
                     DISP=RPL
                      SYSOPTS=\"\
                             \TYPE(MBR)\
                             \TEXT('COPIED FROM FILEA')\
\langle \, \cdot \, \cdot \, \rangle )
```
#### **Copying a File from a UNIX Node to an z/OS Node**

In this example, the Process copies a binary file from a local UNIX node to an z/OS node:

```
copyseq process snode=dallas 
/* When copying, make sure the datatype is set to binary. */
step01copyfrom (file=a.out
               pnode
                sysopts=":datatype=binary:")
       ckpt=64k
       compress extended= (CMP=1
                                   WTN=9 MEM=1)
        to (file=TESTAOUT
                             snode
                              disp=(rpl))
/* If step01 succeeds, CD will copy the same file back to UNIX. */
step02if (step01 > 4 ) then
       exit
  eif
/* Before copying the file back, delete it first. */step03run task
                 pnode
                 sysopts="rm -f a.out"
step04if (step03 > 4 ) then
       exit
  eif
/* Copy the file from OS390 to UNIX. */
/* When copying, make sure the datatype is set to binary. */
step05copyfrom (file=TESTAOUT
                 snode)
                ckpt=64k
        to (file=a.out
                pnode
                disp=(rpl)
                 sysopts=":datatype=binary:")
  pend
```
#### **Wildcard Copies from UNIX to Microsoft Windows**

In the following example, a Sterling Connect:Direct for UNIX PNODE directory */financial/accounts* contains the files *customer1*, *customer2*, *customer3*, *supplier1*, and *supplier2*. A Sterling Connect:Direct for Microsoft Windows SNODE has the directory *C:/financial/accounts*. The following wildcard copy command copies the files called *customer1*, *customer2*, and *customer3* from the PNODE to the *C:/financial/accounts* directory on the SNODE. The source file names and the destination file names are identical.

```
WILDCOPY COPY 
      FROM (FILE=/financial/accounts/customer?)
      TO (FILE=C:\financial\accounts\
             DISP=RPL)
```
You must include the ending backslash  $\langle \rangle$  for the destination directory.

The following wildcard copy step copies *customer1*, *customer2*, *customer3*, *supplier1*, and *supplier2* into the *C:\financial\accounts* directory on the SNODE. The source file names and the destination file names are identical.

```
WILDCOPY COPY 
      FROM (FILE=/financial/accounts/*)
      TO (FILE=J:\financial\accounts\
           DISP=RPL)
```
### **Wildcard Copy from UNIX to UNIX**

To copy send to a Sterling Connect:Direct for UNIX node, you must include an ending forward slash (/) in the **TO FILE=** parameter. Following is an example:

```
WILDCOPY COPY 
      FROM (FILE="/financial/accounts/customer?")
      TO (FILE=/financial/accounts/
            DISP=RPL)
```
# **Wildcard Copy from UNIX to an z/OS Node**

To copy send to sequential files on a Sterling Connect:Direct for z/OS node, you must include an ending period (.) in the **TO FILE**= parameter. Following is an example:

```
WILDCOPY COPY 
      FROM (FILE=/financial/accounts/*)
      TO (FILE=FINANCIAL.ACCOUNTS.
            DISP=RPL)
```
To copy send to a PDS on a Sterling Connect:Direct for z/OS node, you must use an asterisk (\*) for the PDS member name. Following is an example:

```
WILDCOPY COPY 
      FROM (FILE=/financial/records/*)
       TO (FILE=FINANCIAL.RECORDS(*)
            DISP=RPL)
```
#### **Wildcard Copy from UNIX to a Node with Download Restrictions**

To copy send to a Sterling Connect:Direct node that enforces download restrictions, use an asterisk (\*) for the **TO FILE**= parameter if the destination directory is the download directory. Following is an example:

```
WILDCOPY COPY 
      FROM (FILE=/financial/records/*)
       TO (FILE=*
             DISP=RPL)
```
#### **Wildcard Copies from Microsoft Windows to UNIX**

In the following example, a Sterling Connect:Direct for Microsoft Windows PNODE directory C:*\financial\accounts* contains the files *customer1*, *customer2*, *customer3*, *supplier1*, and *supplier2*. A Sterling Connect:Direct for UNIX SNODE has the directory */financial/accounts*. The following wildcard copy command copies the files called *customer1*, *customer2*, and *customer3* from the PNODE to the */financial/accounts* directory on the SNODE. The source file names and the destination file names are identical.

```
WILDCOPY COPY 
       FROM (FILE=C:\financial\accounts\customer?)
      TO (FILE=/financial/accounts/
              DISP=RPL)
```
When specifying a path and filename on Microsoft Windows, you can use the standard Microsoft Windows format when sending from C: or D: as show in the FROM parameter above. If you send from any other drive, you must use the UNC format such as \\*servername*\financial\accounts\customer?.

You must include the ending forward slash ( $\theta$ ) for the destination directory.

The following wildcard copy step copies *customer1*, *customer2*, *customer3*, *supplier1*, and *supplier2* into the */financial/accounts* directory on the SNODE. The source file names and the destination file names are identical.

```
WILDCOPY COPY 
      FROM (FILE=C:\financial\accounts\*)
       TO (FILE=/financial/accounts/
            DISP=RPL)
```
#### **Wildcard Copy from Microsoft Windows to Microsoft Windows**

To copy send to a Sterling Connect:Direct for Microsoft Windows node, you must include an ending backslash (\) in the **TO FILE=** parameter. Following is an example:

```
WILDCOPY COPY 
      FROM (FILE=C:\financial\accounts\customer?)
      TO (FILE=\\server1\financial\accounts\
             DISP=RPL)
```
You can use the standard Microsoft Windows format when sending from C: or D: as show in the FROM parameter above. If you send from any other drive, you must use the UNC format, as shown in the TO parameter above.

You must include the ending backslash (\) for the destination directory.

#### **Wildcard Copy from Microsoft Windows to an z/OS Node**

To copy send to sequential files on a Sterling Connect:Direct for z/OS node, you must include an ending period (.) in the **TO FILE**= parameter. Following is an example:

```
WILDCOPY COPY 
      FROM (FILE=C:\financial\accounts\*)
      TO (FILE=FINANCIAL.ACCOUNTS.
            DISP=RPL)
```
To copy send to a PDS on a Sterling Connect:Direct for z/OS node, you must use an asterisk (\*) for the PDS member name. Following is an example:

```
WILDCOPY COPY 
      FROM (FILE=C:\financial\records\*)
      TO (FILE=FINANCIAL.RECORDS(*)
           DISP=RPL)
```
When specifying a path and filename on Microsoft Windows, you can use the standard Microsoft Windows format when sending from C: or D: as show above. If you send from any other drive, you must use the UNC format such as \\*servername*\financial\accounts\customer?.

# **Wildcard Copy from Microsoft Windows to a Node with Download Restrictions**

To copy send to a Sterling Connect:Direct node that enforces download restrictions, use an asterisk (\*) for the **TO FILE**= parameter if the destination directory is the download directory. Following is an example:

```
WILDCOPY COPY 
     FROM (FILE=C:\financial\records\*)
      TO (FILE=*
            DISP=RPL)
```
#### **Copying a File from Microsoft Windows to z/OS**

This Process copies a file from a Microsoft Windows node to an z/OS node, specifying that the data type is text and blanks are to be left in the file. The comments document the node. The file name on the from side uses the UNC format.

```
copyseq process snode=OS390.v4200 /*$OS390$*/
                        hold=no
                        class=1
                        prty=10
                         execprty=10
                         retain=no
                         pnodeid=(user01,pw01)
                         snodeid=(user01,pw01)
step01 copy from (
                         file=\\srv-one\c_drive\temp\ntfile.txt
                        pnode/*$WindowsNT$*/
                        sysopts="datatype(text) strip.blanks(no)
                        xlate(yes)")
                   ckpt=1k
                   compress extended
                   to (
                         snode /*$OS390$*/
                         file=user01.newfile2
                         disp=(rpl,catlg))
```
# **Copying DBCS Data Sets Using Translation Tables in z/OS**

In this example consisting of six COPY steps, six different translation tables are being used to convert from one format to another while each file is being transferred from the PNODE to the SNODE. Each translation table is specified using the SYSOPTS DBCS parameter in the TO clause.

```
DBCSTST1 PROCESS SNODE=CD.MAINFRAME -
SNODEID=(USERID, PASSWRD)
* DBCS CHINESE NEW HOST CODE TO CHINESE BIG 5 (NHCXBG5)
STEP01 -COPY TO ( SNODE -
DSN=CD.O.DBCS.NHCXBG5 -
DISP=(RPL, CATLG) -
UNIT=SYSDA -
DCB=(RECFM=VB, LRECL=254, BLKSIZE=4096, DSORG=PS) -
SPACE = (254, (1000, 100)) -SYSOPTS="DBCS=NHCXBG5" -
) -
FROM ( PNODE -
DSN=CD.DBCS.NHC -
DISP=SHR -
\lambda* DBCS TABLE BG5XNHC
STEP02 -
COPY TO ( SNODE -
DSN=CD.O.DBCS.BG5XNHC -
DISP = (RPL, CATLG) -UNIT=SYSDA -
DCB=(RECFM=VB, LRECL=254, BLKSIZE=4096, DSORG=PS) -
SPACE = (254, (1000, 100)) -SYSOPTS="DBCS=BG5XNHC" -
) -
FROM ( PNODE -
DSN=CD.DBCS.BG5XNHC -
DISP=SHR -
```

```
* DBCS TABLE EBCXKSC
STEP03 -COPY TO ( SNODE -
DSN=CD.O.DBCS.EBCXKSC.SOSI -
DISP=(RPL, CATLG) -
UNIT=SYSDA -
DCB=(RECFM=VB, LRECL=254, BLKSIZE=4096, DSORG=PS) -
SPACE = (254, (1000, 100)) -SYSOPTS="DBCS=(EBCXKSC, OE, OF)" -
) -
{\tt FROM} \quad (\hbox{PNODE} \;\; \text{--}DSN=CD.DBCS.EBCXKSC.FILE.SOSI -
DISP=SHR -
\rightarrow* DBCS TABLE KSCXEBC
STEP04 -
COPY TO ( SNODE -
DSN=CD.O.DBCS.KSCXEBC -
DISP=(RPL, CATLG) -
UNIT=SYSDA -
DCB=(RECFM=VB, LRECL=254, BLKSIZE=4096, DSORG=PS) -
SPACE = (254, (1000, 100)) -SYSOPTS="DBCS=KSCXEBC" -
\lambda =FROM ( PNODE -
DSN=CD.O.DBCS.EBCXKSC.SOSI -
DISP=SHR -
\lambda
```

```
* DBCS TABLE EBCXKPC
STERPO5 -COPY TO ( SNODE -
DSN=CD.O.DBCS.EBCXKPC.NOSO -
DISP=(RPL, CATLG) -
INTT=SYSDA -
DCB=(RECEM=VB,LRECL=254,BLKSIZE=4096,DSORG=PS) -
SPACE = (254, (1000, 100)) -SYSOPTS="DBCS=(EBCXKPC, 00, 00)" -
) -FROM ( PNODE -DSN=CD.DBCS.EBCXKPC.NOSO -
DISP=SHR -
* DRCS TABLE KPCYERC
STEP06 -COPY TO ( SNODE -
DSN=CD.O.DBCS.KPCXEBC -
DISP=(RPL, CATLG) -
UNIT=SYSDA -
DCB=(RECFM=VB, LRECL=254, BLKSIZE=4096, DSORG=PS) -
SPACE = (254, (1000, 100)) -SYSOPTS="DBCS=KPCXEBC" -
\lambda =FROM ( PNODE -
DSN=CD.O.DBCS.EBCXKPC.NOSO -
DISP=SHR -
```
# Copying a DBCS Data Set from VSE to UNIX Using the KSCXEBC **Translation Table**

This COPY statement copies a data set from a VSE node to a UNIX node using the translation table KSCXEBC. Required parameters for this translation are in bold print.

```
\star//*
          HOST to UNIX DBCS translation using table KSCXEBC
STEP02
           COPY
                                                                         \overline{\phantom{a}}TO (PNODE
                                                                         \overline{\phantom{a}}DSN='hlg.HOSTFILE'
                                                                         \overline{a}SYSOPTS="DBCS=KSCXEBC"
                                                                         \overline{a}DISP=(RPL, CATLG)
                                                                         \overline{a}INTT=SYSDA
                  DCB=(RECFM=VB, LRECL=254, BLKSIZE=4096, DSORG=PS)
                  SPACE = (254, (1000, 100))\rightarrow\overline{a}FROM (SNODE
                                                                         \overline{a}DSN='/unixfile'
                                                                         \simSYSOPTS=":xlate=no:strip.blanks=no:"
                                                                         \frac{1}{2}L.
                   DISP=SHR
                   \rightarrow
```
- $\blacklozenge$  The copy step is named STEP02.
- The SYSOPTS attribute specified in the TO clause of the COPY statement is used to define the default translation table KSCXEBC.
- The DCB attributes specified on the TO clause of the COPY statement are used for file allocation.
- $\blacklozenge$  Unit is specified on the PNODE.
- The SYSOPTS parameter on the FROM clause of the COPY statement is required.

### Copying a DBCS Data Set from Microsoft Windows to VSE Using the **KSCXEBC Translation Table**

The following PC-to-host DBCS translation uses the supplied translation table KSCXEBC when copying data set from a PC to a host Sterling Connect: Direct for VSE node. Required parameters for this translation are in bold print.

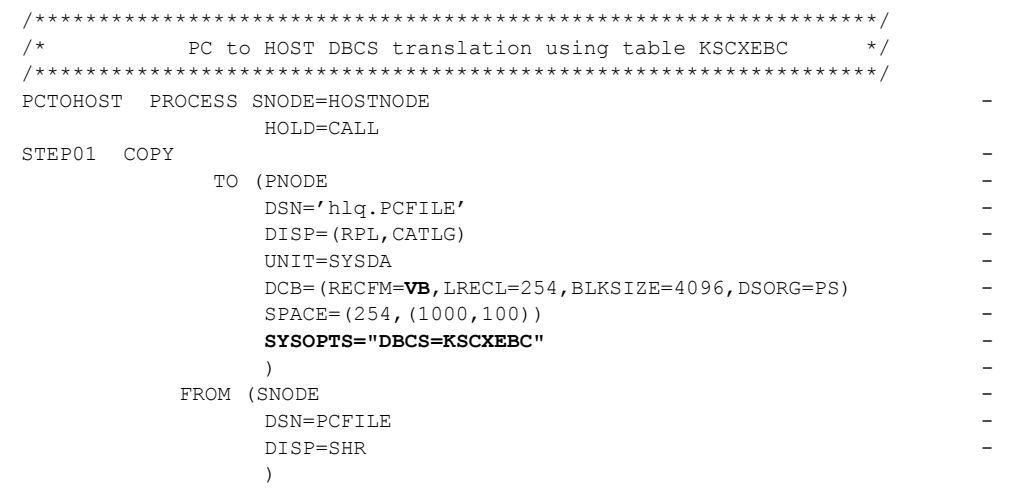

- $\blacklozenge$  The copy step is named STEP01.
- The input data set is cataloged after successful completion of the Process.
- $\triangleq$  The DCB attributes specified in the TO clause of the COPY statement are used for file allocation.
- The SYSOPTS attribute specified in the TO clause of the COPY statement is used to define the supplied translation table KSCXEBC.
- UNIT has been specified on the PNODE only.

# Copying a DBCS Data Set from VSE to Microsoft Windows Using the **EBCXKSC Translation Table**

This COPY statement copies a data set from a host Sterling Connect: Direct for VSE to a PC node using the translation table EBCXKSC. Required parameters for this translation are in bold print.

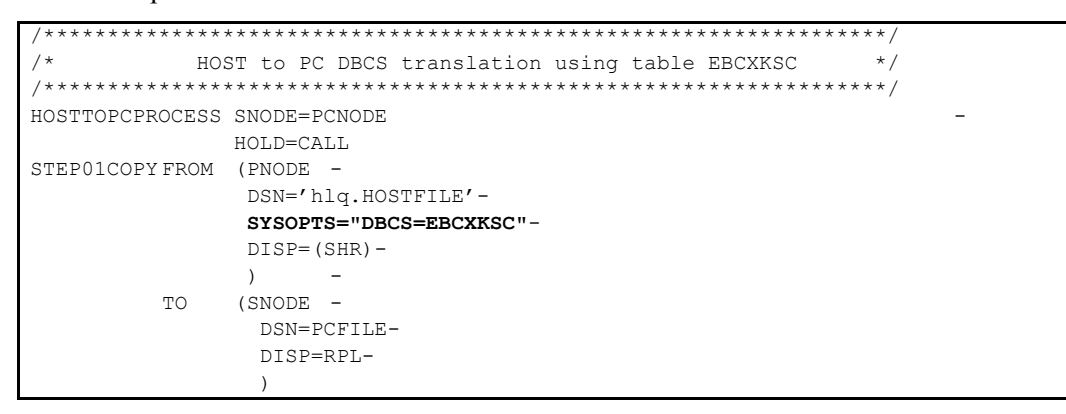

- $\triangleleft$  The copy step is named STEP01.
- The SYSOPTS attribute is specified in the FROM clause of the COPY statement is used to define the default translation table EBCXKSC.

# Copying a DBCS Data Set from UNIX to VSE Using the EBCXKSC **Translation Table**

This COPY statement copies a data set from a UNIX to a host Sterling Connect: Direct for VSE node using the translation table EBCXKSC. Required parameters for this translation are in bold print.

```
/*
        UNIX to HOST DBCS translation using table EBCXKSC
                                          \star /
STEP01COPY
 FROM (PNODE
     DSN='hlq.UNIXFILE'-
     SYSOPTS="DBCS=EBCXKSC"-
    DTSP = (SHR)\rightarrowTO (SNODE
     DSN='/unixfile'-
     SYSOPTS=":xlate=no:strip.blanks=no:"-
     DISP=RPL
     \lambda
```
- $\blacklozenge$  The copy step is named STEP01.
- The SYSOPTS attribute specified in the TO clause of the COPY statement is used to define the default translation table EBCXKSC.
- The SYSOPTS parameter on the FROM clause of the COPY statement is required.

# **Copying a Data Set from a VSE Node to Another VSE Node**

This example COPY statement copies a data set from one Sterling Connect:Direct for VSE node to another.

```
STEP1 COPY FROM (DSN=SRCDATA.SET
       DISP = (SHR) -
       PNODE -
       DCB=(DSORG=PS, LRECL=80,
         RECFM=FB, BLKSIZE=3120)
       UNIT=3380VOL=SER=VOL003 -
       ) and the contract of \simCOMPRESS -
     TO ( -
       DSN=DESTDATA.SET
       DCB=(DSORG=PS,LRECL=80, -
         RECFM=FB, BLKSIZE=3120) -
       DISP=(NEW) -
       UNIT=242SPACE = (600, (300)) -SNODE)
```
- ✦ The COPY step is named STEP1.
- The DCB attributes specified in the TO clause of the COPY statement are used for file allocation.
- ✦ Unit and volume serial number are specified on the PNODE; however, only unit is specified on the SNODE.
- ✦ Specifying COMPRESS without a subparameter indicates that blanks will be compressed during transmission and converted back to the original string during decompression.
- ✦ Space parameters for the new TO data set are explicitly specified. This will allocate the new file on track 600 of unit 242 for a length of 300 tracks.

# **Copying a DBCS File from Microsoft Windows to VMESA Using the KSCXEBC Translation Table**

The following PC-to-host DBCS translation uses the supplied translation table KSCXEBC This sample COPY statement copies a data set from a PC to a host Sterling Connect:Direct for VM/ESA node.

```
/*
           PC to HOST DBCS translation using table KSCXEBC
                                                            \star /
PCTOHOST PROCESS SNODE=HOSTNODE
       HOLD=CALL
\mathtt{STEP01} \qquad \mathtt{COPY}TO (PNODE
            DSN='hlq.PCFILE'
                                                                     \overline{a}DISP=(RPL, CATLG)
                                                                     \overline{a}UNIT=SYSDA
            DCB=(RECFM=VB, LRECL=254, BLKSIZE=4096, DSORG=PS)
            SPACE = (254, (1000, 100))SYSOPTS="DBCS=KSCXEBC"
                                                                     \overline{a}\rightarrow\overline{a}FROM (SNODE -
              DSN=PCFILE
                                                                     \overline{\phantom{a}}DISP=SHR
                                                                     \lambda
```
- $\blacklozenge$  The copy step is named STEP01.
- The input data set is cataloged after successful completion of the Process.  $\bigstar$
- The DCB attributes specified in the TO clause of the COPY statement are used for file allocation.
- The SYSOPTS attribute specified in the TO clause of the COPY statement is used to define the supplied translation table KSCXEBC.
- UNIT has been specified on the PNODE only.

### Copying a DBCS File from VMESA to Microsoft Windows Using the **EBCXKSC Translation Table**

The following host-to-PC DBCS translation uses the supplied translation table EBCXKSC. This example COPY statement copies a data set from a host Sterling Connect: Direct for VM/ESA to a PC node.

```
/*
       HOST to PC DBCS translation using table EBCXKSC */
HOSTTOPC PROCESS SNODE=PCNODE
     \texttt{HOLD}= \texttt{CALL}STEP01 COPY
      FROM (PNODE
          DSN='hlq.HOSTFILE'
          SYSOPTS="DBCS=EBCXKSC"
         DISP=(SHR)
          \rightarrowTO (SNODE
        DSN=PCFILE
         DISP=RPL
         \lambda
```
 $\overline{\phantom{a}}$ 

 $\overline{a}$ 

 $\overline{a}$ 

 $\overline{a}$ 

 $\overline{\phantom{a}}$ 

 $\sim$ 

- $\blacklozenge$  The copy step is named STEP01.
- ▲ The SYSOPTS attribute is specified in the FROM clause of the COPY statement is used to define the default translation table EBCXKSC.

## Copying a DBCS File From UNIX to VMESA Using the EBCXKSC **Translation Table**

The following UNIX-to-host DBCS translation uses the default translation table EBCXKSC. This example COPY statement copies a data set from a UNIX to a host Sterling Connect: Direct for VM/ESA node.

```
/*
      UNIX to HOST DBCS translation using table EBCXKSC
                                        \star /
STEP01 COPY
                                         FROM (PNODE
              DSN='hlq.UNIXFILE'
              SYSOPTS="DBCS=EBCXKSC"
              DISP=(SHR)
           TO (SNODE
              DSN='/unixfile'
               SYSOPTS=":xlate=no:strip.blanks=no:"
               DISP=RPL
               \lambda
```
- $\blacklozenge$  The copy step is named STEP01.
- The SYSOPTS attribute is specified in the TO clause of the COPY statement is used to ✦ define the default translation table EBCXKSC.
- The SYSOPTS parameter on the FROM clause of the COPY statement is required.

# Copying a DBCS File From VMESA to UNIX Using the KSCXEBC **Translation Table**

The following host-to-UNIX DBCS translation uses the default translation table KSCXEBC. This COPY statement copies a data set from a host Sterling Connect: Direct for VM/ESA to a UNIX node.

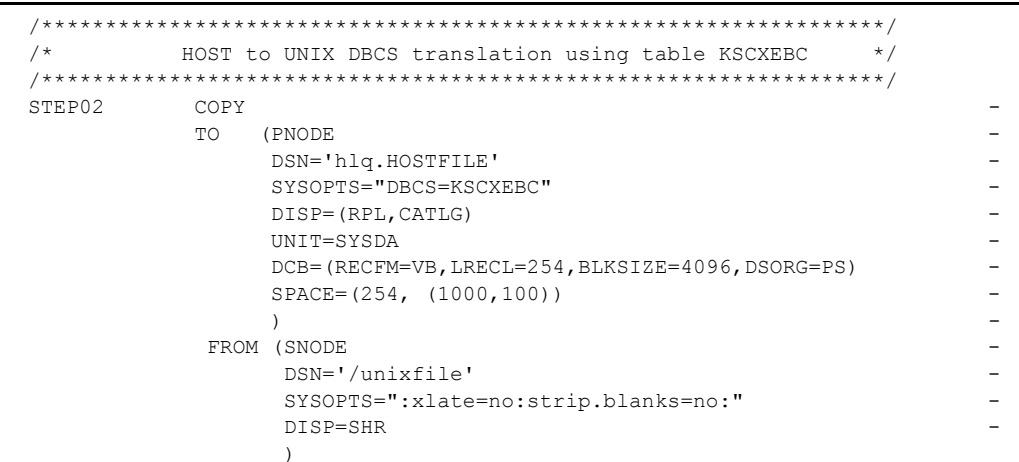

- $\triangleleft$  The copy step is named STEP02.
- The SYSOPTS attribute specified in the TO clause of the COPY statement is used to define the default translation table KSCXEBC.
- The DCB attributes specified on the TO clause of the COPY statement are used for file allocation.
- $\blacklozenge$  Unit is specified on the PNODE.
- The SYSOPTS parameter on the FROM clause of the COPY statement is required.

#### Copying a Non-VSAM File on VMESA

The following Process copies a non-VSAM file from a node named Chicago to a node named Minneapolis.

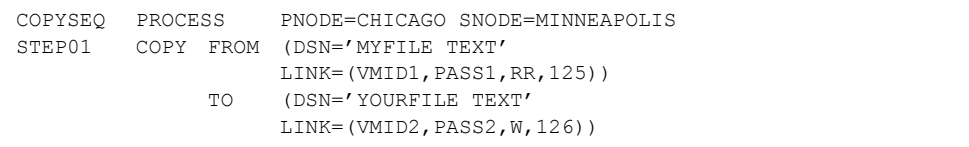

### **Copying All Files In a Group to a Destination with Fn Ft Unchanged on VMESA**

This example illustrates copying all files in a group to a destination with Fn Ft unchanged. Suppose the following files were on a disk:

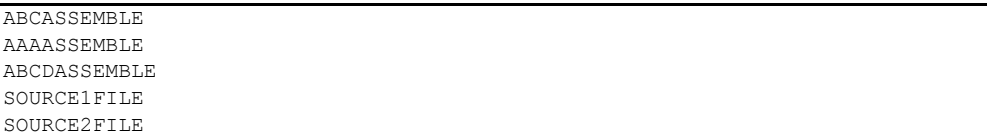

Also, assume the following:

FROM GROUP= $' * *'$ TO GROUP='%1% %2%'

The group name specified, **\* \*** has two special pattern-matching characters (two asterisks), so the destination pattern supplied has two replacement symbols (**%1%** and **%2**%). Replacement symbol **%1%** is replaced by the characters that correspond to the first asterisk in all names determined to be in the group. Replacement symbol **%2%** is replaced by the characters that correspond to the second asterisk in all names determined to be in the group.

The following transfers occur:

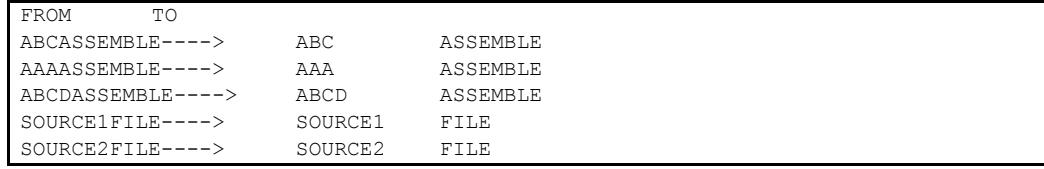

A more efficient way to copy all the files from one minidisk to another is to specify the FROM group as **\*** and the TO group as **%1%**.

# **Copying Selected Files from a Group to a Destination with Fn Ft Unchanged on VMESA**

This example illustrates copying selected files from a group to a destination with Fn Ft unchanged.

The group name specified **a\* \*** includes all names that begin with an **a** or an **A**. If the specified destination pattern is **%1% %2%**, then the leading **a** from each file in the group is dropped when the destination name is built. This action occurs because the first asterisk in the group name corresponds to all the characters that follow but do not include the first **a**.

```
For FROM GROUP='a* *'
         TO GROUP='a%1% %2%'
```
The following transfers occur:

```
FROM TO
ABCASSEMBLE----> ABC ASSEMBLE
AAAASSEMBLE----> AAA ASSEMBLE
ABCDASSEMBLE----> ABCD ASSEMBLE
SOURCE1FILE
SOURCE2FILE
```
# **Copying Selected Files from a Group to a Destination with Added Characters In Fn Ft on VMESA**

This example illustrates copying selected files from a group to a destination with added characters in Fn Ft.

The group name specified **a\* \*** includes all names that begin with an **a** or an **A**. Because the destination pattern specified includes the leading **a** specified in the group name and one additional **a**, the destination names built begin with **aa**.

```
For FROM GROUP='a* *'
         TO GROUP='aa%1% %2%'
```
The following transfers occur:

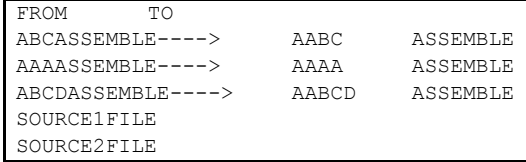

# **Copying Selected Files from a Group to a Destination with Characters Stripped from Fn Ft on VMESA**

This example illustrates copying selected files from a group to a destination with characters stripped from Fn Ft.

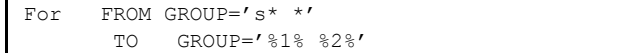

The following transfers occur:

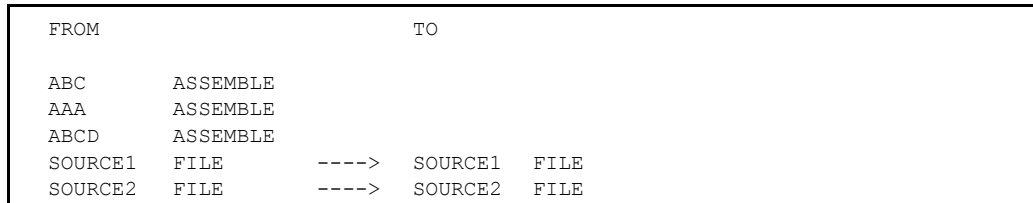

The leading **s** from each name found in the group is dropped from the names built with the supplied destination pattern.

# **Copying Selected Files with Equal Length Names from a Group to a Destination on VMESA**

This example illustrates copying selected files with equal length names from a group to a destination.

```
For FROM GROUP='a?? *'
        TO GROUP='a%1%%2% %3%'
```
The following transfers occur:

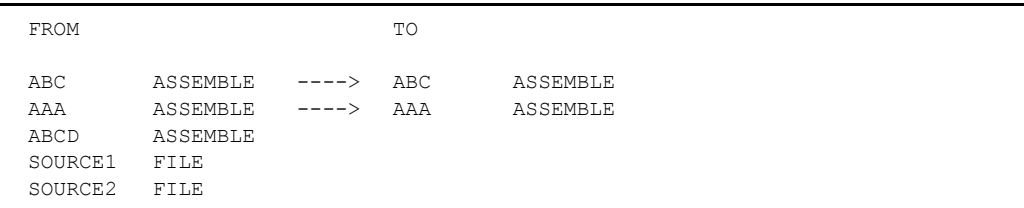

### **Copying Selected Files from a Group to a Destination with Fn Ft Formatting on VMESA**

This example illustrates copying selected files from a group to a destination with Fn Ft formatting.

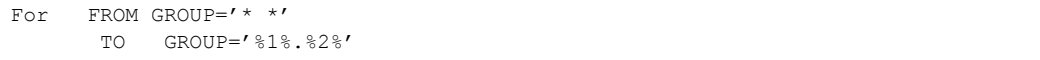

The following transfers occur:

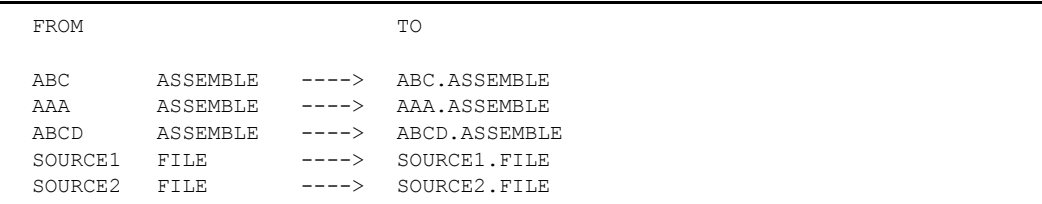

# **Copying Selected Files from a Group to a Destination with Fn Ft Reversed and Formatted on VMESA**

This example illustrates copying selected files from a group to a destination with Fn Ft reversed and formatted.

For FROM GROUP= $' * *'$ TO GROUP='%2%.%1%'

The following transfers occur:

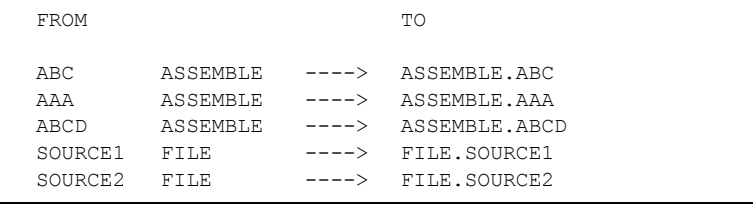

The special symbols used in the destination pattern are specified in reverse order, which causes the destination names that are built to appear reversed.

*Caution:* Do not make group file copies from disks linked R/W. The results are unpredictable.

#### **Copying a File from OpenVMS to z/OS and Back to OpenVMS**

These example COPY statements (STEP01 and STEP02) copy an executable file from a Sterling Connect:Direct for OpenVMS node to a Sterling Connect:Direct for z/OS node and then back to the Sterling Connect:Direct for OpenVMS node. Because BINARY is specified as part of the SYSOPTS parameter, ASCII-to-EBCDIC translation does not occur. Enclose the SYSOPTS string in double quotation marks.

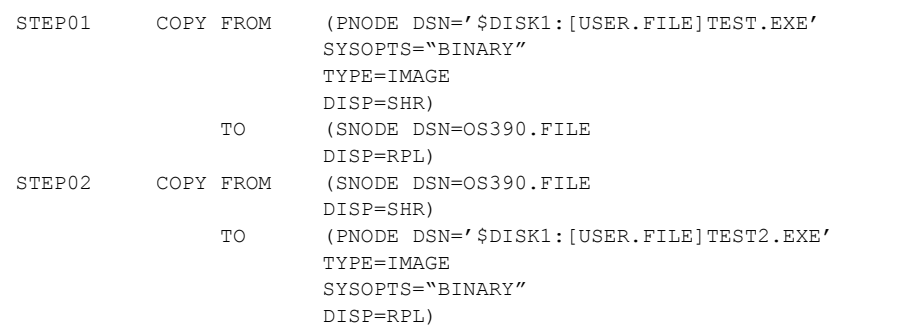

## **Using Symbolics In a Microsoft Windows Copy**

This Process (named copyseq) copies a file from Microsoft Windows to z/OS. It uses symbolics to specify the file names to be copied. It also specified accounting data for the pnode and snode.

```
copyseq process snode=OS390.dallas
                       localacct="dept-59"
                      remoteacct="dept-62"
step01 copy from (file="&homefile")
                 to (file="dalfile"
                       snode)
```
This **submit** command submits the copyseq Process and specifies the file names to use in the copy.

```
submit file=copyseq
            &homefile="c:\mydir\myfile.txt"
           &dalfile="user01.newfile"
```
#### **Using SYSOPTS for DBCS in VMESA**

The SYSOPTS statement declares that a Process is transferring a DBCS file. Include this statement on the host node COPY statement.

Support for multiple transfers with multiple translation tables is possible. All Processes support compression and checkpointing.

The following example uses the table name EBCXKSC and the default values x'0E', for so, and x'0F' for si.

SYSOPTS="DBCS=(EBCXKSC,0E,0F)"

The following example uses the table name KSCXEBC and the default values x'0E', for so, and x'0F' for si.
SYSOPTS="DBCS=(KSCXEBC,0E,0F)"

The following example uses the table name EBCXKSC and the NOSO value x'00' for so and si.

SYSOPTS="DBCS=(EBCXKSC,00,00)"

The following example uses the table name EBCXKSC and takes the defaults for so and si.

SYSOPTS="DBCS=(EBCXKSC)"

The following example uses the table name USERTAB and takes the defaults for so and si. USERTAB is a user-defined, customized translation table.

SYSOPTS="DBCS=USERTAB"

#### **Using SYSOPTS for DBCS in VSE**

The SYSOPTS statement declares that a Process is transferring a DBCS file. Include this statement on the host node COPY statement.

Support for multiple transfers with multiple translation tables is possible. All Processes support compression and checkpointing.

File transfer with double-byte character set (DBCS) is only supported in record mode. It is not supported in block mode. The following example uses the table name EBCXKSC and the default values x'0E' for **so**, and x'0F' for **si**.

SYSOPTS="DBCS=(EBCXKSC,0E,0F)"

(Transfers attempted in block mode can produce unpredictable results in the destination file. These results can compromise data integrity. You do not receive an error message in these cases.)

The following example uses the table name KSCXEBC and the default values x'0E' for **so**, and x'0F' for **si**.

SYSOPTS="DBCS=(KSCXEBC,0E,0F)"

The following example uses the table name EBCXKSC and the NOSO value x'00' for **so** and **si**.

SYSOPTS="DBCS=(EBCXKSC,00,00)"

The following example uses the table name EBCXKSC and takes the defaults for **so** and **si**.

SYSOPTS="DBCS=(EBCXKSC)"

The following example uses the table name USERTAB and takes the defaults for **so** and **si**. USERTAB is a user-defined, customized translation table.

SYSOPTS="DBCS=USERTAB"

#### **MBCS Conversion During z/OS to UNIX Copy**

The following is an example for copying an z/OS file to a UNIX system and converting the IBM-943 code set on the z/OS system to the SJIS code set on the UNIX system.

```
 COPY FROM (PNODE DISP=SHR -
      DSN=TEST1.MBCS.IBM943
      SYSOPTS="CODEPAGE=(IBM-943,UTF-8)")
    TO (SNODE DISP=RPL
      DSN=\lceil '/home/unix3500/cabl \rceil \rceil\backslash /CD/TestData/Source/codepage/Sjis390.txt' \backslash sysopts=":codepage=(UTF-8,SJIS):datatype=binary" )
```
First, the IBM-943 code set data is converted to UTF-8 on the z/OS node. Then, as specified in the TO clause, the UTF-8 encoded data is transferred to the UNIX node, which converts the data to the SJIS code set and writes a UNIX file.

#### **MBCS Conversion During Microsoft Windows to z/OS Copy**

The following is an example for copying a Microsoft Windows file to an z/OS system and converting the 932 code set on Microsoft Windows to the IBM-943 code set on the z/OS system.

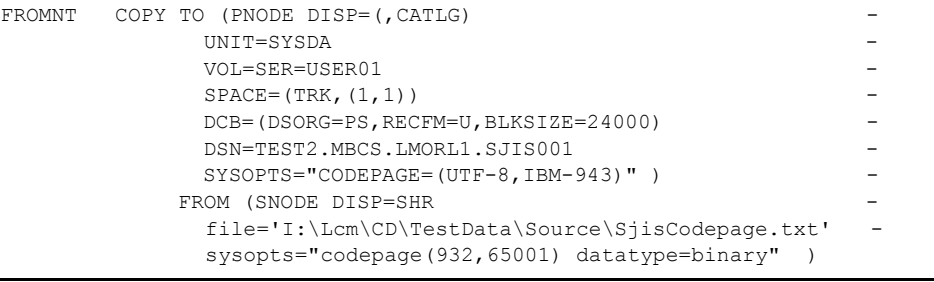

As specified in the FROM clause, the 932 code set data in the SjisCodepage.txt file is converted to the 65001 code set (the UTF-8 equivalent on Microsoft Windows) on the Microsoft Windows node. The 65001 encoded data is then transferred to the z/OS node, which converts the data to the IBM-943 code set and writes an z/OS sequential file.

Note that the z/OS output file is defined as having an undefined record format (RECFM=U). When an MBCS conversion is done for a file that is created on an z/OS receiving node, the RECFM for the file must be specified as either V (Variable), VB (Variable Block), or U. The results of an MBCS conversion can result in a change to the physical length of the data, and the amount of the change can vary, depending on the data. RECFM=F (Fixed) or FB (Fixed Block) cannot be used, because the final data length is not fixed.

#### **MBCS Conversion During z/OS to z/OS Copy**

The following is an example for copying from one z/OS node to another and converting the IBM-930 code set to IBM-1047 via UTF-8.

```
STEP01 COPY FROM (PNODE DISP=SHR -
              DSN=TEST3.MBCS0001.IBM930 -
             SYSOPTS="CODEPAGE=(IBM-930, UTF-8)")
            TO (SNODE DISP=(, CATLG)
              UNIT=SYSDA SPACE=(CYL, (3,3))VOL=SER=USER01
              DCB=(RECFM=VB, LRECL=90, BLKSIZE=24000)
              DSN=CHICAGO.MBCS0001.IBM1047
               SYSOPTS="CODEPAGE=(UTF-8,IBM-1047)" )
```
First, the IBM-930 code set data is converted to the UTF-8 encoding on the sending node. The UTF-8 encoded data is then transferred to the receiving node, which converts the UTF-8 data to the IBM-1047 code set and writes an z/OS sequential file.

The RECFM of the file is specified as Variable Format (RECFM=VB) to allow for a flexible output record length. Also, to allow for a possible increase in data length due to conversion, the LRECL of the receiving file must be larger than the LRECL of the sending file. In the example shown, the LRECL of the sending file is 80. For this particular MBCS conversion, the receiving file was successfully created by specifying LRECL as 90. Other conversions may require a larger value to avoid an SVSJ032I error during the Copy. If RECFM=VB, BLKSIZE for the output file must be at least as large as LRECL+4.

# **Copying a File from OS390 to Microsoft Windows using Substitution in a Destination Path:**

This example shows how to use symbolic substitution to specify Microsoft Windows path names in a COPY statement.

In this example, the z/OS data set TEST.DATASET is copied to the Microsoft Windows file STERLING\CD\CDWIN\TEMP\TEST.TXT

1. Create a batch command that signs on to Sterling Connect:Direct, submits a Process that creates the variables, and signs off:

```
 SIGNON USERID=(userid,) 
   SUBMIT PROC=EXNTDIR -<br>&FROMDSN=TEST.DATASET -
    &FROMDSN=TEST.DATASET -
    &DIR1=CDWIN -
    &DIR2=TEMP -
    &FILENAME=TEST.TXT 
 SIGNOFF
```
This Process creates the following variables:

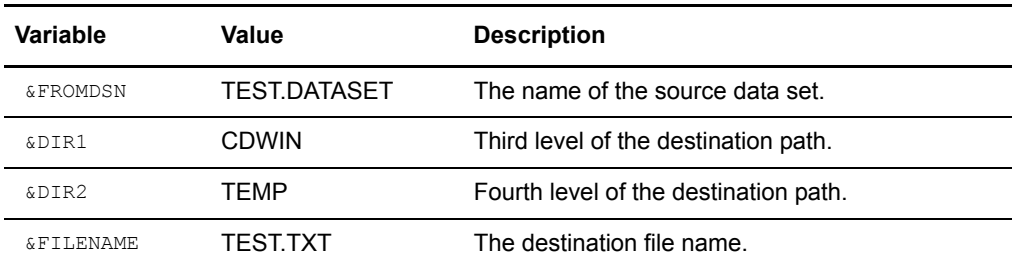

2. Create the following Process to copy the file:

```
NTDIRPTH PROCESS - The set of the set of the set of the set of the set of the set of the set of the set of the set of the set of the set of the set of the set of the set of the set of the set of the set of the set of the s
         SNODE=STERLING.WINDOWS -
         \&\text{DIR1=}, -&DIR2=,
          &FILENAME=, 
   SYMBOL &S1 = STERLING
   SYMBOL &S2 = CD 
  SYMBOL &TODSN = \'\\\\\ || &S1 || \\\\ || &S2 || \\\\ || -
    \& DIR1 || \\\\ || &DIR2 || \\\\ || &FILENAME || \'\
STEP01 COPY FROM (PNODE - DSN=&FROMDSN -
                   DISP=SHR) -
              TO (DSN=&TODSN -
                   SYSOPTS="DATATYPE(TEXT)" -
                    DISP=(RPL))
```
This Process defines the following symbolic values:

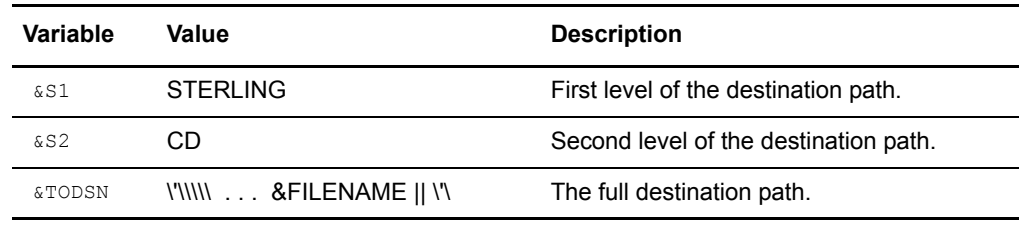

The following table shows how the &TODSN variable resolves (two vertical bars  $[ \ | \ ]$ indicate concatenation).

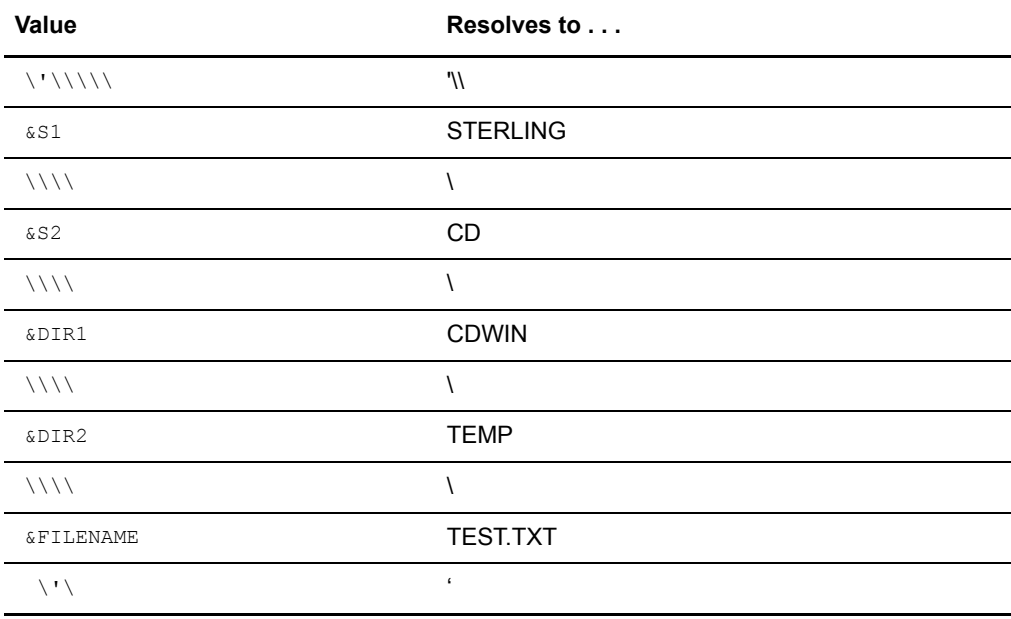

As a result, the &TODSN variable resolves to

'\\STERLING\CD\CDWIN\TEMP\TEST.TXT'

# **CODEPAGE Conversion During a File Copy (z/OS to Microsoft Windows)**

The following example shows how to specify the CODEPAGE SYSOPTS parameter when copying a file from a U.S. or Canadian Sterling Connect:Direct z/OS system (IBM-1047 codepage) to an ANSI Latin Sterling Connect:Direct for Microsoft Windows system (65001 codepage, which is the UTF-8 equivalent on Microsoft Windows).

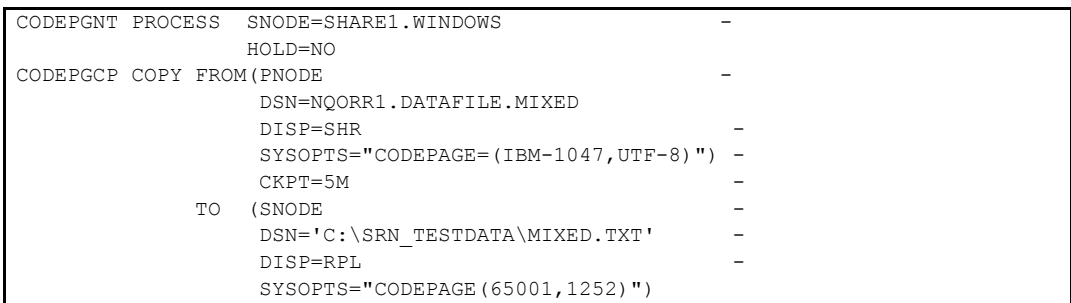

# **CODEPAGE Conversion During a File Copy (Microsoft Windows to z/OS)**

The following example shows how to specify the CODEPAGE SYSOPTS parameter when copying a file from an ANSI Latin Sterling Connect:Direct for Microsoft Windows system (UTF-8 codepage) to a U.S. or Canadian Sterling Connect:Direct for z/OS system (IBM-1047 codepage).

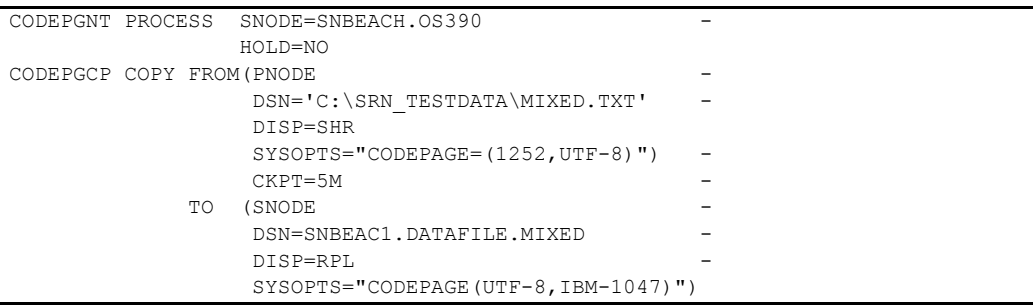

# **Creating and Copying a LARGE Data Set (z/OS)**

This COPY statement transmits a z/OS BASIC data set to a new LARGE data set on another z/OS system. The DSNTYPE parameter specifies that the receiving data set is created as a LARGE format sequential data set.

```
COPY FROM (DSN=BASIC.SOURCE) -
     TO (DSN=LARGE.DEST DSNTYPE=LARGE)
```
# **Copying a File From HP NonStop to HP NonStop and overriding SENDOPENFILE with OPENFILEXMT**

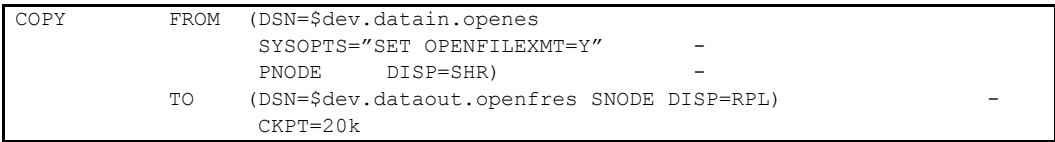

#### Chapter 25 COPY Statement Examples

# **SUBMIT Statement Examples**

#### **Passing JES Job Name, Number, and User as a Process Name**

In this example, the COPYPROC Process takes an existing file on the primary node (TEST.INPUT.FILE) and copies it to the secondary node naming the new file CD.*jobID.jobname.submitjobuserID*.FILE. The resultant file name contains the

job number, job name, and the ID of the user who submitted the job for easy identification.

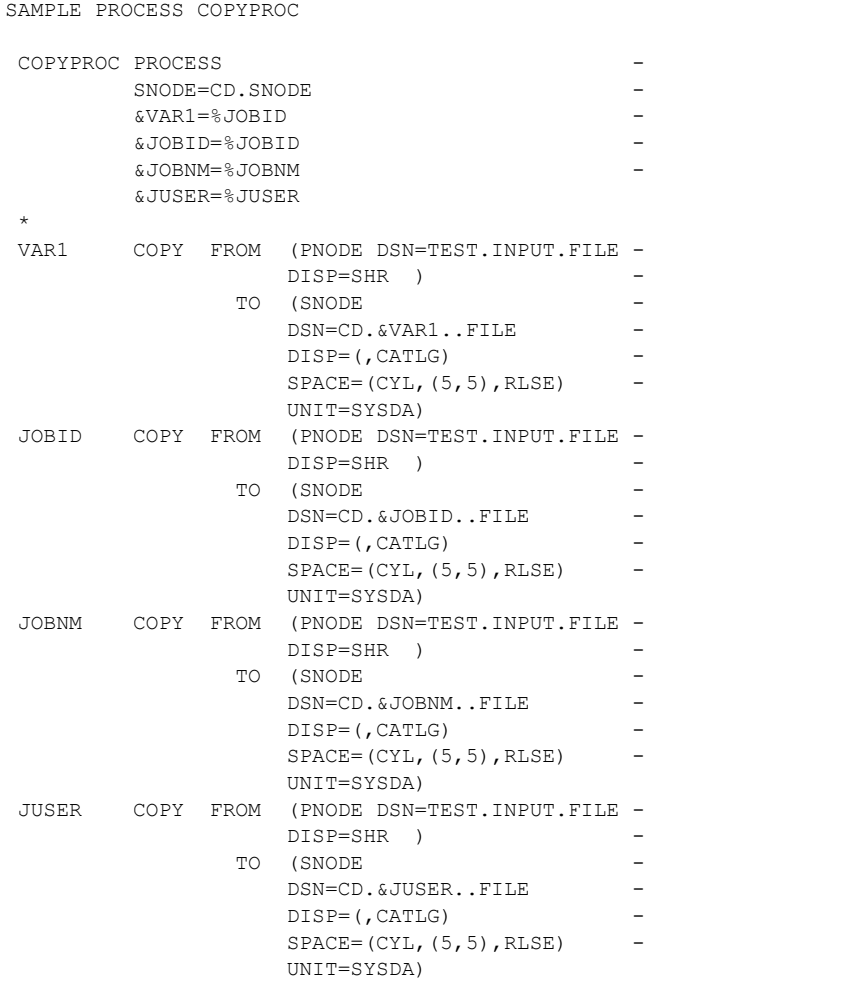

To initiate the file transfer, you can use any of the following SUBMIT statements:

SUBMIT PROC=COPYPROC,NEWNAME=%JOBNM

SUBMIT PROC=COPYPROC,NEWNAME=%JOBID,&VAR1=%JOBNM

SUBMIT PROC=COPYPROC,&JOBNM=%JOBNM,&JUSER=%JUSER

#### **Using SUBMIT with Symbolic Substitution (z/OS to z/OS)**

In the following examples, a source file at the CD.LA node is to be copied to the CD.NEWYORK node, using CD.DALLAS as a store-and-forward node. To do this, two Processes need to be defined.

PROCESS1 is submitted from CD.LA. PROCESS1 performs the following functions:

- ✦ STEP01 copies the source file from CD.LA to CD.DALLAS.
- ✦ STEP02 within the same Process submits PROCESS2.

PROCESS2 executes at CD.DALLAS and contains one step which copies the file received from CD.LA and forwards it to CD.NEWYORK.

The user submits a Process and does not pass symbolics to the Process. Values for symbolics to be resolved on the SNODE are contained within the Process. The Process on the PNODE passes symbolics to a Process submitted on the SNODE.

Symbolics for PROCESS2 are supplied from values coded in PROCESS1.

The operator at CD.LA issues the following Sterling Connect:Direct command to initiate the file transfer.

SUB PROC = PROCESS1

PROCESS1 executes:

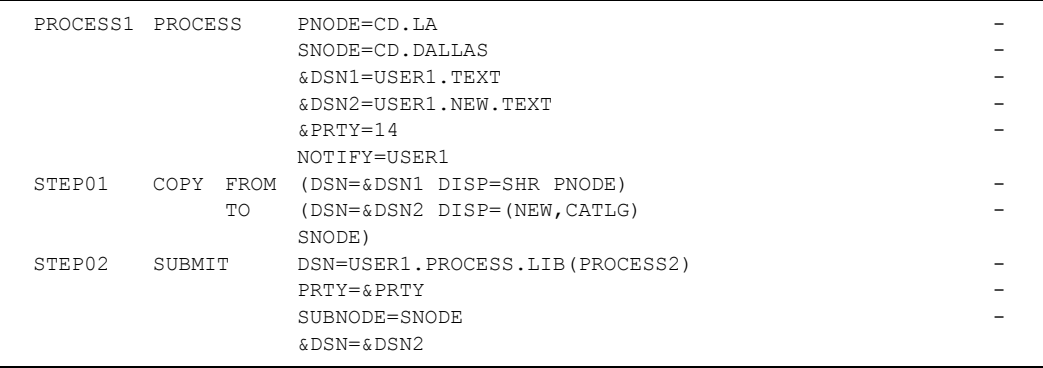

PROCESS1 submits PROCESS2:

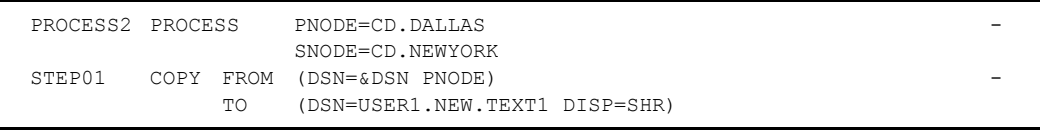

- ✦ PROCESS1 copies the file USER1.TEXT in LA to a file called USER1.NEW.TEXT at CD.DALLAS. Then it submits PROCESS2, which executes on the CD.DALLAS node because the SUBNODE parameter designates the SNODE, or CD.DALLAS, as the submitting node for PROCESS2.
- ✦ PROCESS2 copies the file ABC.NEW.TEXT at CD.DALLAS to file ABC.NEW.TEXT1 in CD.NEWYORK. The default DSN symbolic name for the PNODE is taken from the previous PROCESS1.

# **Using SUBMIT with the DSN Parameter (z/OS to z/OS)**

In this example, symbolics for PROCESS2 are supplied by the operator submitting PROCESS1.

The operator at CD.LA issues the following Sterling Connect:Direct command to initiate the file transfer:

SUB PROC=PROCESS1 &DSN1=A345.DATA &DSN2=A345.NEW.DATA

PROCESS1 executes:

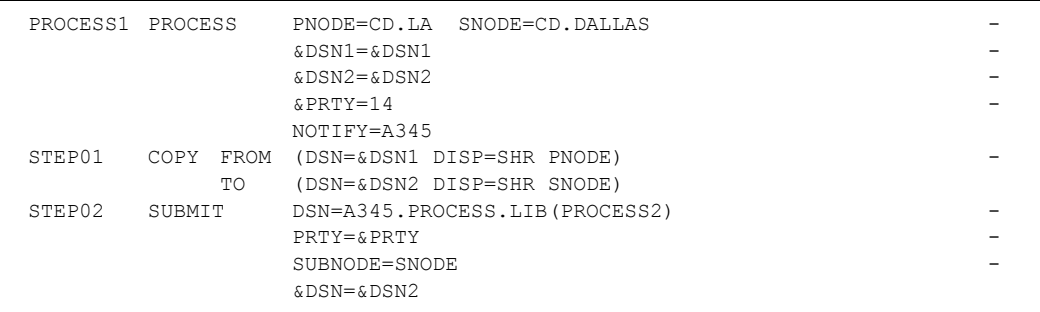

PROCESS1 submits PROCESS2:

```
PROCESS2 PROCESS PNODE=CD.DALLAS
                   SNODE=CD.NEWYORK
STEP01 COPY FROM (DSN=&DSN PNODE)
              TO (DSN=A345.NEW.DATA1 DISP=SHR)
```
- ✦ PROCESS1 copies the file A345.DATA at CD.LA to a file called A345.NEW.DATA at the CD.DALLAS node, and then it submits PROCESS2, which executes on the CD.DALLAS node.
- ✦ PROCESS2 copies the file A345.NEW.DATA at the CD.DALLAS to the file A345.NEW.DATA1 at CD.NEWYORK.

#### **Submitting a Microsoft Windows Process from a UNIX Node**

This Process copies a binary file from a Microsoft Windows node to a UNIX node. If the copy is successful, a **submit** of another process is performed on the CD.WIN node by setting the **subnode** parameter to SNODE.

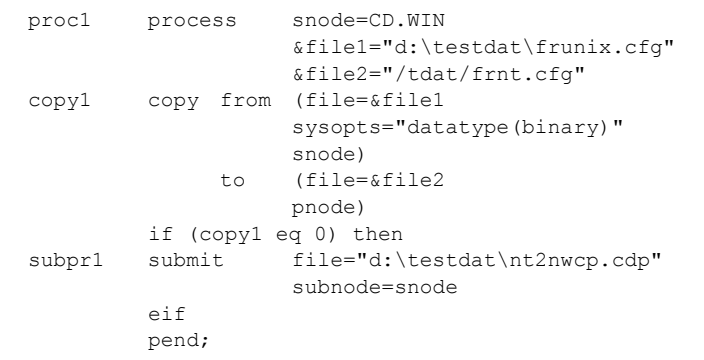

#### **Using SUBMIT at the Sterling Connect:Direct for HP NonStop Node**

In this Process, STEP1 will execute FUP to purge \$B.FILERESO.FILEA. STEP2 and STEP3 will submit Sterling Connect:Direct Processes at the HP NonStop node (PNODE).

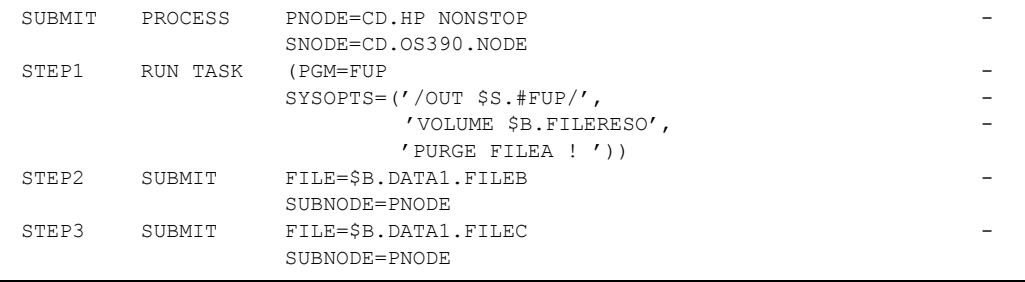

#### **Using submit with the hold Parameter (UNIX to UNIX)**

This Process shows how to submit another Sterling Connect:Direct Process, named copy.cd, which resides on the **snode**. The Process will be held in the Hold queue until it is explicitly released by a **change process** command.

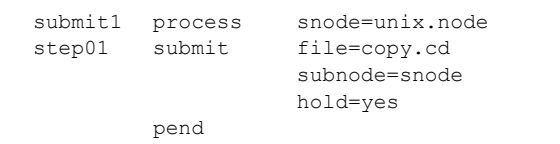

#### **Using submit with the startt Parameter (UNIX to UNIX)**

This Process shows how to submit another Sterling Connect:Direct Process, named copy.cd, which resides on the **pnode**. The Process will be held in the Timer queue until it is automatically released at 11:30 p.m. on December 14, 2005.

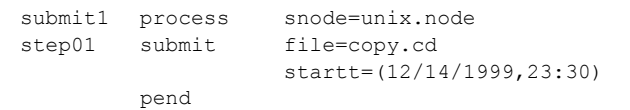

# **Submitting a Process to Run Upon Successful Completion of a Copy (HP NonStop to HP NonStop)**

This Process copies USER1T.TEXT to \$B.HP NONSTOP.FILE at the SNODE (CD.TAN.NODE). If \$B.HP NONSTOP.FILE already exists, the file will be replaced. Upon completion of STEP01, \$B.HP NONSTOP.FILE will run at the SUBNODE (CD.TAN.NODE).

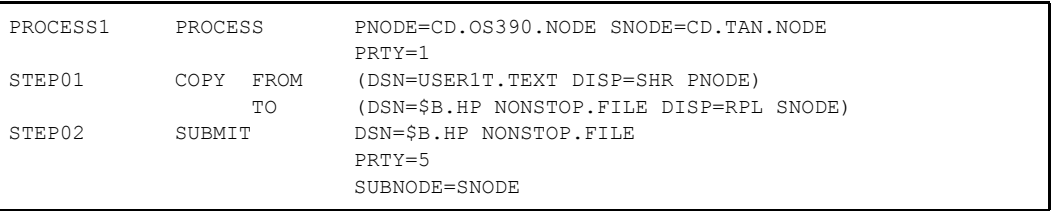

#### **Submitting a Process on OpenVMS**

In this Process, STEP1 copies ACCT.VMSPROC to ACCTPROC.Sterling Connect:Direct in directory WORKDIR on device \$DISK1 at the SNODE. STEP2 submits ACCTPROC.CD, which executes on the SNODE. The SNODE parameter specified in the SUBMIT statement overrides the value specified in the PROCESS statement.

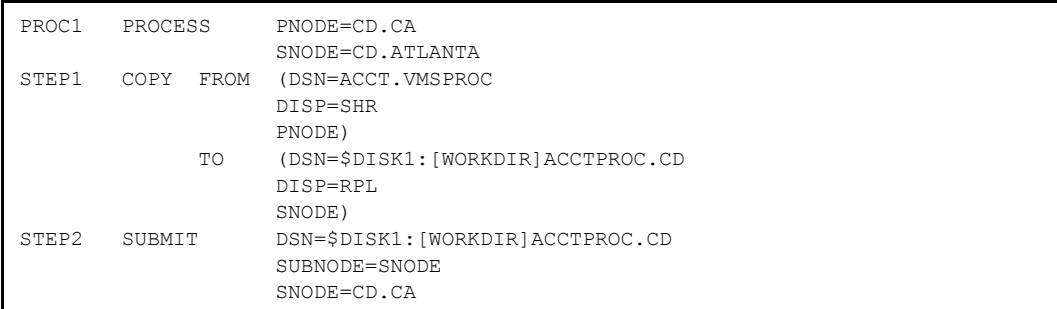

# **Submitting a Process That Copies a File from One UNIX Node to Another, Then to a Third UNIX Node**

This example shows how to copy a file from your local node to a node in Dallas, which then copies it to a node in Tampa.

A user issues a **submit** command to initiate a Process.

```
submit file=process1
```
The **submit** statement contained within **process1** specifies the Process name of **process2**. As a result, **process2** will also be submitted.

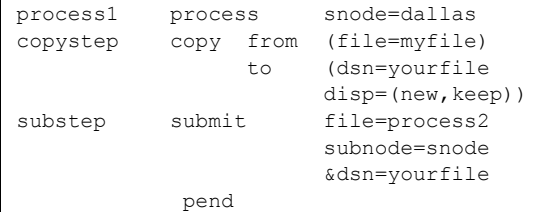

The **copy** statement in **process2** copies **yourfile** to the file **newfile** in Tampa.

```
process2 process snode=tampa
copystep copy from (dsn=&dsn)
                 to (dsn=newfile
                       disp=(new,keep))
            pend
```
The symbolic parameter **&dsn** is converted in process2 to the value of yourfile, which was specified in the **submit** statement in process1.

## **Submitting a Process with Symbolics on VSE**

This example shows using SUBMIT with the DSN parameter. Symbolics for PROCESS2 are supplied by the operator submitting PROCESS1.

The operator at the PNODE issues the following SUBMIT PROCESS command to initiate the file transfer:

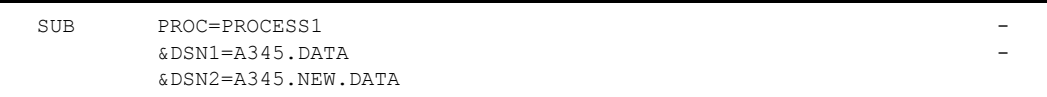

PROCESS1 executes:

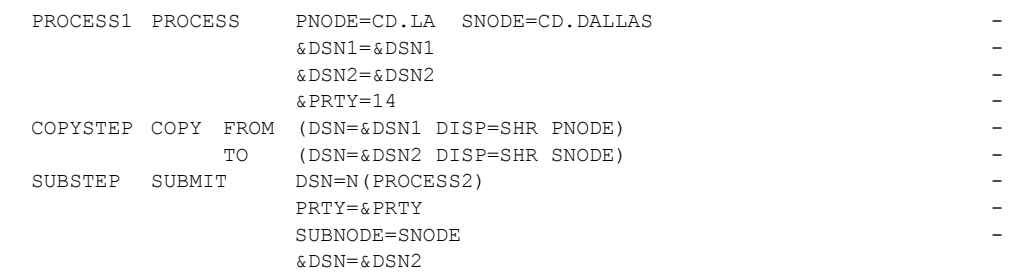

PROCESS1 submits PROCESS2:

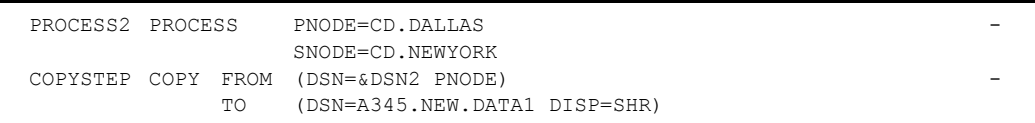

- ✦ PROCESS1 copies the file A345.DATA in LA to a file called A345.NEW.DATA in Dallas. It then submits PROCESS2, which executes on the Dallas node. PROCESS2 is submitted with a PRTY of 14.
- ✦ PROCESS2 copies the file A345.NEW.DATA in Dallas to the file A345.NEW.DATA1 in New York.

### **Submitting a Process Using Symbolics on VMESA**

This example shows using SUBMIT with the DSN parameter. Symbolics for PROCESS2 are supplied by the operator submitting PROCESS1.

The operator at the PNODE issues the following Sterling Connect:Direct SUBMIT PROCESS command to initiate the file transfer:

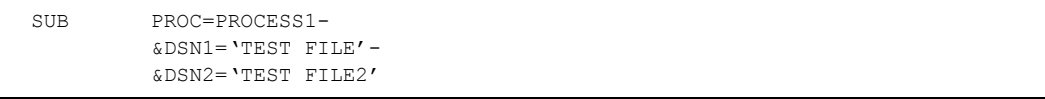

In the following Process, CD.LA and CD.DALLAS are Sterling Connect:Direct for VM/ESA nodes.

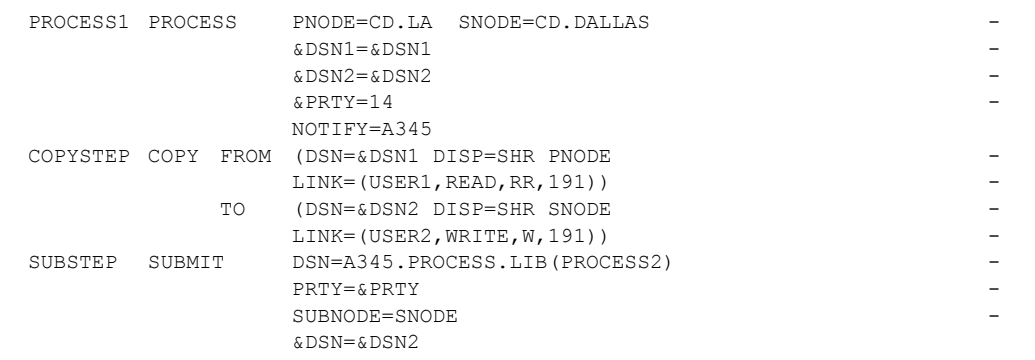

PROCESS1 submits PROCESS2, where CD.DALLAS is a Sterling Connect:Direct for VM/ESA node and CD.NEWYORK is a Sterling Connect:Direct for z/OS node.

```
PROCESS2 PROCESS PNODE=CD.DALLAS
                    SNODE=CD.NEWYORK
COPYSTEP COPY FROM (DSN=&DSN2 PNODE
                    LINK=(USER2, READ, RR, 191)
              TO (DSN=A345.NEW.DATA1 DISP=SHR)
```
- ✦ PROCESS1 copies the file TEST FILE in LA to a file called TEST FILE2 in Dallas. It then submits PROCESS2, which executes on the Dallas node. PROCESS2 is submitted with a PRTY of 14.
- ✦ PROCESS2 copies the file TEST FILE2 in Dallas to the file A345.NEW.DATA1 in New York.

# **Submitting a Process from UNIX to z/OS to Sterling Connect:Enterprise Using BATCHID**

The following examples submit a Process from Sterling Connect:Direct for UNIX to Sterling Connect:Direct for z/OS, which then executes an MB#ADD01 function on Sterling Connect:Enterprise.

The following is the Sterling Connect:Direct for UNIX Process:

```
set -v
ndmcli -x << EOJ
submit
proc1 process snode=ip addr;portnum snodeid=(ROGER,ROGERpassword)
step1 submit file="$hlq.cd.PROCESS(MB#ADD01)"
          &FROMDSN=TEST.DATAFILE
          &RMTID=rmtid
          &BATCHID=TESTBATCH
          subnode=snode
pend;
```
The following is the z/OS Process called by the UNIX Process. This Process performs an MB#ADD01 on Sterling Connect:Enterprise:

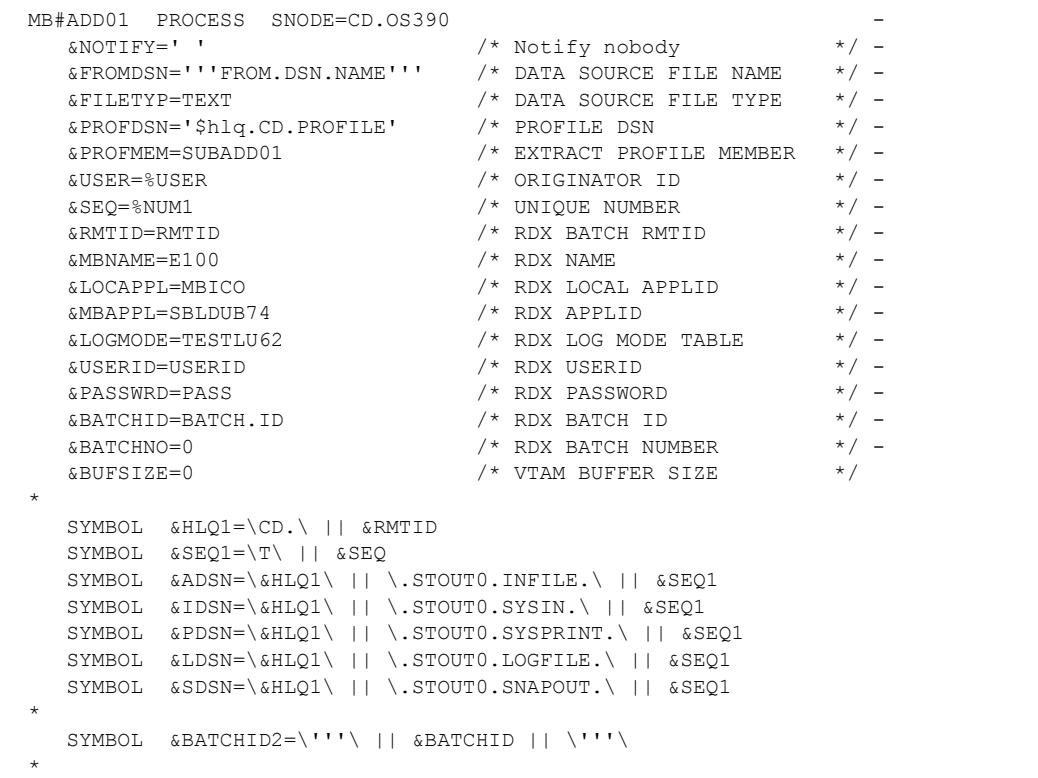

```
* COPY FILE FROM SOURCE NODE 
* 
MBA$COPY COPY FROM(SNODE DSN=&FROMDSN DISP=SHR)
              TO ( DSN=\&ADSN DISP=(RPL, CATLG)
                                      TYPE=&FILETYP) 
* 
 IF (MBA$COPY > 0) THEN 
  RUN TASK (PGM=DMIONOTE,
          PARM=(ADD, FAIL, "&FROMDSN", &RMTID, "&BATCHID2",
                MBA$COPY, &NOTIFY)) PNODE 
  EXTT
 EIF 
* 
* CREATE THE TEMPORARY FILE FOR USE BY ADD 
* 
MBA$CREI RUN TASK (PGM=DMRTDYN -
                PARM=(C'ALLOC',
                      C" DSN=&IDSN"
                      C' DISP=(NEW, CATLG)',
                      C' SPACE=(TRK, (1,1))',
         C' DCB=(RECFM=FB,DSORG=PS,LRECL=80,BLKSIZE=800)',
                      C'UNIT=SYSDA',
F' - 1', -C'UNALLOC',
                       C" DSN=&IDSN")) PNODE 
* 
 IF (MBA$CREI > 0) THEN 
  RUN TASK (PGM=DMIONOTE,
           PARM=(ADD, FAIL, "&FROMDSN", &RMTID, "&BATCHID2",
                MBA$CREI, &NOTIFY)) PNODE 
   EXIT 
 EIF 
* 
MBA$CREP RUN TASK (PGM=DMRTDYN -
                 PARM=(C'ALLOC',
                      C" DSN=&PDSN" -
                     C' DISP=(NEW, CATLG)',
                      C' SPACE=(TRK, (1,1))',
      C' DCB=(RECFM=FBA,DSORG=PS,LRECL=133,BLKSIZE=2660)',
                      C'UNIT=SYSDA',
F' - 1', -C'UNALLOC',
                       C" DSN=&PDSN")) PNODE 
* 
 IF (MBA$CREP > 0) THEN 
  RUN TASK (PGM=DMIONOTE,
            PARM=(ADD, FAIL, "&FROMDSN", &RMTID, "&BATCHID2", -
                 MBA$CREP, &NOTIFY)) PNODE 
/* GOTO MBA$DELI */ EXIT 
  EIF
```

```
* 
MBA$CREL RUN TASK (PGM=DMRTDYN
                PARM=(C'ALLOC',
                     C" DSN=&LDSN"
                     C' DISP=(NEW, CATLG)',
                     C' SPACE=(TRK, (1,1))',
       C' DCB=(RECFM=FB,DSORG=PS,LRECL=196,BLKSIZE=1960)',
                     C'UNIT=SYSDA',
F' - 1', - C'UNALLOC', -
                      C" DSN=&LDSN")) PNODE 
* 
 IF (MBA$CREL > 0) THEN 
  RUN TASK (PGM=DMIONOTE,
          PARM=(ADD, FAIL, "&FROMDSN", &RMTID, "&BATCHID2",
                MBA$CREL, &NOTIFY)) PNODE 
/* GOTO MBA$DELP */ 
   EXIT 
 EIF 
* 
MBA$CRES RUN TASK (PGM=DMRTDYN -
                PARM=(C'ALLOC',
                     C" DSN=&SDSN"
                     C' DISP=(NEW, CATLG)',
                     C' SPACE=(TRK, (1, 1))',
       C' DCB=(RECFM=FB,DSORG=PS,LRECL=196,BLKSIZE=1960)',
                     C'UNIT=SYSDA',
F' - 1', - C'UNALLOC', -
                      C" DSN=&SDSN")) PNODE 
* 
 IF (MBA$CRES > 0) THEN 
  RUN TASK (PGM=DMIONOTE,
          PARM=(ADD, FAIL, "&FROMDSN", &RMTID, "&BATCHID2",
                MBA$CRES, &NOTIFY)) PNODE 
/* GOTO MBA$DELP */ 
   EXIT 
 EIF 
* 
* EXECUTE THE ADD TO CONNECT:Enterprise RDX 
* 
MBA$STO0 RUN TASK (PGM=DMSTOUT0,
                 PARM=(C'ADD' -
                      C"&PROFDSN" -
                     C'&PROFMEM'
                     C"&IDSN"
                      C"&PDSN" -
                     \mathtt{C} " \& ADSN "
                     \mathtt{C} " \&\mathtt{LDSN} "
                     C'&SDSN'
                     C'&RMTID'
                     C'&BATCHID2'
                     C'&BATCHNO'
                     C'&MBNAME'
                     C'&LOCAPPL'
                      C'&MBAPPL' -
                     C'&LOGMODE'
                     C'&USERID' -
                     C'&PASSWRD'
                      C'&BUFSIZE')) PNODE
```

```
* 
  IF (MBA$STO0 > 4) THEN 
RUN TASK (PGM=DMIONOTE,
         PARM=(ADD, FAIL, "&FROMDSN", &RMTID, "&BATCHID2", -
                MBA$STO0, &NOTIFY)) PNODE 
 ELSE 
\star* 
* NOTIFY ORIGINATOR OF SUCCESS 
RUN TASK (PGM=DMIONOTE,
         PARM=(ADD, GOOD, "&FROMDSN", &RMTID, "&BATCHID2", -
                 MBA$STO0, &NOTIFY)) PNODE 
 EIF 
* 
* DELETE TEMPORARY FILES 
* ...
```
#### Chapter 26 SUBMIT Statement Examples

# **RUN TASK Statement Examples**

#### **RUN TASK Examples for CA-7 (z/OS to z/OS)**

The following is an example of a RUN TASK statement that interfaces with the CA-7 scheduling package. The U7SVC program is supplied by CA-7, the job scheduling system by Computer Associates International, Inc. The U7SVC program may return a code of **0**, regardless of completing the request.

For Processes with RUN TASK statements running U7SVC programs, replace xx with the length of the entire PARM including the d=.

STEP01 RUN TASK (PGM=U7SVC, PARM=(CLxx"d=&dsn") ) - SNODE

In the following example, the symbolic variable, &UCC7DSN, is resolved to Z456789.TARGET, which is the proper format for the U7SVC program.

**Note:** To properly execute with CA-7, Sterling Connect:Direct for z/OS must not be running under CA-7 control.

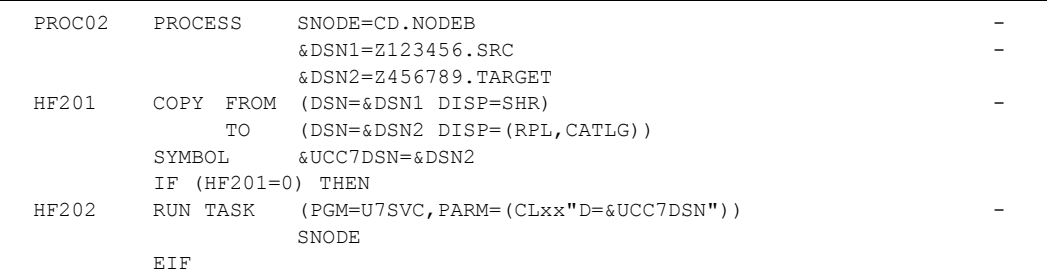

The following RUN TASK statement shows another way to interface with CA-7:

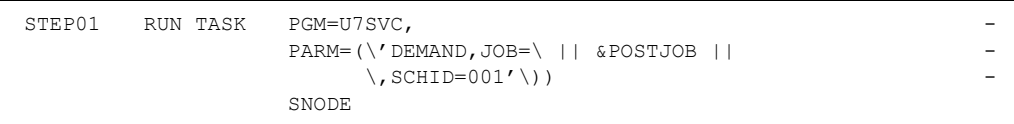

## **RUN TASK Using Control-M**

The following RUN TASK statement shows an example of a Control-M interface:

```
RUN_TASK PROCESS SNODE=CCC.RZ1
STEP01 RUN TASK (PGM=CTM@IF10
PARM=( -
C'FUNC=LOADNSKE',
C'UNIQID=SKA#Y4OTH4T',
C'DATREC=SKELLIB : JOBP.FT1A.SKEL',
C'DATREC=SKELNAME:CDSKEL',
C'DATREC=&&JOBNAME=Y4OTH4T',
C'DATREC=&&JCLL=JOBP.CI1A.JCLL', -
C'DATREC=&&DSN=',
C'DATREC=&&GROUP=CONNECT-DIRECT',
C'DATREC=&&DESC=CSLUX_TESTAUSLOESUNG'))
  SNODE
```
# **RUN TASK Using DMRTDYN (z/OS)**

This Process, SAMPLE1, is submitted from a Sterling Connect:Direct for z/OS node. Through the RUN TASK statement, DMRTDYN determines if the data set exists at the SNODE. If this data set exits, the LOCATE step receives a return code of **0**, and the next step, DELETE, deletes the data set. STEP01 executes, regardless of the return code received from the LOCATE step. (STEP01 copies from the PNODE to the SNODE.)

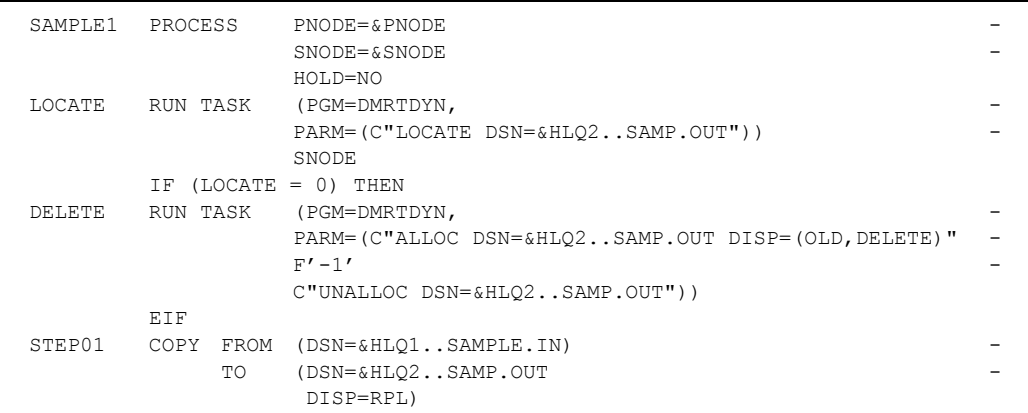

The command used to submit SAMPLE1 follows:

```
SUBMIT PROC=SAMPLE1
&PNODE=CD.LOCAL -
\&SNODE=CD.REMOTE
&HLQ1=$LOCAL -
&HLQ2=$REMOTE
```
# **Creating and Saving an Online Save File Through Sterling Connect:Direct for i5/OS**

This RUN TASK statement creates the online save file named SAVEFILE1 in the library TESTSV1 on the i5/OS. A copy of the library is saved to SAVEFILE1 in the library TESTDT1. All SYSOPTS keyword values must be enclosed in parentheses, and the entire SYSOPTS string must be enclosed in double quotation marks. Sterling Connect:Direct syntax requires using backslashes to continue the SYSOPTS over multiple lines. Bracketing backslashes allow for continuation of quotation marks when they begin and end on different lines.

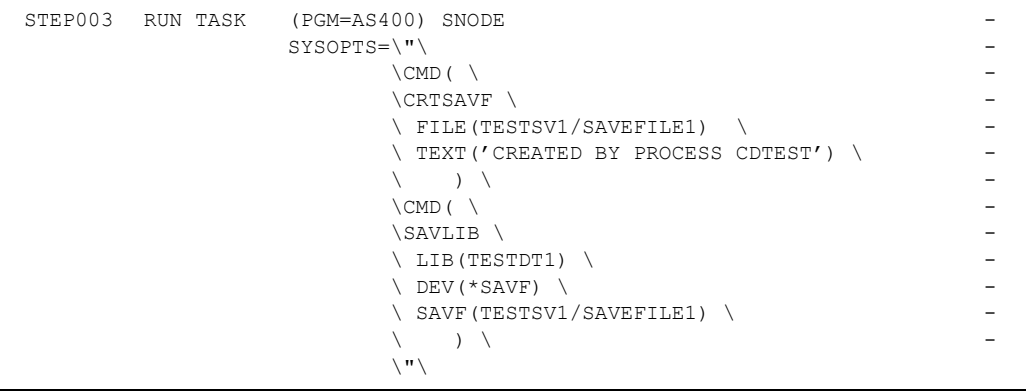

# **Copying a Member of an Object from i5/OS to a PDS Member and then Deleting the Library**

This Process copies a member of an object from i5/OS to a member of a PDS on z/OS. The RUN TASK then deletes the library (with all its objects) from the i5/OS node.

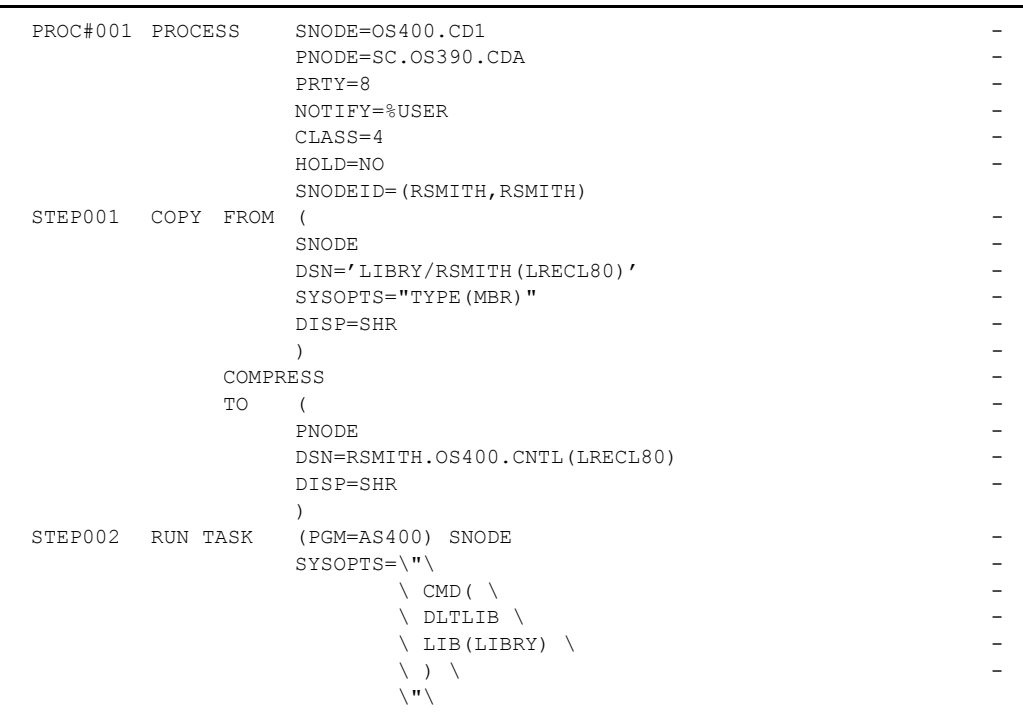

# **Notifying the i5/OS User of Successful Process Completion**

This RUN TASK statement sends the message **PROCESS NEWACT HAS COMPLETED** to the message queue of workstation DSP07.

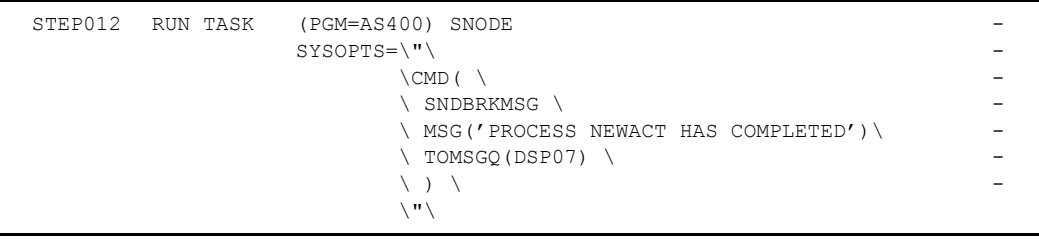

#### **Restoring Libraries Through Sterling Connect:Direct for i5/OS**

This Process restores to the i5/OS system the library named TESTDT1 in the save file named SAVEFILE2 in library TESTSV1. This library is restored to a library named TESTRL1.

```
STEP008B RUN TASK (PGM=AS400) SNODE
                SYSOPTS=\W'\LambdaCMD(\Lambda\setminus RSTLIB \setminus\setminus SAVLIB(TESTDT1) \setminus\setminus DEV(*SAVF) \setminus\backslash SAVF(TESTSV1/SAVEFILE2) \backslash\setminus RSTLIB(TESTRL1) \setminus\setminus ) \setminus\setminus "\setminus
```
### **Submitting a Process with a RUN TASK on OpenVMS from an z/OS Node**

The following example shows a Process with a RUN TASK statement submitted from z/OS to execute on an OpenVMS node:

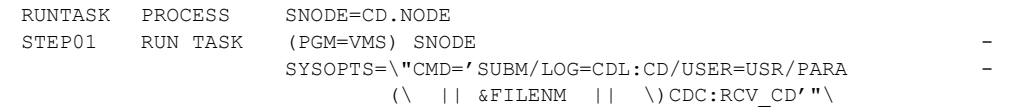

# **Initiating a RUN TASK Statement at the HP NonStop Node (z/OS to HP NonStop)**

Using conditional logic, this Process executes a program based on the completion code of STEP01. The PGM statement limits the user to eight characters. Concatenation characters are required within the RUN TASK statement because the parameters being passed to FUP are on multiple lines. TERM is coded on the RUN TASK statement so Sterling Connect:Direct Processes can continue uninterrupted in the event the program being executed abends. The Process is submitted on z/OS.

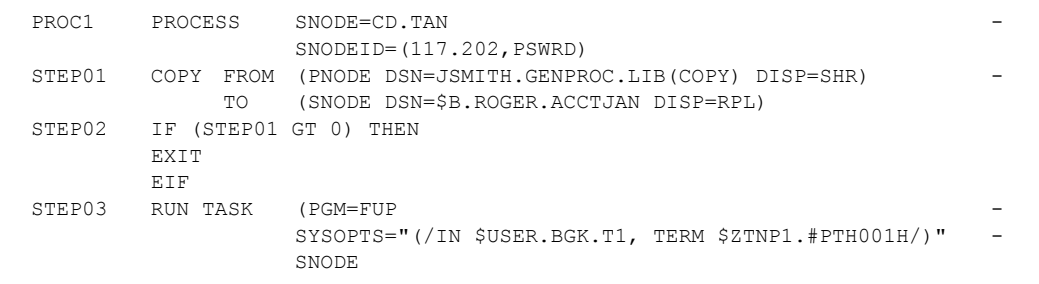

# **Using Symbolics with a RUN TASK Statement (z/OS to HP NonStop)**

This Process is submitted from the z/OS node to run a program at the HP NonStop node. The Process is structured so that the program name (PGM) and associated run-options for the HP NonStop RUN command are symbolics. (Symbolics allow you to predefine a Process that can be used for multiple applications.) The symbolics will be resolved when the Process is submitted. Because the NAME parameter is followed by a space, HP NonStop will assign a name to the HP NonStop process.

**Note:** This Process will only work in SNA environments.

```
PROCESS1 PROCESS PNODE=CD.OS390 - PROCESS PNODE=CD.OS390
                    SNODE=CD.HP NONSTOP 
STEP01 RUN TASK (PGM = &PGM
                   PARM=(\Upsilon "/IN \qquad \Upsilon || SINFILE ||\setminus , out \setminus || &outfile || -
                         \setminus , PRI \setminus || &PRI || -
                         \setminus , CPU \setminus || &CPU || -
                         \setminus , name \setminus\langle \ \ | \ \ \rangle") \langle \ \rangleSNODE
```
The following Sterling Connect:Direct syntax rules apply to this Process:

- ✦ The string of HP NonStop RUN command options must be enclosed in forward slashes (/). This is an HP NonStop syntax requirement.
- $\triangle$  Bracketing backslashes (\) are positioned around variables in the string so that strings containing special characters can continue across multiple lines. Symbolics (&value) are not enclosed in bracketing backslashes.

**Note:** Run options for the HP NonStop RUN command must be separated by commas.

✦ Because the PNODE is the z/OS node, two vertical bars preceded and followed by blanks  $(\parallel)$  are used to concatenate the value of a symbolic to the string. Resolution of the symbolic occurs before concatenation.

The command used to submit PROCESS1 is as follows:

SUB PROC=PROCESS1 &PGM=FUP &INFILE=FUPIN &OUTFILE=\$S.#SPL1 &PRI=100 &CPU=0

# **Using Bracketing Backslashes and Quotation Marks (z/OS to HP NonStop)**

PROCESS1 is coded to be submitted from the z/OS node to run a program at the HP NonStop node. The RUN TASK statement executes FUP to copy ACCTJAN with shared access to the spooler, \$S.#SPL1, at the HP NonStop node. Any HP NonStop

process-related error messages are directed to \$TERM1. Sterling Connect:Direct-related messages are directed to \$S.#SPL1.

**Note:** This Process will only work in SNA environments.

PROCESS1 shows a Process with a parameter *(*PARM*)* continuing over multiple lines.

```
PROCESS1 PROCESS PNODE=CD.0S390
                  SNODE=CD.HP NONSTOP
                  SNODEID=(127.201,RSMITH)
STEP01 RUN TASK (PGM = FUP
                  PARM=(\ "/OUT $S.#SPL1 \ || -
                       \setminus , TERM $TERM1/
                       \ COPY $SYSTEM.BILLPROC.ACCTJAN,, SHARE") \) -
                  SNODE
```
The following Sterling Connect:Direct and HP NonStop syntax rules apply to both of these Processes:

- Within a Sterling Connect:Direct Process submitted from an z/OS node, single quotation marks or double quotation marks must be used to allow special characters to be embedded within a file name.
- ✦ The string of HP NonStop RUN command options must be enclosed in forward slashes (/). This is an HP NonStop syntax requirement.
- ✦ Because the PNODE is an z/OS node (that is, the Process is submitted on the z/OS node), backslashes and vertical bars must be used to continue a string across multiple lines.

Bracketing backslashes are not valid when the PNODE is an HP NonStop node.

#### **Using Concatenation Characters in a Run Task (z/OS to HP NonStop)**

PROC1, PROC2, and PROC3 demonstrate the use of concatenation characters within a Sterling Connect:Direct for HP NonStop RUN TASK statement.

**Note:** These Processes will only work in SNA environments.

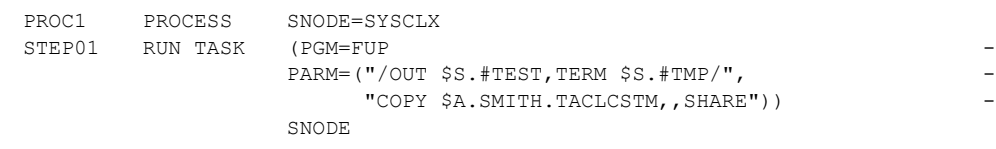

PROC2 and PROC3 require concatenation characters because the parameters being passed to FUP are on multiple lines.

```
PROC2 PROCESS SNODE=SYSCLX
STEP01 RUN TASK (PGM=FUP -
                 PARM=(\Upsilon'')OUT $S.#TEST, NAME $FUP \||
                      \langle, TERM $S.#TMP, PRI 150/ \langle|| -
                      \setminus COPY $A.SMITH.TACLCSTM,, FOLD") \setminusSNODE
```
TERM is coded on the RUN TASK statement for both PROC2 and PROC3 so Sterling Connect:Direct Processes can continue uninterrupted in the event the program being executed abends. If an abend occurs, any abend message will be sent to the device specified by the TERM command. If TERM is not coded, all abend messages will be directed to the terminal from which the Sterling Connect:Direct for HP NonStop system was started (HOMETERM). If HOMETERM is not paused, the abend message will not be displayed and the RUN TASK will hang until HOMETERM is paused.

```
PROC3 PROCESS SNODE=SYSCLX
STEP01 RUN TASK (PGM=FUP
                    PARM=(\U1/OUT $S.*TEST, PRI 150 \qquad \U1 -
                          \backslash, TERM $S.#TMP, NAME $FUP/ \backslash|| -
                           \ COPY $A.SMITH.TACLCSTM,, \|| -
                          \setminus SHARE") \setminus)
                    SNODE
```
# **Running FUP (Sterling Connect:Direct for HP NonStop Run Task)**

This Process starts FUP and copies a disk file to the spooler location \$S.#SPL2. Output from the FUP command (success/failure) is sent to \$S.#SPL1.

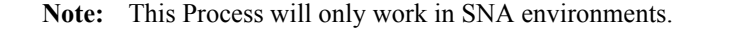

```
PROC1 PROCESSSNODE=SYSCLX
STEP1 RUN TASK (PGM=FUP -
            PARM=('/NAME $FP, OUT $S.#SPL1/'
                ,'COPY $A.PROCVOL.ACCT,$S.#SPL2') -
                                            -
            PNODE
```
# **Selecting Statistics for the Current Day (Sterling Connect:Direct for HP NonStop Run Task)**

This Process performs a RUN TASK to select statistics for the current day. The resulting spooler file is then sent to a disk file on z/OS, where it can be printed or viewed.

```
Note: This Process will only work in SNA environments.
 RUNT0005 PROCESS SNODE=HP NONSTOP.CD
 STEP1 RUN TASK (PGM=NDMCOM
            PARM=('/OUT $S.#JOECOM/',
                ' SEL STAT STARTT=(TODAY,)', -
               \mathcal{L} EXIT \mathcal{L} ) -) SNODE
 STEP2 COPY FROM (SNODE -DSN=$S.#JOECOM -
           DISP=OLD) -
         TO (PNODE -
            DSN=JOE.FILETEST.COMDOC -
            DISP=(NEW,CATLG) -
            SPACE = (TRK, (2,1), RLSE) -
            DCB=(DSORG=PS, -
               RECFM=FBA, -
              LRECL=133,
              BLKSIZE=3990 - Andrea BlkSize=3990 - Andrea BlkSize=3990 - Andrea BlkSize=3990 - Andrea BlkSize=3990 - Andrea B
               UNIT=SYSDA -
               VOT = SER = M80006) -)
```
# **Submitting a Process with a Sterling Connect:Direct for OpenVMS RUN TASK from an HP NonStop Node**

This Process, submitted from the Sterling Connect:Direct for HP NonStop node, will issue a command to invoke a DCL command procedure. Output will be directed to the terminal. Upon successful execution of the command procedure, the terminal of the specified user will beep.

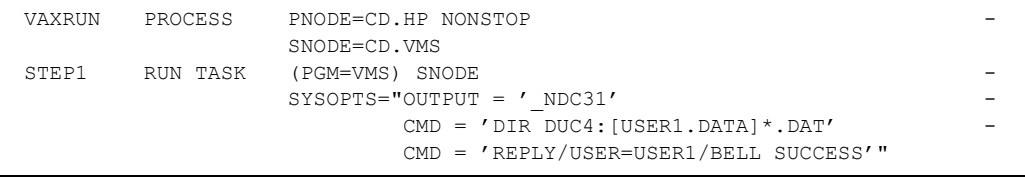

# **Submitting a Process with a Sterling Connect:Direct for OpenVMS RUN TASK from an i5/OS Node**

The example command sends a file from Sterling Connect:Direct for i5/OS to Sterling Connect:Direct for OpenVMS and performs a RUNTASK.

```
CDSND SNODE(DWY1.TCP) 
SNODENVIRN(OPENVMS) 
FDSN('CDABC220/INITPARMS(INITPARMS)') 
TDSN('DISK$SUP:<DYOUN1>AS400.RCV') FMSYSOPTS('TYPE(MBR)') 
SNODEID(USERID USERPASSWORD) TDISP(RPL)TDCB(*N *N *N PS)
CDRUNTASK SNODE(DWY2.TCP) 
SNODENVIRN(OPENVMS) 
CMD('CMD='`DEL 
DISK$SUP:<DYOUN1>AS400.RCV;*''') 
SNODEID(USERID USERPASSWORD)
```
# **Submitting a Process with a Sterling Connect:Direct for z/OS RUN TASK from an HP NonStop Node**

This Process, submitted from the Sterling Connect:Direct for HP NonStop node, performs a RUN TASK on the Sterling Connect:Direct for z/OS node, then copies from HP NonStop to z/OS.

TANCPY PROCESS SNODE=CD.HP NONSTOP - SNODEID=(GRP.USR.PASWRD) STEP1 RUN TASK ( PGM=DMRTAMS, - PARM=(C"FREE=CLOSE, RETURN=(DD), SYSOUT=X -<br>
C" DELETE (CSDOA1. FILETEST. VSAM0016) -", C" DELETE (CSDQA1.FILETEST.VSAM0016) -", C" CLUSTER C" DEFINE CLUSTER (  $-$ ",  $\overline{C}$ " NAME (CSDOA1.FILETEST.VSAM0016)  $-$ ", C" NAME(CSDQA1.FILETEST.VSAM0016)  $-$ ",<br>  $\cap$ " RECORDS(1500 100)  $-$ ", C" RECORDS(1500 100) -",<br>
C" VOLUMES(USER01) -", C" VOLUMES(USER01) -",<br>
C" INDEXED -", C" INDEXED -",<br>
C" KEYS(12 0) -", C" KEYS(12 0) -",<br>
C" RECORDSIZE(80 80) -",  $C''$  RECORDSIZE(80 80)  $-C''$  SHAREOPTIONS(3)  $-C''$   $C^{\mathsf{T}}$  SHAREOPTIONS(3)  $-V$ ,  $C^{\mathsf{T}}$  )  $-V$ ,  $\mathbb{C}^{\mathfrak{m}}$  )  $-\mathfrak{m}$ , C" DATA ( -",<br>C" NAME (CSDOA1.FILETEST.VSAM0016.DATA) -", C" NAME(CSDQA1.FILETEST.VSAM0016.DATA) -",<br>
C" CONTROLINTERVALSIZE(4096) -", C" CONTROLINTERVALSIZE(4096) -",<br>
C" ) -",  $\mathbb{C}^{\mathsf{m}}$  )  $-\mathsf{m}$ , C" INDEX ( -", C" NAME(CSDQA1.FILETEST.VSAM0016.IDX) -",<br>C" CONTROLINTERVALSIZE(4096) -", C" CONTROLINTERVALSIZE(4096) -",<br>
C" SHAREOPTIONS(3) -",  $C^{\bullet}$  SHAREOPTIONS(3) -",<br> $C^{\bullet}$  ) -",  $\mathbb{C}^{\mathfrak{m}}$  )  $-\mathfrak{m}$ , C" DATA ( -",<br>C" NAME (CSDQA1.FILETEST.VSAM0016.DATA) -",  $\begin{array}{lll} \texttt{C}^{\mathbf{u}} & \texttt{NAME (CSDQAI. FILETEST.VSAM0016.DATA)} & -{\textbf{u}},\\ \texttt{C}^{\mathbf{u}} & \texttt{CONT$  $MITERVALSIZE (4096)} & -{\textbf{u}}, \end{array}$  $C''$  CONTROLINTERVALSIZE(4096) -",<br> $C''$ ) -",  $\mathbb{C}^{\mathsf{m}}$  )  $-\mathsf{m}$ ,  $C''$  INDEX (  $-$ ", C" NAME(CSDQA1.FILETEST.VSAM0016.IDX) -",<br>C" CONTROLINTERVALSIZE(4096) -", C" CONTROLINTERVALSIZE(4096)  $C$ " ) ) ) SNODE \* STEP2 COPY FROM (PNODE DSN='\cycr.\$user.qafiles.VSAM0001'  $DCB = (LRECL=80)$ SYSOPTS="SET XLATE ON" ) and the contract of  $\sim$ TO (SNODE DSN=CSDQA1.FILETEST.VSAM0016 DISP=OLD - )

**Note:** This Process will only work in SNA environments.

# **Submitting a Process with a Sterling Connect:Direct for HP NonStop RUN TASK from an OpenVMS Node**

This Process, submitted from the Sterling Connect:Direct for OpenVMS node, will invoke FUP at the Sterling Connect:Direct for HP NonStop node and write detailed information about the files in the subvolume to the spooler.

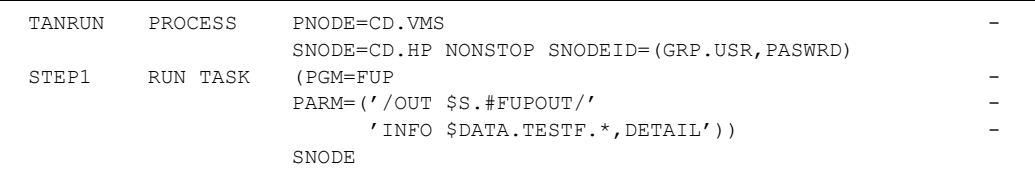

# **Submitting a Process with a Sterling Connect:Direct for HP NonStop RUN TASK from a Microsoft Windows Node**

The following is an example of a Sterling Connect:Direct for HP NonStop RUN TASK submitted from a Sterling Connect:Direct for Miscrosoft Windows node.

```
NDM PROCESS SNODE=NDM.BAY1DR /*$HP NONSTOP$*/
              SNODEID=(NCC.NDM,xxxxxxxx)
BEGINMSG RUN TASK (PGM = BTFNDMLG
         SYSOPTS = "/NAME, IN $DATA2.BTFDATA.DEFTABLE, VOL $DATA2.BTFLOAD - 
                      /ND033 DNLOAD FUNBCC FUNBBETA TRUO5")
           SNODE
COPYSTEP COPY FROM (PNODE
               FILE = g:\vms\mftd\export\fusi\backup\TradeExport 20000818.002
               SYSOPTS = "DATATYPE(BINARY) STRIP. BLANKS(NO)XLATE(NO)")
                TO (SNODE
                 FILE = $test.bftdata.beta5
                 SYSOPTS = "'SET TYPE E' 'SET BLOCK 200' 'SET REC 200'"
                 DISP = RPL)
                IF (COPYSTEP EQ 0) THEN
                    GOTO OKMSG
                ELSE
ERRORMSG RUN TASK (PGM = BTFNDMLG
           SYSOPTS = "/NAME, IN $DATA2.BTFDATA.DEFTABLE, VOL $DATA2.BTFLOAD -
                      /ND035 DNLOAD FUNBCC FUNBBETA TRUO5")
            SNODE
            EXIT
OKMSG RUN TASK (PGM = BTFNDMLG
        SYSOPTS = "/NAME, IN $DATA2.BTFDATA.DEFTABLE, VOL $DATA2.BTFLOAD -
                   / ND034 DNLOAD FUNBCC FUNBBETA TRUO5")
        SNODE
FT3IN RUN TASK (PGM = BTFNDMDN
        SYSOPTS = "/NAME, IN $DATA2.BTFDATA.DEFTABLE, VOL $DATA2.BTFLOAD -
                   / DNLOAD FT3IN $test.btfdata.beta5 FUNBCC FUNBBETA TRUO5")
```
#### **Executing DMRTDYN in a RUN TASK Environment (VM)**

This Process calls DMRTDYN to determine if a file exists. If it does not exist, the user receives a nonzero return code, and a call is made to allocate the file.

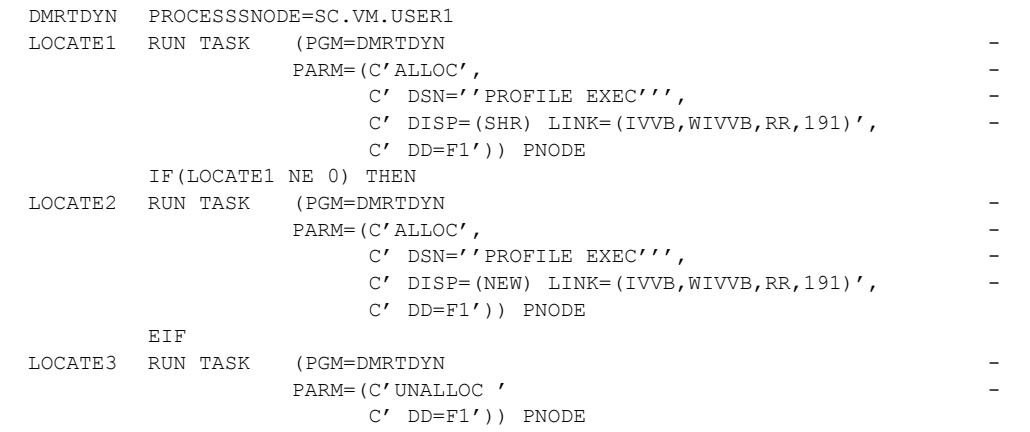

# **Resolving Symbolics Within DMRTDYN in a RUN TASK Environment (VM)**

This example illustrates the structure of a Sterling Connect:Direct Process that passes a parameter with single quotation marks in a DMRTDYN environment. Backslashes allow the resolution of the symbolic that must be entered between single quotation marks.

```
TESTSYM PROCESS SNODE=SC.VM.USER1 &XXX=XXX
      SYMBOL &VMFILE=\'MTT\ &XXX \ FILETYPE'\
LOCATE1 RUN TASK (PGM=DMRTDYN
             PARM=(C'ALLOC ',
                 C' DSN=' \&VMFILE\ \'',\
                 C' DISP=(SHR) LINK=(IVVB, WIVVB, RR, 191)', -
                  C' DD=F1')) PNODE
LOCATE3 RUN TASK (PGM=DMRTDYN -
             PARM=(C'UNALLOC'
                 C' DD=F1')) PNODE
```
# **Submitting a Process with a RUN TASK on i5/OS from a VM Node**

This example is initiated on a Sterling Connect:Direct for VM/ESA node to execute a RUN TASK on Sterling Connect:Direct for i5/OS. The SYSOPTS parameter specifies the i5/OS CL command DLTLIB.

```
RTVM PROCESS SNODE=CD.OS400
*********************************************************************
* RUN TASK INITIATED FROM VM TO RUN ON OS400 
*********************************************************************
STEP3000 RUN TASK (PGM=AS400) SNODE
                {\tt SYSOPTS}=\langle " \setminus\text{CMD} ( \setminus\setminus DLTLIB \setminus\setminus LIB(TEST1) \setminus\setminus ) \setminus\setminus"\setminus
```
# **Submitting a Process with a RUN TASK on OpenVMS from an OpenVMS Node**

The following example shows a Process submitted from OpenVMS and executed on OpenVMS. The RUN TASK statement is coded with DCL commands that execute synchronously.

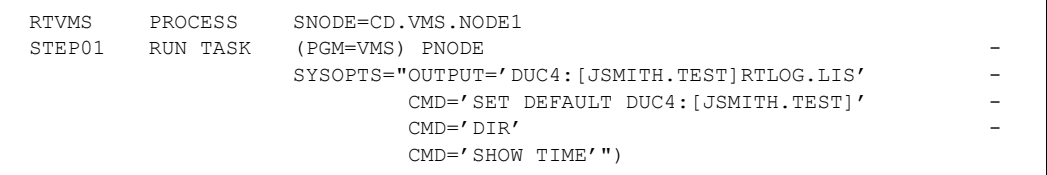

# **Defining a VSE VSAM File and Copying a Sequential File from z/OS**

This multistep Process, initiated from an z/OS node, consists of RUN TASK statements and a COPY statement. STEP1 runs the DMRTAMS utility to delete and then define a target VSAM cluster on a Sterling Connect:Direct for VSE/ESA node. STEP2 runs the
DMRTDYN utility to unallocate the SYSOUT output data set generated by STEP1. STEP3 copies a sequential file from an z/OS node to a VSE node.

VSEVSAM PROCESS PNODE=SC.OS390.NODE1 SNODE=SC.VSE.NODE1 STEP1 RUN TASK (PGM=DMRTAMS, PARM=(C" MSG=YES DSN=SYSOUT.SYS011 DD=123 DISP=SHR", C" DELETE VSE.VSAM.TEST CLUSTER ", C" DELETE VSE.VSAM.TEST CLUSTER  $\begin{array}{ccc} \n\bullet & \bullet & \bullet \\ \n\bullet & \bullet & \bullet & \bullet \n\end{array}$  , -  $\begin{array}{ccc} \n\bullet & \bullet & \bullet \\ \n\bullet & \bullet & \bullet \n\end{array}$  , -C" DEFINE CLUSTER  $-$  ",  $-$  - ",  $-$  C" (NAME (VSE.VSAM.TEST) C" (NAME(VSE.VSAM.TEST)  $-$  ",  $-$ ",  $-$  ",  $C''$  RECORDS(25000 5000) - ", -<br> $C''$  VOLUMES(VSAM01) - ", - $C''$  VOLUMES(VSAM01)  $-$  ",  $-$ C" INDEXED - ", -<br>
C" REUSE - ", -C" REUSE - ", -<br>
C" KEYS(8–6) - ", - $C''$  KEYS(8 6) - ", -<br>  $C''$  RECORDSIZE(262 880) - ", -C" RECORDSIZE(262 880) - ", -<br>  $C$ " NOREPLICATE  $C$ " NOREPLICATE  $-$  ",  $-$  ",  $-$  ",  $C''$  SPANNED - ", -<br> $C''$  SHR(2)) - ", - $C''$  SHR(2)) - ", -<br> $C''$  DATA( - ", -C" DATA(  $-$  ",  $-$  ",  $-$  ",  $-$  ",  $-$  ",  $-$  ",  $-$  ",  $-$  ",  $C''$  NAME(VSE.VSAM.TEST.DATA) - ", -<br> $C''$  CISZ(4096)) - ", -C" CISZ(4096)) – ", –<br>C" INDEX( – ", –  $C^*$  INDEX( - ", -<br> $C^*$  NAME(VSE.VSAM.TEST.INDEX) - ", -C" NAME(VSE.VSAM.TEST.INDEX) - ", - $C"$   $CISZ(512)$ ) )) STEP2 RUN TASK (PGM=DMRTDYN PARM=(C'UNALLOC DSN=SYSOUT.SYS011 DD=123')) SNODE STEP3 COPY FROM (DSN=OS390.SEQ.DATASET -DISP=(SHR,KEEP) - PNODE) - TO (DSN=VSE.VSAM.TEST - DISP=NEW - DCB=(DSORG=VSAM) - SNODE)

# **Submitting a Process from z/OS to Execute UNIX Commands**

This Process initiates a Process from z/OS that executes commands on UNIX. The SYSOPTS string must be in the proper case for UNIX and enclosed in double quotation marks.

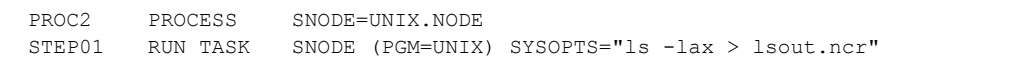

# **Submitting a Process from z/OS to Execute Microsoft Windows Programs**

This Process initiates a Process from z/OS that runs a program on Microsoft Windows. The **desktop** parameter is set to YES to allow the program to interact with the desktop. The **sysopts** string is enclosed in backlashes.

```
PROC2 PROCESSSNODE=NT.NODE
            SNODEID=(puser01,ppswd01)
STEP01 RUN TASK(PGM="NT") SNODE-
            SYSOPTS=\'CMD(D:\\CDCLNT\\PROGPACK.EXE -
            D:\\CDCLNT\\PROGRAM.PAC\\ D:\\CDCLNT\\*.*) DESKTOP (YES)'\
```
# **Submitting a Process from UNIX to Run a Program on z/OS**

This example shows a Process initiating from UNIX that runs a program on z/OS. The **sysopts** string must be in uppercase characters to satisfy z/OS syntax requirements.

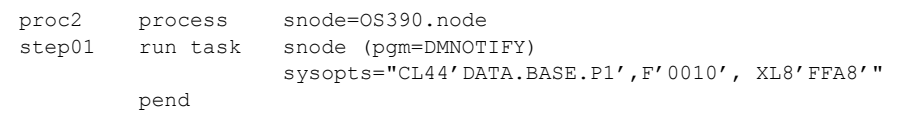

# **Submitting a Process with a Run Task on UNIX from Another UNIX Node**

This Process initiates a Process from a UNIX node that executes commands at another UNIX node. The **sysopts** string must be enclosed in double quotation marks.

```
proc2 process snode=unix.node
step01 run task snode sysopts = "ls; ls -lax > lsout.ncr"
        pend
```
# **Submitting a Process from UNIX to Run a Program on i5/OS**

This Process initiates a Process from a UNIX node that executes commands on an i5/OS node to delete two libraries. The **sysopts** string must be enclosed in double quotation marks.

```
proc1 processsnode=as400
              snodeid=(userid,passwrd)
step02 run task(pgm=AS400)
              snode
              sysopts="CMD(DLTLIB LIB(URGRSSDT1)) CMD(DLTLIB LIB(URGRSS))"
       pend;
```
# **Submitting a Process from UNIX to Run a Program on Microsoft Windows**

This Process copies a binary file from a Microsoft Windows node to a UNIX node. If the copy is successful, a **run task** statement is performed on the Microsoft Windows node (**snode**) that will delete the source (from) file on the Microsoft Windows node. To delete the file, the keyword **cmd** is specified in the **sysopts** followed by the **del** command.

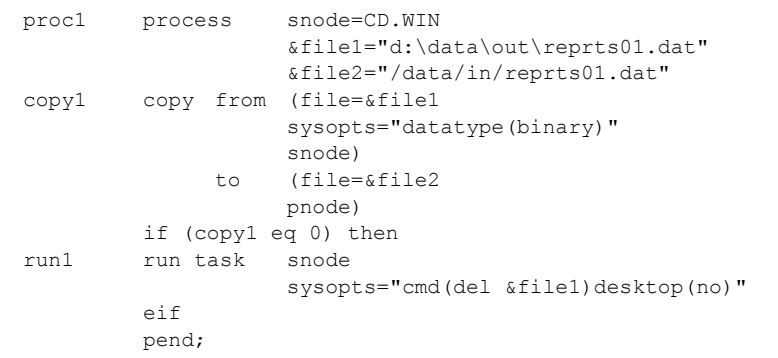

In the previous example, rather than coding the specific file names in the process, symbolic variables are used in both the **copy** and **run task** statements. Since no user input is required for the delete command, the **desktop** parameter is set to NO and no console window is created on the Microsoft Windows desktop.

# **Notifying the i5/OS User of the Start of a Process**

This Process performs a RUN TASK that sends the message PROCESS HAS STARTED to the message queue of workstation WSUSER01.

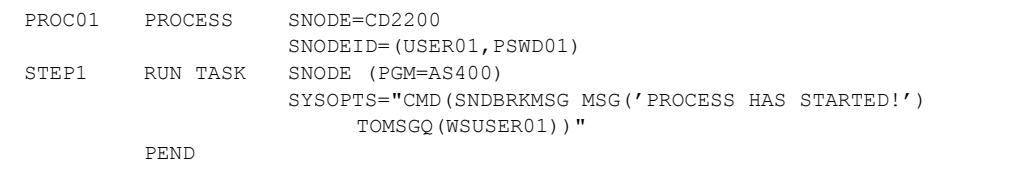

# **Submitting a Process from Sterling Connect:Direct for Microsoft Windows to Run DMRTSUB on z/OS**

The following Process is submitted from Sterling Connect:Direct for Microsoft Windows to run DMRTSUB on a Sterling Connect:Direct for z/OS node. This Run Task using DMRTSUB will submit a job to run on z/OS and pass the symbolic for &NTDISP to the JCL it submits.

See the *IBM Sterling Connect:Direct for z/OS User Guide* for more information on DMRTSUB.

```
DMRTASK PROCESS
        &NTDISP="RPL"
        SNODE=CSD.MVS.LEVEL1 /*$MVS$*/
       HOLD=NO
      CIASS=1 PRTY=10
        EXECPRTY=10
        RETAIN=NO
       SNODEID=(USERID, USERPASSWORD)
RTASK01 RUN TASK SNODE (PGM=DMRTSUB)
        SYSOPTS="C'DSN=JSMITH.PROCESS(SAMPLE),DISP=SHR'
C'NTDISP &NTDISP'"
      PEND
```
# **Microsoft Windows Run Task Statement**

This **run task** statement starts testwin.exe and waits for it to finish:

jobstep run task snode (pgm=WINNT sysopts="pgm(C:\winnt35\system32\testwin.exe)"

# **Using Symbolics in a Sterling Connect:Direct HP NonStop Run Task to Place a Job In the Spooler On Hold**

This Sterling Connect:Direct HP NonStop Process uses symbolics to place a job in the spooler on hold. Output is sent to \$S.#SYMB. The job number will be resolved at Process submission. Double quotation marks enable the resolution of the &value in a quoted string.

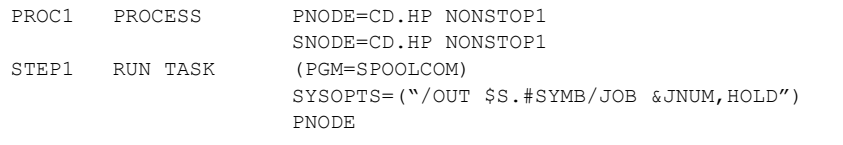

The command to submit the Process is:

SUBMIT PROC PROC1 &JNUM=24

#### **Using Run Task to Create a Save File on i5/OS**

In this RUN TASK statement submitted from z/OS or z/OS, the first command CRTSAVF is used to create a save file named SAVFILE. The file has the text description *CREATED* 

*BY PROCESS TEST*. The second command SAVLIB saves the library TESTDT1 in the save file created in the first command.

```
STEP1 RUN TASK (PGM=AS400)
                  SNODE
                  SYSOPTS=\"\
                         \CMD(\
                             \CRTSAVF\
                            \FILE(TEST/SAVEFILE)\
                            \TEXT('CREATED BY PROCESS TEST')
\setminus \CMD(\
                            \SAVLIB\
                            \LIB(TESTDT1)\
                            \DEV(*SAVF)\
                            \SAVF(TEST/SAVEFILE)\
\setminus\langle " \rangle
```
# **Submitting a Run Task from z/OS to i5/OS**

In this RUN TASK statement submitted from z/OS, the CRTSAVF command creates a save file named SAVFILE. The file has the text description *CREATED BY PROCESS TEST*. The SAVLIB command saves the library TESTDT1 in the save file created in the first command.

```
STEP1 RUN TASK (PGM=AS400)
                   SNODE
                   SYSOPTS=\"\
                          \CMD(\
                              \CRTSAVF\
                              \FILE(TEST/SAVEFILE)\
                              \TEXT('CREATED BY PROCESS TEST')
\setminus\setminusCMD(\setminus \SAVLIB\
                              \LIB(TESTDT1)\
                              \DEV(*SAVF)\
                              \SAVF(TEST/SAVEFILE)\
\setminus\langle " \rangle
```
#### **Run Task on OpenVMS**

In this example, the RUN TASK statement executes the PURGE command at the OpenVMS node, which in this Process is also the PNODE. PURGE deletes all files with a type of .OUT in directory ACCT.TEST on device U1. The RUN TASK statement also executes the command procedure CREATE\_DATA.COM in directory SC1 on device U1.

Output from the OpenVMS process created by the Sterling Connect:Direct for OpenVMS RUN TASK statement is routed to device NL.

```
RUNT4 PROCESS PNODE=CD.VAX
STEP1 RUN TASK (PGM=VMS) PNODE SYSOPTS="
                     OUTPUT='NL:'
                     CMD='PURGE U1:[ACCT.TEST]*.OUT '
                     CMD='@U1:[SC1]CREATE_DATA.COM'"
```
# **Example UNIX Run Task**

In this example, the user-supplied program is specified in a **run task** statement. The program requires two parameters. The program is located on the primary node. The **run task** statement is contained within a Process that is also located on the **pnode**.

```
taskstep run task sysopts="grep -e CTRC s19931215.001 > stat.txt"
```
# **Example VMESA Run Task**

This example RUN TASK statement runs the program named MYTASK. It is attached to the Process on the secondary node (SNODE) and is passed a list of three parameter addresses.

```
STEP1RUN TASK(PGM=MYTASK-
         PARM=(CL44'DATA.BASE.P1',-
          F'0010', XL8'FFA8'))-
          SNODE
```
The following figure shows the parameter passing convention for the program MYTASK. Register 1 points to a parameter list of three parameters. It would contain zero (0) if no parameters were specified. Sterling Connect:Direct sets the high-order bit in PARM 3 ADDR to indicate the end of the PARM list.

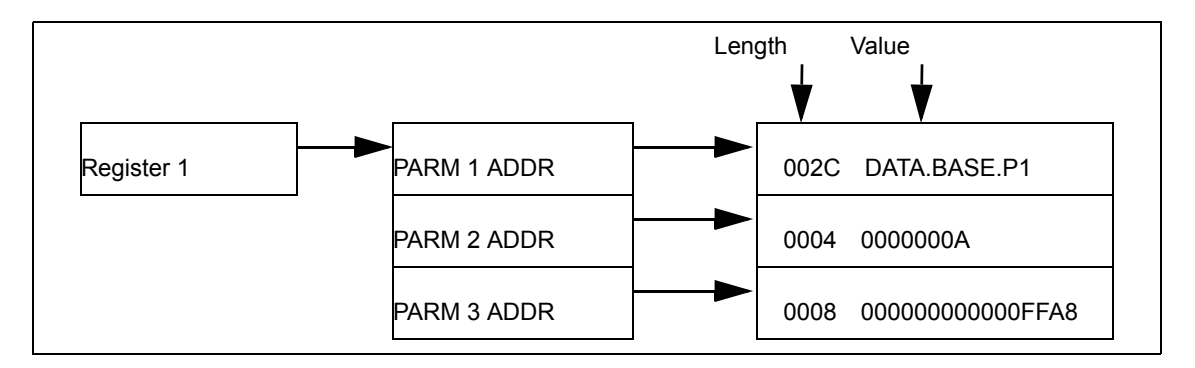

#### **VSE Run Task Statement**

This example RUN TASK statement runs the program named MYTASK. It is attached to the Process on the secondary node (SNODE) and is passed a list of three parameter addresses.

```
STEP1RUN TASK(PGM=MYTASK-
        PARM=(CL44'DATA.BASE.P1',-
        F'0010', XL8'FFA8'))-
        SNODE
```
The following figure shows the parameter passing convention for the program MYTASK. In this case, Register 1 points to a parameter list of three parameters. It would contain 0 if no parameters were specified. Sterling Connect:Direct sets the high-order bit in PARM 3 ADDR to indicate the end of the PARM list.

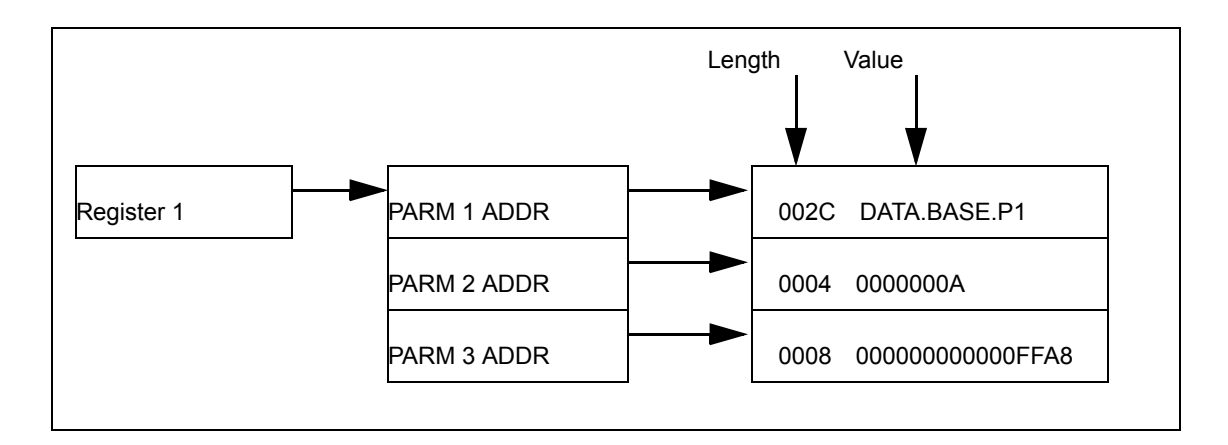

# **z/OS RUN TASK to Execute a COBOL Program**

The following example shows how to execute a COBOL program from a Sterling Connect:Direct Process by using the RUN TASK statement.

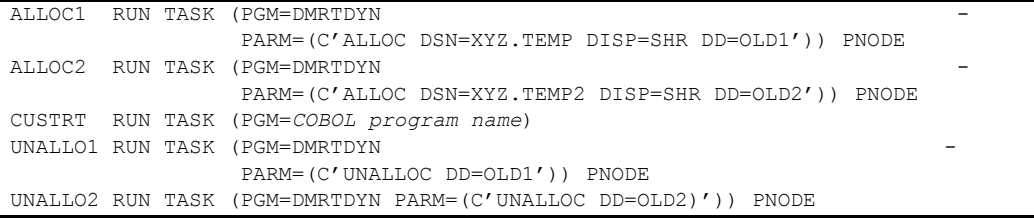

# **Passing Mixed Case Parameters through an z/OS RUN TASK to DMRTSUB**

z/OS RUN TASK parameters are always passed as upper case data, with the exception of parameters passed by RUN TASK to the DMRTSUB program. Mixed case parameters can be passed to DMRTSUB by using the SYSOPTS parameter.

The following example shows how to pass mixed case parameters to DMRTSUB through SYSOPTS in an z/OS RUN TASK statement.

```
STEP1 RUN TASK (PGM=DMRTSUB) /* RUNTASK PGM */ SYSOPTS=\"\ /* START SYSOPTS */ -
       'DSN=PROD.JCL.LIB(TESTPGM),DISP=SHR' /* DATASET NAME */ -
      'FIRSTNM Bill' /* PARAMETER #1 */ -
      'LASTNM Smith' /* PARAMETER #2 */ -
      \langle \cdot, \cdot \rangle /* END SYSOPTS \langle \cdot \rangle -
      SNODE
```
The next example shows passing mixed case parameters to DMRTSUB using variable substitution. The use of single and double quotes are reversed from the previous example.

```
STEP1 RUN TASK (PGM=DMRTSUB) /* RUNTASK PGM */ -
     SYSOPTS=\'\ \angle /* START SYSOPTS */ -
      "DSN=PROD.JCL.LIB(TESTPGM),DISP=SHR" /* DATASET NAME */ -
      "FIRSTNM &FIRST" /* PARAMETER #1 */ -
      "LASTNM &LAST" /* PARAMETER #2 */ -
     \setminus\cdot\setminus SNODE
```
You must use SYSOPTS rather than PARM to pass mixed-case parameters.

# **RUN JOB Statement Examples**

#### **Submitting a Job to the z/OS Internal Reader**

You can submit a RUN JOB Process from either the SNODE or the PNODE. If you specify PNODE on the RUN JOB, the job is submitted to the primary node; if you specify SNODE, the job is submitted to the secondary node. In both cases, the job is submitted to the internal reader if both nodes are running Sterling Connect:Direct for z/OS.

The node that you submit the Process to is the PNODE or Process control node by definition; the other node involved in the Process is the SNODE.

In the following example, the Process, PROC1, is submitted from the PNODE, CDA. PROC1 then instructs the SNODE, CDB, to execute the job titled JOB123 in the library JOB.STREAM.LIB. The job is submitted to the z/OS internal reader on CDB.

The data set specified in the RUN JOB statement must exist on CDB.

```
PROC1PROCESSSNODE=CDB
STEP01RUN JOB(DSN=JOB.STREAM.LIB(JOB123) SNODE)
```
Alternatively, you can be signed on to CDA and submit the following RUN JOB Process from CDA. In this case, the data set specified in the RUN JOB must exist on CDA (PNODE).

In this example, the job contained in JOB.STREAM.LIB(JOB123) is submitted to the z/OS internal reader on the PNODE system.

```
PROC1PROCESS SNODE=CDB 
STEP01RUN JOB(DSN=JOB.STREAM.LIB(JOB123) PNODE)
```
The JCL must exist on the node where you want it to execute.

#### **Submitting a Process with a RUN JOB on OpenVMS**

The following example shows a Process that submits the command procedure TEST\_RJOB.COM from the directory JSMITH.TEST on disk DUC4 on the SNODE (OpenVMS). The SYSOPTS, or system-specific parameters, consist of four parameters, each enclosed in single quotes. P1, P2, and P3 are parameters passed to the TEST\_RJOB.COM command procedure. LOG displays the TEST\_RJOB.COM commands as they execute to view for error and completion messages. The entire SYSOPTS is enclosed in double quotation marks.

```
RUNJOBTPROCESSSNODE=CD.VMS.SMITH 
STEP01 RUN JOB(DSN='DUC4:[JSMITH.TEST]TEST_RJOB.COM' PNODE-
          SYSOPTS="P1='DEF' P2='123' P3='BR549' NOPRINT-
          LOG='DUC4:[JSMITH.TEST]TEST.LOG'"
```
#### **Printing and Deleting the Log File on Sterling Connect:Direct for OpenVMS**

In this example, a command procedure is submitted to the SNODE for execution in the batch queue. No parameters are specified. The log file is printed and deleted because the default parameters of PRINT and NOKEEP are assumed. Note that the command procedure NOTIFY.COM is executed from the default login directory of the submitter.

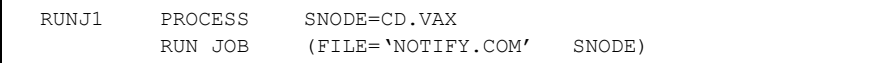

# **Keeping the Log File on Sterling Connect:Direct for OpenVMS**

In this example, a command procedure executes on the VAX in the batch queue. Only the NOPRINT subparameter is specified, resulting in the log file being kept and named after the first (or only) file in the job.

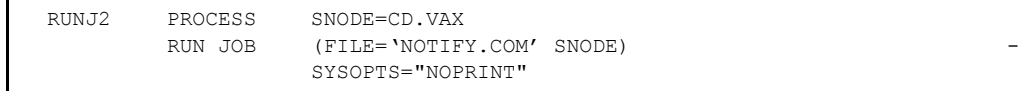

# **Printing and Keeping the Log File on Sterling Connect:Direct for OpenVMS**

In this example, NOTIFY.COM executes on the SNODE. During Process execution, the parameter (P1) is passed to the command procedure. The log file is printed and kept. LOG is not specified because KEEP ensures that the output is saved.

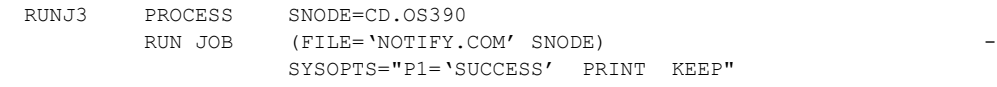

#### **RUN JOB Facility (VM to VM)**

This Process sends the file named SIGNON CDOP in PUN format to the reader for CDA5A. This Process can be used to transmit jobs to be processed by VMBATCH.

```
RUNJOB2 PROCESS SNODE=CD.VM.NODE NOTIFY=CDA8
STEP01 RUN JOB (SNODE DSN='SIGNON CDOP'
                   LINK=(CDA6,RCDA6,RR,191) BATCHID=CDA5A)
```
# **Running a Job on the z/OS Node from a Process Submitted on the HP NonStop Node**

In this Process submitted from the HP NonStop node, STEP1 will execute FUP to purge \$B.FILERESO.STEST. STEP2 will copy DATA1.SMALLER from the z/OS node to \$B.FILERESO.STEST at the HP NonStop node. Conditional logic (STEP3) is then used to check the completion code of STEP1. If the completion code is greater than **4**, no further processing will occur. Otherwise STEP4 will execute DATA1.CNTL(IEFBR14A) at the z/OS node.

The Sterling Connect:Direct for HP NonStop system cannot execute the RUN JOB statement; however, the Sterling Connect:Direct for HP NonStop node as the PNODE can submit a Process to an z/OS or VSE node, and the SNODE can execute the RUN JOB.

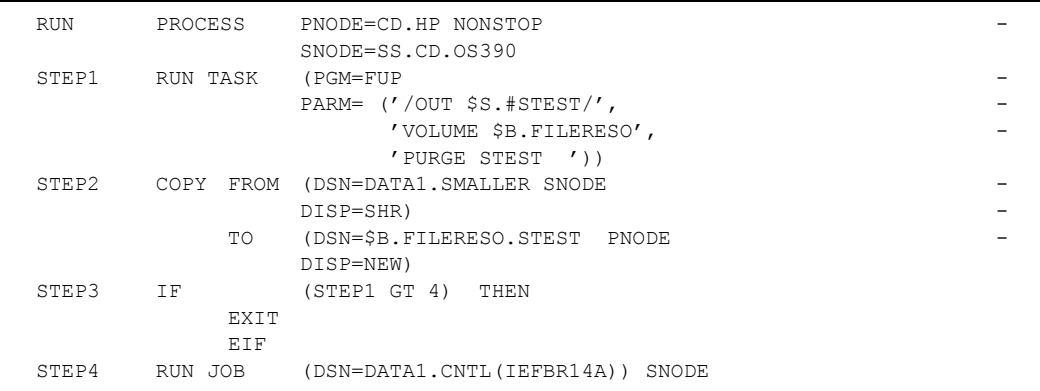

# **Running a Job on the i5/OS Node from a Process Submitted on the z/OS Node**

This example is submitted on z/OS to run a job on i5/OS. DSN is necessary when submitting from z/OS. The contents of the SYSOPTS parameter define the program to run on the i5/OS node.

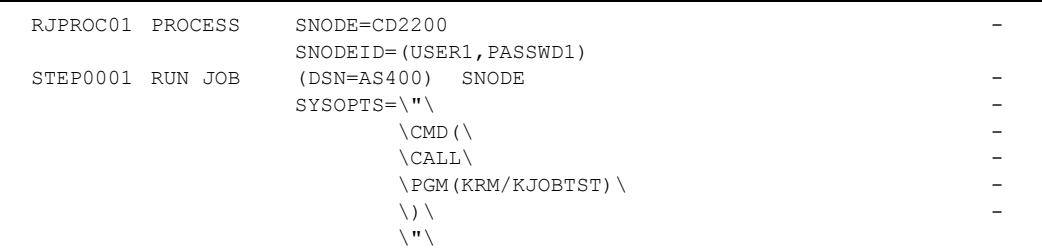

# **Running a Job on UNIX from a Process Submitted from Another UNIX Node**

This Process shows how to initiate a Process that executes commands at another UNIX node. The SYSOPTS string must be enclosed in double quotation marks.

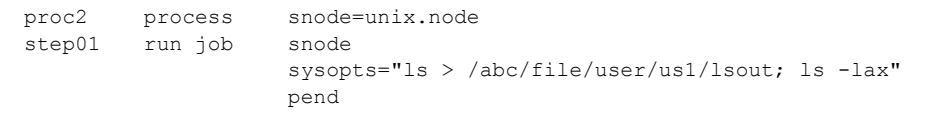

# **Executing Commands on UNIX from a Process Submitted from z/OS**

This Process shows how to initiate a Process from z/OS that executes commands at a UNIX node. The SYSOPTS string must be in the proper case for UNIX and enclosed in double quotation marks.

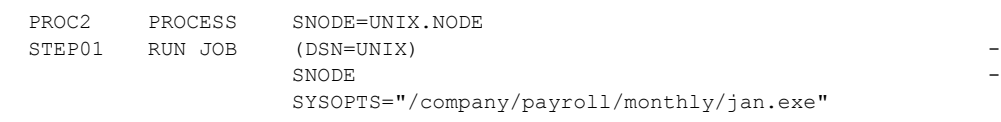

# **Running a Job on z/OS from a Process Submitted on UNIX**

This Process shows how to initiate a Process from UNIX to run a job at an z/OS node. The DSN string must be in uppercase characters to satisfy z/OS syntax requirements.

proc2 process snode=OS390.node snodeid=(user01,pswd01) step01 run job (dsn=SRCDATA.SET(TEST)) snode pend

# **Executing Commands on UNIX from a Process Submitted from HP NonStop**

This Process shows how to initiate a Process from HP NonStop that executes commands at a UNIX node. The SYSOPTS string must be in the proper case for UNIX and enclosed in double quotation marks.

```
RUNJOB1 PROCESS SNODE=CD.v1200
                   snodeid=(user,pswd)
UNIXJOB RUN JOB SYSOPTS="ls -l > outjob.tan" SNODE
```
# **Running a Job on Microsoft Windows from a Process Submitted on UNIX**

This Process shows how to initiate a Process from UNIX that executes commands at a Microsoft Windows node. In this example, the command **dir** is issued on the node with the output redirected to a file called list.out. When issuing a console command, such as **del**, **dir**, or **move**, specify the command in the **sysopts** parameter exactly the way it is issued at the command prompt directly on the Microsoft Windows system.

```
ntsub1 process snode=cd.win
                  retain=yes
                  prty=yes
runj01 run job snode
                   sysopts="cmd(dir d:\users\jdoe1\*.* 
>>d:\users\jdoe1\list.out)"
        pend;
```
# **Using Run Job to Submit a Job on an i5/OS Node**

In this example z/OS or z/OS Process, the job JANPMTS is submitted on the i5/OS node.

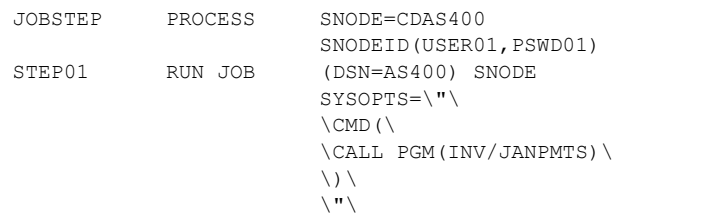

## **Submitting a Run Job on i5/OS from z/OS**

In this example z/OS Process, the job JANPMTS is submitted to the i5/OS node.

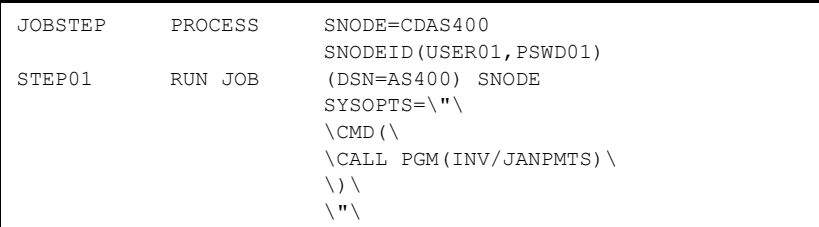

# **Run Job on OpenVMS**

In this example, the RUN JOB statement specifies that RJOB.COM executes on the PNODE. During Process execution, two parameters (P1 and P2) are passed to the command procedure. The LOG subparameter specifies that the file RJOB.LOG is created. It is not printed or deleted because NOPRINT is specified; KEEP is assumed.

```
RUNJ4 PROCESS PNODE=CD.VAX
STEP1 RUN JOB (DSN=$DISK1:[CD_20.PROCESS]RJOB.COM PNODE)
                SYSOPTS="P1='CD_20' P2='1-JAN-1995' NOPRINT 
LOG='$DISK1:[CD_20.LOG]RJOB.LOG'"
```
#### **Example UNIX Run Job**

In this example, the application **myjob** is submitted to the **pnode** system.

jobsteprun jobsysopts="myjob param1"

#### **Example VMESA Run Job**

The example RUN JOB statement named STEP001 sends the job, BATJOB, to the reader for USER01.

```
VMBATCH PROCESS SNODE=CD.VM.OTHER NOTIFY=USER01
STEP001 RUN JOB (PNODE
           DSN='EX BATJOB' -
           LINK=(USER01, RUSER01, RR, 191) -
           BATCHID=VMBATCH -
           )
```
## **VSE Run Job Statement**

The example VSE RUN JOB statement named STEP1 executes job TESTJOB.J from the source library on the SNODE. TESTJOB.J must exist as a member in a source library on the SNODE system. It must have been cataloged previously as a J member.

```
STEP1 RUN JOB (DSN=J(TESTJOB)) -
           SNODE
```
# **Microsoft Windows Run Job Statement**

This **run job** statement executes the program testwin.exe on a remote Microsoft Windows system.

```
jobstep run job snode (dsn=WINNT)
                    sysopts="pgm(c:\winnt35\system32\testwin.exe)"
```
Chapter 28 RUN JOB Statement Examples

# **Conditional Statements Examples**

## **Using Conditional Statements (OpenVMS to z/OS)**

This Process uses conditional logic to check the completion code of STEP01. If the completion code is equal to 0, STEP03 copies a file from OpenVMS to z/OS. If the completion code is greater than 0, STEP04 initiates the RUN TASK statement to notify the OpenVMS user that the copy was unsuccessful.

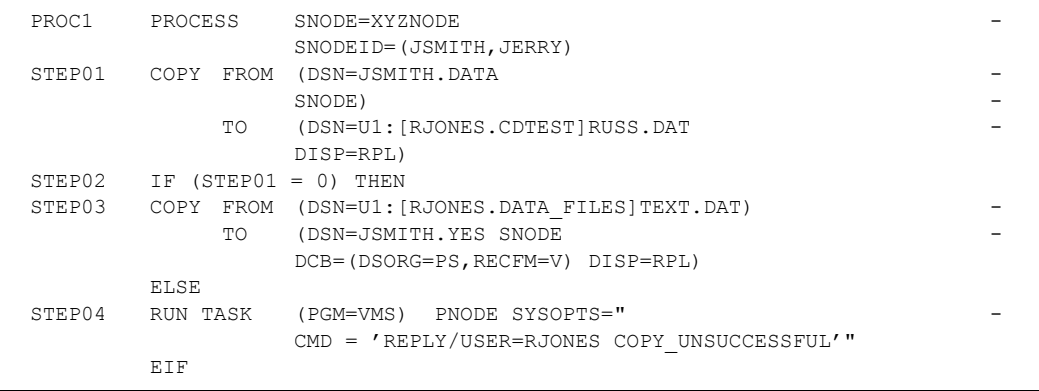

# **Using Conditional Logic (z/OS to VSE)**

The following Process issues a VSE/Power command based on the return code of the previous COPY step. If the transfer is successful, the VSE/Power command releases GSVSE01. If the transfer fails, GSVSE02 is released. This Process is designed to be submitted from the z/OS node.

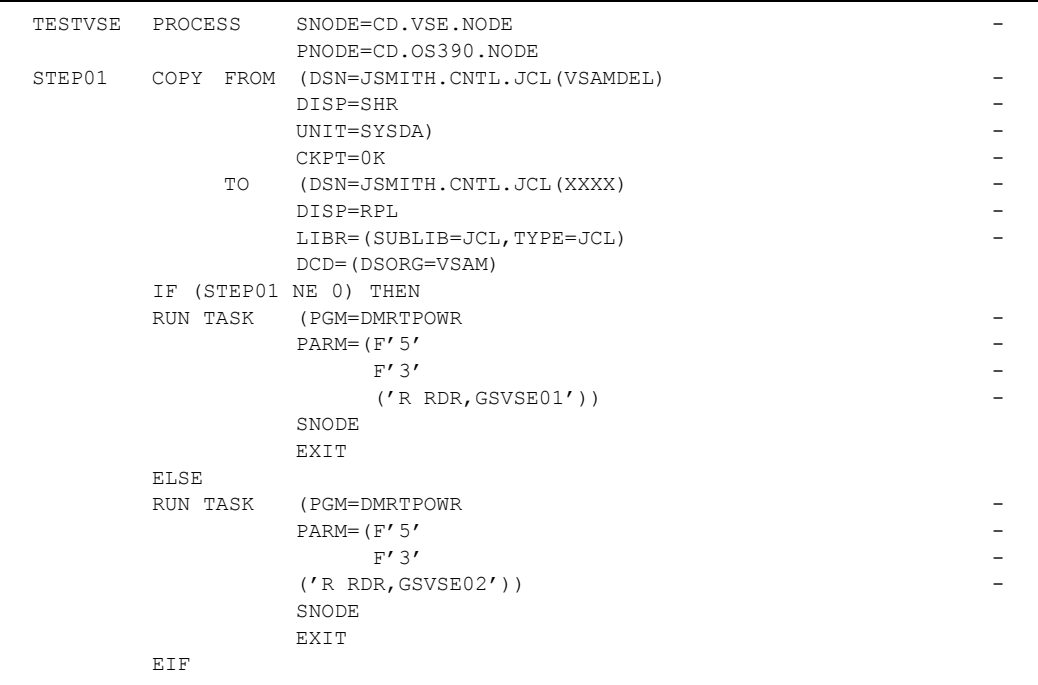

# **Using Conditional Logic (i5/OS to z/OS)**

This Process copies a file from an Sterling Connect:Direct for i5/OS node to z/OS. STEP02 checks the completion code from STEP01 and executes STEP04 if the completion code is greater than 0. If STEP01 receives a completion code of 0, STEP03 will execute and send a message to terminal DSP03 indicating the file transfer was successful. If STEP01 receives a completion code greater than 0, STEP04 will execute and send a message to terminal DSP03 indicating the file transfer failed.

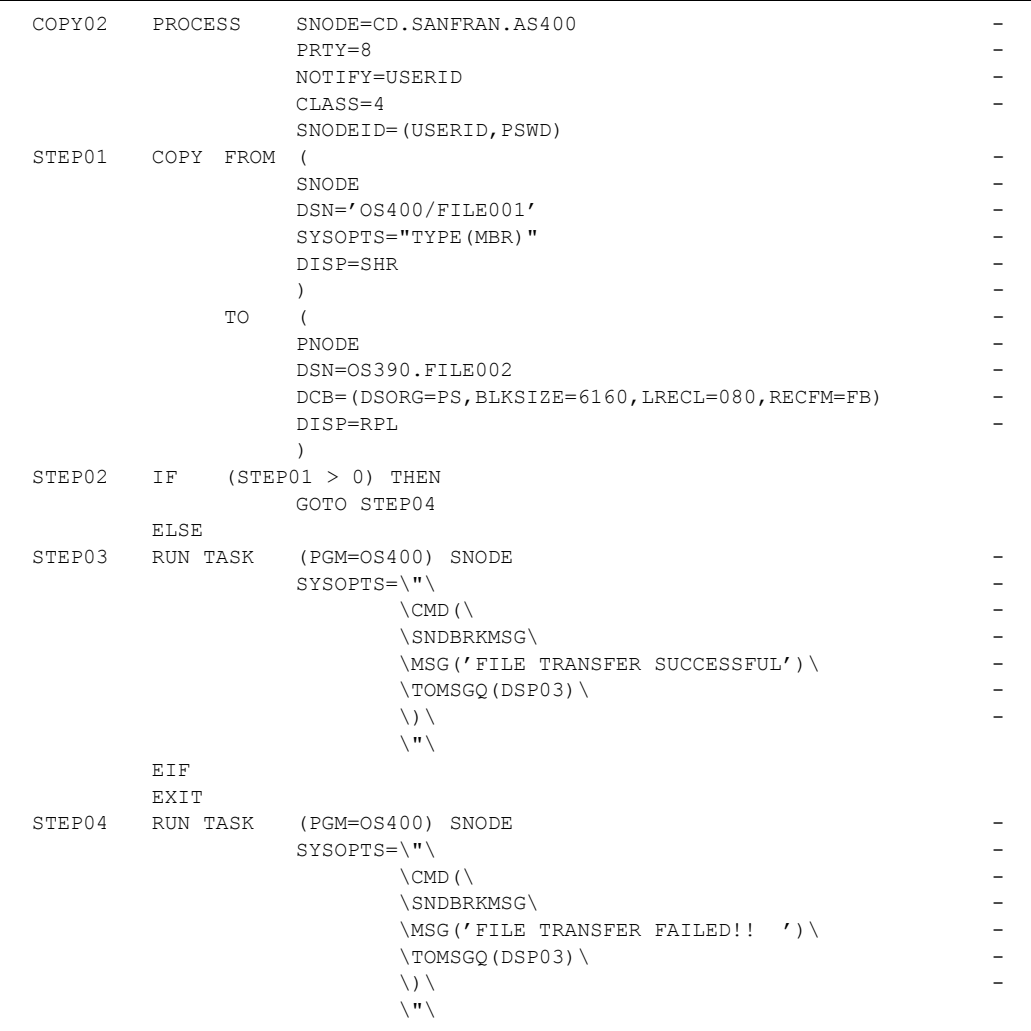

## **Using Conditional Logic (HP NonStop to z/OS)**

In this multi-step Process, STEP01 will execute FUP to purge files FILE1, FILE2, FILE3, and FILE4 from \$B.FILERESO on the PNODE. A message will be sent to the spooler (\$S.#FUPTEST) that indicates whether FUP executed successfully.

STEP02 will copy DATA1.FILEA from the z/OS node (SNODE) to \$B.FILERESO.FILE1 at the PNODE. The file will default to the same type of file being copied.

Conditional logic in STEP03 is then used to check the completion code of STEP02. If the completion code is greater than 4, then STEP04 will execute. If the completion code from STEP02 is 4 or less, then DATA1.FILEB will be copied from the z/OS node to \$B.FILERESO.FILE2 at the HP NonStop node.

STEP04 will then execute and copy DATA1.FILEC from the z/OS node to \$B.FILERESO.FILE3 at the HP NonStop node. If the completion code is greater than 8, then no further processing will occur. If the completion code of STEP03 is greater than 4, DATA1.FILED will be copied from the z/OS node to \$B.FILERESO.FILE4 at the HP NonStop node.

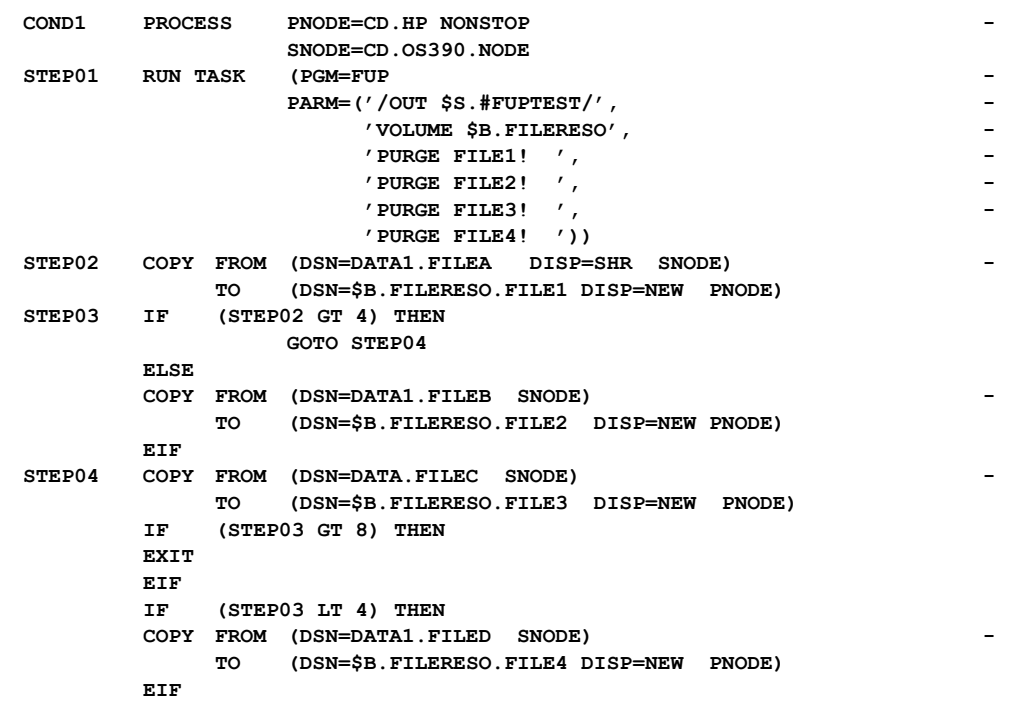

# **Using Conditional Statements to Test for Process Completion on OpenVMS**

In this example, the Process runs a job on OpenVMS. It uses conditional statements to check the completion code from STEP01. If the completion code equals 0, a message is issued to the operator indicating that the command procedure was successful. If the

completion code is any value other than 0, a message is issued to the operator indicating that the command procedure failed.

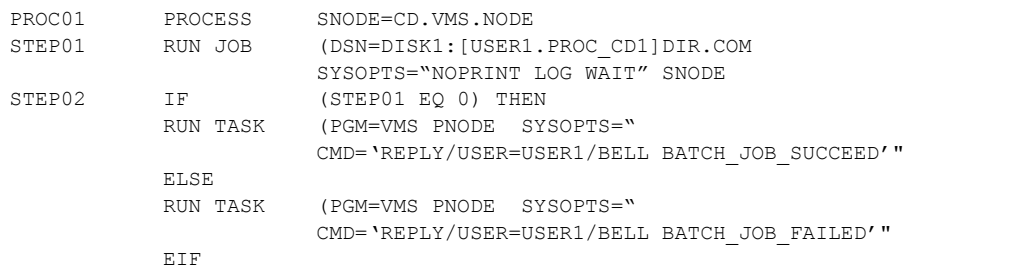

# **Using Conditional Statement on OpenVMS**

In this example, the Process runs a job on OpenVMS. It uses conditional statements to check the completion code from STEP01. If the completion code equals 0, a message is issued to the operator indicating that the command procedure was successful. If the completion code is any value other than 0, a message is issued to the operator indicating that the command procedure failed.

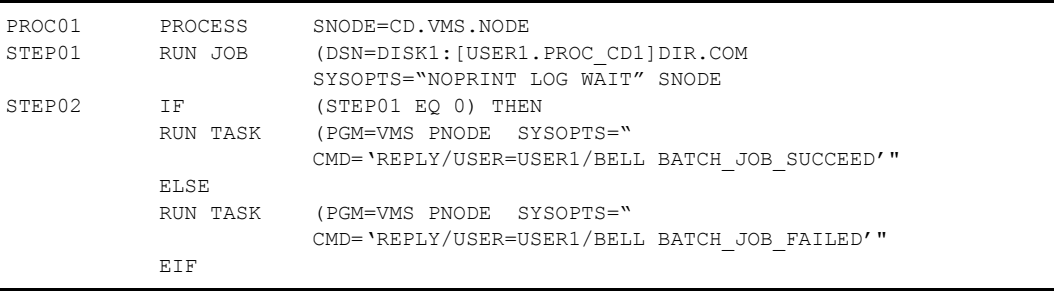

# **Use of Conditional Statements in a UNIX Process**

This Sterling Connect:Direct for UNIX Process contains all of the conditional statements.

```
copy1 process snode=chicago
step01 copy from (file=abc pnode)
              to (file=def snode)
step02 if (step01 gt 4) then
                  goto step07
         else
step03 runjob sysopts="myjob"
eif<br>step04 if
        if (s \text{tep03} \geq 8) then
         exit
step05 if (step03 lt 4) then
step06 copy from (file=xyz pnode)
              to (file=uvw snode)
         eif
         exit
step07 run task sysopts="verify"
         exit
         pend
```
**copy01** is the **process** statement defining the secondary node as chicago.

**step01** copies file abc on the **pnode** to file def on the **snode**.

**step02** checks the completion code of step01. If step01 fails (return code greater than 4), step07 executes. If step01 completes with a return code of 4 or less, step03 executes.

**step03** submits a job, myjob, on the **pnode**.

**step04** checks the completion code of step03. If step03 fails with a code of 8 or greater, the Process terminates. Otherwise, step05 executes.

**step05** checks the completion code from step03. If less than 4, indicating the step completed without error, step06 executes.

**step06** copies file xyz on the **pnode** to file uvw on the **snode**. The Process will then exit.

**step07** only executes if step01 fails. The program verify runs, sending an Operation Failed Message to the console operator.

**pend** marks the end of a Process.

## **Using Conditional Statements in VMESA**

The following example contains all conditional VMESA statements. A description of each step follows the example Process.

```
COPY01 PROCESS SNODE=CD.CHICAGO 
STEP01 COPY FROM (DSN=ABC.FILEA PNODE)
            TO (DSN=JKL.FILEA)
STEP02 IF (STEP01 GT 4) THEN
                     GOTO STEP07
        ELSE 
STEP03 RUN JOB (DSN=USERJOB) SNODE
        EIF 
STEP04 IF (STEP03 >= 8) THEN
                       EXIT
        EIF 
STEP05 IF (STEP03 LT 4) THEN
STEP06 COPY FROM (DSN=ABC SNODE)
             TO (DSN=MNO PNODE)
        EIF 
        EXIT
STEP07 RUN TASK (PGM=DMNOTIFY,
                  PARM=('FAIL', ABC.FILEA))
                  PNODE
```
**COPY01** is the PROCESS statement defining the secondary node as CD.CHICAGO.

**STEP01** copies file ABC.FILEA on the PNODE to file JKL.FILEA on the SNODE.

**STEP02** checks the completion code of STEP01. If STEP01 fails, STEP07 executes. If STEP01 ended with a completion code of **4** or less, STEP03 executes.

**STEP03** submits the job, USERJOB, on the SNODE.

**STEP04** checks the completion code of STEP03. If STEP03 fails with a completion code of **8** or greater, the Process terminates. Otherwise, STEP05 executes.

**STEP05** checks the completion code from STEP03. If less than 4, indicating the step completed without errors, the COPY statement in STEP06 executes and the Process terminates.

**STEP06** copies file ABC on the SNODE to file MNO on the PNODE.

**STEP07** only executes if STEP01 fails. The program DMNOTIFY runs, sending an OPERATION FAILED message to the console operator.

#### **Use of Conditional Statements in a VSE Process**

The following VSE Process contains all of the conditional statements. A description of each step follows.

```
COPY01 PROCESS SNODE=CD.CHICAGO
STEP01 COPY FROM (DSN=ABC.FILEA
               DCB=(DSORG=PS, BLKSIZE=800, LRECL=80, RECFM=FB
               VOL=SER=PACK01 DISP=(SHR) PNODE) -
           TO (DSN=JKL.FILEA -
               VOT = SER = PACKO2SPACE=(1993, (15)) DISP=(NEW) SNODE
STEP02 IF (STEP01 GT 4) THEN
                    GOTO STEP07
       ELSE
STEP03 RUN JOB (DSN=USERJOB) SNODE
       EIF
STEP04 IF (STEP03 \geq 8) THEN
                   EXTT
      EIF<br>IF
STEP05 IF (STEP03 LT 4) THEN
STEP06 COPY FROM (DSN=ABC
                DCB=(DSORG=PS, BLKSIZE=800, LRECL=80, RECFM=FB -
               VOL=SER=PACK01 DISP=(SHR) PNODE) -
           TO (DSN=MNO
               VOL=SER=PACK02
               SPACE=(2008, (15)) DISP=(NEW) SNODE
       EIF
       EXIT
STEP07 RUN TASK (PGM=DMNOTIFY,
                PARM=('FAIL', ABC. FILEA))
                PNODE
```
**COPY01** is the PROCESS statement defining the secondary node as CD.CHICAGO.

**STEP01** copies file ABC.FILEA on the PNODE to file JKL.FILEA on the SNODE.

**STEP02** checks the completion code of STEP01. If STEP01 fails, STEP07 executes. If STEP01 ended with a completion code of 4 or less, STEP03 executes.

**STEP03** submits the job, USERJOB, on the SNODE.

**STEP04** checks the completion code of STEP03. If STEP03 fails with a completion code of 8 or greater, the Process terminates. Otherwise, STEP05 executes.

**STEP05** checks the completion code from STEP03. If less than 4, indicating the step completed without errors, the COPY statement in STEP06 executes and the Process terminates.

**STEP06** copies file ABC on the SNODE to file MNO on the PNODE.

**STEP07** only executes if STEP01 fails. The program DMNOTIFY runs, sending a message indicating the operation failed to the console operator.

#### **Using Conditional Statements in a Microsoft Windows Process**

This Microsoft Windows Process contains all of the conditional statements.

```
copy01 process snode=cdchicago
step01 copy from (file=myfile1 pnode)
to (file=yourfile1 snode)<br>step02 if (step01 gt 4) then
          if (step01 gt 4) then
                     goto step07
else<br>step03 runjob
                    dsn=WINNT sysopts="pgm(testwin.exe)"
           eif
step04 if (step03 >= 8) then
           exit
          eif
step05 if (step03 lt 4) then
step06 copy from (file=myfile2 pnode)
                to (file=yourfile2 snode)
          \rhoif
          exit
step07 run task pgm=Windows
                      sysopts="pgm(failjob.exe)"
           exit
```
**copy01** is the **process** statement defining the Process name as copy01 and the snode as cdchicago.

**step01** copies file myfile1 on the pnode to file yourfile1 on the snode.

**step02** checks the completion code of step01. If step01 fails (return code greater than 4), step07 executes. If step01 completes with a return code of **4** or less, step03 executes.

**step03** starts the program testwin.exe.

**step04** checks the completion code of step03. If step03, not the program testwin.exe, fails with a code of **8** or greater, the Process terminates. Otherwise, step05 executes.

**step05** checks the completion code from step03. If less than **4**, indicating the step completed without error, not the program testwin.exe, step06 executes.

**step06** copies file myfile2 on the pnode to file yourfile2 on the snode. The Process will then exit.

**step07** only executes if step01 fails. The **run task** step executes the program failjob.exe.

#### Chapter 29 Conditional Statements Examples

# **pend Statement Examples**

#### **Example UNIX pend Statement**

The following Process copies a file from a local node to a node named Atlanta. The **pend** statement indicates the end of the Process.

copyseq process snode=atlanta step01 copy from (file=myfile) to (dsn=yourfile) pend

Chapter 30 pend Statement Examples

# **Notices**

This information was developed for products and services offered in the U.S.A.

IBM may not offer the products, services, or features discussed in this document in other countries. Consult your local IBM representative for information on the products and services currently available in your area. Any reference to an IBM product, program, or service is not intended to state or imply that only that IBM product, program, or service may be used. Any functionally equivalent product, program, or service that does not infringe any IBM intellectual property right may be used instead. However, it is the user's responsibility to evaluate and verify the operation of any non-IBM product, program, or service.

IBM may have patents or pending patent applications covering subject matter described in this document. The furnishing of this document does not grant you any license to these patents. You can send license inquiries, in writing, to:

IBM Director of Licensing

IBM Corporation

North Castle Drive

Armonk, NY 10504-1785

U.S.A.

For license inquiries regarding double-byte character set (DBCS) information, contact the IBM Intellectual

Property Department in your country or send inquiries, in writing, to:

Intellectual Property Licensing

Legal and Intellectual Property Law

IBM Japan Ltd.

1623-14, Shimotsuruma, Yamato-shi

Kanagawa 242-8502 Japan

**The following paragraph does not apply to the United Kingdom or any other country where such provisions are inconsistent with local law:** INTERNATIONAL BUSINESS MACHINES CORPORATION PROVIDES THIS PUBLICATION "AS IS" WITHOUT WARRANTY OF ANY KIND, EITHER EXPRESS OR IMPLIED, INCLUDING, BUT NOT LIMITED TO, THE IMPLIED WARRANTIES OF NON-INFRINGEMENT,

MERCHANTABILITY OR FITNESS FOR A PARTICULAR PURPOSE. Some states do not allow disclaimer of express or implied warranties in certain transactions, therefore, this statement may not apply to you.

This information could include technical inaccuracies or typographical errors. Changes are periodically made to the information herein; these changes will be incorporated in new editions of the publication. IBM may make improvements and/or changes in the product(s) and/or the program(s) described in this publication at any time without notice.

Any references in this information to non-IBM Web sites are provided for convenience only and do not in any manner serve as an endorsement of those Web sites. The materials at those Web sites are not part of the materials for this IBM product and use of those Web sites is at your own risk.

IBM may use or distribute any of the information you supply in any way it believes appropriate without incurring any obligation to you.

Licensees of this program who wish to have information about it for the purpose of enabling: (i) the exchange of information between independently created programs and other programs (including this one) and (ii) the mutual use of the information which has been exchanged, should contact:

IBM Corporation

J46A/G4

555 Bailey Avenue

San Jose, CA\_\_95141-1003

U.S.A.

Such information may be available, subject to appropriate terms and conditions, including in some cases, payment of a fee.

The licensed program described in this document and all licensed material available for it are provided by IBM under terms of the IBM Customer Agreement, IBM International Program License Agreement or any equivalent agreement between us.

Any performance data contained herein was determined in a controlled environment. Therefore, the results obtained in other operating environments may vary significantly. Some measurements may have been made on development-level systems and there is no guarantee that these measurements will be the same on generally available systems. Furthermore, some measurements may have been estimated through extrapolation. Actual results may vary. Users of this document should verify the applicable data for their specific environment.

Information concerning non-IBM products was obtained from the suppliers of those products, their published announcements or other publicly available sources. IBM has not tested those products and cannot confirm the accuracy of performance, compatibility or any other claims related to non-IBM products. Questions on the capabilities of non-IBM products should be addressed to the suppliers of those products.

All statements regarding IBM's future direction or intent are subject to change or withdrawal without notice, and represent goals and objectives only.

This information is for planning purposes only. The information herein is subject to change before the products described become available. This information contains examples of data and reports used in daily business operations. To illustrate them as completely as possible, the examples include the names of individuals, companies, brands, and products. All of these names are ficticious and any similarity to the names and addresses used by an actual business enterprise is entirely coincidental.

#### COPYRIGHT LICENSE:

This information contains sample application programs in source language, which illustrate programming techniques on various operating platforms. You may copy, modify, and distribute these sample programs in any form without payment to IBM, for the purposes of developing, using, marketing or distributing application programs conforming to the application programming interface for the operating platform for which the sample programs are written. These examples have not been thoroughly tested under all conditions. IBM, therefore, cannot guarantee or imply reliability, serviceability, or function of these programs. The sample programs are provided "AS IS", without warranty of any kind. IBM shall not be liable for any damages arising out of your use of the sample programs.

Each copy or any portion of these sample programs or any derivative work, must include a copyright notice as follows:

© IBM 2011. Portions of this code are derived from IBM Corp. Sample Programs. © Copyright IBM Corp. 2011.

If you are viewing this information softcopy, the photographs and color illustrations may not appear.

# **Trademarks**

IBM, the IBM logo, and ibm.com are trademarks or registered trademarks of International Business Machines Corp., registered in many jurisdictions worldwide. Other product and service names might be trademarks of IBM or other companies. A current list of IBM trademarks is available on the Web at ["Copyright and trademark information](www.ibm.com/legal/copytrade.shtml)" at www.ibm.com/legal/copytrade.shtml.

Adobe, the Adobe logo, PostScript, and the PostScript logo are either registered trademarks or trademarks of Adobe Systems Incorporated in the United States, and/or other countries.

IT Infrastructure Library is a registered trademark of the Central Computer and Telecommunications Agency which is now part of the Office of Government Commerce.

Intel, Intel logo, Intel Inside, Intel Inside logo, Intel Centrino, Intel Centrino logo, Celeron, Intel Xeon, Intel SpeedStep, Itanium, and Pentium are trademarks or registered trademarks of Intel Corporation or its subsidiaries in the United States and other countries.

Linux is a registered trademark of Linus Torvalds in the United States, other countries, or both.

Microsoft, Windows, Windows NT, and the Windows logo are trademarks of Microsoft Corporation in the United States, other countries, or both.

ITIL is a registered trademark, and a registered community trademark of the Office of Government Commerce, and is registered in the U.S. Patent and Trademark Office.

UNIX is a registered trademark of The Open Group in the United States and other countries.

Java and all Java-based trademarks and logos are trademarks or registered trademarks of Oracle and/or its affiliates.

Cell Broadband Engine is a trademark of Sony Computer Entertainment, Inc. in the United States, other countries, or both and is used under license therefrom.

Linear Tape-Open, LTO, the LTO Logo, Ultrium and the Ultrium Logo are trademarks of HP, IBM Corp. and Quantum in the U.S. and other countries.

Connect Control Center®, Connect:Direct®, Connect:Enterprise, Gentran®, Gentran:Basic®, Gentran:Control®, Gentran:Director®, Gentran:Plus®, Gentran:Realtime®, Gentran:Server®, Gentran:Viewpoint®, Sterling Commerce™, Sterling Information Broker®, and Sterling Integrator® are trademarks or registered trademarks of Sterling Commerce, Inc., an IBM Company.

Other company, product, and service names may be trademarks or service marks of others.